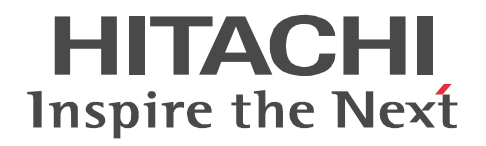

## SEWB+/CONSTRUCTION

3020-3-B83

P-2451-1444 SEWB+  $04-00$  OS Windows XP Windows Vista Windows 7 Windows Server 2003 Windows Server 2003 x64 Windows Server 2003 R2 Windows Server 2003 R2 x64 Windows Server 2008 Windows Server 2008 x64 Windows Server 2008 R2 WOW64 Windows On Windows 64

ISO9001 TickIT

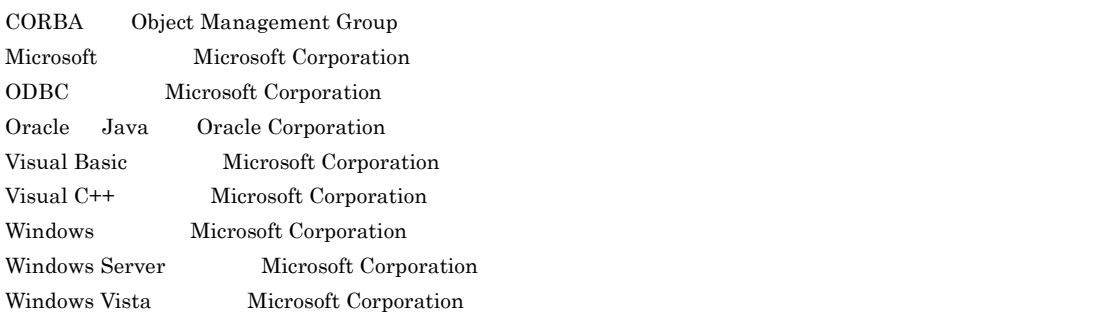

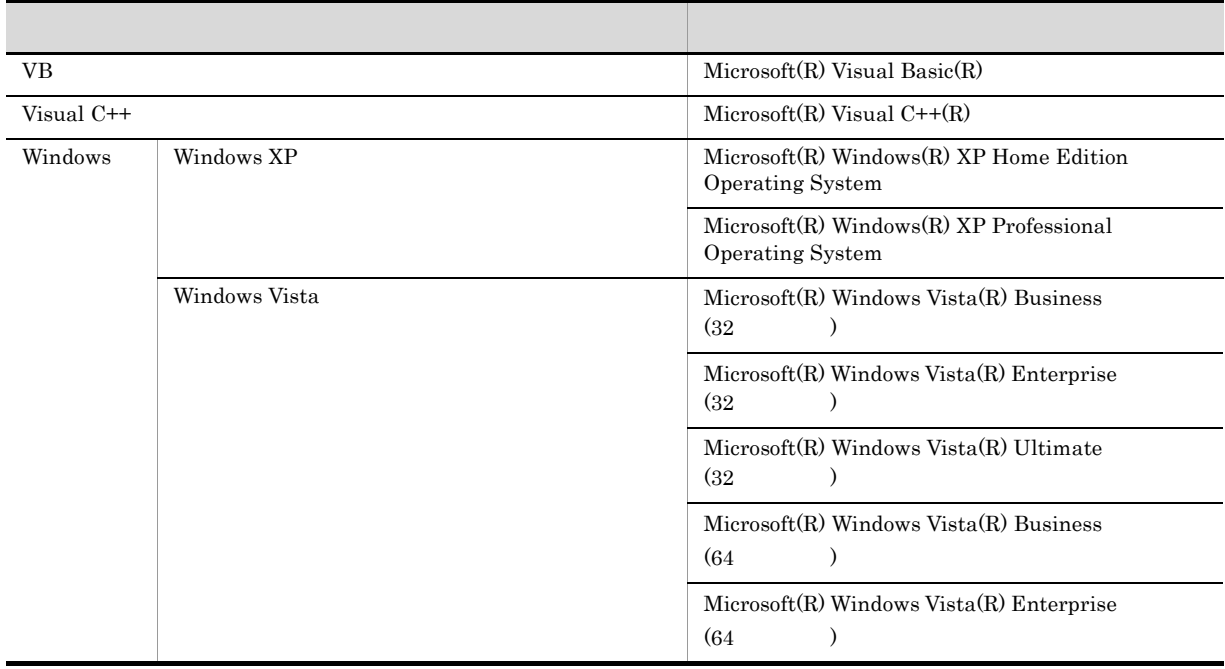

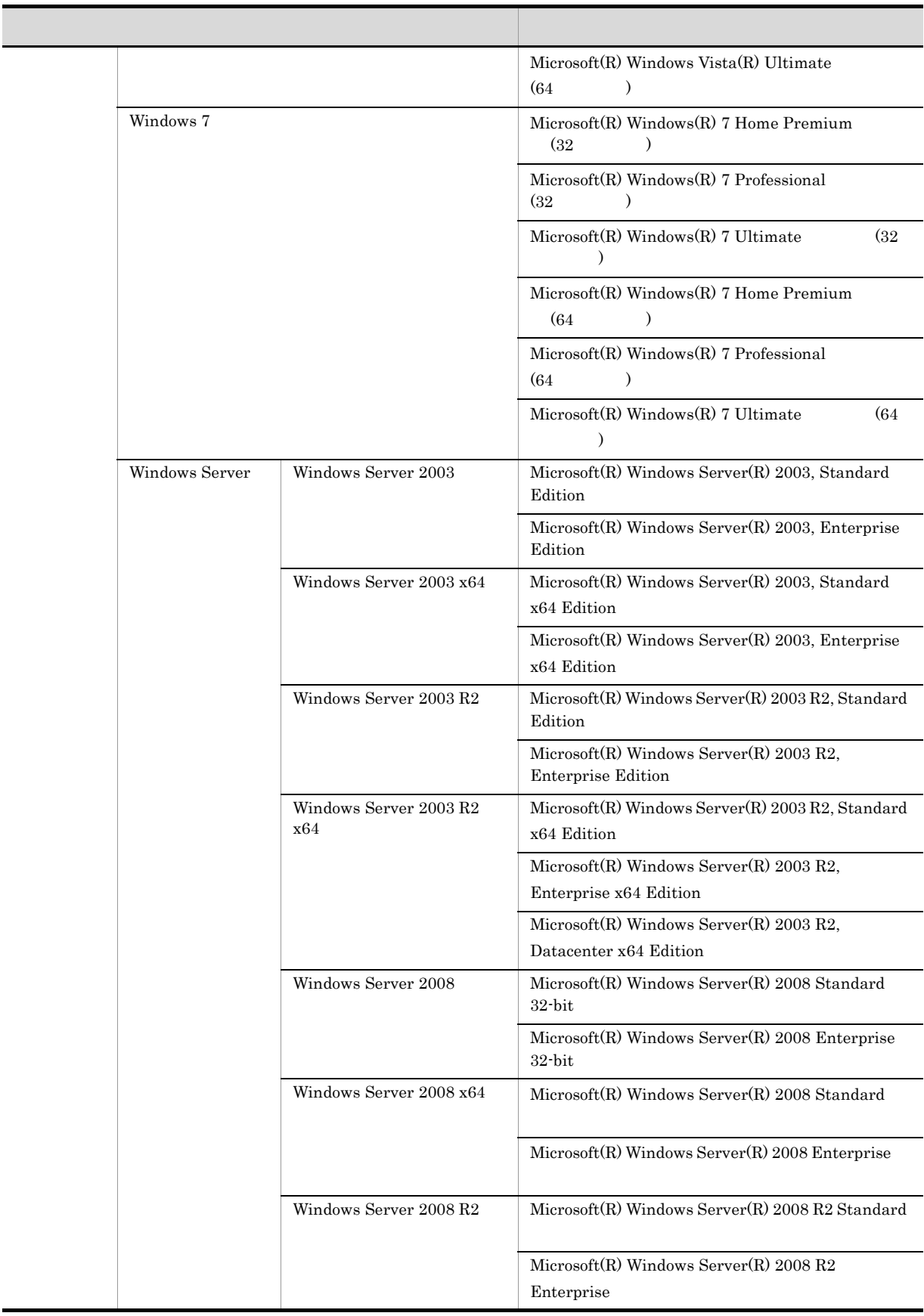

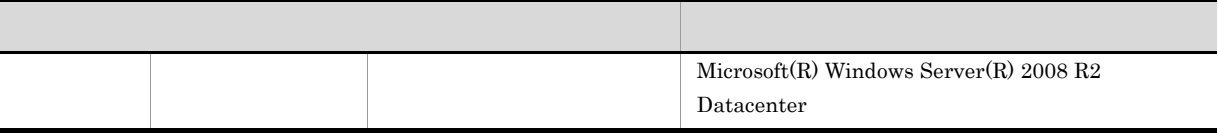

64 Windows

• Windows Server 2003 Windows Server 2003 R2 Windows Server 2003 R2

 $2012$  7  $3020-3-B83$ 

All Rights Reserved. Copyright (C) 2012, Hitachi, Ltd.

#### $SEWB+$

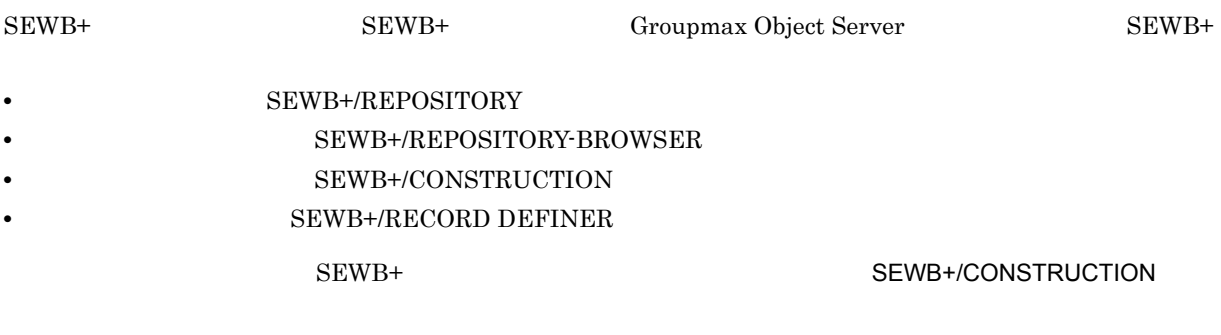

## SEWB+/CONSTRUCTION

• **•**  $\bullet$ 

### • **• SEWB+/CONSTRUCTION**

#### $\rm COBOL$

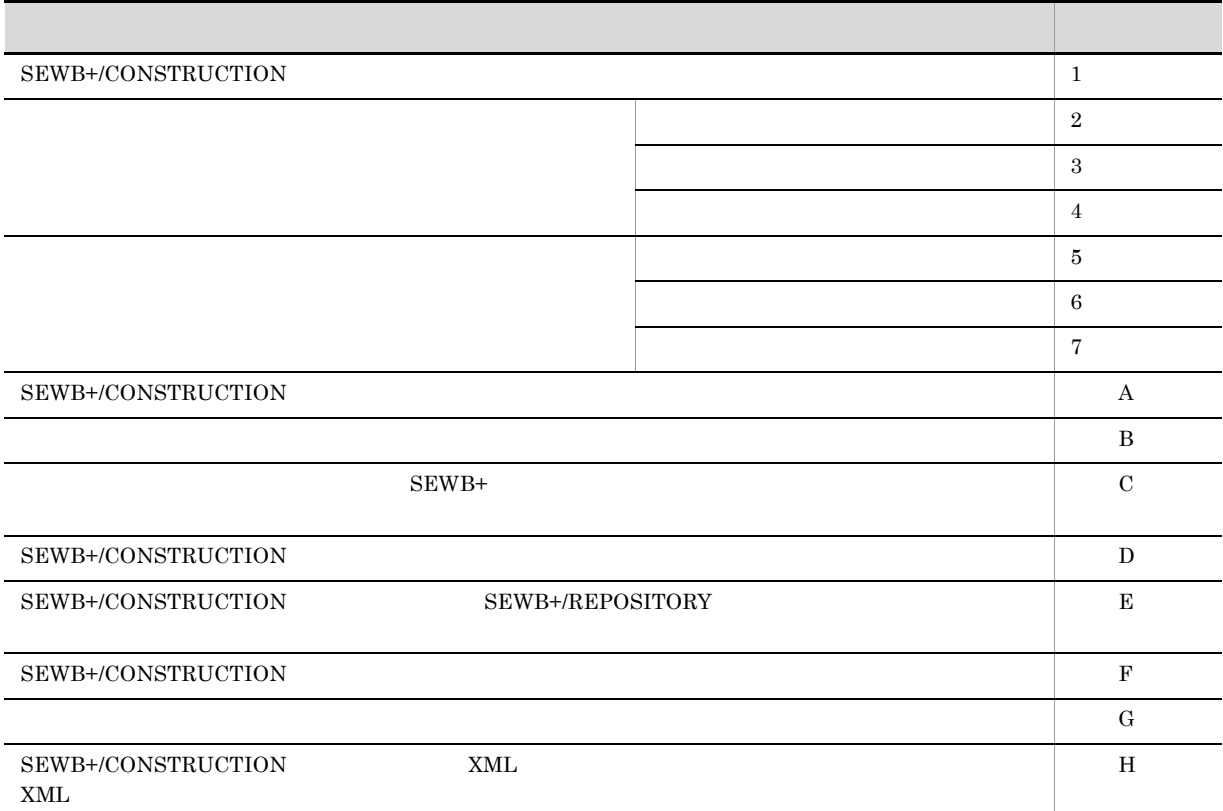

÷.

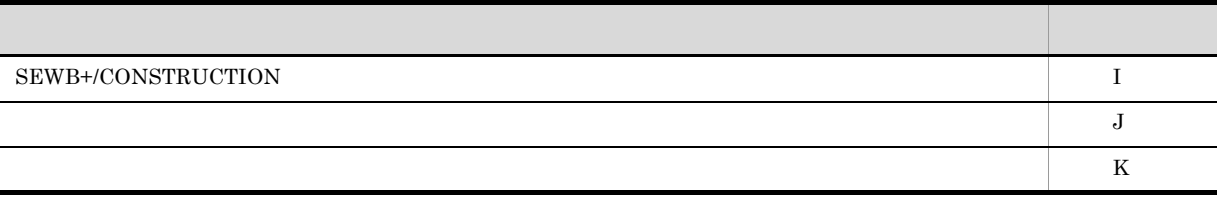

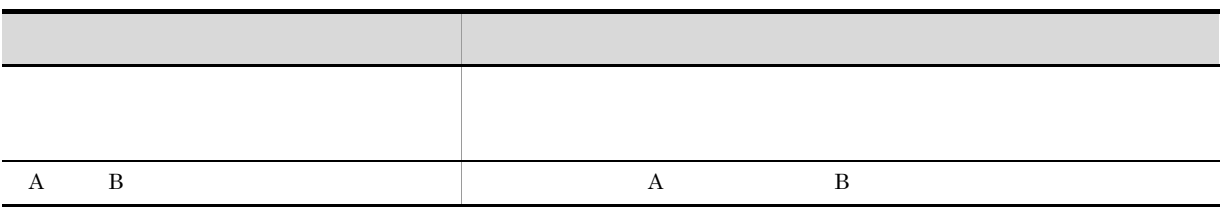

## 記号 記号の意味 | 横には、「または」ということに対する項目に対する項目に対する項目に対する項目 [ ] [ ]内の項目は省略できることを表します。また,[ ]内に,複数の項目が並べてある場合は,すべて { } { }内に,複数の項目が並べてある場合は,その中のどれか一つを選択することを示します。記号|で

 $W$ indows  $\mathcal{C}$ 

 $W$ indows  $\mathcal{L}$ 

Windows

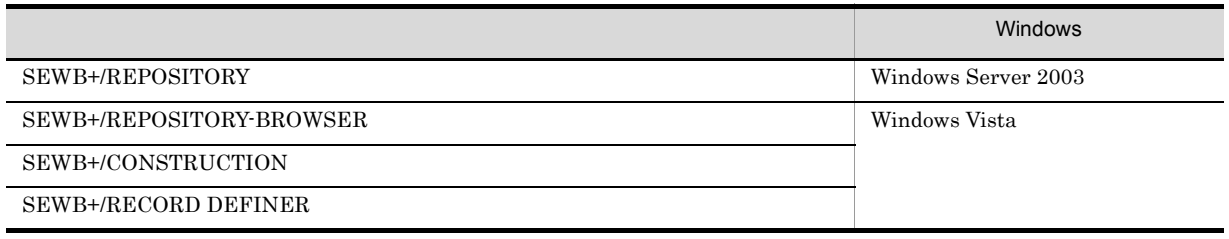

## COBOL

 $COBOL2002$ 

 $1.$   $\text{COBOL2002}$ 

SEWB+/CONSTRUCTION

## ${\rm SEWB}{+}/ {\rm CONSTRUCTION}$ SEWB+/CONSTRUCTION

- 
- 
- **• •**  $\mathbf{r} = \mathbf{r} \cdot \mathbf{r}$
- **•** データ定義ウィンドウの操作方法
- **•** 操作手順 • **•**  $\overline{a}$
- **•** テンプレート記述言語と文法

Manual Sample

## ${\tt SEWB+/CONSTRUCTION}$

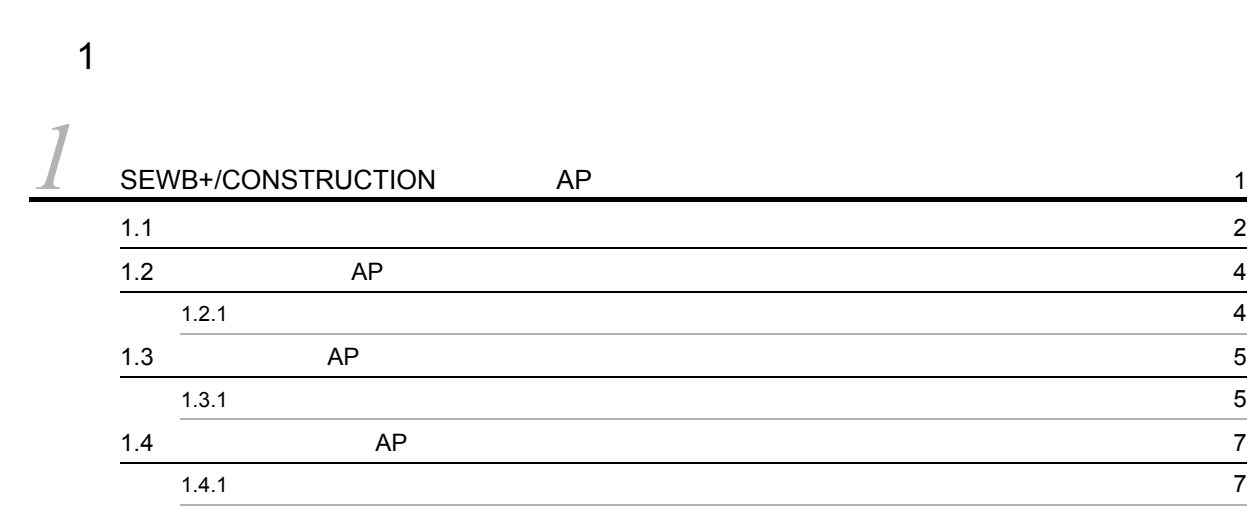

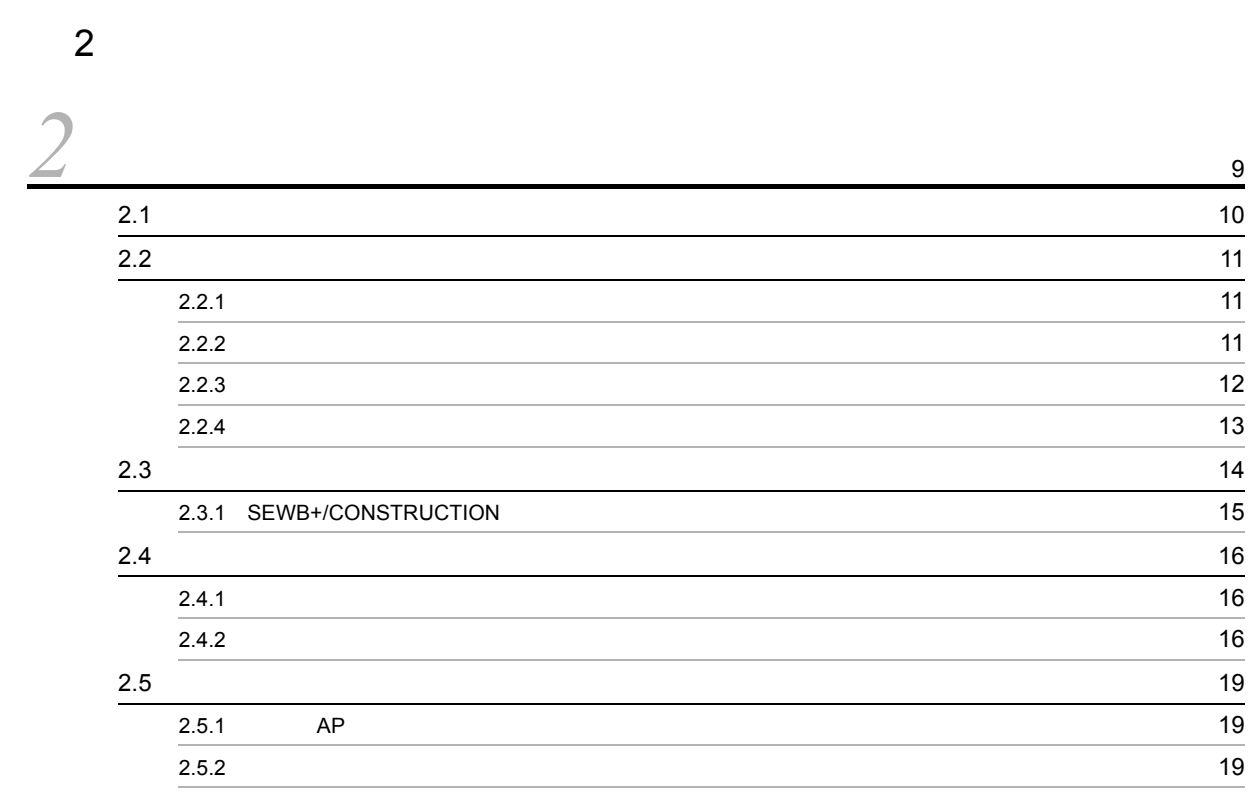

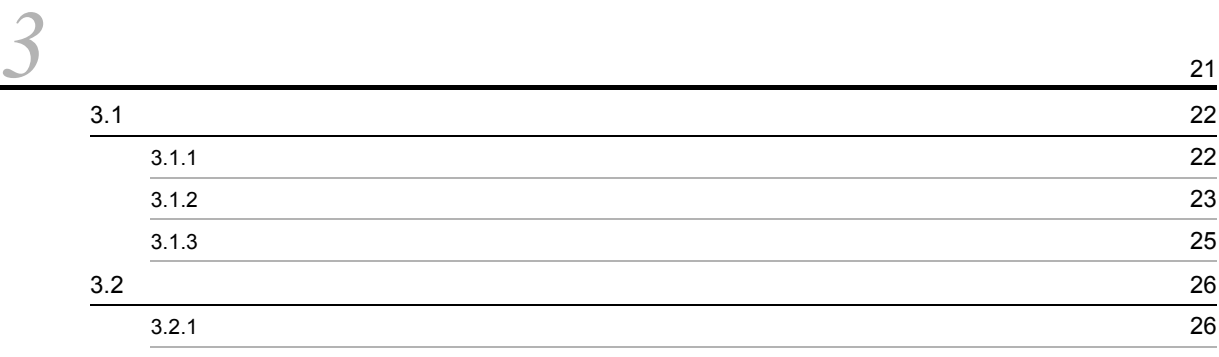

i

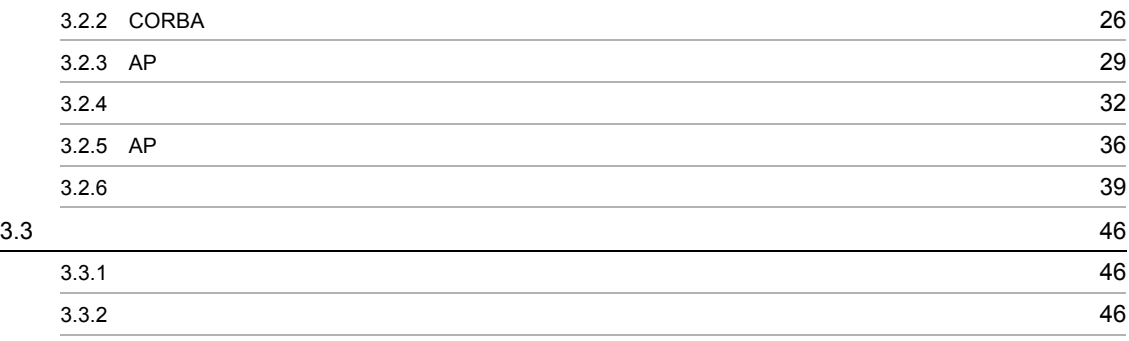

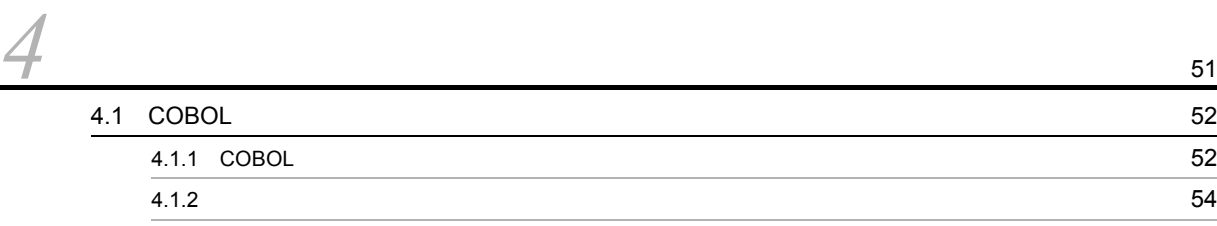

3 [編 テンプレート記述言語編](#page-70-0)

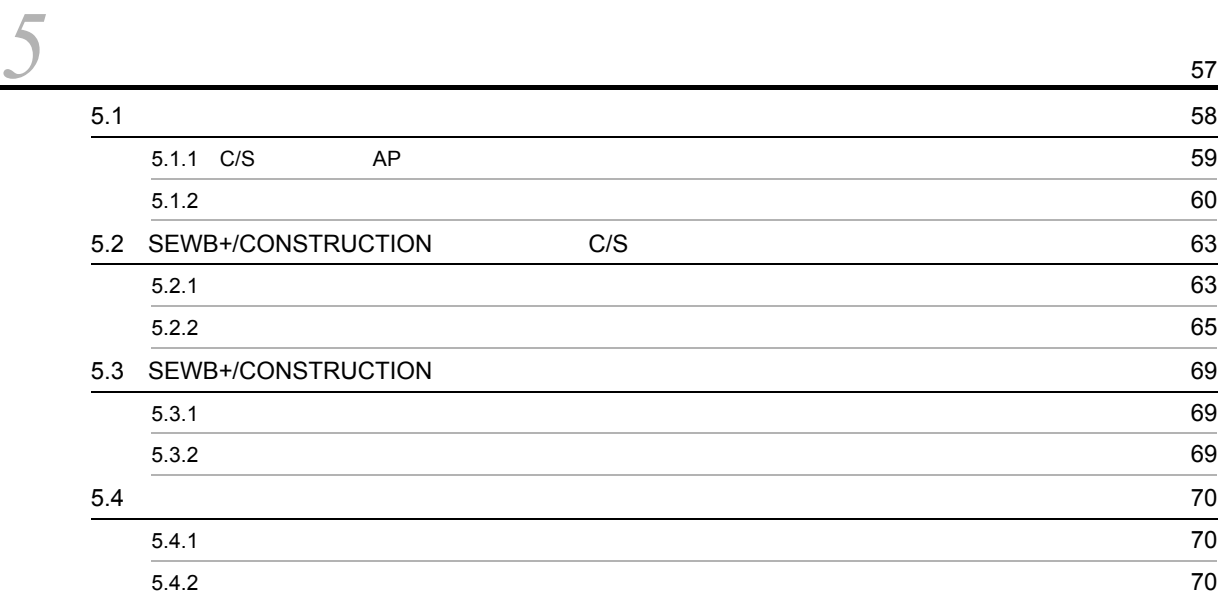

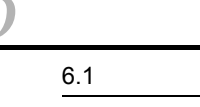

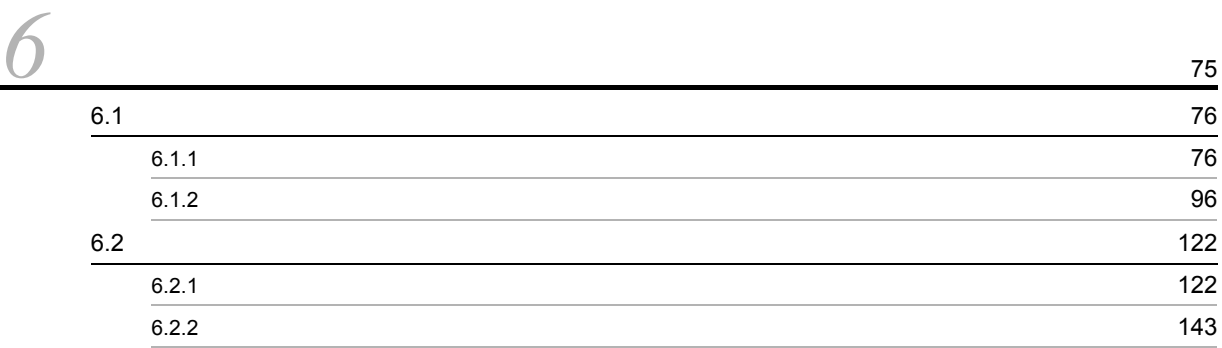

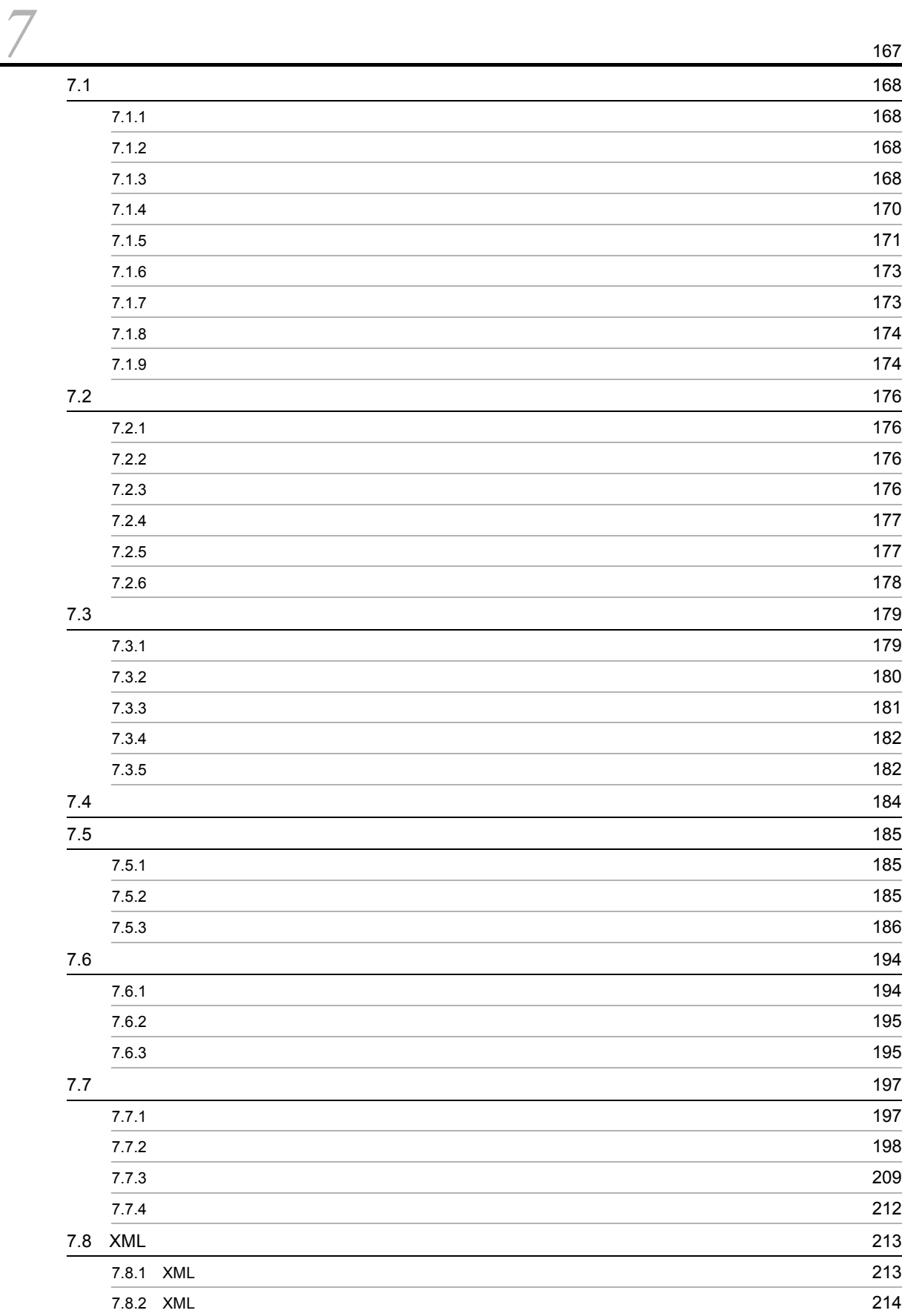

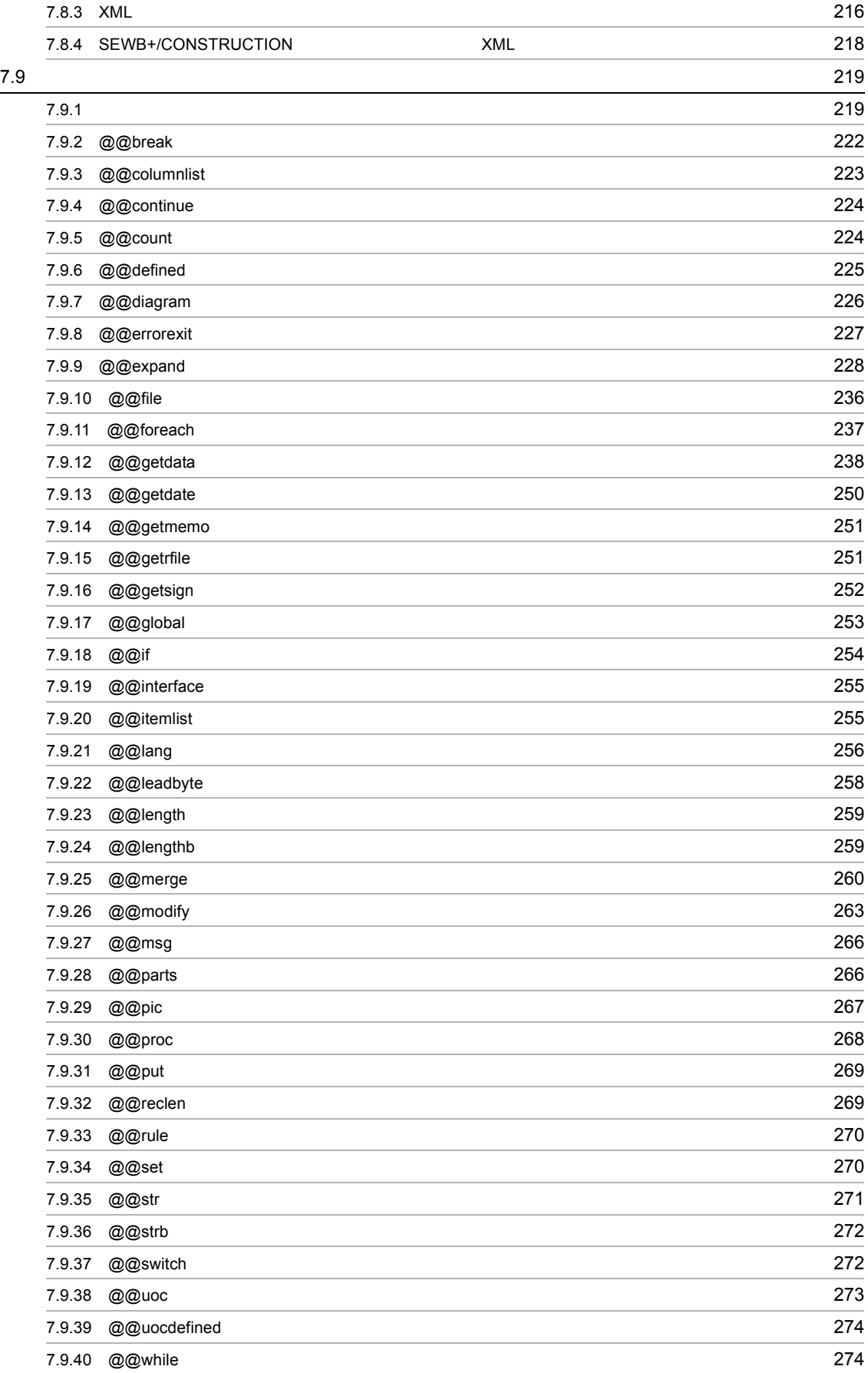

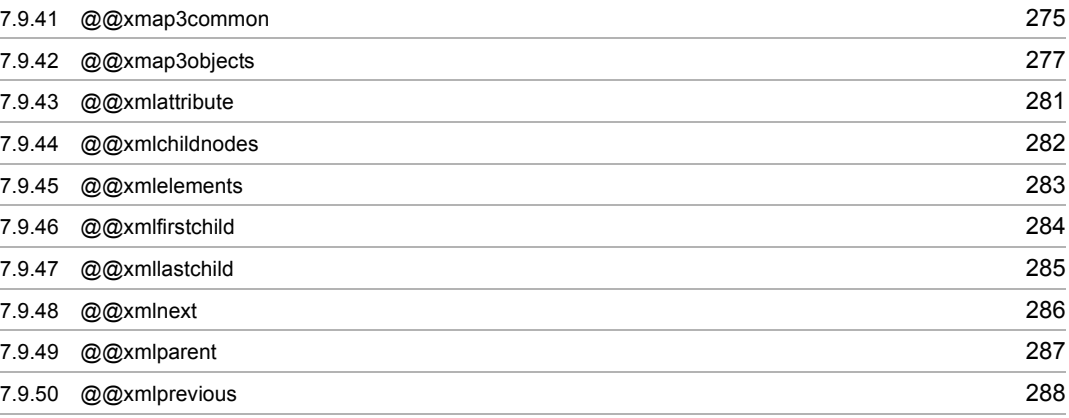

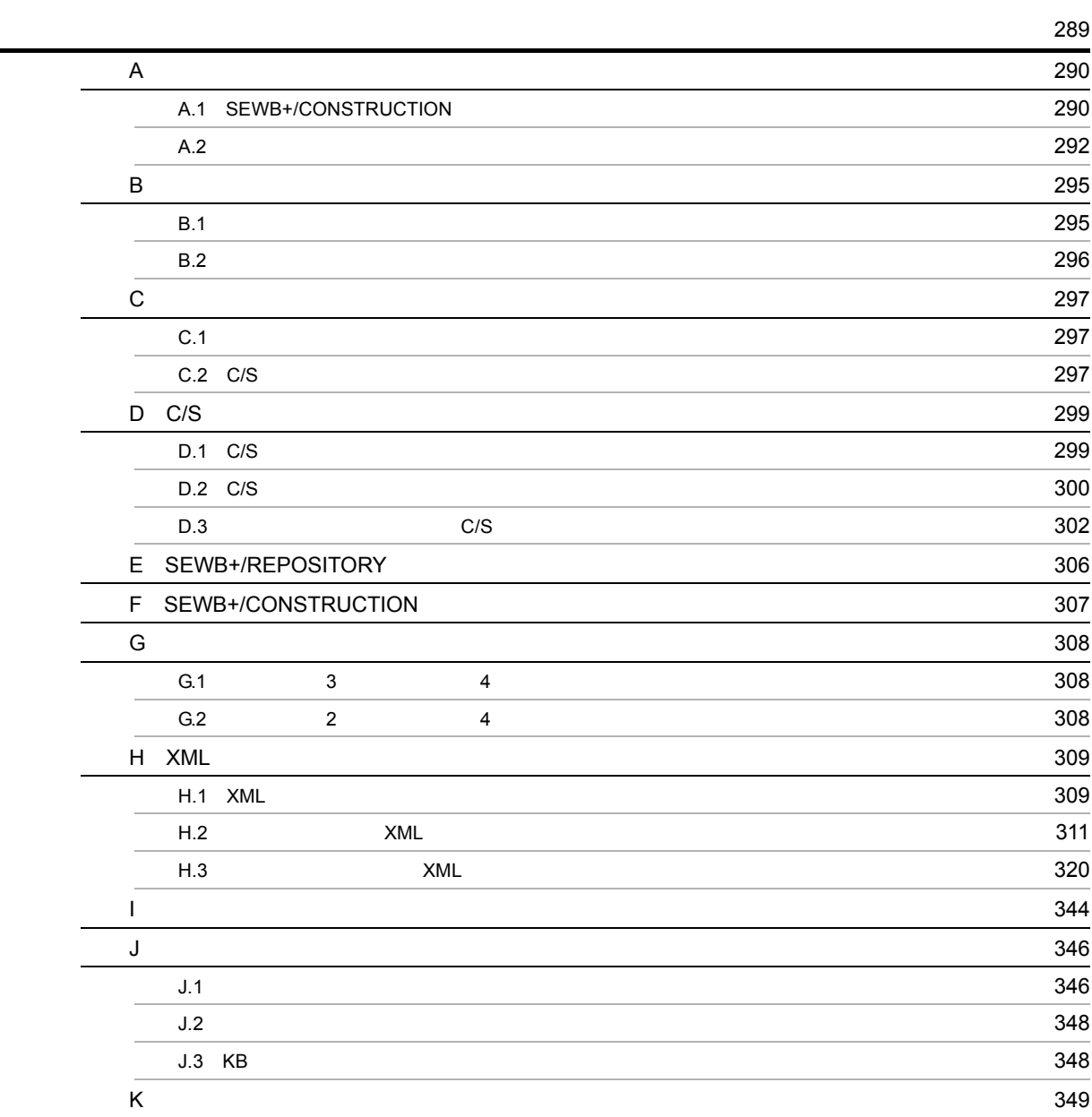

[索引](#page-368-0) <sup>355</sup>

## <span id="page-14-1"></span><span id="page-14-0"></span> $1$  SEWB+/CONSTRUCTION AP

SEWB+/CONSTRUCTION 定義を使って C/S システムやバッチシステムのプログラムを効率良く開発す

SEWB+/CONSTRUCTION AP

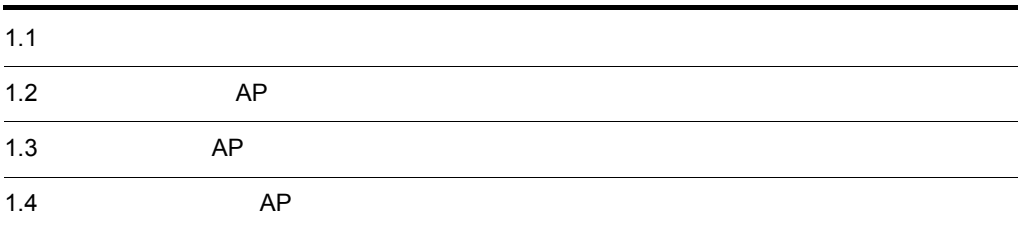

1

## <span id="page-15-0"></span> $1.1$

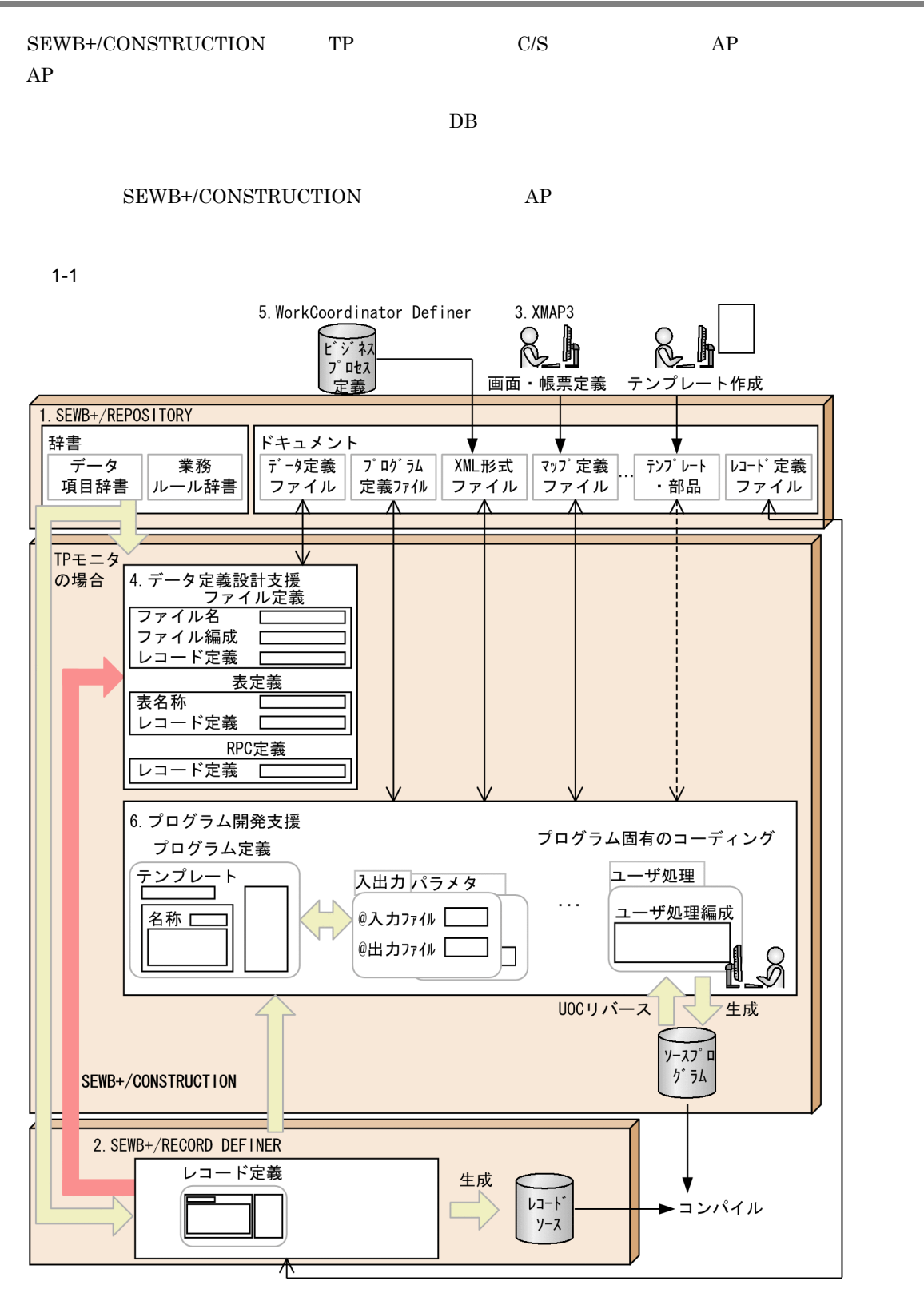

(凡例) <del>< ></del> :SEWB+/REPOSITORYに格納されている資源をローカルに持ってきたり<br>(チェックアウト),作業が終わった資源を再びSEWB+/REPOSITORYに<br>返したりする(チェックイン)ことを表す。<br>- チェックイン・チェックアウトの詳細は,マニュアル 「ソーンファット"→"が、、ーュッル<br>「SEWB+/REPOSITORY 運用ガイド」を参照のこと。<br>←-→ : SEWB+/REPOSITORYに格納されている資源をローカルに持ってこない で、ネットワーク上で参照していることを表す。

#### 1. SEWB+/REPOSITORY

#### $\overline{D}$  DB

#### SEWB+/CONSTRUCTION

- **•**  $\mathbf{r} = \mathbf{r} \times \mathbf{r}$
- **•**  $\mathbf{r} = \mathbf{r} \cdot \mathbf{r} + \mathbf{r} \cdot \mathbf{r} + \mathbf{r} \cdot \mathbf{r} + \mathbf{r} \cdot \mathbf{r} + \mathbf{r} \cdot \mathbf{r} + \mathbf{r} \cdot \mathbf{r} + \mathbf{r} \cdot \mathbf{r} + \mathbf{r} \cdot \mathbf{r} + \mathbf{r} \cdot \mathbf{r} + \mathbf{r} \cdot \mathbf{r} + \mathbf{r} \cdot \mathbf{r} + \mathbf{r} \cdot \mathbf{r} + \mathbf{r} \cdot \mathbf{r} + \mathbf{r} \cdot \mathbf{r$ **•** 各種仕様書(ドキュメント)
- 

## 2. SEWB+/RECORD DEFINER

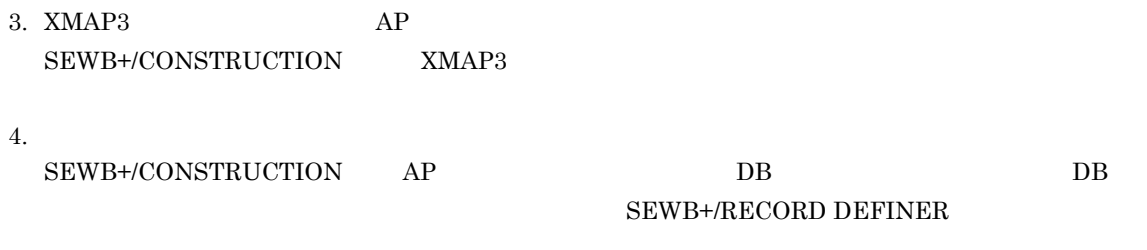

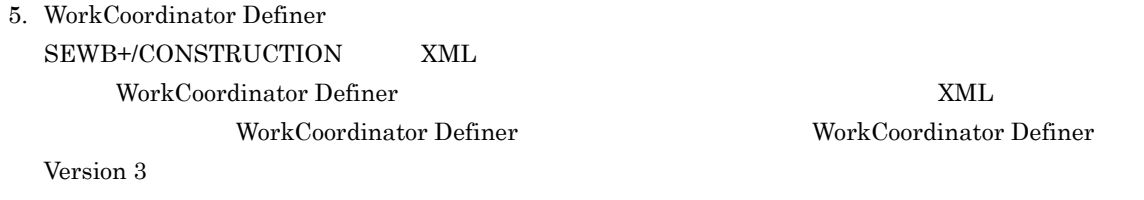

 $6.$ 

 $AP$ 

<span id="page-17-1"></span><span id="page-17-0"></span>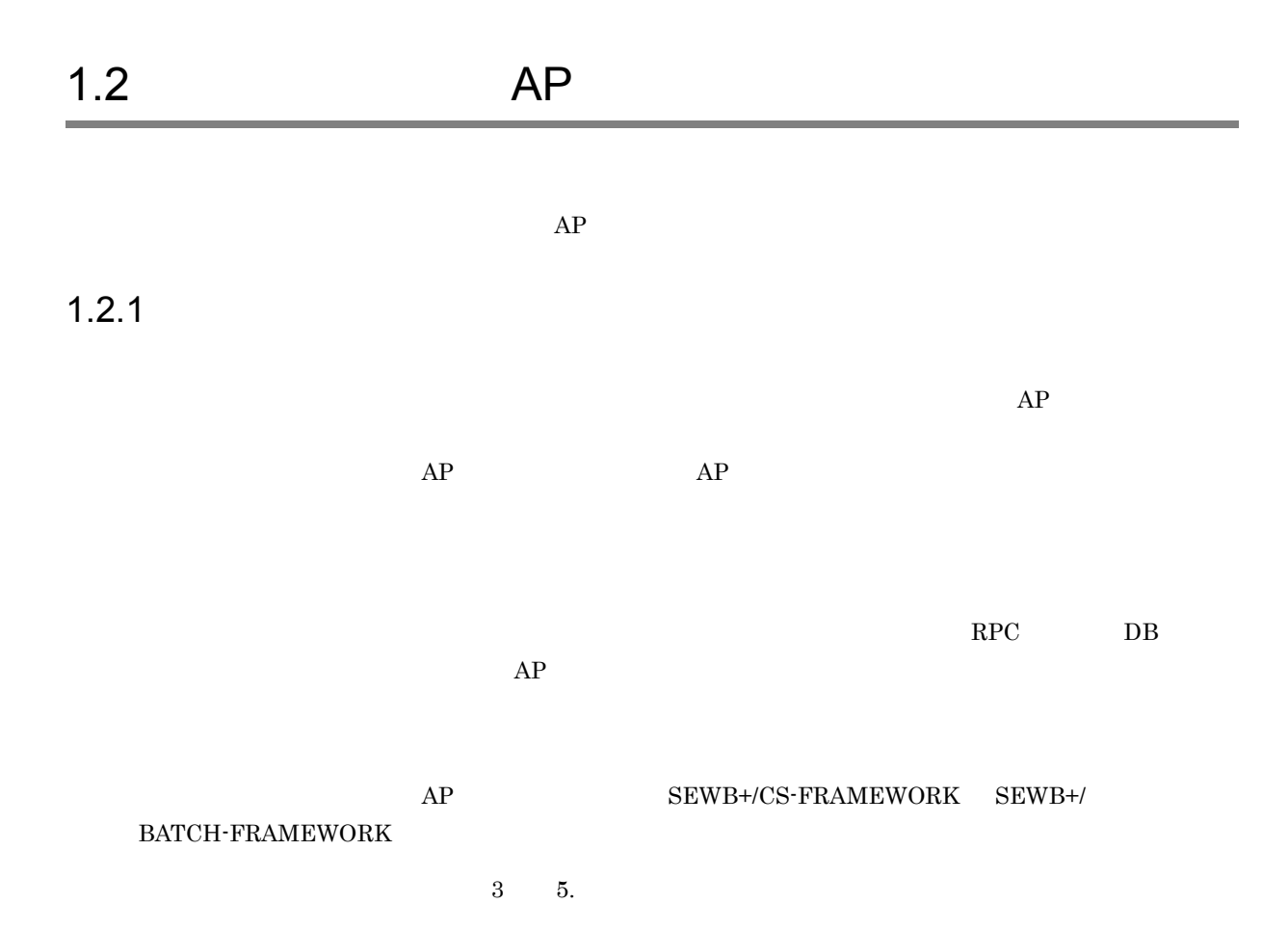

4

۰

<span id="page-18-1"></span><span id="page-18-0"></span>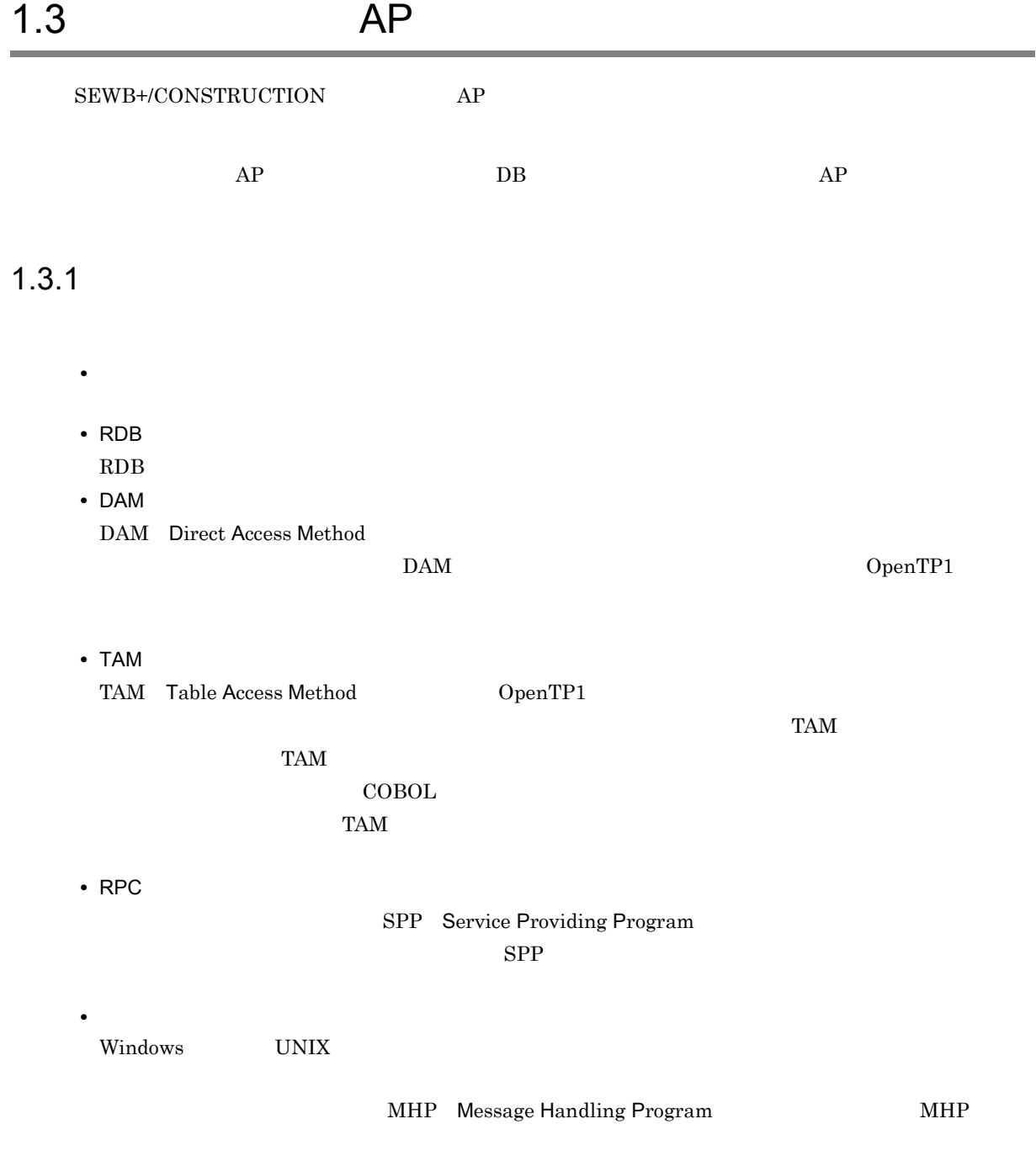

**•** ユーザジャーナル情報

• **•**  $\mathcal{A} = \{ \mathcal{A} \mid \mathcal{A} \leq \mathcal{A} \}$ 

**•** 共通作業領域情報

 $CALL$ 

 $1-2$ 

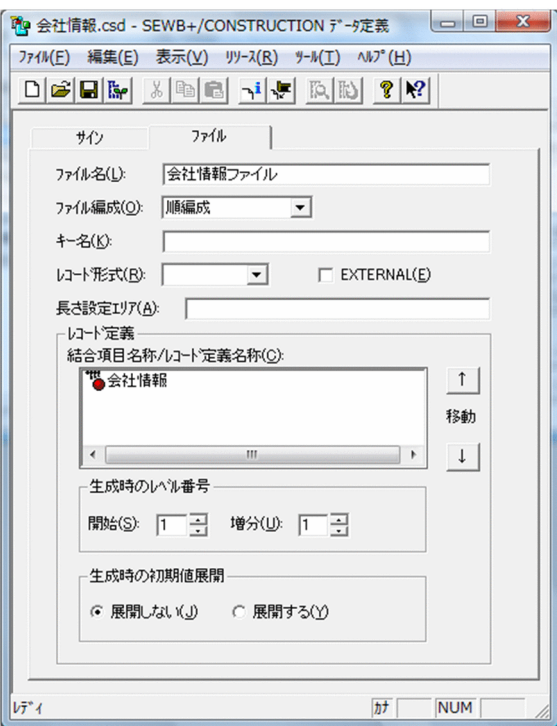

 $\rm COBOL$   $\rm COPY$   $\rm C$  $\bf C$ 

 $2 \t 2$ .

<span id="page-20-0"></span>1.4 AP

<span id="page-20-1"></span> $1.4.1$ 

 $\rm UOC$ 

#### $1-3$   $1-3$

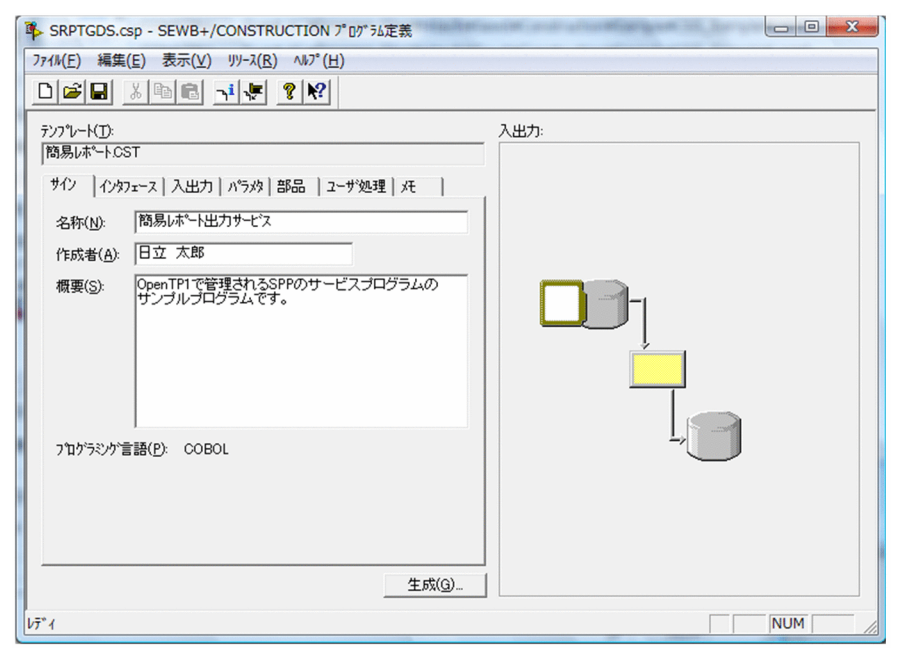

 $2 \t 3.$ 

# <span id="page-22-1"></span><span id="page-22-0"></span>*2* データ定義

## ${\tt SEWB+/CONSTRUCTION} \begin{picture}(100,20) \put(0,0){\vector(1,0){10}} \put(10,0){\vector(1,0){10}} \put(10,0){\vector(1,0){10}} \put(10,0){\vector(1,0){10}} \put(10,0){\vector(1,0){10}} \put(10,0){\vector(1,0){10}} \put(10,0){\vector(1,0){10}} \put(10,0){\vector(1,0){10}} \put(10,0){\vector(1,0){10}} \put(10,0){\vector(1,0){10}} \put(10,0){\vector(1,0){10}}$  $AP$  DB  $\Box$  $AP$

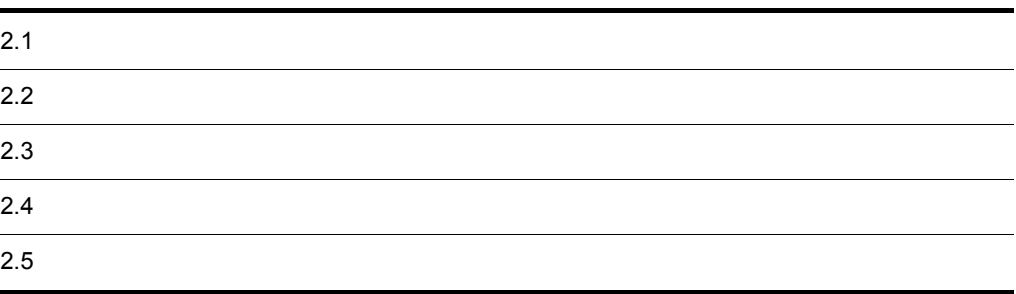

<span id="page-23-0"></span>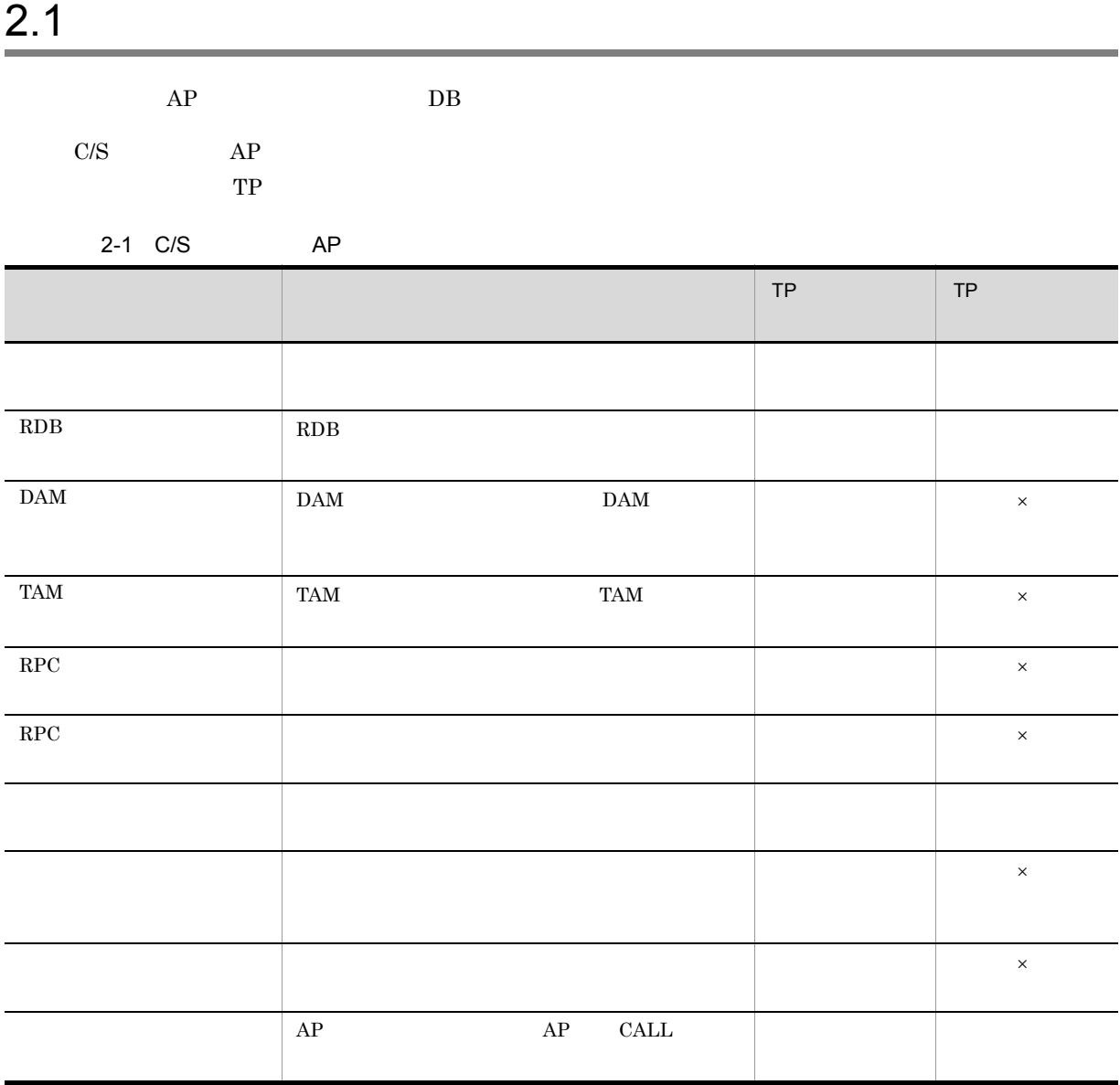

 $\times$ 

 $RPC$   $RPC$ 

 ${\tt SEWB}$  +/RECORD DEFINER

## ${\rm SEWB}$  +/RECORD DEFINER

<span id="page-24-0"></span>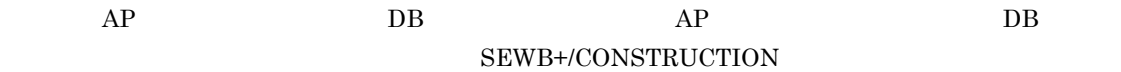

## <span id="page-24-1"></span> $2.2.1$

## <span id="page-24-2"></span> $2.2.2$

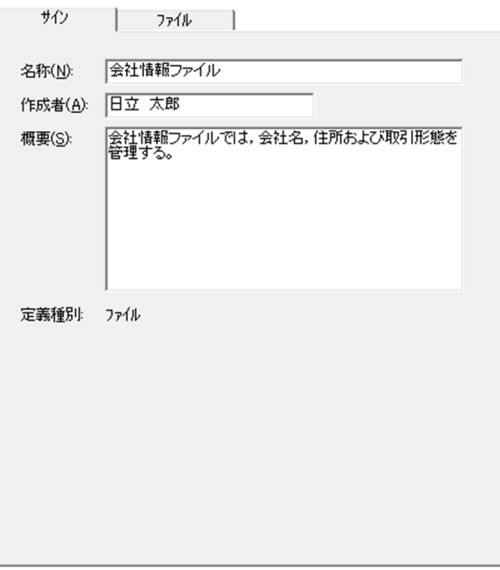

## <span id="page-25-0"></span> $2.2.3$

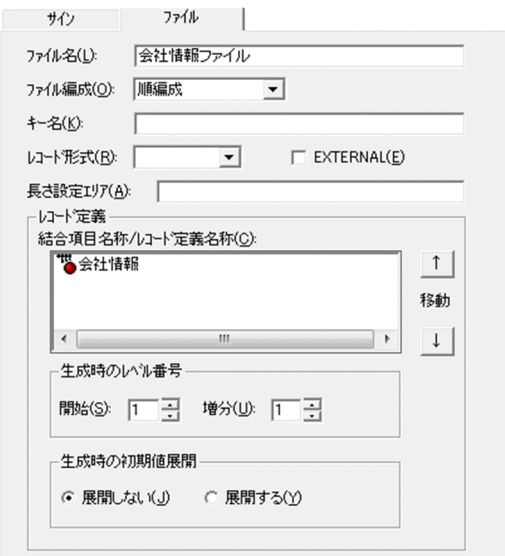

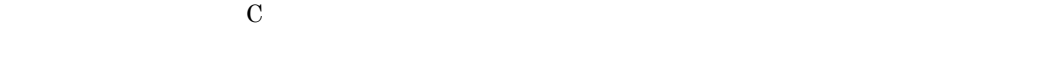

## EXTERNAL

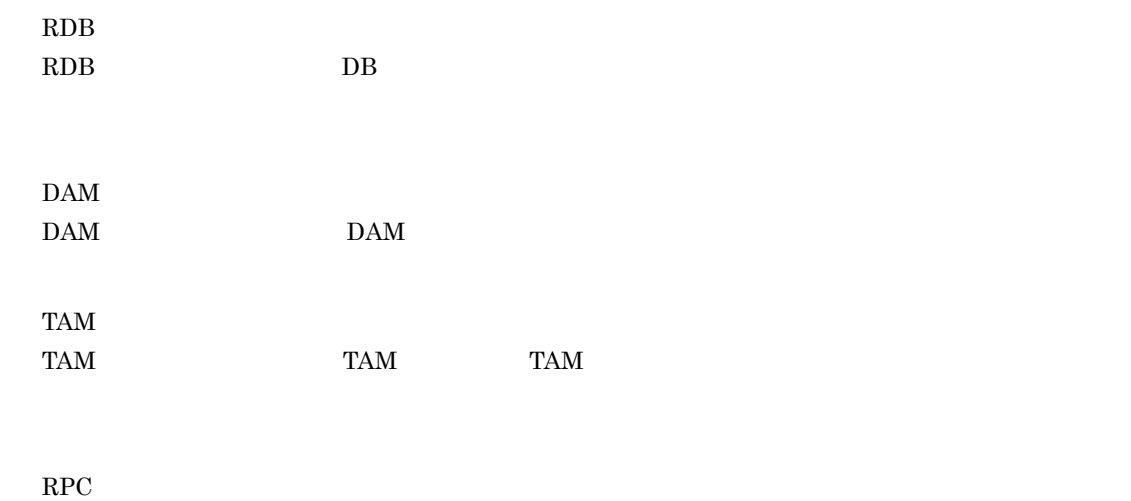

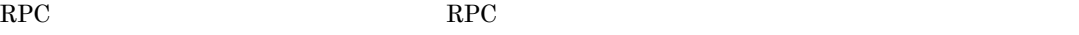

 $RPC$  $RPC$  and  $RPC$ 

 $MHP$ 

MCF Message Control Facility

 $\rm AP$ 

**•** 結合項目の場合:[ツール]-[最上位結合項目の検索]から表示される最上位結合項目を選んで指定

**•** レコード定義の場合:[ツール]-[レコード定義の検索]から表示されるレコード定義を選んで指定

 $\mathcal{N}$ 

<span id="page-26-0"></span> $2.2.4$ 

 ${\tt SEWB}$  +/RECORD DEFINER

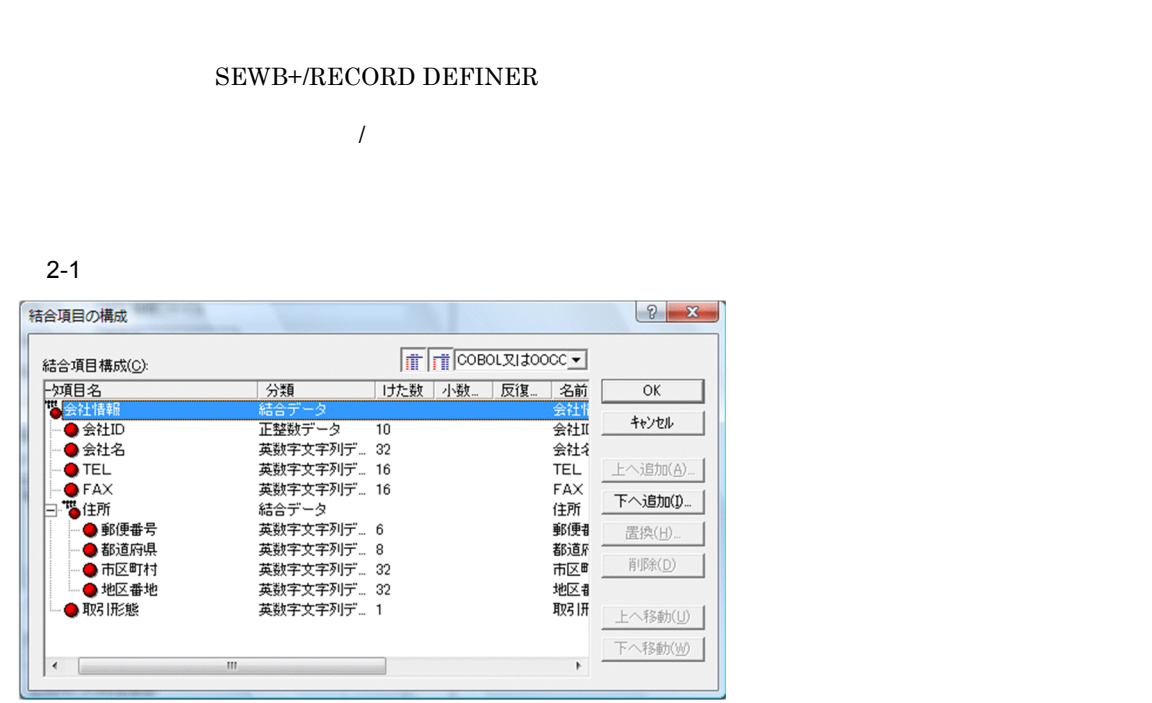

 $\lambda$ 

SEWB+/RECORD DEFINER

## ${\rm SEWB}$  +/RECORD DEFINER

 $2 - 2$ 

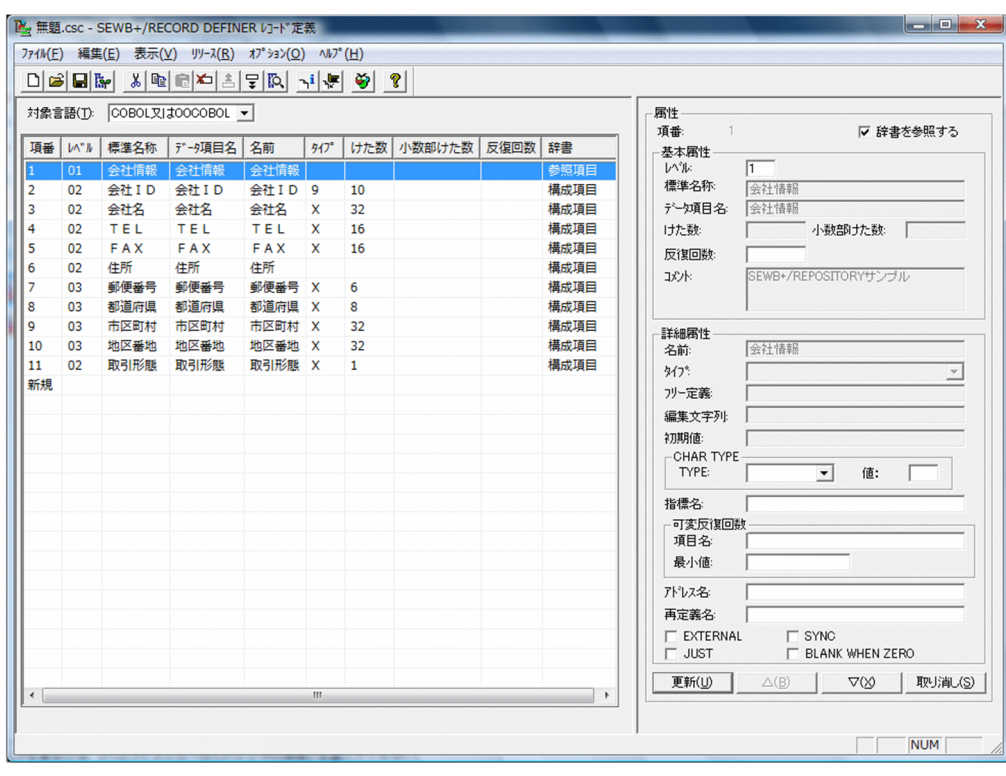

<span id="page-27-0"></span> $2.3$ 

## <span id="page-28-0"></span>2.3.1 SEWB+/CONSTRUCTION

#### ${\large\bf SEWB+/CONSTRUCTION}$

SEWB+/CONSTRUCTION

 $SEWB+/-$ 

 $\begin{array}{ll} \text{REPOSITION} \text{REPOSITION} & \text{SEWB+} \end{array}$ **REPOSITORY** 

## <span id="page-29-0"></span> $2.4$

<span id="page-29-1"></span>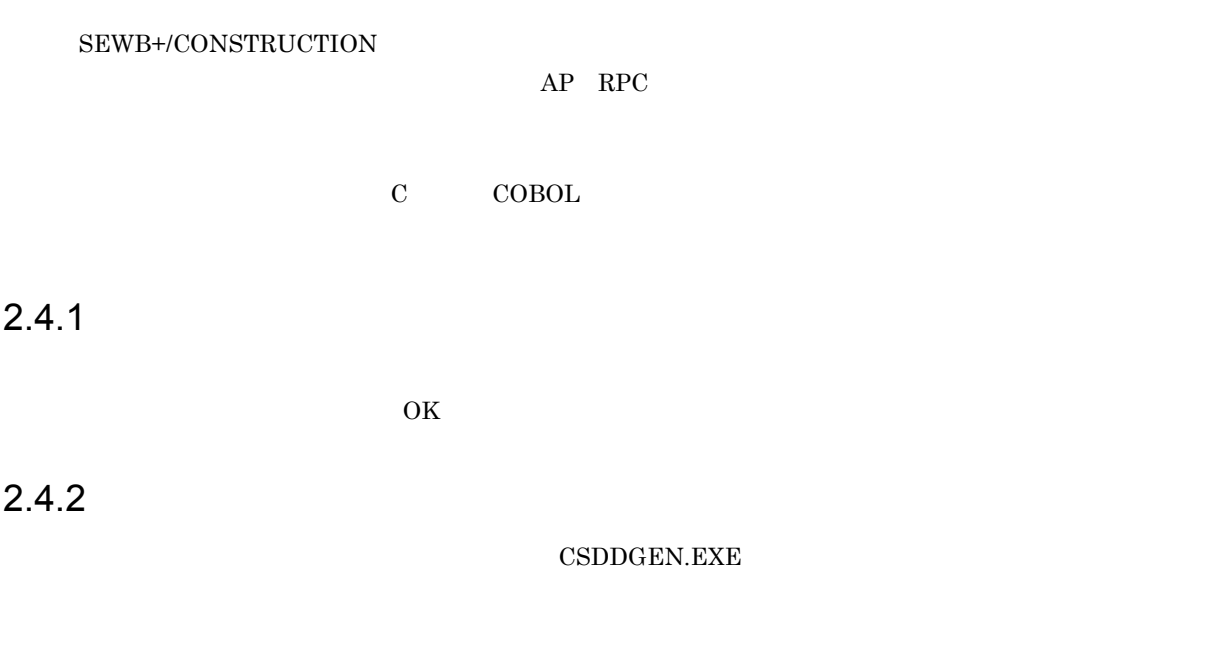

<span id="page-29-2"></span>SEWB+  $\frac{1}{2}$   $\frac{1}{2}$   $\frac{1}{$ 

 $SEWB+$ 

Windows

システムドライブ :¥Program Files¥HITACHI¥Sewb

64 Windows システムドライブ :¥Program Files (x86)¥HITACHI¥Sewb

```
CSDDGEN.EXE /i
\sqrt{\circ}      /l {COBOL C}
[/t and ][/r][\gammarp][\sqrt{d} and [\sqrt{d}[/pi PICTURE]
[\sqrt{cf} \quad \text{COBOL} ]
\left[\frac{\{}{\mathrm{ds}}\right] /s \} ]
\left[\sqrt{\sin \theta}\right][(\sin \theta)<br>[(\sin \theta)<br>[(\sin \theta)
```
 $\overline{1}$ 

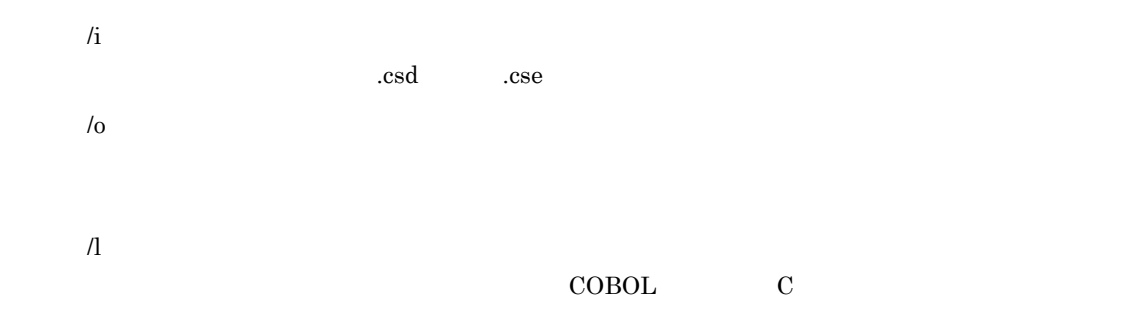

### $2 - 2$

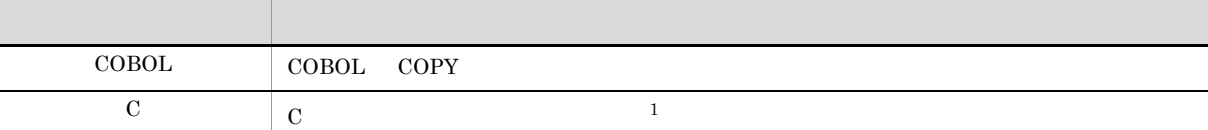

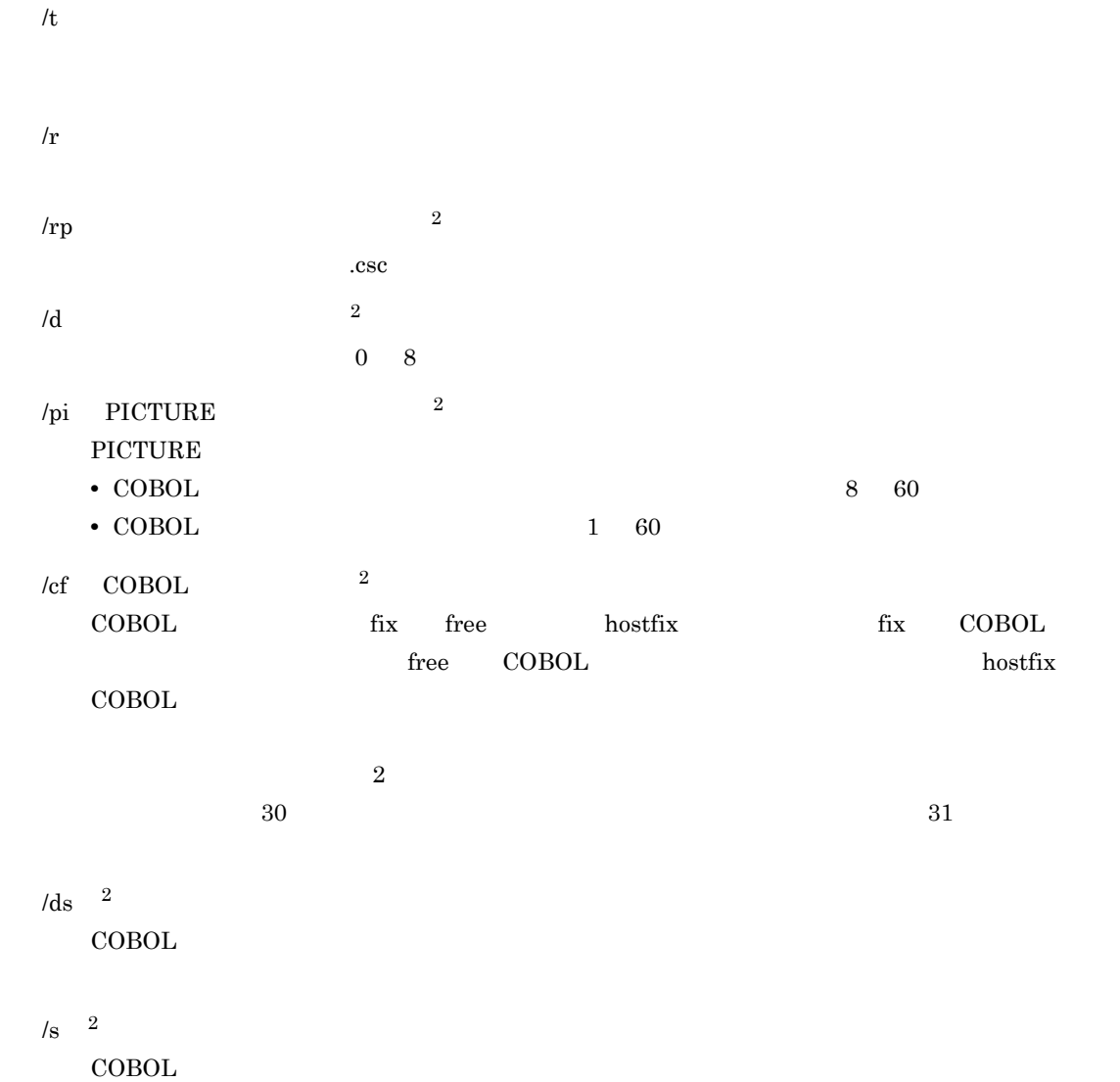

- /si  $2\frac{1}{2}$  $1\quad 999999$ /sa  $\frac{2}{3}$  $1\quad 999999$ 注※ 1  $C$  and  $C$  is the contract of  $C$  is the contract of  $C$  is the contract of  $C$  is the contract of  $C$
- **2**

## <span id="page-32-0"></span> $2.5$

## <span id="page-32-1"></span>2.5.1 AP

SEWB+/CONSTRUCTION

 $AP$ COBOL アメネージャのリビルドを利用すると,インタフェースのエヌを犯す

AP COPY  $COPY$ 

<span id="page-32-2"></span> $2.5.2$ 

 ${\tt SEWB+/CONSTRUCTION} \hspace{1cm} {\tt COBOL} \hspace{1cm} {\tt C}$ 

 $\overline{O}$  OS  $\overline{O}$ 

 $\overline{O}$ 

## <span id="page-34-0"></span>*3* プログラム定義

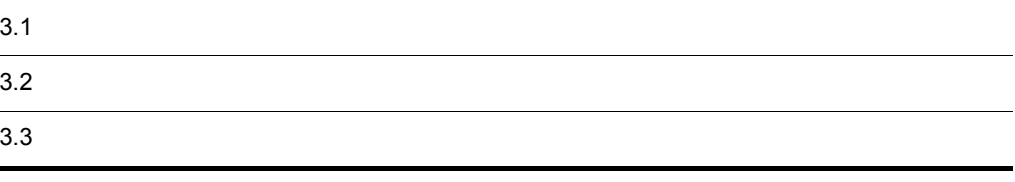

## <span id="page-35-0"></span> $3.1$

 $RDB$ 

 $XMAP3$  AP

<span id="page-35-1"></span> $3.1.1$ 

 $3.1.2$
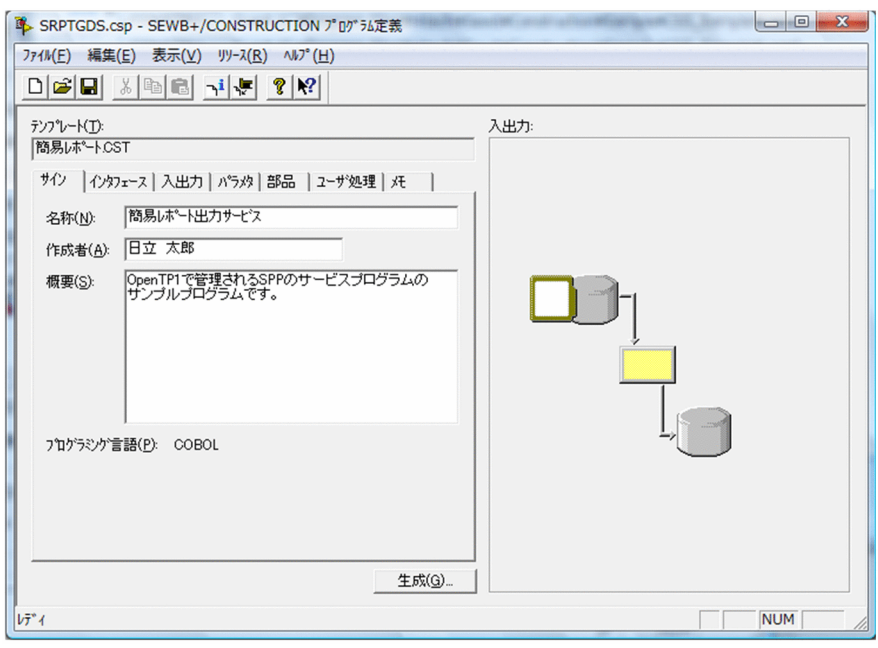

1  $\blacksquare$ 

 $2 \quad \overline{\phantom{a}}$ 

## $3.1.2$

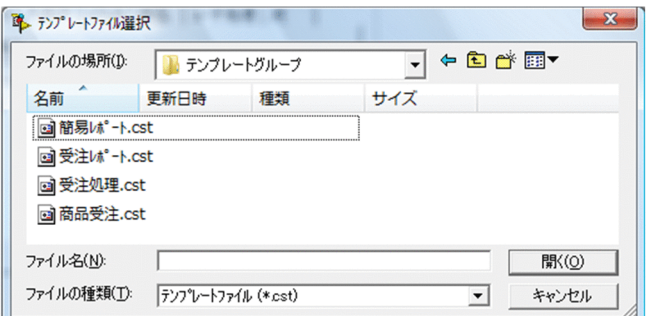

 $1$ 

 $(2)$ 

 $2 \overline{N}$ 

状況 1

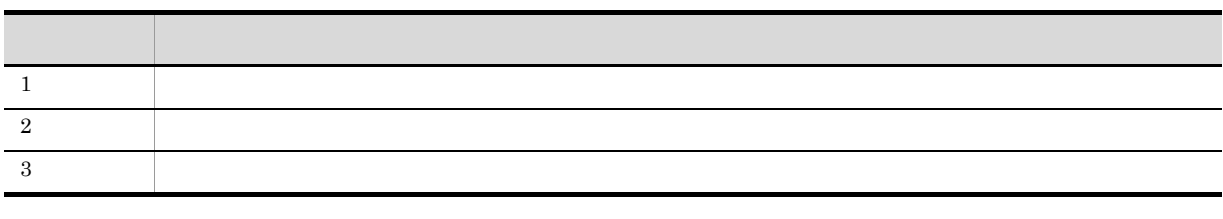

状況 2

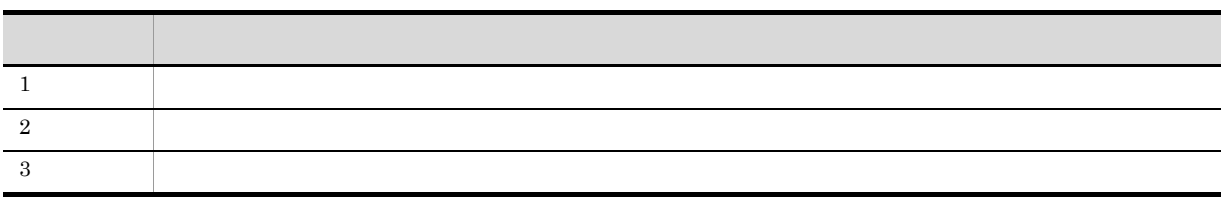

状況 3

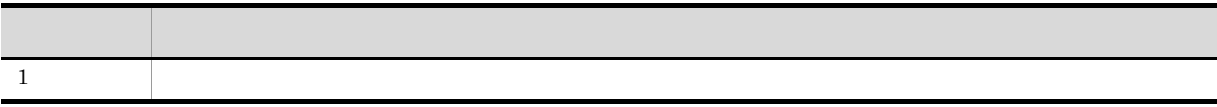

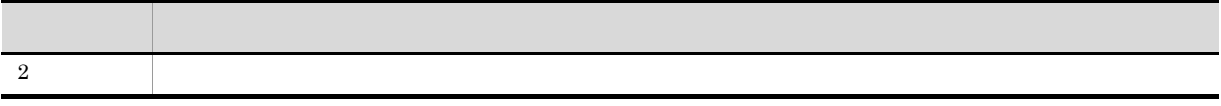

 $3.1.3$   $3.1.3$ 

 $1$ 

 $notepad.exe$ 

•

• **•**  $\mathcal{O}(\mathcal{O}(\log n)^{1/2})$ 

## 3.2

### $3.2.1$

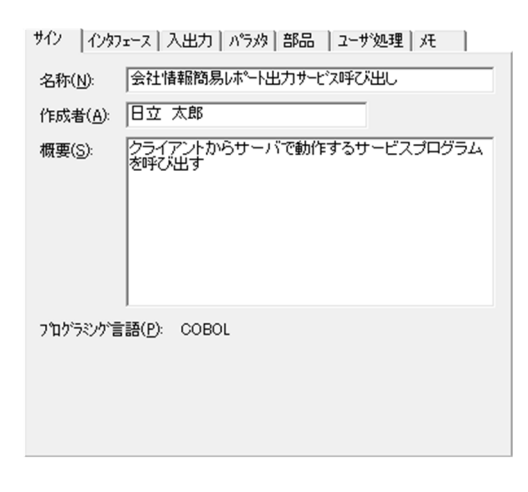

 $AP$ 

## 3.2.2 CORBA

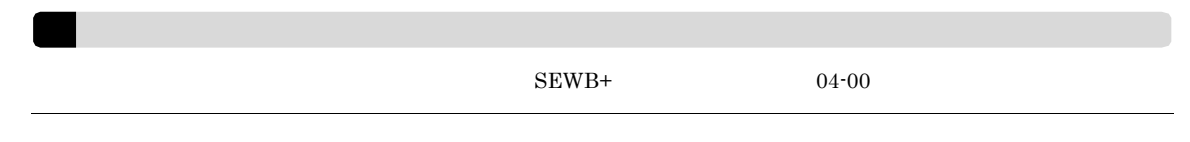

 $\rm IDL$ 

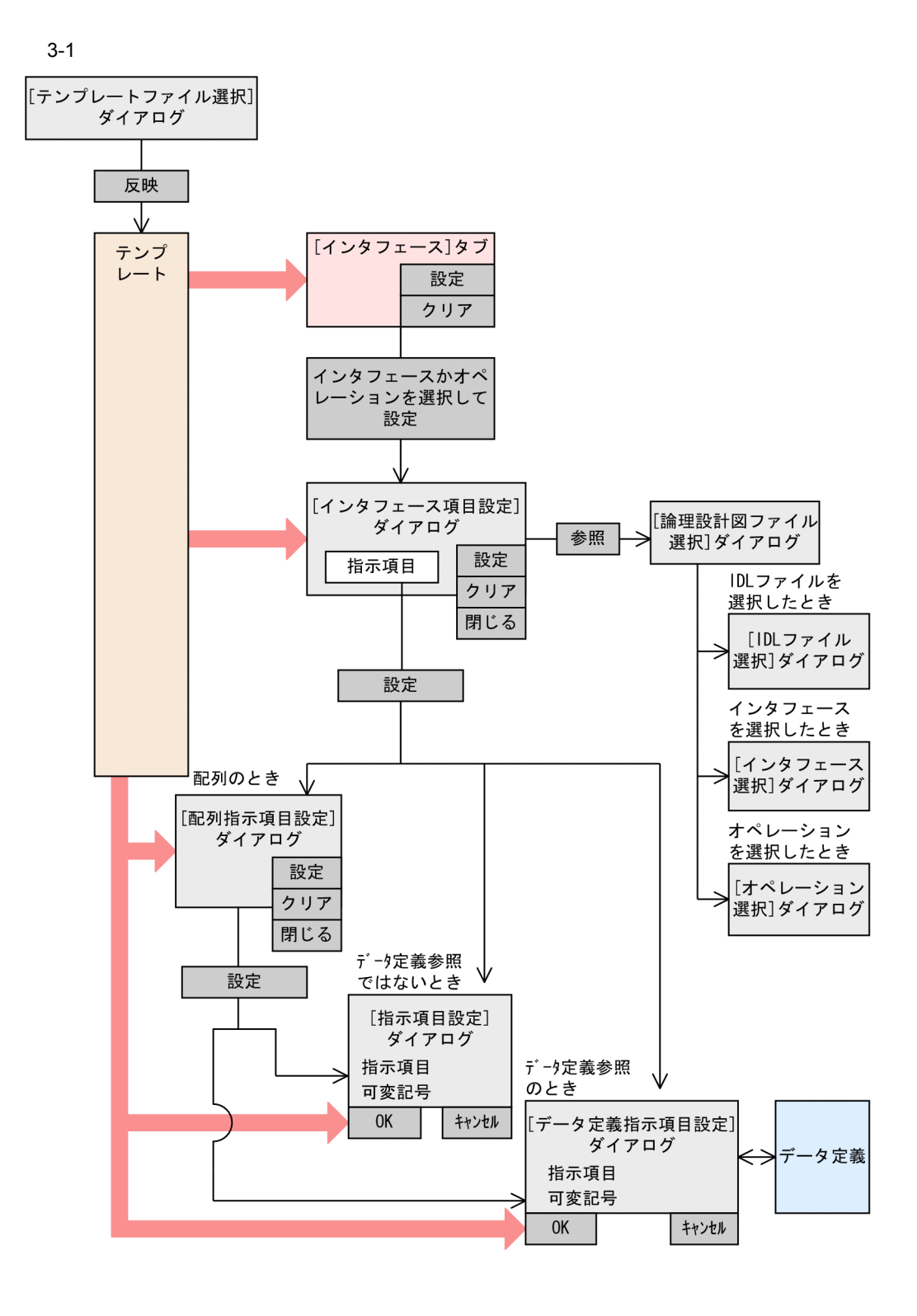

 $1$ 

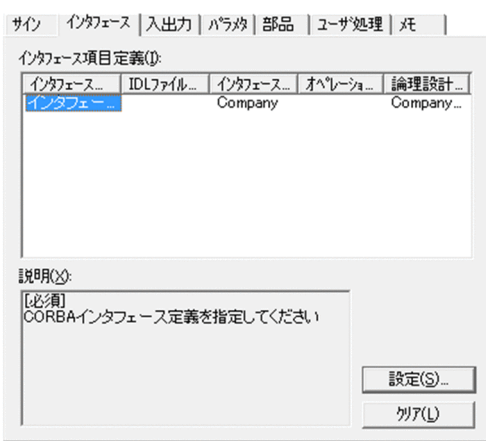

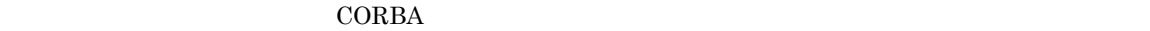

 $2$ 

 $\overline{L}$ 

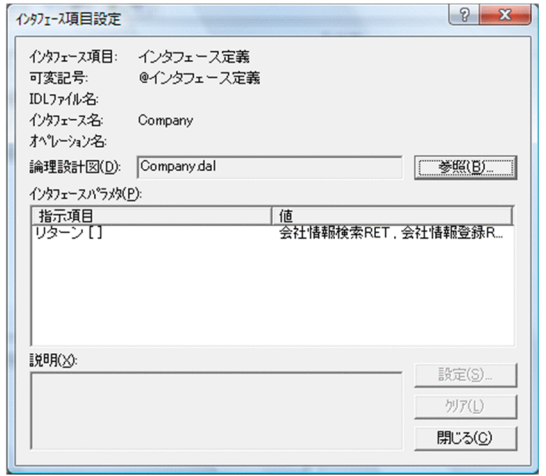

 $3 \nightharpoonup$ 

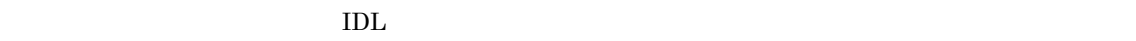

 $\blacksquare$ 

 $\rm{IDL}$ 

 $3.1.2(2)$ 

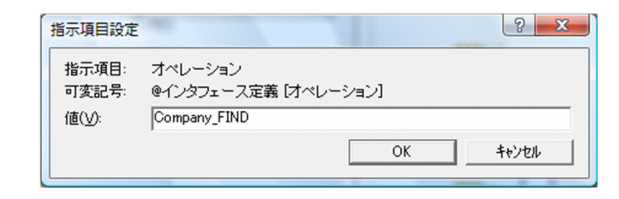

 $5$ 

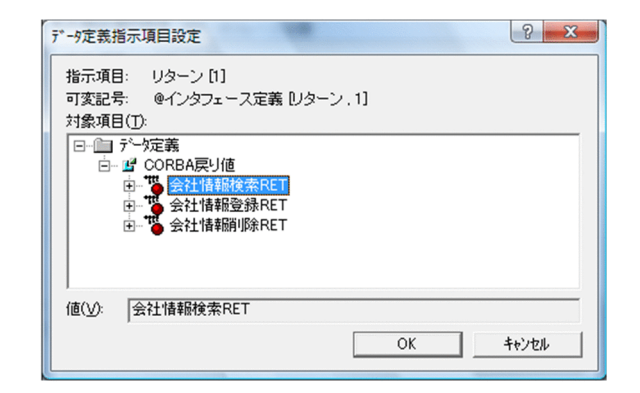

 $3.2.3$  AP

 $\mathbf{AP}$ 

 $4 \pm 4$ 

3. プログラム定義

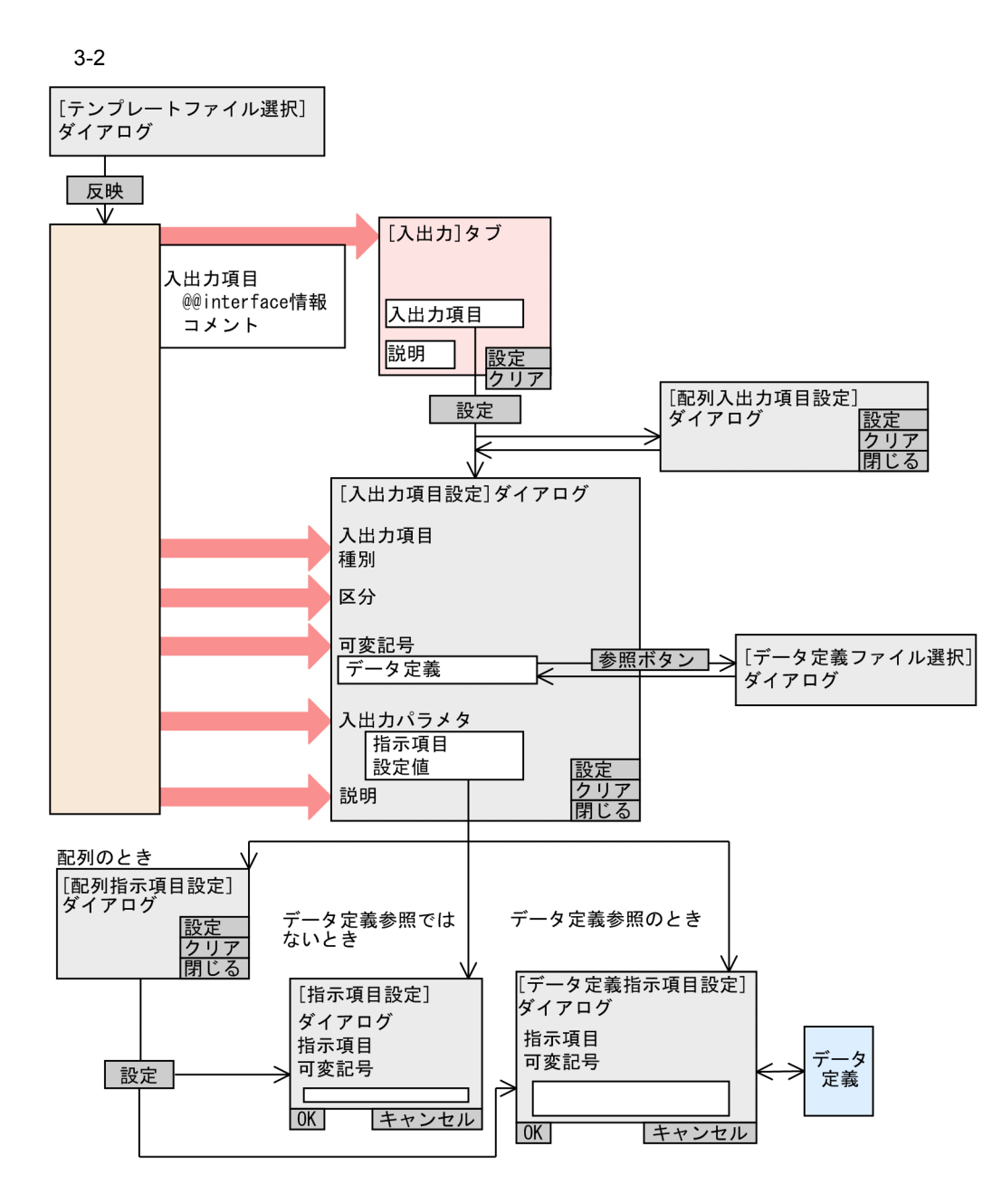

1  $\sim$ 

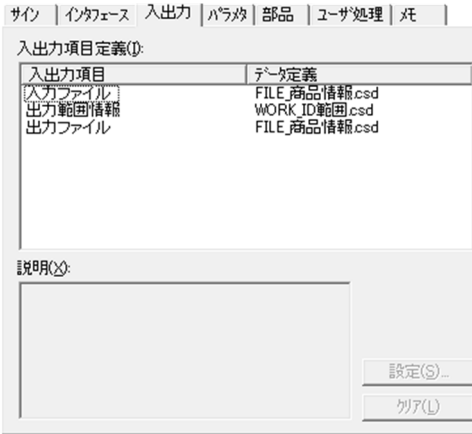

 $AP$   $XMAP3$ 

 $2 \angle$ 

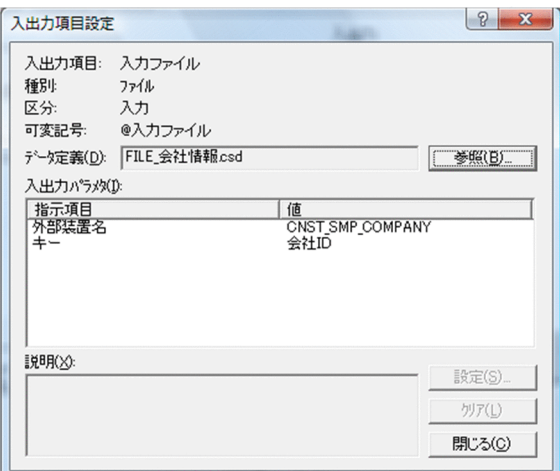

 $AP$ 

 $\boxed{?}$  x ,<br>指示項目設定 - 指示項目: - 外部装置名<br>可変記号: - @入力ファイル [外部装置名]<br>値(<u>V</u>): - - - | CNST\_SMP\_COMPANY  $\overline{\mathsf{OK}}$ キャンセル  $\overline{a}$ 1

 $3 \pm 7$ 

 $3.1.2(2)$ 

 $4$ 

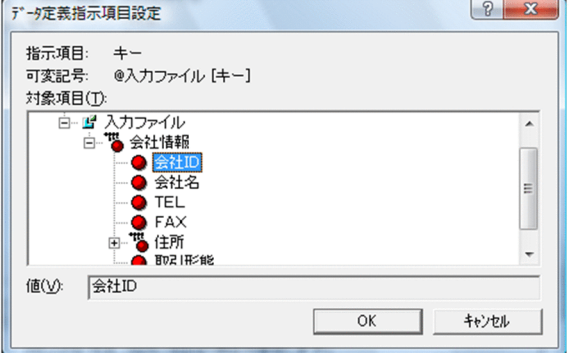

#### $3.2.4$

 $x_{\text{ML}}$ 

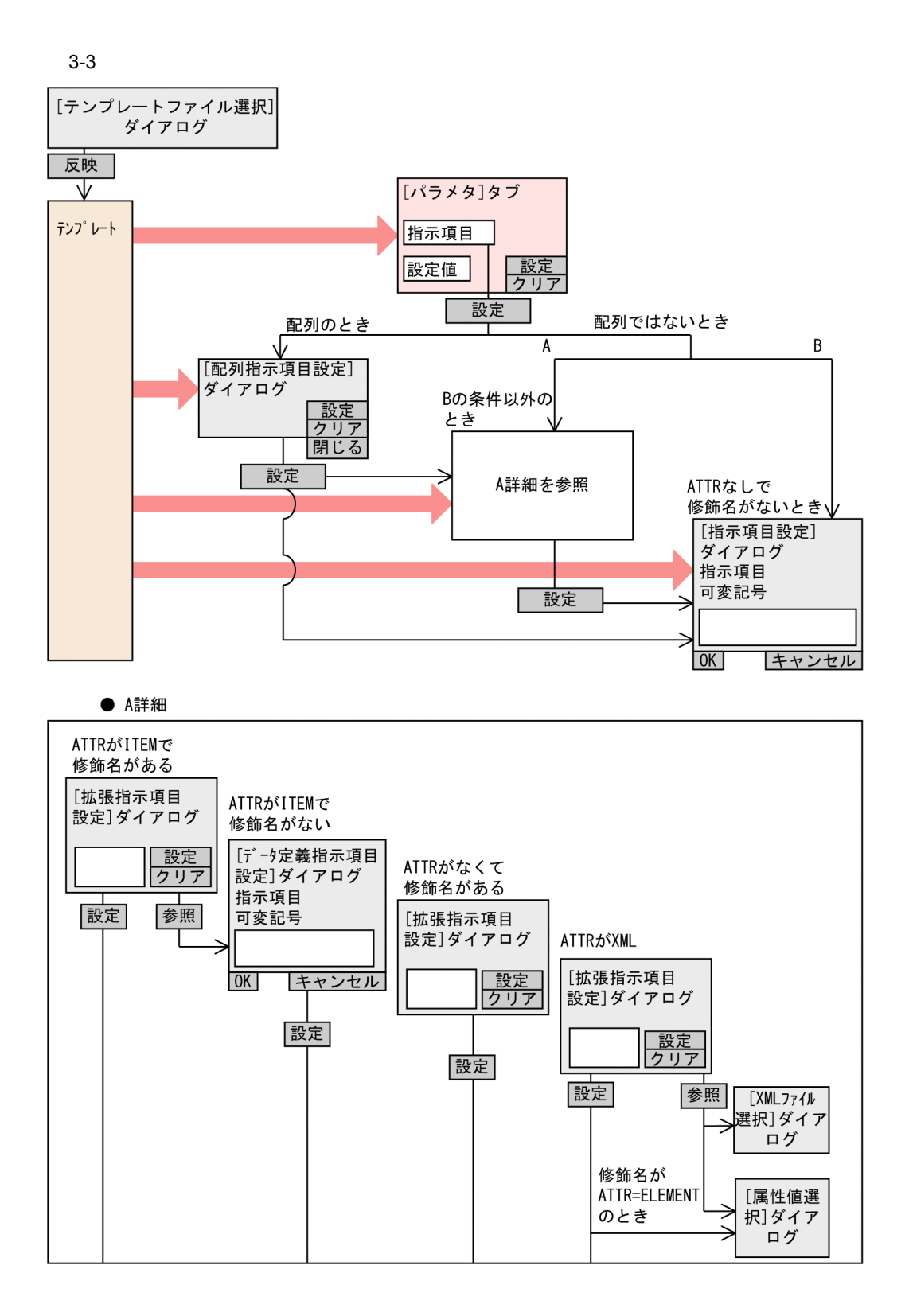

3. プログラム定義

 $1$   $\sim$   $\sim$   $\sim$   $\sim$   $\sim$   $\sim$ 

指示項目定義(I): 

 $AP$ 

歌定(S)... クリア(L)

サク | インタフェース | 入出力 | パラメタ | 部品 | ユーザ処理 | メモ |

-<br>|税明(※):<br>|伝票DBを検索するためキーとなる列名を指定す|

<u>|値</u><br>- SVR02<br>- 伝票種別<br>- 伝票種別

 $2 \leq$ 

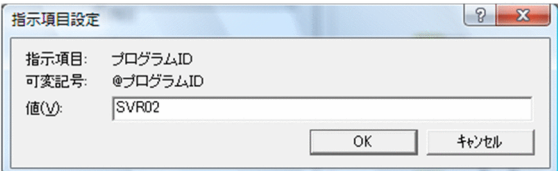

 $3$ 

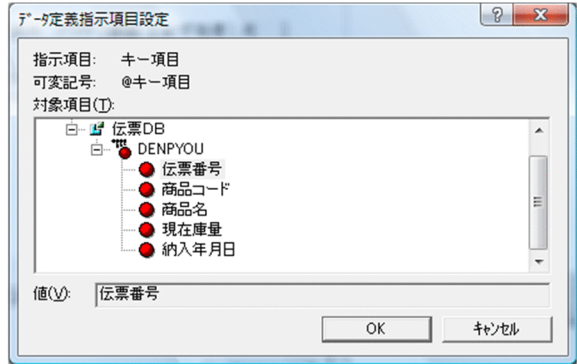

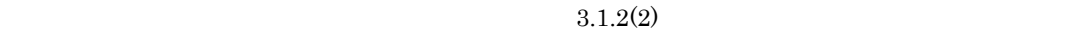

 $4 \pm 4$ 

テンプレートで,ATTR に設定がある場合,または修飾名の ATTR に設定がある場合,次に示す[指示項

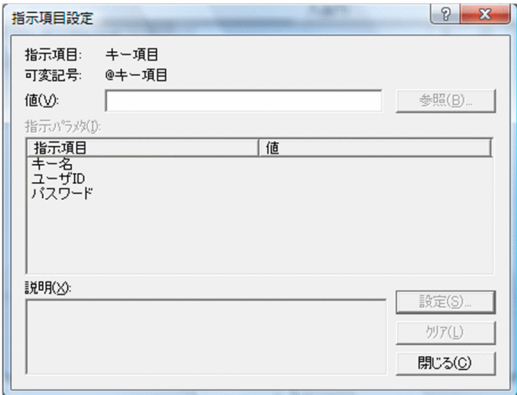

@@interface

 $@@{\rm interface} \qquad {\rm ATR=IFEM}$ 

XML

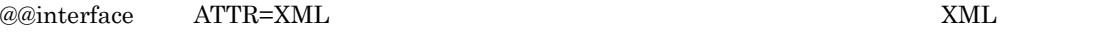

 $@@{\rm interface} \begin{tabular}{ll} \hline @@{\rm interface} \end{tabular} \begin{tabular}{ll} \multicolumn{2}{l}{\textbf{ATTR=ELEMENT}} \end{tabular}$ 

 $7.8.2$  XML

## $3.2.5$  AP

 $AP$ 

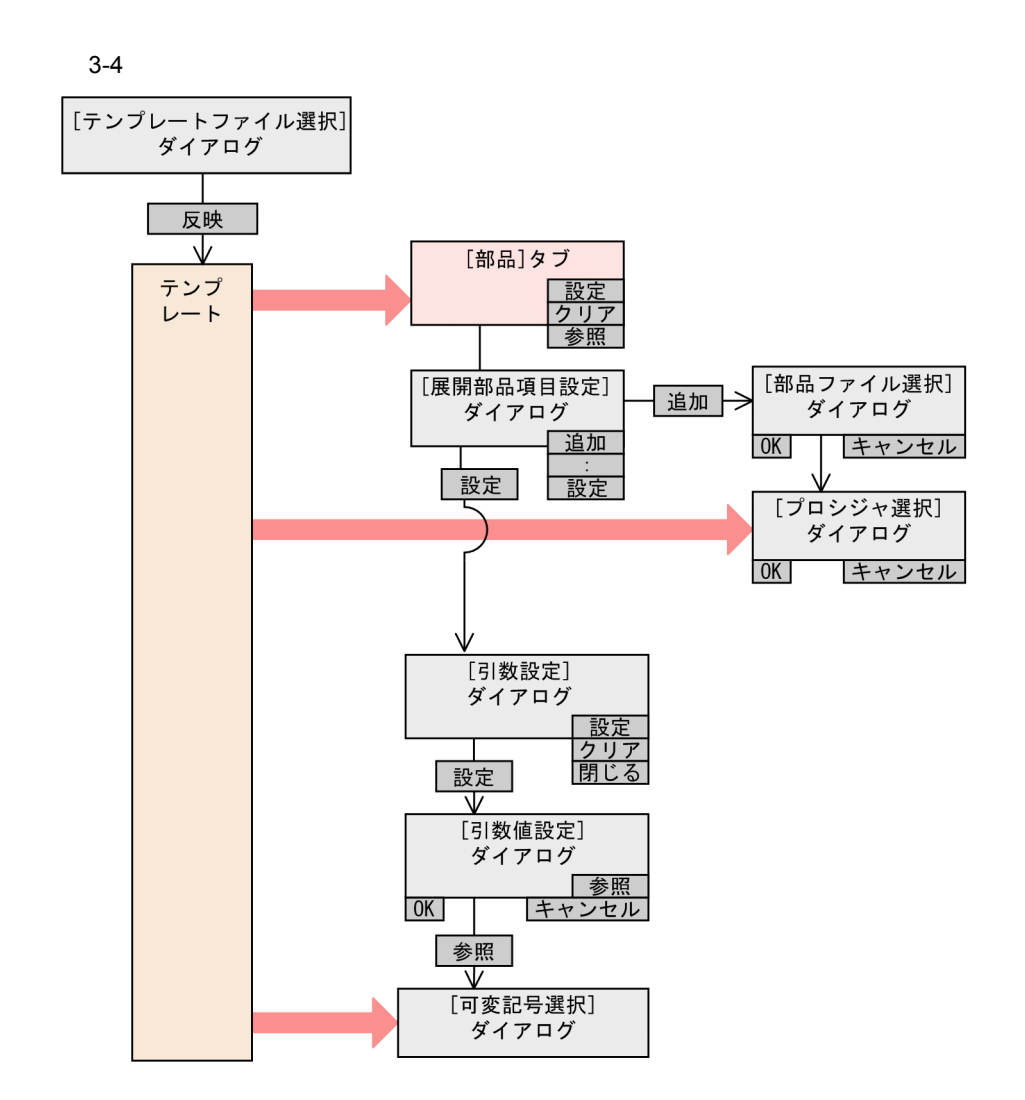

1  $\blacksquare$ 

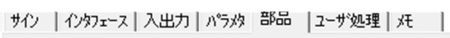

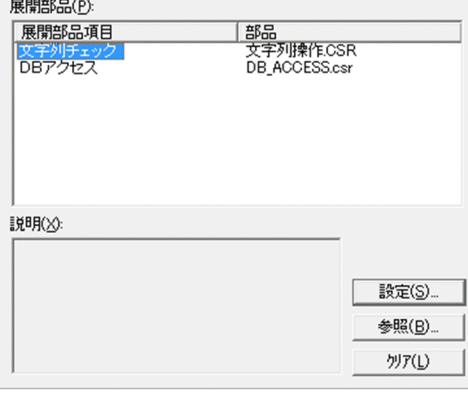

 $AP$ 

 $AP$ 

 $2$ 

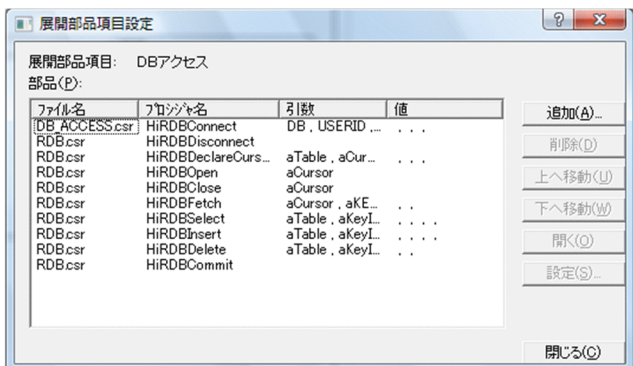

 $3 \overline{\phantom{a}}$ 

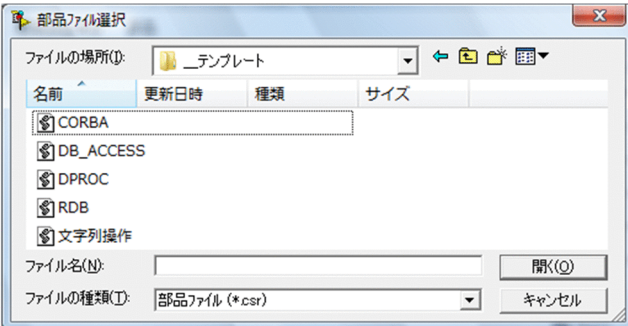

 $3.1.2(2)$ 

 $4 \overline{\phantom{a}}$ 

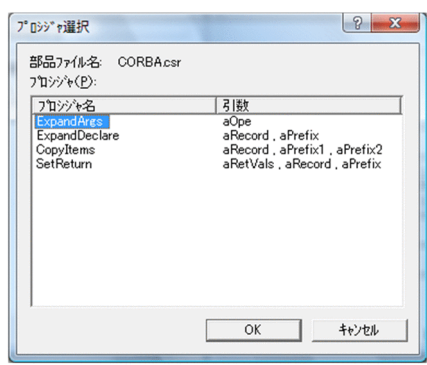

 $5$ 

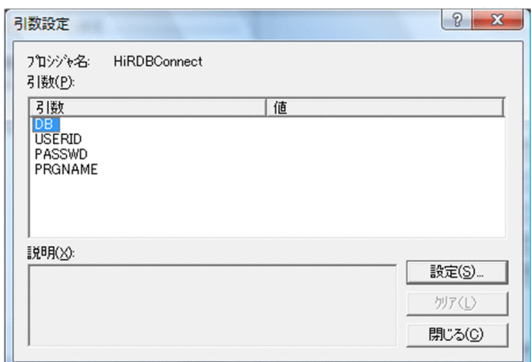

 $\left| \begin{array}{c|c} \hline \end{array} \right|$ 。<br>引数値設定 引数: DB ● テンプレート可変記号の値を参照する  $\sqrt{\frac{1}{2} \sum_{i=1}^{n} \sum_{j=1}^{n} \sum_{j=1}^{n} \$ ○ テンプレート可変記号の値を参照しない 値(V):  $\mathsf{OK}% _{\mathsf{CL}}\times\mathsf{Orr}\left( \mathsf{C}\right)$ キャンセル L

 $6$ 

 $7$ 

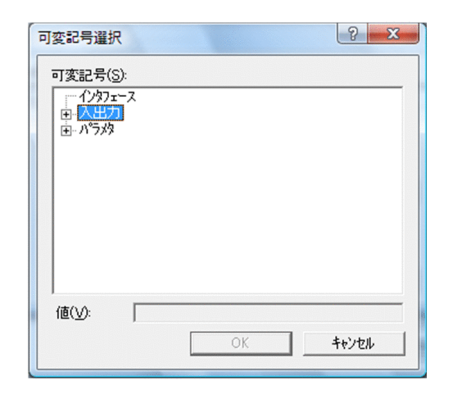

 $3.2.6$ 

 $\overline{\text{UOC}}$ 

 $\overline{\text{UOC}}$ 

 $3.$ 

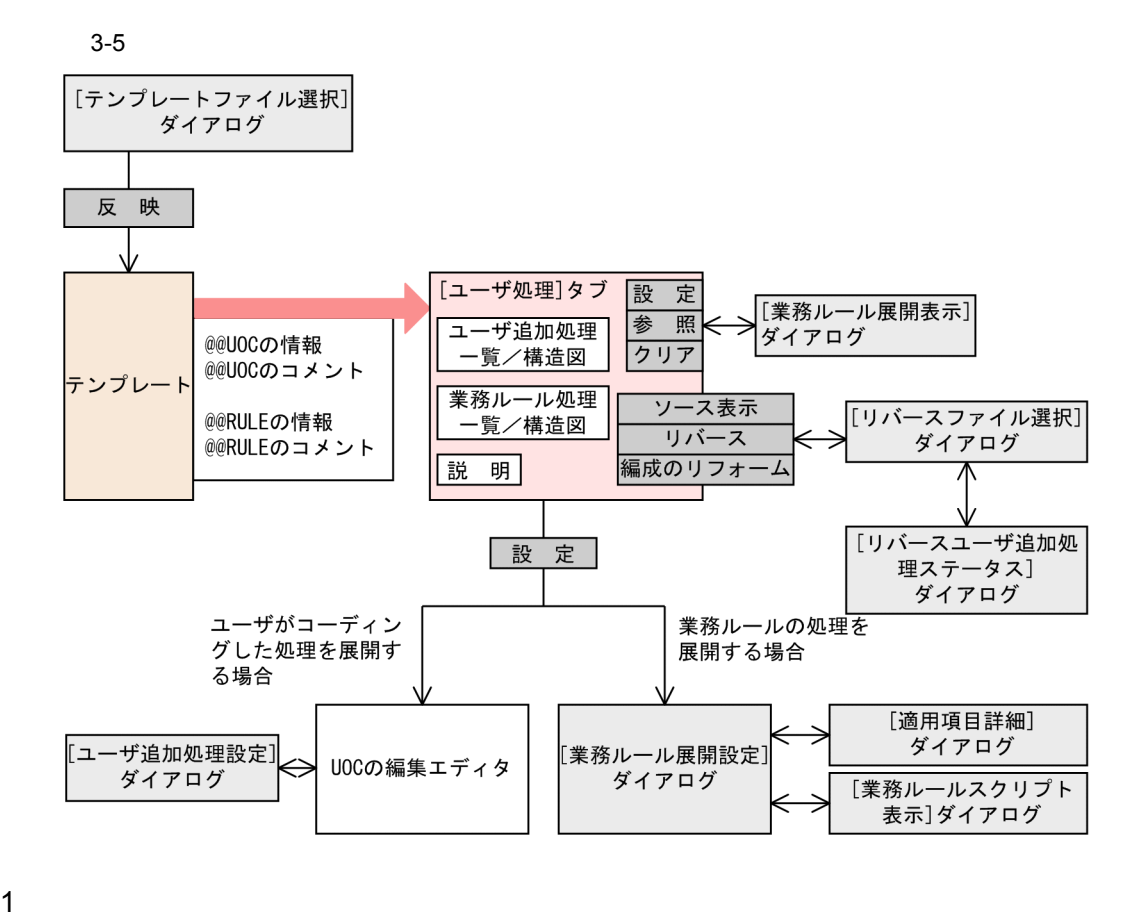

サイソ | インタフェース | 入出力 | パラパ | 部品 | ユーザ処理 | メモ |

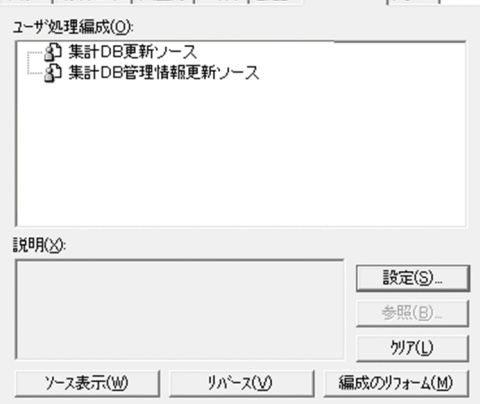

 $2 \leftrightarrow 2$ 

@@diagram @@diagram

 $3$ 

UOC

a)

 $\text{COBOL}$ 

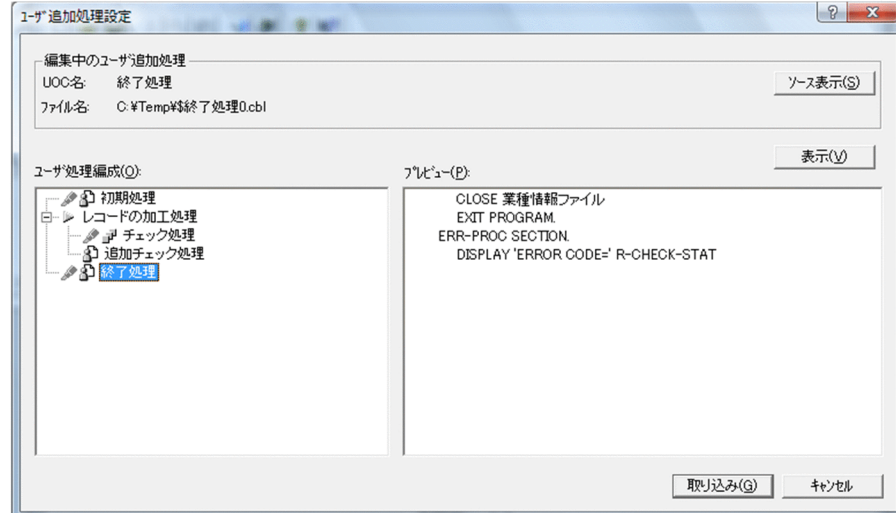

 $\mathsf b$ 

 $UOC$ 

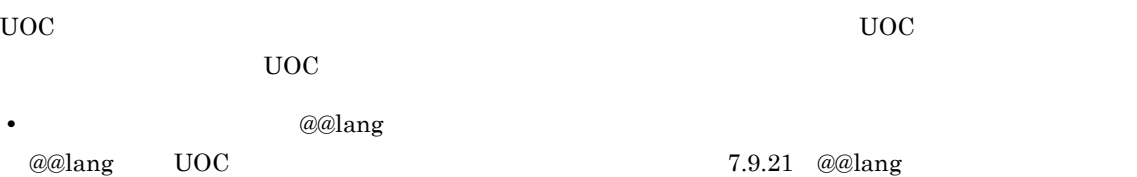

• **•**  $\qquad \qquad @@uoc$ 

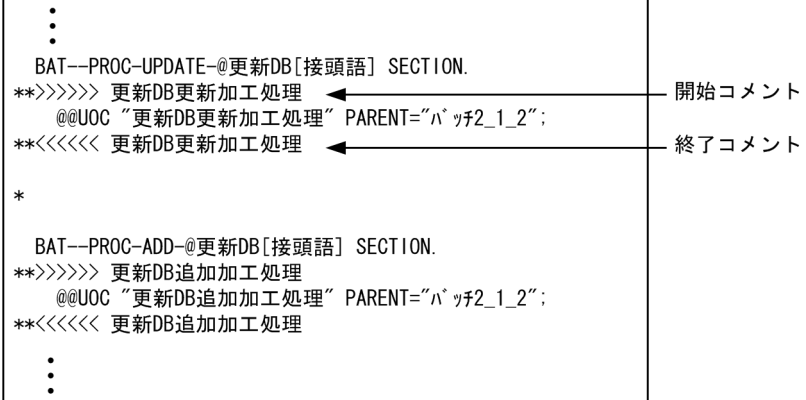

SEWB+/CONSTRUCTION

UOC UOC JUOC コメントをコメントをコメントをコメントをコメントをコメントをコメントにすることをお勧めしました。コメントをコメントにすることをお請めしました。コメントをお勧めしました。コメントにはどれは、コメン

@@lang SEWB+/CONSTRUCTION

@@lang

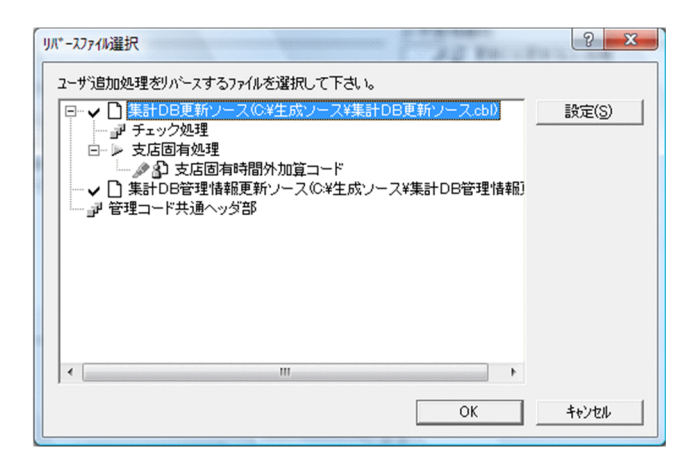

 $2 - x$ ·<br>リバース1-ザ 追加処理ステータス リバースするユーザ追加処理を確認して下さい。 <sup>リハースす</sup>るユーザン国加処理を確認して、トさい。<br>| 日一ノ □ 集計DB更新ソース(C¥生成ソース¥集計DB更新ソースcbl)<br>| - 『 』 予ェック処理<br>| 日一ル 支店固有処理<br>| ロール **ふ 国店固有時間外加算コード**<br>| レーマ □ 集計DB管理情報更新ソース(C¥生成ソース¥集計DB管理情報)<br>| - 』 管理コード共通へッダ部  $\mathbb{R}\widehat{\pi}(\mathbb{S})$  $\overline{OK}$ キャンセル

c) 業務ルール処理の設定

 $AP$ 

#### SEWB+/REPOSITORY

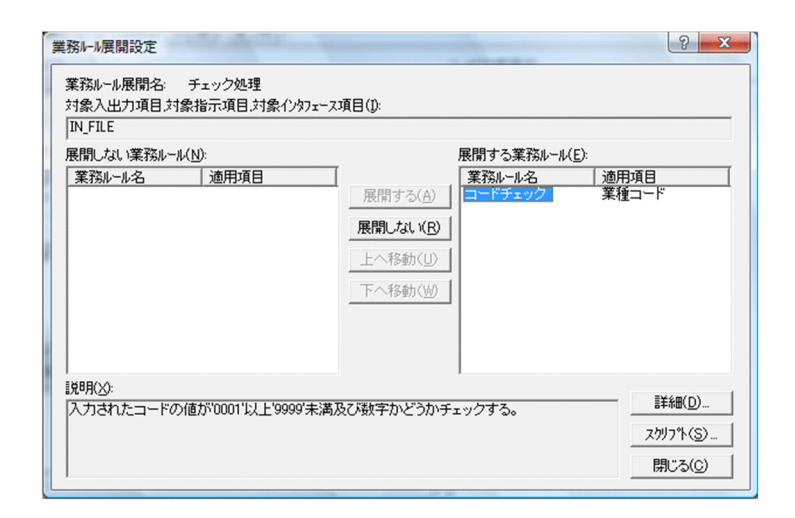

3. プログラム定義

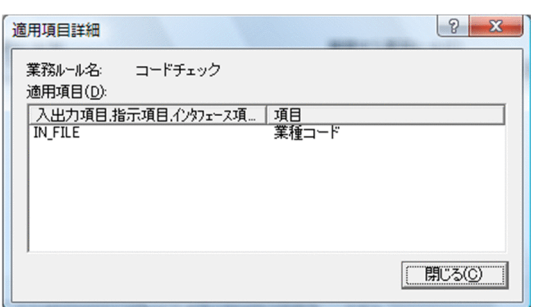

**•**[適用項目詳細]ダイアログ

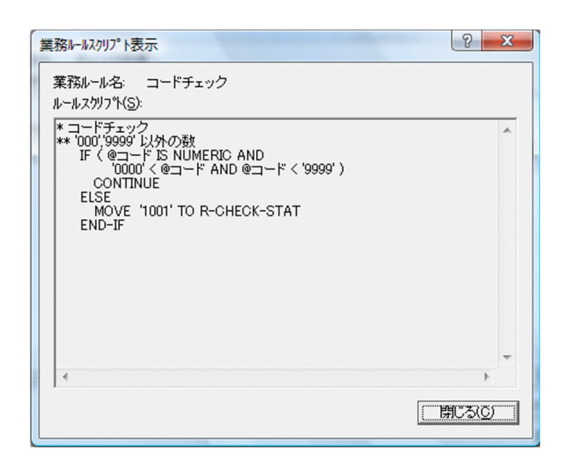

•<br>**•** 

 $\label{eq:csr} \text{CSPDREV. EXE}$ 

SEWB+  $\frac{1}{2}$ Construction

 $SEWB+$ 

Windows

システムドライブ :¥Program Files¥HITACHI¥Sewb

3. プログラム定義

```
64 Windows
```
システムドライブ :¥Program Files (x86)¥HITACHI¥Sewb

```
CSPDREV.EXE
[ \quad /sp[ /1 ]       [ /help]
[ /?]
 \sim1/\mathrm{sp}ソースファイルを検索するパスの名称を指定します。「検索パス」+「プログラム定義ファイルの
 \sqrt{sp}\sqrt{1}/help
/?
```
# $3.3$

## $3.3.1$

 $@@FILE$ 

 $@@FILE$   $@@FILE$ 

## $3.3.2$

CSPDGEN.EXE

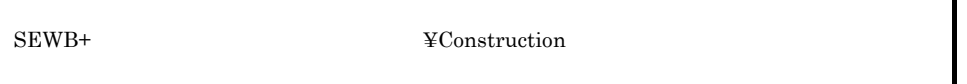

 $SEWB+$ 

Windows

システムドライブ :¥Program Files¥HITACHI¥Sewb

64 Windows

システムドライブ :¥Program Files (x86)¥HITACHI¥Sewb

| CSPDGEN.EXE /i |                                             |                                                            |  |  |
|----------------|---------------------------------------------|------------------------------------------------------------|--|--|
|                | $\lceil$ /op                                |                                                            |  |  |
|                | $\lceil$ / $\circ$                          |                                                            |  |  |
|                | 1/t                                         |                                                            |  |  |
|                | [1/u]                                       |                                                            |  |  |
|                | [/r]                                        |                                                            |  |  |
|                | 1/tp                                        |                                                            |  |  |
|                | $\lceil$ / dp                               |                                                            |  |  |
|                | $1$ /pp                                     |                                                            |  |  |
|                | 1/mp                                        | XML                                                        |  |  |
|                | $\left[\right]$ / $\mathbf{x}$ $\mathbf{p}$ |                                                            |  |  |
|                | 1/rp                                        |                                                            |  |  |
|                | $\lceil d \rceil$                           |                                                            |  |  |
|                |                                             | [/pi PICTURE                                               |  |  |
|                |                                             | [/cf COBOL                                                 |  |  |
|                | $[\frac{1}{\pm}]/dE$ ]                      |                                                            |  |  |
|                |                                             | $[\frac{1}{\text{re}}]$ /dre}]                             |  |  |
|                |                                             | $\left[\frac{1}{4}\right]$ /dud $\left[\frac{1}{4}\right]$ |  |  |
|                |                                             |                                                            |  |  |

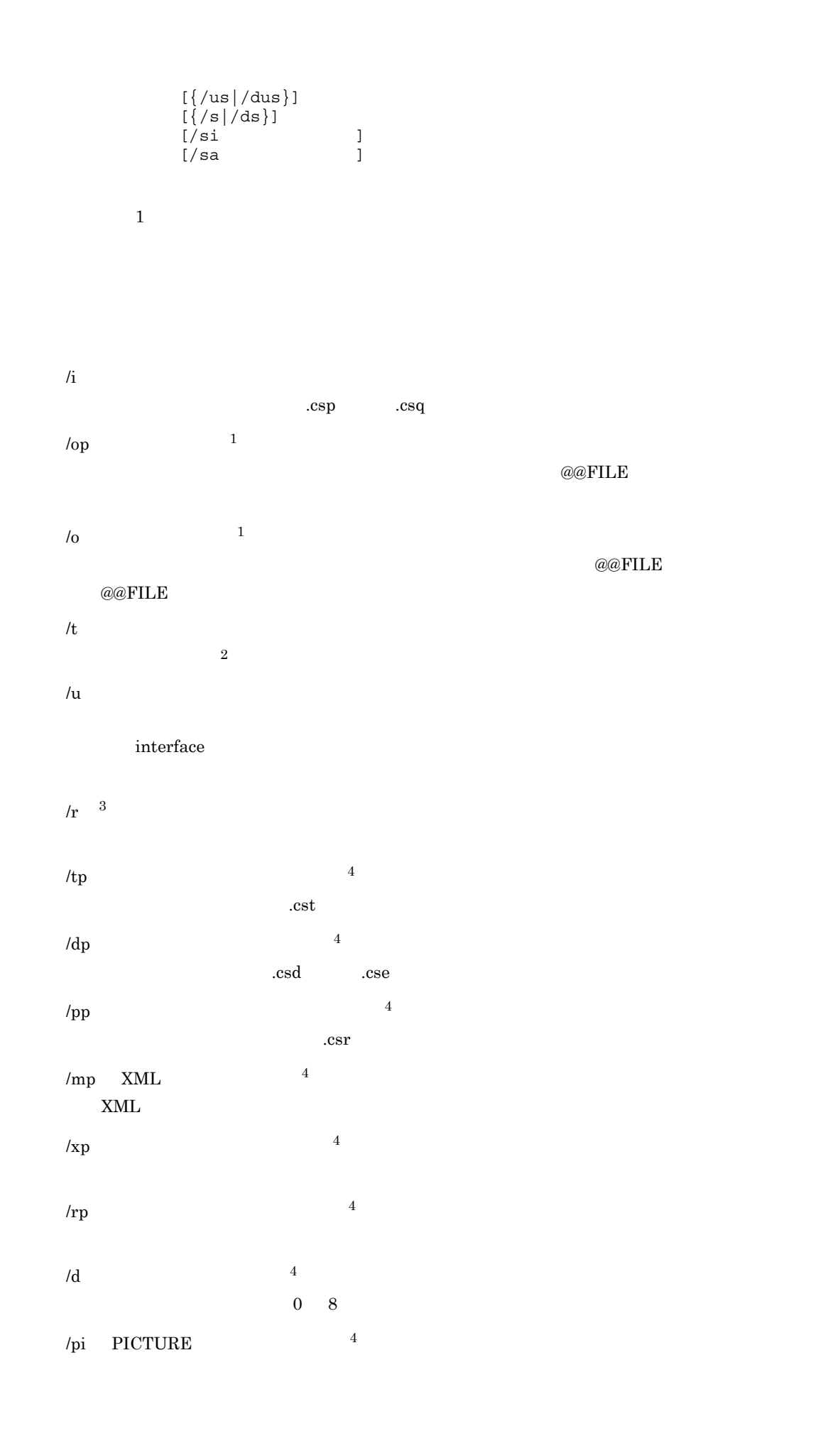

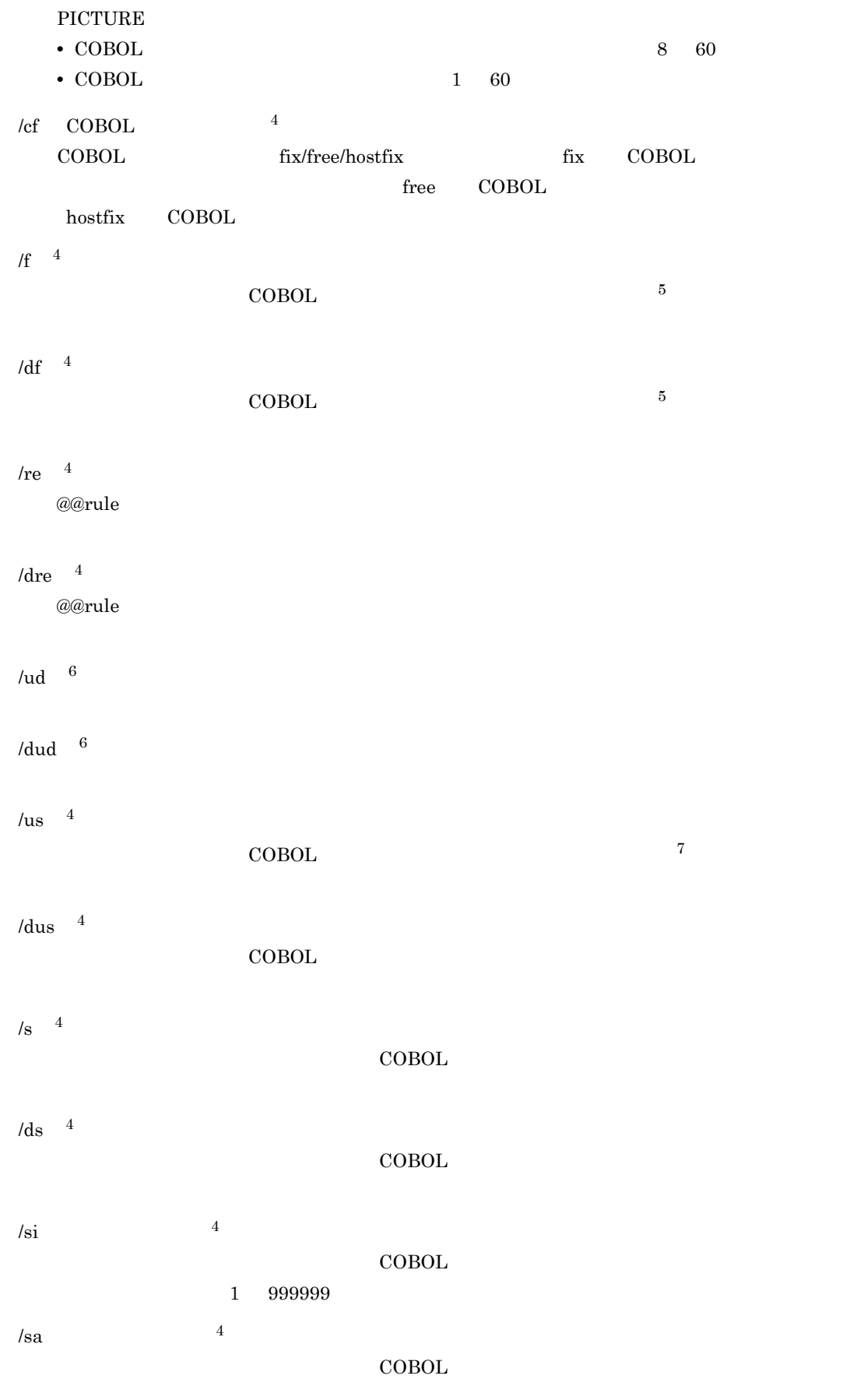

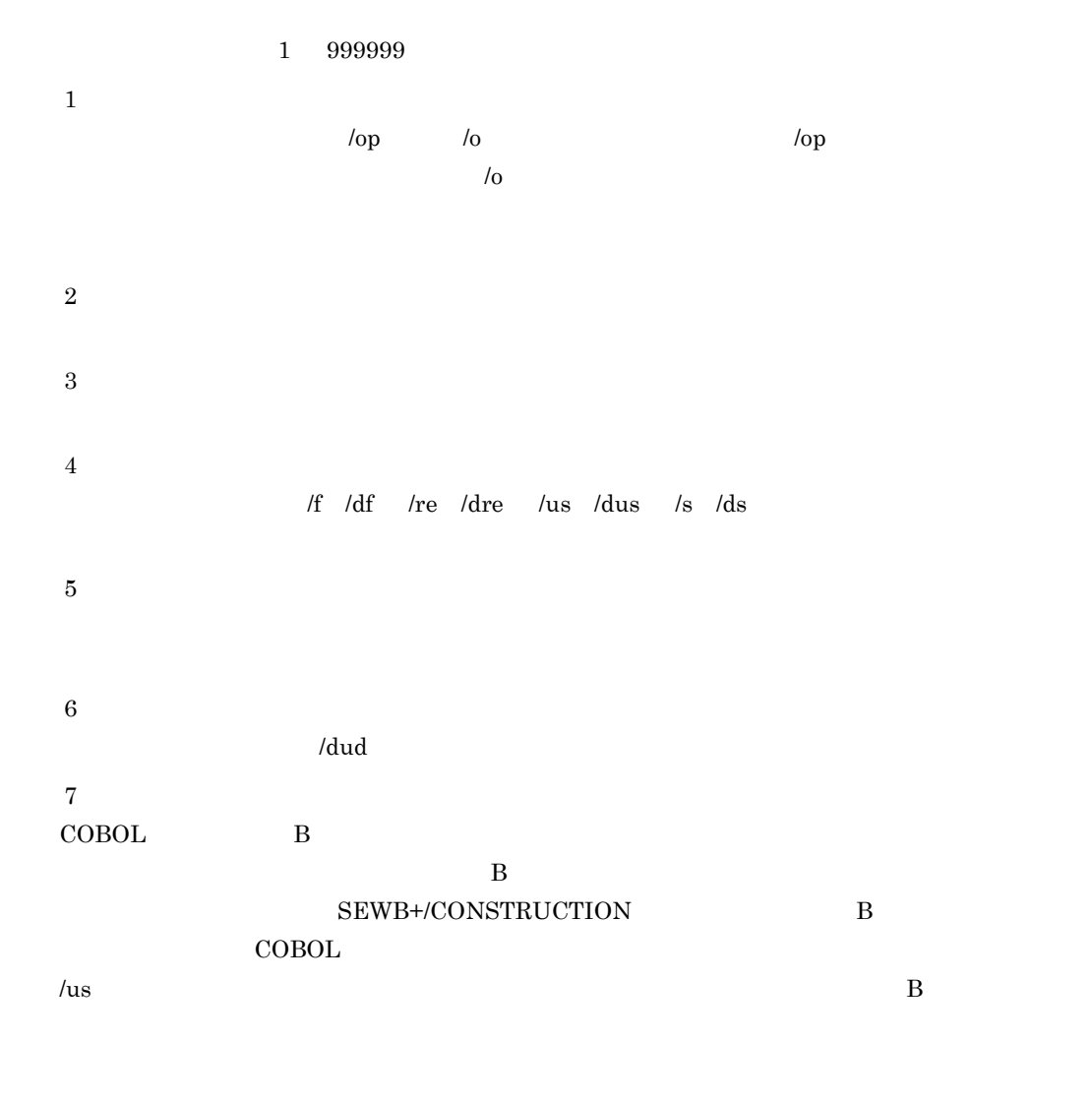

- 0:  $\bullet$  0:  $\bullet$  0:
- 1

*4* コンパイルと単体テスト

#### ${\large\bf SEWB+/CONSTRUCTION} {\large\bf COBOL}$

COBOL2002

4.1 COBOL

# 4.1 COBOL

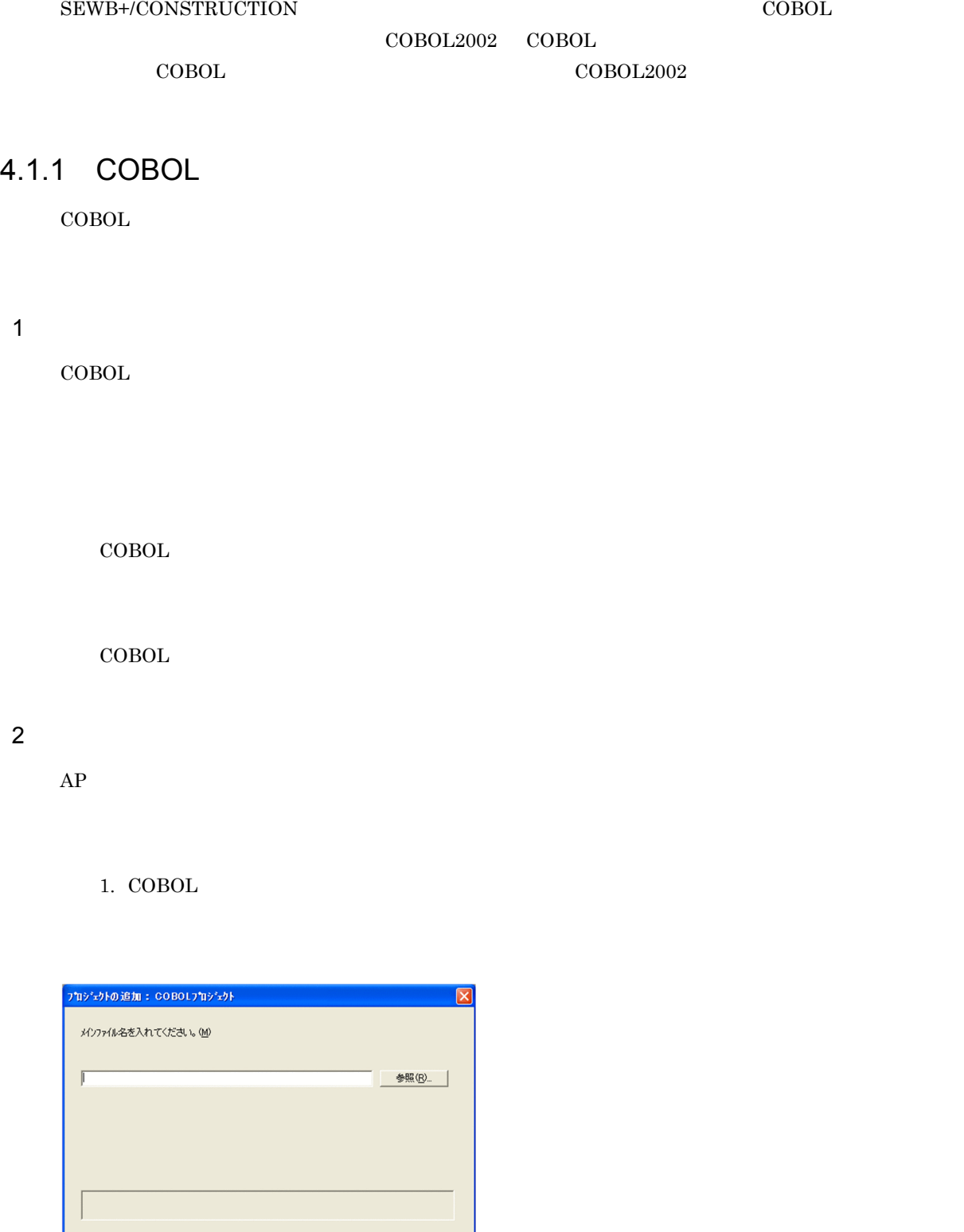

Windows XP

<戻る(B) | 完了 | キャンセル |

4.  $\blacksquare$ 

2. COBOL

 $\rm COBOL$ 

COPY  $\overline{C}$ 

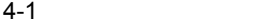

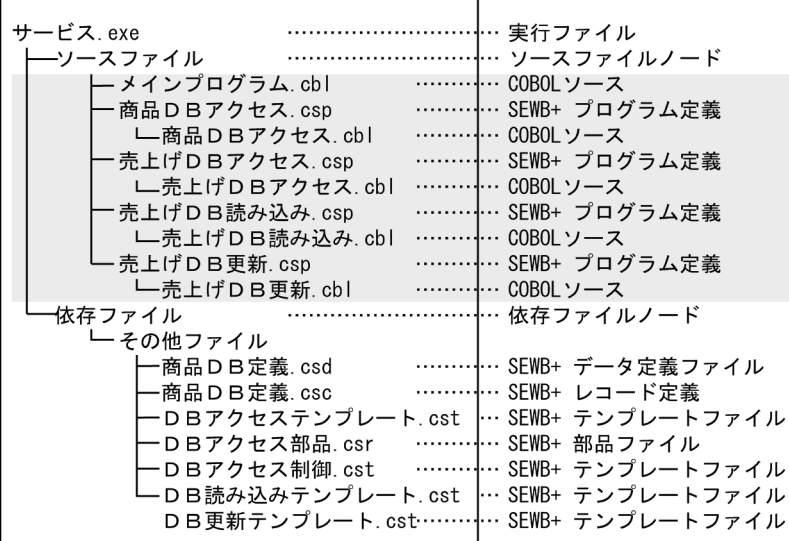

# (凡例) - : ユーザが登録する関連<br>注 この例題は,COBOLソース形式が固定形式の場合です。

 $3$ 

 $\text{c} = \text{c} \cdot \text{c}$ . The  $\text{c} \cdot \text{c}$ 

 $4 \pm 4$ 

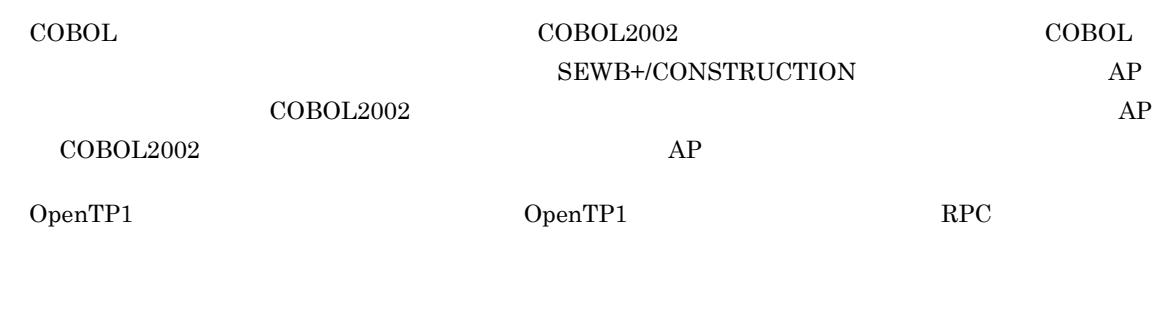

OpenTP1 をテストモードで動作させるオンラインテスタ(TP1/Online Tester ,および OpenTP1

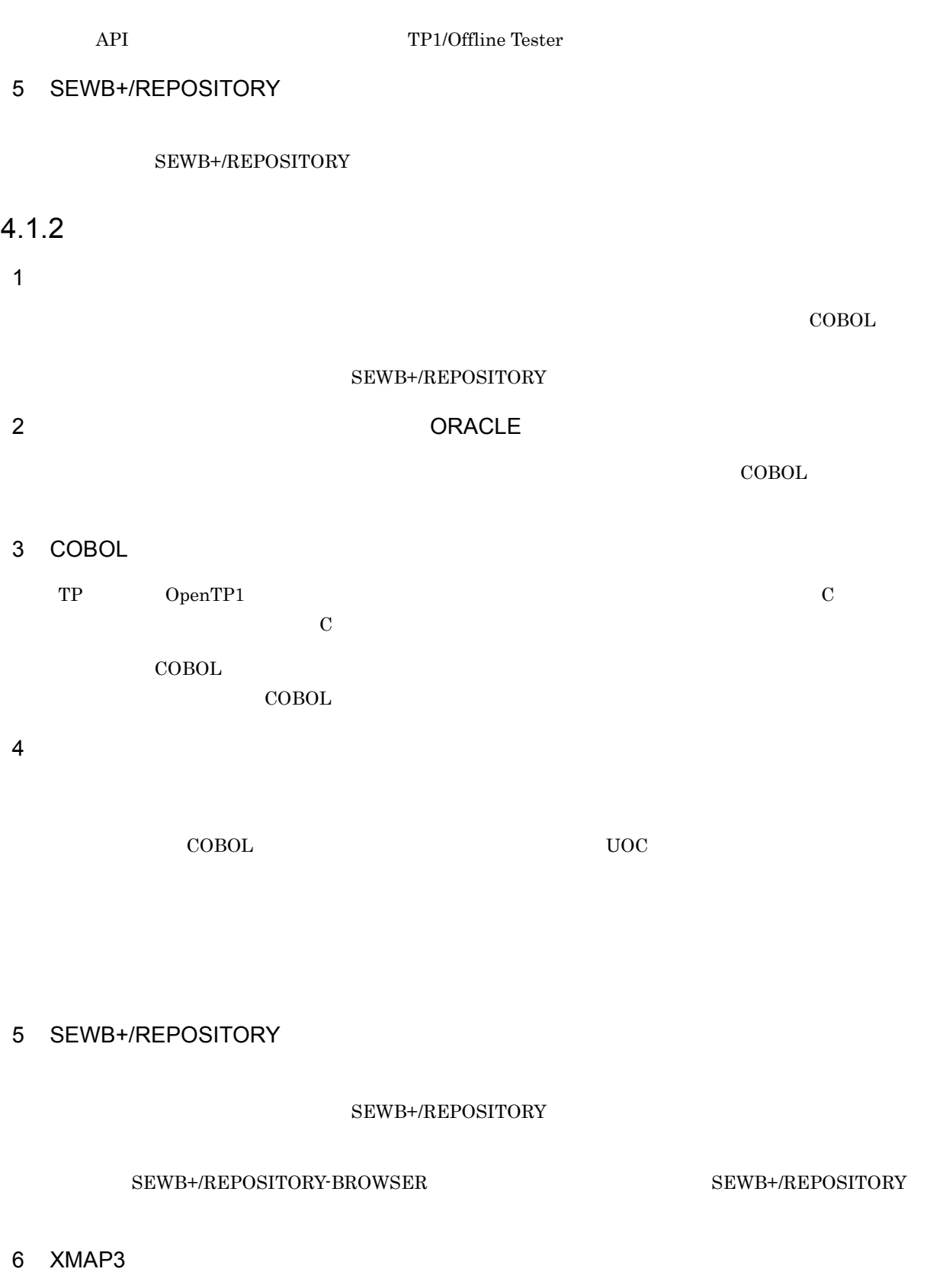

 $XMAP3$ 

4.  $\blacksquare$ 

 $7$ 

 $\rm COBOL$ 

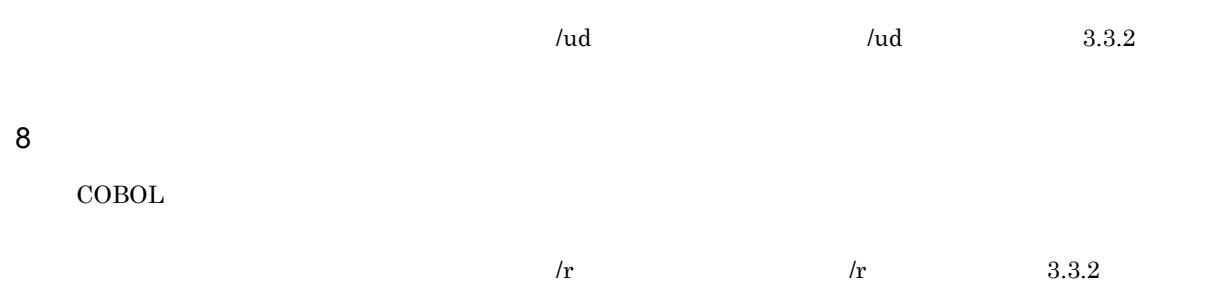

#### 3 編 テンプレート記述言語編

# 5

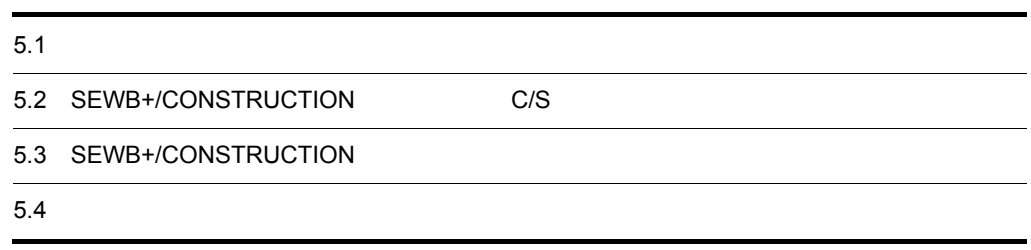

# $5.1$

#### C/S  $\overline{\phantom{a}}$

#### ${\tt SEWB+/CONSTRUCTION}$

#### SEWB+/CONSTRUCTION

 $\text{C/S}$ 

 $\text{C/S}\xspace$ 

#### SEWB+/CONSTRUCTION

 $\text{COBOL}$  C)  $COBOL$ 

 $C/S$ 

 $\mathbf C$
```
5-1 COBOL
#NAME = シーケンシャルファイルマスタ更新
#0WNER = ' \boxplus \pm''入力ファイルは順編成'
#OUTLINE =#'出力は DB (HiRDB 用)'
@@lang COBOL;
@@interface @入カファイル =
    \left\{ \right.ATTR
                  = FILE
       COMMENT = '入力ファイル必須',
       10= IN.
       ファイル名 = {ATTR=FILE_NAME, COMMENT='ファイル名'},
       レコードキー = {COMMENT=' キー'},
       ブロック長 = {COMMENT=' ブロック長'},
       アクセスモード=[COMMENT=' ファイルアクセス"S", "R"または"D"を入力'}
   \};
@@*シーケンシャルファイル入力処理
IDENTIFICATION DIVISION.
@@interface @PROG_ID ={COMMENT=' プログラム ID 英数字で8文字以内'};
 PROGRAM-ID. @PROG ID..
ENVIRONMENT DIVISION.
CONFIGURATION SECTION.
SPECIAL-NAMES.
INPUT-OUTPUT SECTION
FILE-CONTROL.
@{\blacktriangleright} @{\blacktriangleright} \verb!{!} @{\blacktriangleright} @{\blacktriangleright} @{\blacktriSELECT @入力ファイル[ファイル名]
                   ASSIGN TO @入力ファイル[外部装置名]
                    @@if (@入力ファイル[アクセスモード] eq 'S')
                   ACCESS MODE IS SEQUENTIAL
                    @@end;
                   FILE STATUS IS @入力ファイル[ファイル名].-STAT.
DATA DIVISION.
FILE SECTION.
FD @入力ファイル[ファイル名]..
                    @@expand(@入力ファイル[レコード名]);
```
# 5.1.1 C/S AP

SEWB+/CONSTRUCTION C/S AP

 $1$   $\Delta P$ 

AP SEWB+/CONSTRUCTION

 $AP \t\t AP$ 

5. テンプレートとは

# $5-1$  AP

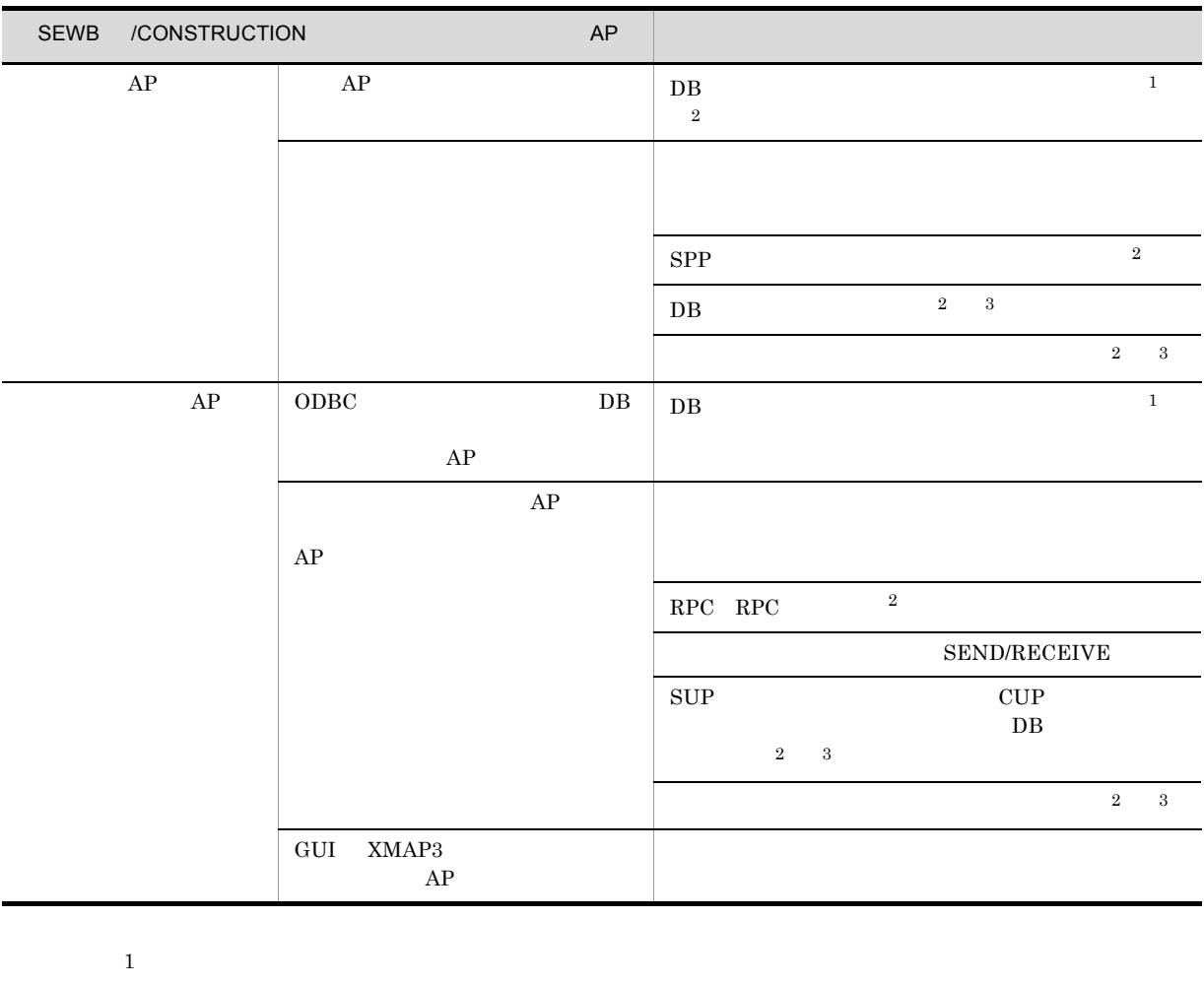

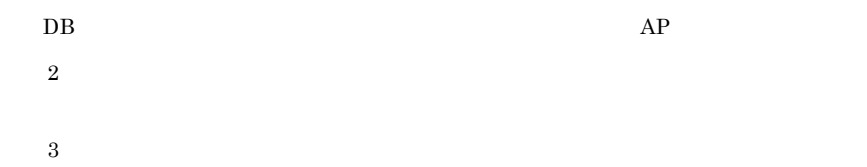

# $5.1.2$

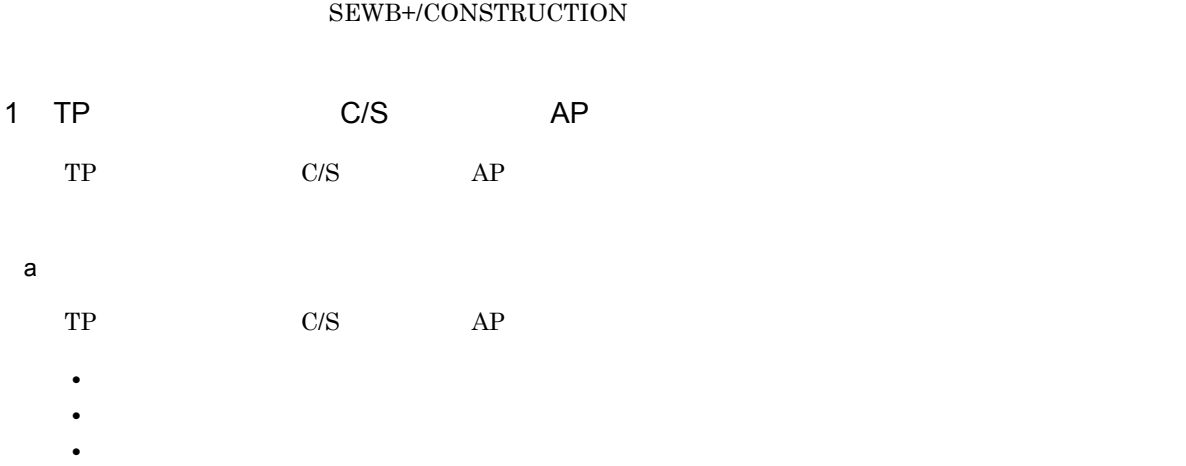

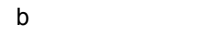

 $5-2$ 

**•** プログラム定義

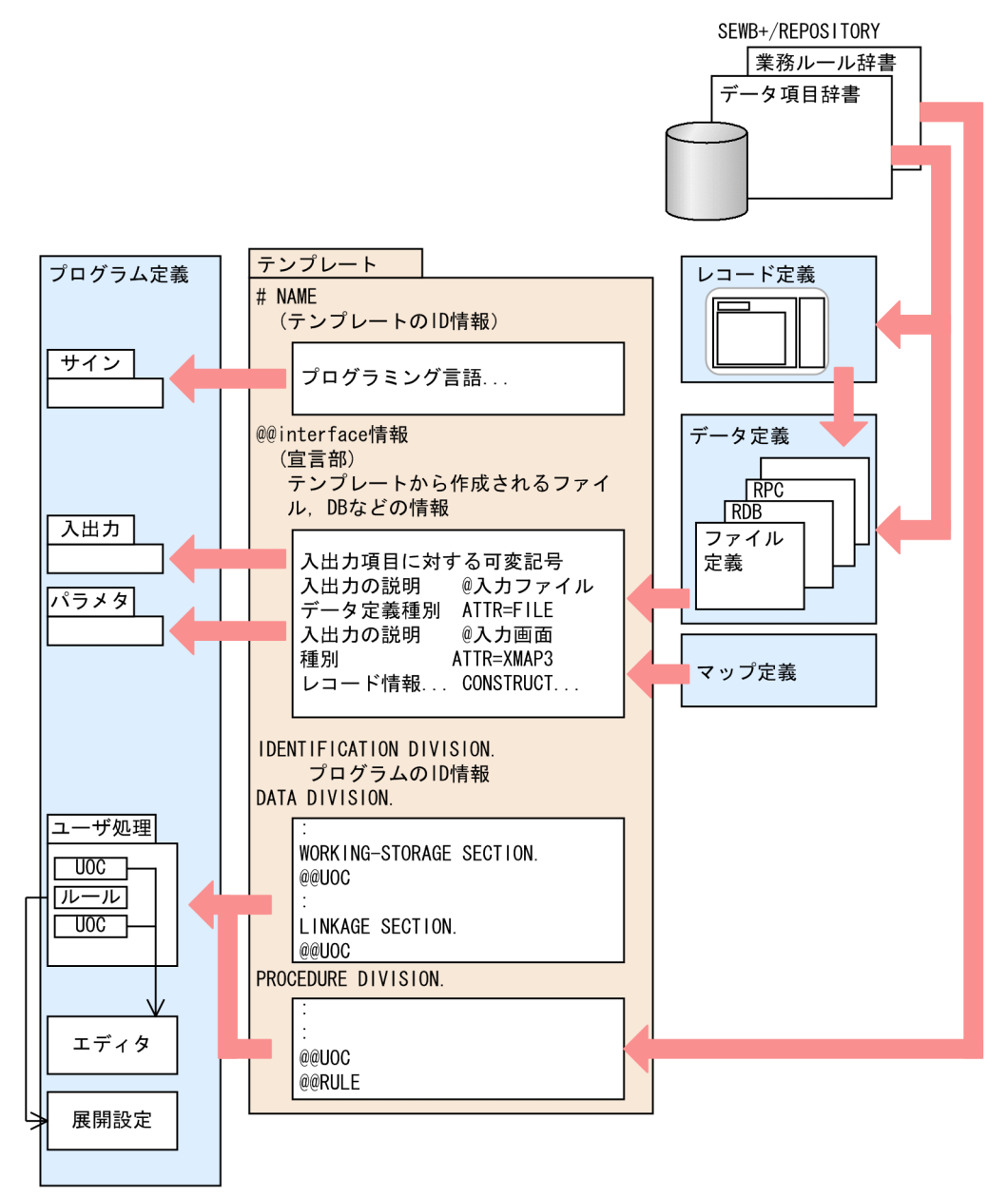

 $2$ 

a) in the contract of the contract of the contract of the contract of the contract of the contract of the contract of the contract of the contract of the contract of the contract of the contract of the contract of the cont

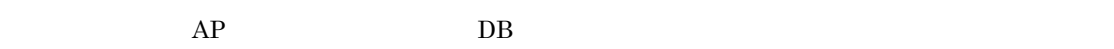

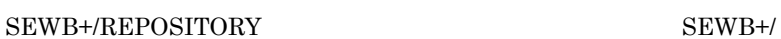

RECORD DEFINER

# $TP$  AP  $AP$  $2.$

#### $\omega$ erule  $\omega$

## SEWB+/REPOSITORY

### SEWB+/REPOSITORY

- b)
	- AP
	- **•** テンプレートに書かれている指示項目の定義
	- $AP$
	- **•** 2008 2008 2008 2008 2008 2008 2008 2008 2008 2008 2008 2008 2008 2008 2008 2008 2008 2008 2008 2008 2008 2008 2008 2008 2008 2008 2008 2008 2008 2008 2008 •
	- **•**  $\overline{z}$
	- $AP$

 $AP$ 

c) エジネス アイエンジェス アイエンジェスト メトリック メトリック しゅうしょう しゅうしょう しゅうしょう アイエンジェスト こうしょうしゅうしょう

 $\text{WorkCoordinate Definer} \tag{XML}$ 

XML 2002 Distribution and Distribution and Distribution and Distribution and Distribution and Distribution and  $XML$ 

d) マップによるマップには、アップには、アップには、アップには、アップには、アップには、アップには、アップには、アップには、アップには、アップには、アップには、

 $XMAP3$ 

@@interface

 ${\rm SEWB}{+}/{{\rm CONSTRUCTION}}$  $COBOL$  C

# $5.2.1$

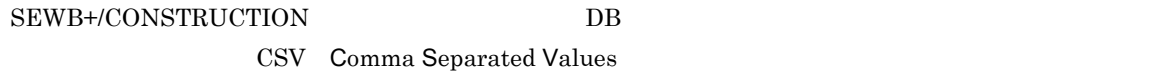

1 分配

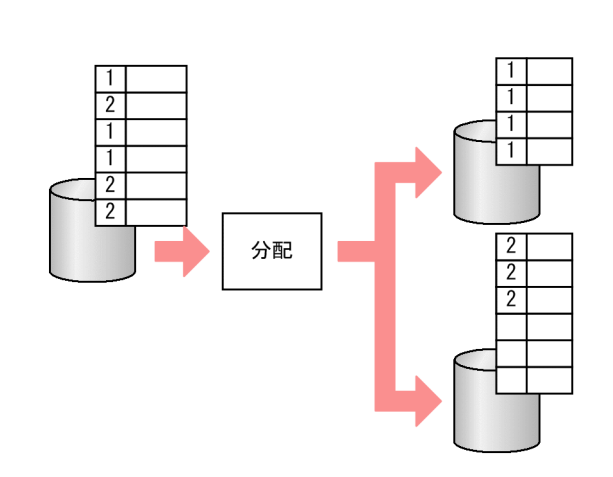

 $2$ 

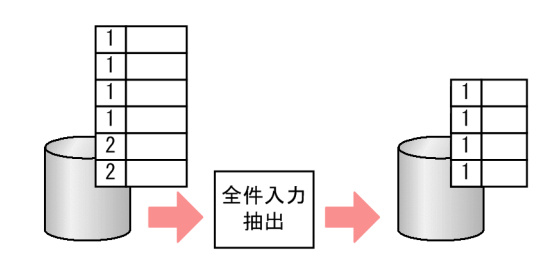

 $3 \sim$ 

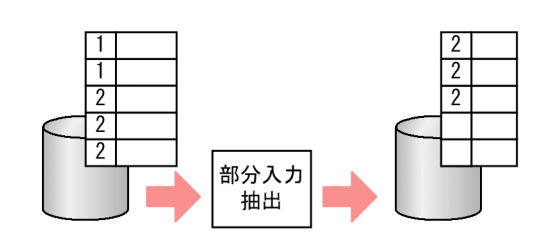

 $\overline{\mathbf{4}}$ 

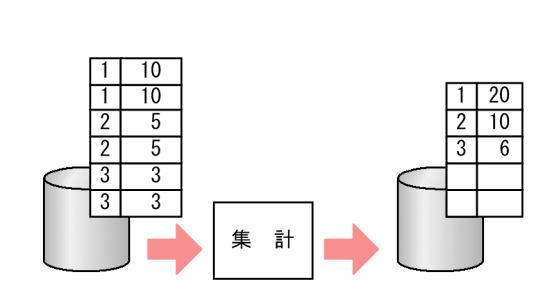

 $\overline{5}$ 

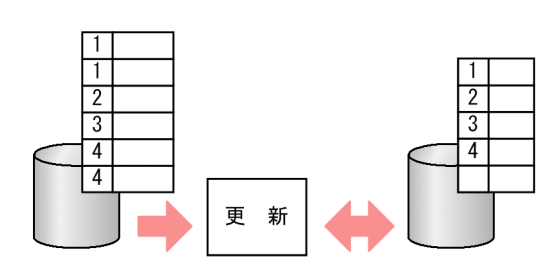

 $\,6\,$ 

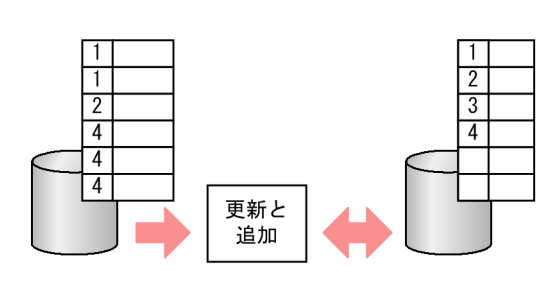

 $\overline{7}$ 

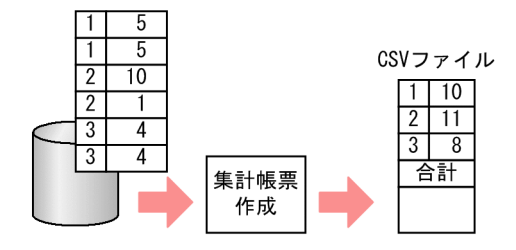

 $\boldsymbol{8}$ 

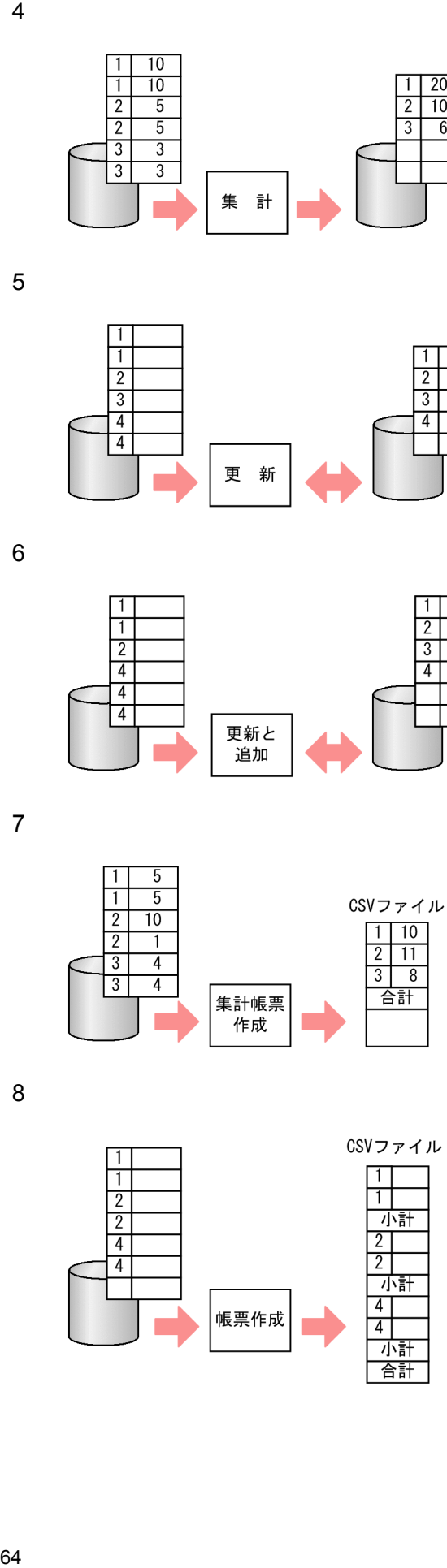

## 9 分割

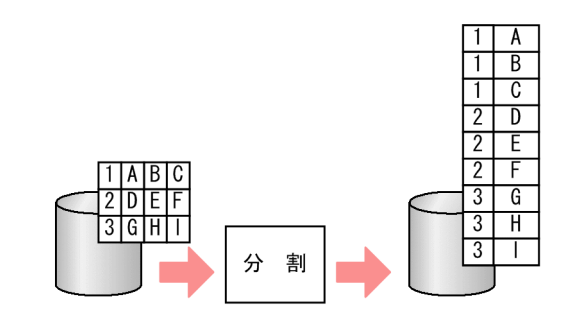

 $10$ 

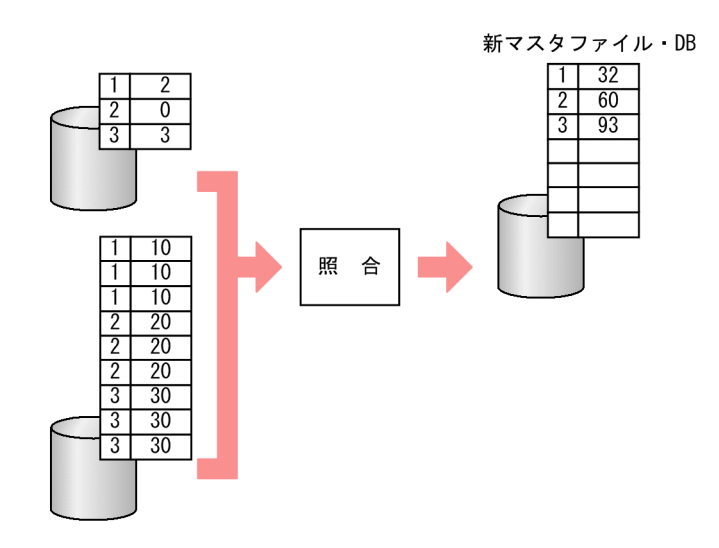

 $\mathbf{T}\mathbf{P}$ 

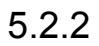

SEWB+/CONSTRUCTION

TP モニタにはなって、このほかのことは、このほかのことはない。<br>また、このほかのことは、このほかのことは、このほかのこともできます。

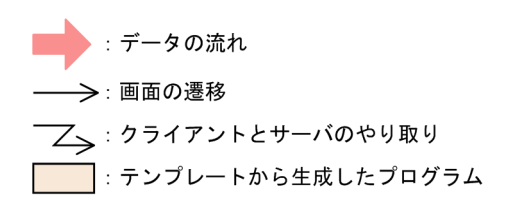

 $\overline{1}$ 

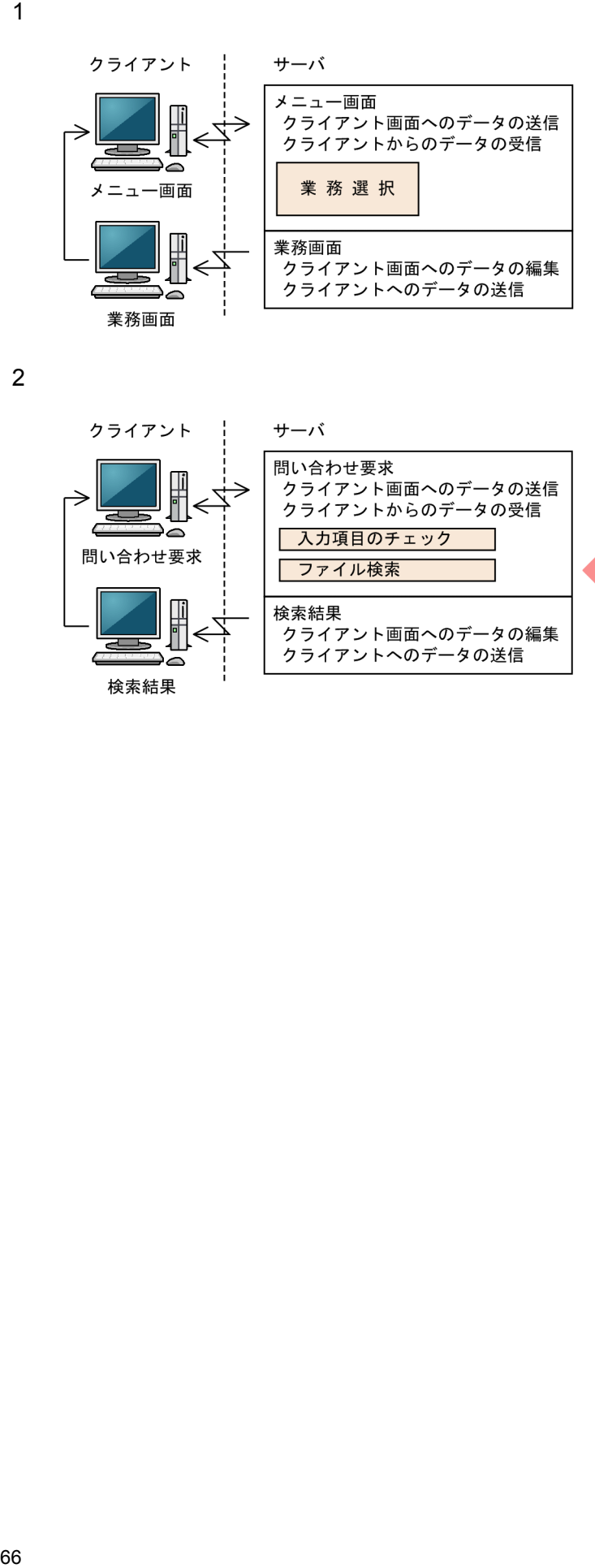

 $\mathbf 2$ 

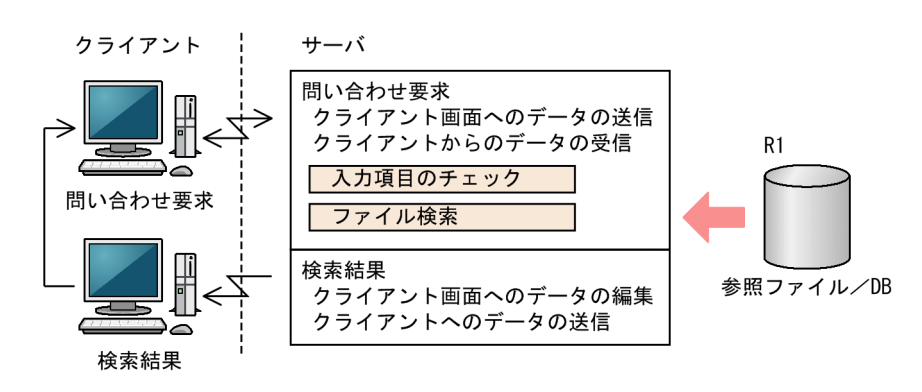

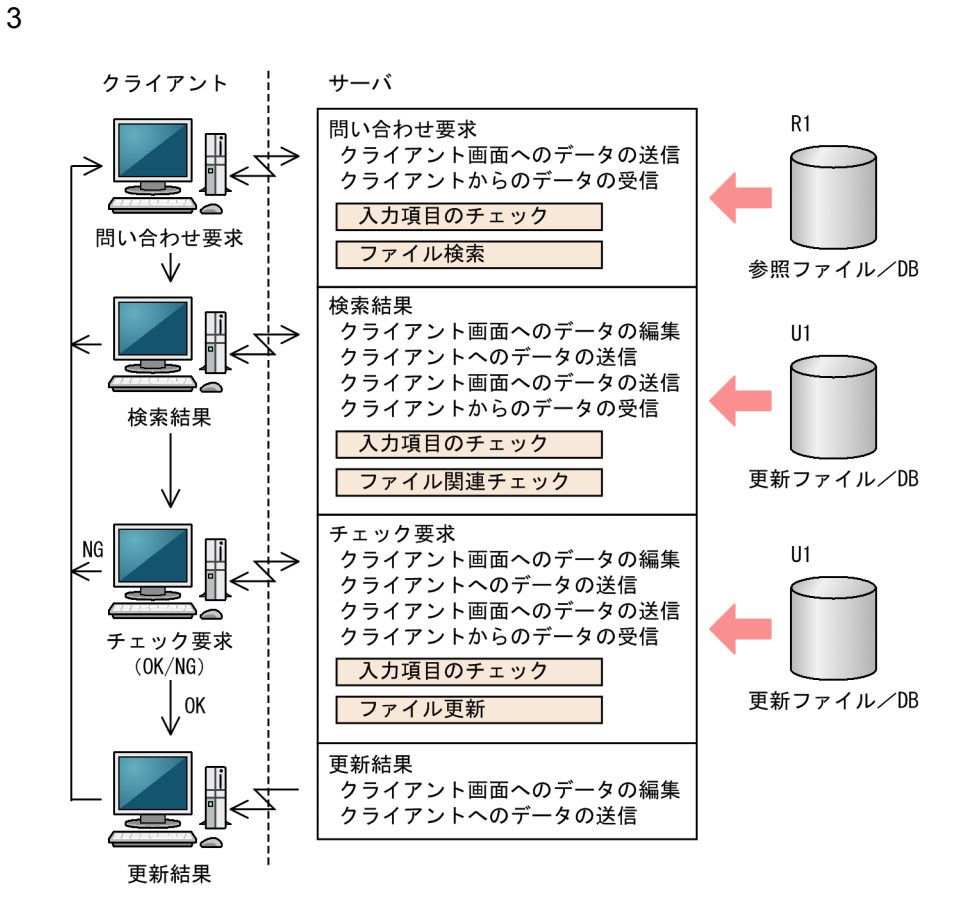

 $\overline{4}$ 

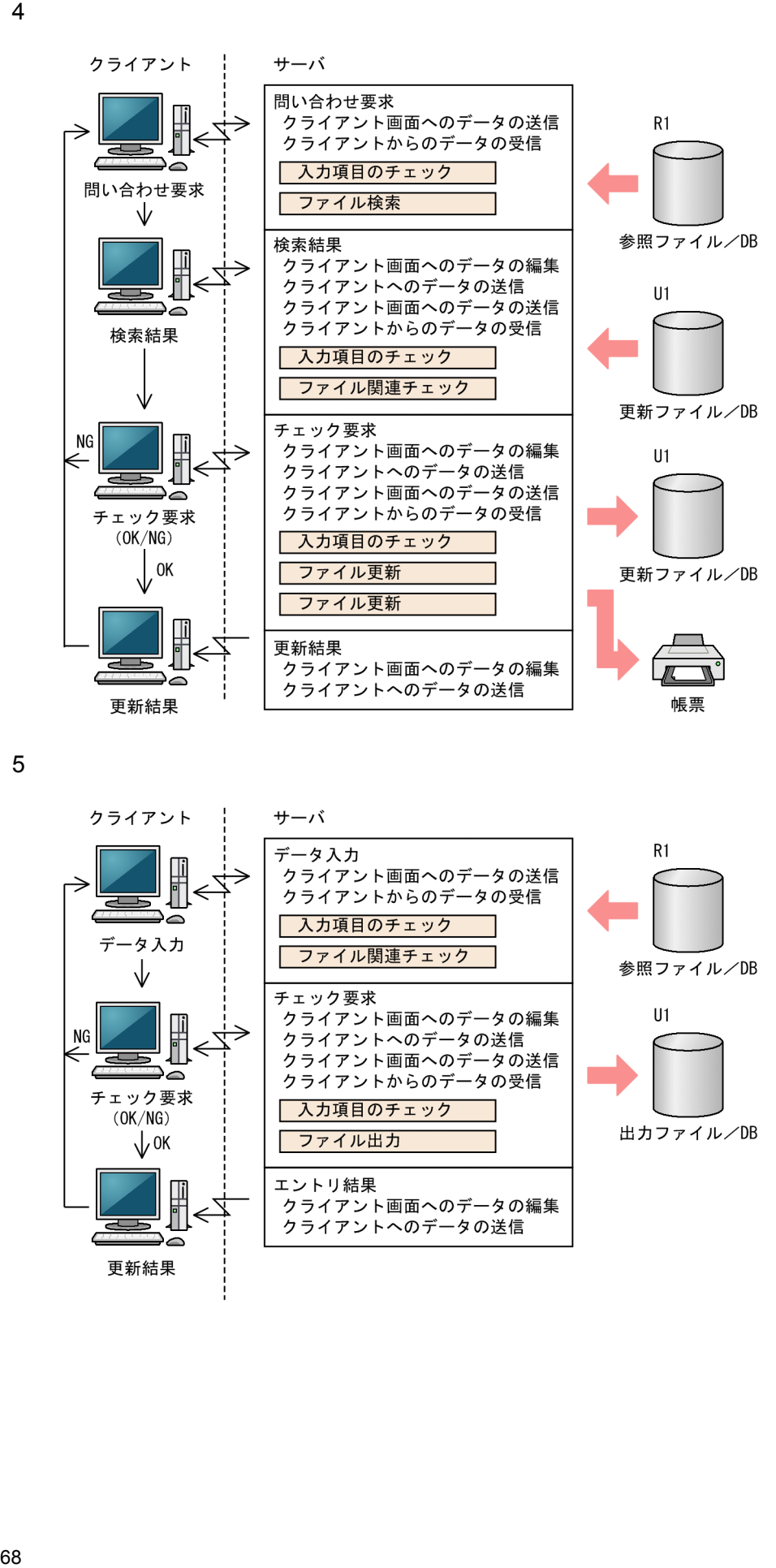

5

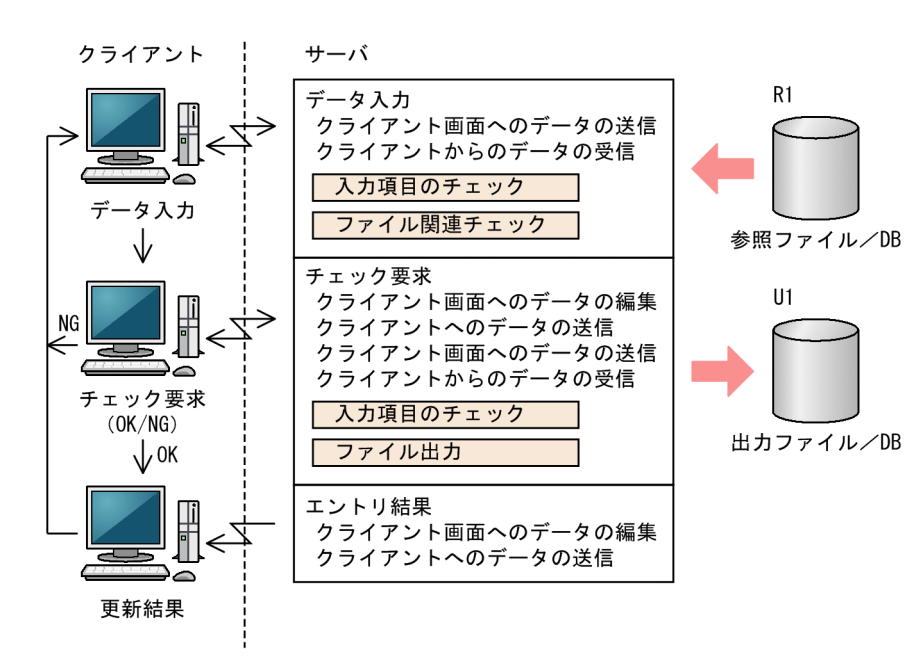

# 5.3 SEWB+/CONSTRUCTION

# $5.3.1$

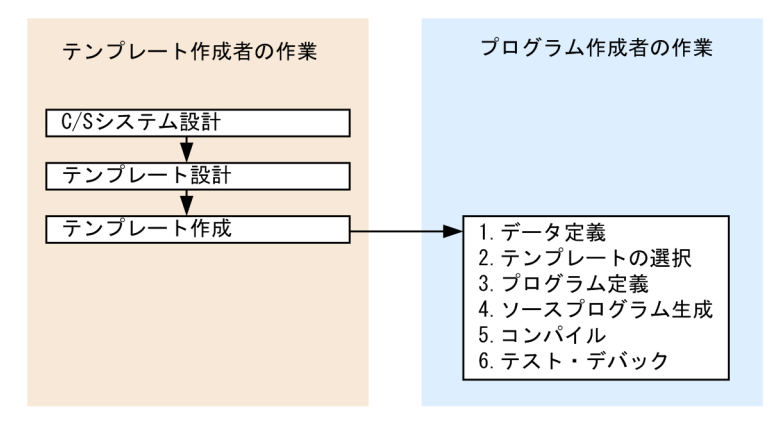

 $\frac{C}{S}$ 

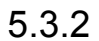

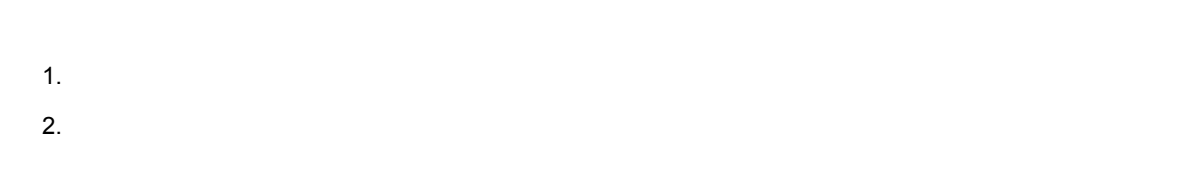

 $\mathcal{R}$ 

SEWB+/CONSTRUCTION

#### SEWB+/CONSTRUCTION

 $3.$ 

SEWB+/CONSTRUCTION

 $5.4.1$ 

 $5-3$ 

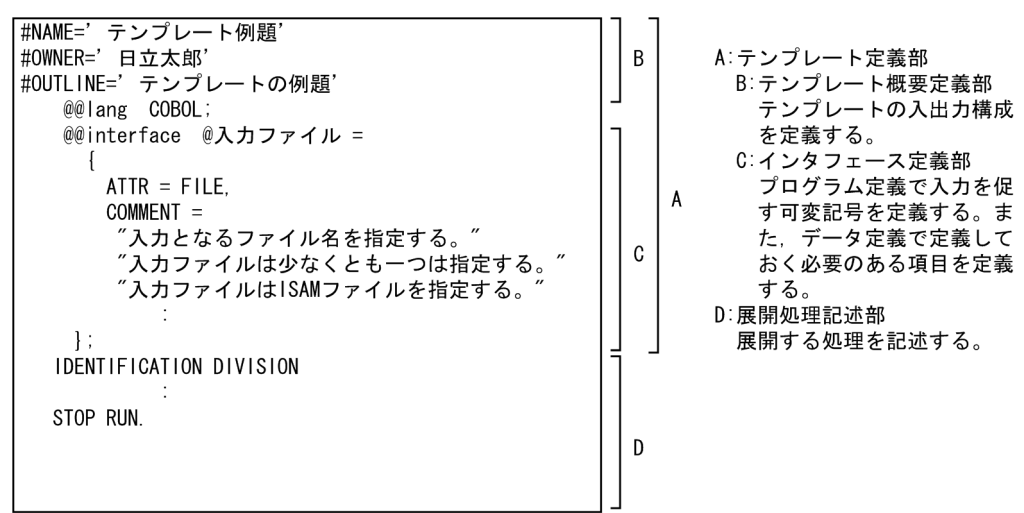

 $5-3$  A  $B$ 

 $C-C$ 

A B C  $\Box$ 

 $5.4.2$ 

 $5-4$ 

 $5-4$ 

プログラム定義

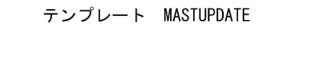

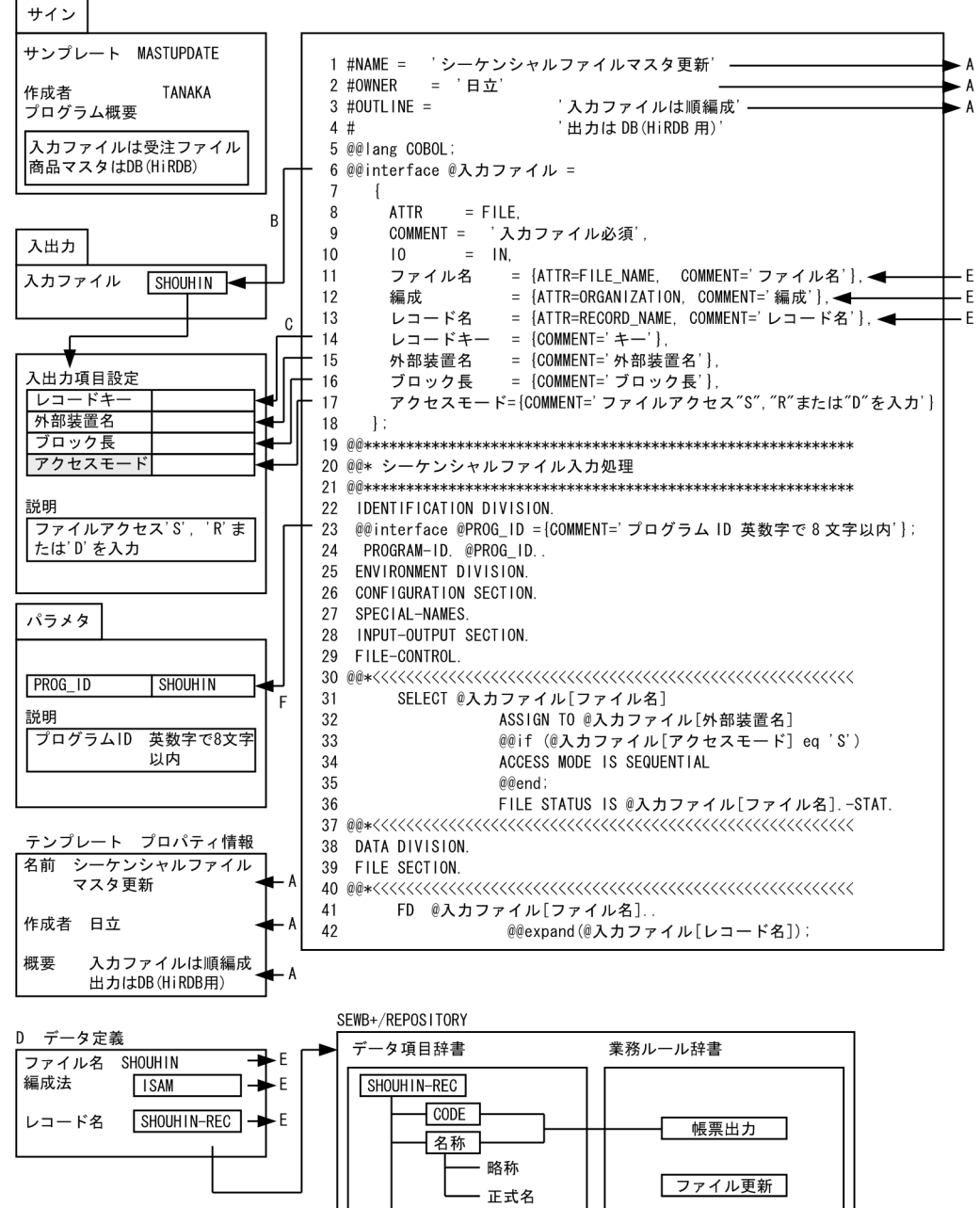

単価

数量

石 売上げ高計算

1  $-$ 

 $1 \quad 4$ 

NAME #OWNER #OUTLINE

#OUTLINE

#OUTLINE  $5-4$  A

# $2$ 6 18  $\,$ 6 @@interface @ @@interface @XXXXXX  $\bf XXXXXX$  $5-4$  B  $\overline{\omega}$  $7 \t18$  $5-4$  C 8  $A \text{TTR} = \text{FILE}$   $A \text{TTR}$   $\qquad \qquad \text{ATTR}$   $\qquad \qquad \textcircled{a}$  $\overline{D}$  $\rm DAM$   $\rm TAM$   $\rm RPC\_INPARM$   $\rm RPC$   $\rm RPC\_REPLY$   $\rm RPC$   $\rm MSG$ UJ(2) UJ(2) MSGLOG(2) WORK(2) WORK(2)  $\overline{C/S}$  $DB$   $5-4$  D 11 13 ATTR=FILE\_NAME  $\begin{array}{ccc} \mathrm{ATTR} & \\ \mathrm{5\text{-}4} & \mathrm{E} \end{array}$ 14 17  $\ldots$  $5-4$  C  $\sim$  COMMENT= COMMENT=  $3 \thickapprox 3$  $19$  $19 \quad 21 \quad \qquad @$ 23 @@interface @PROG\_ID

5-4 F

 $@@{\rm interface} \qquad {\rm ATTR} \qquad \qquad \mbox{DB} \quad {\rm DAM} \quad {\rm TAM}$ 

 $5-5$ 

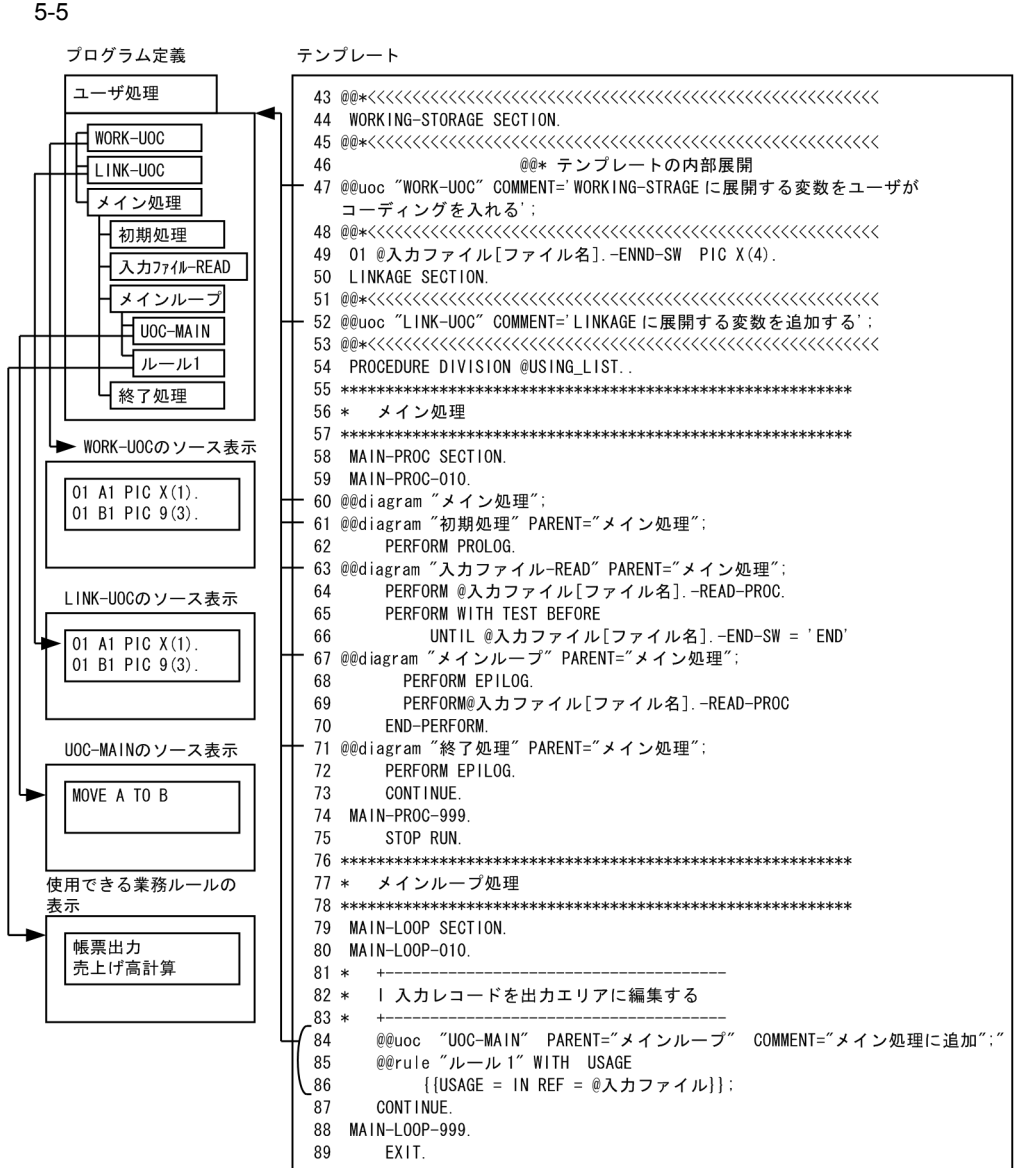

47 @@UOC "WORK-UOC"

@@UOC "UOC "

 $\rm UOC$  $UOC$   $UOC$ 

• @@lang  $\qquad \qquad \qquad$  **@**WOC UOC

• @@uoc **UOC** 

85 86  $@Q$ rule "  $1"$  WITH USAGE{{USAGE=IN REF= $@$  }};

 $\mathbb{R}$ "  $\mathbb{R}$ "  $\mathbb{R}$ "

 $5.$ 

SEWB+/REPOSITORY

SEWB+/REPOSITORY  $@a$ rule "

 $5-6$ 

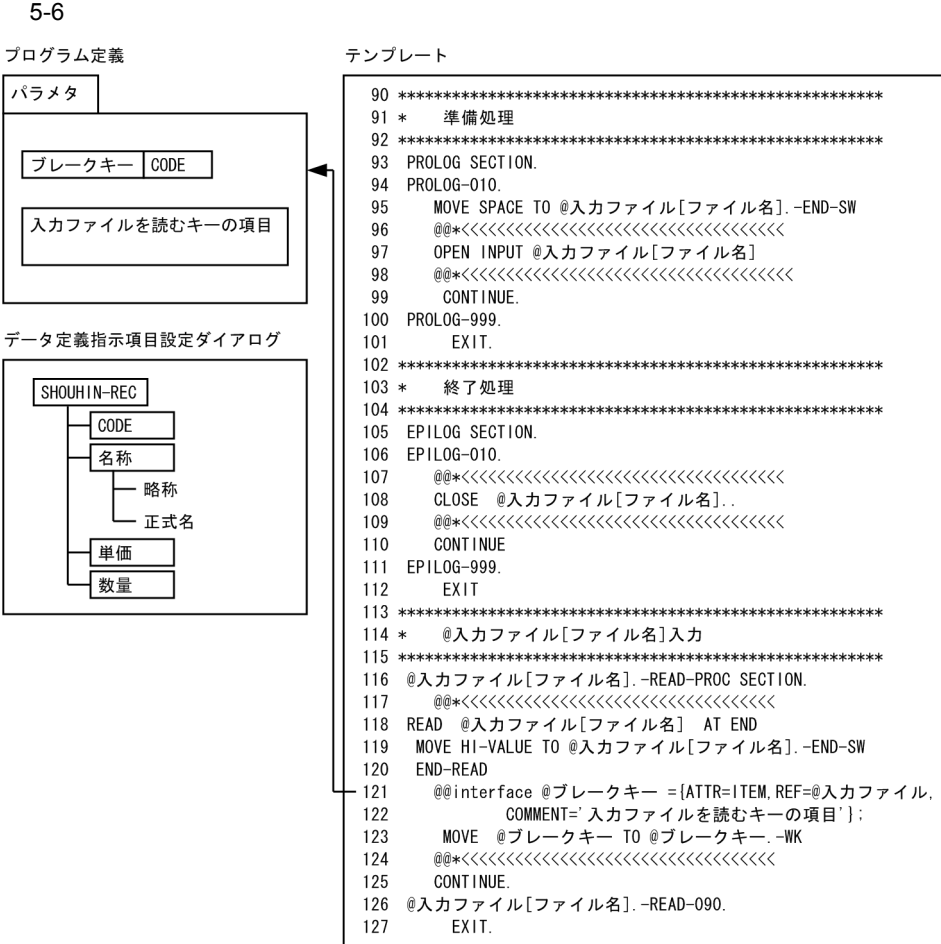

121  $\omega$ @interface @  $\Delta TTR=ITEM$  REF=

#### の例の場合,@ 入力ファイルに指定された SHOUHIN のレコードの内容が表示されます。プログラム作

 $\overline{D}$  DB  $\text{REF}=$ 

6 8 5-4 @

 $6.1.2$ 

# *6* テンプレートを使った例題

Manual Sample

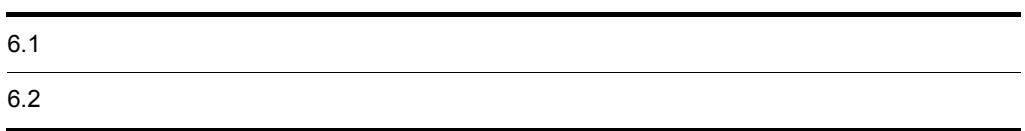

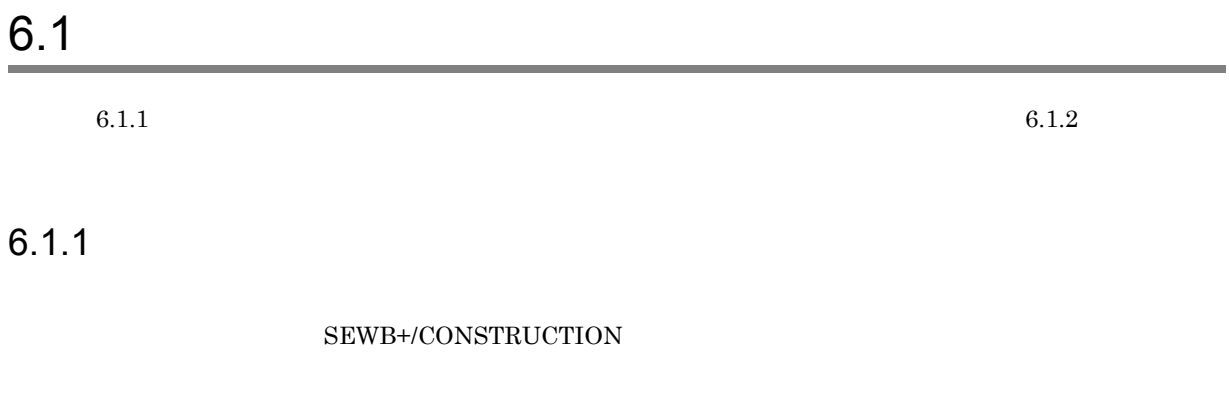

1  $\blacksquare$ 

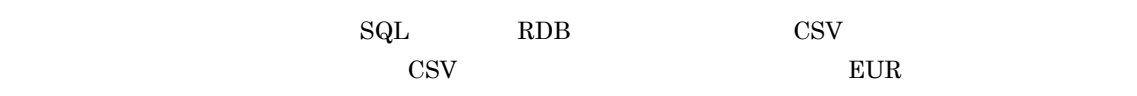

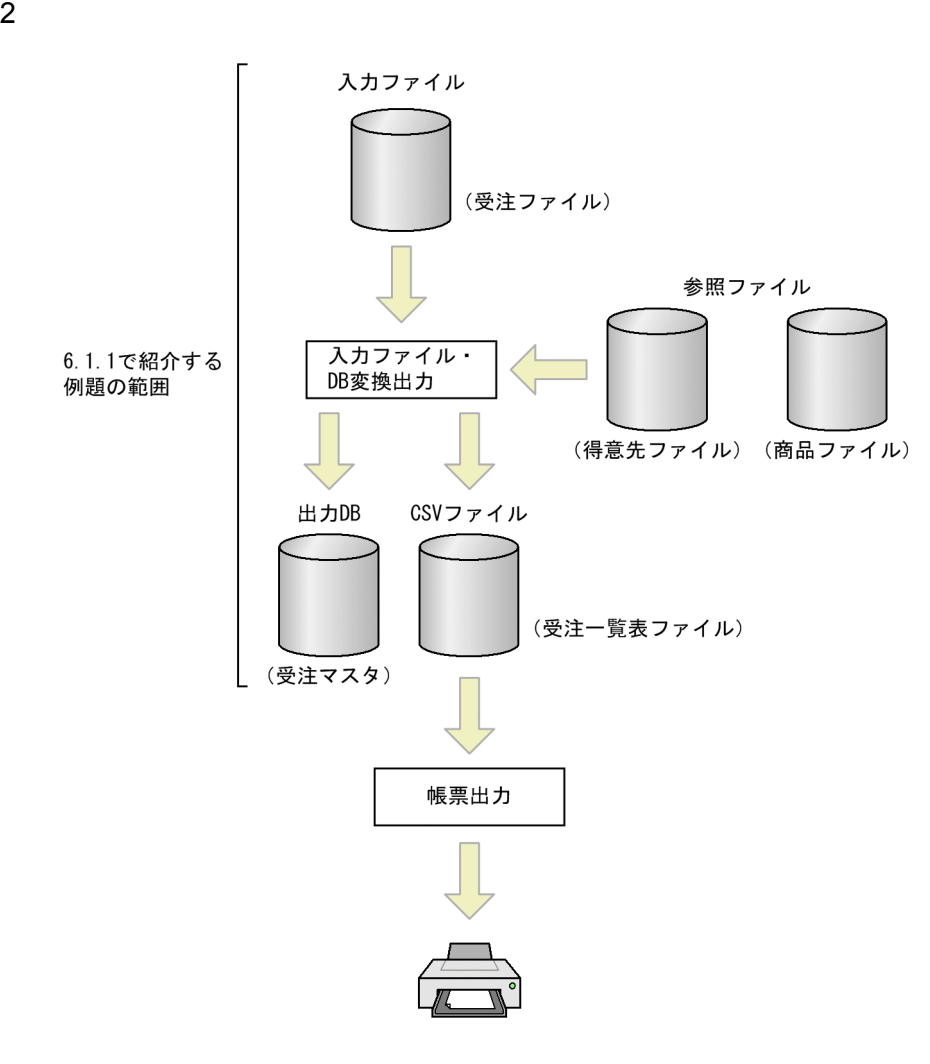

3 DB

 $DB$ 

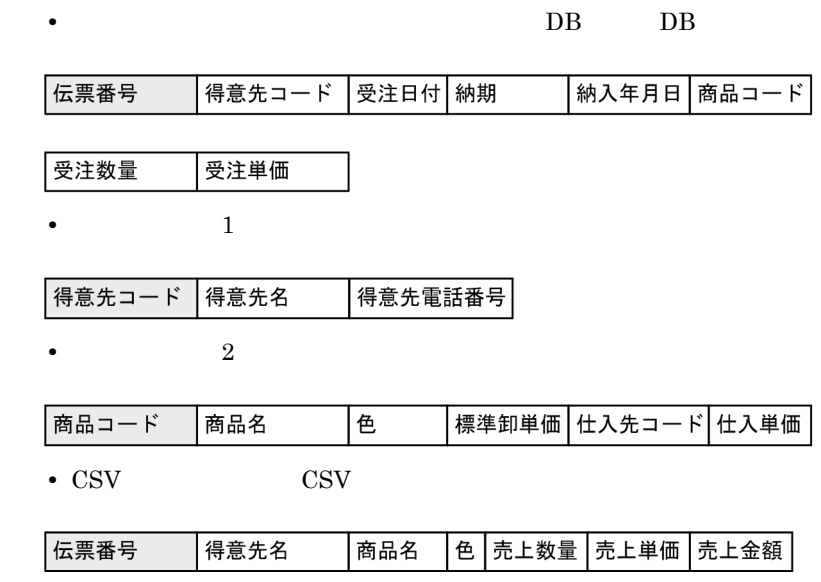

(凡例)□ : キーとなるデータ

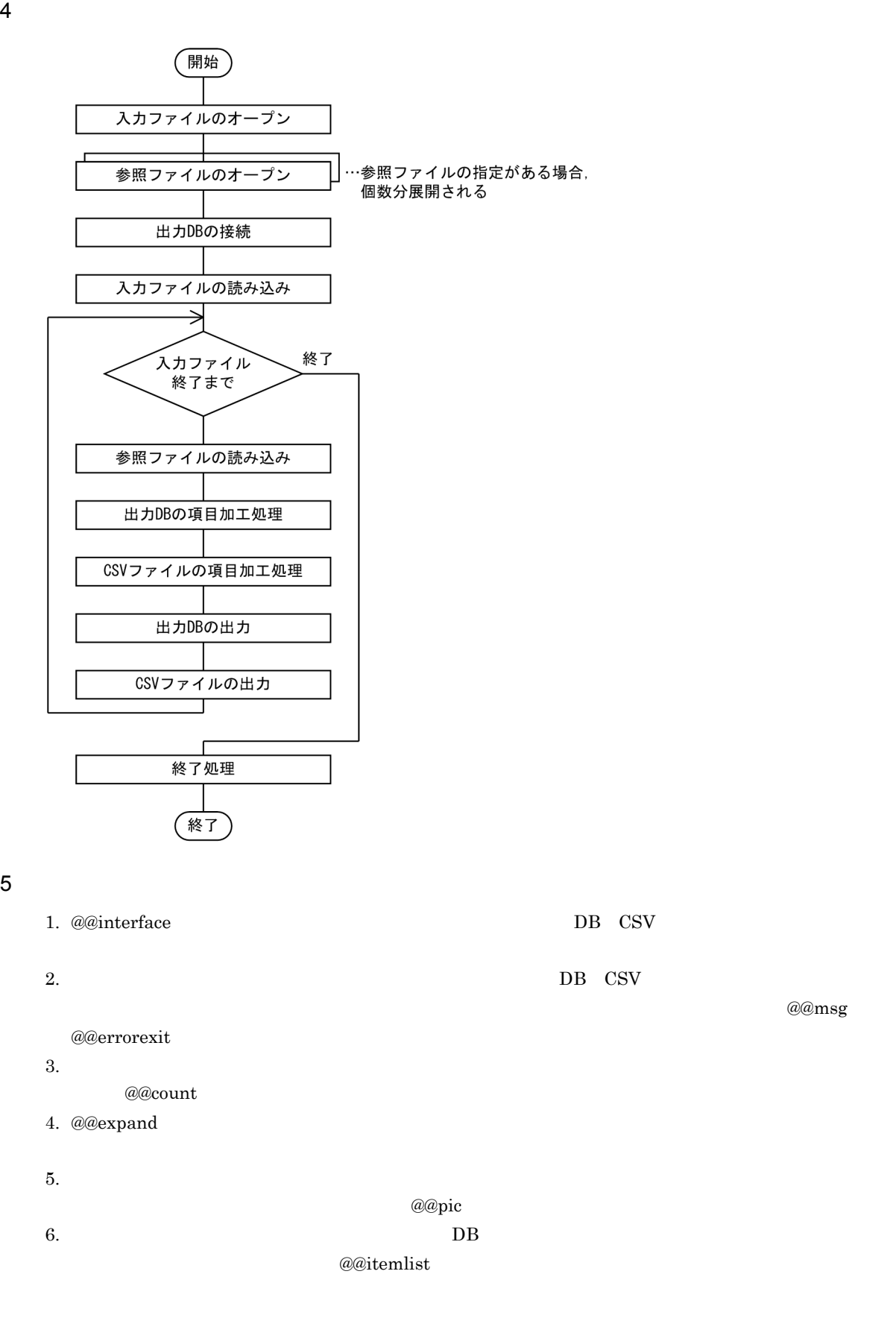

 $6$ 

1 10

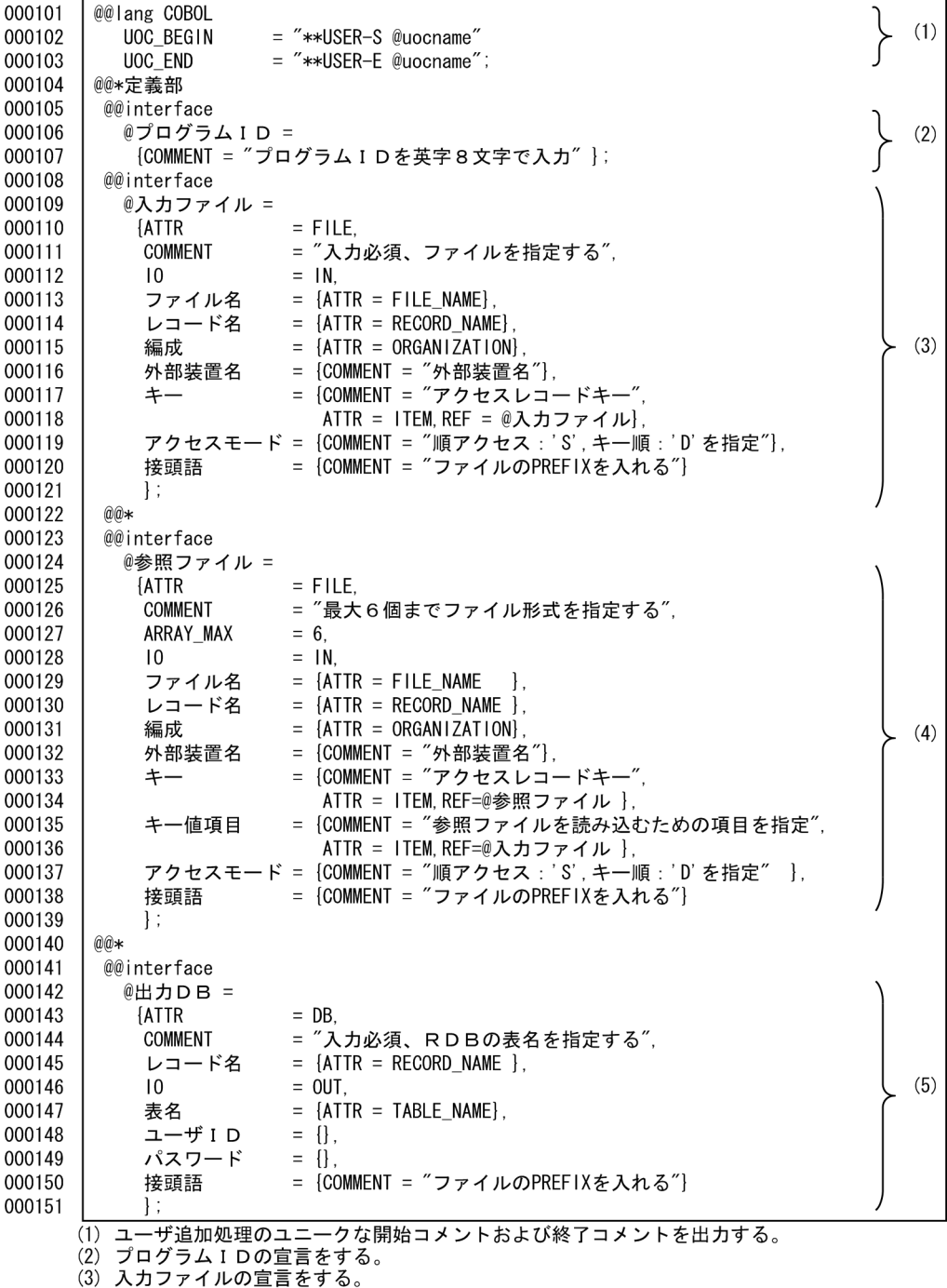

、3) スカファイルの宣言をする。<br>(4) 参照ファイルの宣言をする。<br>(5) 出力DBの宣言をする。

テンプレート(ファイル編集・帳票出力)2 10

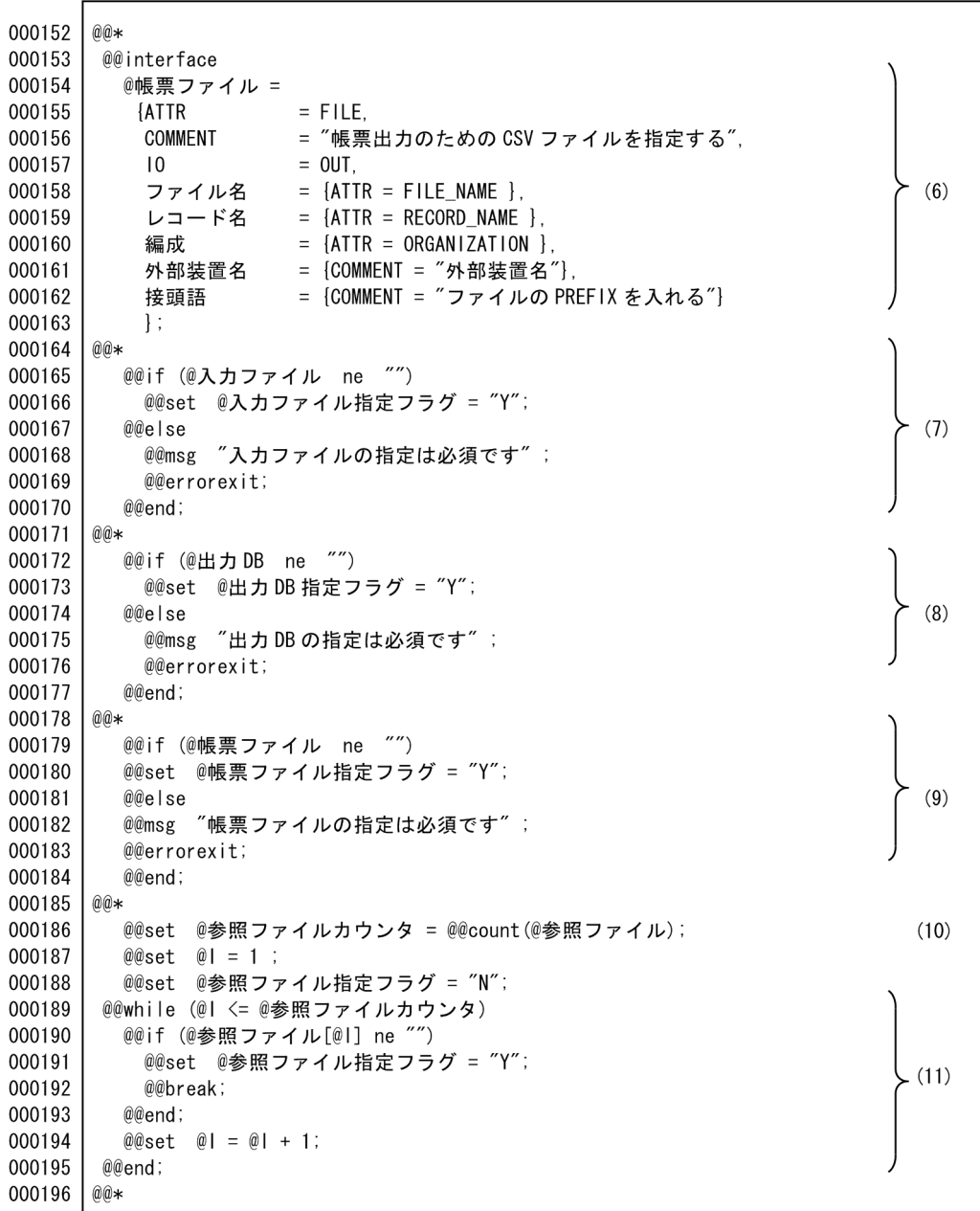

(6) 帳票ファイル(CSVファイル)の宣言をする。<br>(7) 入力ファイルの指定があるかをチェックする。指定がない場合,メッセージを出力して生成を中止する。<br>(8) 出力DBの指定があるかをチェックする。指定がない場合,メッセージを出力して生成を中止する。<br>(9) 帳票ファイルの指定があるかをチェックする。指定がない場合,生成を中止する。<br>(10)参照ファイルの指定された個数を取得する。<br>(11)参照ファイル指定フラグを設定する

3 10

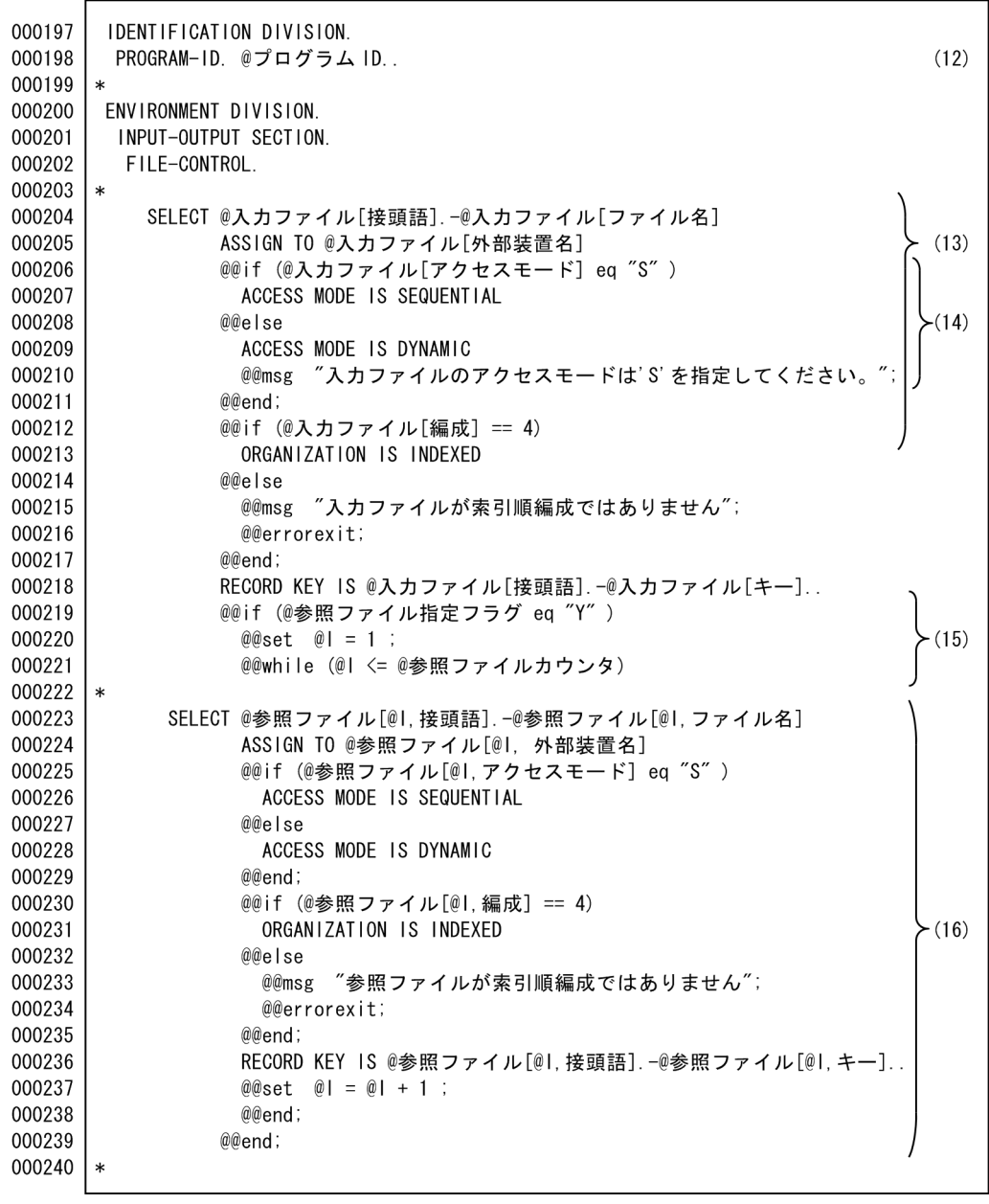

|<br>(12) プログラムIDを展開する。<br>(13) 入力ファイルを展開する。<br>(14) @@if文でアクセスモードの展開を切り換える。<br>(15) 参照ファイルを指定数分展開する。<br>(16) 参照ファイルを展開する。

 $6.$ 

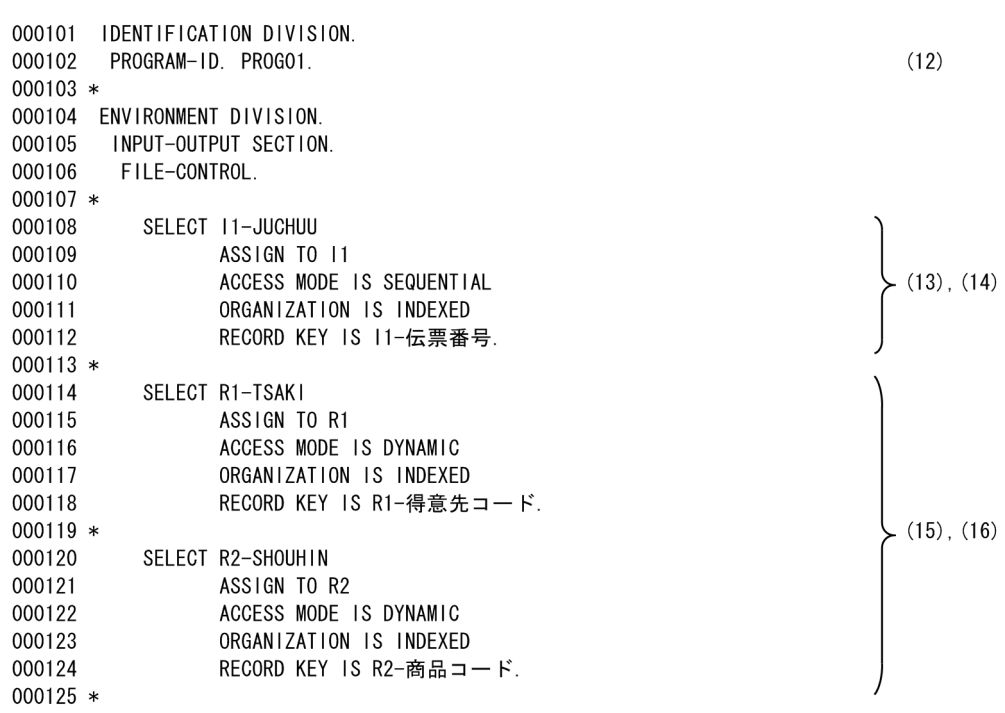

 $1 \quad 8$ 

テンプレート(ファイル編集・帳票出力)4 10

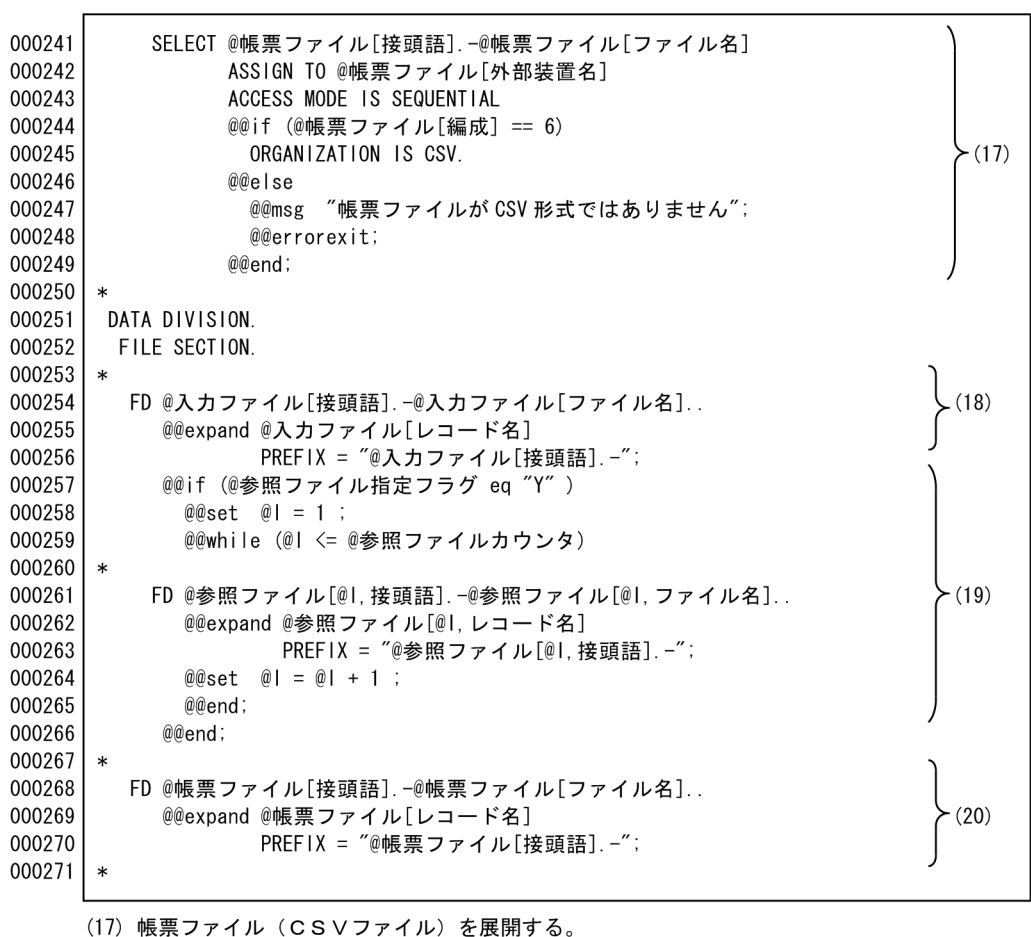

、17) 恢宗ファイル(じSVファイル)を成開する。<br>(18)入力ファイルのレコードを展開する。<br>(19)参照ファイルの指定がある場合,参照ファイルのレコードを展開する。展開時,項目<br>に接頭語を付与する。<br>(20)帳票ファイル(CSVファイル)のレコードを展開する。

- 
- 

 $6.$ 

 $28$ 

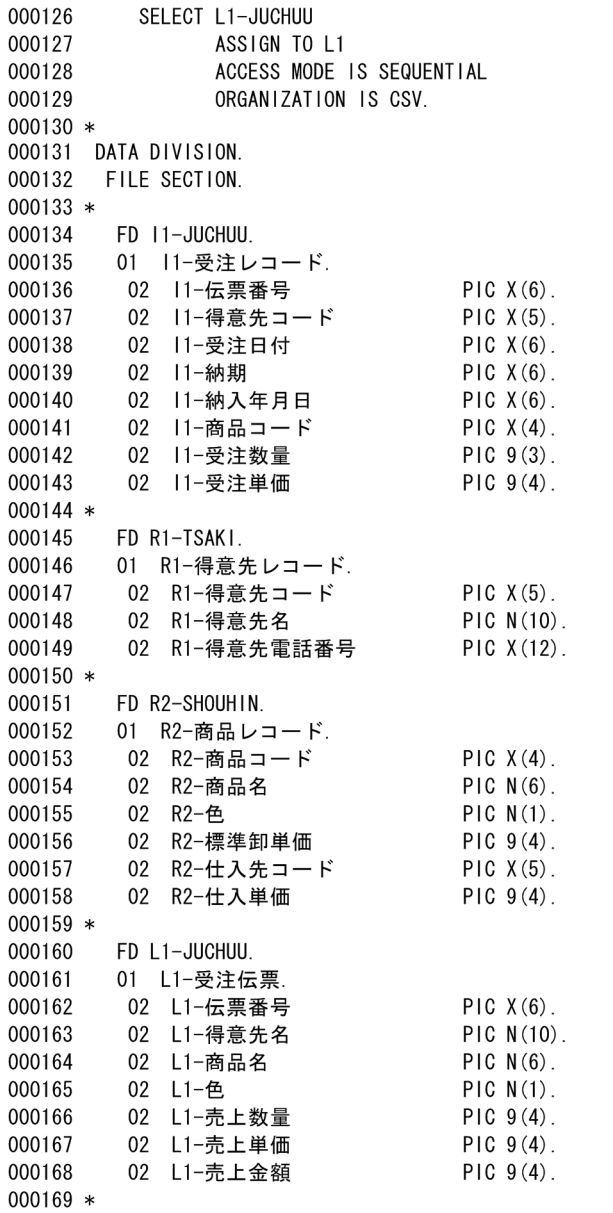

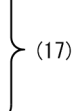

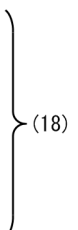

 $(19)$ 

 $(20)$ 

5 10

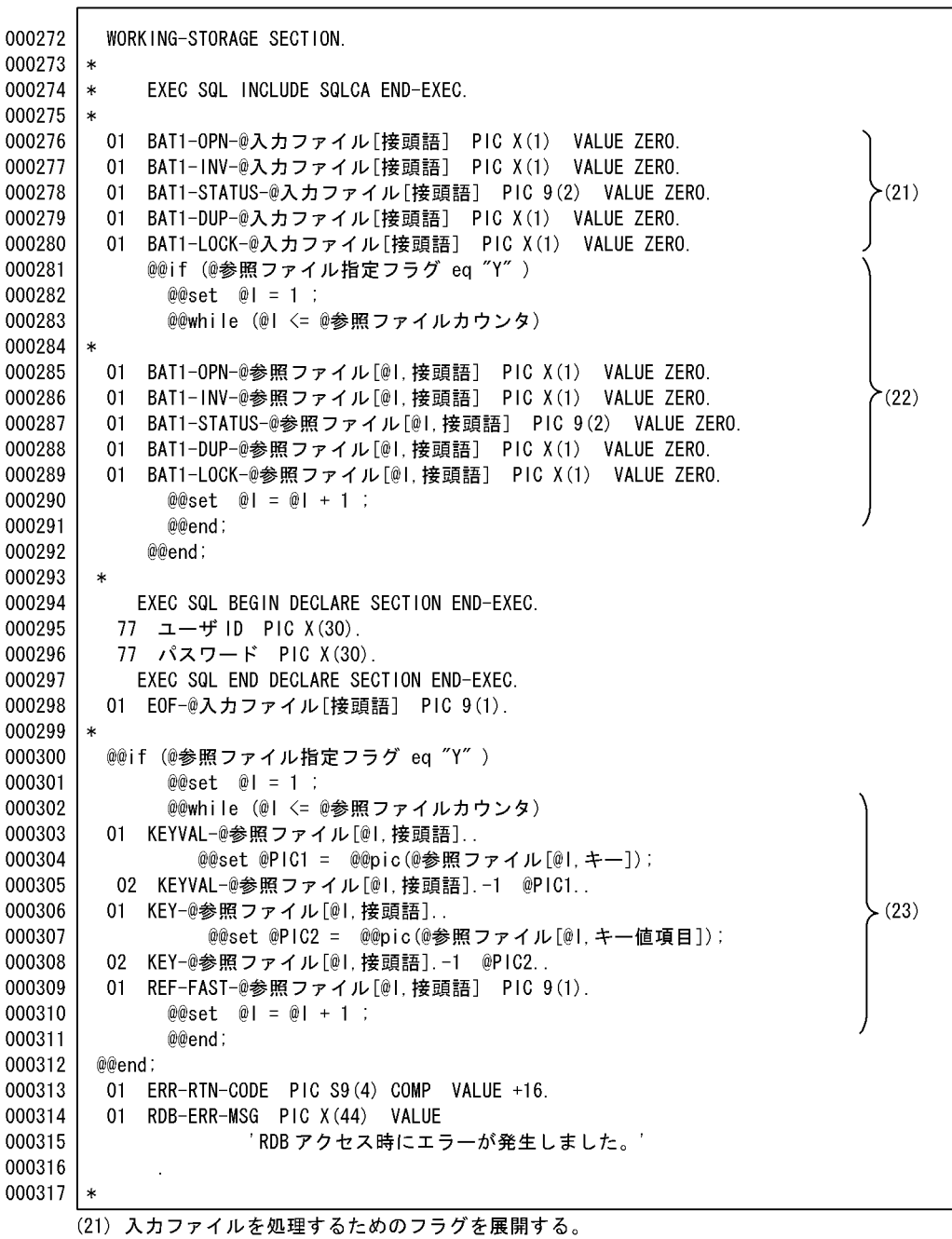

、21)へカンティルと処生するためのシックで展開する。<br>(22)参照ファイルの指定がある場合, 参照ファイルを処理するためのフラグを展開する。<br>(23)参照ファイルのキーワークエリアを展開する。キーとして指定された項目の属性と長さを<br>®®pic 関数で取得し,ワークの領域として展開する。

ソースプログラム(ファイル編集・帳票出力)3 8

 $(21)$ 

≻ (22)

 $\succ$  (23)

000170 WORKING-STORAGE SECTION.  $000171$  \* 000172 \* EXEC SQL INCLUDE SQLCA END-EXEC. 000173 \* 000174 01 BAT1-OPN-11 PIC X(1) VALUE ZERO. 000175 01 BAT1-INV-I1 PIC X(1) VALUE ZERO. 000176 01 BAT1-STATUS-11 PIC 9(2) VALUE ZERO. 000177 01 BAT1-DUP-11 PIC X(1) VALUE ZERO. 01 BAT1-LOCK-11 PIC X(1) VALUE ZERO. 000178 000179 \* 000180 01 BAT1-OPN-R1 PIC X(1) VALUE ZERO. 000181 01 BAT1-INV-R1 PIC X(1) VALUE ZERO. 000182  $01$ BAT1-STATUS-R1 PIC 9(2) VALUE ZERO. 01 BAT1-DUP-R1 PIC X(1) VALUE ZERO. 000183 01 BAT1-LOCK-R1 PIC X(1) VALUE ZERO. 000184 000185 \* 01 BAT1-OPN-R2 PIC X(1) VALUE ZERO. 000186 000187 01 BAT1-INV-R2 PIC X(1) VALUE ZERO. 000188 01 BAT1-STATUS-R2 PIC 9(2) VALUE ZERO. 01 BAT1-DUP-R2 PIC X(1) VALUE ZERO. 000189 01 BAT1-LOCK-R2 PIC X(1) VALUE ZERO. 000190 000191 \* 000192 EXEC SQL BEGIN DECLARE SECTION END-EXEC. 77 ユーザ ID PIC X(30).<br>77 パスワード PIC X(30). 000193 000194 000195 EXEC SQL END DECLARE SECTION END-EXEC. 01 EOF-11 PIC 9(1). 000196 01 KEYVAL-R1. 000197 000198 02 KEYVAL-R1-1 PIC X(5). 000199 01 KEY-R1. 000200 02 KEY-R1-1 PIC X(5). 000201 01 REF-FAST-R1 PIC 9(1). 01 KEYVAL-R2. 000202 000203 02 KEYVAL-R2-1 PIC X(4). 000204 01 KEY-R2. 000205 02 KEY-R2-1 PIC X(4). 000206 01 REF-FAST-R2 PIC 9(1). 000207 01 ERR-RTN-CODE PIC S9(4) COMP VALUE +16. 01 RDB-ERR-MSG PIC X (44) VALUE 000208 'RDBアクセス時にエラーが発生しました。' 000209 000210  $\mathcal{L}$ 000211 \*

6 10

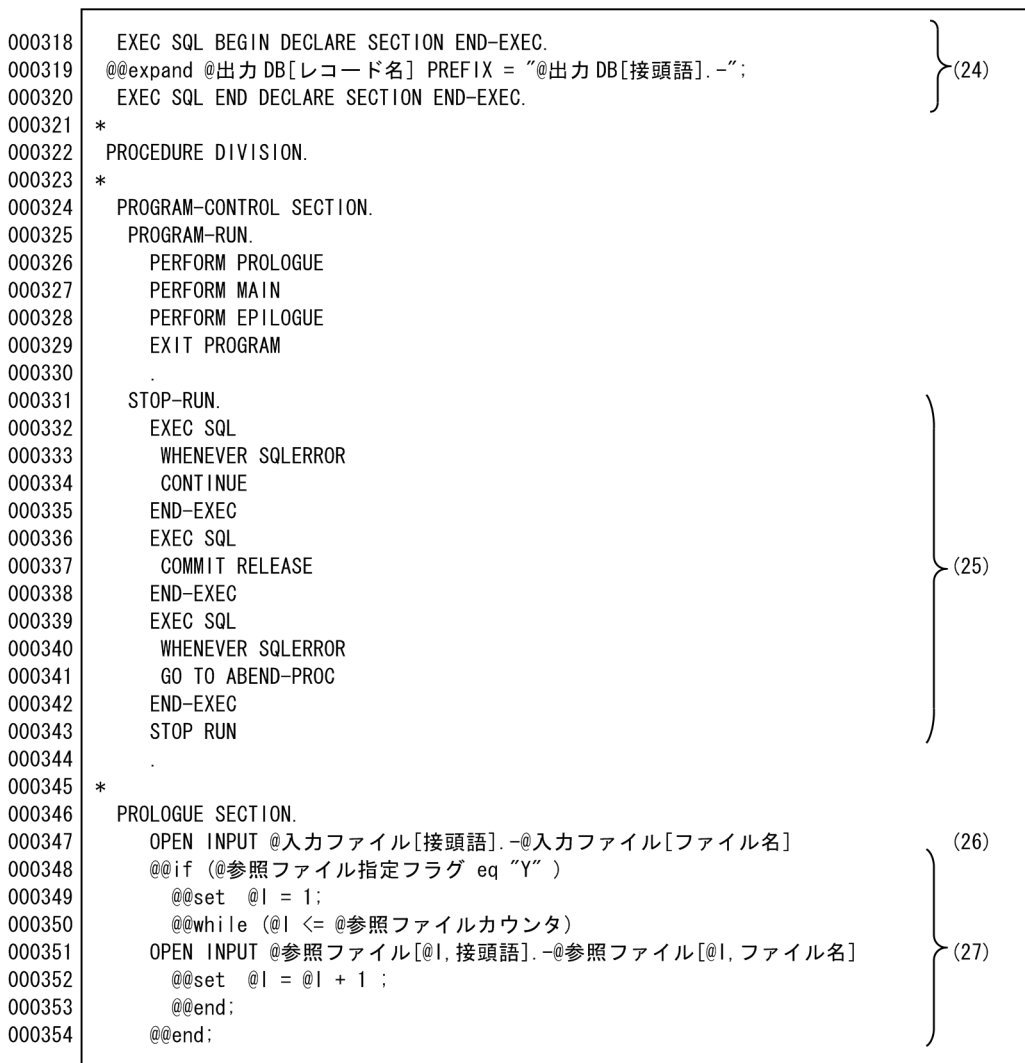

(24) 出力DBの列に対する埋め込み変数を展開する。<br>(25) SQLのエラー時に処理をする。<br>(26) 入力ファイルをオープンする。<br>(27) 参照ファイルをオープンする。

 $\sim$  4 8

000212 EXEC SQL BEGIN DECLARE SECTION END-EXEC. 000213 01 01-受注レコード. 000214 02 01-伝票番号 PIC  $X(6)$ . 000215  $PIC X(5)$ . 02 01-得意先コード 000216 02 01-受注日付 PIC  $X(6)$ . 000217 02 01-納期 PIC  $X(6)$ . 000218 02 01-納入年月日  $PIC X(6)$ .  $PIC X(4)$ . 000219 02 01-商品コード 000220 02 01-受注数量 PIC  $S9(3)$ . PIC S9(4). 000221 02 01-受注単価 000222 EXEC SQL END DECLARE SECTION END-EXEC. 000223 \* 000224 PROCEDURE DIVISION. 000225 \* 000226 PROGRAM-CONTROL SECTION. PERFORM PROLOGUE 000227 000228 PERFORM MAIN 000229 PERFORM EPILOGUE 000230 EXIT PROGRAM 000231 STOP-RUN. 000232 000233 EXEC SQL 000234 WHENEVER SQLERROR 000235 **CONTINUE** 000236 END-EXEC 000237 EXEC SQL 000238 COMMIT RELEASE 000239 END-EXEC 000240 EXEC SOL 000241 WHENEVER SQLERROR 000242 GO TO ABEND-PROC 000243 END-EXEC STOP RUN 000244 000245 000246 \* 000247 PROLOGUE SECTION. 000248 OPEN INPUT I1-JUCHUU 000249 OPEN INPUT R1-TSAKI OPEN INPUT R2-SHOUHIN 000250

 $(24)$ 

 $\left\langle \right\rangle$  (25)

 $(26)$  $(27)$ 

テンプレート(ファイル編集・帳票出力)7 10

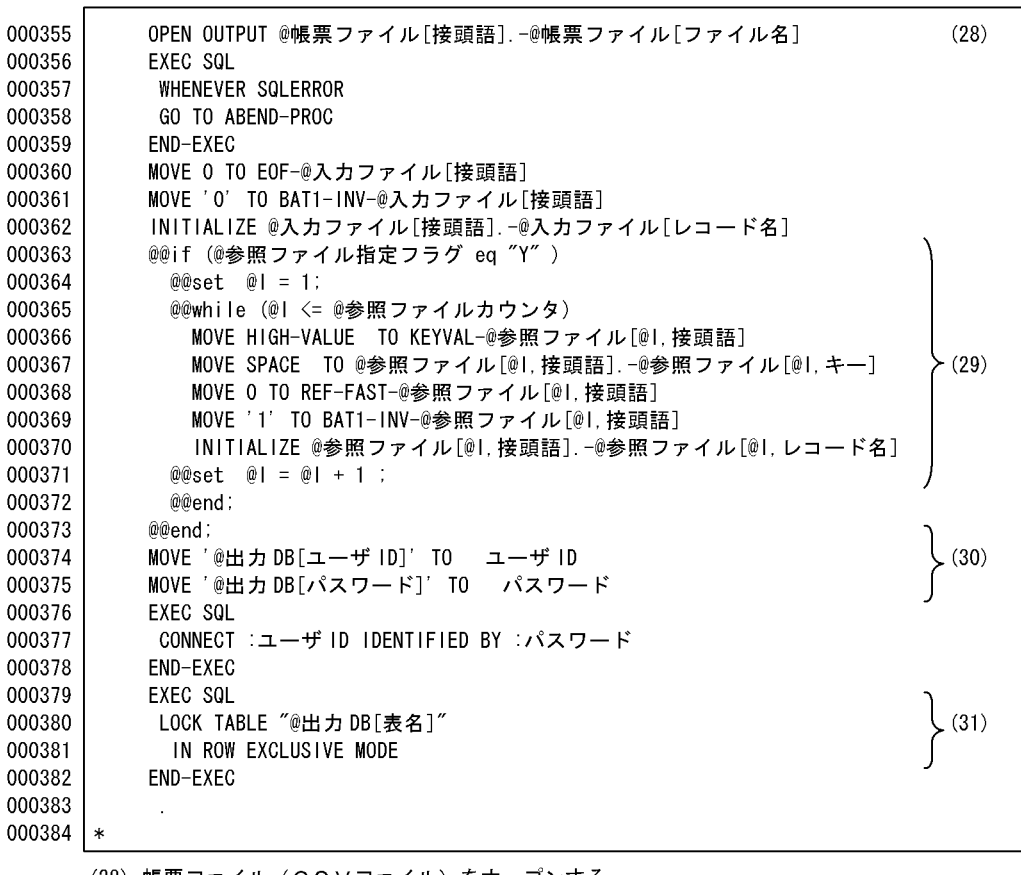

(28) 帳票ファイル(CSVファイル)をオープンする。<br>(29) 参照ファイルを読み込むためのキーを初期設定する。<br>(30) 出力DBのユーザIDとパスワードを展開する。<br>(31) 表名を展開する。

5 8

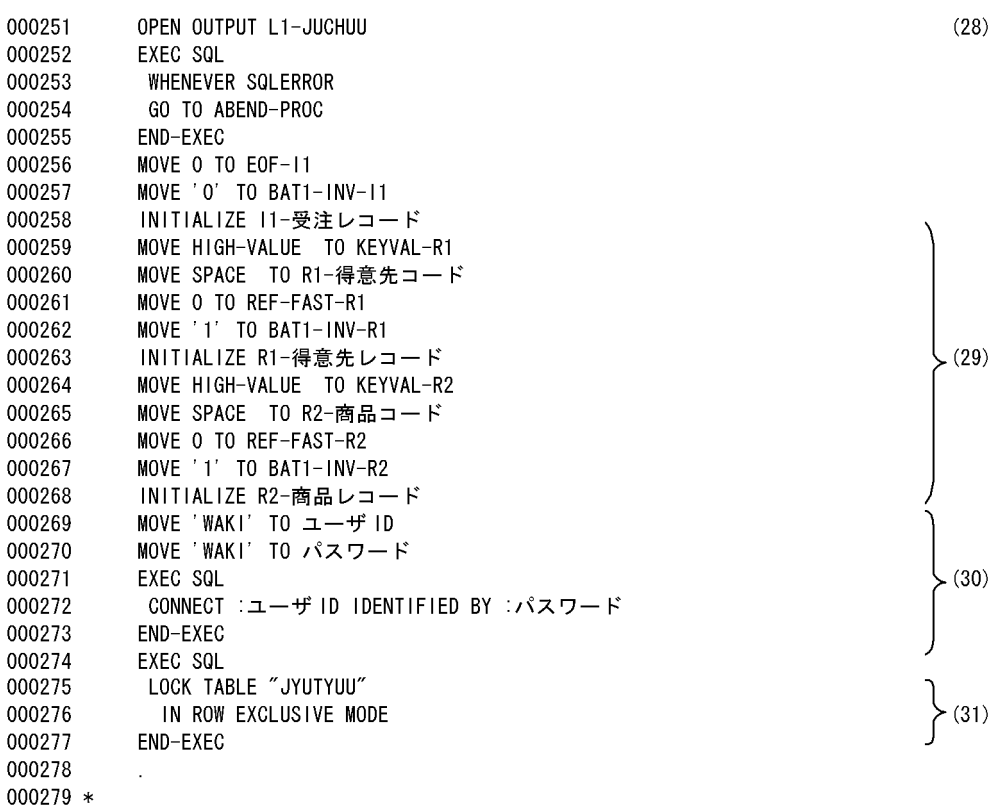

 $6.$ 

8 10

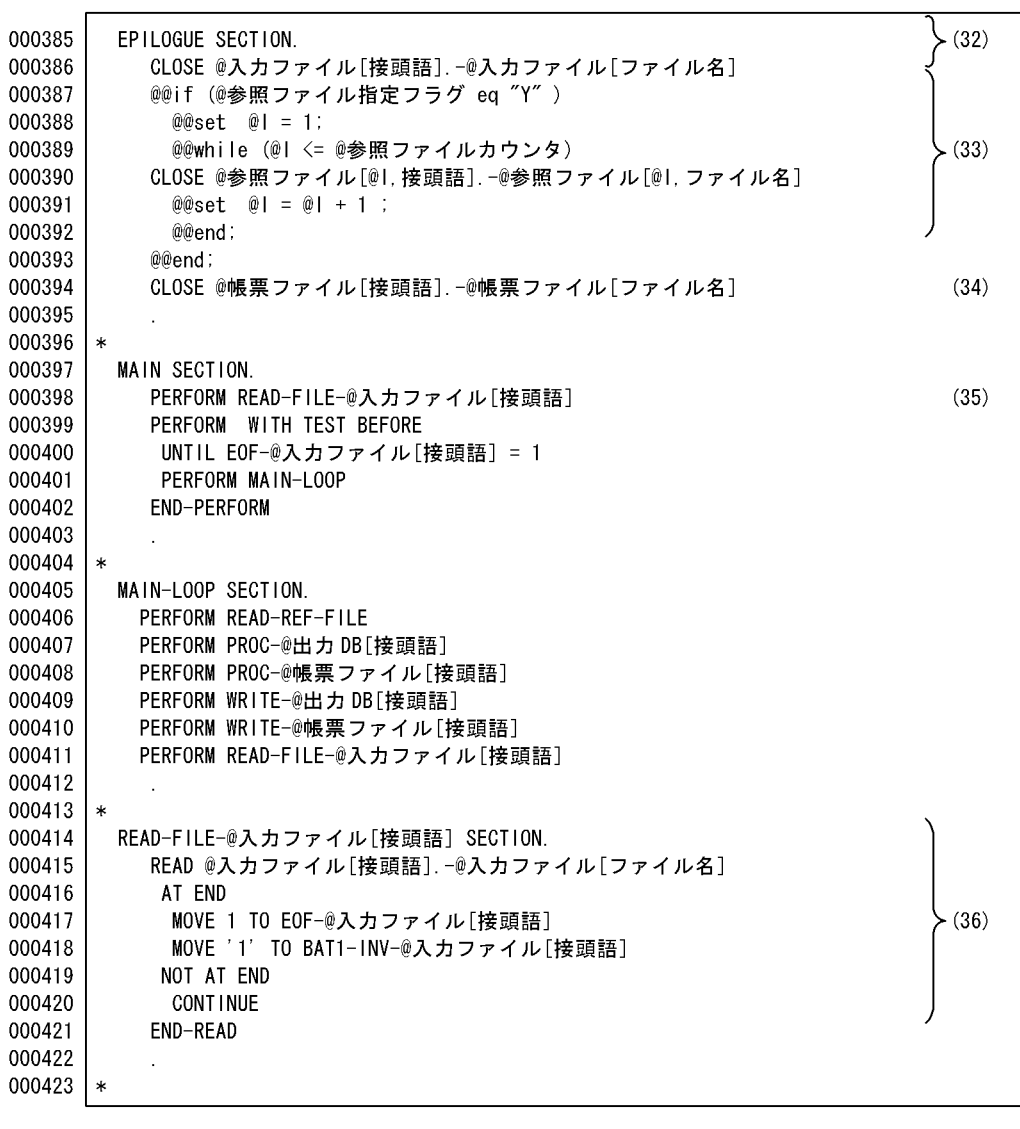

(32) 入力ファイルをクローズする。<br>(33) 参照ファイルをクローズする。<br>(34) 帳票ファイル(CSVファイル)をクローズする。<br>(35) 入力ファイルを入力するセクション名。<br>(36) 入力ファイルの入力処理。

 $\sim$  0 8 8  $\sim$  0 8 8  $\sim$  0 8  $\sim$  0 8  $\sim$  0 8  $\sim$ 

000280 EPILOGUE SECTION. 000281 CLOSE 11-JUCHUU 000282 CLOSE R1-TSAKI 000283 CLOSE R2-SHOUHIN CLOSE L1-JUCHUU 000284 000285 000286 \* 000287 MAIN SECTION. 000288 PERFORM READ-FILE-11 000289 PERFORM WITH TEST BEFORE UNTIL EOF-11 =  $1$ 000290 000291 PERFORM MAIN-LOOP 000292 END-PERFORM 000293  $000294 *$ 000295 MAIN-LOOP SECTION. PERFORM READ-REF-FILE 000296 000297 PERFORM PROC-01 000298 PERFORM PROC-L1 000299 PERFORM WRITE-01 000300 PERFORM WRITE-L1 000301 PERFORM READ-FILE-11 000302 000303 \* READ-FILE-11 SECTION. 000304 000305 READ 11-JUCHUU 000306 AT END  $Move$  1 TO EOF-11 000307 MOVE '1' TO BAT1-INV-I1 000308 000309 NOT AT END 000310 **CONT INUE** 000311 END-READ 000312  $000313 *$ 

 $\left\{ \begin{array}{l} (32) \\ (33) \end{array} \right.$  $(34)$ 

 $(35)$ 

 $(36)$ 

 $\sim$   $\sim$  9 10

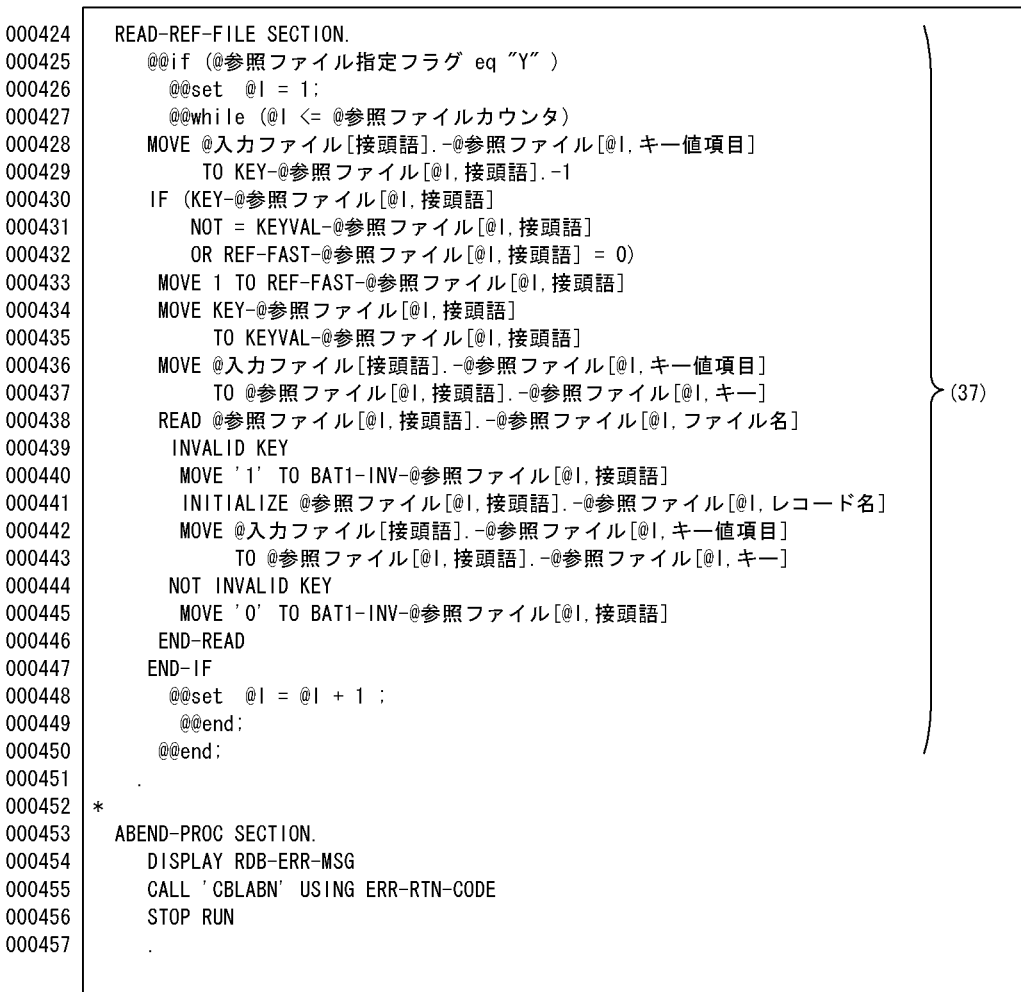

(37)参照ファイルの読み込みを展開する。<br>・プログラム定義で指定したキー値項目を基に読み込む。<br>・キー値と退避エリアとして生成した項目の値が同じかどうかをチェックする。

 $6.$ 

ソースプログラム(ファイル編集・帳票出力)7 8

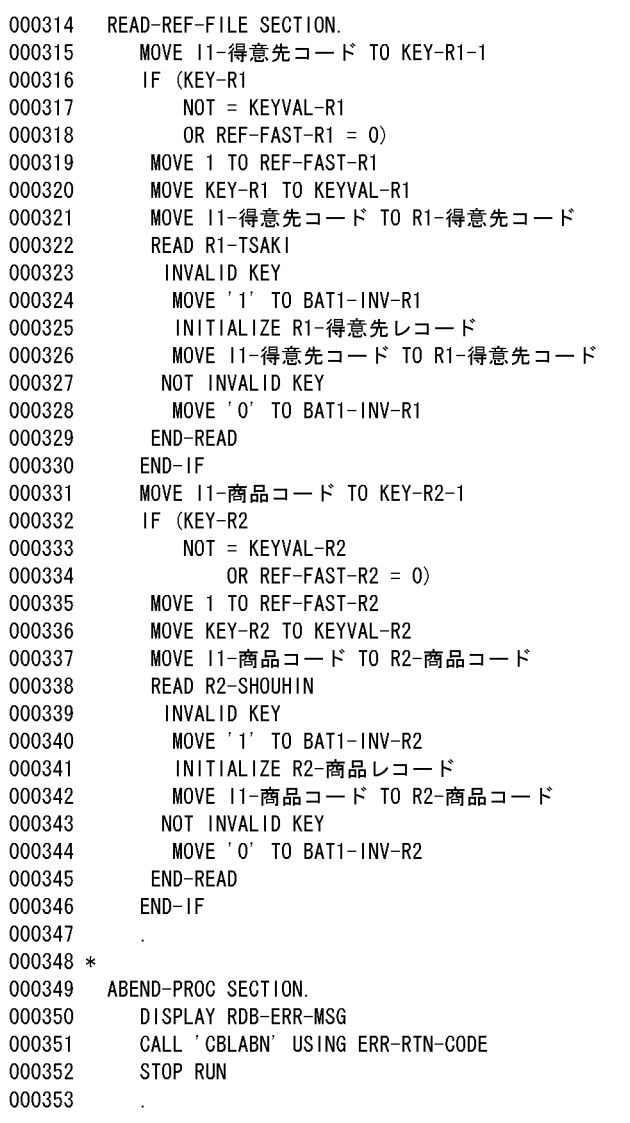
10

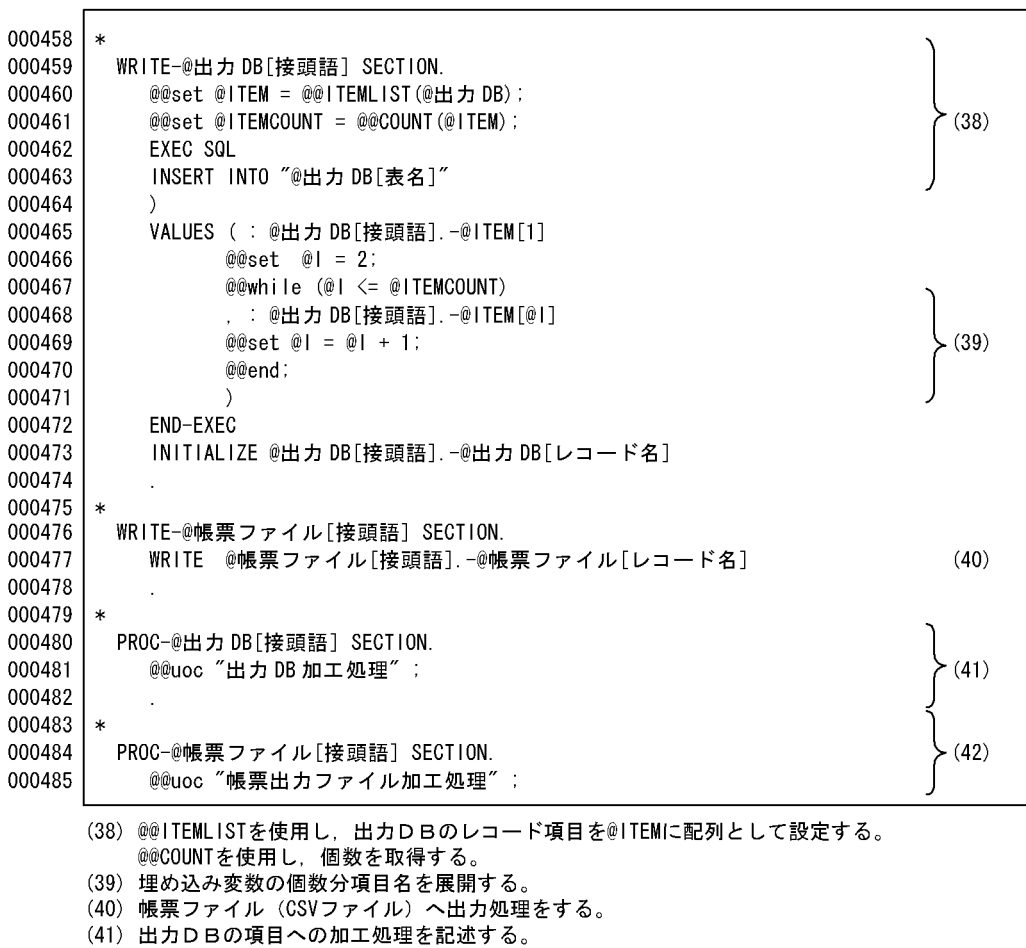

、、、、ロジョニュー」<br>(42)帳票ファイルの出力となる項目の加工処理を記述する。

ソースプログラム(ファイル編集・帳票出力)8 8

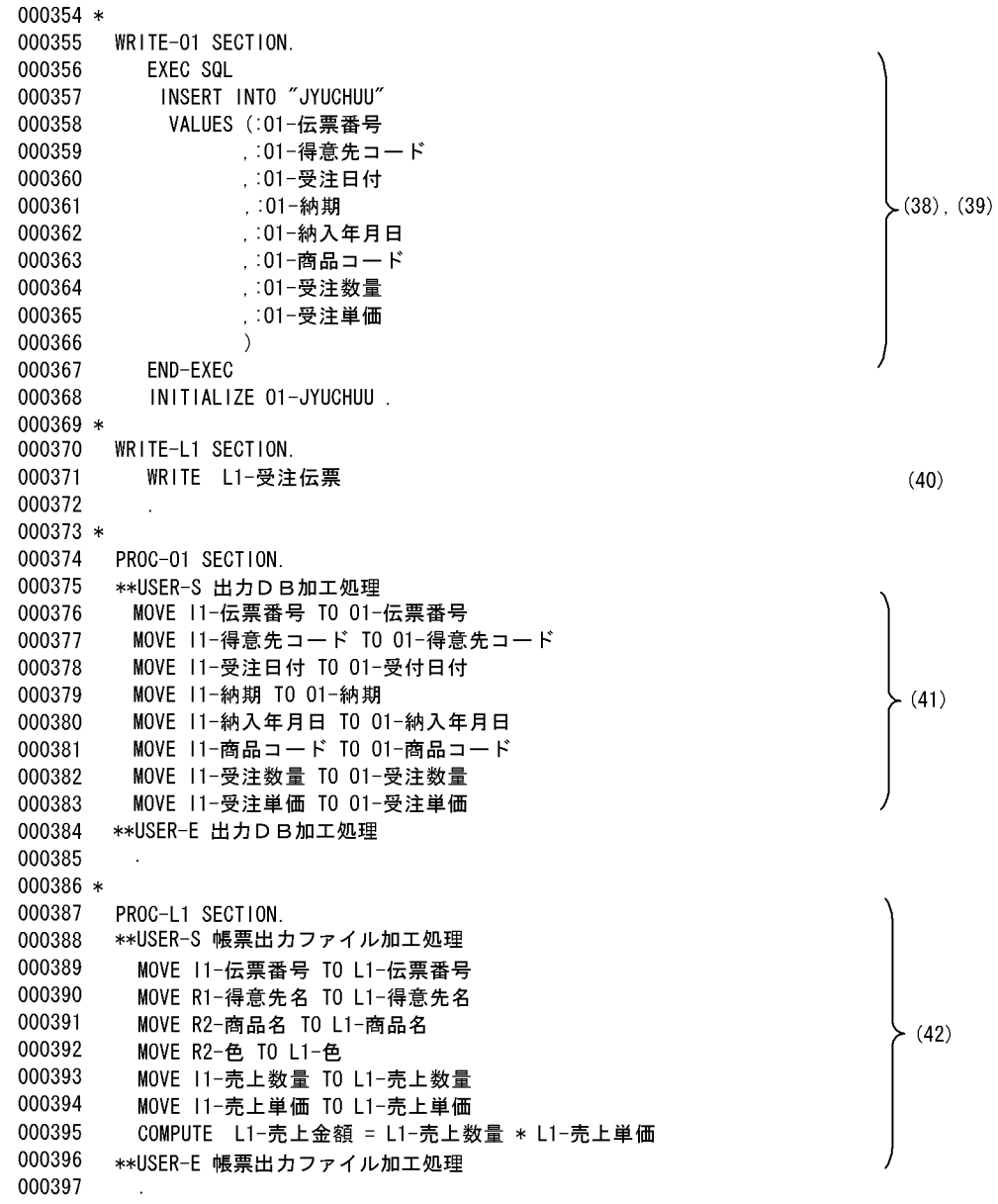

 $6.1.2$ 

 $RDB$  $\rm RDB$  extended a set of  $\rm RDB$ 

1  $\blacksquare$ 

 $SAM$   $DB$  $SAM$ 

 $(40)$ 

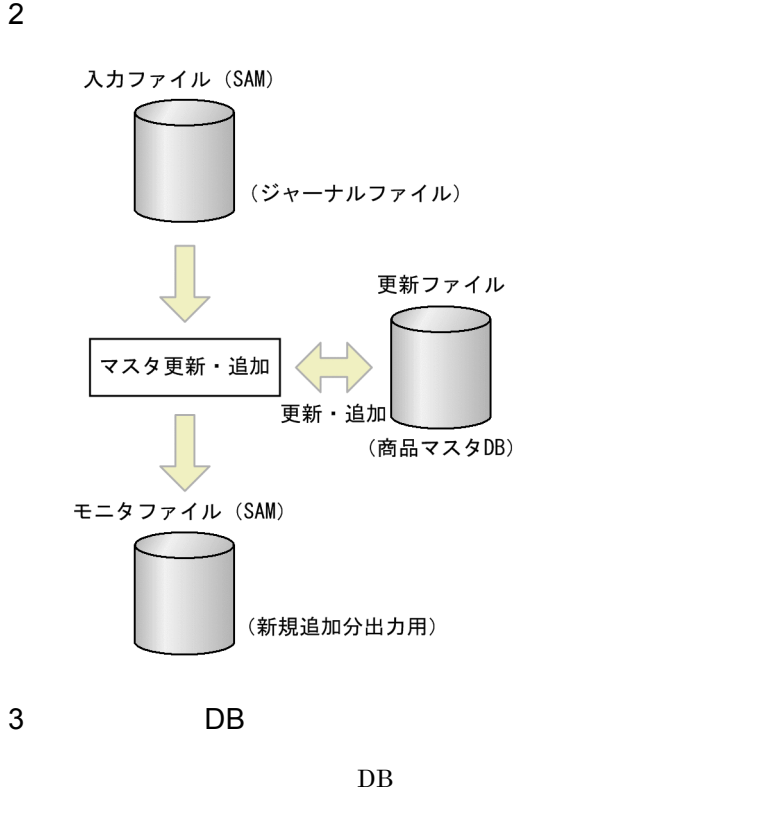

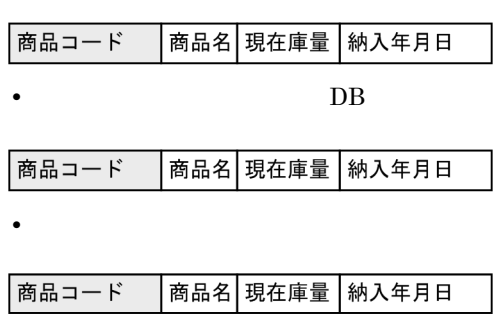

• **•**  $\mathcal{L} = \{ \mathcal{L} \mid \mathcal{L} \}$ 

(凡例)□:キーとなるデータ

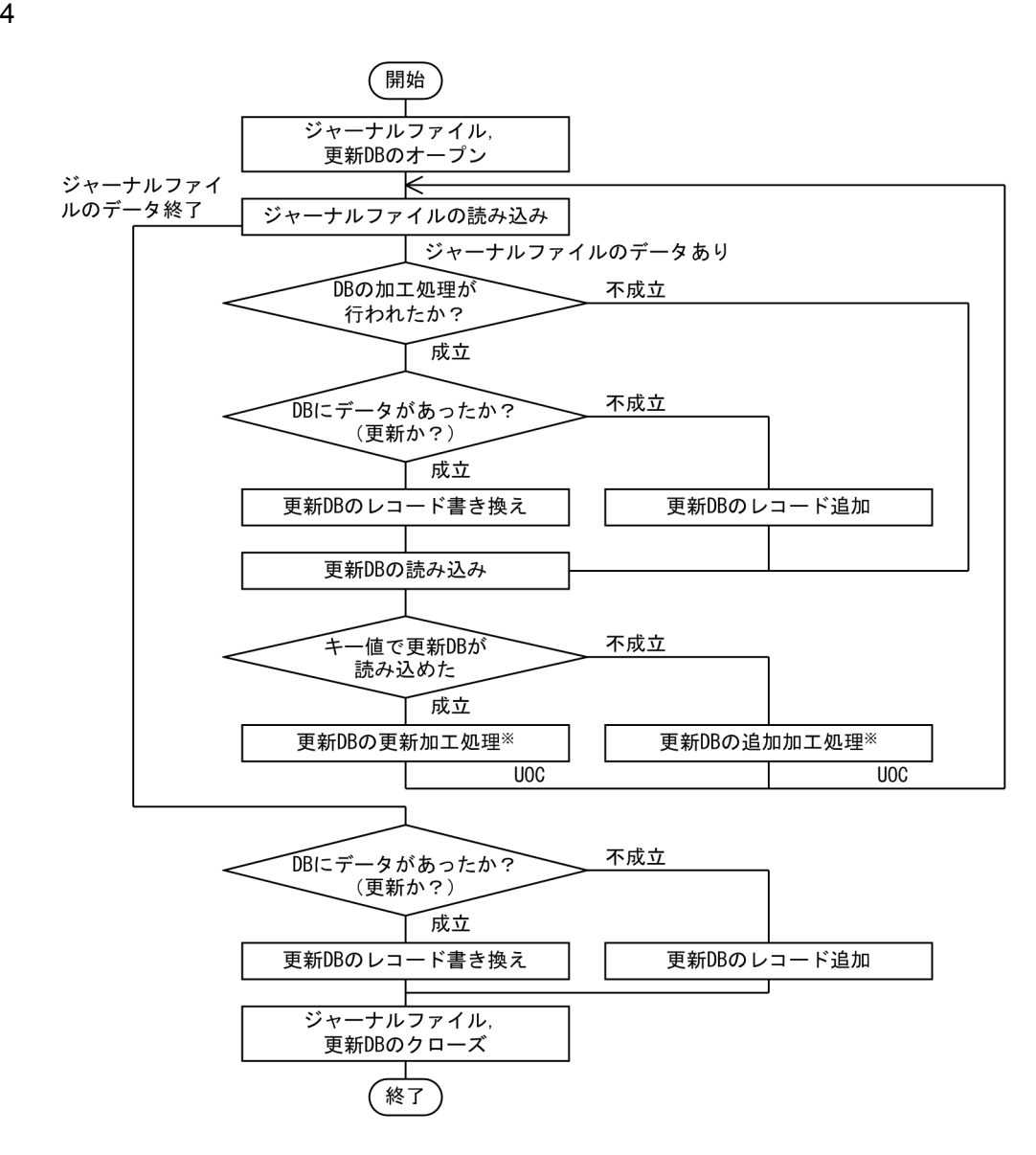

注※ プログラム作成者がプログラム定義でUOC (ユーザ追加処理) として定義する。

 $5$ 

a)部品の呼び出し

 $Q$ @proc  $Q$   $Q$ proc  $Q$ 

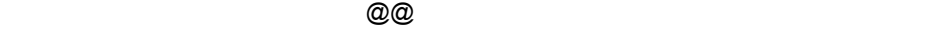

 $2$ 

ディレクトリ X:¥WORK -+-- TEMPLATES TEMP1.cst  $-+-- \mathbf{I}$ 1(検索パスに指定するパス名) +---PART1.csr  $\mathsf{I}$ PART2.csr  $+---$ TEMP1.cst PART1.csr PART2.csr @@proc $A()$  $@@proc A()$ ÷.  $\overline{2}$ @@<PART1>A(); @@<PART2>A();  $@@<>>B()$ :  $\mathbf{3}$  $\overline{4}$ @@<PART2>A();  $\overline{5}$  $@@<>\lambda( )$  :  $\ddot{\phantom{a}}$ @@proc B() ÷ 注 cst はテンプレートのサフィックスであり, csr は部品テンプレートのサフィックス。 1.  $\blacksquare$ 2. TEMP1 PART1.csr @@proc A 3. 部品 PART1 @@proc A は自分のファイルの @@proc B が呼び出せる。<>内に何も記述しない 4. PART1 PART2.csr @@proc A 5. PART1 PART1 PART1 b) and  $\mathbf{b}$  $\emph{a} \emph{Q} \emph{a}$ merge  $\emph{a} \emph{Q} \emph{a}$ put  $\emph{b}$  $\text{COBOL}$ WORKING-STORAGE SECTION LINKAGE SECTION

 $@$   $@$  put  $@$ 

@@merge

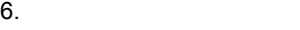

テンプレート

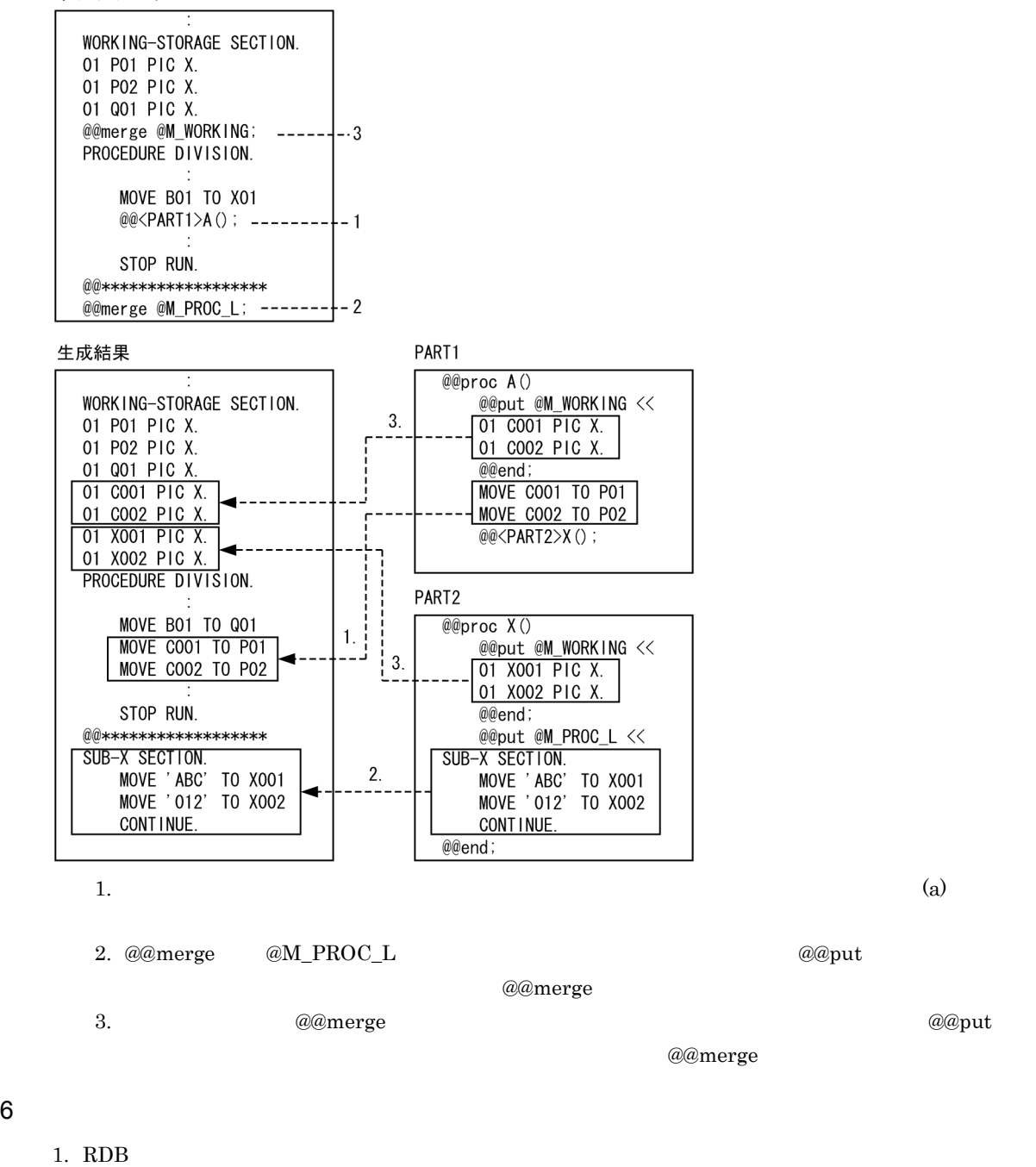

DB 0

2. @@put @@merge

3. モニタファイルへの出力指示の有無を判断し,展開を制御する(@@if 文を使用)

 $7$ 

テンプレート(マスタ更新・追加出力)1 9

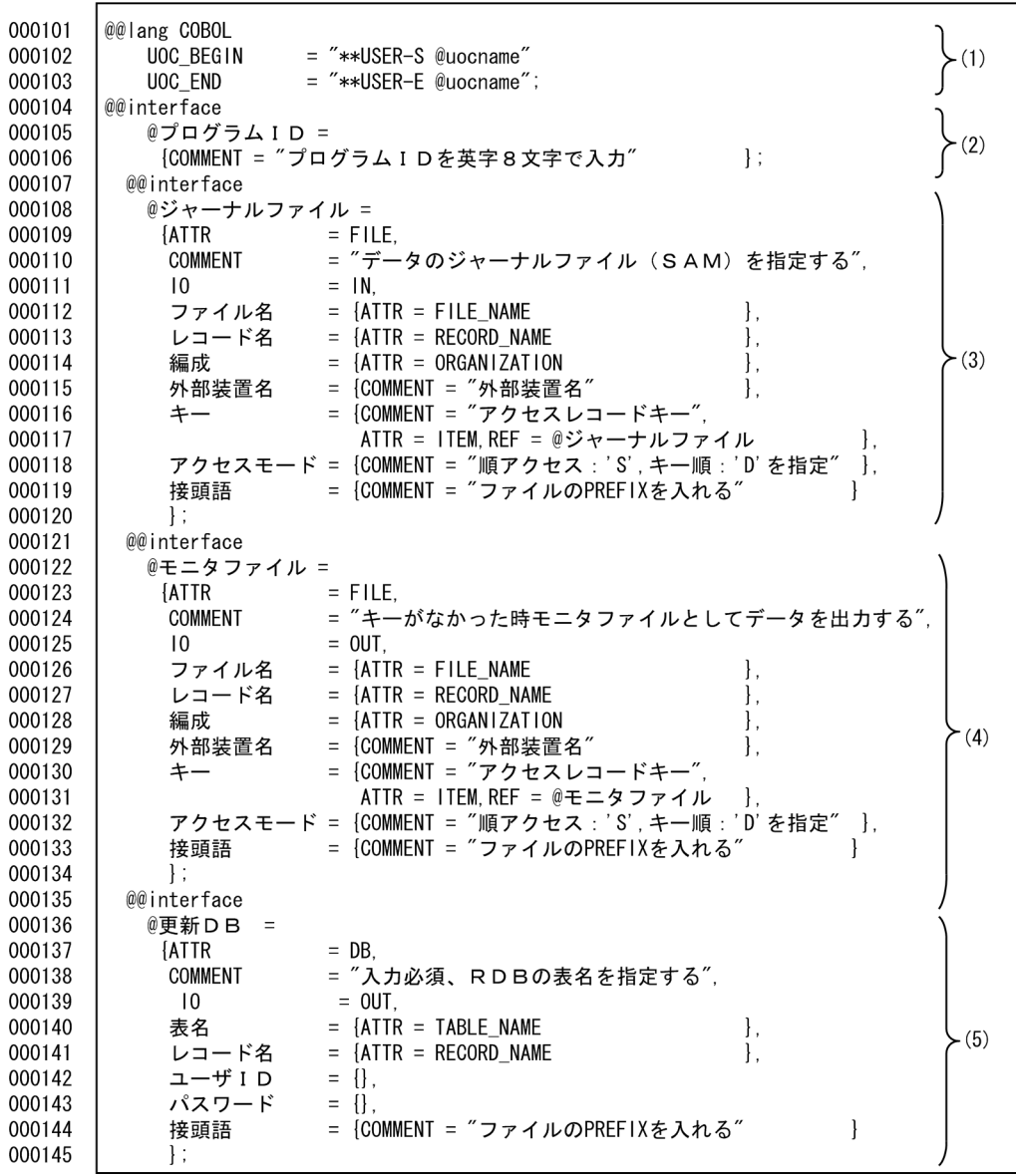

(1) ユーザ追加処理のユニークな開始コメントおよび終了コメントを出力する。<br>(2) プログラムIDの宣言をする。<br>(3) ジャーナルファイルの宣言をする。<br>(4) モニタファイルの宣言をする。<br>(5) 更新DBの宣言をする。

 $6.$ 

テンプレート(マスタ更新・追加出力)2 9

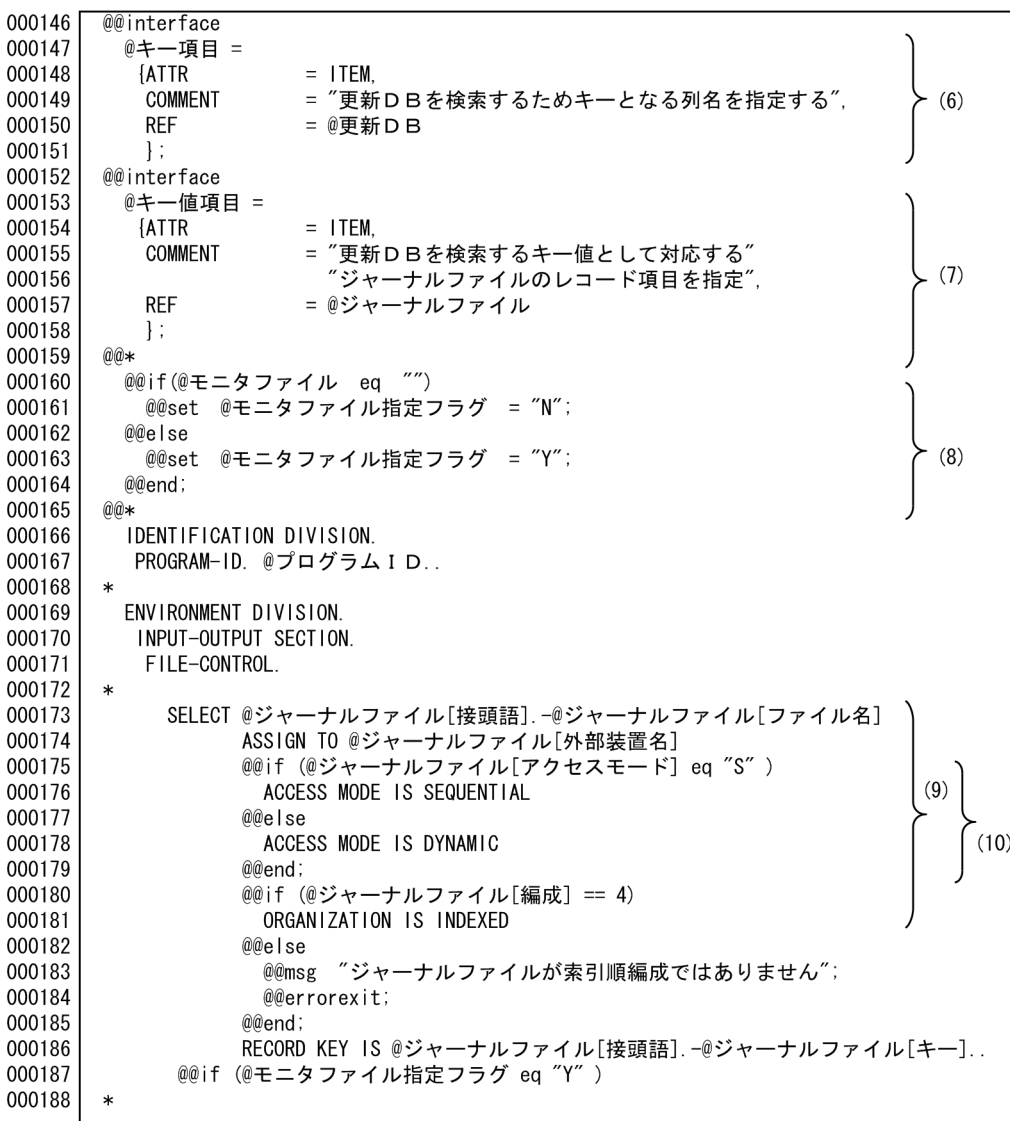

(6) DBの検索キーの定義,プログラム定義でレコード表示を指示する。<br>(7) DBの検索のキー値となる項目を定義する。<br>プログラム定義でレコードの表示を指示する。<br>(8) モニタファイルの指定の有無をチェックする。<br>(9) ジャーナルファイルを展開する。<br>(10) @@if文でアクセスモードの展開を切り換える。

000101 IDENTIFICATION DIVISION. 000102 PROGRAM-ID. BATTYU. 000103 \* 000104 ENVIRONMENT DIVISION.  $\left\{\n\begin{array}{c}\n\end{array}\n\right\}$  (9), (10) INPUT-OUTPUT SECTION.<br>FILE-CONTROL. 000105 000106  $000107 *$ SELECT I1-JYANAR 000108 ASSIGN TO 11<br>ASSIGN TO 11<br>ACCESS MODE IS SEQUENTIAL 000109 000110  $000111$ ORGANIZATION IS INDEXED 000112 RECORD KEY IS I1-商品コード.  $000113$  \*

ソースプログラム(マスタ更新・追加出力)1 8

000189 SELECT @モニタファイル[接頭語]. -@モニタファイル[ファイル名]  $(11)$ - ASSIGN TO @モニタファイル[外部装置名]<br>ASSIGN TO @モニタファイル[外部装置名]<br>@@if (@モニタファイル[アクセスモード] eq "S" ) 000190 000191 000192 ACCESS MODE IS SEQUENTIAL @@else 000193  $(12)$ 000194 ACCESS MODE IS DYNAMIC 000195 @@end: @@if (@モニタファイル[編成] == 4) 000196 000197 ORGANIZATION IS INDEXED 000198  $@@e$  Se 000199 @@msg "モニタファイルが索引順編成ではありません"; 000200 @@errorexit; 000201 @@end; 000202 RECORD KEY IS @モニタファイル[接頭語].-@モニタファイル[キー].. 000203 @@end; 000204 000205 DATA DIVISION. 000206 FILE SECTION. 000207 FD @ジャーナルファイル[接頭語].-@ジャーナルファイル[ファイル名] .<br>- @@expand @ジャーナルファイル[レコード名]<br>- PREFIX = ″@ジャーナルファイル[接頭語].-″;<br>@@if(@モニタファイル指定フラグ eq ″Y″) 000208 000209  $(13)$  $\begin{cases}\n\begin{array}{c}\n\sqrt{13}\n\end{array}\n\end{cases}$ 000210 000211 000212 000213 FD @モニタファイル[接頭語]. -@モニタファイル[ファイル名] . - @@expand @モニタファイル[レコード名]<br>- @@expand @モニタファイル[レコード名]<br>- ^; PREFIX = "@モニタファイル[接頭語].-"; 000214 000215 000216 @@end; 000217

(11) モニタファイルを展開する。

(12) @@if文でアクセスモードの展開を切り換える。

(13) ジャーナルファイルのレコードを展開する。

(14) モニタファイルの指定がある場合、レコードを展開する。

 $\sim$  2 8

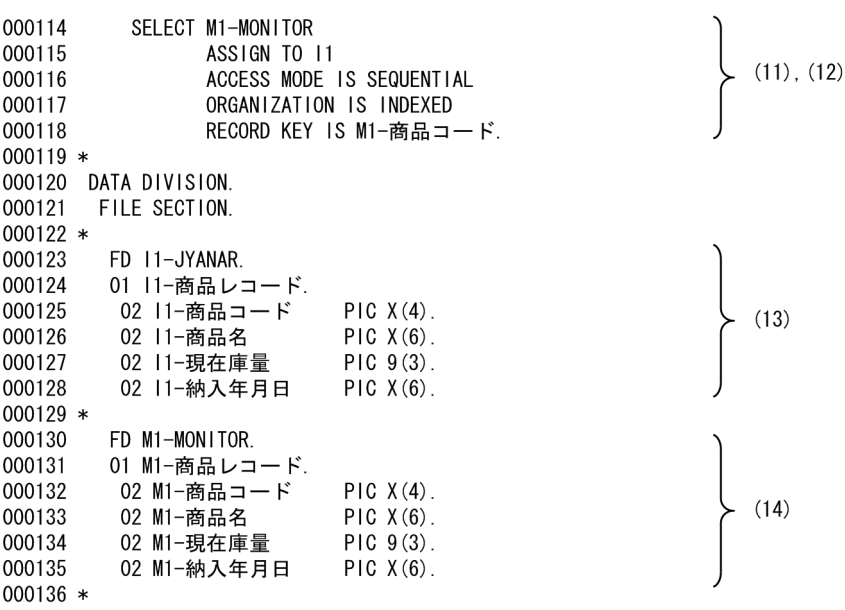

 $\sim$   $\sim$  3 9

#### テンプレート(マスタ更新・追加出力)4 9

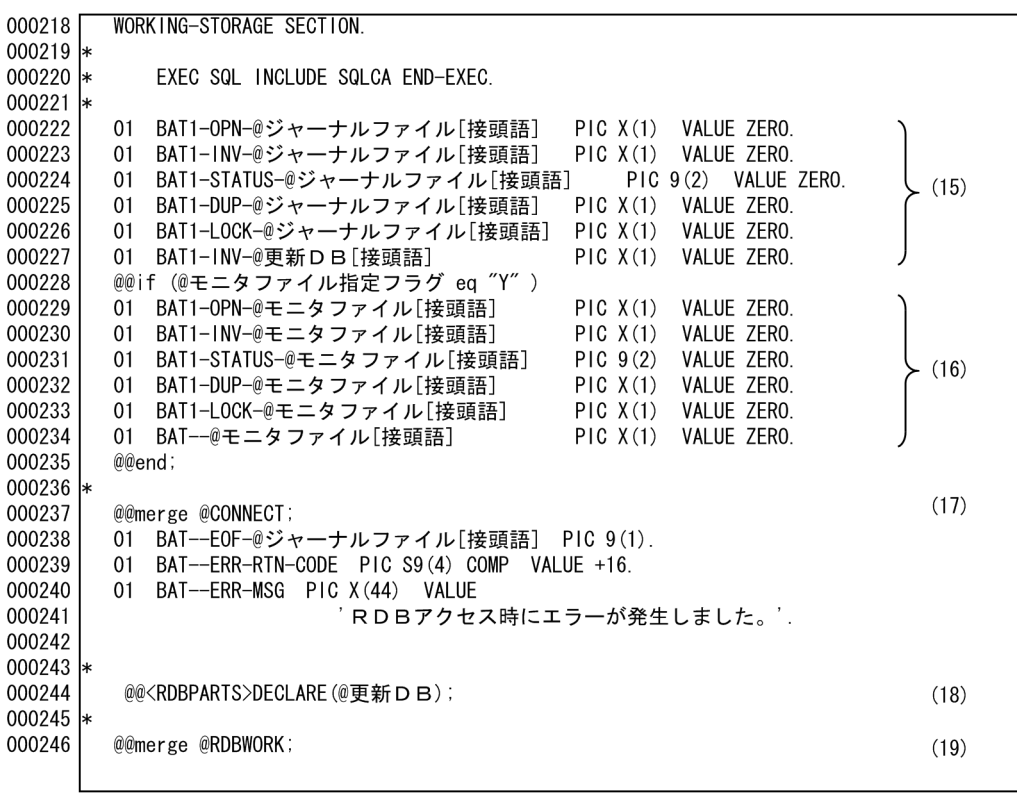

(15) 入カファイルの処理フラグを展開する。<br>(16) モニタファイルの処理フラグを展開する。<br>(17) CONNECTの処理に必要な変数を展開する。<br>(18) RDBの列名に対する埋め込み変数の展開部品を呼び出す。<br>(19) RDB部品中で使用する変数の宣言をする。

ソースプログラム(マスタ更新・追加出力)3 8

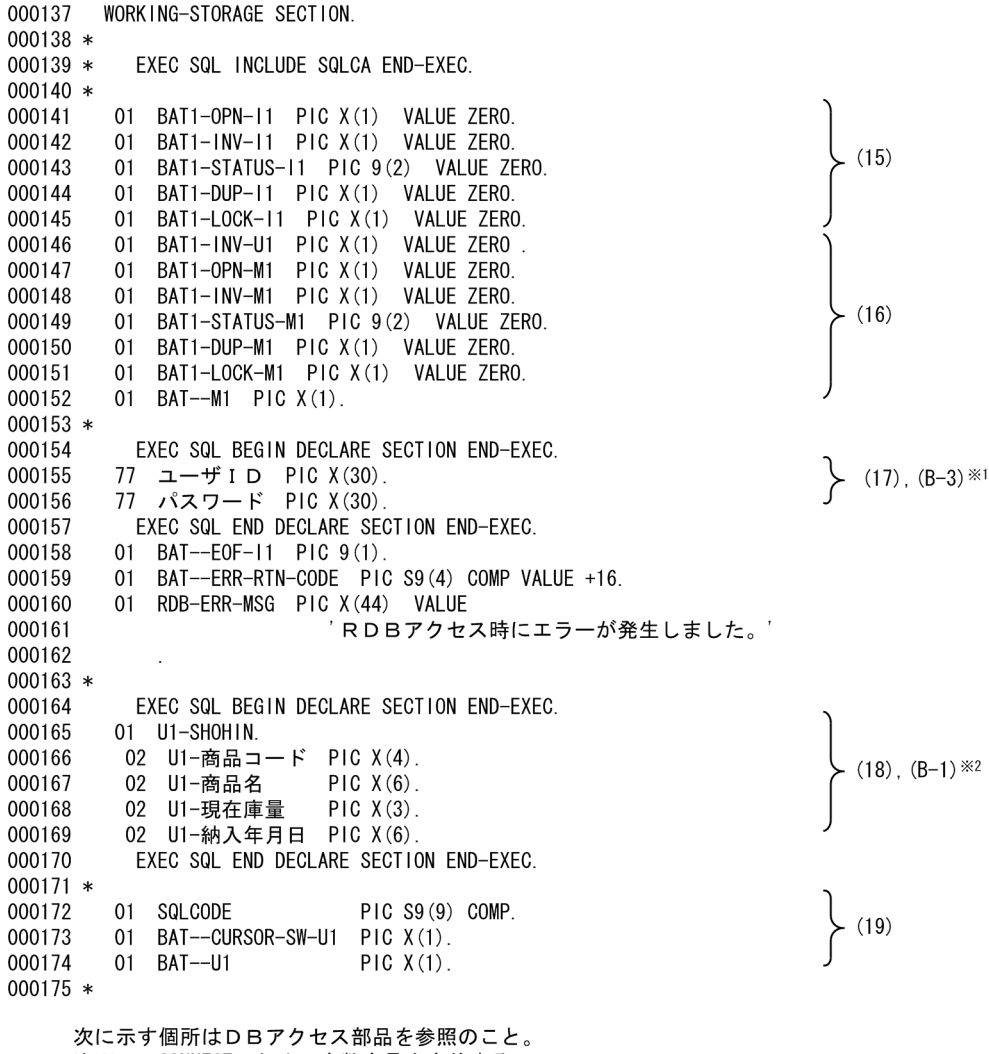

スにホッ個所はDDテンセス部品を参照のこと<br>注※1 CONNECTのための変数宣言を定義する。<br>注※2 表の埋め込み変数を展開する。

テンプレート(マスタ更新・追加出力)5 9

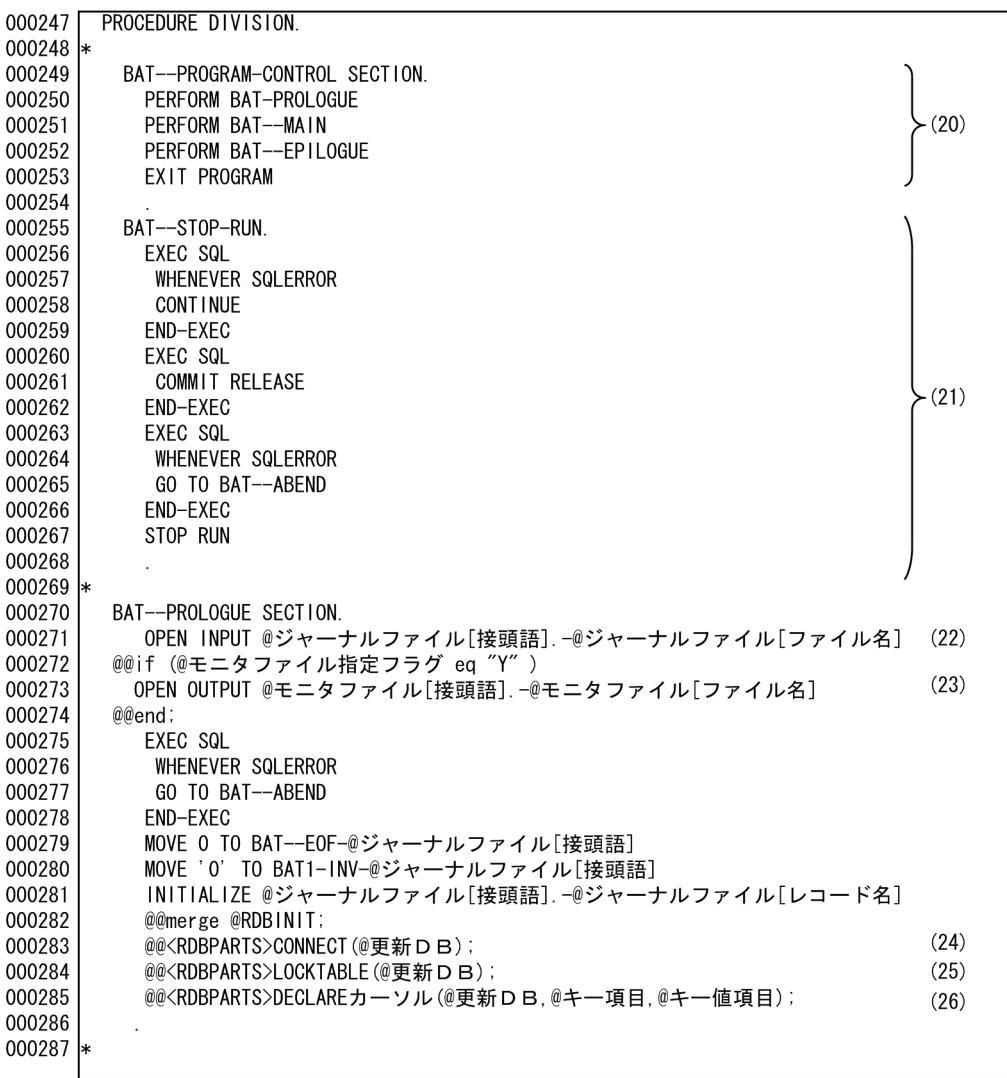

(20) メインルーチン。

(20) メインルーチン。<br>(21) SQLエラー時の処理の宣言をする。<br>(22) ジャーナルファイルをオープンする。<br>(23) モニタファイルをオープンする。<br>(24) 更新DBのユーザIDとパスワードを展開する。<br>(25) DBのLOCKTABLE部品を呼び出す。<br>(25) DBのLOCKTABLE部品を呼び出す。

- 
- 

ソースプログラム(マスタ更新・追加出力)4 8

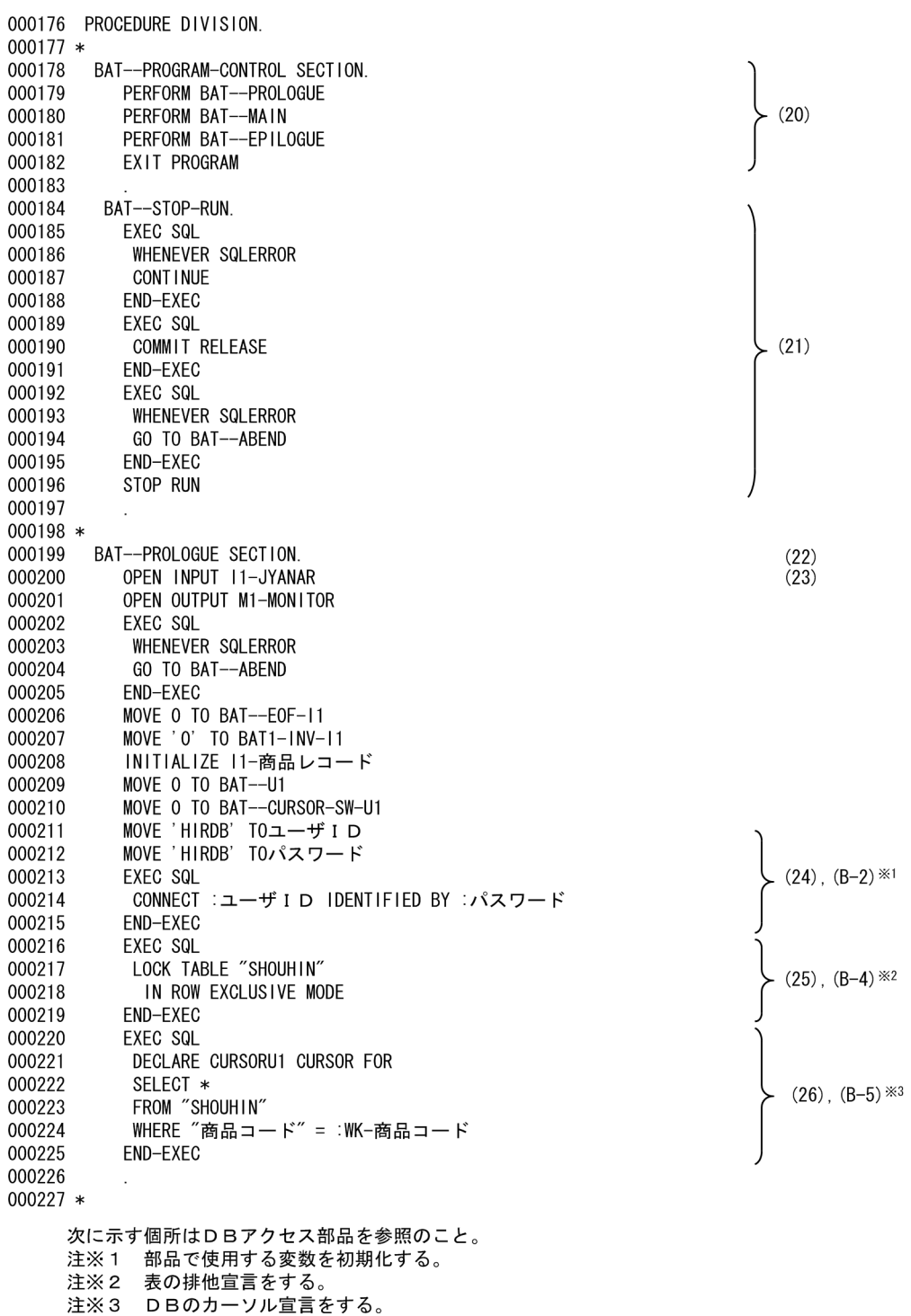

 $6.$ 

テンプレート(マスタ更新・追加出力)6 9

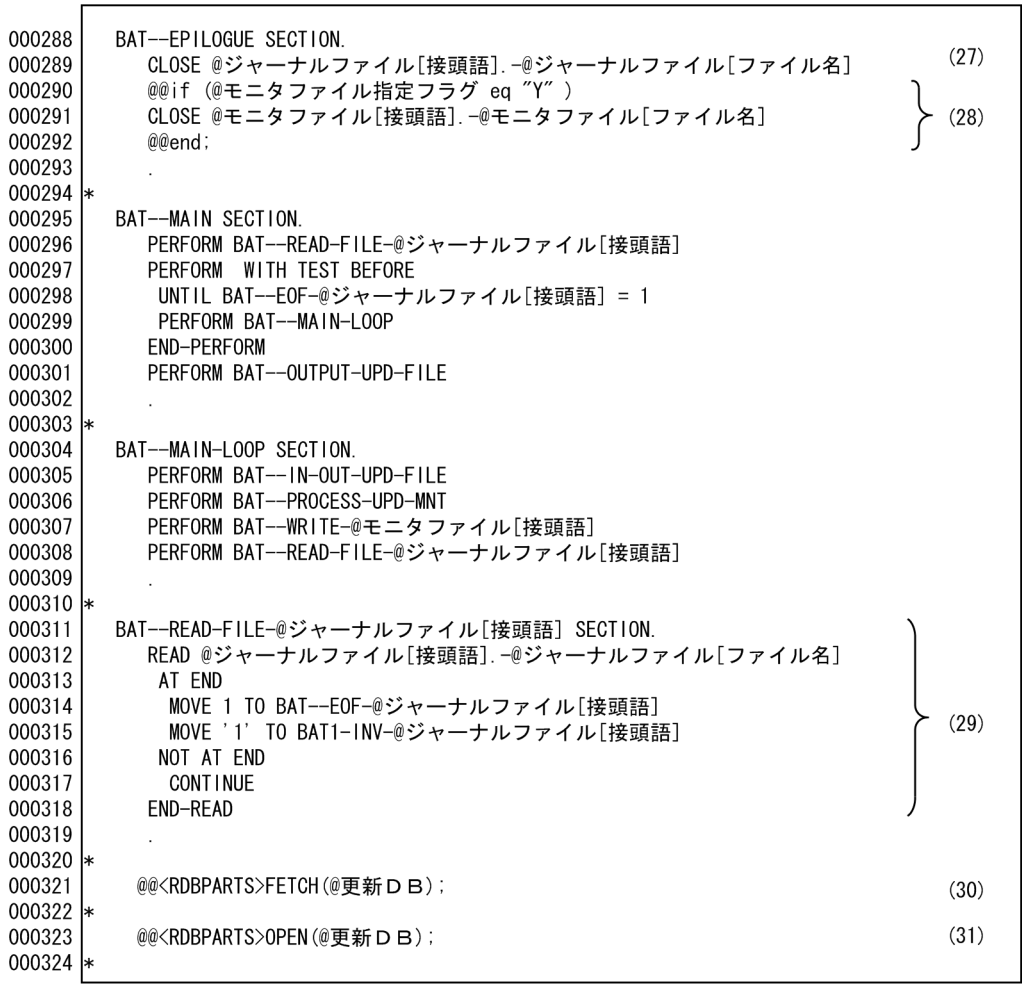

(27) ジャーナルファイルをクローズする。<br>(28) モニタファイルをクローズする。<br>(29) ジャーナルファイル入力処理をする。<br>(30) DBのフェッチ(列読み込み)部品を呼び出す(フェッチセクションの展開)。<br>(31) カーソルオープン部品を呼び出す(オープンセクションの展開)。

5 8

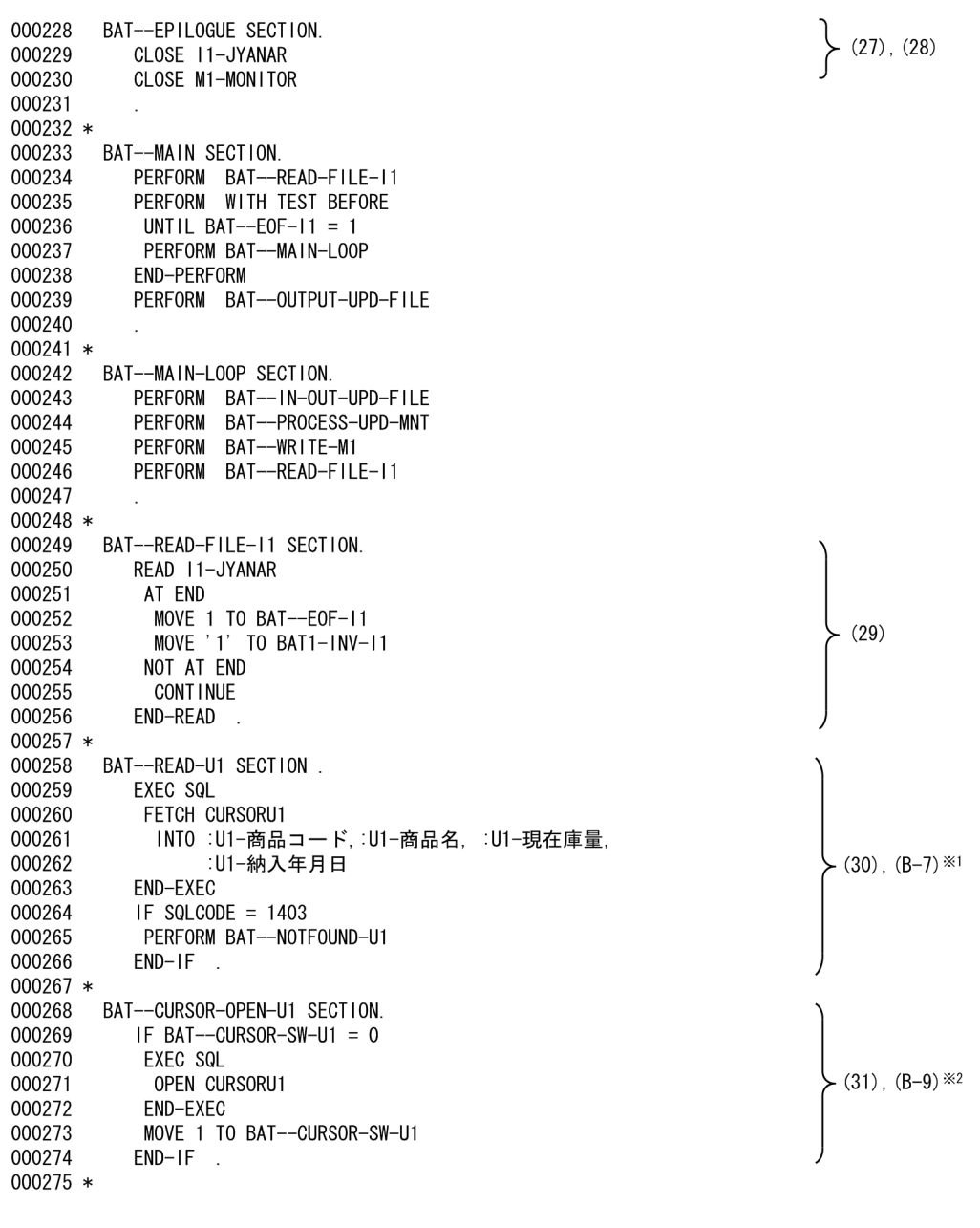

次に示す個所はDBアクセス部品を参照のこと。<br>注※1 列読み込みセクションの展開。<br>注※2 カーソルオープンセクションの展開。

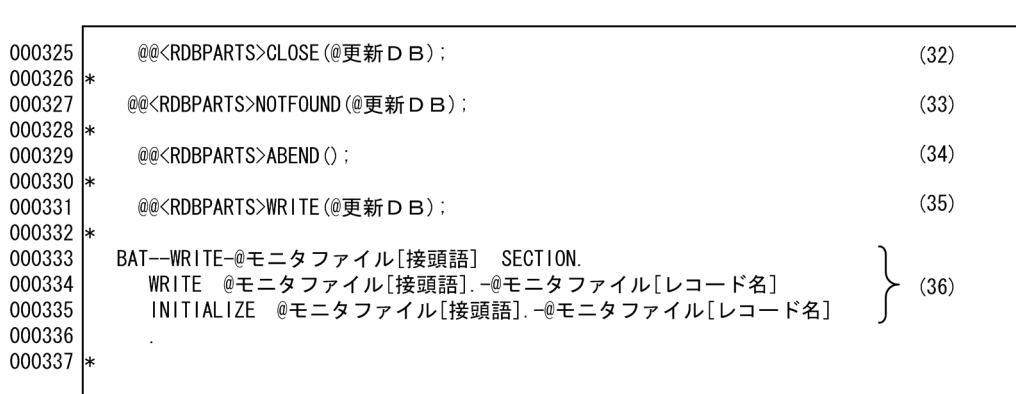

テンプレート(マスタ更新・追加出力)7 9

(32) カーソルクローズ部品を呼び出す(クローズセクションの展開)。

(32) カーフルフロース部品を吁ひ出す(フロースセフションの展開)。<br>(33) カーソルNOT FOUND部品を呼び出す(カーソルNOT FOUNDセクションの展開)。<br>(34) 異常終了部品を呼び出す(異常終了セクションの展開)。<br>(35) DBの出力部品を呼び出す(出力セクションの展開)。<br>(36) モニタファイル出力処理をする。

- 
- 

6 8

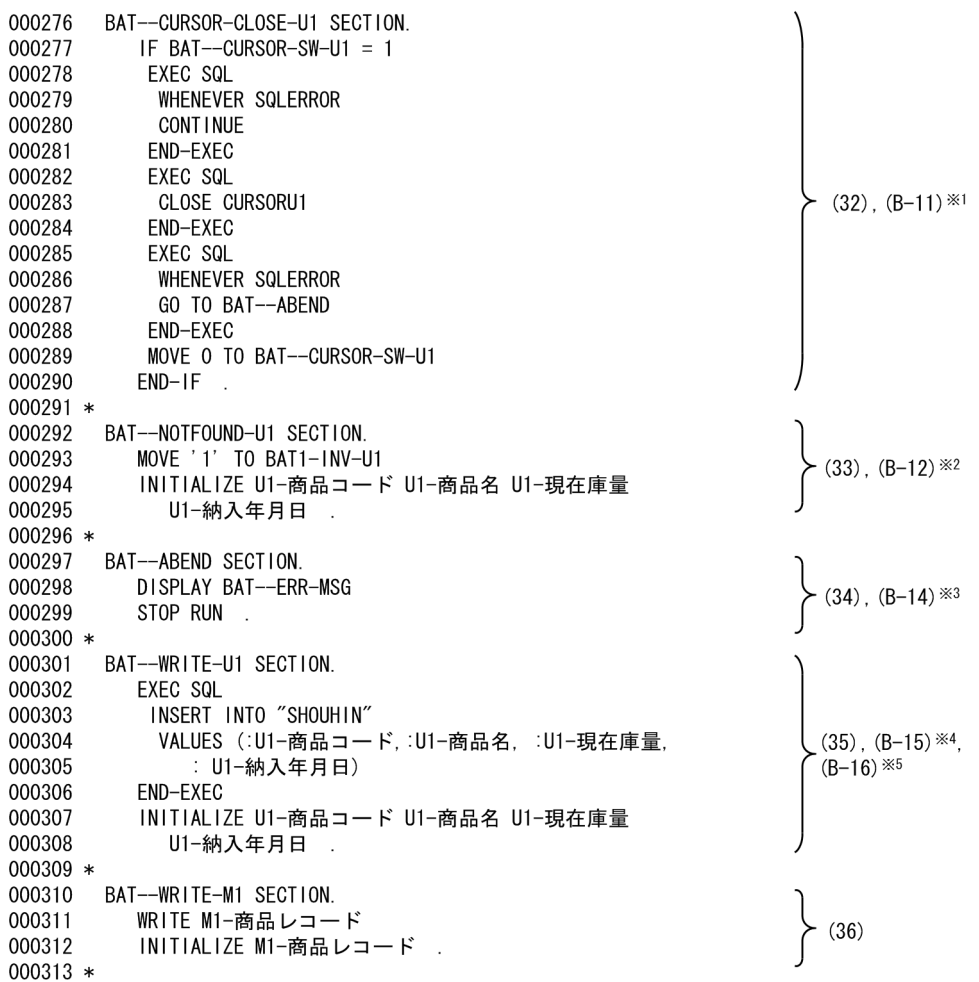

次に示す個所はDBアクセス部品を参照のこと。<br>注※1 カーソルクローズセクションを展開する。<br>注※2 列が見つからなかった場合に処理する。<br>注※2 異常終了セクションを展開する。<br>注※3 異常終了セクションを展開する。<br>注※4 DBへの出力処理をする。

8 9

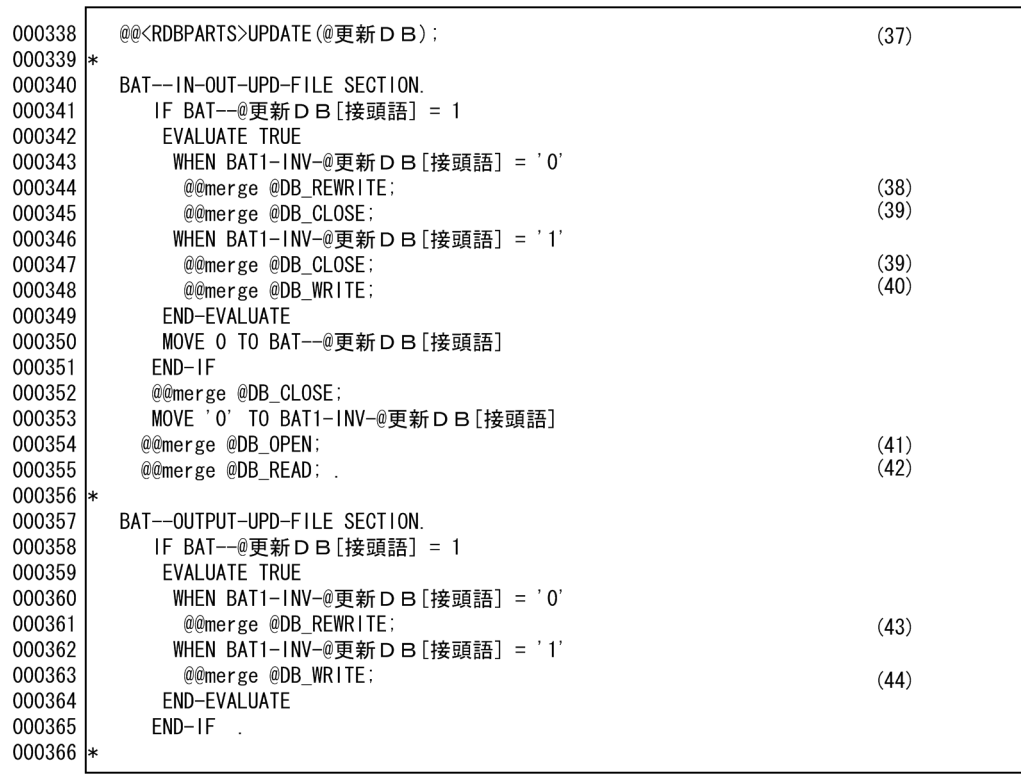

(37) DBの更新部品を呼び出す(DBの更新セクションの展開)。<br>(38) DB更新セクションの呼び出し(PERFORM)を展開する。<br>(39) DBのカーソルCLOSEセクションの呼び出し(PERFORM)を展開する。<br>(40) DBへの出力せクションを呼び出す(PERFORM)文を生成する。

(40) レビ・の出力セクションを呼び出す(FuN oNM)文を主成する。<br>(41)DBのカーソルOPENセクションの呼び出し(PERFORM)を展開する。<br>(42)DBの読み込みセクションの呼び出し(PERFORM)を展開する。<br>(43)DB更新セクションを呼び出す。

(44) DB追加セクションを呼び出す。

 $6.$ 

ソースプログラム(マスタ更新・追加出力)7 8

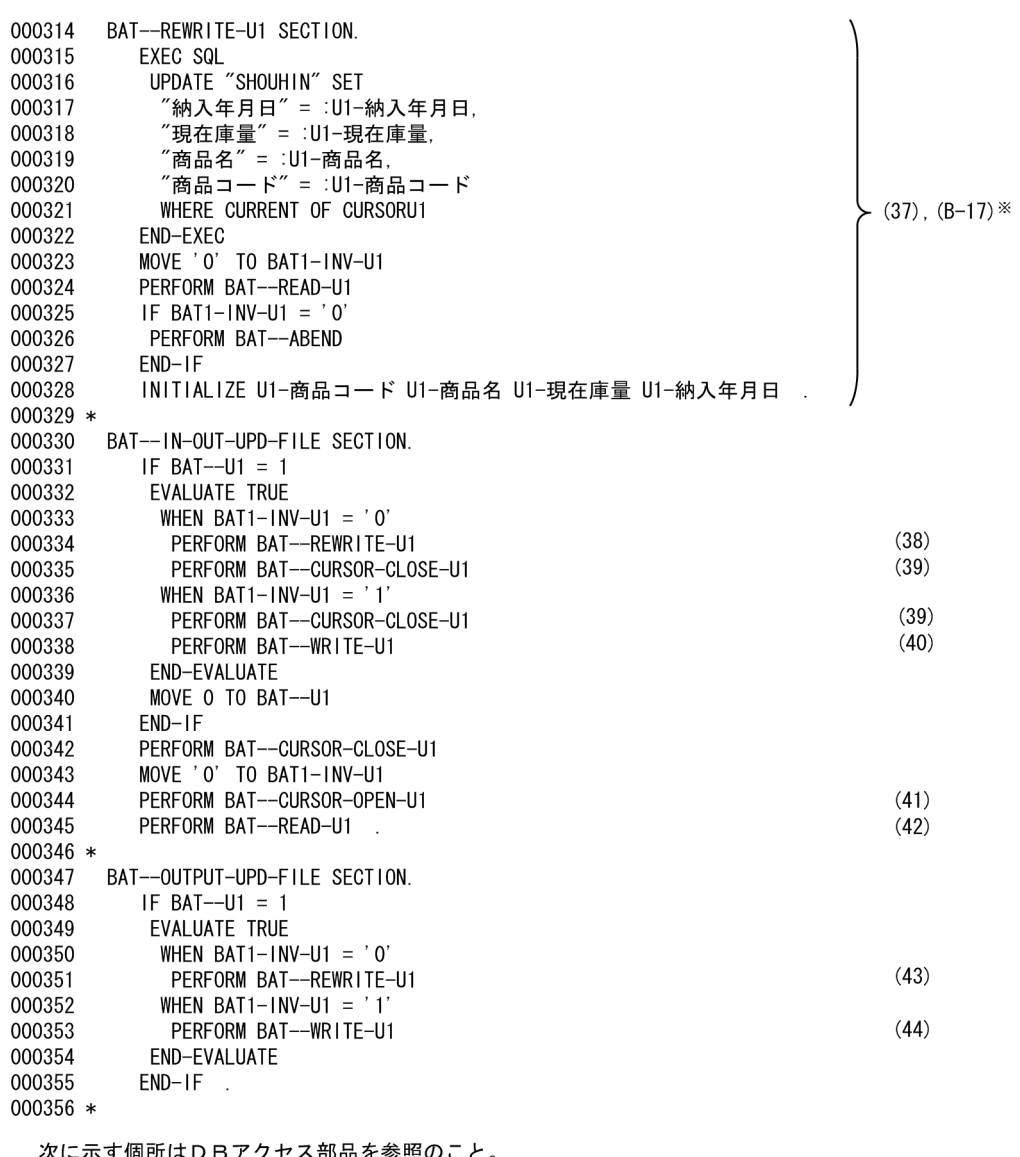

次に示す個所はDBアクセス部品を参照のこと。<br>注※ DBの更新処理をする。

テンプレート(マスタ更新・追加出力)9 9

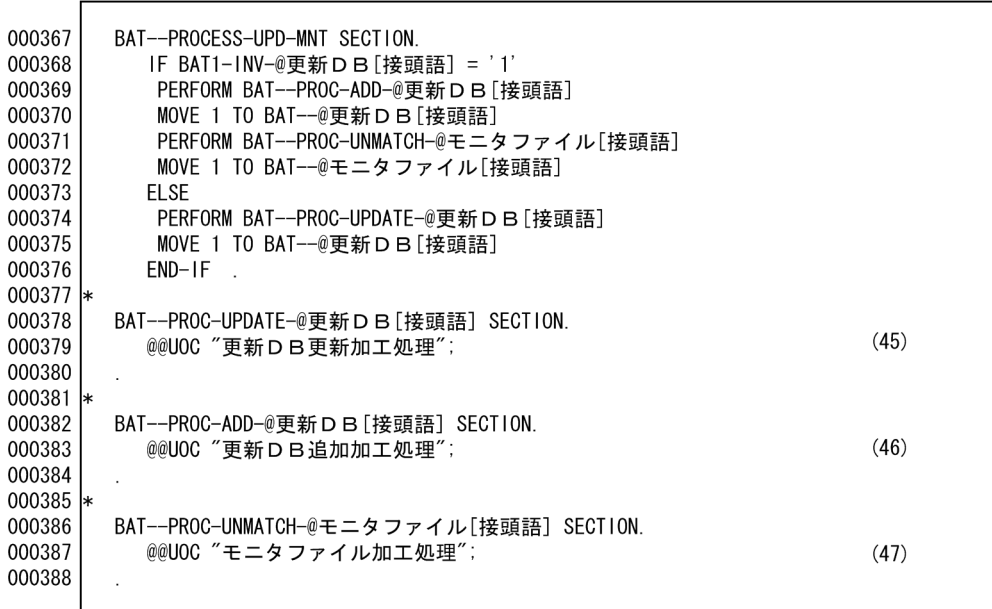

(45) DB更新時の加工処理をする。<br>(46) DB追加時の加工処理をする。<br>(47) モニタファイルの加工処理をする。

 $6.$ 

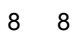

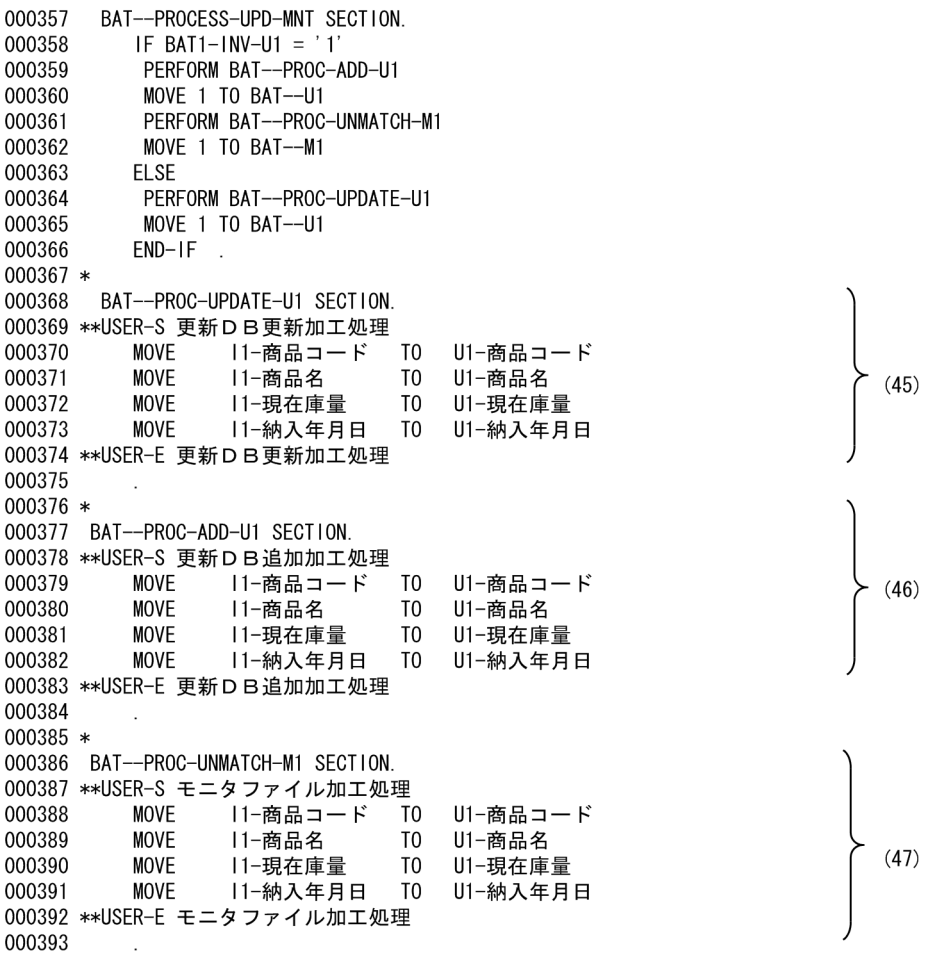

000102 @@\* DBのDECLARE定義生成 \* 000104 .<br>@@proc DECLARE(@DB) 000105 EXEC SQL BEGIN DECLARE SECTION END-EXEC.  $(B-1)$ 000106 @@expand @DB[レコード名] PREFIX = "@DB[接頭語].-"; EXEC SQL END DECLARE SECTION END-EXEC. 000107 000108 @@put @RDBWORK << 01 SQLCODE PIC  $S9(9)$  COMP. 000109 000110 01 BAT--CURSOR-SW-@DB「接頭語】PIC X(1). 000111 01 BAT--@DB[接頭語] PIC  $X(1)$ . 000112 @@end; 000113 @@put @RDBINIT << 000114 MOVE 0 TO BAT--@DB[接頭語]  $(B-2)$ 000115 MOVE 0 TO BAT--CURSOR-SW-@DB[接頭語] 000116  $@@end;$  $000117$  @@\*\*\*\*\*\*\*\*\*\*\*\*\*\*\*\*\*\*\*\*\*\*\*\*\*\*\*\*\*\*\*\*\* 000118 @ \* DBのCONNECT生成 \* 000119 @@\*\*\*\*\*\*\*\*\*\*\*\*\*\*\*\*\*\*\*\*\*\*\*\*\*\*\*\*\*\*\*\* @@proc CONNECT (@DB) 000120 000121 @@put @CONNECT << EXEC SQL BEGIN DECLARE SECTION END-EXEC. 000122 77 ユーザID PIC X(30).<br>77 パスワード PIC X(30). 000123  $(B-3)$ 000124 000125 EXEC SQL END DECLARE SECTION END-EXEC. 000126  $@@end;$ 。…。<br>MOVE '@DB[ユーザⅠD]' TO ユーザⅠD 000127 MOVE '@DB[パスワード]' TO パスワード 000128 000129 EXEC SQL 000130 CONNECT :ユーザ I D IDENTIFIED BY :パスワード 000131 END-EXEC 000133 @@\* DBのLOCK TABLE生成 \* 000135 @@proc LOCKTABLE(@DB) 000136 EXEC SOL \_\_\_\_\_\_\_<br>LOCK TABLE "@DB[表名]"  $(B-4)$ 000137 000138 IN ROW EXCLUSIVE MODE 000139 END-EXEC

(B-1) 表の埋め込み変数を展開する。

(B-2) 部品で使用する変数を初期化する。

(B-3) CONNECTのための変数宣言を定義する。

(B-4) 表の排他宣言をする。

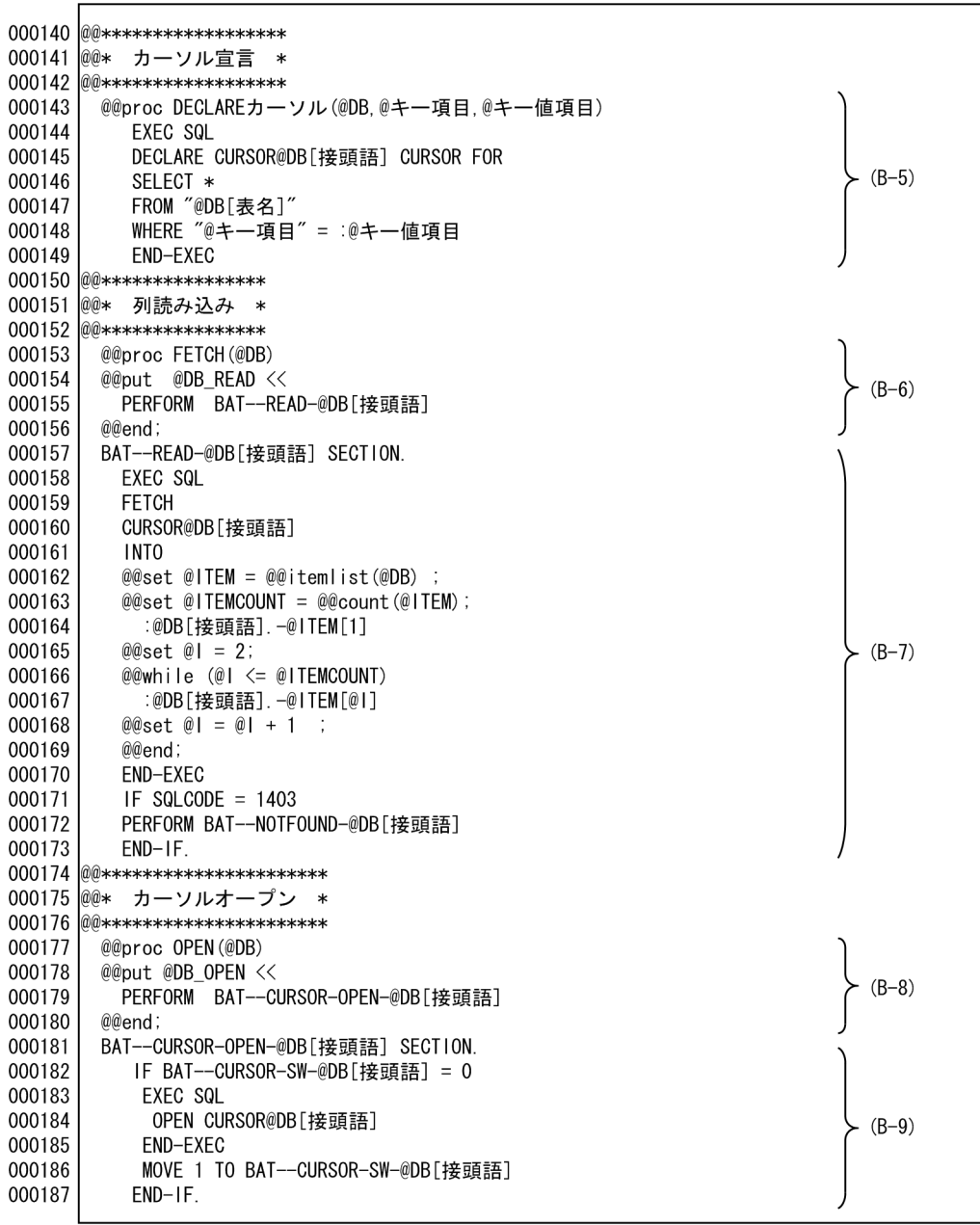

(B-5) DBのカーソル宣言をする。<br>(B-6) 列読み込みセクションの呼び出しを展開する。<br>(B-7) 列読み込みセクションを展開する。<br>(B-8) カーソルオープンの呼び出しを展開する。<br>(B-8) カーソルオープンの呼び出しを展開する。

### DB RDBPARTS 3 5

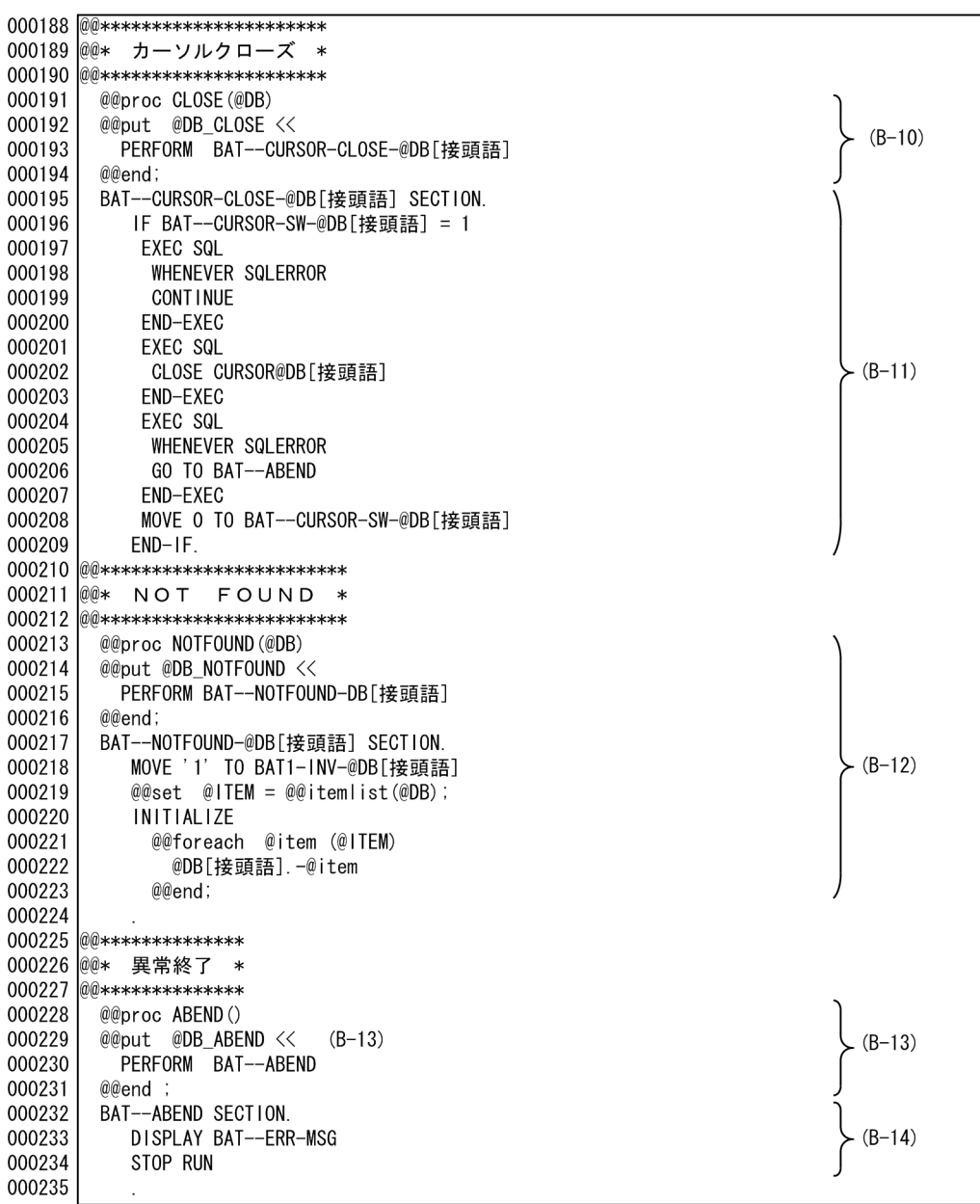

-<br>(B-10) カーソルクローズの呼び出しを展開する。<br>(B-11) カーソルクローズセクションを展開する。<br>(B-12) 列が見つからなかった場合に処理する。<br>(B-13) 異常終了セクション呼び出しを展開する。<br>(B-14) 異常終了セクションを展開する。

DB RDBPARTS 4 5

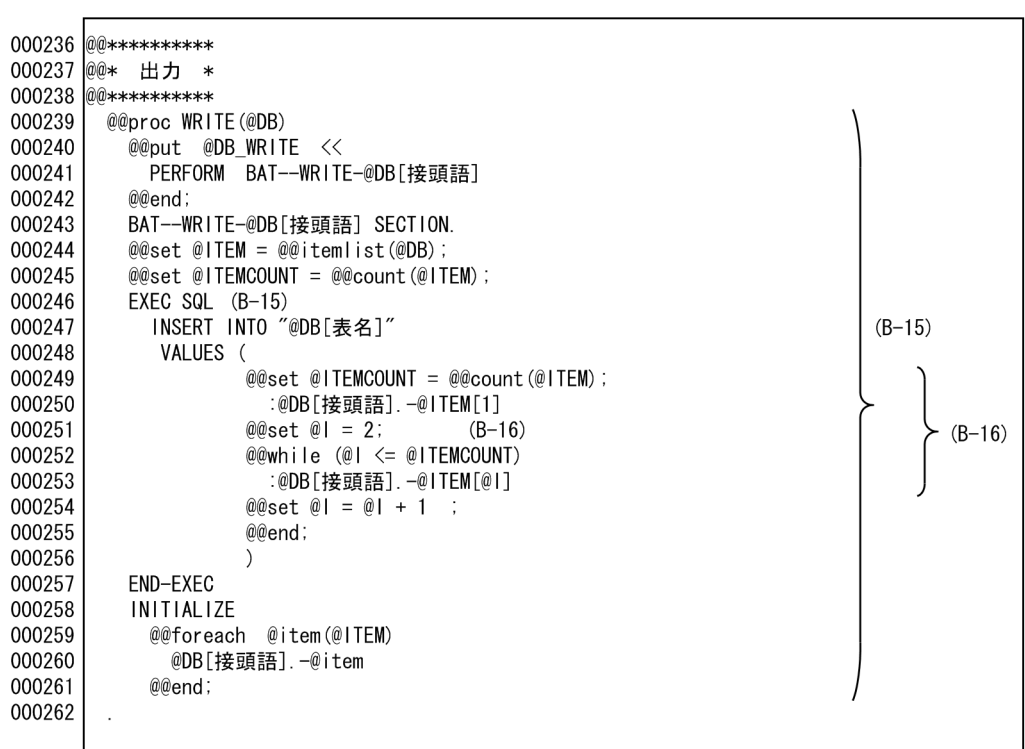

(B-15)DBへ出力処理をする。<br>(B-16) 埋め込み変数の項目として展開する。

### DB RDBPARTS 5 5

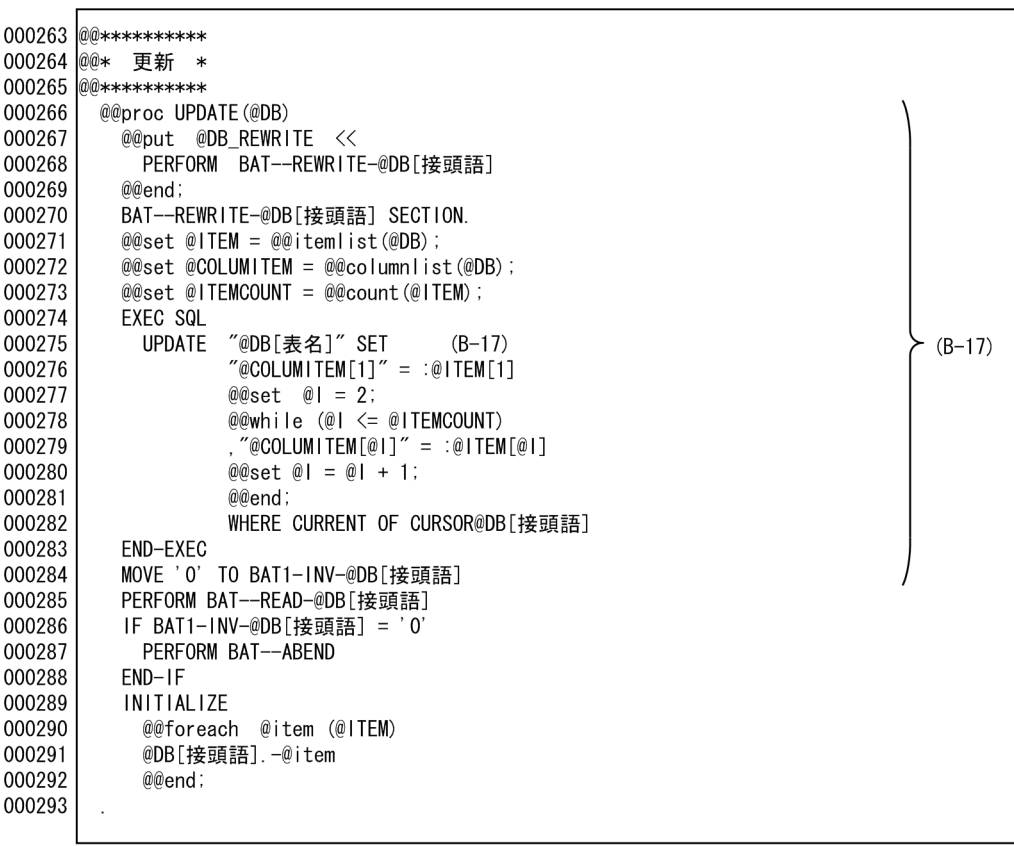

(B-17) DBの更新処理をする。

6.2.1 6.2.1

# $6.2.1$

OpenTP1 C/S SPP SUP Service Using Program , DB SVR01 SEWB+/CONSTRUCTION 6.1.1

## 1  $\blacksquare$

 $\text{SUP}$  RPC example  $\text{SPP}$  $SPP$   $DB$   $SVR01$   $DB$   $SPP01$  $\text{SUP}01$   $\text{SVR}01$ 

XMAP3

 $2$ 

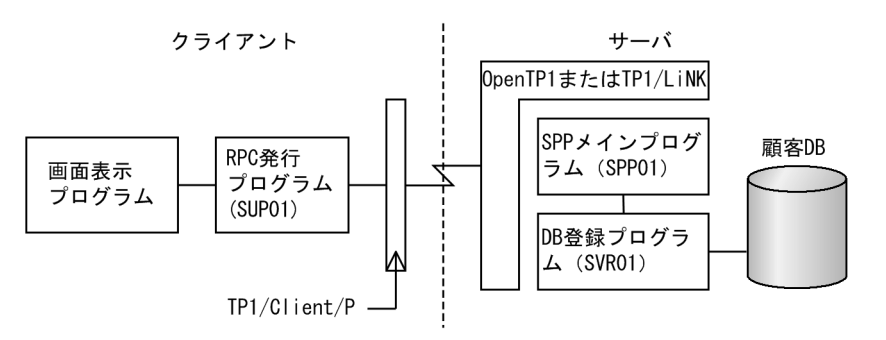

注 6.2.1で紹介する例題はSUP01, SUPP01, SVR01。

3 DB RPC

DB RPC

• DB

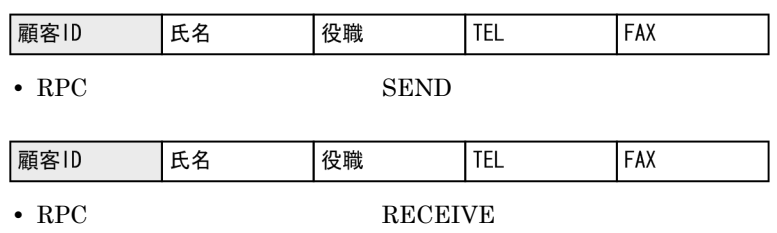

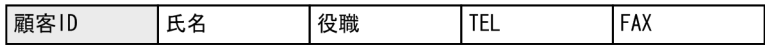

(凡例)□:キーとなるデータ

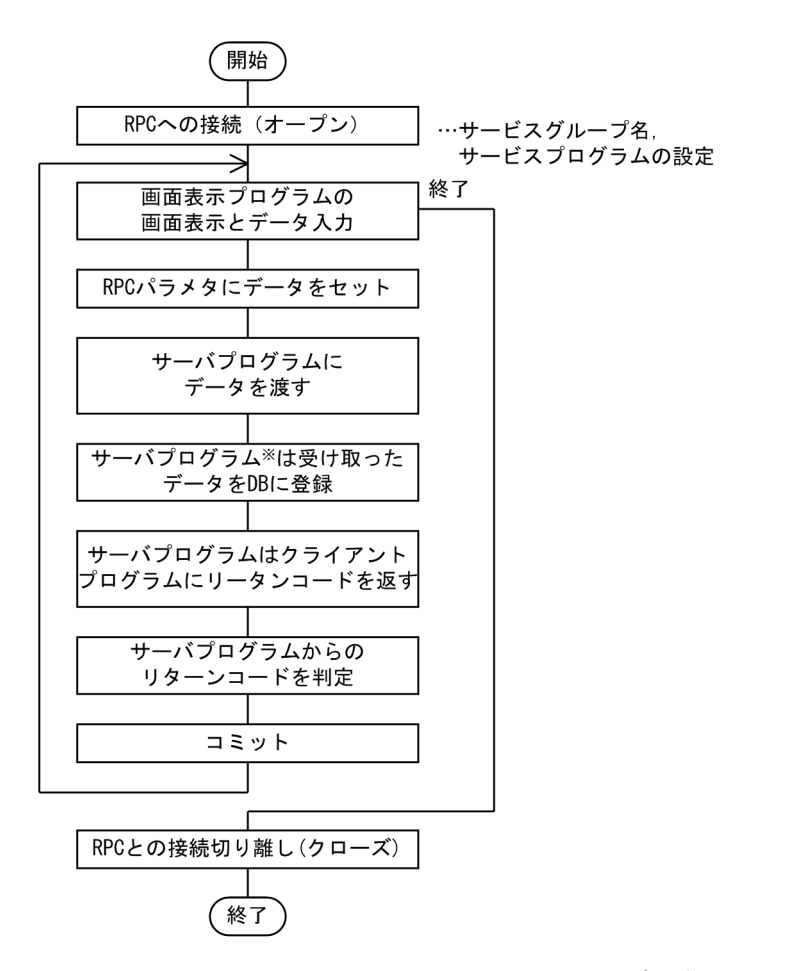

 $4$ 

注※ サーバ側のSPPは事前に起動されていて、クライアントプログラムからの要求を待っ ている状態にある。

 $6.$ 

 $5$ 1. RPC SPP SPP SPP 2. SPP 2. SPP 2. SPP 2. SPP 2. SPP 2. SPP 2. SPP 2. SPP 2. SPP 2. SPP 2. SPP 2. SP 2. SP 2. SP 2. SP 2. SP 2. SP 2. SP 2. SP 2. SP 2. SP 2. SP 2. SP 2. SP 2. SP 2. SP 2. SP 2. SP 2. SP 2. SP 2. SP 2. SP  $@@$ expand 2. RPC 2. RPC 2. RPC 2. RPC 2. RPC 2. RPC 2. RPC 2. RPC 2. RPC 2. RPC 2. RPC 2. RPC 2. RPC 2. RPC 2. RPC 2. RPC 2. RPC 2. RPC 2. RPC 2. RPC 2. RPC 2. RPC 2. RPC 2. RPC 2. RPC 2. RPC 2. RPC 2. RPC 2. RPC 2. RPC 2. RPC 2. RP 3. DB ©@expand prefix DB 4. DB RPC  $\rm MOVE$ 

000101 @@lang COBOL UOC BEGIN = "\*\*USER-S @uocname" 000102  $(1)$ = "\*\*USER-E @uocname"; UOC\_END 000103 000104 @@interface 000105  $(2)$ @サービスプログラム名 = 000106 {COMMENT = "SPP のサービスプログラム名を入力" }; 000107 000108 サービスメインプログラム @サービスプログラム名  $(3)$ ∣ ∗ 000109 ∣ ∗k 000110 **IDENTIFICATION DIVISION** 000111 اد.<br>ا 000112 PROGRAM-ID. @サービスプログラム名... 000113 \* ا 000114 \* データ領域の設定 000115 ∣ ∗ 000116 DATA DIVISION. 000117 WORKING-STORAGE SECTION. 000118  $\overline{\phantom{a}}$ 000119 01 RPC-ARG1. 000120 02 REQ-CODE PIC X (8) VALUE SPACE. 000121  $\langle 4 \rangle$ 02 STATUS-CODE PIC X(5) VALUE SPACE 000122 02 FILLER  $PIC X(3)$ . 000123 02 FLAGS PIC S9(9) COMP. 000124 l s 000125 PROCEDURE DIVISION. 000126 \* ا 000127 \* RPC-OPEN (UAP の開始) 000128 l \* 000129 MOVE 'OPEN' TO REQ-CODE OF RPC-ARG1 000130 MOVE ZERO TO FLAGS OF RPC-ARG1 000131 CALL 'CBLDCRPC' USING RPC-ARG1 IF STATUS-CODE OF RPC-ARG1 NOT = '00000' 000132 000133 **THEN** 000135 DISPLAY '@サービスプログラム名.:RPC-OPEN FAILED. CODE = '  $(5)$ 000136 STATUS-CODE OF RPC-ARG1 000137 GO TO PROG-END 000138  $END-IF.$ 

SPP 1 2

(1) ユーザ追加処理のユニークな開始コメントおよび終了コメントを出力する。

、。<br>(2)サービスプログラム名の宣言をする。<br>(3)サービスプログラム名のを展開する。

(4)  $RPCON539$ 

(5) RPCのサーバプログラムをオープンする。

SPP 1 2

 $000101 *$ 000102 \* サービスメインプログラム SPP01 000103 \* 000104 IDENTIFICATION DIVISION.  $000105 *$ 000106 PROGRAM-ID. SPP01. 000107 \* 000108 \* データ領域の設定  $000109 *$ 000110 DATA DIVISION. 000111 WORKING-STORAGE SECTION.  $000112 *$ 000113 01 RPC-ARG1. 02 REQ-CODE PIC X (8) VALUE SPACE. 000114 000115 02 STATUS-CODE PIC X(5) VALUE SPACE. 000116 02 FILLER  $PIC X(3)$ . PIC S9(9) COMP. 000117 02 FLAGS 000118  $*$ 000119 PROCEDURE DIVISION. 000120 \* 000121 \* RPC-OPEN (UAP の開始) 000122 \* 000123 MOVE 'OPEN' TO REQ-CODE OF RPC-ARG1 000124 MOVE ZERO TO FLAGS OF RPC-ARG1 000125 CALL 'CBLDCRPC' USING RPC-ARG1 IF STATUS-CODE OF RPC-ARG1 NOT = '00000' 000126 000127 **THEN** 000128 DISPLAY 'SPP01:RPC-OPEN FAILED. CODE = ' 000129 STATUS-CODE OF RPC-ARG1 000130 GO TO PROG-END 000131 END-IF

 $\left\langle \right\rangle$  (4)

 $(5)$ 

 $SPP$  2 2

```
000139
       l *
000140
       │ * RPC-MAINLOOP(SPP のサービス開始)
000141
       ∣ sk
000142
          DISPLAY '@サービスプログラム名.: MAINLOOP START.'
000143
          MOVE 'MAINLOOP' TO REQ-CODE OF RPC-ARG1
                                    OF RPC-ARG1
000144
          MOVE ZERO
                          TO FLAGS
          CALL ' CBL DCRCV' USING RPC-ARG1
000145
            IF STATUS-CODE OF RPC-ARG1 NOT = '00000'
                                                                                    (6)000146
000147
            THEN
              DISPLAY '@サービスプログラム名.:RPC-MAINLOOP FAILED. CODE = '
000148
000149
              STATUS-CODE OF RPC-ARG1
000150
            END-IF.
000151
        PROG-END.
000152
       \ast000153
       * RPC-CLOSE (UAP の終了)
000154
       ี ∗
000155
          MOVE 'CLOSE' TO REQ-CODE OF RPC-ARG1
000156
          MOVE ZERO
                      TO FLAGS OF RPC-ARG1
                                                                                     (7)000157
          CALL 'CBLDCRPC' USING RPC-ARG1
000158
000159
       * 終了処理
000160
       \ast000161
          DISPLAY '@サービスプログラム名.:Good-by!'
000162
          STOP RUN.
```
(6) RPCサーバプログラムを起動する。

(7) RPCサーバプログラムを停止する。

 $SPP$  2 2

```
000132 *000133 * RPC-MAINLOOP (SPP のサービス開始)
000134 *
        DISPLAY 'SPP01: MAINLOOP START.'
000135
        MOVE 'MAINLOOP' TO REQ-CODE OF RPC-ARG1
000136
        MOVE ZERO
                        TO FLAGS
                                   OF RPC-ARG1
000137
        CALL 'CBLDCRCV' USING RPC-ARG1
000138
000139
        IF STATUS-CODE OF RPC-ARG1 NOT = '00000'
000140
        THEN
000141
          DISPLAY 'SPP01:RPC-MAINLOOP FAILED. CODE = '
000142
          STATUS-CODE OF RPC-ARG1
000143
        END-IF
000144
        PROG-END
000145 *
000146 * RPC-CLOSE (UAP の終了)
000147 *
000148 MOVE 'CLOSE' TO REQ-CODE OF RPC-ARG1
        MOVE ZERO
                     TO FLAGS
                               OF RPC-ARG1
000149
000150 CALL 'CBLDCRPC' USING RPC-ARG1
000151 *
000152 * 終了処理
000153 *000154 DISPLAY 'SPP01:Good-by!'
000155
        STOP RUN.
000156
```
 $(6)$ 

SUP 1 7

| 000101                                | @@lang COBOL        |                                         |     |  |
|---------------------------------------|---------------------|-----------------------------------------|-----|--|
| 000102                                |                     | UOC BEGIN = " $**$ USER-S @uocname"     | (1) |  |
| 000103                                |                     | UOC END = $"**\text{USER}-E$ @uocname"; |     |  |
| 000104                                | @@interface         |                                         |     |  |
| 000105                                | @RPC受信メッセージ =       |                                         |     |  |
| 000106                                | {ATTR               | $=$ RPC INPARM.                         |     |  |
| 000107                                | COMMENT             | = "RPC受信メッセージ".                         | (2) |  |
| 000108                                | 10                  | $=$ IN.                                 |     |  |
| 000109                                | 入力データ               | $=$ {ATTR = RECORD_NAME}                |     |  |
| 000110                                | $\vert \cdot \vert$ |                                         |     |  |
| 000111                                | @@interface         |                                         |     |  |
| 000112                                | @R P C 発信メッセージ =    |                                         |     |  |
| 000113                                | {ATTR               | $=$ RPC REPLY.                          |     |  |
| 000114                                | COMMENT             | = "RPC発信メッセージ".                         | (3) |  |
| 000115                                | $\overline{10}$     | $= 0UT$ .                               |     |  |
| 000116                                | 出力データ               | $=$ {ATTR = RECORD NAME }               |     |  |
| 000117                                | $\vdash$            |                                         |     |  |
| (1)ユーザ追加処理のユニークな開始コメントおよび終了コメントを出力する。 |                     |                                         |     |  |
| (2) RPC受信メッセージの宣言をする。                 |                     |                                         |     |  |

∪ 一 1 高 ッセー (3) RPC発信メッセージの宣言をする。

SUP 2 7

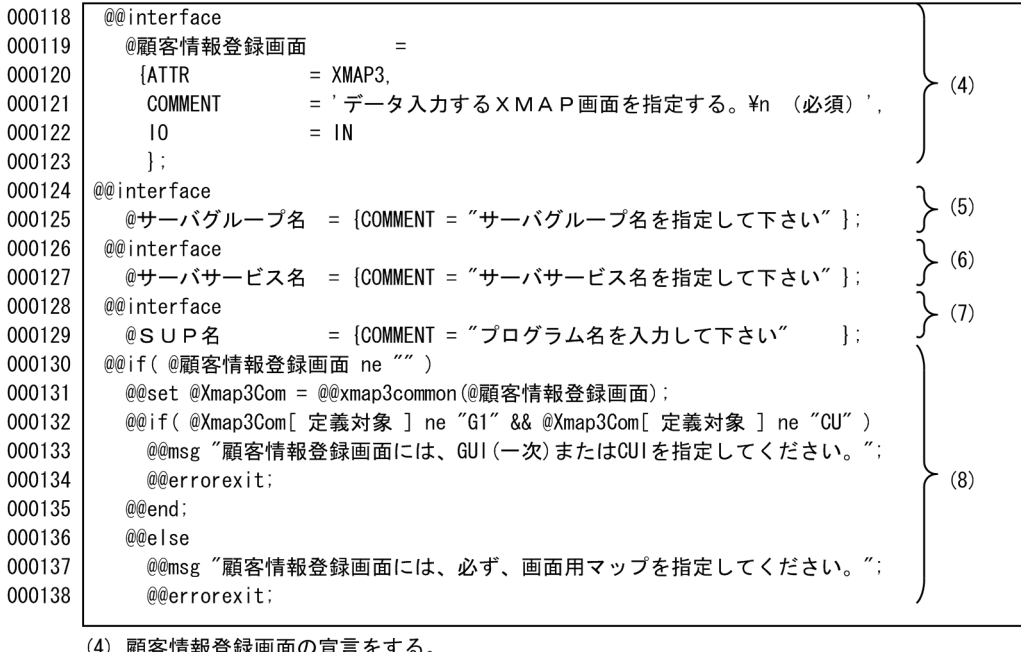

(4) 顧客情報登録画面の宣言をする。<br>(5) サーバグループ名の宣言をする。

- 
- (6) サーバサービス名の宣言をする。
- (7) クライアントプログラム名の宣言をする。
- (8) 顧客情報登録画面のチェックをする。

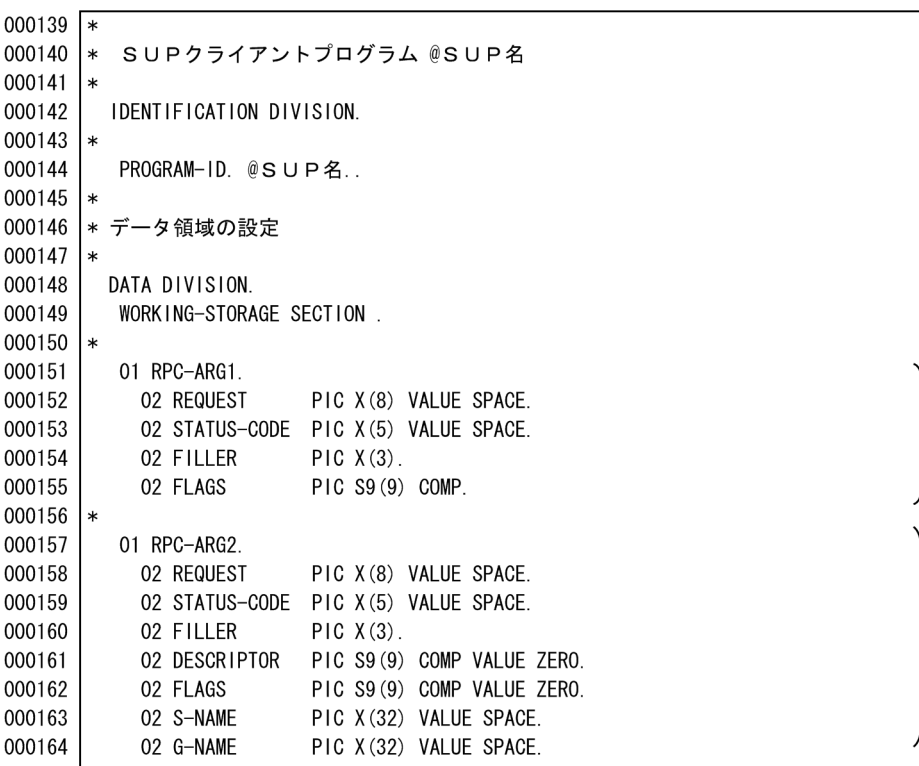

SUP 3 7

(9) RPCパラメタ1の宣言をする。<br>(10)RPCバラメタ2の宣言をする。

### SUP 1 5

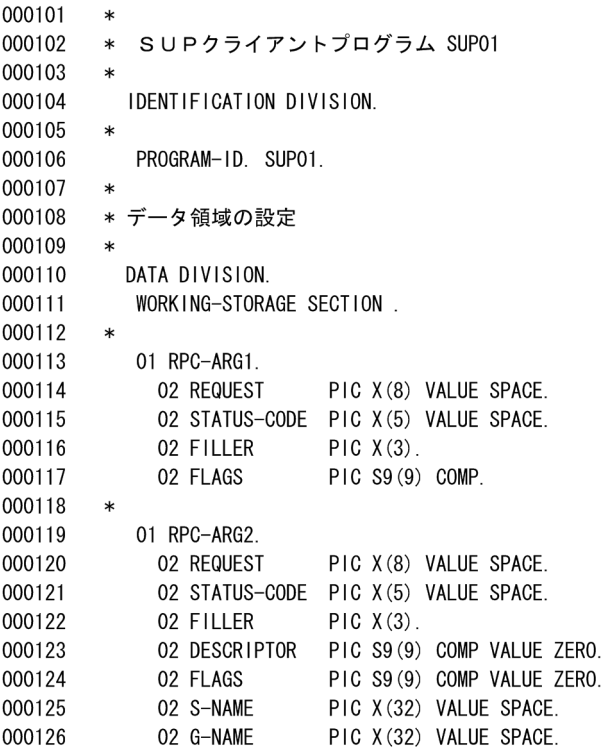

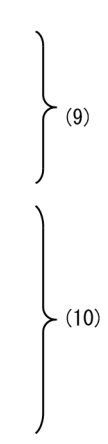

 $(9)$ 

 $(10)$ 

 $6.$ 

SUP 4 7

| 000165           | $\ast$                                     |           |
|------------------|--------------------------------------------|-----------|
| 000166           | 01 RPC-ARG3.                               |           |
| 000167           | 02 SEND-DATA-LENG PIC S9(9) COMP.          | (11)      |
| 000168           | @@expand @RPC発信メッセージ[出力データ] PREFIX = "S-"; |           |
| 000169           | $\ast$                                     |           |
| 000170           | 01 RPC-ARG4.                               |           |
| 000171           | 02 RECEIVE-DATA-LENG PIC S9(9) COMP.       | (12)      |
| 000172           | @@expand @RPC受信メッセージ[入力データ] PREFIX = "R-"; |           |
| 000173           | $\ast$                                     |           |
| 000174           | 01 ADM-ARG1.                               |           |
| 000175           | 02 REQUEST<br>PIC X(8) VALUE SPACE.        |           |
| 000176           | 02 STATUS-CODE PIC X(5) VALUE SPACE.       | (13)      |
| 000177           | 02 FILLER<br>$PIC X(3)$ .                  |           |
| 000178           | 02 FLAGS<br>PIC S9(9) COMP VALUE ZERO.     |           |
| 000179           | 02 FILLER<br>$PIC X(3)$ .                  |           |
| 000180           | $\ast$                                     |           |
| 000181           | 01 TRN-ARG1.                               |           |
| 000182           | 02 REQUEST<br>PIC X(8) VALUE SPACE.        | (14)      |
| 000183           | 02 STATUS-CODE PIC X(5) VALUE SPACE.       |           |
| 000184           | $\ast$                                     | $\}$ (15) |
| 000185           | SCREEN-FLAGS PIC S9(2).<br>01              |           |
| 000186           | $\ast$                                     |           |
| 000187           | $\ast$                                     |           |
| 000188           | @Xmap3Com[ 入力論理マップ名 ]<br>COPY              | (16)      |
| 000189<br>000190 | COPY<br>@Xmap3Com[ 出力論理マップ名 ]              |           |
| 000191           | $\ast$<br>$\ast$                           |           |
| 000192           | COMMUNICATION SECTION.                     |           |
| 000193           | CD DSP                                     |           |
| 000194           | $FOR$ $I - 0$ WS                           |           |
| 000195           | MAP NAME<br>IS DSP-MAPNAME                 |           |
| 000196           | TERMINAL<br>IS DSP-TERM<br>SYMBOLIC        | (17)      |
| 000197           | MAPPING MODE<br>DSP-MODE<br>1S             |           |
| 000198           | STATUS KEY<br>DSP-STAT.<br>1S              |           |
| 000199           | $\ast$                                     |           |

- (11) サーバ側への出力パラメタを展開する。
- (12) サーバ側から入力パラメタを展開する。
- (13) ADMパラメタを展開する。
- (14) TRMパラメタを展開する。
- (15) 画面表示フラグの宣言をする。
- (16) 入出力論理マップの取り込み。
- (17) ディスプレイに対する通信記述展開。

 $SUP 2 5$ 

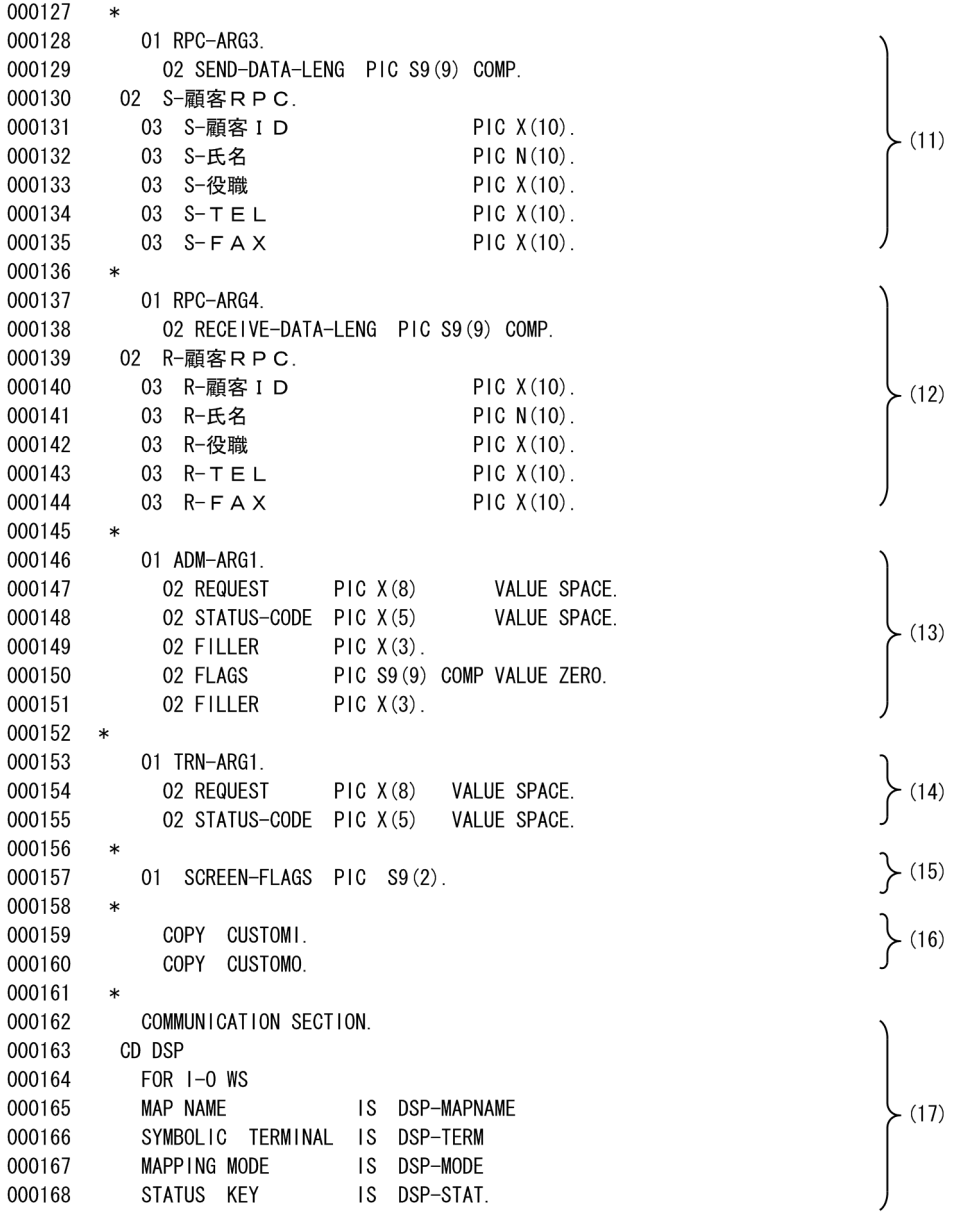
SUP 5 7

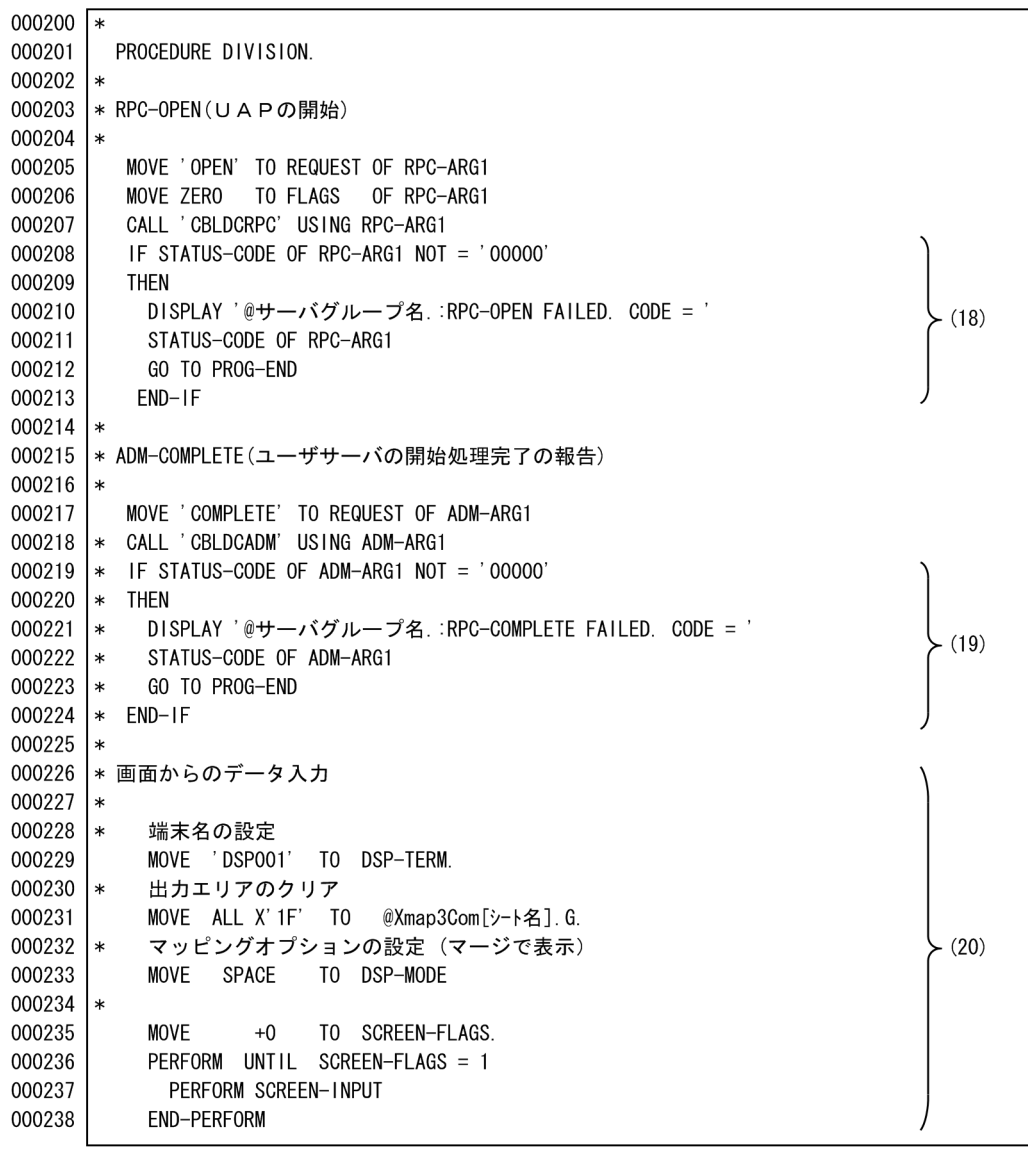

(18) RPCのオープン(UAP開始宣言)をする。

(19) ADMの宣言(ユーザサーバ開始処理完了報告)をする。

(20) XMAP3画面の表示をする。

SUP 3 5

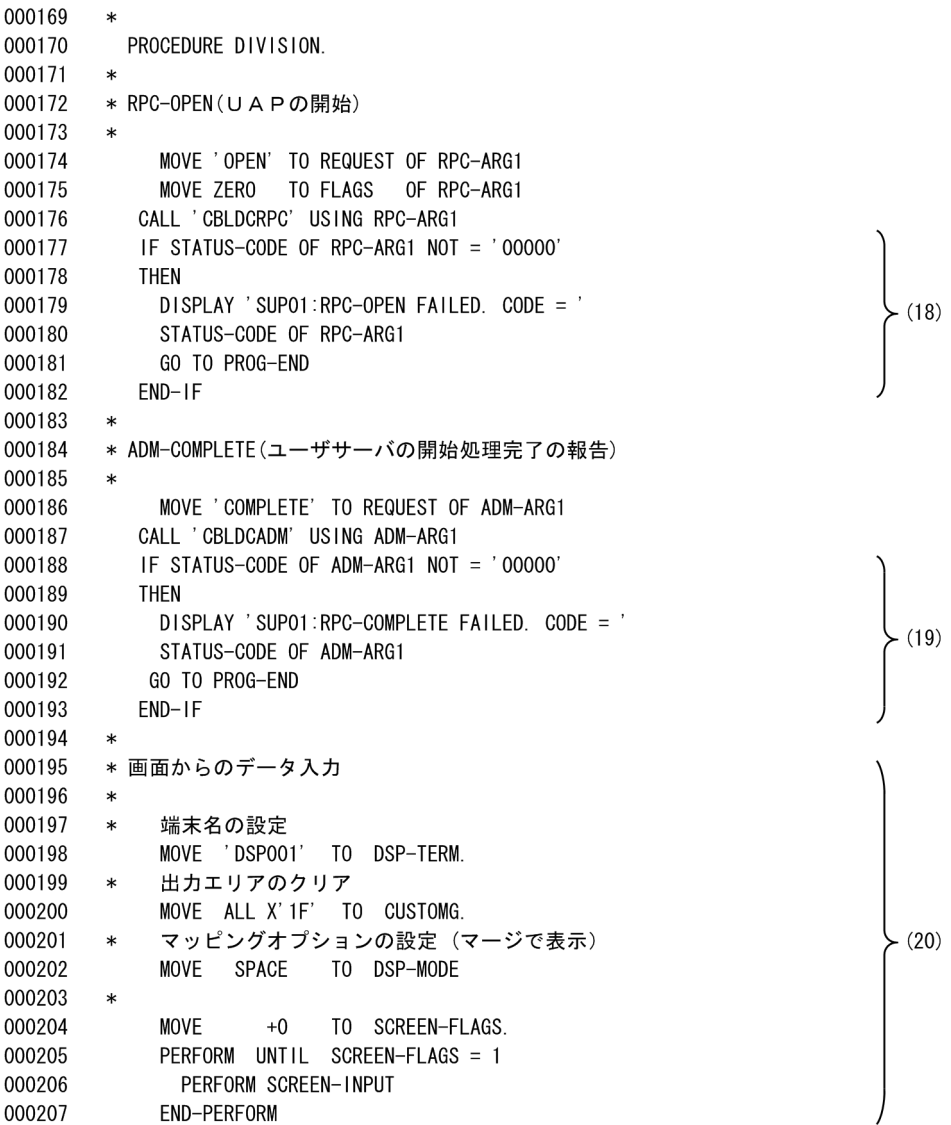

SUP 6 7

| 000239 | $\ast$                                                            |
|--------|-------------------------------------------------------------------|
| 000240 | * TRN-BEGIN(トランザクションの開始)                                          |
| 000241 | $\ast$                                                            |
| 000242 | MOVE 'BEGIN' TO REQUEST OF TRN-ARG1                               |
| 000243 | CALL 'CBLDCTRN' USING TRN-ARG1<br>$\ast$                          |
| 000244 | IF STATUS-CODE OF TRN-ARG1 NOT = '00000'<br>$\ast$                |
| 000245 | THEN<br>$\ast$                                                    |
| 000246 | DISPLAY '@サーバグループ名.:TRN-BEGIN FAILED. CODE = '<br>(21)<br>$\ast$  |
| 000247 | STATUS-CODE OF TRN-ARG1<br>$\ast$                                 |
| 000248 | GO TO TRAN-END<br>$\ast$                                          |
| 000249 | $*$ END-IF.                                                       |
| 000250 | $\ast$                                                            |
| 000251 | * PRC-CALL (遠隔サービスの要求)                                            |
| 000252 | $\ast$                                                            |
| 000253 | MOVE 'CALL' TO REQUEST OF RPC-ARG2                                |
| 000254 | MOVE '@サーバグループ名' TO G-NAME OF RPC-ARG2                            |
| 000255 | (22)<br>MOVE '@サーバサービス名' TO S-NAME OF RPC-ARG2                    |
| 000256 | @@uoc "RPC出力データ作成";                                               |
| 000257 | @@set @LEN = @@reclen(@RPC発信メッセージ[出力データ]);                        |
| 000258 | MOVE @LEN TO RECEIVE-DATA-LENG OF RPC-ARG4                        |
| 000259 | CALL 'CBLDCRPC' USING RPC-ARG2 RPC-ARG3 RPC-ARG4                  |
| 000260 | IF STATUS-CODE OF RPC-ARG2 NOT = '00000'                          |
| 000261 | THEN                                                              |
| 000262 | DISPLAY '@サーバグループ名.:RPC-CALL RETURN CODE = '                      |
| 000263 | $- (23)$<br>STATUS-CODE OF RPC-ARG2                               |
| 000264 | GO TO TRAN-END                                                    |
| 000265 | $END-IF$ .                                                        |
| 000266 | $DISPLAY$ 'SERVICE FUNCTION RETURN = 'RPC-ARG2.                   |
| 000267 | TRAN-END.                                                         |
| 000268 | $\ast$                                                            |
| 000269 | * TRN-UNCHAINED-COMMIT(非連鎖モードのコミット)                               |
| 000270 | $\ast$                                                            |
| 000271 | MOVE 'U-COMMIT' TO REQUEST OF TRN-ARG1                            |
| 000272 | CALL 'CBLDCTRN' USING TRN-ARG1                                    |
| 000273 | IF STATUS-CODE OF TRN-ARG1 NOT = '00000'                          |
| 000274 | <b>THEN</b>                                                       |
| 000275 | (24)<br>DISPLAY '@サーバグループ名.:TRN-UNCHAINED-COMMIT FAILED. CODE = ' |
| 000276 | STATUS-CODE OF TRN-ARG1                                           |
| 000277 | $END-IF$ .                                                        |
| 000278 | PROG-END.                                                         |
|        |                                                                   |

(21) クライアントのトランザクションを開始する。

(2) ファイアリーのインファンフェフェ<br>(22) サーバ側へ出力データを設定する。<br>(23) サーバ側へRPCを発行する。<br>(24) トランザクションのコミット。

SUP 4 5

```
000208
         \ast000209
         * TRN-BEGIN(トランザクションの開始)
000210
         \astMOVE 'BEGIN' TO REQUEST OF TRN-ARG1
000211
000212
            CALL ' CBLDCTRN' USING TRN-ARG1
000213
            IF STATUS-CODE OF TRN-ARG1 NOT = '00000'
000214
            THFN
              DISPLAY 'SUP01:TRN-BEGIN FAILED. CODE = '
000215
                                                                                   (21)000216
              STATUS-CODE OF TRN-ARG1
000217
              GO TO TRAN-END
000218
            END-IF.
000219
         \ast000220
         * PRC-CALL (遠隔サービスの要求)
000221
         \astMOVE ' CALL'
                             TO REQUEST OF RPC-ARG2
000222
              MOVE 'SUP01'
                             TO G-NAME OF RPC-ARG2
000223
                                                                                   (22)MOVE 'SVR01'
000224
                             TO S-NAME OF RPC-ARG2
000225
         **USER-S RPC出力データ作成
000226
              MOVE CUSTOM-顧客 I D-I TO S-顧客 I D
000227
              MOVE CUSTOM-氏名-I
                                      T0 S-氏名
000228
              MOVE CUSTOM-役職-I
                                      TO S-役職
000229
              MOVE CUSTOM-TEL-I
                                      TO S-TE L
000230
              MOVE CUSTOM- F A X - ITO S-FAX000231
         **USER-E RPC出力データ作成
000232
              MOVE 60 TO RECEIVE-DATA-LENG OF RPC-ARG4
000233
           CALL 'CBLDCRPC' USING RPC-ARG2 RPC-ARG3 RPC-ARG4
         \ast000234
              IF STATUS-CODE OF RPC-ARG2 NOT = '00000'
000235
              THEN
000236
                DISPLAY 'SUP01:RPC-CALL RETURN CODE = '
000237
                STATUS-CODE OF RPC-ARG2
                                                                                  (23)000238
                GO TO TRAN-END
000239
              END-IF.000240
              DISPLAY 'SERVICE FUNCTION RETURN = ' RPC-ARG2.
000241
          TRAN-END.
000242
         \ast* TRN-UNCHAINED-COMMIT (非連鎖モードのコミット)
000243
000244
         \ast000245
              MOVE 'U-COMMIT' TO REQUEST OF TRN-ARG1
000246
           CALL 'CBLDCTRN' USING TRN-ARG1
         \ast000247
              IF STATUS-CODE OF TRN-ARG1 NOT = '00000'
000248
              THEN
                DISPLAY 'SUPO1:TRN-UNCHAINED-COMMIT FAILED. CODE = '
000249
                                                                                   (24)000250
                STATUS-CODE OF TRN-ARG1
000251
              END-IF.
000252
          PROG-END.
```
SUP 7 7

| 000279<br>$\ast$<br>000280<br>* 画面の繰り返しの終了<br>000281<br>$\ast$<br>000282<br>* RPC-CLOSE(UAPの終了)<br>000283<br>$\ast$<br>000284<br>MOVE 'CLOSE' TO REQUEST OF RPC-ARG1<br>000285<br>MOVE ZERO<br><b>TO FLAGS</b><br>OF RPC-ARG1<br>(25)<br>000286<br>CALL 'CBLDCRPC' USING RPC-ARG1<br>$\ast$<br>000287<br>DISPLAY '@サーバグループ名.:SUP PROCESS ENDED'<br>000288<br>STOP RUN.<br>000289<br>$\ast$<br>(26)<br>000290<br>* SCREEN-INPUT (画面からのデータ入力)<br>000291<br>$\ast$<br>000292<br>SCREEN-INPUT SECTION.<br>000293<br>SCREEN-INPUT-START.<br>000294<br>$\ast$<br>000295<br>マップ名の設定<br>$\ast$<br>000296<br>MOVE '@Xmap3Com[物理マップ名]' TO DSP-MAPNAME<br>000297<br>画面の表示と入力<br>$\ast$<br>TRANSCEIVE DSP FROM @Xmap3Com [出力論理マップ名] INTO @Xmap3Com[入力論理マップ名]<br>000298<br>000299<br>SEND DSP FROM @Xmap3Com[出力論理マップ名] WITH EMI<br>$\ast$<br>000300<br>RECEIVE DSP FIRST SEGMENT INTO @Xmap3Com[入力論理マップ名]<br>$\ast$<br>000301<br>結果確認<br>$\ast$<br>000302<br>$IF$ DSP-STAT = 0<br>000303<br><b>CONT INUE</b><br>000304<br><b>ELSE</b><br>000305<br><b>DISABLE</b><br><b>DSP</b><br>000306<br>GO TO<br>PROG-END<br>000307<br>END-IF<br>000308<br>ボタン・PFキーのチェックと該当処理の呼び出し<br>$\ast$<br>000309<br>EVALUATE @Xmap3Com[シート名].-INCI<br>000310<br>WHEN 'PFO2'<br>000311<br>MOVE 1 TO SCREEN-FLAGS<br>000312<br>WHEN 'PF10'<br>000313<br>MOVE 1 TO SCREEN-FLAGS<br>000314<br>WHEN 'BREK'<br>000315<br><b>CONT INUE</b><br>000316<br>WHEN OTHER<br>000317<br><b>CONT INUE</b><br>000318<br><b>END-EVALUATE</b><br>000319<br>$\ast$<br>000320<br>CONT INUE. |        |                   |
|----------------------------------------------------------------------------------------------------|--------|-------------------|
|                                                                                                    |        |                   |
|                                                                                                    |        |                   |
|                                                                                                    |        |                   |
|                                                                                                    |        |                   |
|                                                                                                    |        |                   |
|                                                                                                    |        |                   |
|                                                                                                    |        |                   |
|                                                                                                    |        |                   |
|                                                                                                    |        |                   |
|                                                                                                    |        |                   |
|                                                                                                    |        |                   |
|                                                                                                    |        |                   |
|                                                                                                    |        |                   |
|                                                                                                    |        |                   |
|                                                                                                    |        |                   |
|                                                                                                    |        |                   |
|                                                                                                    |        |                   |
|                                                                                                    |        |                   |
|                                                                                                    |        |                   |
|                                                                                                    |        |                   |
|                                                                                                    |        |                   |
|                                                                                                    |        |                   |
|                                                                                                    |        |                   |
|                                                                                                    |        |                   |
|                                                                                                    |        |                   |
|                                                                                                    |        |                   |
|                                                                                                    |        |                   |
|                                                                                                    |        |                   |
|                                                                                                    |        |                   |
|                                                                                                    |        |                   |
|                                                                                                    |        |                   |
|                                                                                                    |        |                   |
|                                                                                                    |        |                   |
|                                                                                                    |        |                   |
|                                                                                                    |        |                   |
|                                                                                                    |        |                   |
|                                                                                                    |        |                   |
|                                                                                                    |        |                   |
|                                                                                                    |        |                   |
|                                                                                                    |        |                   |
|                                                                                                    |        |                   |
|                                                                                                    |        |                   |
|                                                                                                    | 000321 | SCREEN-INPUT-END. |
| 000322<br>EXIT.                                                                                                    |        |                   |

(25) クライアントのRPCをクローズする。<br>(26) 画面の表示とデータを入力する。

 $SUP 5 5$ 

 $\left\{\n \begin{array}{c}\n \end{array}\n \right.$ 

 $(26)$ 

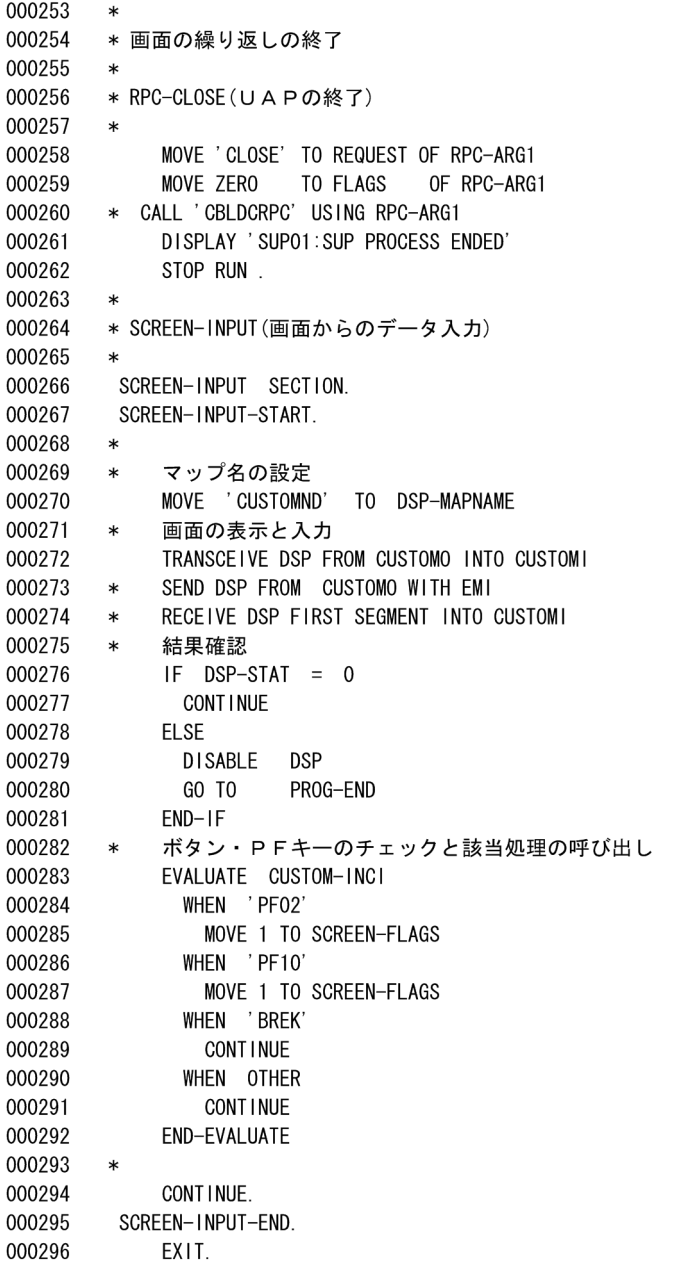

 $6.$ 

SVR01 1 4

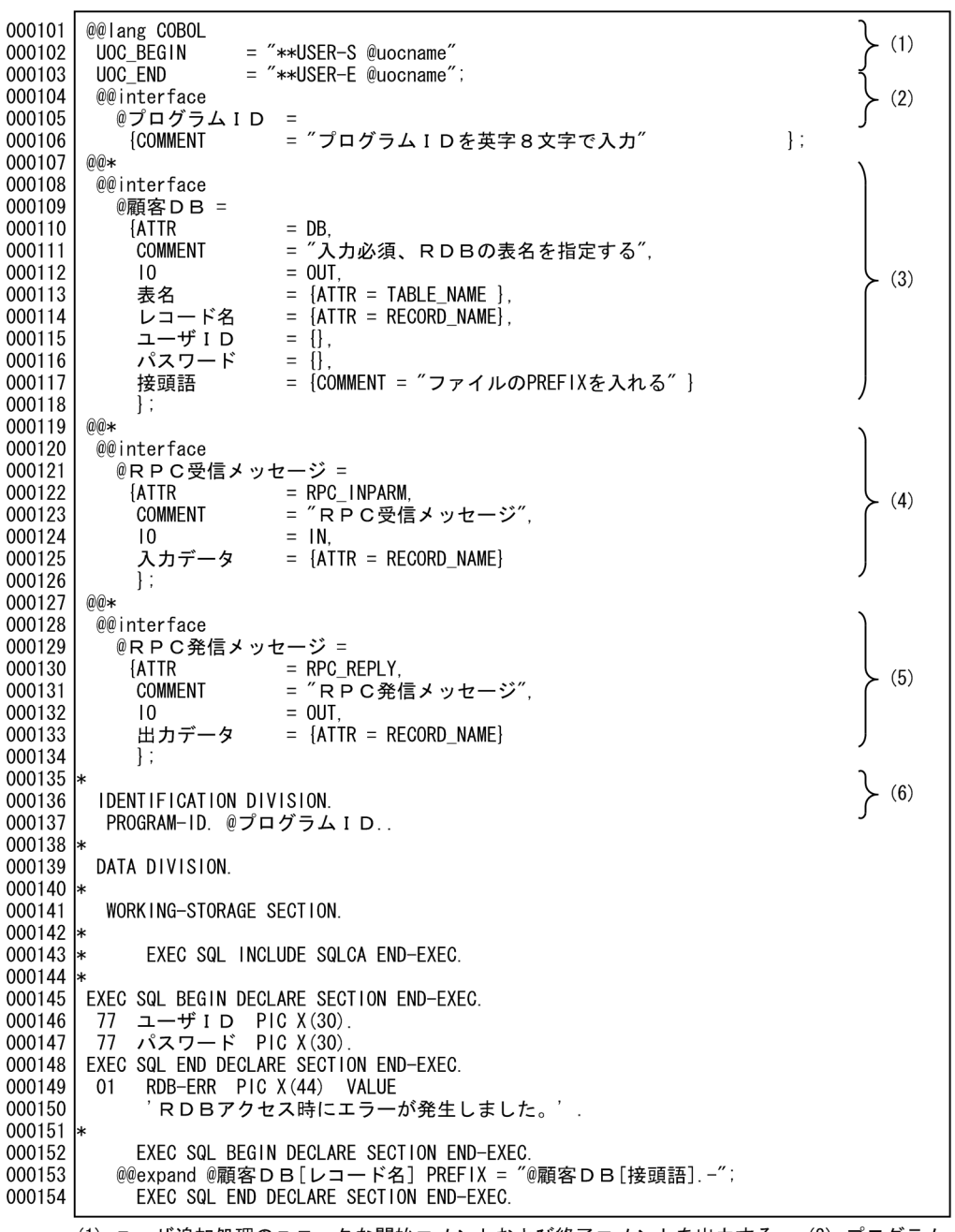

- (1)ユーザ追加処理のユニークな開始コメントおよび終了コメントを出力する。(2)プログラム<br>IDの宣言をする。(3)顧客DBの宣言をする。(4)PC受信メッセージの宣言をする。<br>(5)RPC発信メッセージの宣言をする。(6)プログラムIDを展開する。

 $6.$ 

SVR01 1 4

 $\}$  (6)

```
000101 IDENTIFICATION DIVISION.
000102 PROGRAM-ID. SVR01.
000103 *
000104 DATA DIVISION.
000105 *000106 WORKING-STORAGE SECTION.
000107 *
000108 *EXEC SQL INCLUDE SQLCA END-EXEC.
000109 *
000110
           EXEC SQL BEGIN DECLARE SECTION END-EXEC.
         77 ユーザ I D PIC X(30).<br>77 パスワード PIC X(30).
000111
000112
          EXEC SQL END DECLARE SECTION END-EXEC.
000113
000114 01 RDB-ERR PIC X(44) VALUE
                             .<br>' R D B アクセス時にエラーが発生しました。'
000115
000116
000117 *
000118
           EXEC SQL BEGIN DECLARE SECTION END-EXEC.
000119 01 01-顧客DB.
000120
         02 01-顧客 I D PIC X(10).
000121
         02 01-氏名
                          PIC X(10).
         02 01-役職
000122
                          PIC X(10).
         02 01-TEL000123
                          PIC X(10).
000124
         02 01-FAXPIC X(10)
000125
           EXEC SQL END DECLARE SECTION END-EXEC.
```
## SVR01 2 4

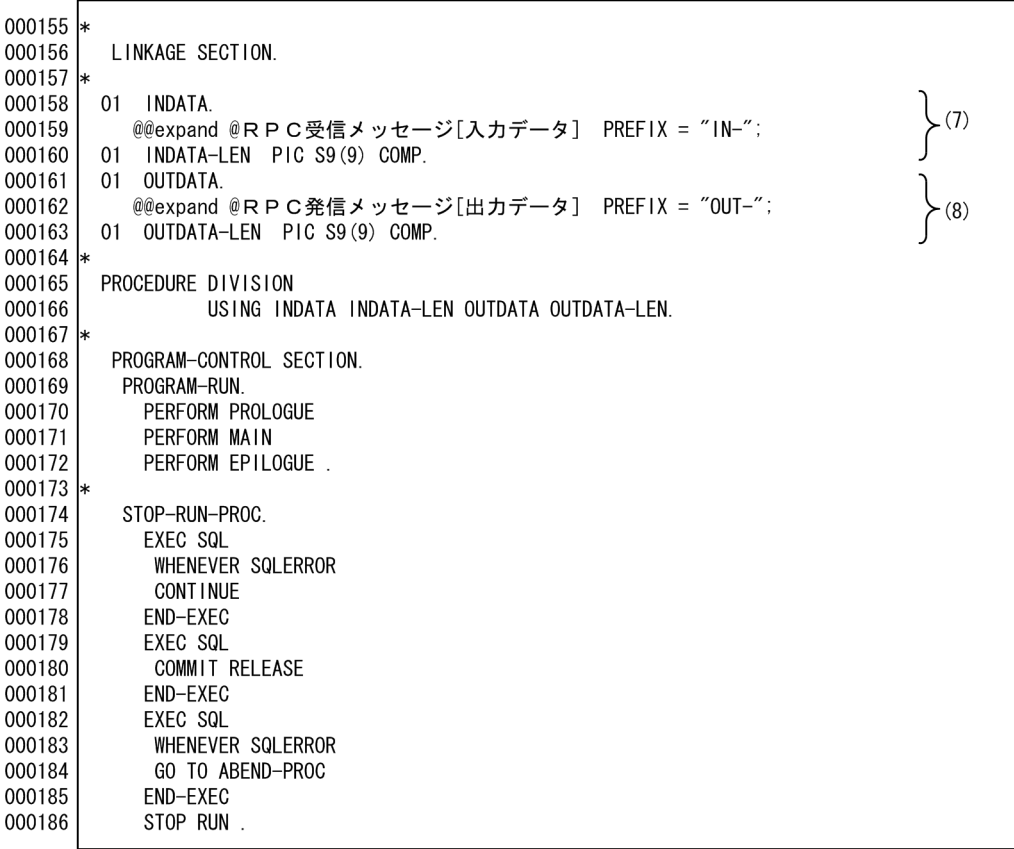

(7) クライアントからの入力パラメタ領域を展開する。

(8) クライアントへの出力パラメタ領域を展開する。

 $(7)$ 

 $(8)$ 

SVR01 2 4

000126 \* 000127 LINKAGE SECTION.  $000128$  \* 000129 01 INDATA. . ...........<br>02 顧客RPC. 000130 03 IN-顧客 I D PIC X (10). 000131 000132  $03$  IN-氏名 PIC  $X(10)$ . 03 IN-役職 000133 PIC  $X(10)$ . 000134  $03$  IN-TEL PIC  $X(10)$ .  $03$  IN-FAX 000135 PIC X(10) 000136 01 INDATA-LEN PIC S9 (9) COMP. 000137 01 OUTDATA. 02 顧客RPC. 000138 000139 03 0UT-顧客 I D PIC X(10). 03 0UT-氏名 000140 PIC  $X(10)$ . 000141 03 0UT-役職 PIC  $X(10)$ . 000142  $03$  OUT-TEL PIC X (10). 000143 03 OUT-FAX PIC X (10). 000144 01 OUTDATA-LEN PIC S9(9) COMP. 000145 \* 000146 PROCEDURE DIVISION USING INDATA IDATA-LEN OUTDATA OUTDATA-LEN. 000147 000148 \* 000149 PROGRAM-CONTROL SECTION. 000150 PROGRAM-RUN. 000151 PERFORM PROLOGUE 000152 PERFORM MAIN 000153 PERFORM EPILOGUE 000154 000155 STOP-RUN-PROC. 000156 EXEC SQL WHENEVER SQLERROR 000157 000158 **CONT INUE** 000159 END-EXEC 000160 EXEC SQL 000161 COMMIT RELEASE 000162 END-EXEC EXEC SQL 000163 000164 WHENEVER SQLERROR GO TO ABEND-PROC 000165 000166 END-EXEC 000167 EXIT PROGRAM STOP RUN 000168 000169

SVR01 3 4

| $000187$   $*$ |    |                                     |
|----------------|----|-------------------------------------|
| 000188         |    | PROLOGUE SECTION.                   |
| 000189         |    | <b>EXEC SOL</b>                     |
| 000190         |    | <b>WHENEVER SQLERROR</b>            |
| 000191         |    | GO TO ABEND-PROC                    |
| 000192         |    | END-EXEC                            |
| 000193         |    | INITIALIZE ユーザID パスワード              |
| 000194         |    | MOVE '@顧客DB[ユーザⅠD]' TO ユーザⅠD        |
| 000195         |    | MOVE '@顧客DB[パスワード]' TO パスワード<br>(9) |
| 000196         |    | <b>EXEC SQL</b>                     |
| 000197         |    | CONNECT ユーザID IDENTIFIED BY パスワード   |
| 000198         |    | END-EXEC                            |
| 000199         |    |                                     |
| $000200$   $*$ |    |                                     |
| 000201         |    | EPILOGUE SECTION.                   |
| 000202         |    | <b>EXEC SOL</b>                     |
| 000203         |    | WHENEVER SQLERROR                   |
| 000204         |    | <b>CONTINUE</b>                     |
| 000205         |    | END-EXEC                            |
| 000206         |    | EXEC SQL                            |
| 000207         |    | WHENEVER SQLERROR                   |
| 000208         |    | GO TO ABEND-PROC                    |
| 000209         |    | END-EXEC                            |
| 000210         |    |                                     |
| $000211$ *     |    |                                     |
| 000212         |    | MAIN SECTION.                       |
| 000213         |    | PERFORM PROC-01                     |
| 000214         |    | PERFORM WRITE-01                    |
| 000215         |    |                                     |
| $000216$ *     |    |                                     |
| 000217         |    | ABEND-PROC SECTION.                 |
| 000218         |    | DISPLAY RDB-ERR                     |
| 000219         |    | <b>EXIT PROGRAM</b>                 |
| 000220         |    |                                     |
| 000221         | ∣∗ |                                     |
|                |    |                                     |

(9) ユーザ I D, パスワードを展開する。

SVR01 3 4

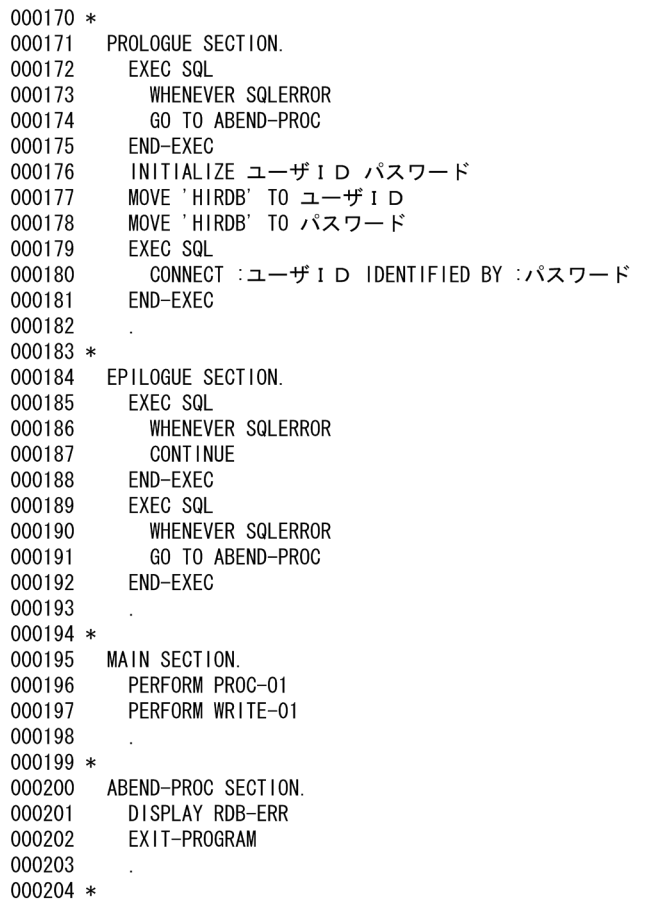

 $\begin{cases}\n(9)\n\end{cases}$ 

SVR01 4 4

| 000222<br>000223<br>000224                                                       | WRITE-01 SECTION.<br>@@set<br>@ITEM = @@itemlist(@顧客DB);<br>$@@set$ @ITEM CNT = $@@count$ (@ITEM);                                              |              |
|----------------------------------------------------------------------------------|----------------------------------------------------------------------------------------------------|--------------|
| 000225<br>000226<br>000227<br>000228<br>000229<br>000230                         | EXEC SOL<br>INSERT INTO @顧客DB「表名]<br><b>VALUES</b><br>(:@顧客DB[接頭語]-@ITEM[1]<br>$@@set@  = 2$ :<br>@@while ( $@1 \leq @1$ TEM CNT)               |              |
| 000231<br>000232<br>000233<br>000234                                             | ,:@顧客DB[接頭語].-@ITEM[@l]<br>$@@set@  = @  + 1;$<br>(9)<br>@@END:<br>$\mathcal{E}$                                                                | (10)         |
| 000235<br>000236<br>000237<br>000238<br>000239<br>000240<br>000241               | END-EXEC<br>INITIALIZE<br>@@set @ $\vert = 1$ :<br>@@while ( $@I \leq @I$ TEM_CNT)<br>@顧客DB[接頭語].-@ITEM[@I]<br>$@@set@  = @  + 1;$<br>$@@END$ ; |              |
| 000242<br>$000243$ *<br>000244<br>000245<br>000246<br>000247<br>000248 $\vert$ * | PROC-01 SECTION.<br>@@UOC "01-出力加工処理";<br>@@UOC "OUT-メッセージ編集";                                                                                  | (11)<br>(12) |

|<br>(10) 顧客DB ヘ出カする。<br>(11) 顧客DBの加工処理を記述する。<br>(12) 送信メッセージの編集を記述する。

SVR01 4 4

| 000205     | WRITE-01 SECTION.                     |      |
|------------|---------------------------------------|------|
| 000206     | EXEC SQL                              |      |
| 000207     | INSERT INTO "KOKYAKU"                 |      |
| 000208     | <b>VALUES</b>                         |      |
| 000209     | (:01-顧客 I D                           |      |
| 000210     | ,:01-氏名                               |      |
| 000211     |                                       |      |
|            | , :01-役職                              |      |
| 000212     | $. 01-T E L$                          | (10) |
| 000213     | $.01-FAX$                             |      |
| 000214     | $\lambda$                             |      |
| 000215     | END-EXEC                              |      |
| 000216     | INITIALIZE                            |      |
| 000217     | 01-顧客 I D                             |      |
| 000218     | 01-氏名                                 |      |
| 000219     | 01-役職                                 |      |
| 000220     | $01-T E L$                            |      |
| 000221     | $01-FAX$                              |      |
| 000222     | $\mathbb{R}^2$                        |      |
|            | $000223$ *                            |      |
| 000224     | PROC-01 SECTION.                      |      |
|            | 000225 **USER-S 01-出力加工処理             |      |
| 000226     | MOVE L1-顧客 I D<br>T0 01-顧客 I D        |      |
| 000227     | MOVE L1-氏名<br>TO 01-氏名                |      |
| 000228     | MOVE L1-役職<br>TO 01-役職                | (11) |
| 000229     | MOVE $L1-T E L$<br>$TO$ $01-TE$       |      |
| 000230     | MOVE $L1-F A X$<br>$TO$ $01-F$ A X    |      |
|            | 000231 **USER-E 01-出力加工処理             |      |
|            | 000232 **USER-S 0UT-メッセージ編集           |      |
| 000233     | MOVE 01-顧客 I D<br>TO OUT-顧客 I D       |      |
| 000234     | MOVE 01-氏名<br>TO OUT-氏名               |      |
| 000235     | MOVE 01-役職<br>T0 0UT-役職               | (12) |
|            |                                       |      |
| 000236     | MOVE $01-T E L$<br>TO OUT-TEL         |      |
| 000237     | MOVE $01-F A X$<br>TO OUT-FAX         |      |
|            | 000238 **USER-E 0UT-メッセージ編集<br>$\sim$ |      |
| 000239     | $\mathcal{L}$                         |      |
| 000240     |                                       |      |
|            |                                       |      |
|            |                                       |      |
| 6.2.2      |                                       |      |
|            |                                       |      |
|            |                                       |      |
|            | OpenTP1<br>TAM<br>$DB$                |      |
|            | $\mathrm{C/S}$                        |      |
|            |                                       |      |
|            |                                       |      |
|            |                                       |      |
|            |                                       |      |
| 1          |                                       |      |
|            |                                       |      |
|            | <b>SUP</b>                            |      |
| <b>TAM</b> |                                       |      |
|            | $\mathbf{1}$                          |      |
|            |                                       |      |

 $\overline{D}$  DB  $\overline{D}$ 

 $TAM$ 

 $\begin{minipage}[c]{0.7cm}{\textbf{TP1}}{\textbf{CP1}}{\textbf{CP1}}{\textbf$ 

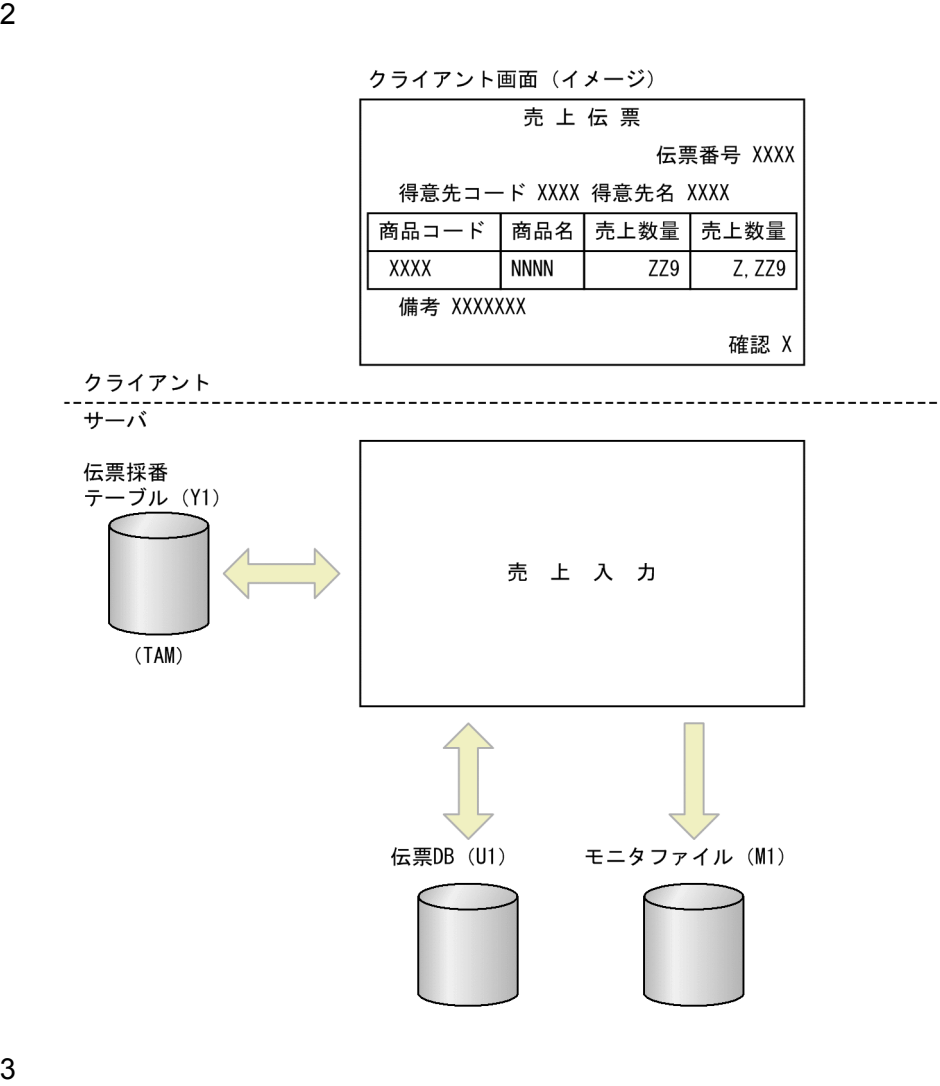

**•** 伝票採番テーブル(Y1 :伝票番号ファイル(TAM

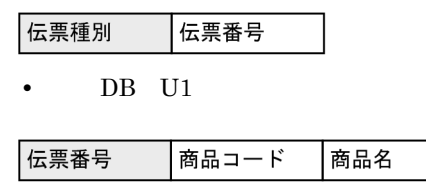

**•** 発信メッセージ

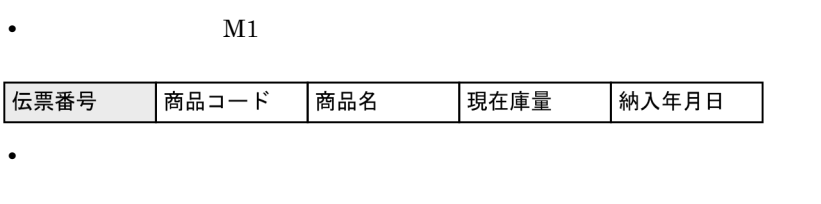

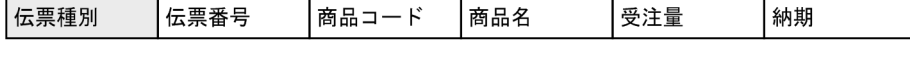

現在庫量

納入年月日

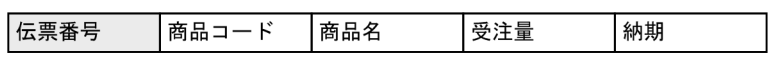

(凡例)□:キーとなるデータ

 $4$ 

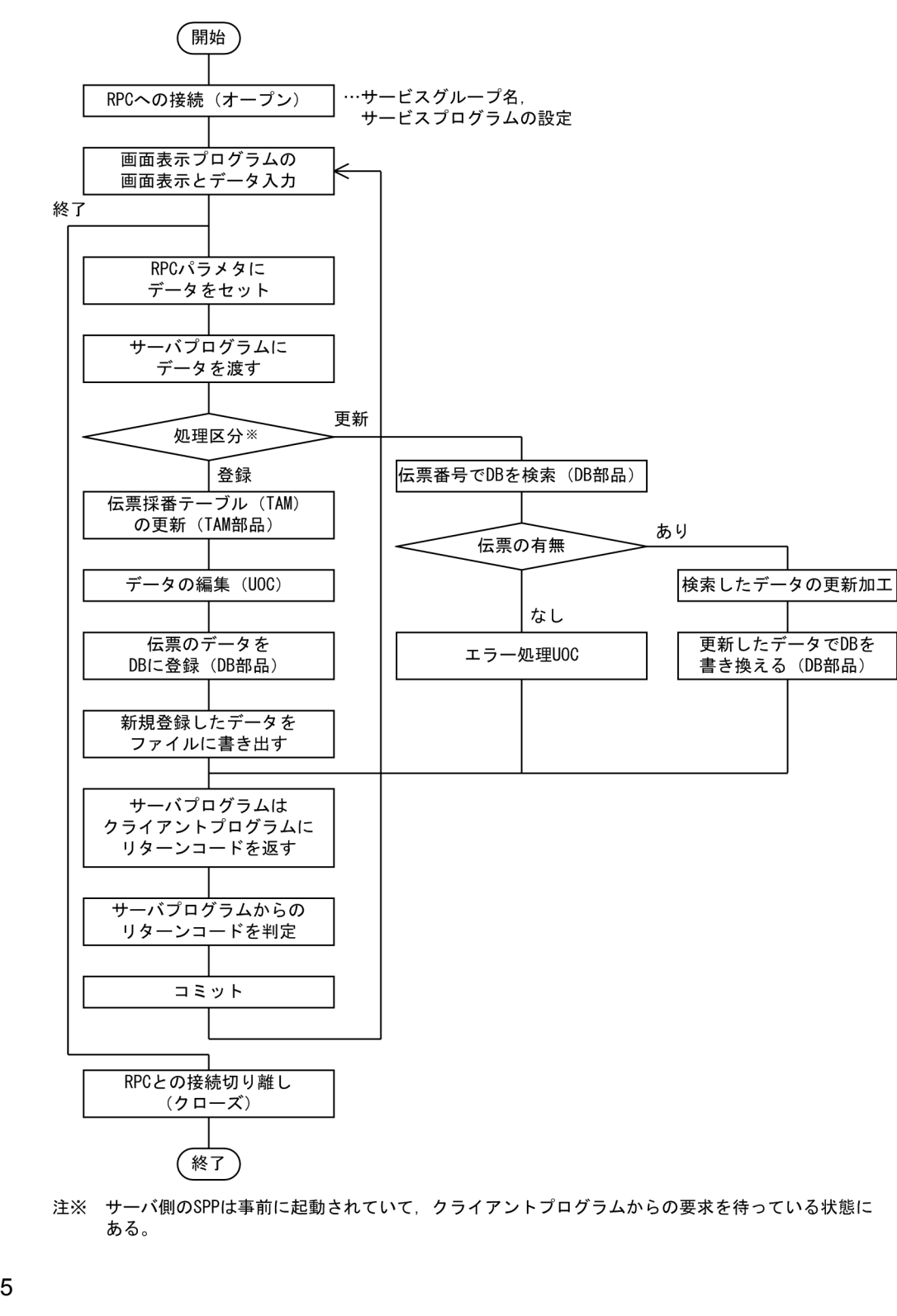

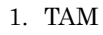

- $2.$ 
	- $a\ddot{a}$

 $3.$  DB  $TAM$ 

 $a_0$  and  $a_1$ 

 $\sim 6.2.1$ 

 $6.$ 

 $DB$  6.1.2

## RDBPARTS

テンプレート(伝票入力・訂正)1 10

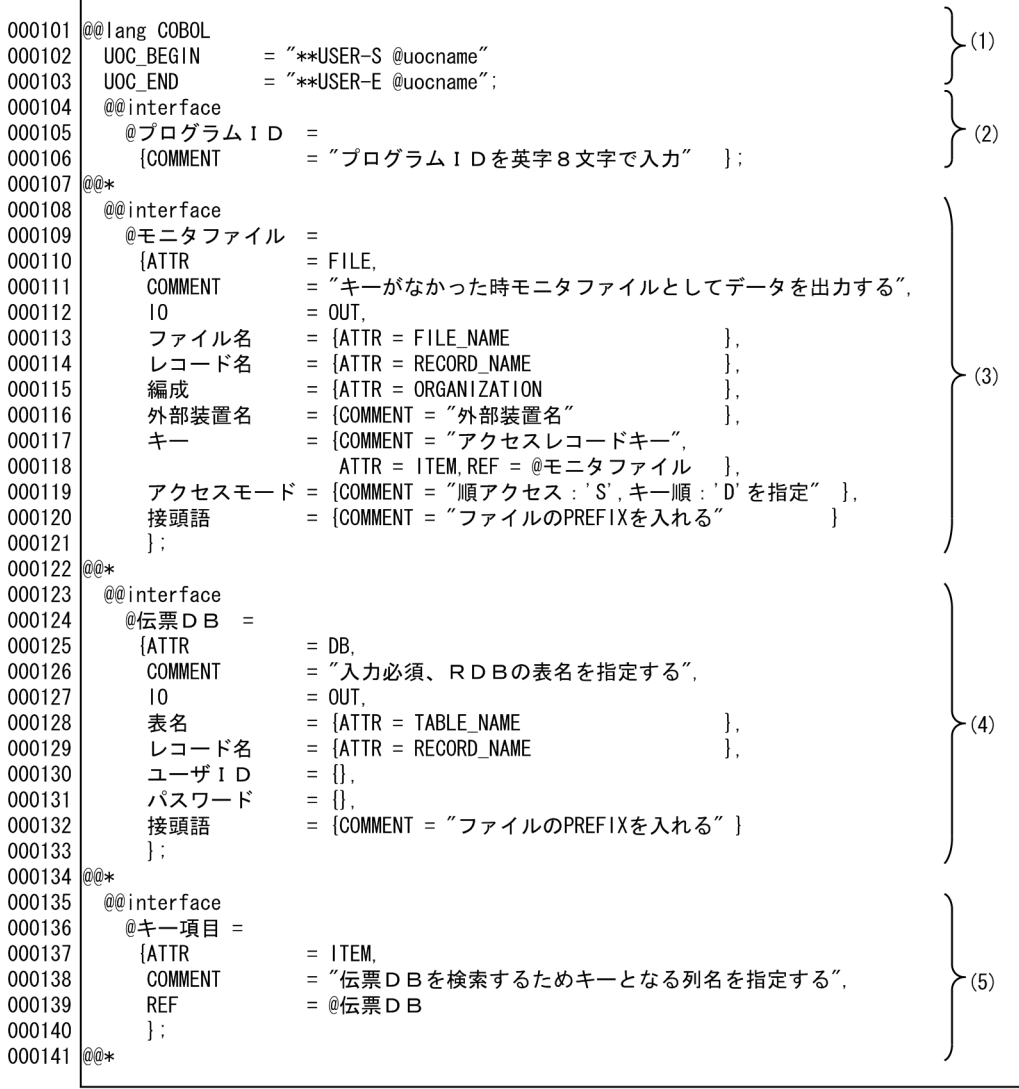

(1) ユーザ追加処理のユニークな開始コメントおよび終了コメントを出力する。<br>(2) プログラムIDの宣言をする。<br>(3) モニタファイルの宣言をする。<br>(4) 伝票DBの宣言をする。<br>(5) DBの検索キーの定義,プログラム定義でレコード表示を指示する。

- 
- 
- 
- 

テンプレート(伝票入力・訂正)2 10

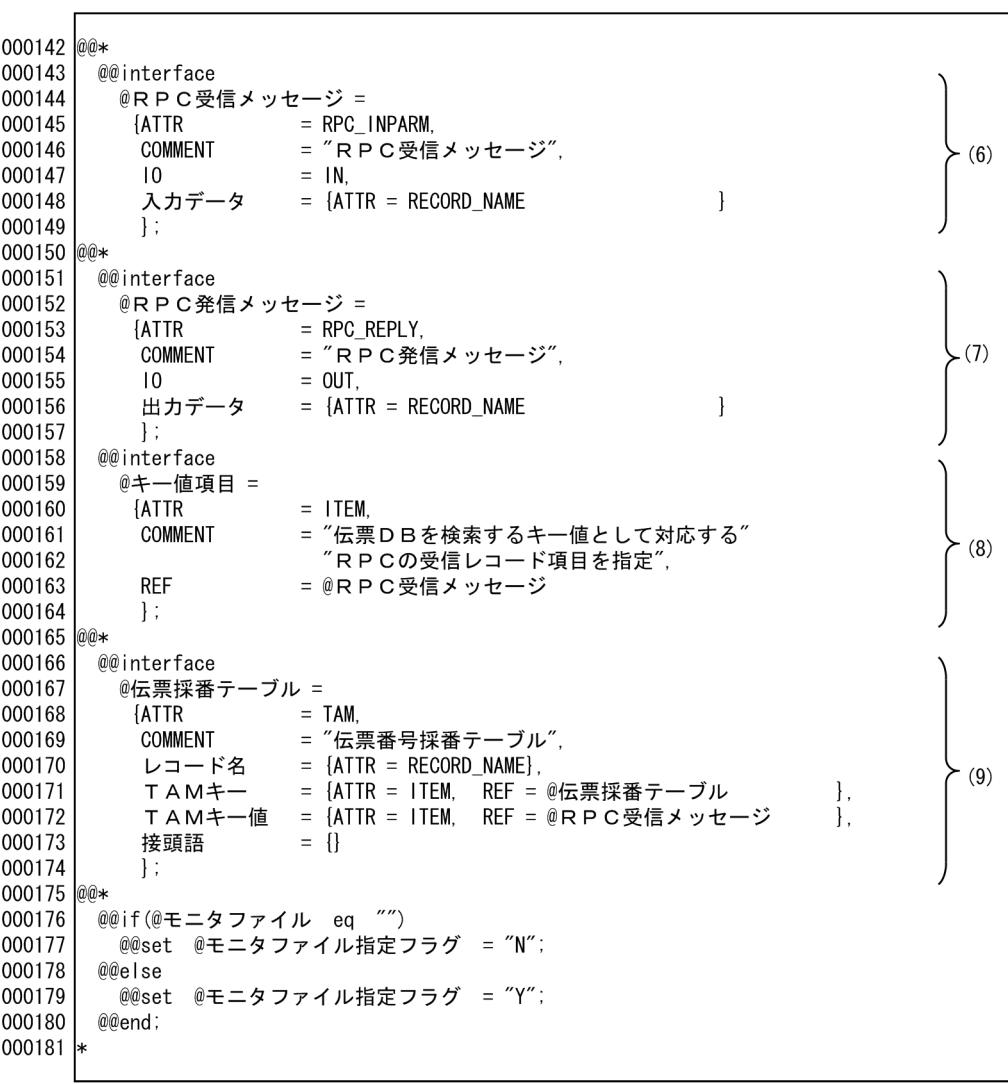

(6) RPC受信メッセージの宣言をする。<br>(7) RPC発信メッセージの宣言をする。<br>(8) DBの検索キー値となる項目を定義する。プログラム定義でレコードの表示を指示する。<br>(9) 伝票番号を取得するTAMファイルの宣言をする。

テンプレート(伝票入力・訂正)3 10

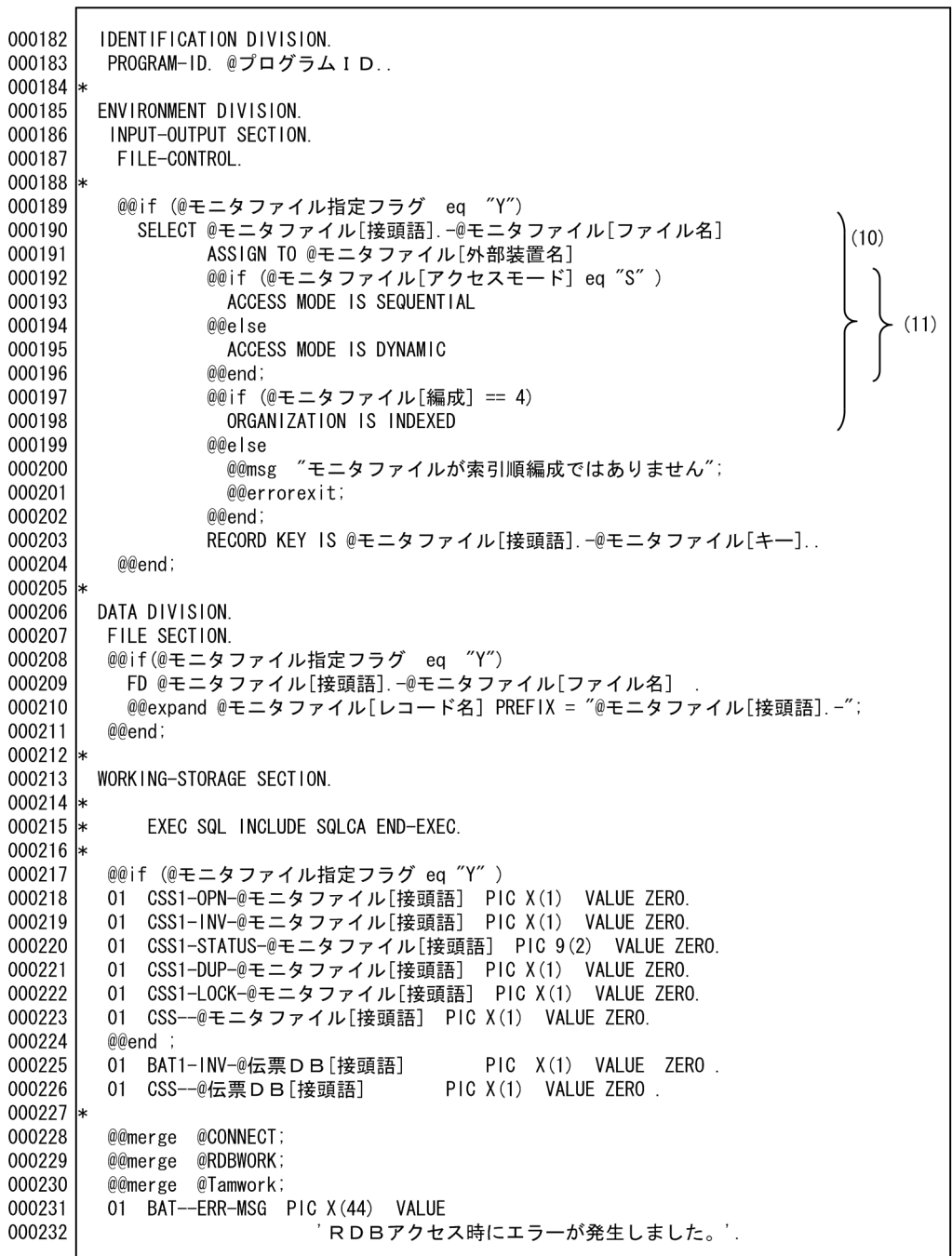

(10) モニタファイルを展開する。<br>(11) @@if文でアクセスモードの展開の切り換えおよび編成法のチェックをする。

 $\sim$  1 8

 $\left\}$  (10), (11)

000101 IDENTIFICATION DIVISION. 000102 PROGRAM-ID. SVR02.  $000103$  \* 000104 ENVIRONMENT DIVISION. 000105 INPUT-OUTPUT SECTION. 000106 FILE-CONTROL.  $000107$  \* SELECT M1-MONITOR 000108 000109 ASSIGN TO M1 ACCESS MODE IS SEQUENTIAL 000110 000111 ORGANIZATION IS INDEXED 000112 RECORD KEY IS M1-商品コード.  $000113$  \* 000114 DATA DIVISION 000115 FILE SECTION 000116 \* FD M1-MONITOR. 000117 000118 01 M1-商品レコード. 000119 000120 02 M1-商品コード PIC X(4). 02 M1-商品名 PIC X(6) 000121 02 M1-現在庫量 PIC 9(3) 000122 000123 02 M1-納入年月日 PIC X(6).  $000124$  \* 000125 WORKING-STORAGE SECTION  $000126$  \* 000127 EXEC SQL INCLUDE SQLCA END-EXEC. 000128 \* 01 CSS1-OPN-M1 PIC X(1) VALUE ZERO. 000129 000130 01 CSS1-INV-M1 PIC X(1) VALUE ZERO. 000131 01 CSS1-STATUS-M1 PIC 9(2) VALUE ZERO. 01 CSS1-DUP-M1 PIC X(1) VALUE ZERO.<br>01 CSS1-DUP-M1 PIC X(1) VALUE ZERO. 000132 000133 000134 01 CSS--M1 PIC X(1) VALUE ZERO. 000135 01 BAT1-INV-U1 PIC X(1) VALUE ZERO. 01 CSS--U1 PIC X(1) VALUE ZERO. 000136 000137 \* 000138 EXEC SQL BEGIN DECLARE SECTION END-EXEC. 000139 77 ユーザ I D PIC X (30). 77 パスワード PIC X(30) 000140 000141 EXEC SQL END DECLARE SECTION END-EXEC. 01 SQLCODE PIC S9(9) COMP. 000142 000143 01 BAT--CURSOR-SW-U1 PIC X(1). 000144 01 BAT--U1 PIC X(1) 01 CSS--STATUS-Y1 PIC X(1) VALUE ZERO.<br>01 CSS--SYS-MSG PIC X(80) VALUE 000145 000146 000147 TAMアクセスでエラーが発生しました。' 01 BAT--ERR-MSG PIC X (44) VALUE 000148 000149 <sup>'</sup>RDBアクセス時にエラーが発生しました。' 000150  $\overline{a}$ 

テンプレート(伝票入力・訂正)4 10

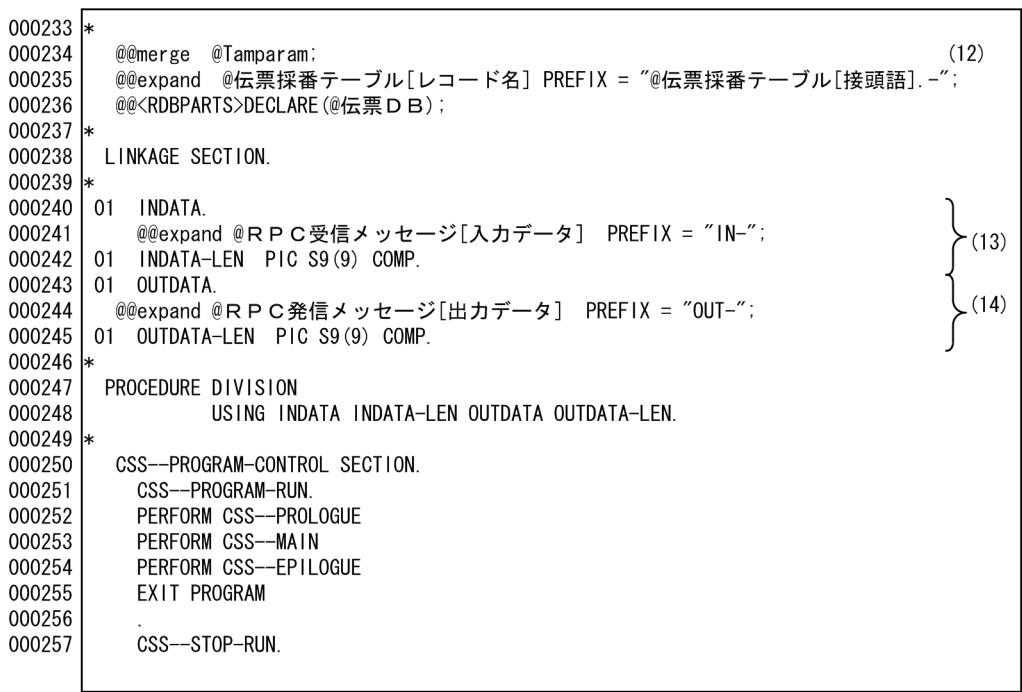

(12) TAMアクセスのパラメタ宣言をする。<br>(13) クライアントからの入力パラメタを展開する。<br>(14) クライアントへ出力パラメタを展開する。

ソースプログラム(伝票入力・訂正)2 8

 $(12)$ 

 $(13)$ 

 $(14)$ 

 $000151$  \* 000152 01 CSS--TAM-ARG1. 02 CSS--TAM-FC PIC X(4).<br>02 CSS--TAM-STAT PIC X(5) 000153 000154 02  $CSS--TAM-FIL-1$  PIC  $X(3)$ 000155 02 CSS--TAM-TBL-NAM PIC X(32). 000156 02 035-TAM-FIL-2 PIC X(68).<br>02 0SS-TAM-FIL-2 PIC X(68).<br>02 0SS-TAM-BUFL PIC S9(4) COMP. 000157 000158 000159 02 CSS--TAM-FIL-3 PIC X (398). 01 CSS--TAM-REQ. 000160 000161 000162 01 Y1-DENREC 000163 02 Y1-伝票種別 PIC X(2).<br>02 Y1-伝票番号 PIC 9(8). 000164 000165 000166 02 Y1-予備 PIC X(70). 000167 EXEC SQL BEGIN DECLARE SECTION END-EXEC. 000168 01 U1-DENPYOU. 000169 02 U1-伝票番号 PIC 9(8). 000170 02 U1-商品コード PIC X(4) PIC  $X(6)$ . 000171 02 U1-商品名 PIC  $X(3)$ . 02 U1-現在庫量 000172 000173 02 U1-納入年月日 PIC X(6). EXEC SQL END DECLARE SECTION END-EXEC. 000174  $000175$  \* 000176 LINKAGE SECTION. 000177 \* 01 INDATA. 000178 - . . ..........<br>02 IN-伝票レコード. 000179 000180 03 IN-伝票種別 PIC X(2). 03 IN-伝票番号 PIC X(4).<br>03 IN-伝票番号 PIC X(4).<br>03 IN-商品コード PIC X(4). 000181 000182 03 IN-商品名 PIC X(6). 000183 03 IN-受注量 PIC 9(3) 000184 03 IN-納期 PIC  $X(6)$ . 000185 01 INDATA-LEN S9(9) COMP. 000186 000187 01 OUTDATA. 000188 02 0UT-伝票レコード 03 OUT-伝票番号 PIC X(4) 000189 03 0UT-商品コード PIC X(4). 000190 000191 03 OUT-商品名 PIC X(6). 03 OUT-受注量 PIC 9(3). 000192 03 OUT-納期 PIC  $X(6)$ 000193 000194 01 OUTDATA-LEN S9 (9) COMP. 000195 \* 000196 PROCEDURE DIVISION USING INDATA INDATA-LEN OUTDATA OUTDATA-LEN. 000197 000198 \* 000199 CSS--PROGRAM-CONTROL SECTION. CSS--PROGRAM-RUN 000200 000201 PERFORM CSS--PROLOGUE PERFORM CSS--MAIN<br>PERFORM CSS--MAIN<br>PERFORM CSS--EPILOGUE 000202 000203 000204 EXIT PROGRAM 000205 000206 CSS--STOP-RUN.

5 10

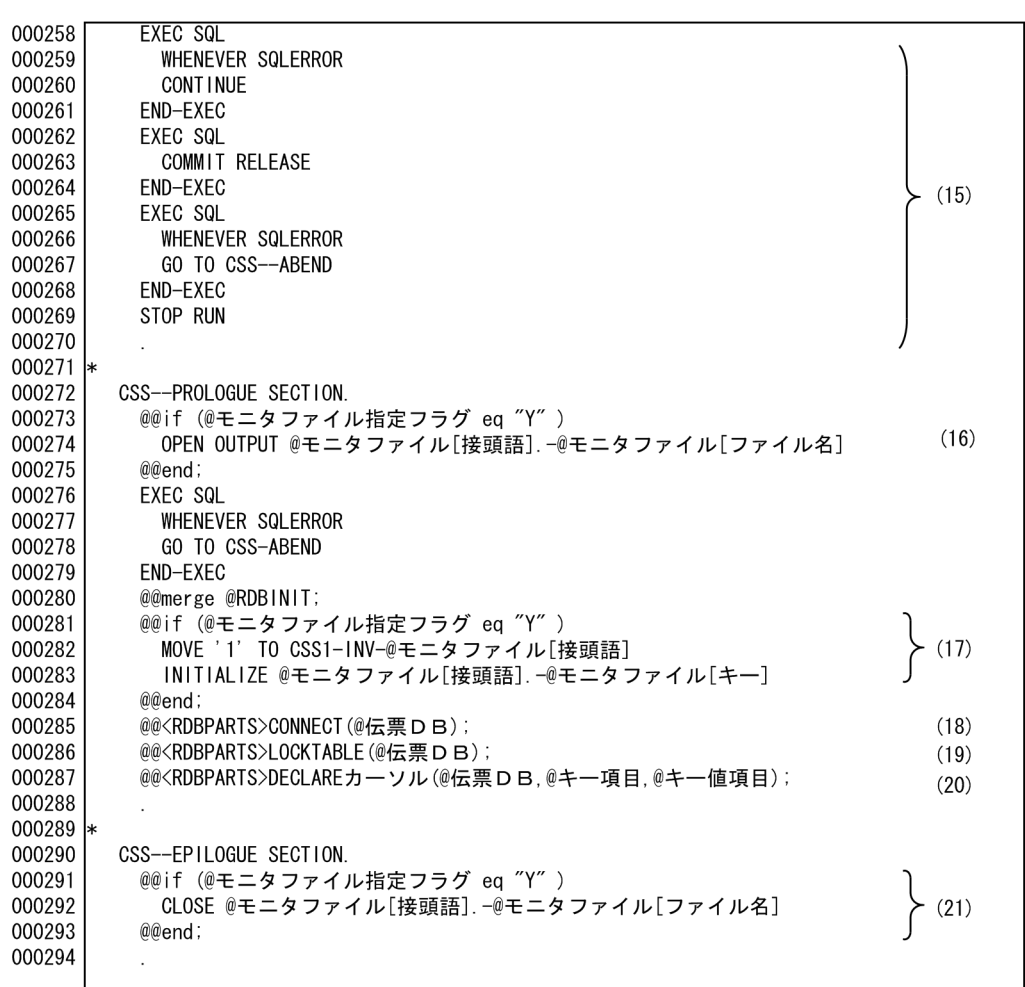

(15) SQL異常終了時に処理する。<br>(16) モニタファイルをオープンする。<br>(17) モニタファイルを読み込むためのキーを初期設定する。<br>(18) 伝票DBのユーザIDとパスワードを展開する。<br>(19) DBのLOCKTABLE部品を呼び出す。<br>(20) DBのカーソル宣言部品を呼び出す。<br>(20) DBのカーソル宣言部品を呼び出す。

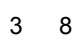

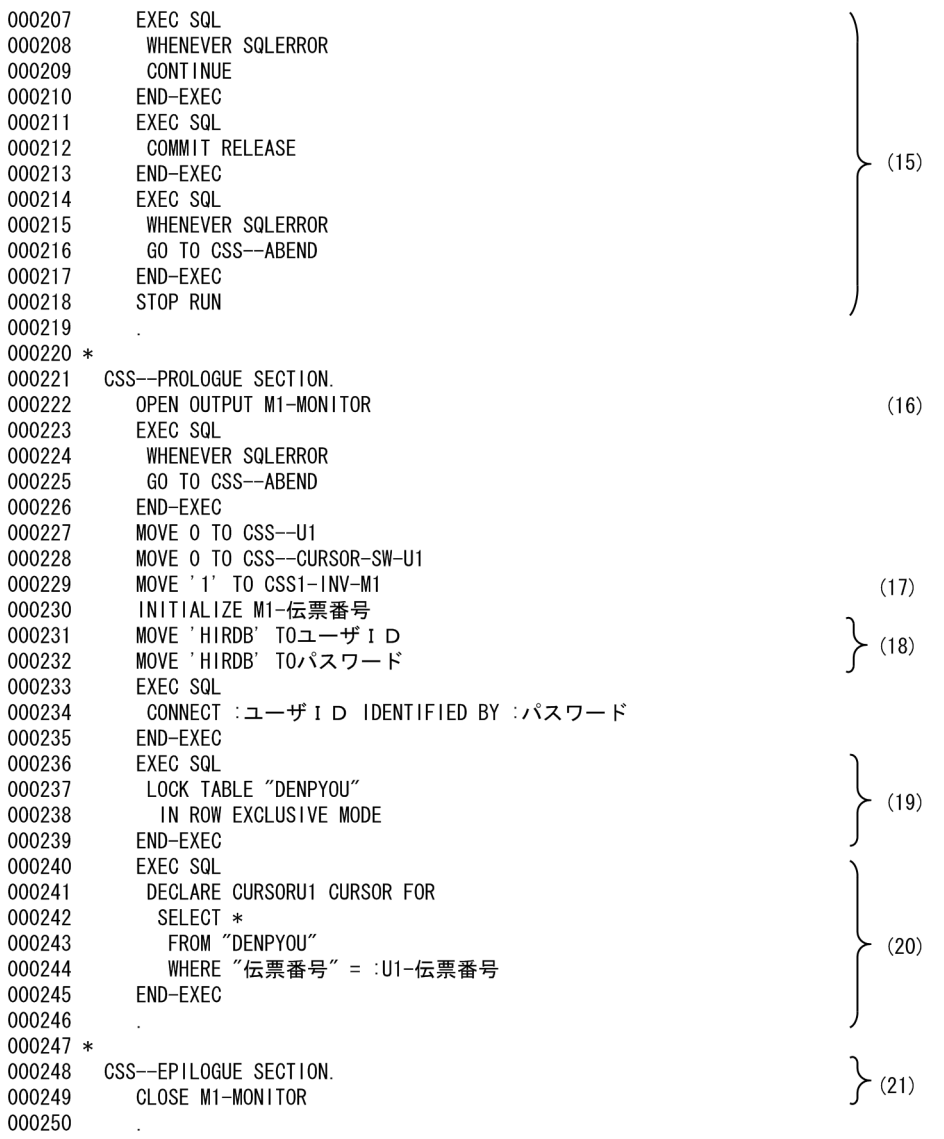

6 10

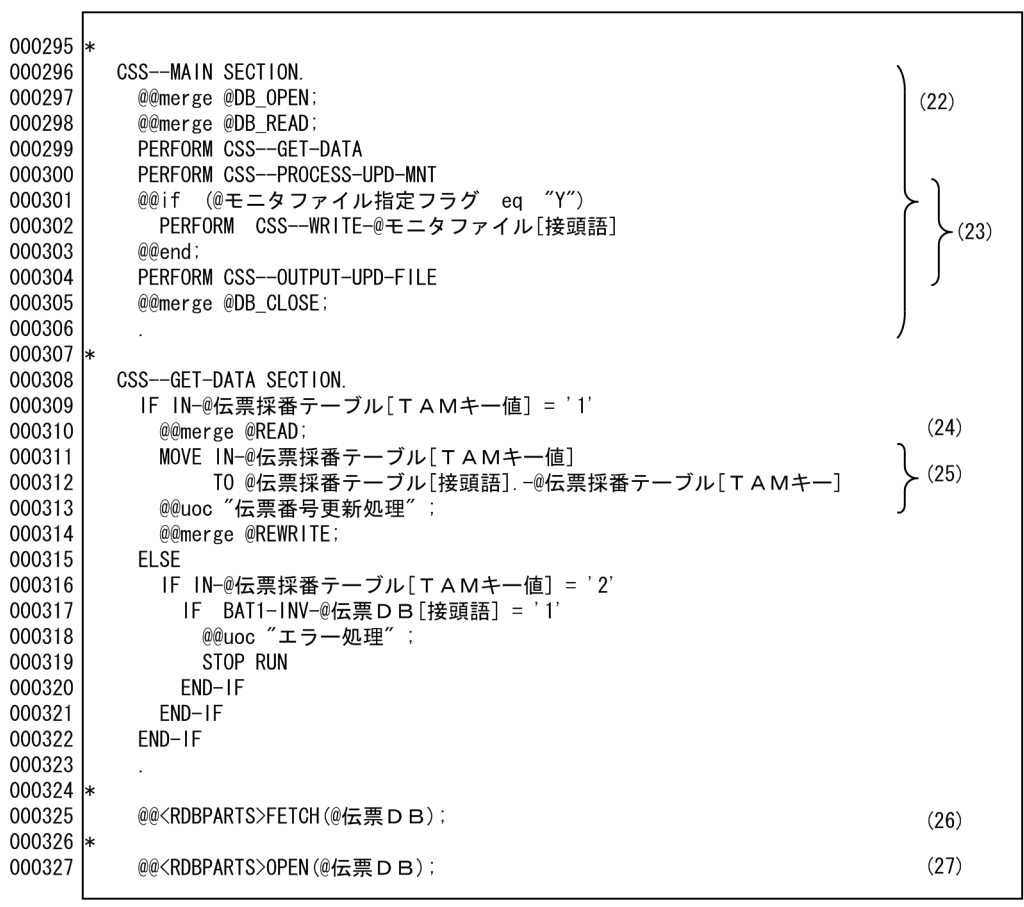

(22) メインルーチン。

(22) メインルーナン。<br>(23) モニタファイルの指定がある場合,出力処理を展開する。<br>(24) TAMからデータを読み込む。<br>(25) 伝票番号をカウントアップする。<br>(26) DBのフェッチ(列読み込み)部品を呼び出す(フェッチセクションの展開)。<br>(27) カーソルオープン部品を呼び出す(オープンセクションの展開)。

 $6.$ 

ソースプログラム(伝票入力・訂正)4 8

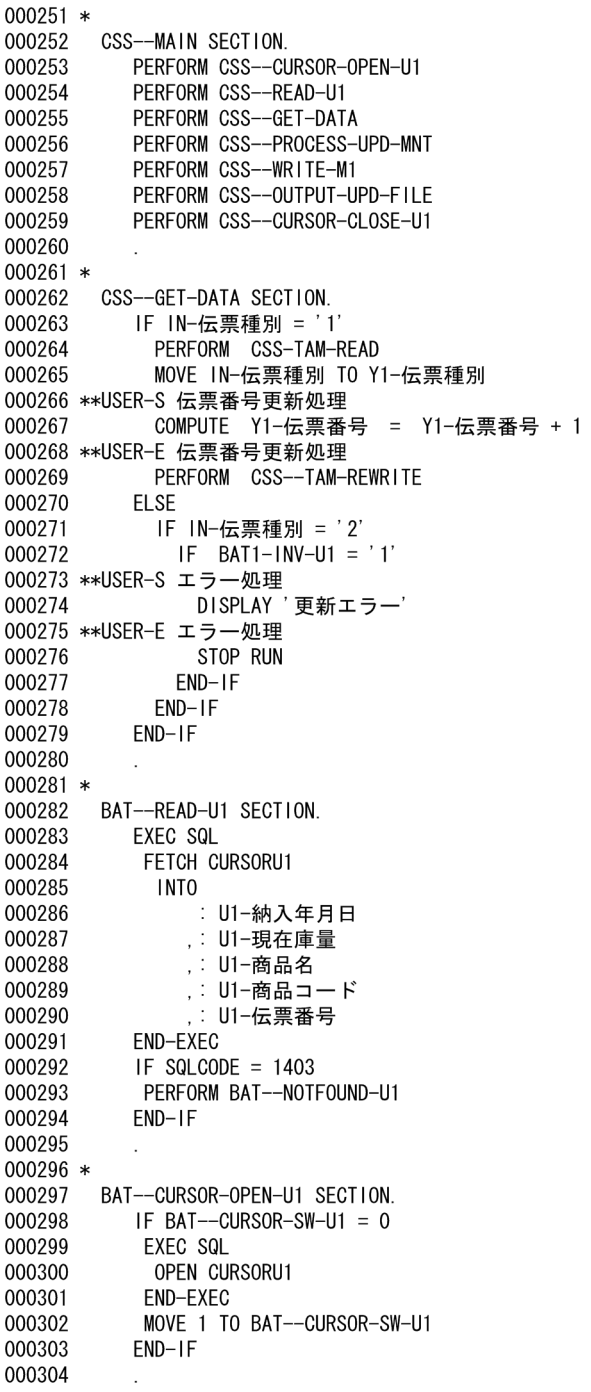

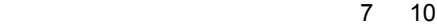

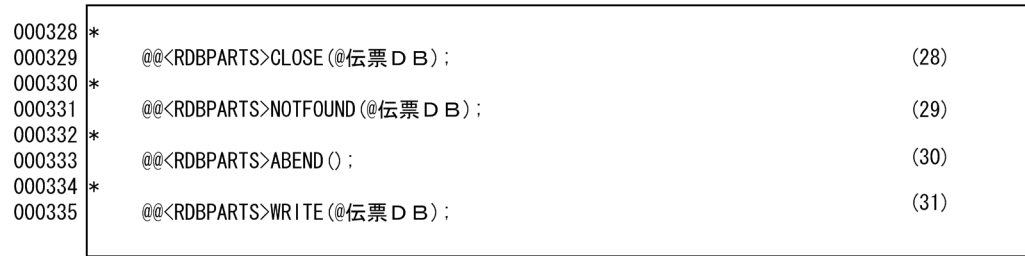

(28)カーソルクローズ部品を呼び出す(クローズセクションの展開)。<br>(29)カーソルNOT FOUND部品を呼び出す(カーソルNOT FOUNDセクションの展開)。<br>(30)異常終了部品を呼び出す(異常終了セクションの展開)。<br>(31)DBの追加部品を呼び出す(追加セクションの展開)。

ソースプログラム(伝票入力・訂正)5 8

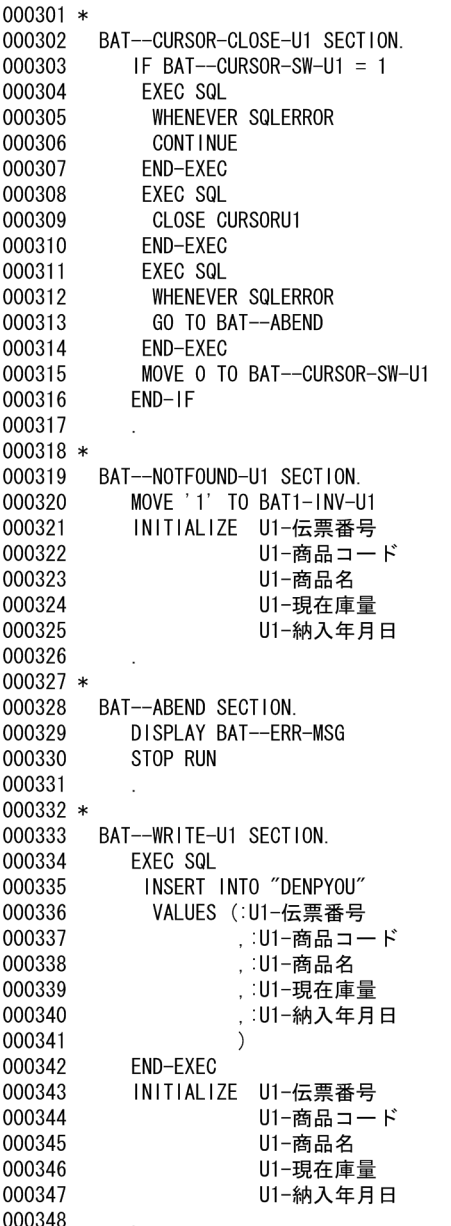

 $(28)$  $(29)$  $\}$  (30)

 $(31)$ 

8 10

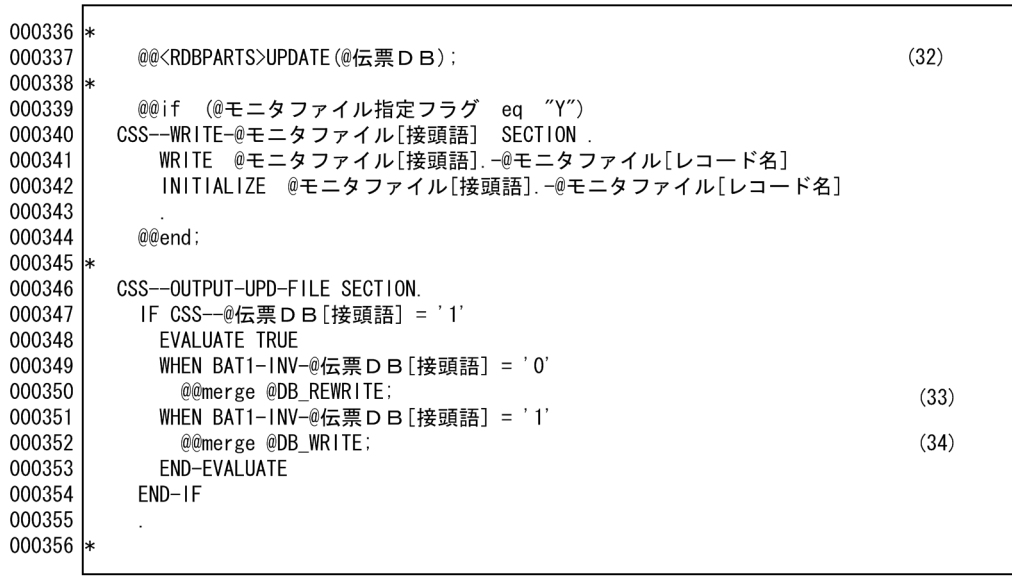

(32) DBの更新部品を呼び出す(更新セクションの展開)。<br>(33) DB更新セクションを呼び出す。<br>(34) DB追加セクションを呼び出す。

ソースプログラム(伝票入力・訂正)6 8

 $\left\{ \right.$  (32)

 $(33)$  $(34)$ 

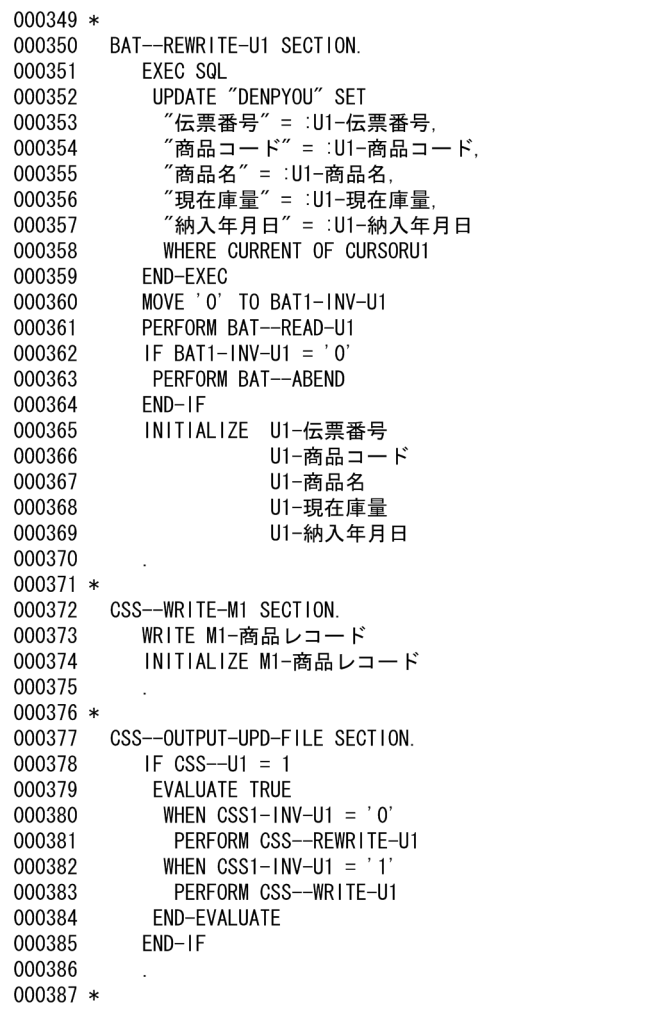

テンプレート(伝票入力・訂正)9 10

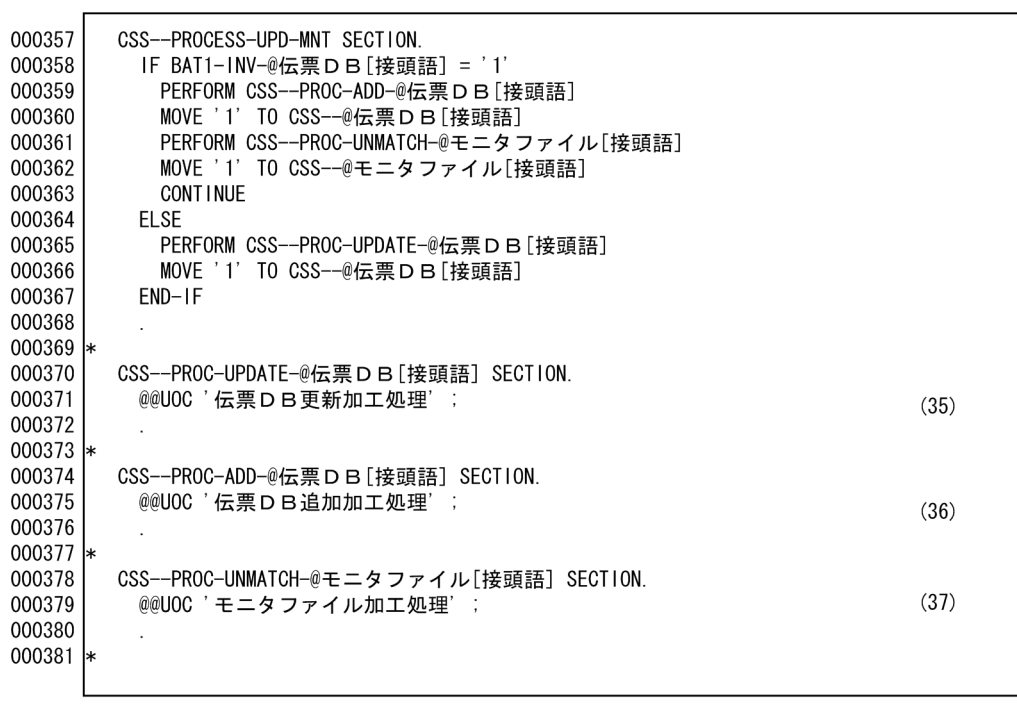

-<br>(35) DB更新加工処理を記述する。<br>(36) DB追加加工処理を記述する。<br>(37) モニタファイル加工処理を記述する。

 $6.$ 

 $\sim$  7 8

CSS--PROCESS-UPD-MNT SECTION. 000388 000389 IF  $CSS1-INV-U1 = '1'$ 000390 000391 PERFORM CSS--PROC-UNMATCH-M1 000392 MOVE '1' TO CSS--M1 000393 000394 **CONT INUE** 000395 **ELSE** 000396 PERFORM CSS--PROC-UPDATE-U1 000397 MOVE '1' TO CSS--U1 000398  $END-IF$ 000399 000400 \* CSS--PROC-UPDATE-U1 SECTION. 000401 000402 \*\*USER-S 伝票DB更新加工処理 000403 MOVE Y1-伝票番号 TO U1-伝票番号 MOVE IN-商品コード TO U1-商品コード 000404 MOVE IN-商品名 TO U1-商品名 000405 move in part is our part in 000406 000407 MOVE IN-納期 TO U1-納入年月日 000408 \*\*USER-E 伝票DB更新加工処理 000409 000410 \* 000411 CSS--PROC-ADD-U1 SECTION. 000412 \*\*USER-S 伝票DB追加加工処理 000413 MOVE Y1-伝票番号 TO U1-伝票番号 000414 MOVE IN-商品コード TO U1-商品コード move IN-商品名 TO U1-商品名<br>MOVE IN-商品名 TO U1-商品名<br>MOVE IN-受注量 TO U1-現在庫量 000415 000416 000417 MOVE IN-納期 TO U1-納入年月日 000418 \*\*USER-E 伝票DB追加加工処理 000419 000420 \* 000421 CSS--PROC-UNMATCH-M1 SECTION. 000422 \*\*USER-S モニタファイル加工処理 MOVE Y1-伝票番号 TO M1-伝票番号 000423 MOVE IN-商品コード TO M1-商品コード 000424 MOVE IN-商品名 TO M1-商品名 000425 000426 MOVE IN-受注量 TO M1-現在庫量 000427 MOVE IN-納期 TO M1-納入年月日 000428 \*\*USER-E モニタファイル加工処理 000429 000430 \*

 $(35)$ 

 $(36)$ 

 $(37)$ 

10 10

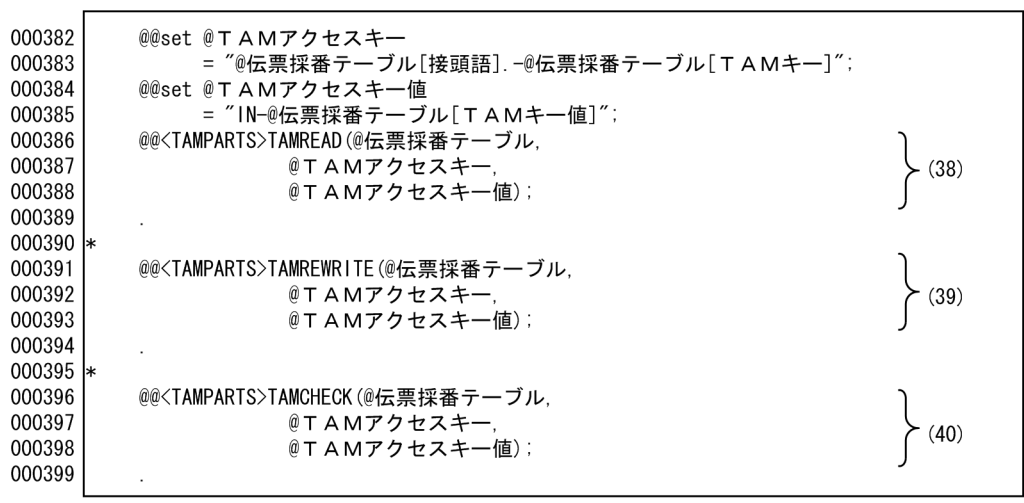

-<br>(38) 伝票採番テーブル(TAM)の読み込み部品を展開する。<br>(39) 伝票採番テーブル(TAM)の更新部品を展開する。<br>(40) 伝票採番テーブルアクセスのチェックルーチンを展開する。

ソースプログラム(伝票入力・訂正)8 8

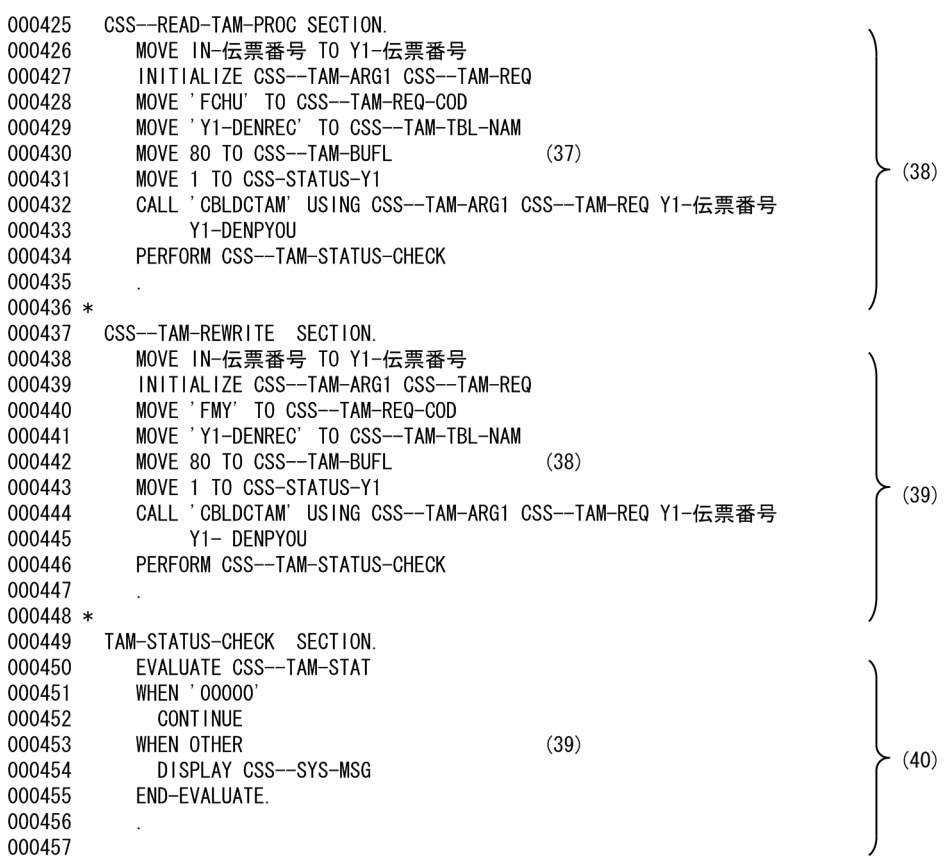

 $6.$ 

 $1 \quad 3$ 

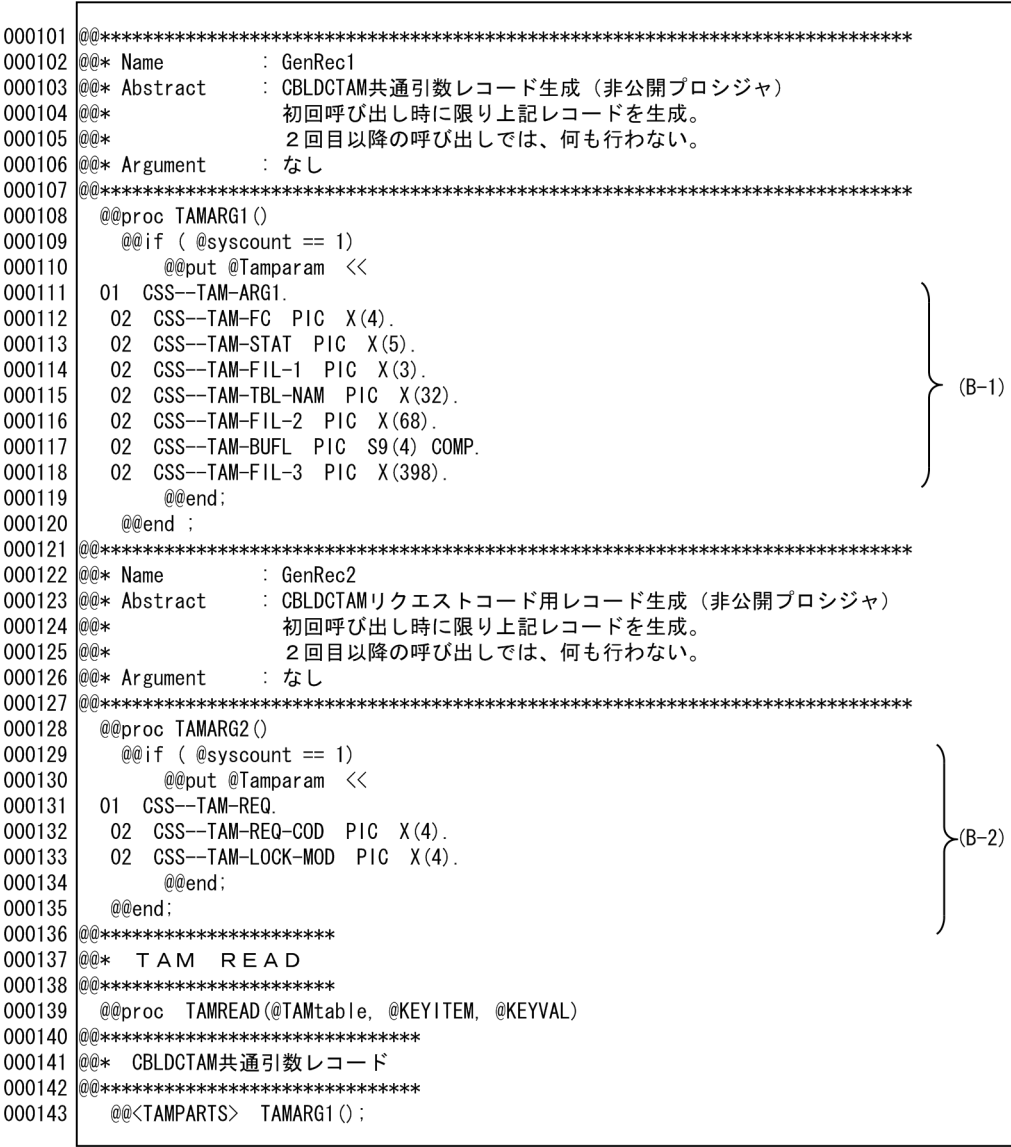

(B−1) TAMアクセスの引数1。<br>(B−2) TAMアクセスの引数2。

 $\sim$  2 3

000145 @@\* CBLDCTAM共通引数レコード  $000146$  @@\*\*\*\*\*\*\*\*\*\*\*\*\*\*\*\*\*\*\*\*\*\*\*\*\*\*\*\*\*\*\*\*\* 000147 @@<TAMPARTS> TAMARG2(); 000148 @@put @Tamwork << 000149 01 CSS--STATUS-@TAMtable[接頭語] PIC X(1) VALUE ZERO. 000150 @@end: 000151 @@put @READ <<  $\succ$  (B-3) 000152 PERFORM CSS-TAM-READ 000153 @@end; 000154 CSS-TAM-READ SECTION. 000155 MOVE @KEYVAL TO @KEYITEM 000156 INITIALIZE CSS--TAM-ARG1 CSS--TAM-REQ 000157 MOVE 'FCHU' TO CSS--TAM-REQ-COD 000158 MOVE @TAMtable[接頭語].-@TAMtable[レコード名] TO CSS--TAM-TBL-NAM 000159 @@set @RECLEN = @@reclen(@TAMtable[レコード名]);  $-(B-4)$ 000160 MOVE @RECLEN TO CSS--TAM-BUFL 000161 MOVE 1 TO CSS--STATUS-@TAMtable[接頭語] 000162 'CBLDCTAM' USING CSS--TAM-ARG1 CSS--TAM-REQ @KEYITEM CALL @TAMtable[接頭語].-@TAMtable[レコード名] 000163 000164 PERFORM CSS--TAM-STATUS-CHECK 000165 @@\*\*\*\*\*\*\*\*\*\*\*\*\*\*\*\*\*\*\*\*\*\*\*\*\*\*\*\*\*\*\* 000166 @@\* TAM REWRITE  $000167$  @@\*\*\*\*\*\*\*\*\*\*\*\*\*\*\*\*\*\*\*\*\*\*\*\*\*\*\*\*\*\*\* 000168 .<br>@@proc TAMREWRITE(@TAMtable, @KEYITEM, @KEYVAL)  $(B-5)$ 000169 @@put @REWRITE << 000170 PERFORM CSS-TAM-REWRITE 000171 @@end: 000172 |@@\*\*\*\*\*\*\*\*\*\*\*\*\*\*\*\*\*\*\*\*\*\*\*\*\*\*\*\*\*\*\*\*\* 000173 @@\* CBLDCTAM共通引数レコード  $000174$  @@\*\*\*\*\*\*\*\*\*\*\*\*\*\*\*\*\*\*\*\*\*\*\*\*\*\*\*\*\*\*\*\*\* @@<TAMPARTS> TAMARG1(); 000175 000176 000177 |@@\* CBLDCTAM共通引数レコード  $000178$  @@\*\*\*\*\*\*\*\*\*\*\*\*\*\*\*\*\*\*\*\*\*\*\*\*\*\*\*\*\*\*\*\*\* 000179 @@<TAMPARTS> TAMARG2(); CSS-TAM-REWRITE SECTION. 000180 000181 MOVE @KEYVAL TO @KEYITEM INITIALIZE CSS--TAM-ARG1 CSS--TAM-REQ 000182 000183 MOVE 'MFY' TO CSS--TAM-REQ-COD  $(B-6)$ MOVE @TAMtable[接頭語].-@TAMtable[レコード名] TO CSS--TAM-TBL-NAM 000184 000185 @@set @RECLEN = @@reclen(@TAMtable[レコード名]); 000186 MOVE @RECLEN TO CSS--TAM-BUFL 000187 MOVE 1 TO CSS--STATUS-@TAMtable[接頭語] 000188 CALL 'CBLDCTAM' USING CSS--TAM-ARG1 CSS--TAM-REQ @KEYITEM @TAMtable[接頭語]. -@TAMtable[レコード名] 000189 000190 PERFORM CSS--TAM-STATUS-CHECK

(B-3) TAM読み込みセクションを呼び出す。

(B-4) TAM読み込みセクションを展開する。

(B-5) TAM更新セクションを呼び出す。

(B-6) TAM更新セクションを展開する。

 $6.$ 

部品(伝票入力・訂正)3 3

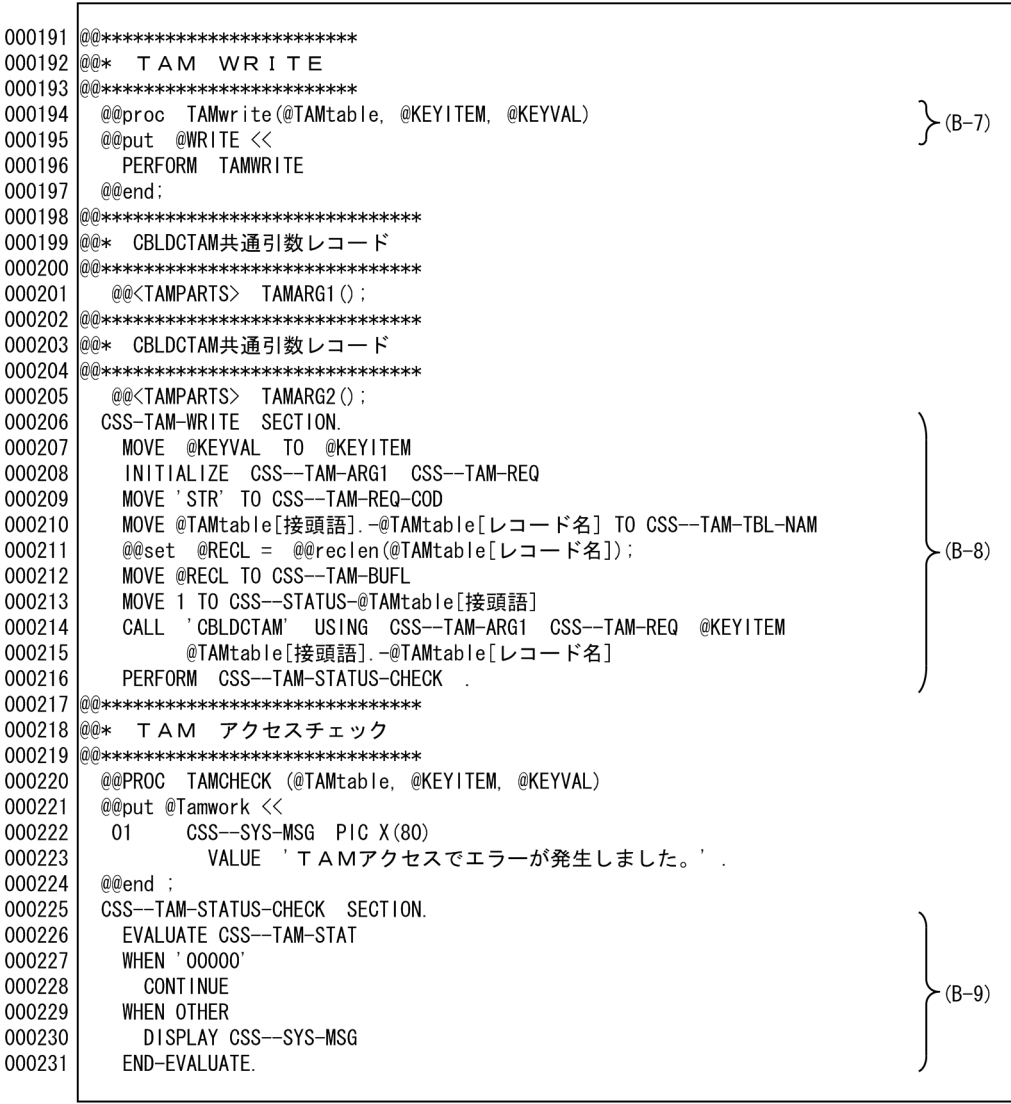

(B-7) TAM追加セクションを呼び出す。<br>(B-8) TAM追加セクションを展開する。<br>(B-9) TAMのアクセスチェックセクションを展開する。
# *7* テンプレート記述言語

SEWB+/CONSTRUCTION

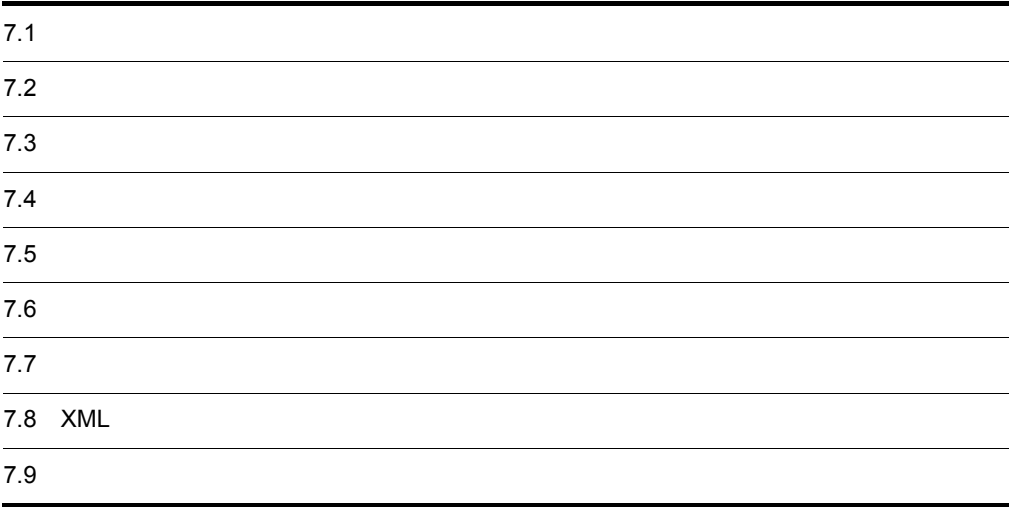

 $7.1.1$ 

- **•** 英字 英大文字:A Z  $a$  z アンダースコア:\_ **•** 数字:0 9 **•** 特殊文字:+-\*/( )=,' "!&{ }[ ] 空白 |(論理演算子) • 2  $\longrightarrow$  2  $\longrightarrow$  2 • 1  $\sim$  1
- 

 $COBOL$  C

SEWB+/

 $7.1.2$ 

```
CONSTRUCTION
```
- **• • •**  $\mathbf{C}$
- **•** 分離記号
- **•** 演算子
- **•** 展開文字列
- **•** キーワード
- **•** 展開制御文:可変記号に対して演算や比較設定を行う文(@@set @@if など)
- **Example 2018 ANOVE include**  $\blacksquare$

### $7.1.3$

```
1 \blacksquare
```
 $\omega\omega$ set  $\omega\omega$ if  $\omega$ 

```
@@if (@START_MSG == "Yes")
 DISPLAY '**** PROGRAM STARTED *****'
@@end;
```

```
\frac{1}{1}• 可変記号の内容を,文字定数として展開する場合にはダブルクォーテーションで囲む。可変記号を単な
  @@set @MSG = "****** START!! *****";
  @eset @START1 = "@MSG"; …
    で囲まれているため@MSG
                               の内容"***** START!! 
                            *****"が設定される。
  @@set \@$START2 = '@MSG'; \qquad ...@MSG
\begin{minipage}{0.9\linewidth} \textbf{DISPLAN '}\textbf{@START1'} & \textbf{DISPLAN'} & \textbf{START!!} \end{minipage}\begin{array}{lll} \text{DISPLAY}\ \text{@START2'} & \text{ '@MSG'} \end{array}\mathcal{O}COMMENT = "1,"
   \blacksquare , \blacksquare"DB1 HiRDB "
1@{\rm COMMENT} = " 1 2 DB1 HiRDB "
```
文字定数は,文字の並びをアポストロフィ(')かダブルクォーテーション(")で囲んだものです。ただ

 $\begin{array}{cccccccccc} \text{DISPLAY} & & & \text{PROGRAM STATED} & & & \end{array} \; .$ 

2 numeric literal

123456 ...10

• 9

3 **String literal** 

• **•**  $\bullet$ 

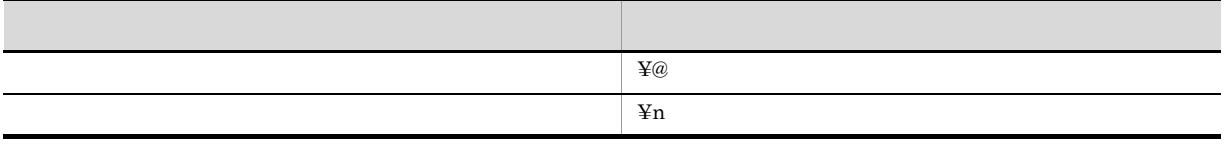

7. テンプレート記述言語

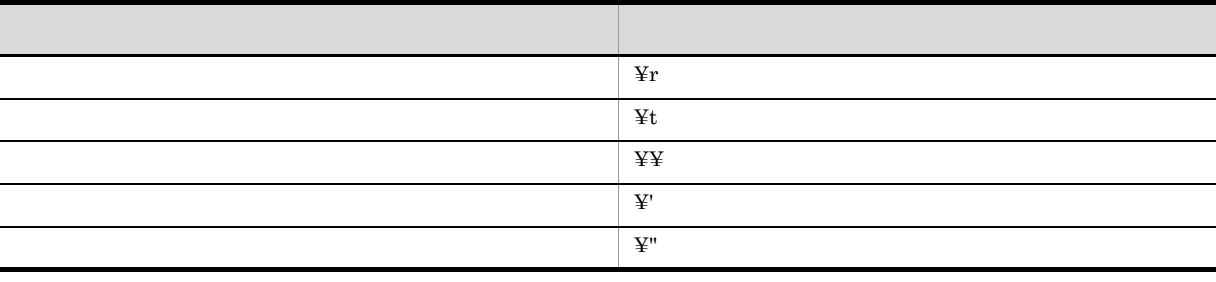

#### $7.1.4$

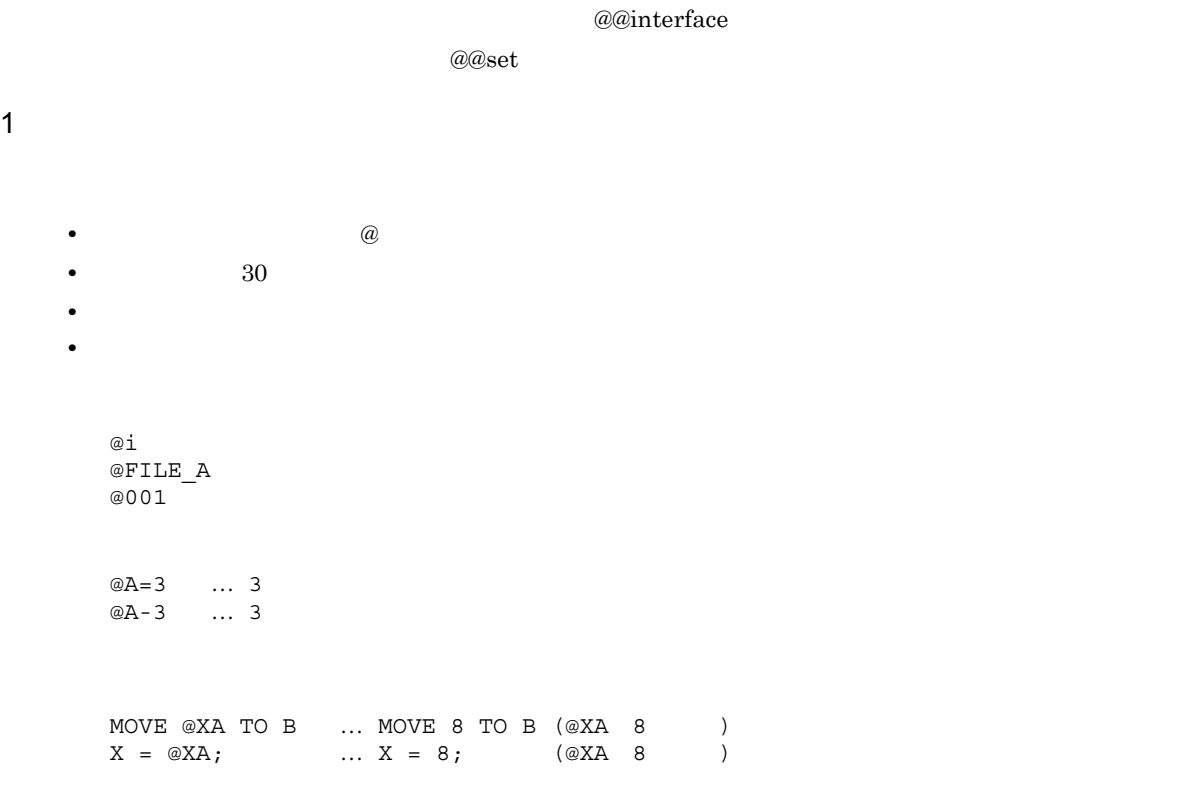

#### 2 @@set

 $@@{\rm set}$ 

@@set @i = 1; @@set @PROG\_NAME = "PROG01";  $1 \quad @@set @z = "ABC"; \quad ... @Z \quad \quad \text{ABC}$ 2 @@set @k = "0000"; ...@k 0000 3 @@set @q = @k + 1; ...@k 0 0 0 @q

 $3 \overline{3}$ 

7.9.17  $@@global$ 

 $1$ 

#### @@global

170

#### SEWB+/CONSTRUCTION

#### a @syscount

 $4 \overline{\phantom{a}}$ 

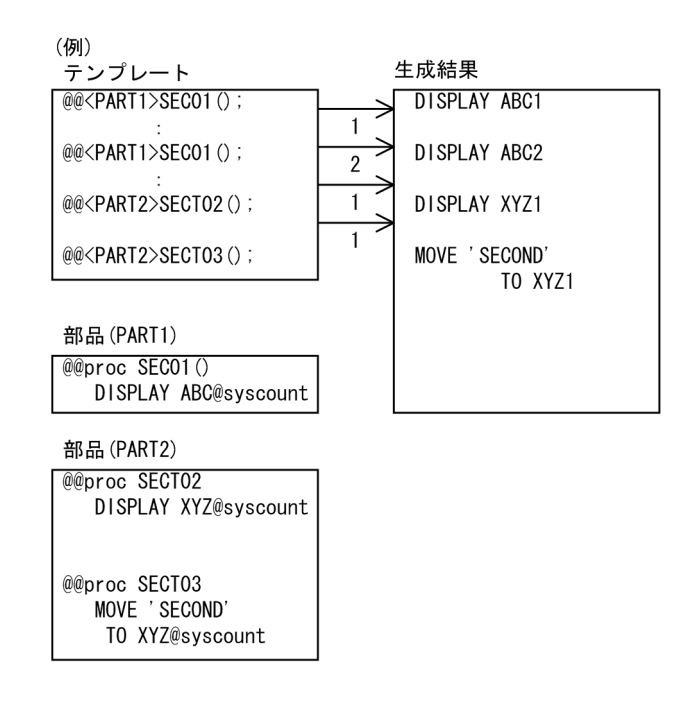

 $\sim$ 

 $5$ 

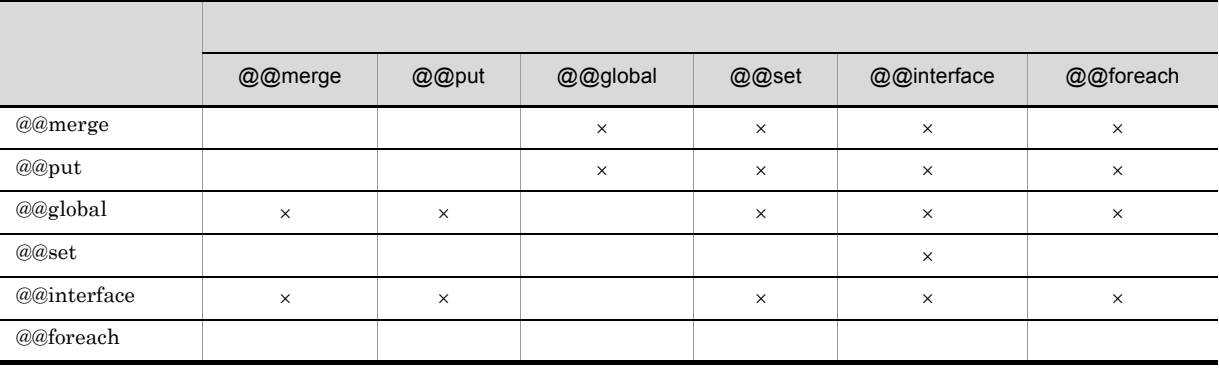

 $\times$ 

 $7.1.5$ 

associative array

```
2
```
1  $\blacksquare$ 

```
@@set @item = {name="KEY001", pic="X(4)"};。<br>@item<br>ame] ...KEY001
@item[name] ...KEY0<br>@item[pic] ...X(4)
@item[pic]1 \quad 1 \qquad 31 @@set @TEST[a]=1; … a 1
2 @@set @TEST[b]=2; … b 2
3 @@set @i="a";
         @TEST[@i] 1  @TEST[@i]  @TEST[a]\overline{2}@@set @WORKS={
   \{level=1, name='ITM001" \},
\{level=2, name="ITM002", pic="X(4)"\} {level=2,name="ITM003",pic="9(4)"}
};
@eset @C = @WORKS[2]; ... @C {level=2,name="ITM002"
                                 , pic="X(4)"@@set @D = @WORKS[3, name]; ... @D ITM003
@@count[@WORKS] ...3(@@count
                    (<br>ITM001...
@WORKS[1,name] ...ITM001<br>@WORKS[2,name] ...ITM002
@WORKS[2,name] ...ITM0<br>@WORKS[2,pic] ...X(4)
@WORKS[2,pic] ...X(4)<br>@WORKS[3,name] ...ITM003
@WORKS[3,name] ...ITM0<br>@WORKS[3,pic] ...9(4)
@WORKS[3,pic] ...9(4)<br>@C[name] ...ITM002
@C[name]
\mathbb{Q}C[pic] ... X(4)\textcircled{p}[1] … ( D
)
```
**2** 

 $\{\}\$ 

@@set @Ar1={"a01","a02","a03"};

 $1$ 

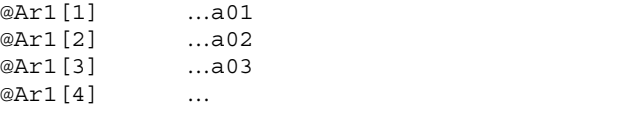

**•** 初期化は次のように指定する。  $@@set @Ar1[1] = "";$  $@@{\operatorname{set}}@{\operatorname{Arl}}[1]=0;$ **•** 配列の添字の指定,および初期化の指定で位置指定とキーワード指定は混在できない。 • **•** <u>+ 2000 to the Result and the Result and the Result and the Result and the Result and the Result and the Result and the Result and the Result and the Result and the Result and the Result and the Result and the Result</u> • **•** <u>• The Result and Results and Results and Results and Results and Results and Results and Results and Results and Results and Results and Results and Results and Results and Results and Results and Results and Result</u> **•** 展開文中の可変記号に配列を指定する場合,可変記号と配列指定の記号の間に空白を指定してはならな  $MOVE$  @Ar1  $[1]$  ...

- $4 \nightharpoonup$ • 9
	- **• • • • • •** 名称の長さが 30 文字以内の文字列。このとき,英字の大文字と小文字は区別される。

 $7.1.6$ 

 $3$ 

@@str

- <sub>第</sub>章, 法人员的关系, 法人员的关系, 法人员的关系, 法人员的关系, 法人员的
- **•** 文字列長(文字数)の指定は省略できる。その場合,先頭位置から可変記号の右端までを文字列長とす
- 2 1  $\sim$  2 1  $\sim$  1  $\sim$  7  $\sim$  1  $\sim$  7  $\sim$  7  $\sim$  7  $\sim$  7  $\sim$  7  $\sim$  7  $\sim$  7  $\sim$  7  $\sim$  7  $\sim$  7  $\sim$  7  $\sim$  7  $\sim$  7  $\sim$  7  $\sim$  7  $\sim$  7  $\sim$  7  $\sim$  7  $\sim$  7  $\sim$  7  $\sim$  7  $\sim$  7  $\sim$  7  $\sim$  7  $\sim$  7  $\sim$  7  $\sim$
- **• •**  $\mathbf{r} = \mathbf{r} \cdot \mathbf{r} + \mathbf{r} \cdot \mathbf{r} + \mathbf{r} \cdot \mathbf{r} + \mathbf{r} \cdot \mathbf{r} + \mathbf{r} \cdot \mathbf{r} + \mathbf{r} \cdot \mathbf{r} + \mathbf{r} \cdot \mathbf{r} + \mathbf{r} \cdot \mathbf{r} + \mathbf{r} \cdot \mathbf{r} + \mathbf{r} \cdot \mathbf{r} + \mathbf{r} \cdot \mathbf{r} + \mathbf{r} \cdot \mathbf{r} + \mathbf{r} \cdot \mathbf{r} + \mathbf{r} \cdot \$

• <sub>"</sub> internal internal internal internal internal internal internal internal internal internal internal internal internal internal internal internal internal internal internal internal internal internal internal internal

@@set @A001 = "ABCDE";  $@e$ set  $@B001 = @e$ str $(@A001, 3, 5);$  ... $@B001$ 'CDE'

 $7.1.7$ 

 $Q\!\!\!\!Q$ 

- **•** ARRAY\_MAX
- **•** ASCEND
- **•** ATTR
- **•** ATTR\_NAME
- **•** BASIC\_ATTR
- **•** COMMENT
- **•** DESCEND
- - **•** EQ
	- **•** EXTENSION
	- **•** FOR\_REPOSITORY
	- **•** GE
	-
	- **•** GT
	- **•** IO
	- **•** LE
	- **•** LT
	-
	- **•** MODIFY\_CONNECT
	- **•** MODIFY\_ORDER
	- **•** NE
	- **•** NOVALUE
	- **•** OUTPUT\_NAME
	- **•** PARENT
	- **•** PARSE\_LEVEL
	- **•** PREFIX
	- **•** REF
	- **•** START
	- **•** START\_POSITION
	- **•** SUFFIX
	- **•** SUPPRESS
	- **•** TAG\_NAME
	- **•** TOP
	- **•** TYPE
	- **•** UOC\_BEGIN
	- **•** UOC\_END
	- **•** UP
	- **•** USAGE
	- **•** VALUE
	- **•** WITH

## $7.1.8$

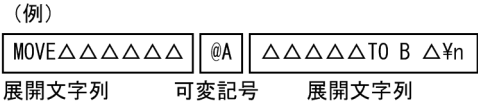

## $7.1.9$

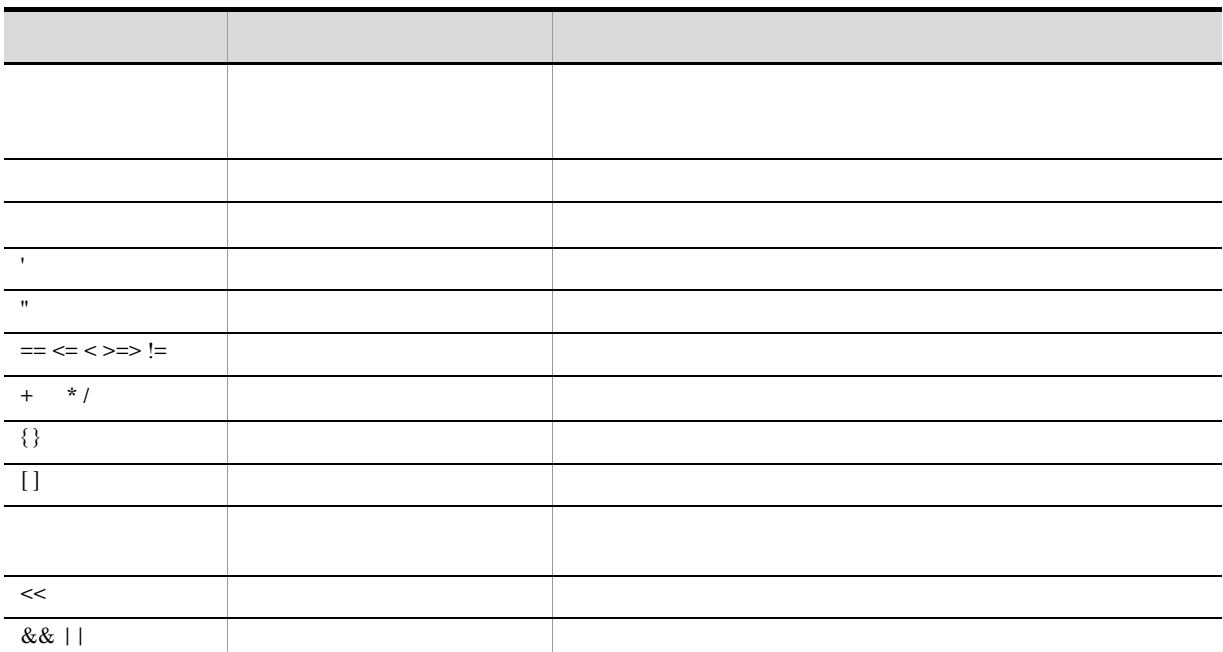

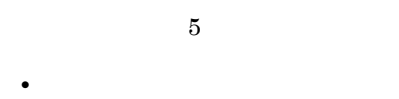

- **•** 比較演算子
- **•** 論理演算子
- **•** 代入演算子 **•** 文字列連結演算子

# $7.2.1$

 $4$ 

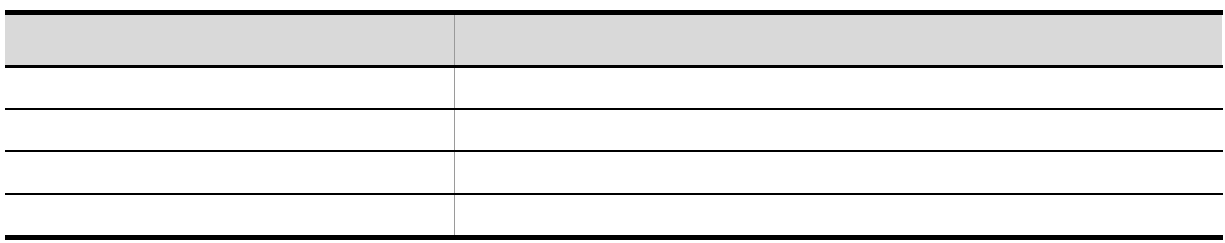

## $7.2.2$

 $6$  $\overline{\phantom{a}}$ 

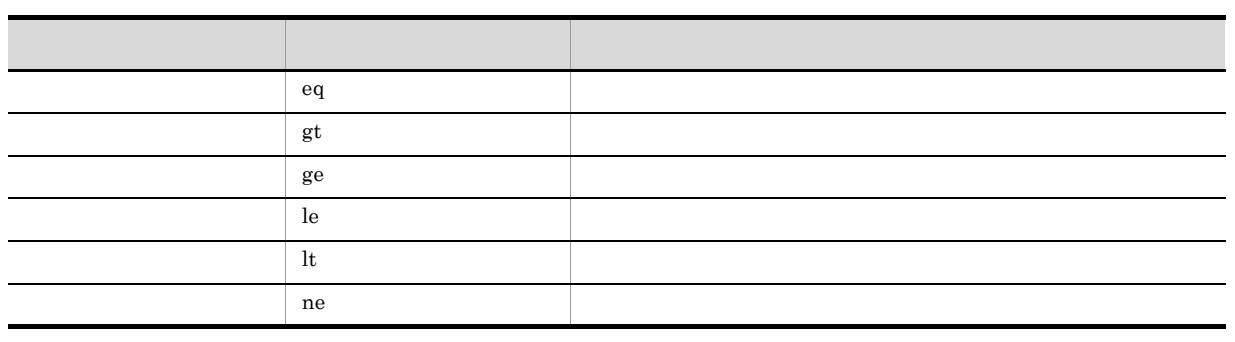

@a < @b < @c

@a < @b && @b < @c

## $7.2.3$

 $& 4 1 1 3$ 

a)論理積「&&」

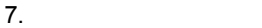

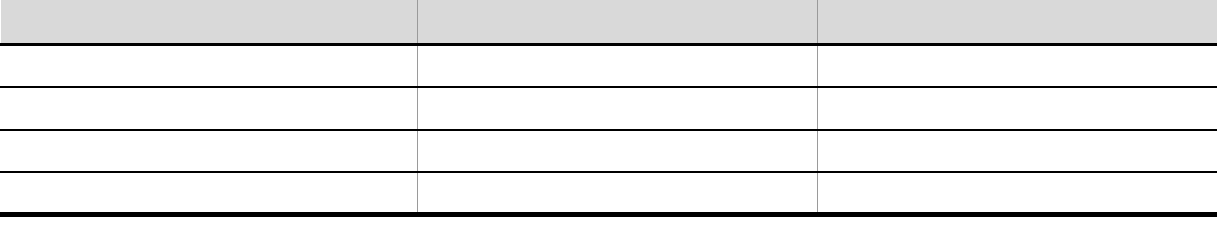

b and  $\vert$ 

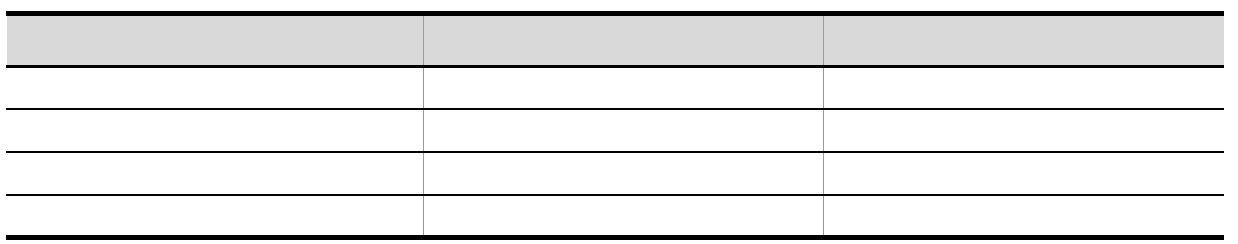

c) experiments are the control of  $\mathcal{L}$ 

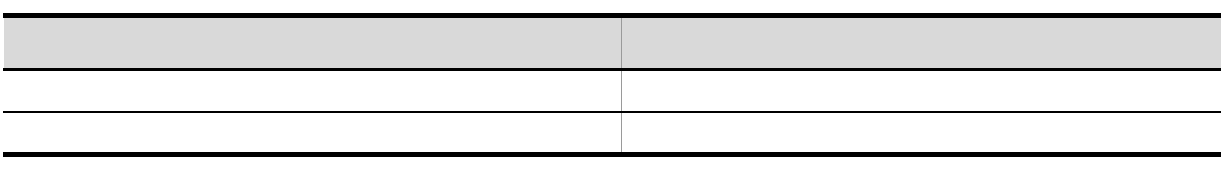

 $7.2.4$ 

 $7.9.34$  @@set

#### $7.2.5$

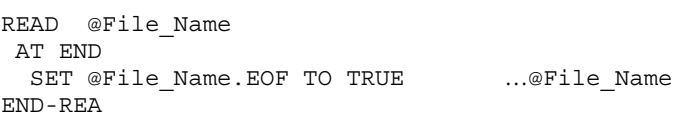

EOF TO TRUE

IDENTIFICATION DIVISION. PROGRAM-ID. @Prog\_Name.. …@Prog\_Name

#### PROG001

#### PROGRAM-ID PROG001.」。

 $7.3.4$ 

 $7.2.6$ 

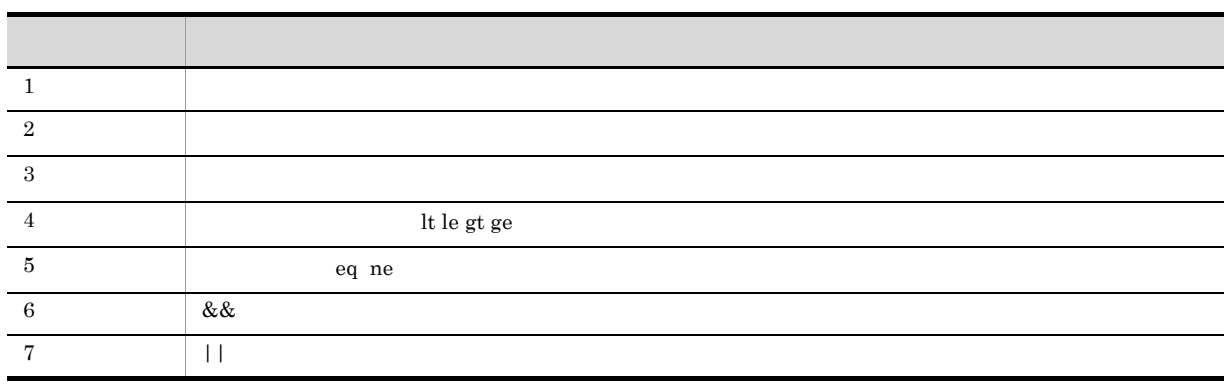

7. テンプレート記述言語

# 7.3

 $7.3.1$ • **4 4** 

@@count @@reclen @@length @@lengthb 4

- **•** 可変記号の値は,数字でなければならない。
- **•** 可変記号には部分参照は指定できない。 **•** 可変記号が配列を持っている場合,添字を指定する。

 $5$ 

- **•** 算術演算の精度は整数 9 けたである。
- **•** 一つの式の中に複数の算術演算子があるときは,表に示す順番で演算する。ただし,一つの算術式

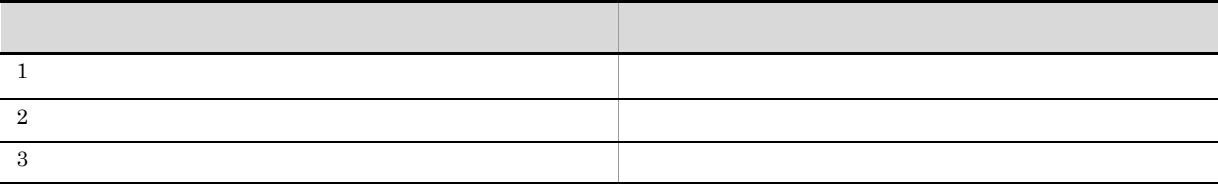

 $+10$ 100 + 10 100 + -10 @A \* @B @B + 10 (@a+@B) / (@C+@D) @A+@@reclen(@B) @@set @A ="A" @@set @B =@A + 1 ...@A 0 9

## $7.3.2$

1  $\sim$ 

- **a**@defined
- 3 a  $\frac{3}{2}$
- 
- **•** 比較演算子が文字列用のときは,文字コードや漢字コードの大小で比較される。 **•** 比較演算子が文字列用のとき,両側の文字数が異なるときは,左から順に 1 文字ずつ比較される。

180

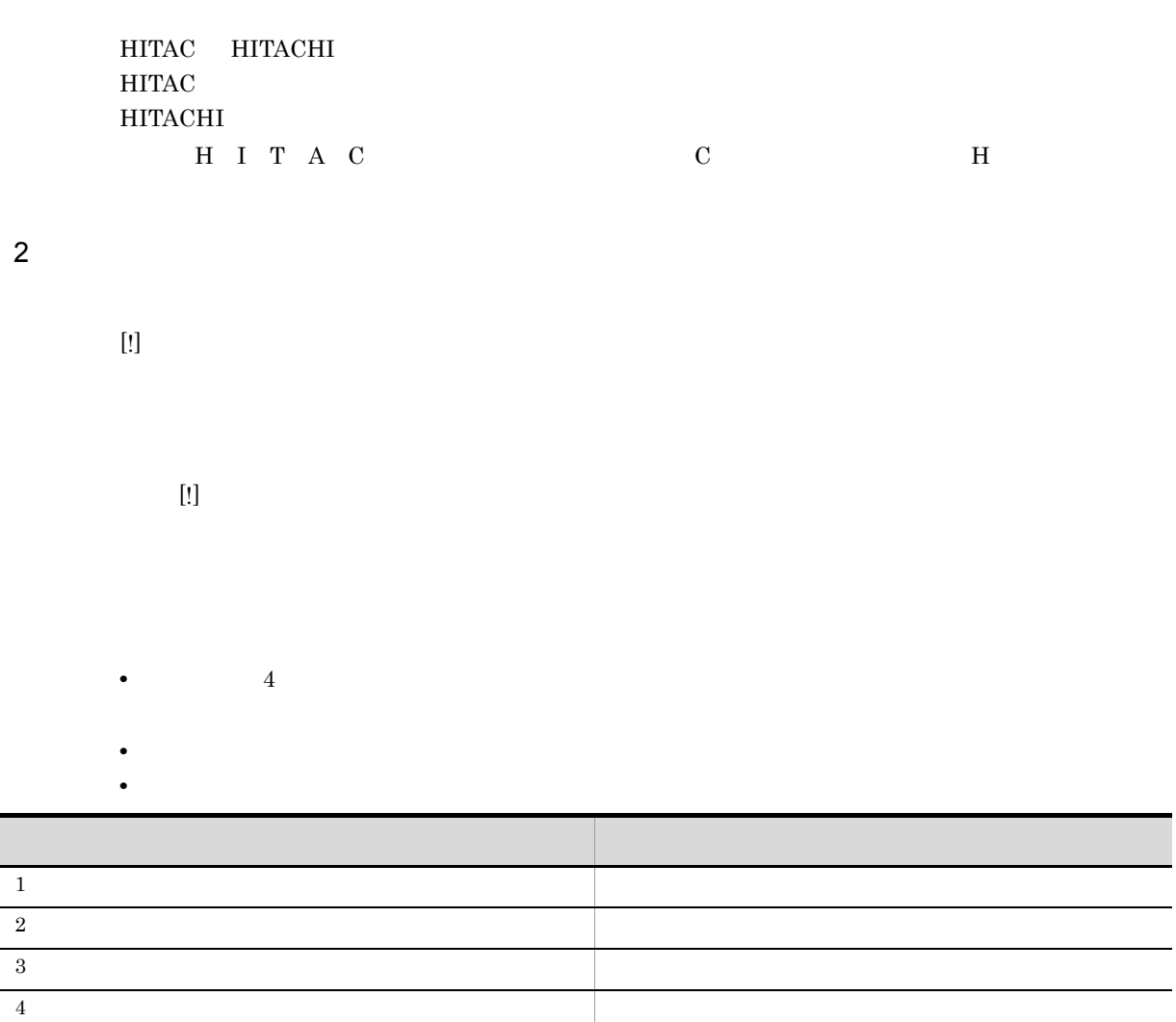

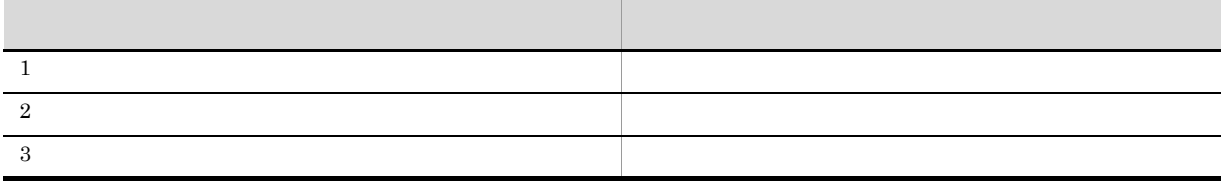

**•** 条件が複数ある場合,条件を判定する順番は次の規則に従う。

 $(QA == 1)$  & &  $(QB >= 100)$ 

 $7.3.3$ 

7. テンプレート記述言語

 $7.3.4$ 

 $@NAM$   $A001$   $@MOD$   $(1)$   $@SUB$   $1$ @NAM.1 …A0011 @NAM@MOD …A001(1) @NAM.@MOD …A001(1) @NAM..@MOD …A001.(1) @NAM(@SUB) …A001(1)

()は,可変記号とは,可変記号とは可変記号と可変記号とは可変記号とは可変記号と可変記号と

#### $7.3.5$

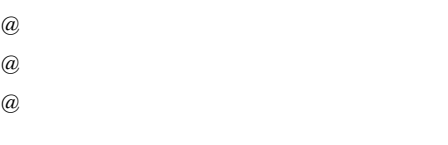

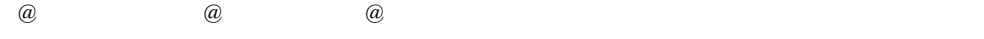

```
@@set @TAB[1]="AAA";
@@set @TAB[2]="BB";
@@set @TAB[3]="C";
@@set @TAB\begin{bmatrix} 4 \end{bmatrix}="1";
@@set @TAB[5] = "A*B";@ @TAB @I 001
@I 1 \ldots@AAA001
@I 2 \qquad \ldots@BB001
@I 3 \ldots@C001
@I 4 \cdots@1001
```
@I 5 のとき…  $@A$  B001

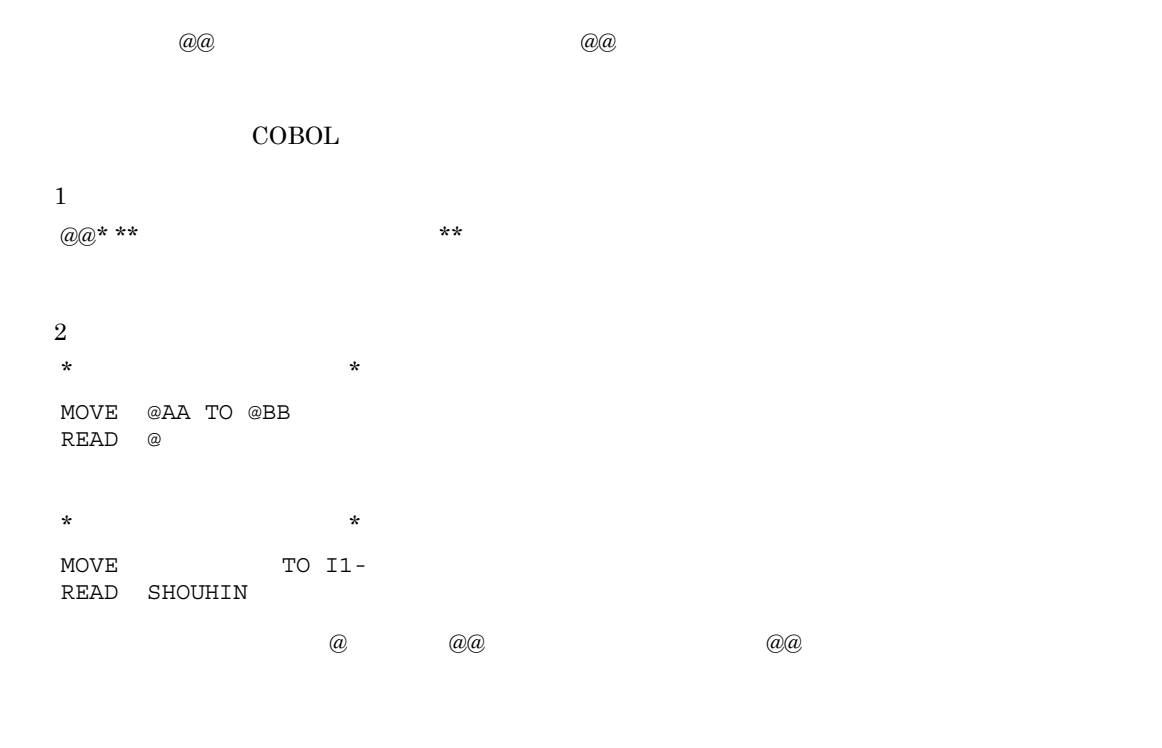

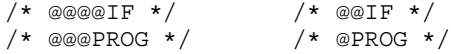

 $7.5.1$ 

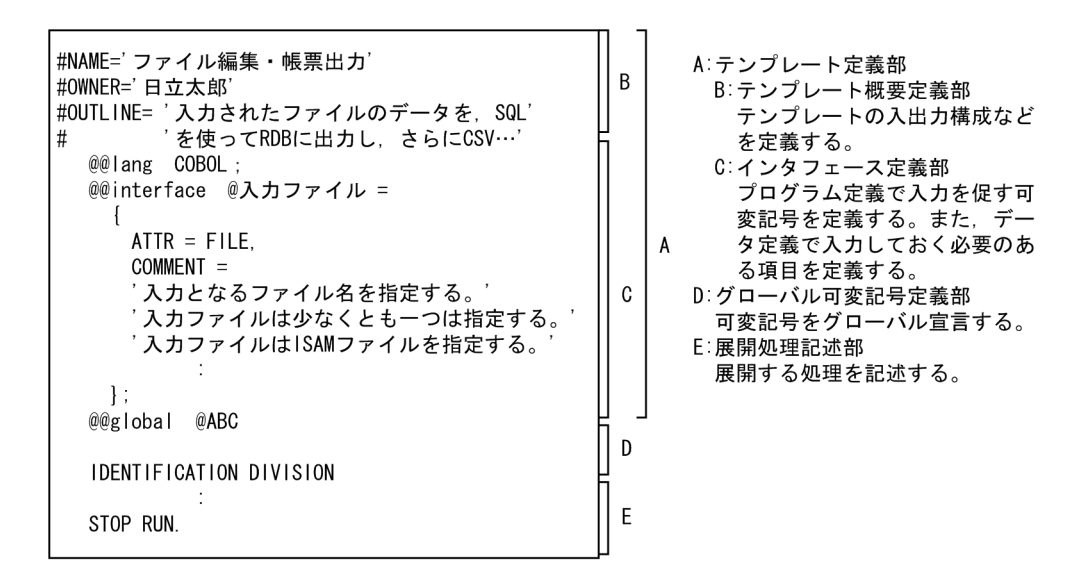

 $7.5.2$ 

称,テンプレート作成者名,テンプレートの概要です。概要定義部はテンプレートの 1 行目の 1 カラム目

1  $\#\text{NAME} = '$ **•** インタフェース定義部より前に記述する。 • 1  $\blacksquare$  $\#NAME='$   $'$ 

 $2$ 

 $\#\text{OWNER} = '$ 

• **•**  $\mathbf{r} = \mathbf{r} \times \mathbf{r}$ 

7. テンプレート記述言語

• 1  $\blacksquare$ 

 $\#OWNER ='$ 

#### $3 \rightarrow 3$

 $\#\text{OUTLINE} = ' \qquad \qquad \text{'['} \qquad \qquad \text{'...}$ 

- 1  $\blacksquare$
- **1 1 + example + example + example + example + example + example + example + example + example + example + example + example + example + example + example + example + example + example + example + example + example + e**
- **•**  $\mathcal{L} = \{x_i\}_{i=1}^n$
- $\#\text{OUTLINE} = '$
- #' SAM ISAM'
- #' 更新 DB HiRDB '

#### $7.5.3$

@@interface

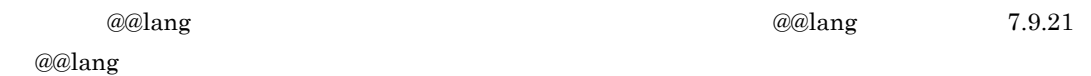

#### 1 @@interface

 $\sim$  1

```
@@interface 可変記号 =<br>- ATTR = データ定義種別<br>- [,ARRAY_MAX = 数字定数 ]<br>- [, COMMENT = 文字定数 ]<br>- [, COMMENT = 文字定数 ]
           \bigcap[, VALUE = {定数 [, 定数]...} ]
                          」-<br>{ [ ARRAY_MAX = 数字定数    ]<br>[ CMLUE = { 定数 [ 定数 ]...} ]<br>[ COMMENT = 文字定数     ]
                                    \overline{1} ...
                      \} ] \dots\mathbf{H}
```

```
\sim 2
@@interface 可変記号 =
    \left\{ \right. [ ATTR = ITEM
                                \overline{\phantom{a}}[, REF = \left\{\begin{array}{c} \overline{m} \\ n \neq 0 \end{array}\right\}]
         [, ARRAY_MAX = 数字定数 ]
         [, VALUE = {定数 [, 定数]...} ]
         [, COMMENT = 文字定数 ]
         [, 修飾名 =
                   -<br>{ [ ARRAY_MAX = 数字定数
                                                        \Box[,WALUE = { 定数 [, 定数 ]...} ]
                     [, COMMENT = 文字定数
                                                           j
                   \}] ...
       \mathbf{1}:
     3 XML
@@interface 可変記号 =
    {ATTR = XML}[, COMMENT = 文字定数]
         [, 修飾名 =
                                         <br>[, ARRAY_MAX = 数字定数    ]<br>[, VALUE = { 定数 [, 定数 ]... } ]<br>[, TAG_NAME = {" タグ名" [, " タグ名" ]... }]<br>[, ATTR_NAME = " 属性名"     ]<br>[, COMMENT = 文字定数      ]<br>[, 修飾名 =
                      [, comma…<br>[, 修飾名 =
                               -<br>{ [, ARRAY_MAX = 数字定数 ]<br> [, VALUE = {定数 [, 定数]...} ]
                                  [, COMMENT = 文字定数 ]
                               \} ] \dots\} ] . . .
       \} :
\overline{4}@@interface 可変記号 =
    {   ATTR = PARTS<br>[, COMMENT = 文字定数 ]
     \overline{\phantom{a} } ;
```
7. テンプレート記述言語

@@interface 可変記号 =  $\frac{125 \text{ m} \cdot 5}{1 \text{ T}}$  ATTR = XMAP3 [, ARRAY\_MAX = 数字定数 ] [, COMMENT = 文字定数 ]<br>[, COMMENT = 文字定数 ]<br>[, IO =  $\int$  IN  $\tilde{C}$  $\left\{\begin{array}{c}\n\text{out} \\
\text{out} \\
\text{in} \\
\end{array}\right\}$ [, ARRAY\_MAX = 数字定数 ] [, VALUE = {定数 [, 定数]... } ]<br>[, VALUE = {定数 [, 定数]... } ]<br>[, COMMENT = 文字定数 ] [, Johnmar | スチた玖<br>| [, 修飾名 =<br>| [ | ARRAY\_MAX = 数字定数 | ]<br>| [, VALUE = { 定数 [, 定数 ]...} ]<br>| [, COMMENT = 文字定数 | ]  $11...$  $\mathbb{H}$  . . .  $\}$  :

 $5$ 

a ATTR

ATTR  $@@{\rm interface}$  $ITEM$   $ITEM$ 

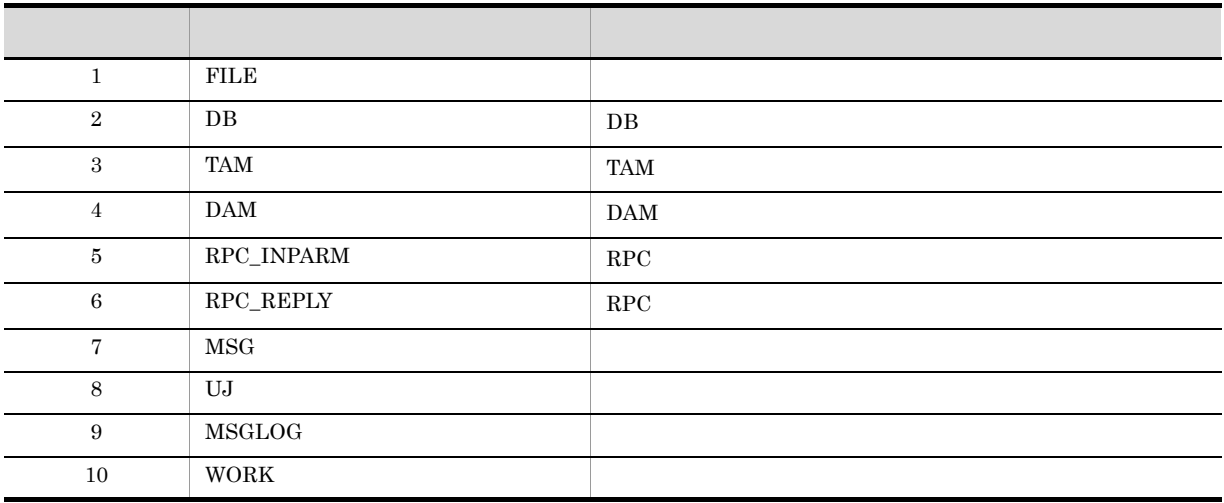

**•** データ定義を使用する場合は,データ定義種別を次の表の中から指定する。

• <sub>•</sub> データには場合, プログラム定義の[入出力] <sub>タ</sub>ブの入出力項目(人) タブの入出力項目

**XMAP3** 

 $\omega$ 

 $@cintertace @ DE={ATTR=DB,IO=IN\_OUT,COMMENT=" "$  ..."};  $\cdot$  :

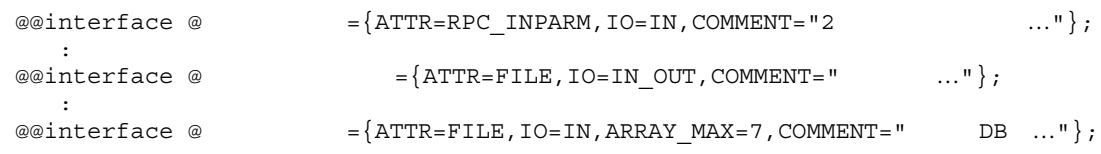

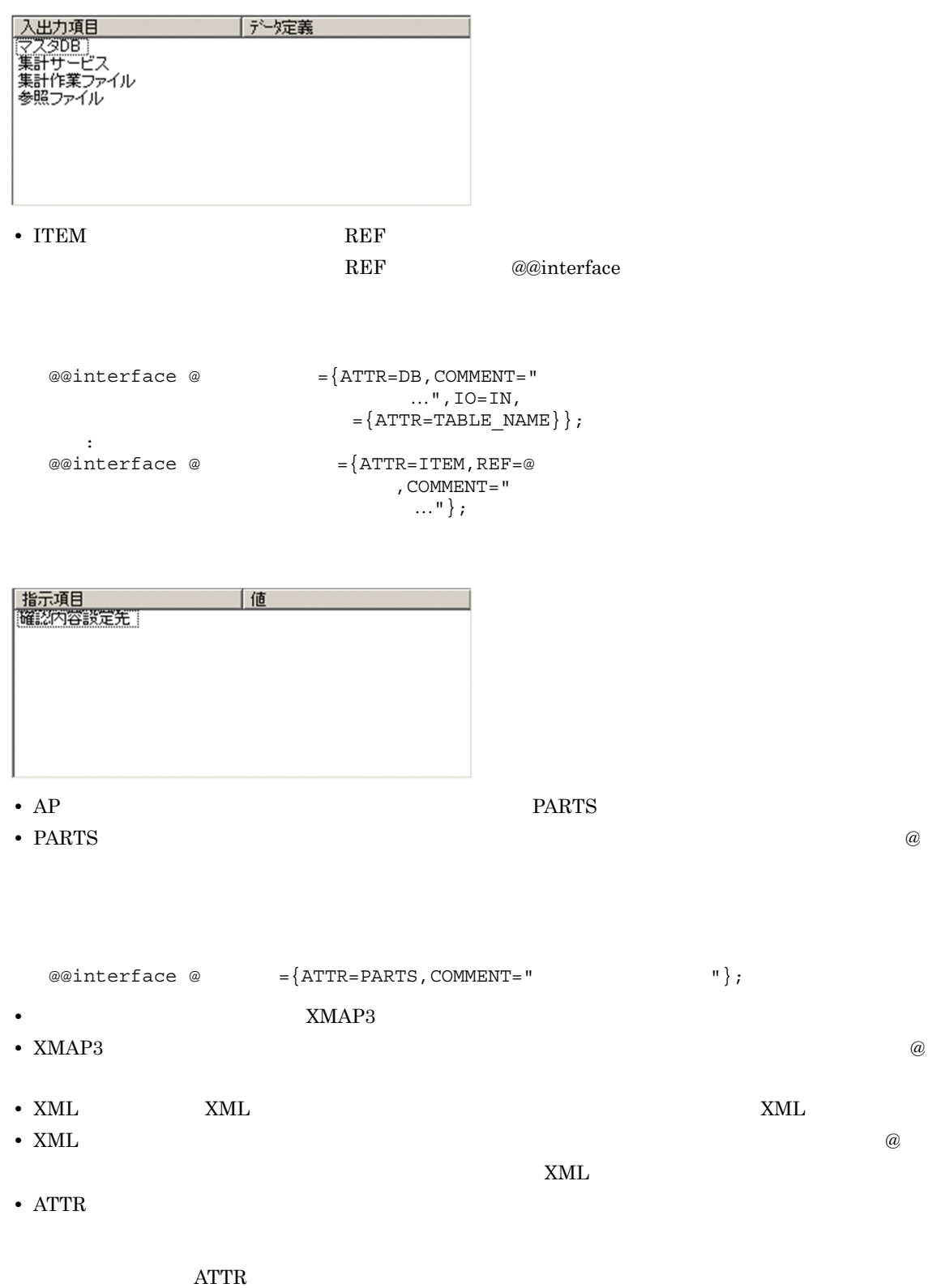

 $\text{ATTR}$ =  $(2)$ **•** データ定義識別子が指定されると,プログラム作成者がデータ定義で定義した値が直接取得され,ソー • ATTR=ELEMENT XML **•** 修飾名を指定して修飾名用 ATTR を指定しなかった場合,および修飾名に ATTR=ITEM を指定した場  $\rm ATTR$ b ARRAY\_MAX **•** 可変記号および修飾名に反復がある場合,反復の最大数を指定する。 • ATTR PARTS **ARRAY\_MAX** c COMMENT **•** 可変記号および修飾名に対する注釈を記述する。 **•** ここで記述した注釈は,プログラム定義の定義ウィンドウやダイアログで「説明」欄に表示される。 d REF • ATTR ITEM **•** テンプレート中でデータ定義種別が指定されている可変記号を指定する。 **•** プログラム定義で指定したすべてのデータ定義の項目から選択する場合,\*を指定する。 e IO • ATTR XMAP3 **•** データ定義,およびマップ定義ファイルの入出力の区分を指定する。 • <sub>2</sub> ここでに定義した入れ力の区分は、プログラム定義のメイン<del>ウィンドウの「入出力」に表示される。</del> f  $\blacksquare$ 

- **•** 可変記号を修飾する名称を指定する。
- **•** <u>• The Time Secondary of Time Secondary of Time Secondary of Time Secondary of Time Secondary of Time Secondary of Time Secondary of Time Secondary of Time Secondary of Time Secondary of Time Secondary of Time Second</u>
- **•** テンプレートの展開処理記述部に記述する場合は,可変記号の添字として記述する(可変記号名[修飾

#### g VALUE

7. テンプレート記述言語

- ATTR
- **Production in the STALUE** value  $\blacksquare$
- h PARSE\_LEVEL
	-

• XML  $\blacksquare$  PARSE\_LEVEL=1

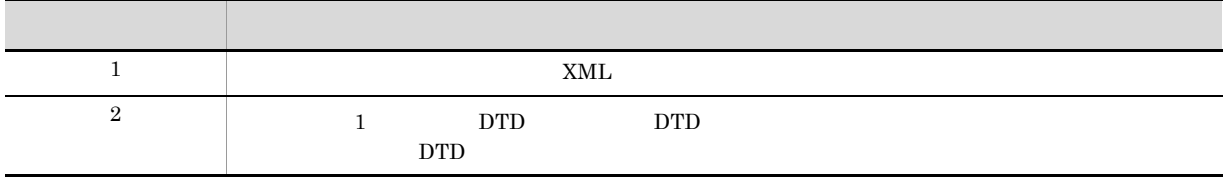

 $DTD$   $7.8.1(2)$   $DTD$ 

 $2$ 

 $\mathrm{ATTR}$ =

 $\mathrm{ATTR}$ 

 $7 - 1$ 

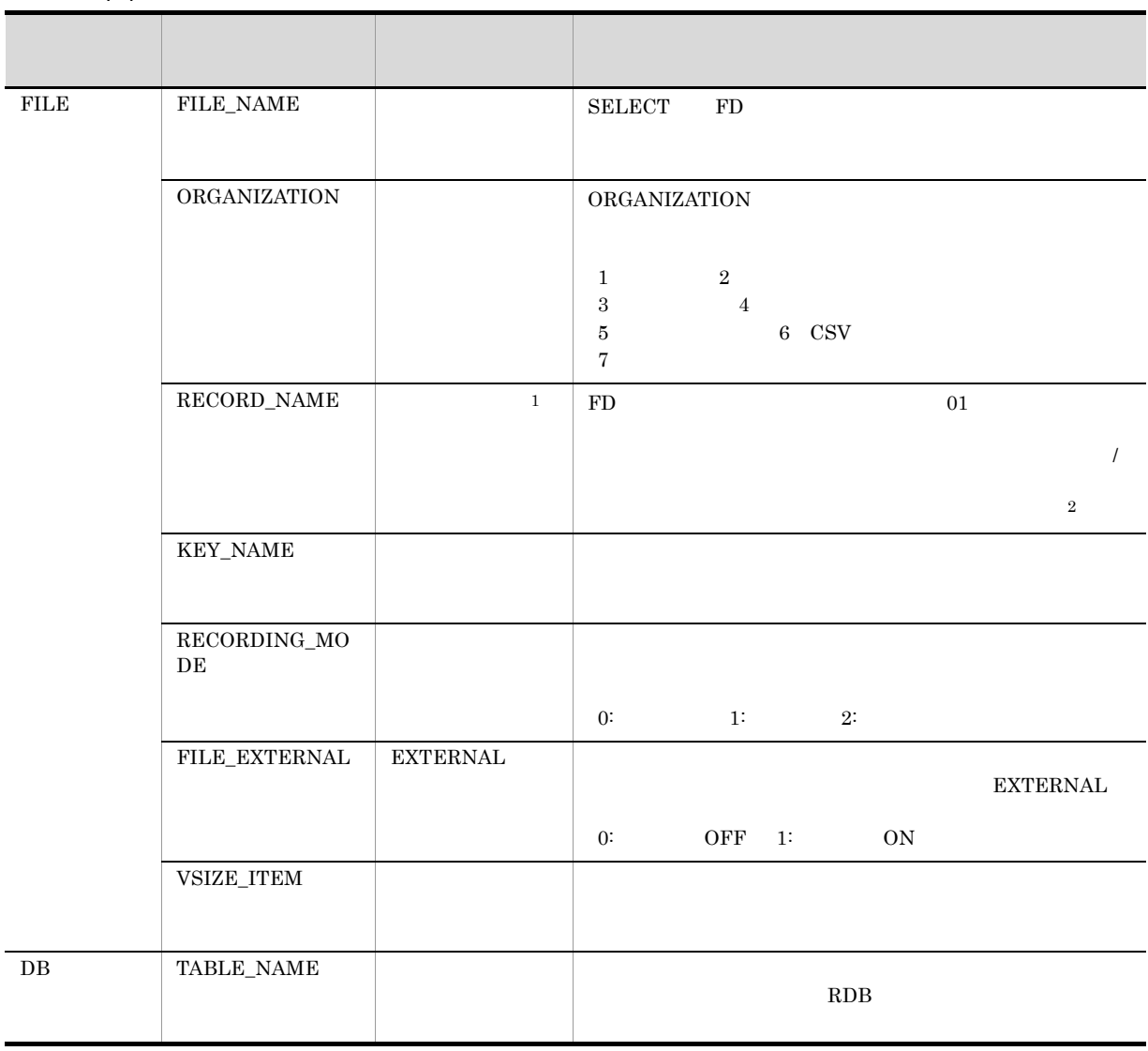

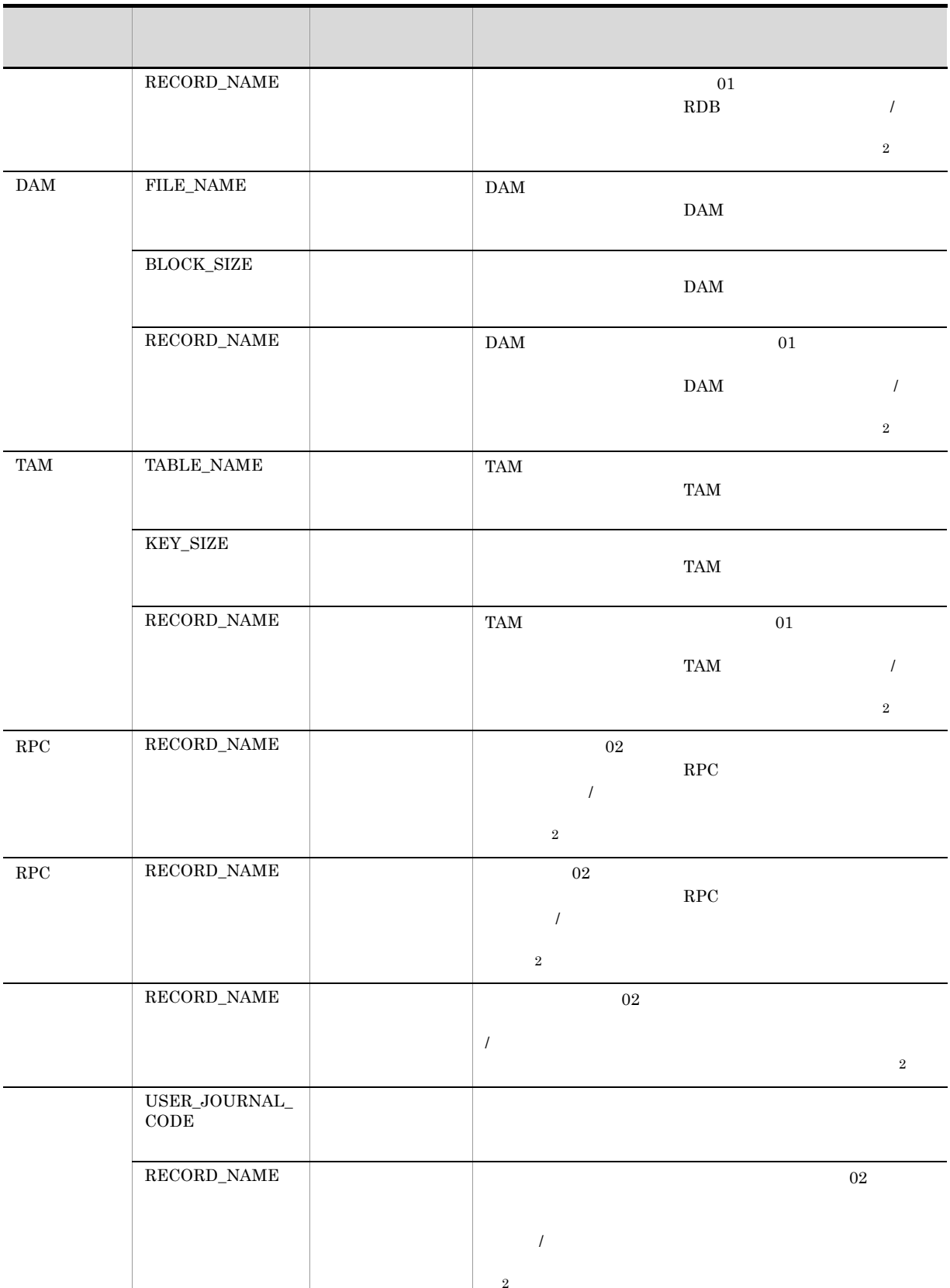

L,

J.

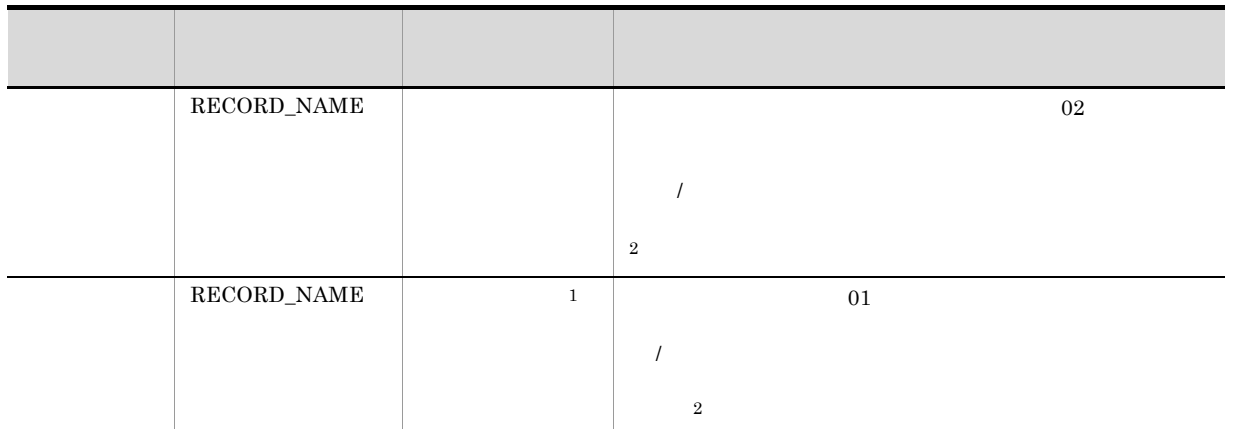

- $\frac{1}{\sqrt{2}}$
- **•** データ定義で選択されている結合項目またはレコード定義ファイルごとにレコードを生成する場合は,配列の要素に **•** 結合項目またはレコード定義ファイルの位置には,データ定義の結合項目名称 / レコード定義名称のリストに表示さ
- $\omega$  2  $@@interface @ ={ATTR = FILE,$  レコード名 = {ATTR=RECORD\_NAME}};
	- $\frac{1}{2}$  :  $\frac{1}{2}$  $\begin{bmatrix} \circ & & \circ & \circ \\ \circ & & & \circ & \circ \\ \circ & & & \circ & \circ \end{bmatrix}$ 注※ 2

#### $7.6.1$

1  $\blacksquare$ 

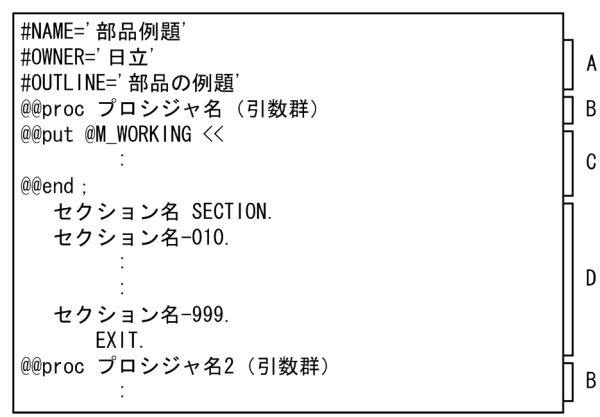

- A: 部品概要定義部<br>B: プロシジャ宣言部<br>B: プロシジャ宣言部<br>C: 部品関連出力部<br>C: 部品関連出力部<br>都品で使用する領域を,指定された<br>個展開する処理を記述する。<br>展開する処理を記述する。
- 
- 

2 部品概要定義部

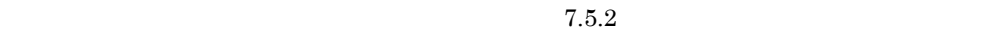

#### $3 \overline{\phantom{a}}$

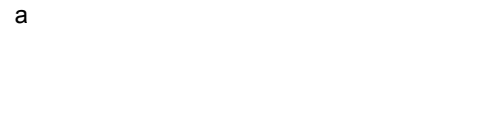

**•** 特殊文字は使用できない。 • 30  $\sim$  30

- •<br>● 大文字と小文字と小文字と小文字と小文字と小文字と小文字と小文字
- **•**  $\mathbf{a} = \mathbf{b}$
- $\mathsf b$

 $4$ 

#### @@merge @@put

 $5$ 

## $7.6.2$

- **•**  $\bullet$ **•** テンプレート作成時に使用する部品が確定していない場合  $1$  $AP$  $7.6.3$
- $2$  $AP$   $\qquad \qquad \qquad$   $\qquad$   $AP$ 7.5.3 7.9.28 @@parts

## $7.6.3$

1  $\blacksquare$ 

@@ <部品ファイル名>プロシジャ名([引数 1[,引数 2…]

- **• •**  $\frac{1}{\sqrt{2}}$ • 7.6.1(3)(a)
- **•** 部品を使用する場合は,必ず環境設定で部品の検索パスを指定しておかなければならない。
- **•** 引数には,可変記号を指定する。
- **•** 引数の数は,部品の呼び出しと部品の定義で一致しなければならない。
- **• •**  $\frac{1}{2}$  in the set of the set of the set of the set of the set of the set of the set of the set of the set of the set of the set of the set of the set of the set of the set of the set of the set of the set of t
- アクセストしては、リカーシブルに自分自身を受ける。また、リカーシブルに自分自身を受ける。また、リカーシブルにはまた、リカーシブルに自分自身を受ける。また、リカーシブルに

 $3$ 

• コ<sub>アイ</sub>トの部品(プロシジャ名) を得る。

#### $2 \overline{a}$

1. SEWB+/REPOSITORY

 $2.$ 

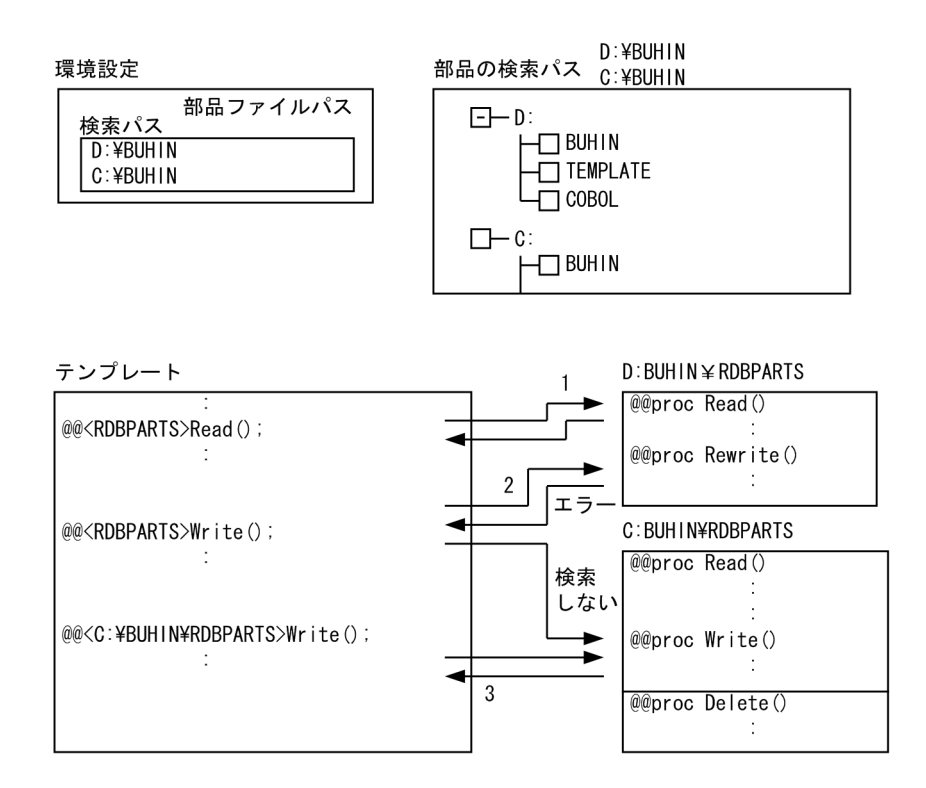

 $\overline{A}$ 

- 1. D:¥BUHINとC:¥BUHINの両方に、同じRDBPARTSでReadというプロシジャ名がある場合、先に検索された 方が有効となる。
- 2. D:¥BUHINとC:¥BUHINで同じRDBPARTSという部品ファイルがあるが, D:¥BUHINにはWriteというプロシ
- 3. 同一名称の部品ファイルがある場合、テンプレート中にはディレクトリを含めて部品ファイル名がユ ニークになるように指定する。

 $7.$ 

# 7.7 業務ルールの利用

#### $7.7.1$

SEWB+/REPOSITORY 
SEWB+/AREPOSITORY CONSTRUCTION @@interface

@@rule

7.9.1

#### 7-1 SEWB+/CONSTRUCTION

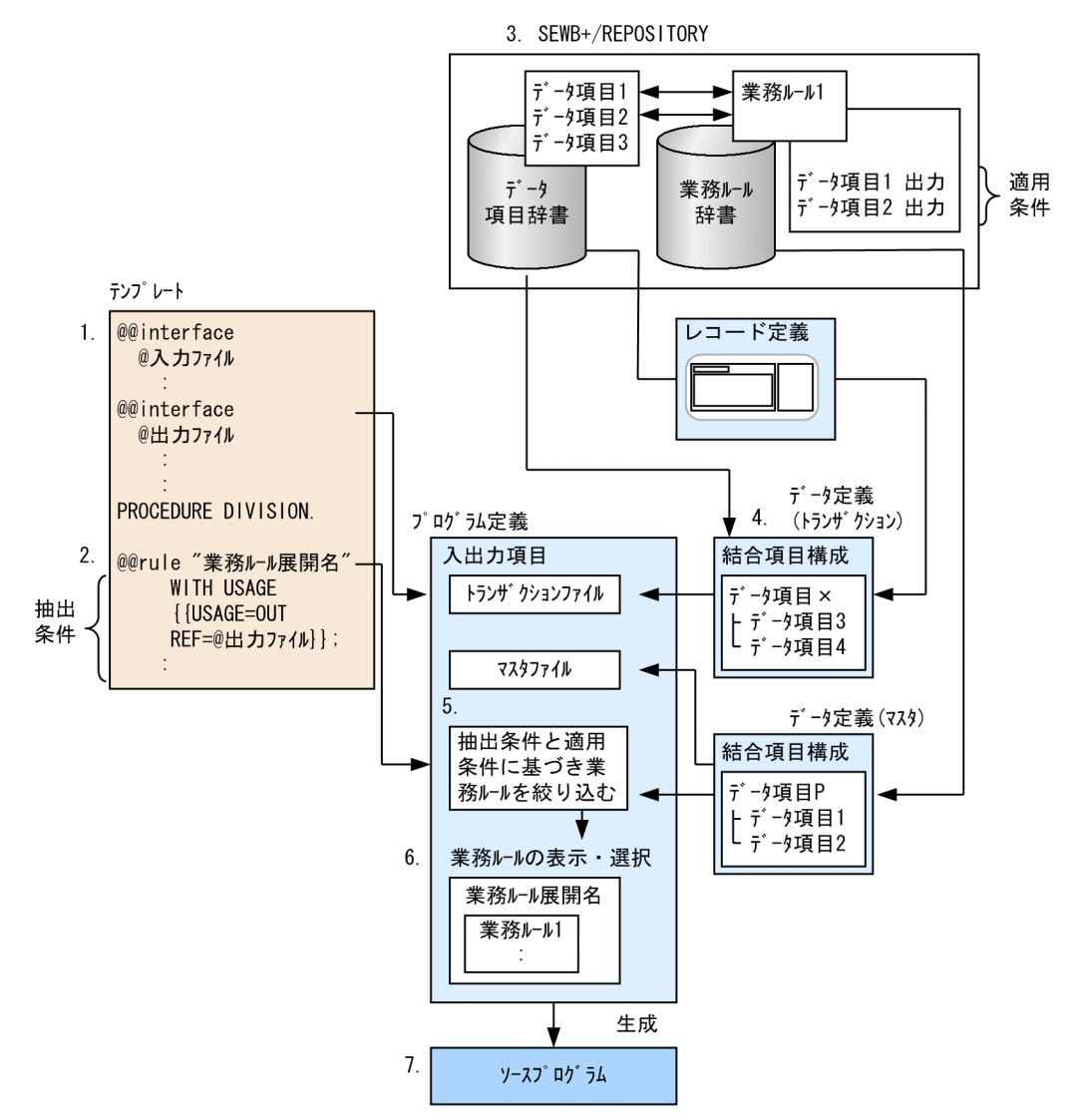

1.  $\blacksquare$ 

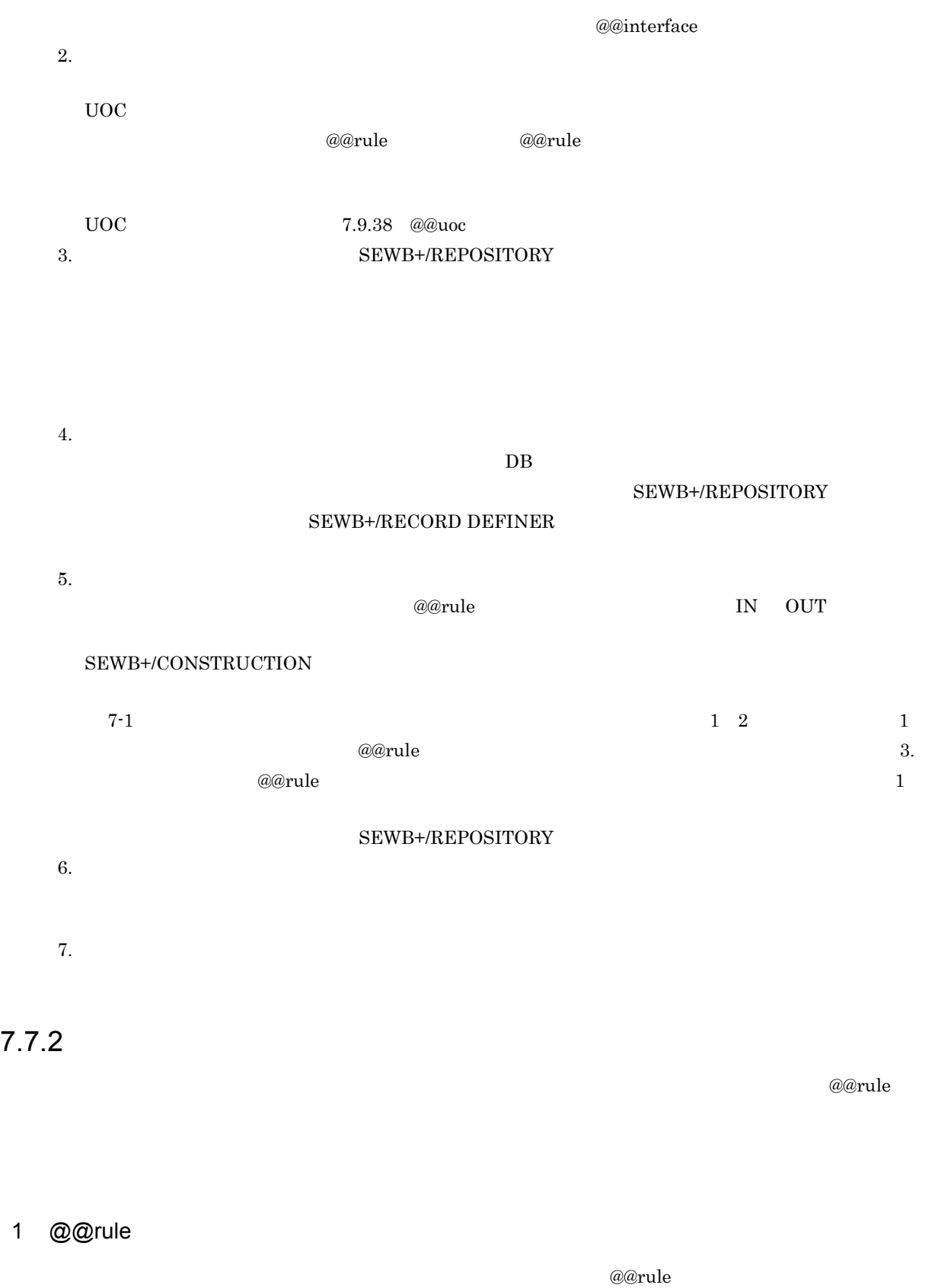

 $\overline{\mathcal{L}}$  $\{{\sf USAGE}{=}\begin{Bmatrix} {\sf IN} \\ {\sf OUT} \end{Bmatrix}$  $\overline{\phantom{a}}$  3.  $\rightarrow$ REF=データ項目可変記号[PREFIX=  $\begin{cases} \chi \neq \chi \& \text{where } \chi \leq \chi \neq \chi \& \text{where } \chi \leq \chi \leq \chi \& \text{where } \chi \leq \chi \& \text{where } \chi \leq \chi \& \text{where } \chi \leq \chi \& \text{where } \chi \leq \chi \& \text{where } \chi \leq \chi \& \text{where } \chi \leq \chi \& \text{where } \chi \leq \chi \& \text{where } \chi \leq \chi \& \text{where } \chi \leq \chi \& \text{where } \chi \leq \chi \& \text{where } \$ [REF=データ項目可変記号[PREF1X=  $\begin{cases} \n\chi \neq \overline{\mathbb{R}}\n\end{cases}$ ][SUFF1X=  $\begin{cases} \n\chi \neq \overline{\mathbb{R}}\n\end{cases}$ ]  $\}$  ... 」<br>[REF=データ項目可変記号[PREFIX=∫文字定数)][SUFFIX=∫文字定数)]<------- 5.<br>可変記号∫  $\}$   $\,$   $\cdots$ 

 $\mathbf 1$ 

 $\Box$ 

7. テンプレート記述言語

 $1$ **@erule** "業務ルール展開名" ← 1.<br>{ ← 2. 1<br>REF=データ項目可変記号[PREFIX=  $\begin{cases} x \to -x \\ y \to \infty \\ y \to \infty \end{cases}$ ][SUFFIX=  $\begin{cases} x \to \infty \\ y \to \infty \\ y \to \infty \end{cases}$ ]< 4. [TOP= $\begin{cases} \mathbf{x} \neq \mathbf{y} \\ \mathbf{y} \neq \mathbf{y} \end{cases}$ ] [REF=データ項目可変記号[PREF1X=  $\left\{ \begin{matrix} \chi \in \mathbb{R}^d, \chi \in \mathbb{R}^d, \\ \chi \in \mathbb{R}^d, \chi \in \mathbb{R}^d, \\ \chi \in \mathbb{R}^d, \chi \in \mathbb{R}^d, \chi \in \mathbb{R}^d, \chi \in \mathbb{R}^d, \\ \chi \in \mathbb{R}^d, \chi \in \mathbb{R}^d, \chi \in \mathbb{R}^d, \chi \in \mathbb{R}^d, \\ \chi \in \mathbb{R}^d, \chi \in \mathbb{R}^d, \$ [TOP= $\left\{ \begin{array}{l} \stackrel{\cdot}{\times} \stackrel{\cdot}{\approx} \stackrel{\cdot}{\approx} \stackrel{\cdot}{\approx} 1 \end{array} \right\}$ ]]...  $\}$   $\cdots$ [PARENT="親ブロック名"] < 6.<br>[COMMENT="コメント文字列"] ; < 7.

 $\overline{2}$ 

 $\Box$ 

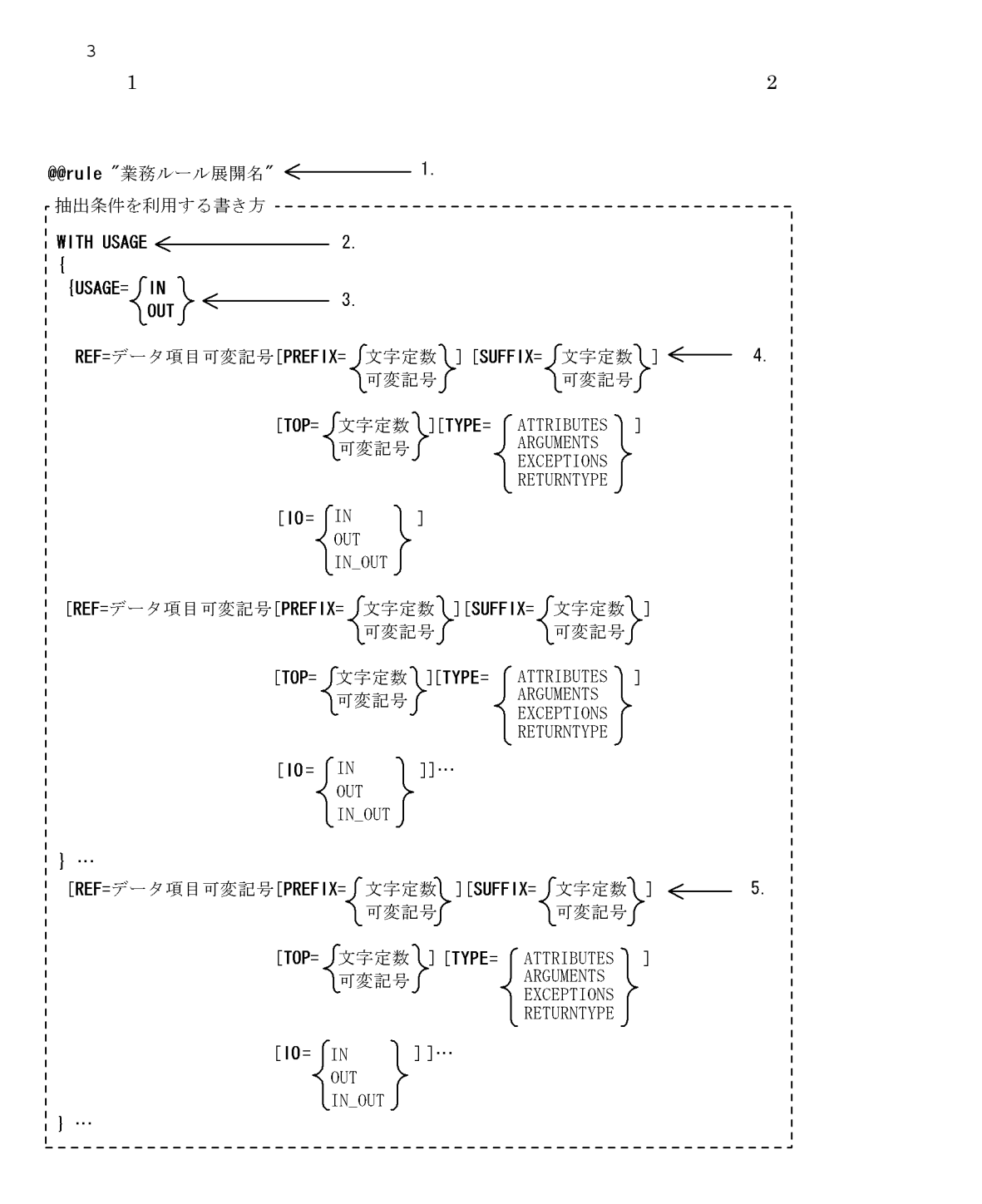

7. テンプレート記述言語

$$
f_{\rm{max}}
$$

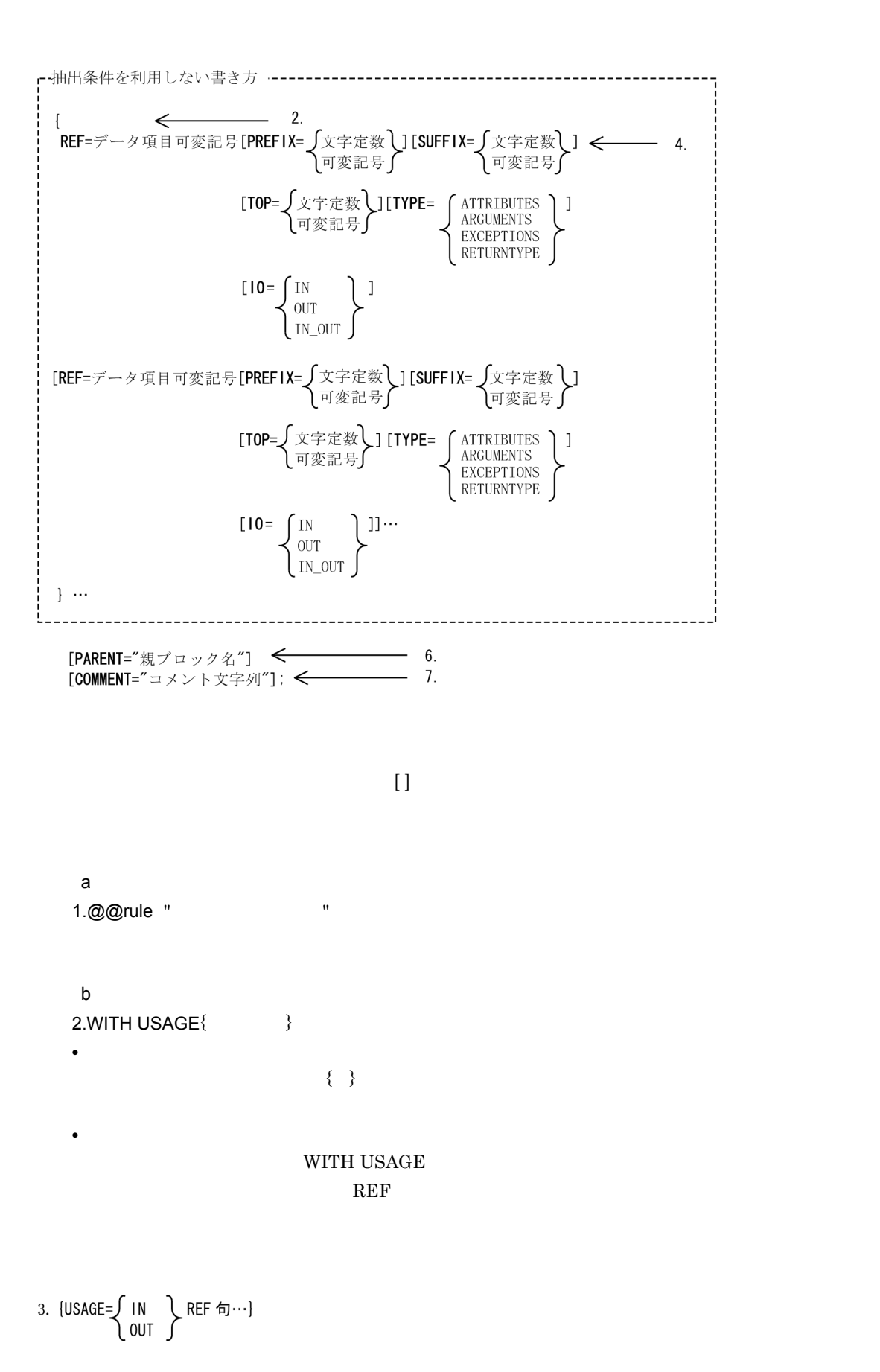
IN  $\overline{O}$ UT REF  $\{\}$ [TOP= √文字定数 ) ]<br>◯可変記号 ∫  ${\bf ATTR=INTERFACE}$ ATTR=OPERATION **•** PREFIX @MODIFY REF ARRAY\_MAX **PREFIX •** SUFFIX  $@MODIFY$  $\begin{array}{lllllll} \textsc{REF} & \textsc{ARRAY\_MAX} & \textsc{SUFFIX} \end{array}$ **•** TOP @MODIFY  $\begin{array}{lll} \text{REF} & \qquad \qquad \text{ARRAY\_MAX} & \qquad \qquad \text{TOP} \end{array}$ SEWB+/REPOSITORY  $@@{\rm interface} \qquad \quad \ {\rm ARRAY\_MAX}$ PREFIX SUFFIX TOP @@set • @@interface @@interface @FILE01 = { ATTR=FILE, ARRAY\_MAX=3,  $COMM \overline{ENT} = "$  }; • **•**  $\mathbf{r} = \mathbf{r} \cdot \mathbf{r}$ 

@@set @AFIX[1] = "I1-"; @@set @AFIX[2] = "I2-";  $@@set @AFIX[3] = "I3-";$  7. テンプレート記述言語

• @@rule

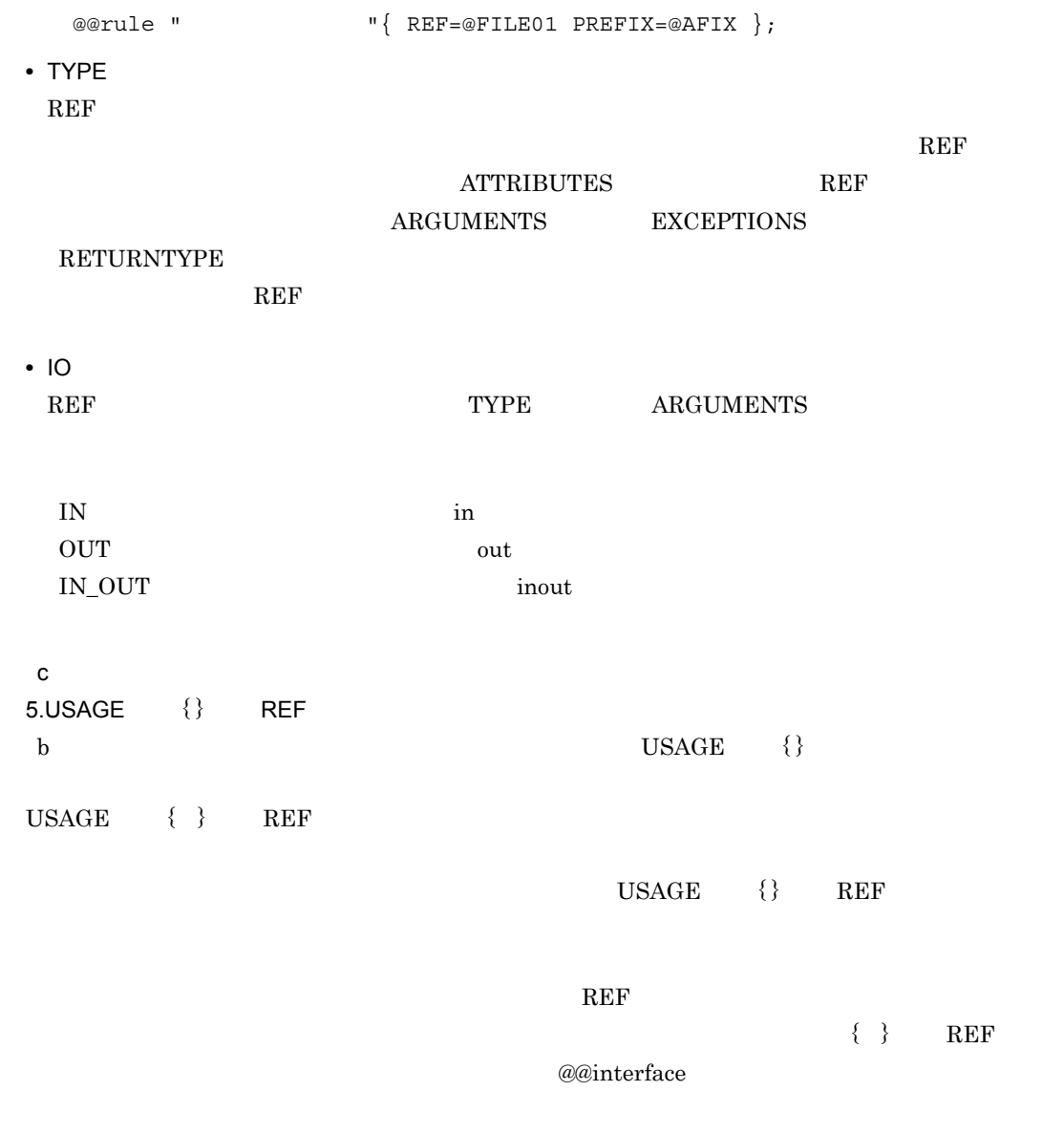

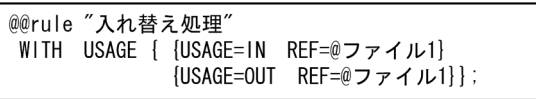

SEWB+/REPOSITORY

 $\overline{\omega}$ 

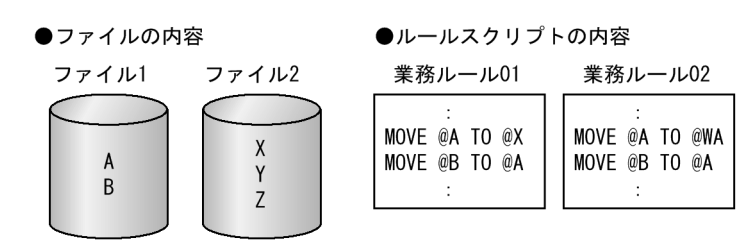

### ●SEWB+/REPOSITORYでの適用条件定義の内容

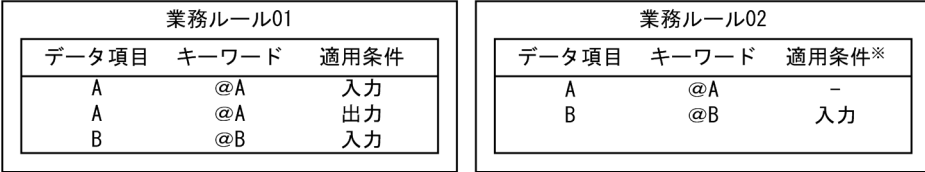

注※ SEWB+/REPOSITORYで適用条件が指定されていない(一の状態)データ項目は、入力項目として使用さ れていても、出力項目として使用されていてもかまいません。

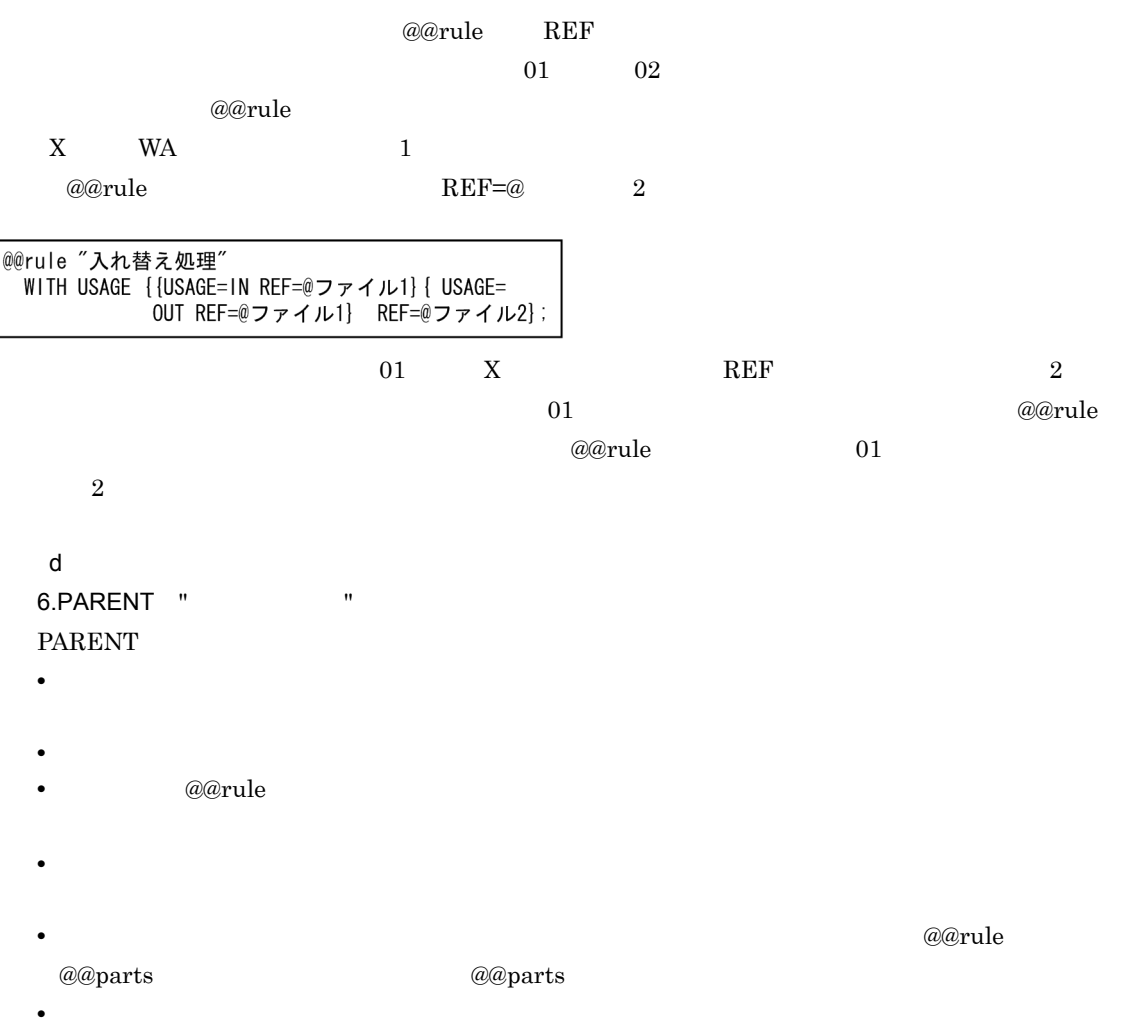

• <sub>2</sub> · プログラムには、業務の場合,ソースプログラムによる,ソースプログラム

7.COMMENT "

### SEWB+/REPOSITORY

 $\omega$   $\omega$  rule  $\omega$ 

受注ファイル 受注DB RECO1 RECO<sub>2</sub>  $F_B$  $E_{\rm E}$ 

受注ファイル (@入力ファイル)

 $L$ <sub>RECO1</sub>

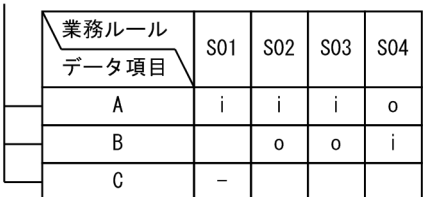

受注DB (@Xファイル)

 $L$  RECO2

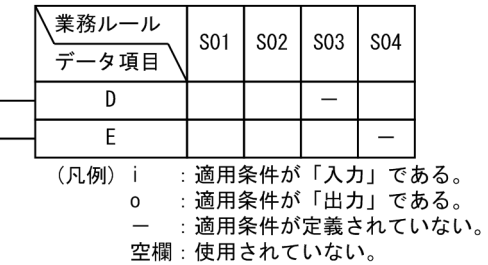

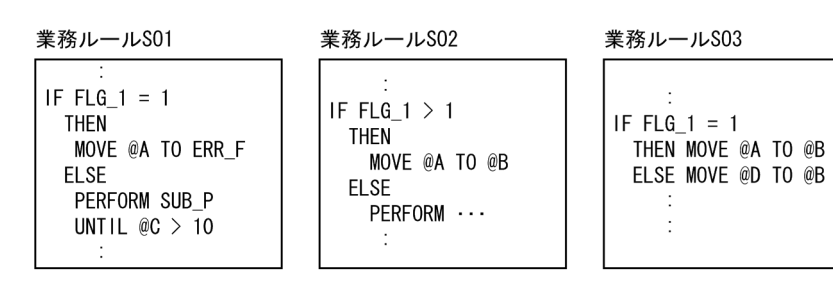

業務ルールS04

 $\mathcal{A}$ IF  $FLG_1 > 1$ THEN MOVE @B TO @A **ELSE COMPUTE**  $@E = @E - 1$  $\div$ 

7. テンプレート記述言語

@@rule

- $\mathbf 1$ 
	- *@@rule*

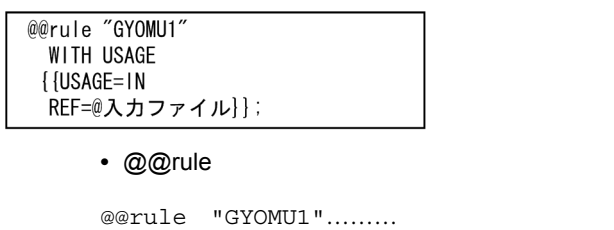

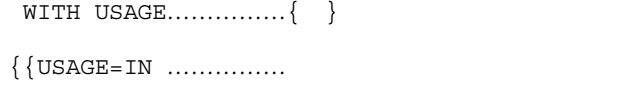

 $R \to \mathbb{R} \to \mathbb{R}$  REF=@

 $\omega$ 

• 1 @@rule

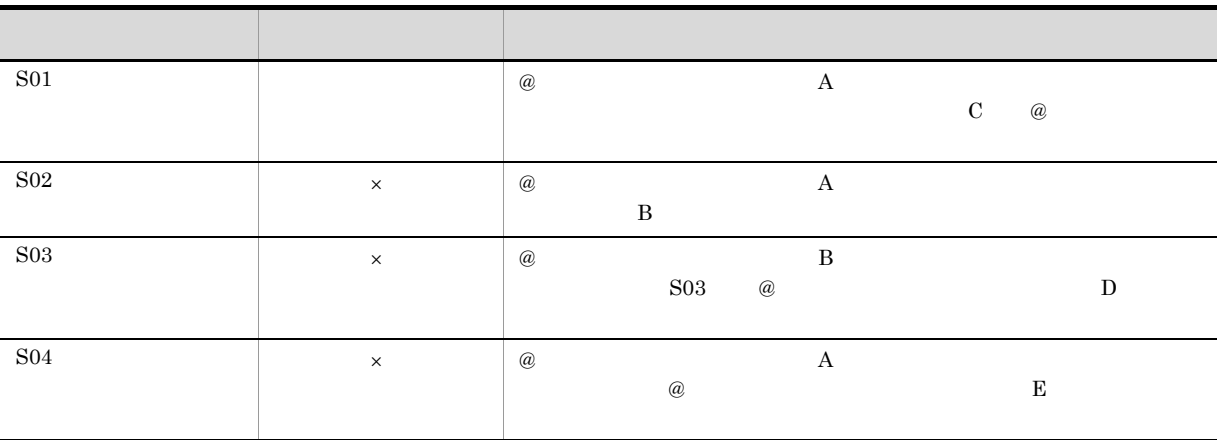

 $\times$ (例 2

• *@@rule* 

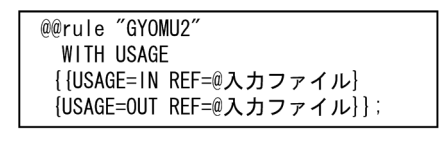

• @@rule

```
@@rule "GYOMU2".........
WITH USAGE……………\{ \quad \}\big\{\,\big\{\,\text{USAGE}=\text{IN}\;\;\text{REF}=\textcircled{\tiny{\#}}\qquad\big\}
```

```
\dots……………
```
 $\{USAGE=OUT REF=@\}$ ; ……………適用条件が「出力」でデータ項

 $@$ 

• 2 @@rule

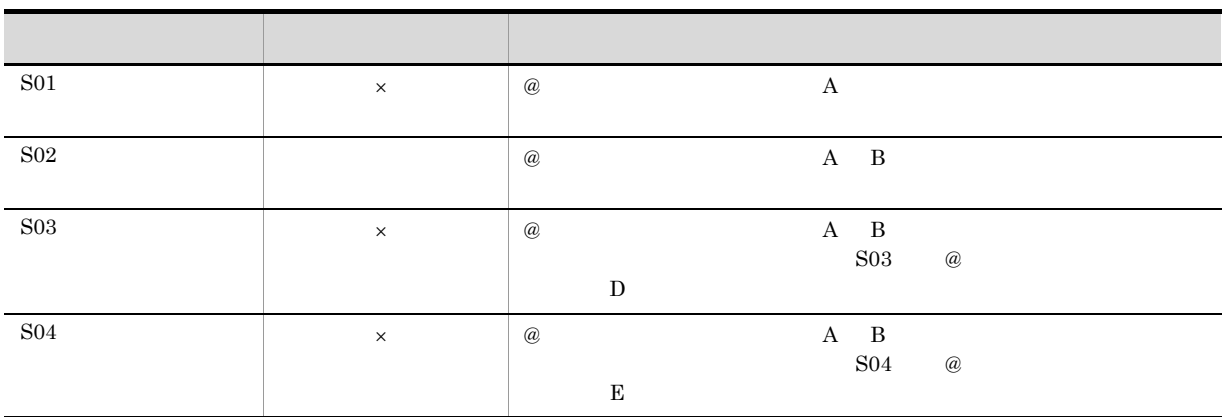

 $\times$ 

(例 3

• *@@rule* 

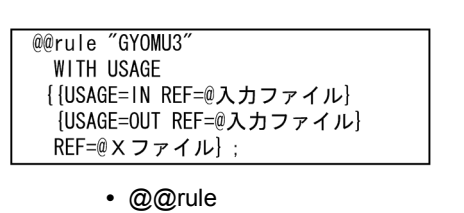

```
@@rule "GYOMU3"......
WITH USAGE…………\{ \quad \}\{ USAGE=IN REF=@ \} …………適用条件が「入力」でデータ項目
                 \omega
```
 $\{USAGE=OUT REF=\emptyset\}$ …………適用条件が「出力」でデータ項目

 $\omega$ 

REF=@X };…{ } WITH USAGE

• 3 @@rule

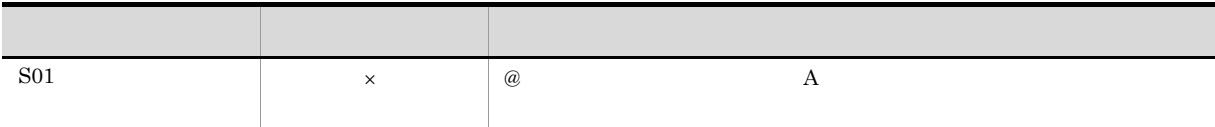

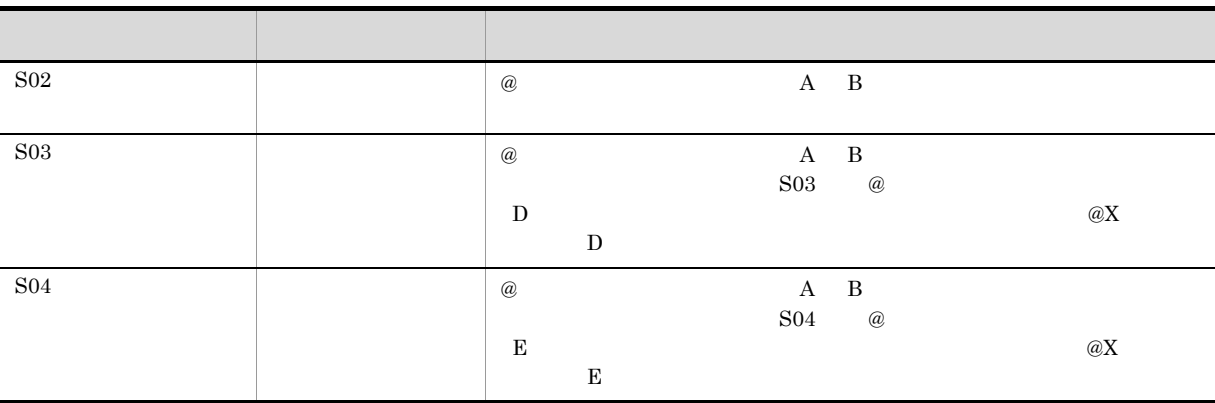

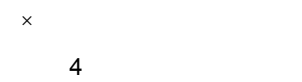

• *@@rule* 

@erule "GYOMU4"<br>{ REF=@入力ファイル};

• @@rule

@@rule "GYOMU4"............  $\{$  REF=@  $\}$ ; ...  $\omega$ 

• 4 @@rule

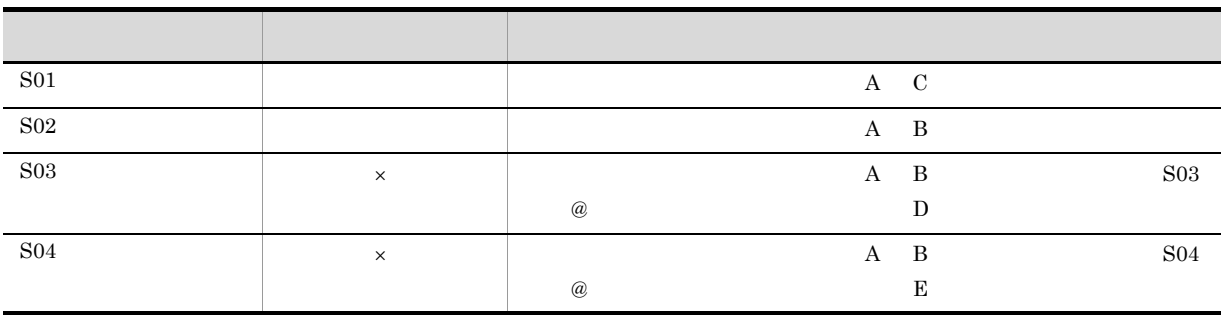

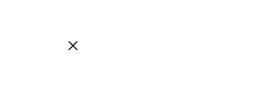

 $\begin{array}{lllllllllllllllllll} \textbf{D} & \textbf{E} & \textbf{E} \end{array}$ 

# $7.7.3$

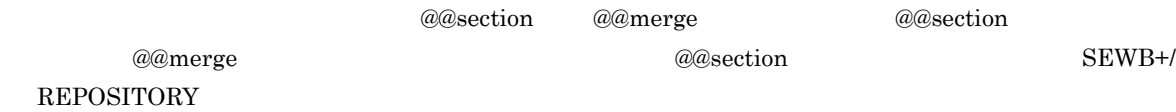

### 1 @@section @@merge

### $@Q$ rule  $@Q$

**@@section @@section @@merge** 

#### $7-2$

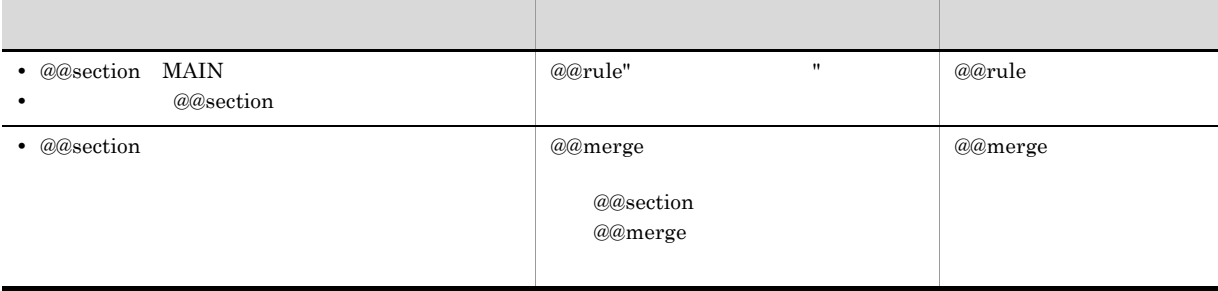

 $\omega$  and  $\omega$  and  $\omega$  and  $\omega$ @@section

 $7-2$ 

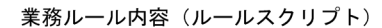

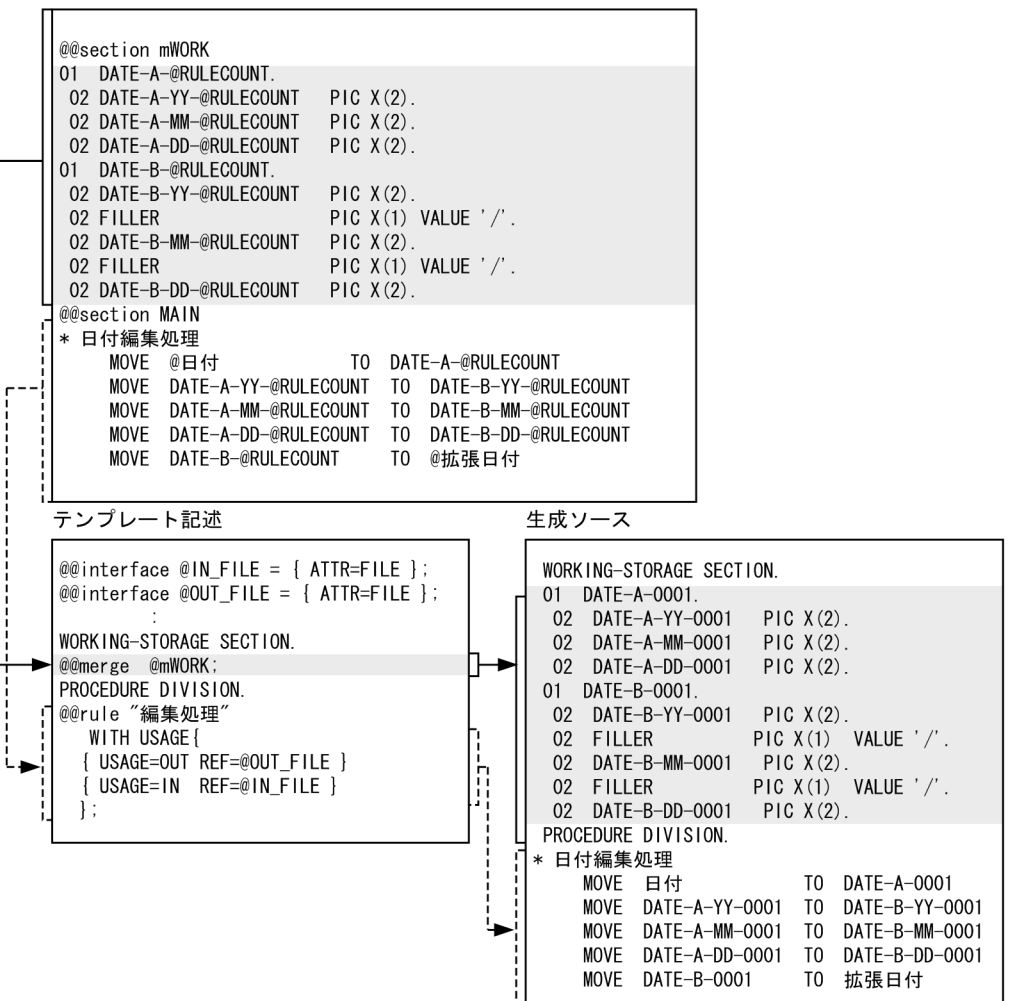

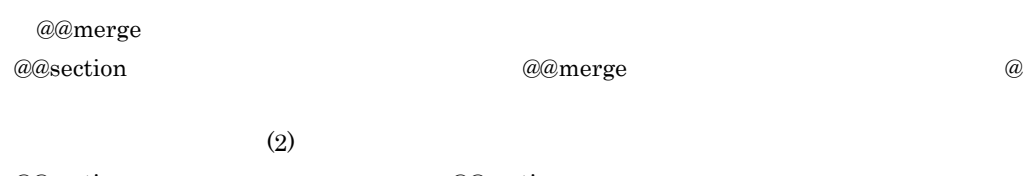

 $@@{\rm section}$   $@@{\rm section}$ 

@@rule

 $2$ 

 $(2)$ 

```
@@{\text{section}} MAIN @@{\text{value}} @@{\text{section}}
```
容が展開されます。@@section 文が展開される範囲は,別の @@section 文が現れるまで有効で

7. テンプレート記述言語

 $a$  assection  $a$ 

 $\emph{wamerge}$  and  $\emph{wamerge}$ 

### 3 @@section

 $\omega$ exection  $\omega$ exection  $\omega$ 

# $7.7.4$

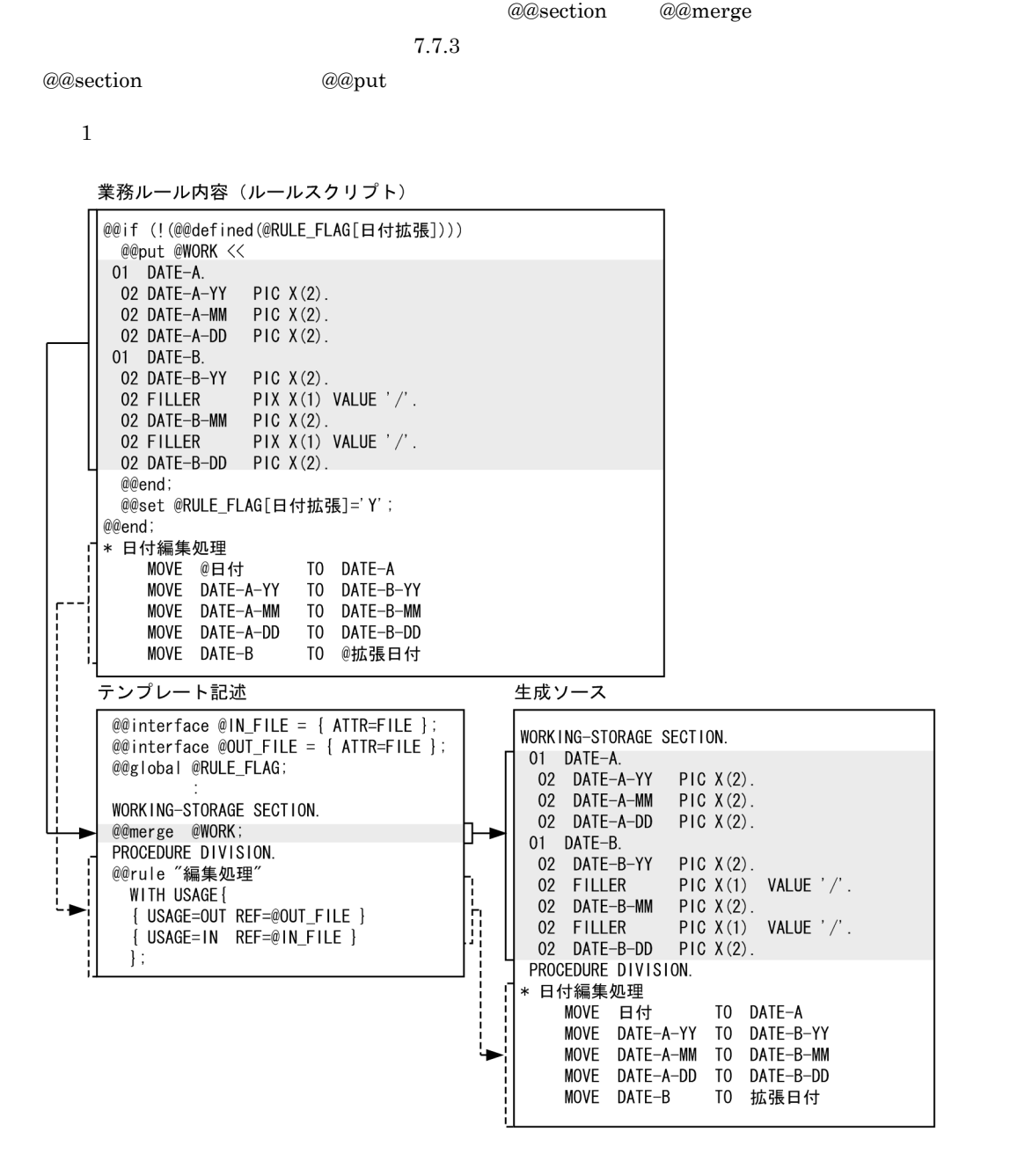

@@merge

@@rule

# 7.8 XML

i

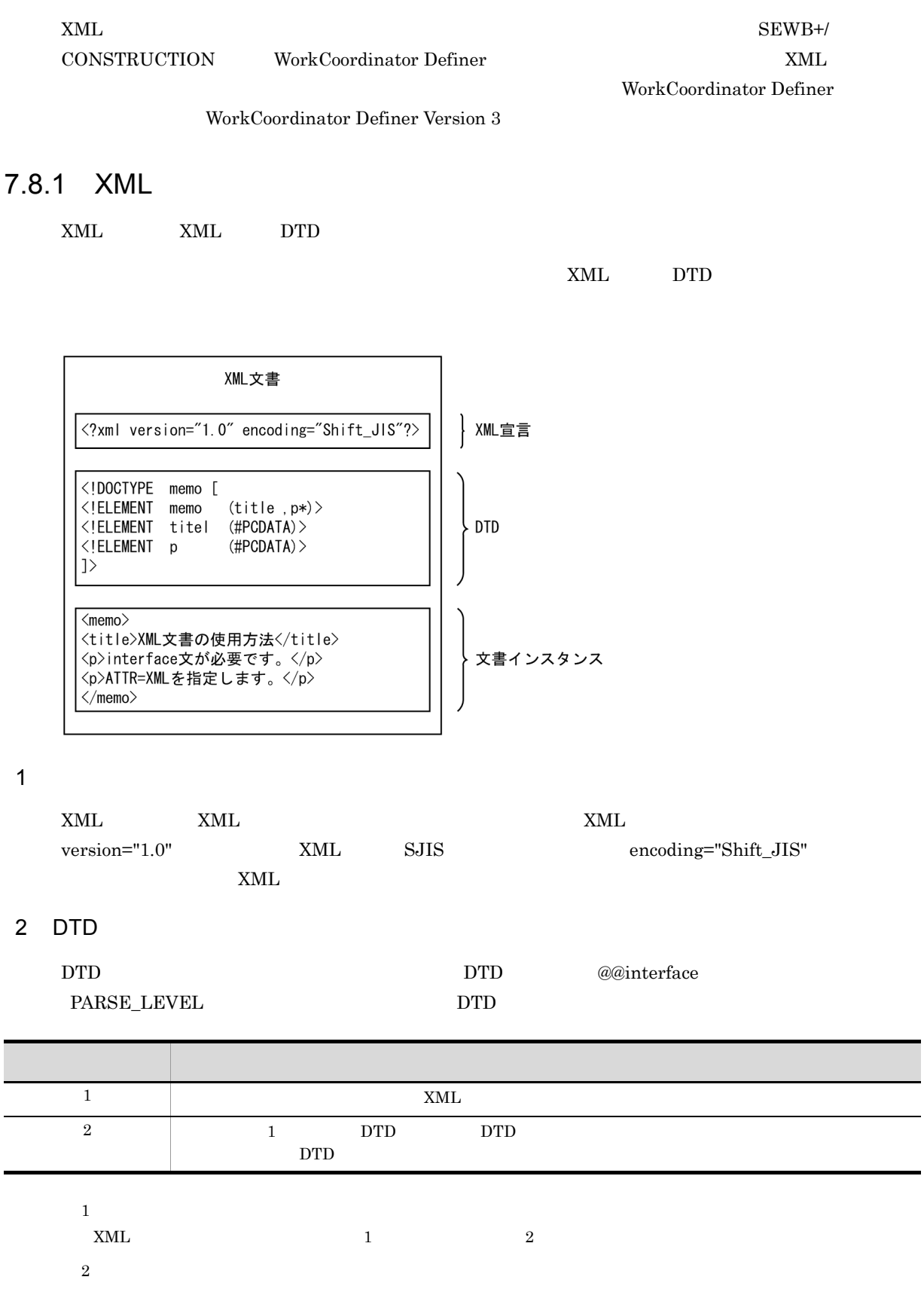

 $@@{\rm interface} \qquad \qquad 1 \\$ 3 文書インスタンス  $XML$  $\sim$  2 examples 2  $\sim$  XML DTD

# 7.8.2 XML

 $XML$  $XML$ 

1  $\blacksquare$  $XML$  $\sim$  3

• <sub>→</sub>  $XML$ □□ : 要素ノード

• **•**  $\blacksquare$  $XML$ 

◯ : 属性ノード • **•**  $\mathbf{r} = \mathbf{r} \times \mathbf{r}$  $XML$ 

### 2  $\sim$

 $a$ 

 $\mathbf 1$ 

### XML文書

<Sample1>簡単<Sample1/>

木構造での表現

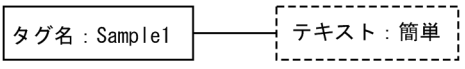

(凡例) —— :親子関係

タグ名'Sample1'を持つ要素ノードが作成され、その子供ノードとして'簡単'という値を持つテキ ストノードが作成される。

 $\mathsf b$ 

(例 2

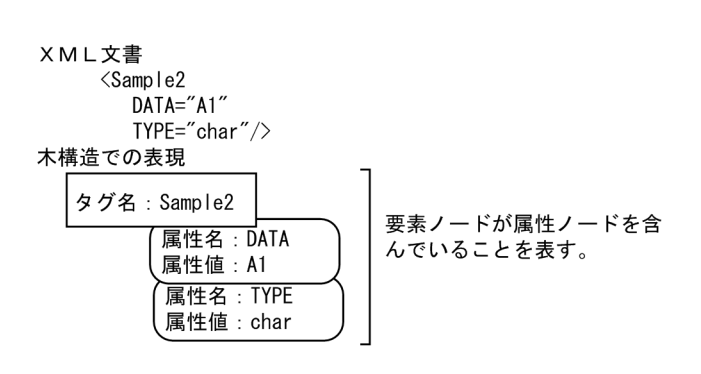

Sample2の要素ノードには,二つの属性ノードが作成される。一つは,属性名'DATA'と属性値'A1'<br>を持ち,もう一つは,属性名'TYPE'と属性値'char'を持つ。要素ノードと属性ノードには親子関係 はない。

c) ノード構造の例

 $XML$ 

 $7.$ 

```
(3)
```

```
XML文書
     \langleSample3>
       <ClassName>SampleClass</ClassName>
       \DiamondOperatin Name = "MethodA"
                                    Return = "int"\frac{1}{2}<br>
\frac{1}{2}<br>
\frac{1}{2}<br>
\frac{1}{2}<br>
\frac{1}{2}<br>
\frac{1}{2}<br>
\frac{1}{2}<br>
\frac{1}{2}<br>
\frac{1}{2}<br>
\frac{1}{2}<br>
\frac{1}{2}<br>
\frac{1}{2}<br>
\frac{1}{2}<br>
\frac{1}{2}<br>
\frac{1}{2}<br>
\frac{1}{2}<br>
\frac{1}{2}<br>
\frac{1}{2}<br>
\frac{1}{2}<br>
\frac{1}{2}<br>
       \langle/Operation>
       \langleOperation Name = "MethodB"
                                   Return = "int"\langle/Operation>
     \langle/Sample3>
```
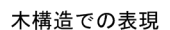

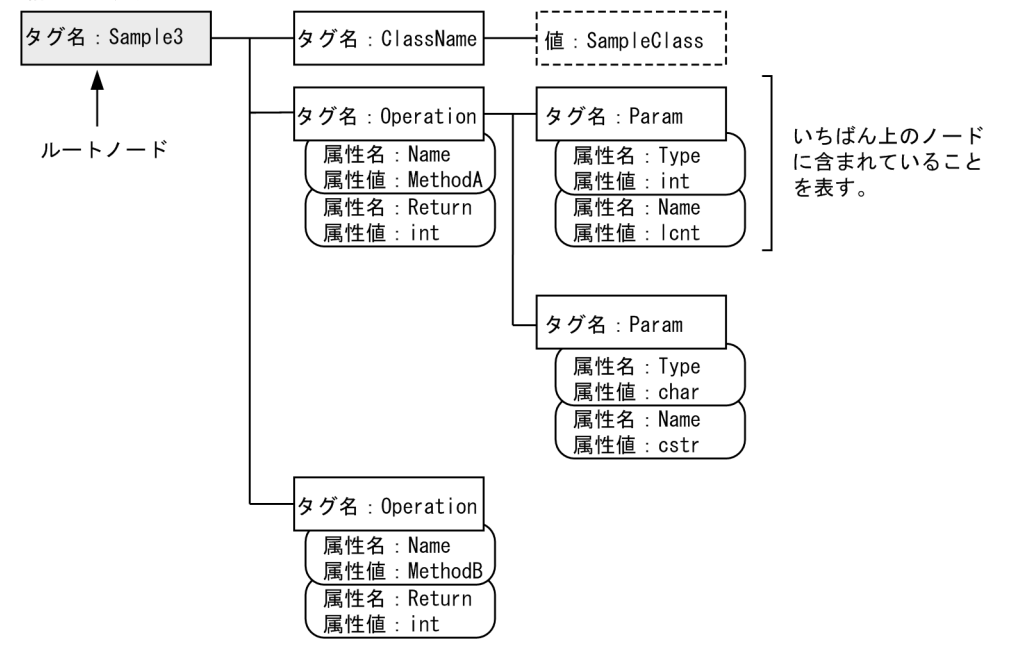

(凡例) -- : 親子関係

Sample3要素ノードの下に、ClassName要素ノード, Operation要素ノードおよびParam要素ノードが 作成され、タグの階層構造に従った木構造が作成される。

### 7.8.3 XML

テンプレートで XML 文書を参照する方法を説明します。

1  $\blacksquare$ 

 $XML$ 

ATTR=XML a@interface

 $@Xm]$ Doc @@interface @XmlDoc = {ATTR=XML};

### 2  $\sim$

### $\gamma$

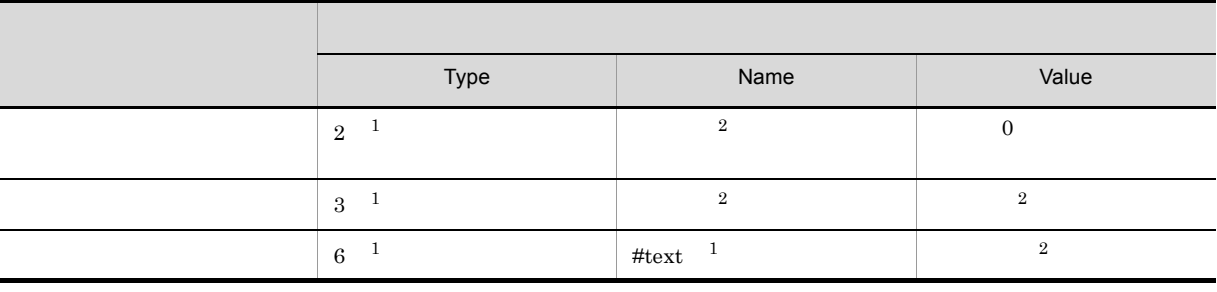

 $\overline{1}$ 

注※ 2

 $XML$ 

@@interface @XmlDoc = {ATTR=XML}; @@msg " ルートのタグ名は @XmlDoc[NAME] です。";

### 3 XML

 $XML$ 

 $\times$ 

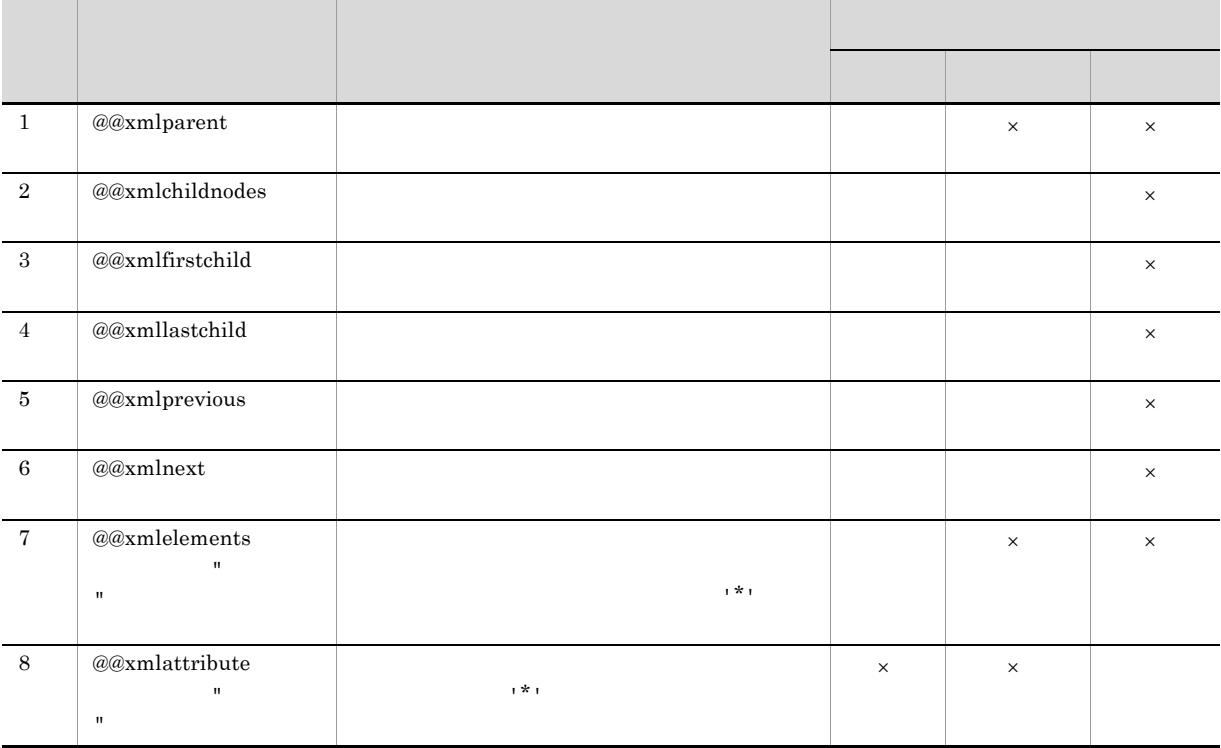

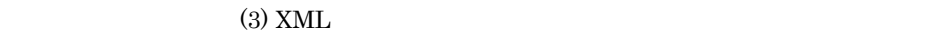

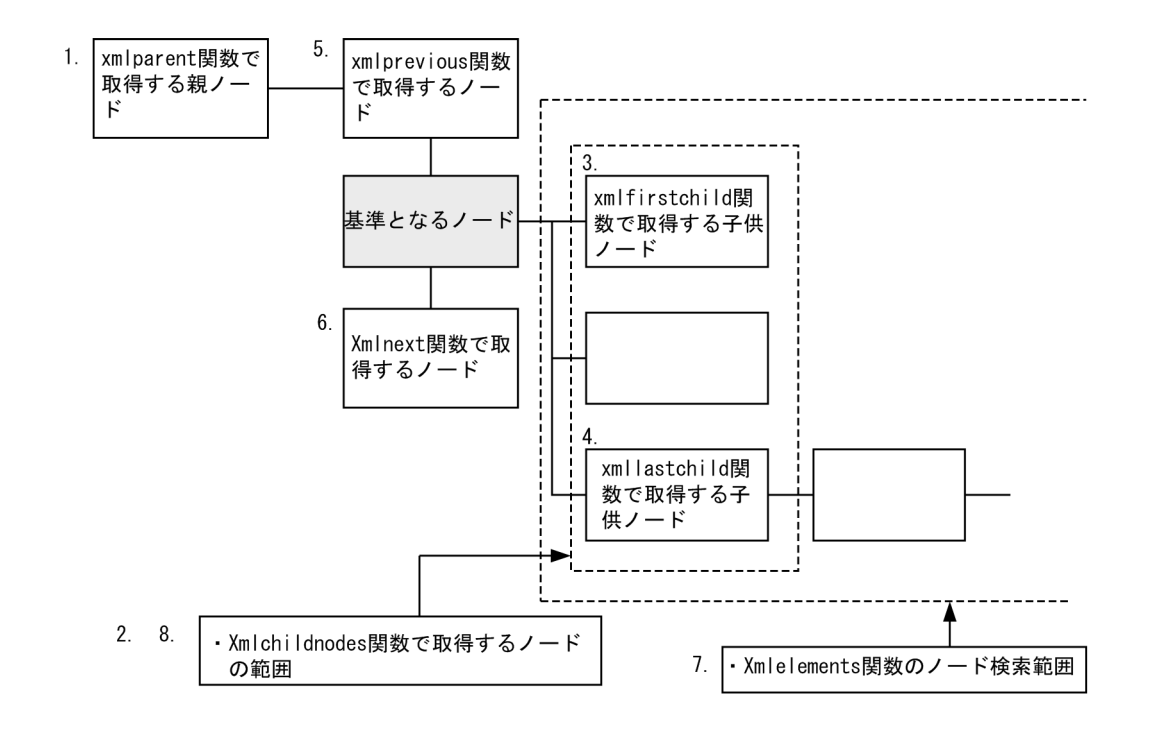

# 7.8.4 SEWB+/CONSTRUCTION XML

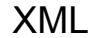

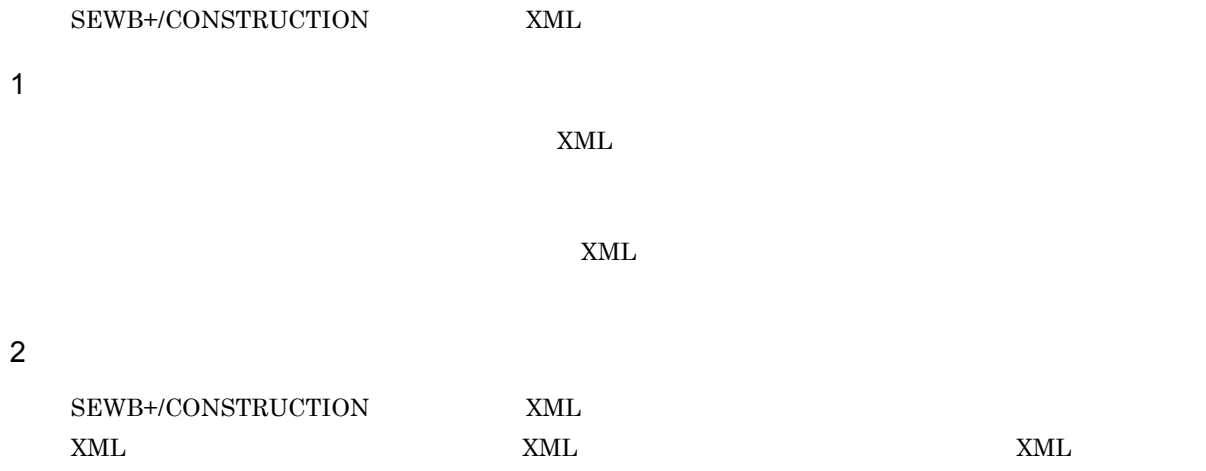

 $\tt XML$ 

# $7.9.1$

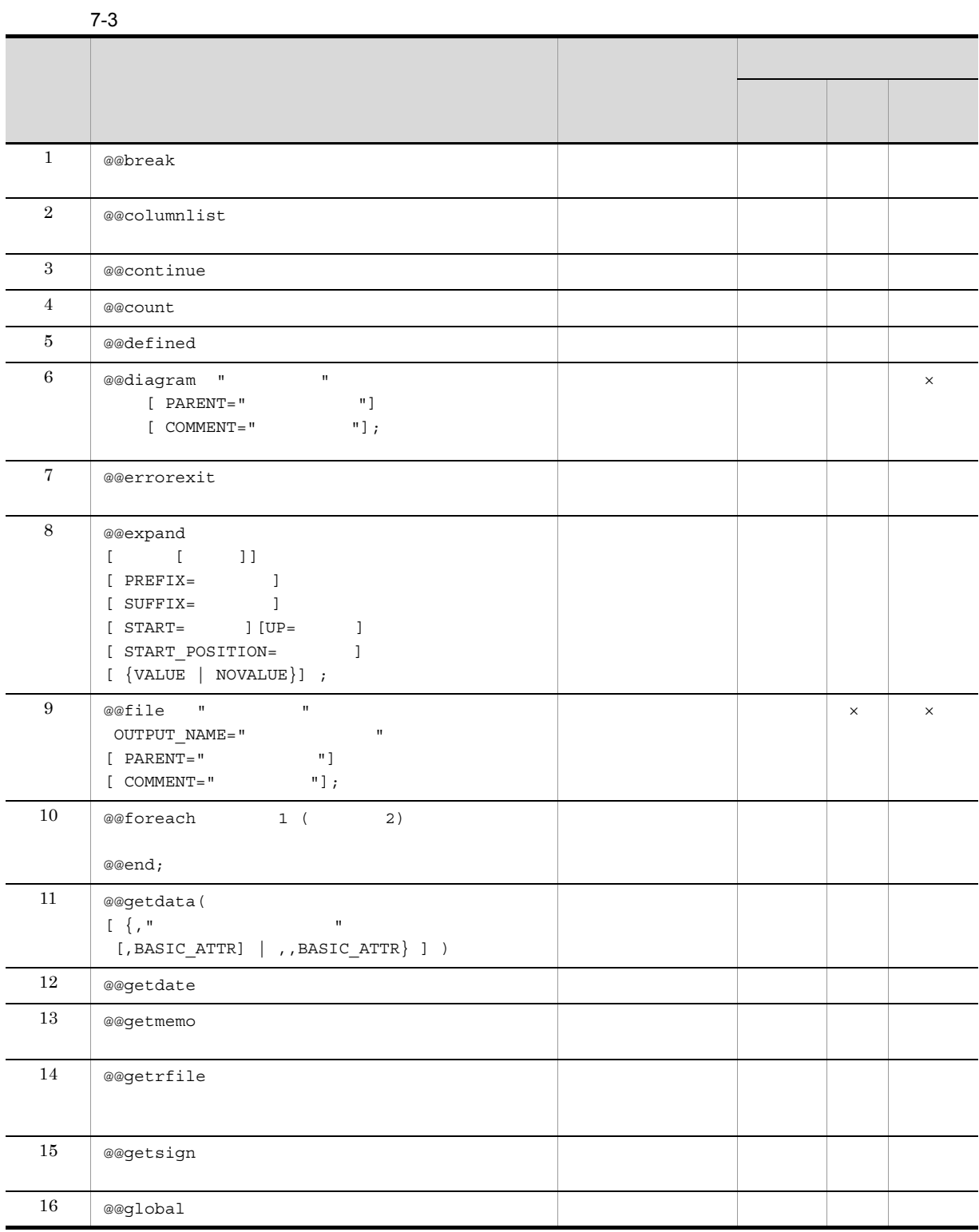

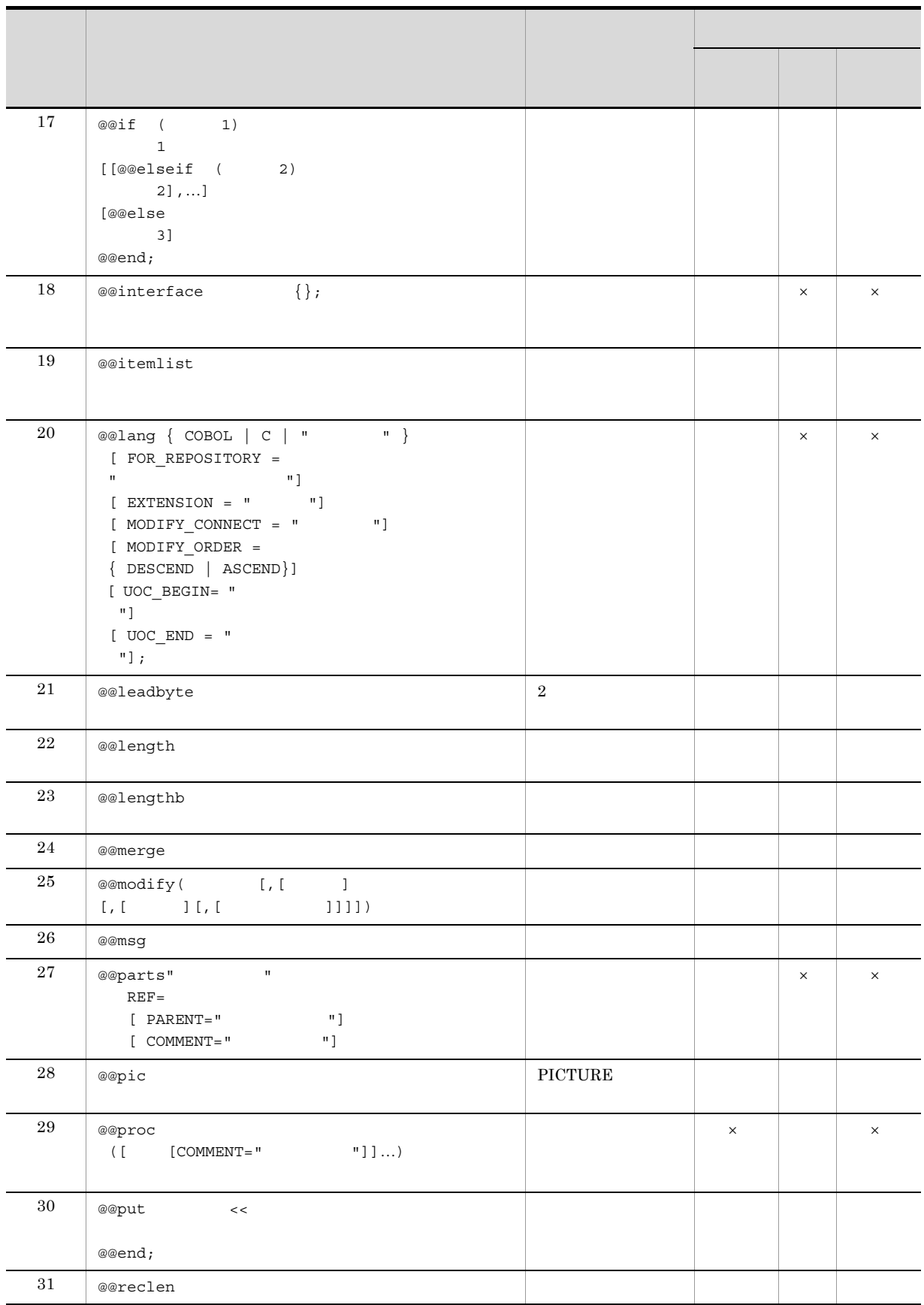

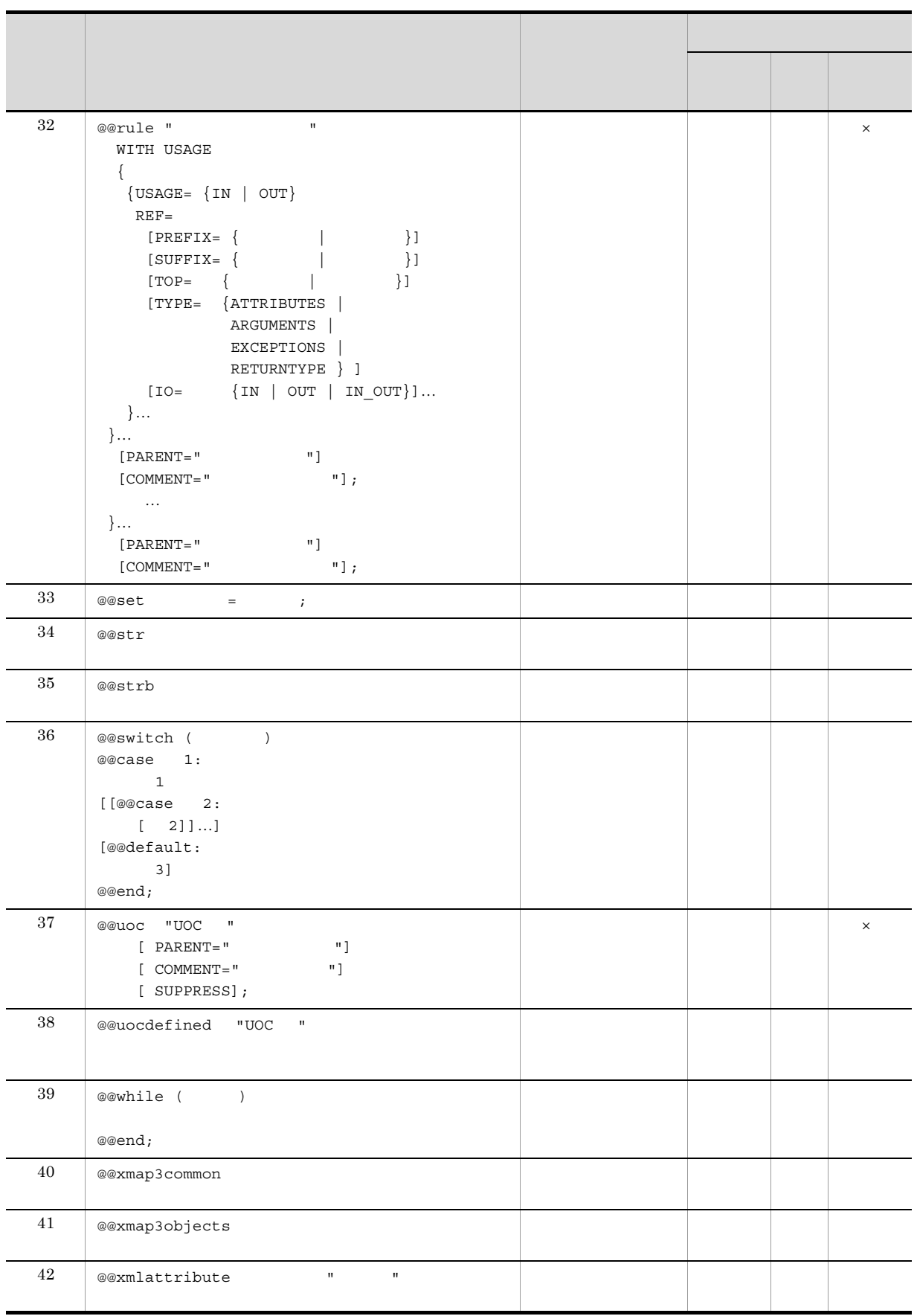

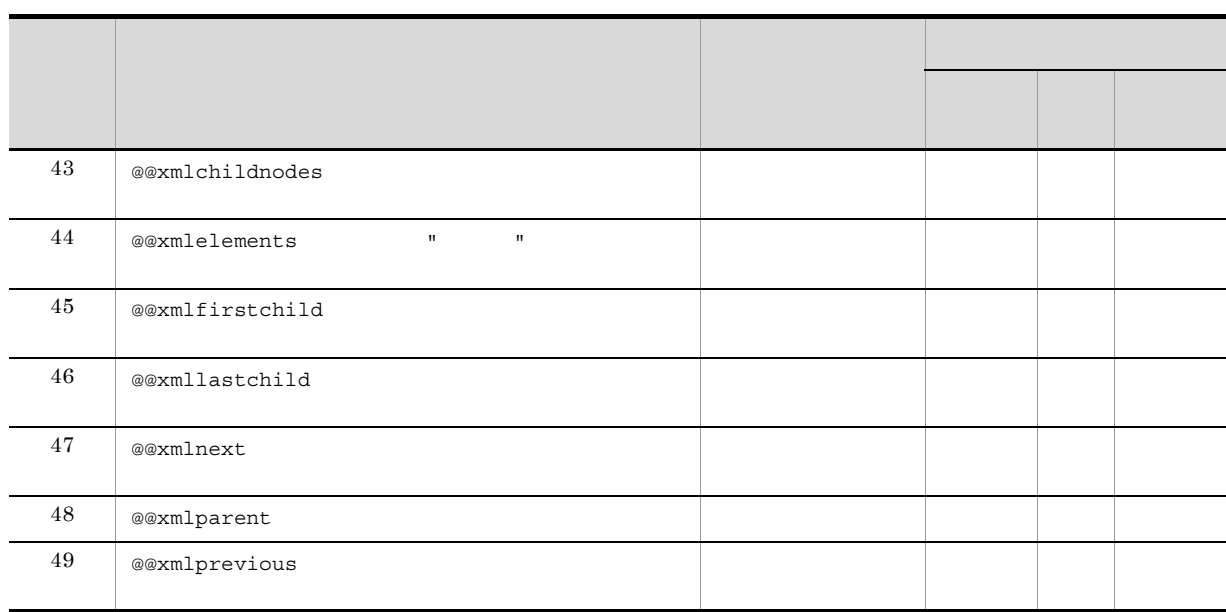

# 7.9.2 @@break

@@break;

 $\times$ 

 $@@{for each} \qquad @@{switch} \qquad @\\ @{with} \qquad @\\ @{with}$ 

 $@6$  oreach  $\qquad$   $@6$  switch  $\qquad$   $@0$  while  $\qquad$   $\qquad$   $@0$  break  $\qquad$ 

```
@@* プログラム定義で指定されたファイルの数分処理を行う場合
@@set \omega_j = 1;
\sqrt{\omega}while \omegaj \leq 256)
    @@set @\overline{\smash{\big)}\ } \pi / \mathcal{L} \mathcal{L} \mathcal{L} \mathcal{L} \mathcal{L} \mathcal{L} \mathcal{L} \mathcal{L} \mathcal{L} \mathcal{L} \mathcal{L} \mathcal{L} \mathcal{L} \mathcal{L} \mathcal{L} \mathcal{L} \mathcal{L} \mathcal{L} \mathcal{L} \mathcal{L} \mathcal{L} \mathcal{L} @@set @i = 1;
   @@set @ı = ı;<br>|@@while (@i <= @ファイルMAX)<br>|@@if(@入カファイル [@i] eq "")<br>|@@set @i = @i — 1;
                             @@break; =@@set@A = 2;……この文は実行されない。
                 @@end;
                                                                              @入力ファイルのi番目
                                                                              の指定がなければ
                        処理
                 \overline{\omega\cos t \omega i} = \overline{\omega i + 1}ループの処理を終える。
  \lfloor@@end;
    \frac{1}{60} set \thetaj = \thetaj + 1;
                                                  \leftarrow@@end;-<br>@@set @入力ファイル数 = @i;
@@break;
                                                                              ネストがないので
-<br>-<br>@@if (@入力ファイル数 == 0)
                                                                              次の文を実行する。
                                                  \leftarrow\cdotループ中でないので
    @@break;
                                                                              次の文を実行する。
    @@set@A = 1;\leftarrow@@end;
```
# 7.9.3 @@columnlist

@@columnlist

• @@set • *a*  $\widehat{a}$  ainterface ATTR=DB RDB •  $\text{SQL}$   $\text{I}$  $\mathbf{1}$  is the contract of the latter definition  $\mathbf{1}$  is the contract of the contract of the contract of the contract of the contract of the contract of the contract of the contract of the contract of the contract of  $\sim$  2  $\sim$  3  $\frac{1}{2}$  is the set of  $\frac{1}{2}$  is the set of  $\frac{1}{2}$ 注※ 1  $\mathop{\mathrm{SQL}}$ 注※ 2  ${\tt SEWB+/RECORD\text{ }DEFINER}}{\tt .csc}$ 注※ 3  ${\large\bf SEWB+/RECORD\text{}\small{DEFINER}}\qquad \qquad \verb+2+$ 

```
@@set @item
              = @@itemlist(@更新DB);
@@set @i tement = @@count @i tem) ;
              = @@columnlist(@更新DB);
@@set @column
@@set @columncont = @@count(@column);EXEC SQL
  UPDATE @更新DB[表名]
     SET @column[1] = :@item[1]@@set @i = 2;@@while (@i <= @itemcnt)
             ,@column[@i] = :@item[@i]
    @@set @i = @i + 1;
  @@end;
       WHERE CURRENT OF CRO1
END-EXEC
```
## 7.9.4 @@continue

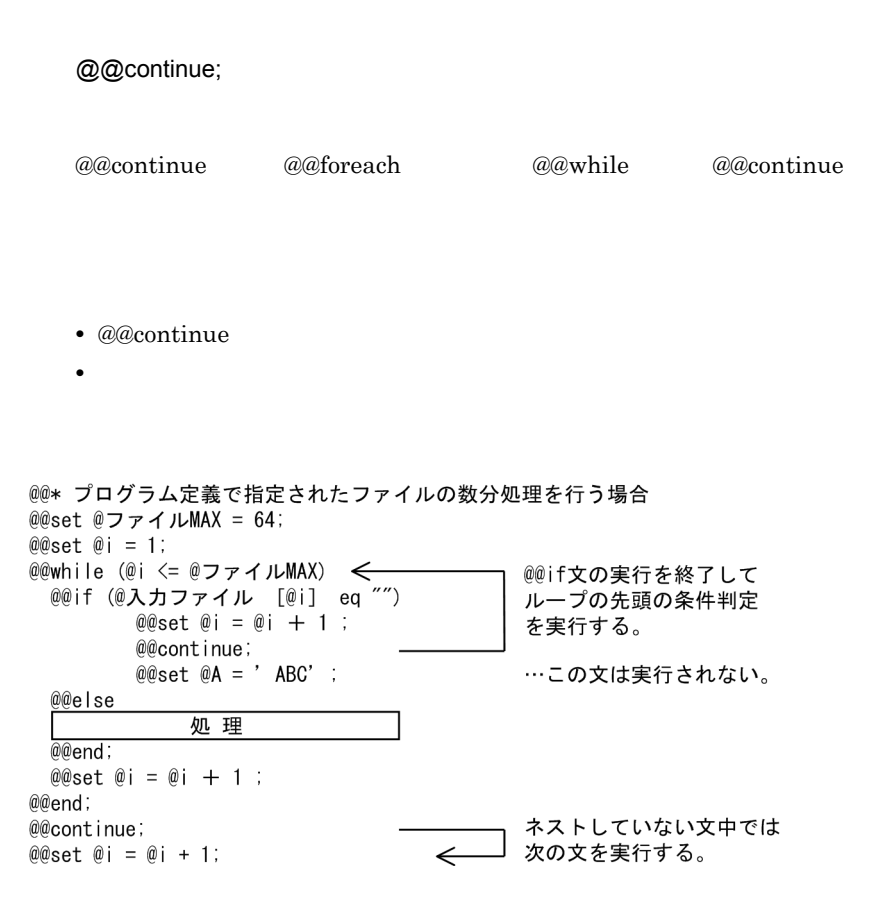

### 7.9.5 @@count

@@count

 $Q\&$ count  $9$ 

- **•** 可変記号が配列の構造を持たないときは,値が 1 となる。 **•** 可変記号の添字がキーワードでない場合,要素の数となる。
	- **•** 配列の途中を飛ばして値が設定されている場合,値が設定されているところまでの配列数を返す。

 $\overline{1}$ 

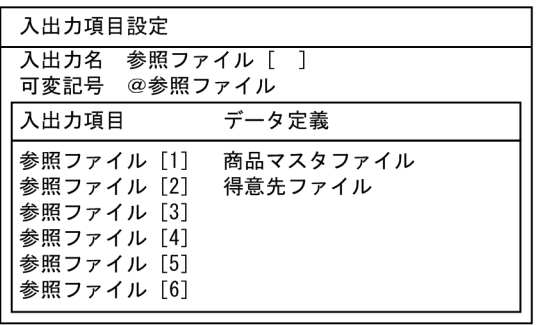

 $@@*$ 

```
@@set @CVT = @@count @ ); …
```
 $[2]$ 

```
@CNT 2
```
### <sup>2</sup>

```
@@set @A[1] = 1 ;
@@set @A[100] = 10 ;
@@set @CNT = @@count(@A) ; ...@CNT 100
\overline{3}@@set @B[a] = 'A' ; 
@@set @B[abc] = 'B' ;
@eset @CNT = @@count(@B) ; ...@B 2
                                    @CNT
2
```
7.9.6 @@defined

@@defined

@@defined

- @@merge @@put @@global
- @@interface
- @@interface
- @@set 2009.000 *CONSET 2009.000 2009.000 2009.000 2009.000 2009.000 2009.000 2009.000 2009.000 2009.000 2009.000 2009.000 2009.000 2009.000 2009.000 2009.000 2009.000 2009.000 2009.000 2009.000 2009.000 2009.000 2009.00*
- @@defined

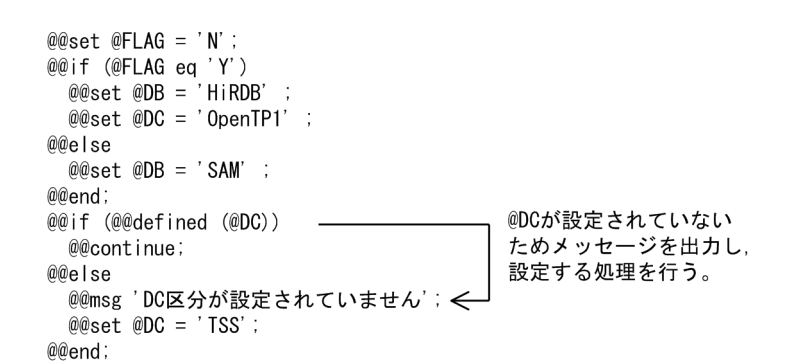

# 7.9.7 @@diagram

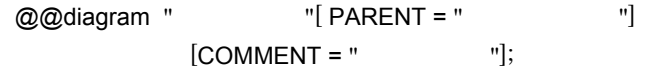

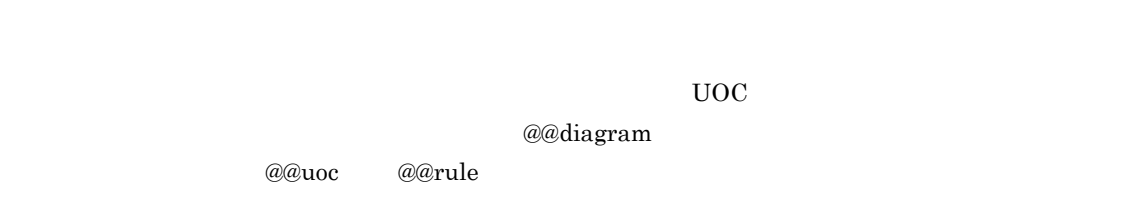

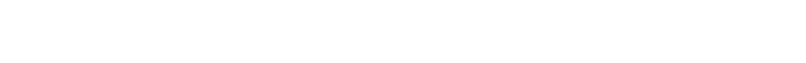

- <sub>→</sub> ブロック名には, <sub>の理</sub>の ブロック名には, <sub>の理</sub>の ブロック名には, <sub>の理学</sub>の文字列を • <u>• The Sandy Sandy Sandy Sandy Sandy Sandy Sandy Sandy Sandy Sandy Sandy Sandy Sandy Sandy Sandy Sandy Sandy Sandy Sandy Sandy Sandy Sandy Sandy Sandy Sandy Sandy Sandy Sandy Sandy Sandy Sandy Sandy Sandy Sandy Sandy San</u>
- 2000 **@@diagram**
- **•**  $\overline{a}$
- **•** 親ブロック名を省略すると,最上位の階層に位置づけられる。ただし,@@diagram 文が @@parts @@parts
- **•**  $\blacksquare$
- **•**  $\blacksquare$

```
@@diagram "メイン処理" COMMENT="ファイルマージメイン処理";
MAIN SECTION.
@@set @I = 1;
@@while(@l<=3)<br>- @@diagram "出力処理@l" PARENT="メイン処理";
 OUT-PUT-@I SECTION.
 @@uoc "初期値設定@I" PARENT="入力処理@I";
 COMMENT="出力レコードのデフォルト値を設ける場合に記述してください。";
 @@uoc "変換処理@I" PARENT="入力処理@I";
 COMMENT="レコードの内容を出力するときの変換処理を記述してください。";
@@set @1 = @1 +1;@@end;
@@rule "更新処理" WITH USAGE {{USAGE=IN REF=@商品ファイル}
      REF=@更新ファイル}<br>PARENT= "ファイル管理"
       COMMENT="ファイルデータの更新処理を選択してください。";
```
 $UOC$ 

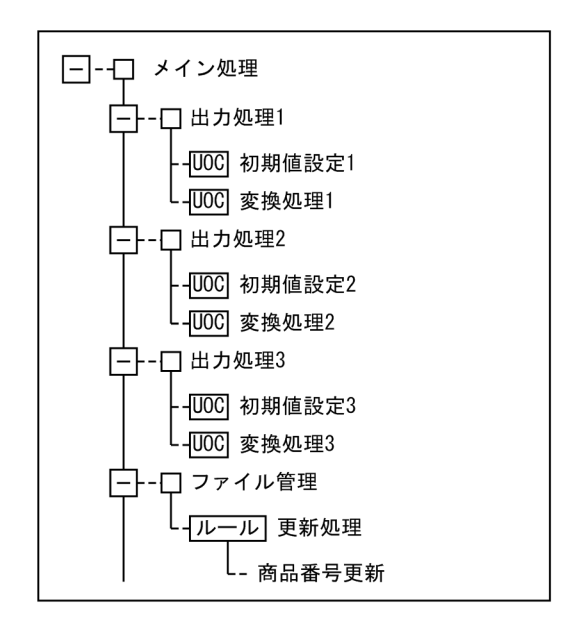

# 7.9.8 @@errorexit

@@errorexit;

errorexit Zerrorexit

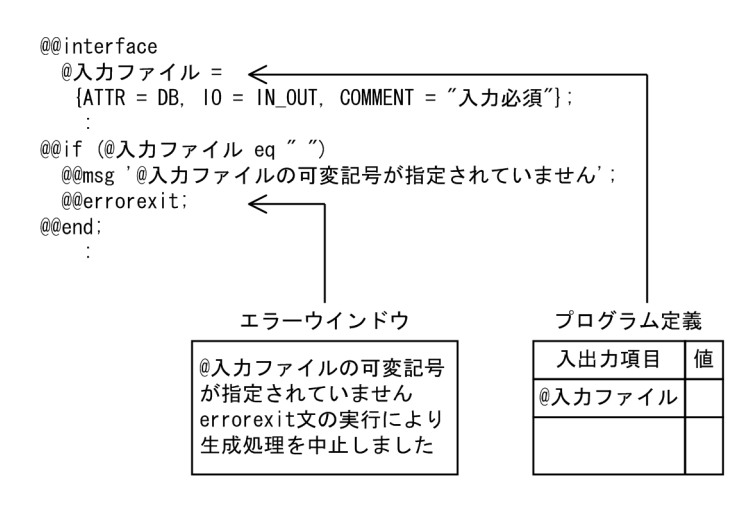

# 7.9.9 @@expand

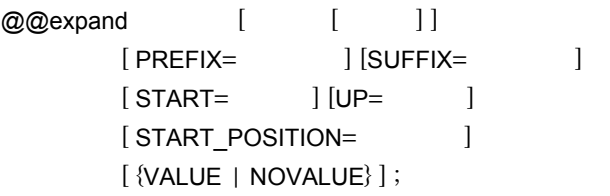

- C COBOL OBOL
- **•** COBOL 0
- *<b>@@interface* ATTR
- **• RECORD\_NAME**
- <sub>•</sub> "<sub>The state of the state of the state of the state of the state of the state of the state of the state of the state of the state of the state of the state of the state of the state of the state of the state of the s</sub>

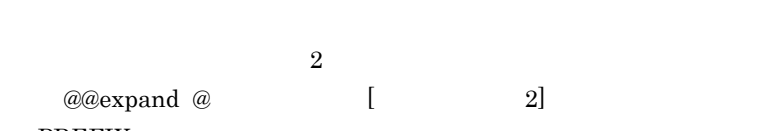

- PREFIX
- SUFFIX
- PREFIX SUFFIX COBOL FILLER
- **•** レベル番号の開始値または増分値の指定がない場合,データ定義で定義された開始値または増分値
- START COBOL 0080L  $\text{COBOL}$ • START  $COBOL$  1 49 • UP COBOL
- UP COBOL 1 48
- START UP
- **•** レコード定義ファイルにコピー文(タイプ @)の指定がある場合,COPY 文で展開する。
- COPY **PREFIX SUFFIX OOPY PREFIX**  $\rm SUFFIX$
- START\_POSITION
- $\frac{1}{2}$  99  $\frac{99}{2}$
- **COBOL COBOL COBOL** START\_POSITION 6
- 19
- **•** 展開時に,データ項目の重複チェックおよびデータ項目名長のチェックは行われない。
- VALUE NOVALUE COBOL
- VALUE **NOVALUE** VALUE NOVALUE NOVALUE NOVALUE • レコード does the contract of the contract of the contract of the contract of the contract of the contract of contract of the contract of the contract of the contract of the contract of the contract of the contract of the co
- COBOL

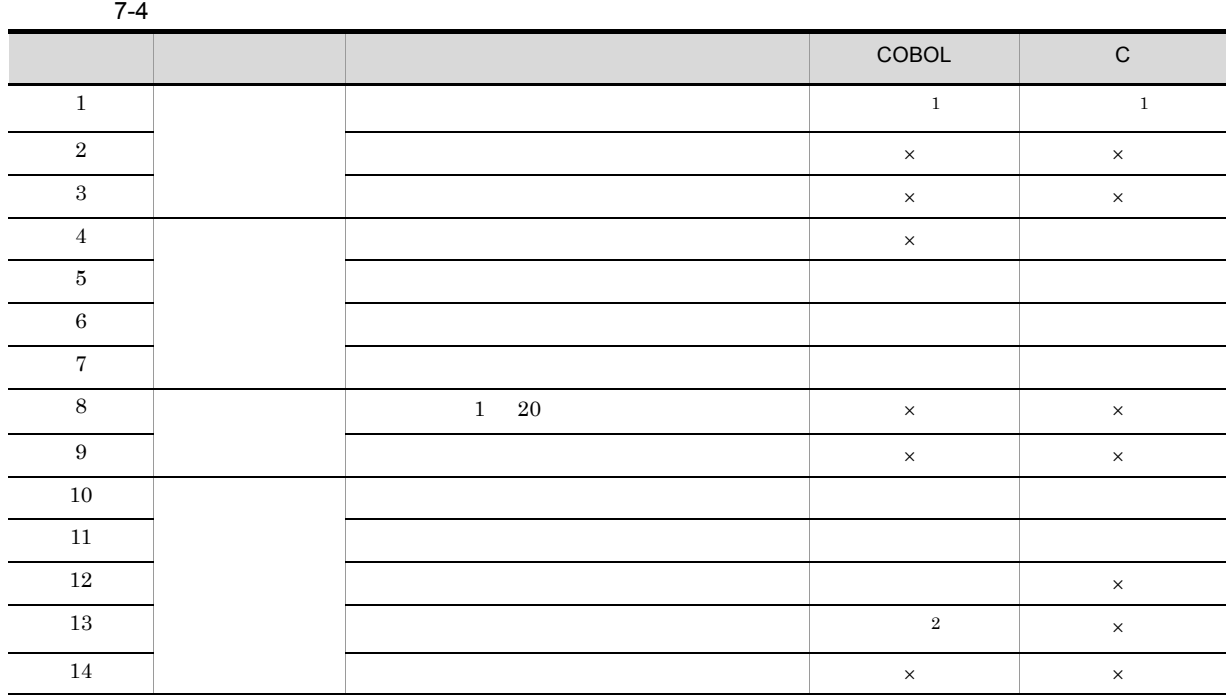

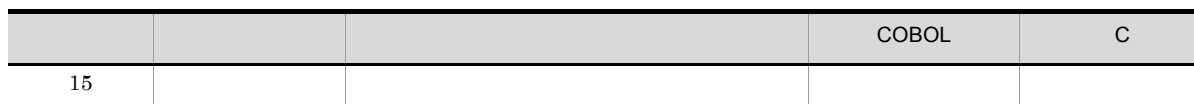

Ξ

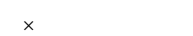

注※ 1

 $\,2\,$ 

 $@@{\mathrm{expand}} \qquad \text{VALUE}$ 

7-5 COBOL

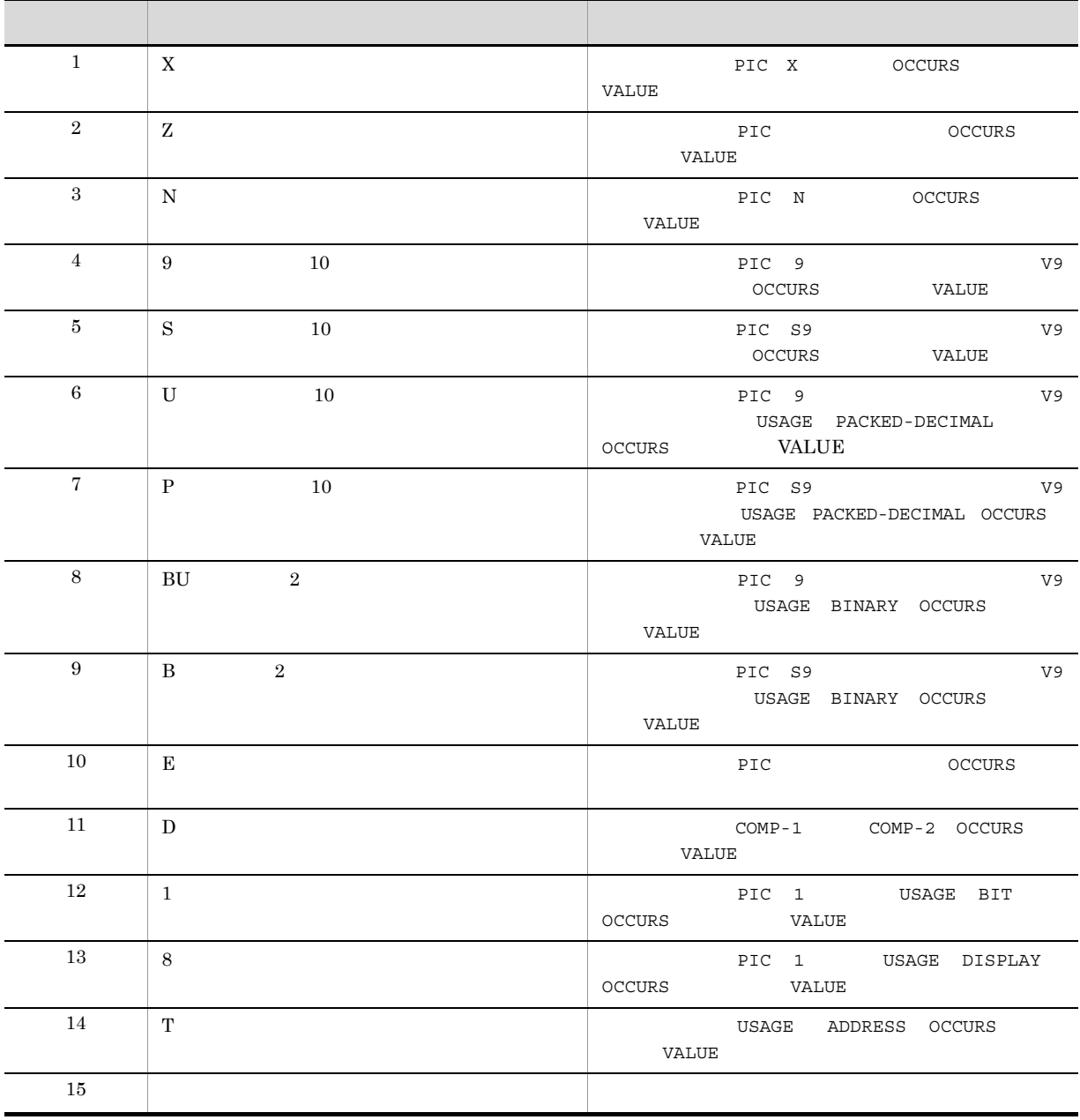

1

 $COBOL2002$ 

### SEWB+/REPOSITORY

### 88 VALUE

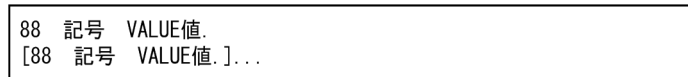

 $7-6$  C

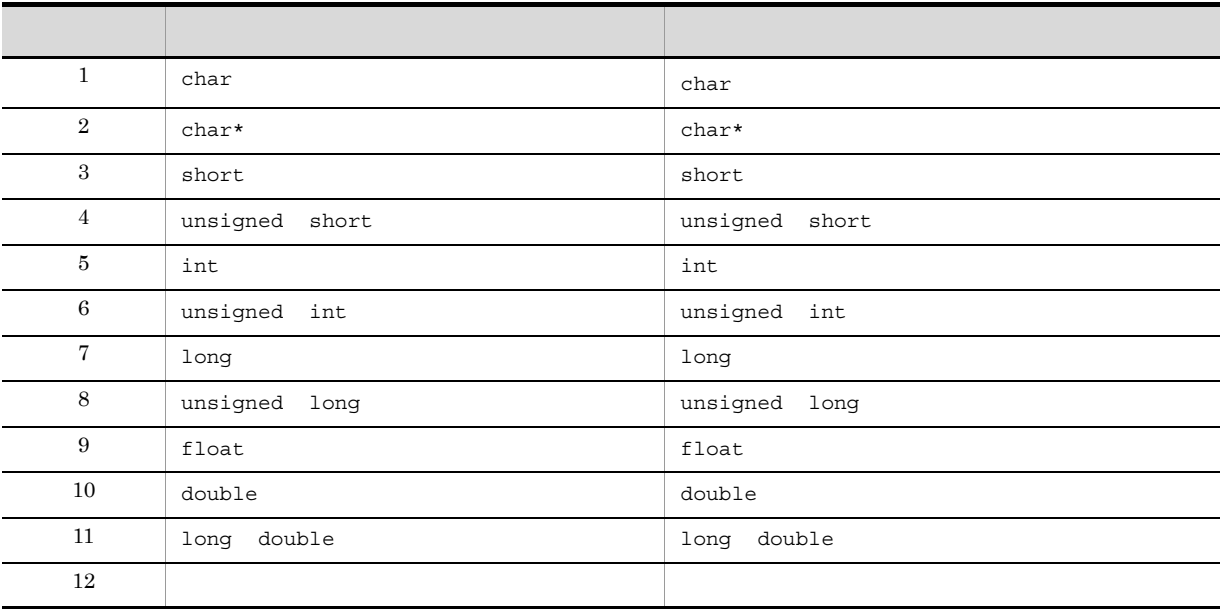

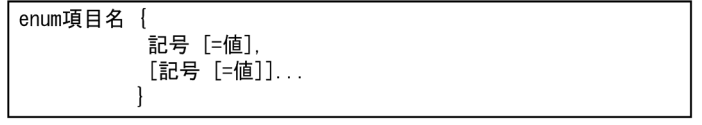

けた数は,辞書で指定したけた数に文字列の末尾を示す 1 文字分を追加した値で生成されます。また,データ項目  $\overline{2}$ 

### 1 COBOL

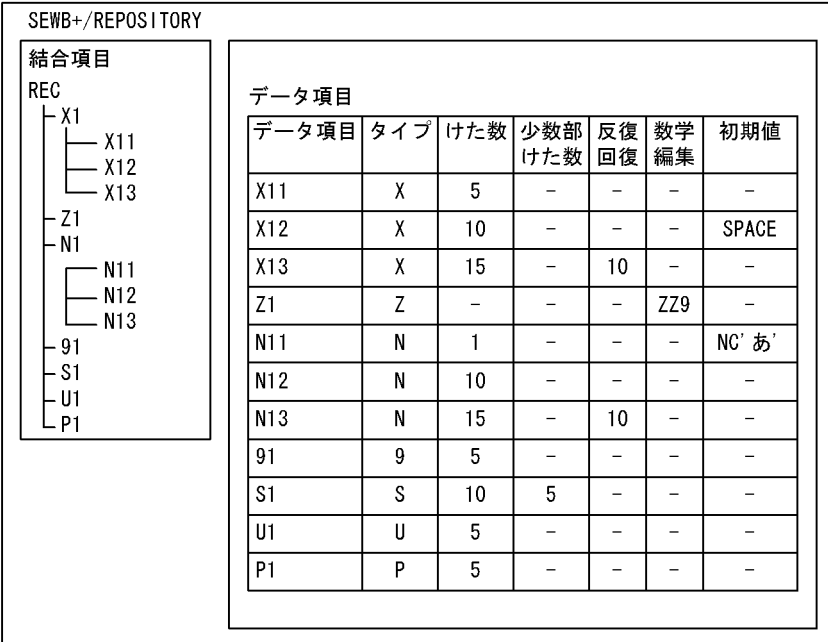

@@expand @入力ファイル[レコード名];の生成結果<br>- 01 REC.<br>- 02 X1. 03 X11 PIC X(5).<br>03 X12 PIC X(10). 03 X13 PIC X (15) OCCURS 10.<br>PIC ZZ9. 2 MI.<br>03 N11 PIC N(1).<br>03 N12 PIC N(10).<br>03 N13 PIC N(15) OCCURS 10. 02 91 PIC  $9(5)$ .<br>02 S1 PIC S9(5)V9(5). 02 U1 PIC 9(5) USAGE 02 01 PTC 9(5) USAGE<br>PACKED-DECIMAL.<br>02 P1 PTC S9(5) USAGE<br>PACKED-DECIMAL.

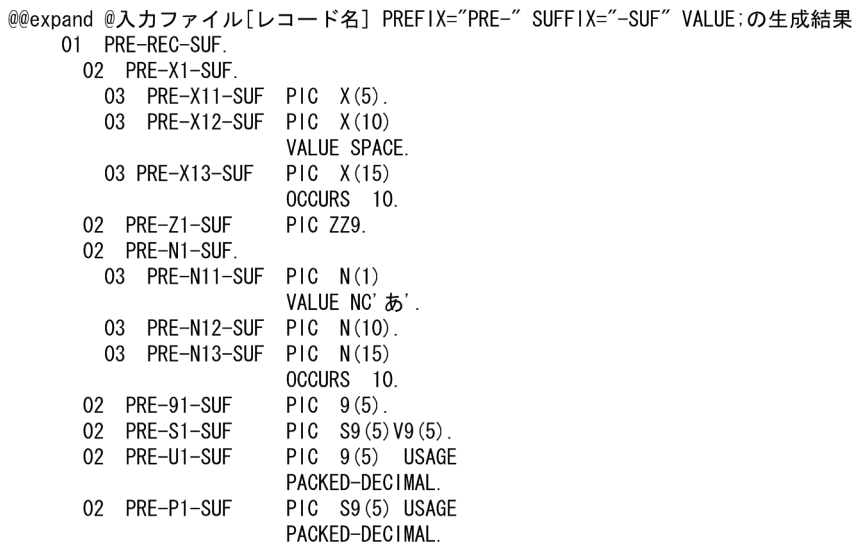

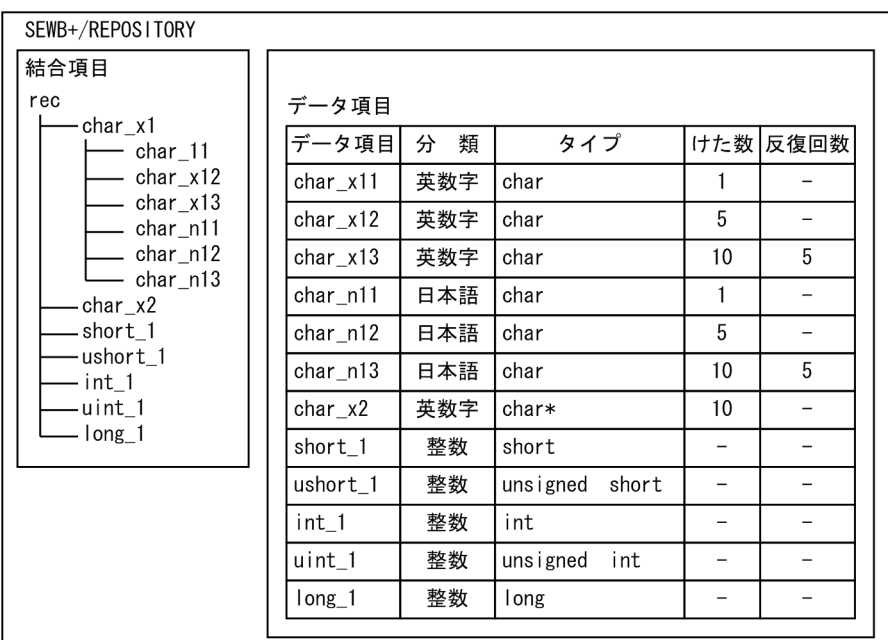

```
@@expand @入カファイル[レコード名];の生成結果
       typedef struct rec {
         struct char_x1 {
         char char_x11[2];
         char charx12[6];
         char char_x13[5][11];
         char char_n11[3];
         char char_n12[11];
         char char_n13[5][21];
         \} char_x1;
         char* char_x2;
         short short_1;
         unsigned short ushort_1;
        int int_1;
         unsigned int uint_1;
         long long_1;
       }rec;
@@expand @入カファイル[レコード名] PREFIX="pre_" SUFFIX="_suf";の生成結果
```
 $(2)$  C

typedef struct pre rec suf{ struct pre\_char\_x1\_suf{ char pre char  $\overline{x}$ 11 suf[2];  $rac{1}{2}$  char pre\_char\_x12\_suf[6]; char pre\_char\_x13\_suf[5][11]; char pre\_char\_n11\_suf[3]; char pre\_char\_n12\_suf[11]; char pre\_char\_n13\_suf[5][21]; }pre\_char\_x1\_suf; char\* pre char x2 suf; short  $pre\_short\_1\_surf$ . unsigned short pre\_ushort\_1\_suf; int pre\_int\_1\_suf; unsigned int pre\_uint\_1\_suf; long pre\_long\_1\_suf; }pre\_rec\_suf;

 $7.$ 

 $\overline{3}$ 

• COBOL COBOL

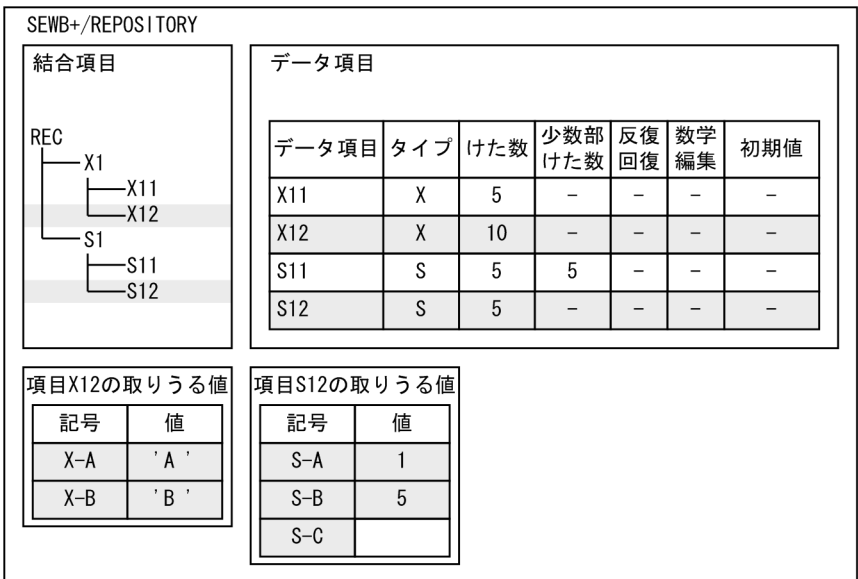

COPYメンバ

01 REC.  $02 X1$ 2 A1.<br>
03 X11 PIC X(5).<br>
03 X12 PIC X(10)<br>
88 X-B VALUE 'B'. 02 S1. 03 S11 PIC S9(5)V9(5). 03 S12 PIC S9(5).<br>03 S12 PIC S9(5).<br>88 S-A VALUE 1. 88 S-B VALUE 5.

(凡例) :取りうる値。

注 「項目S-C」は値の指定がないので、生成されません。

• C

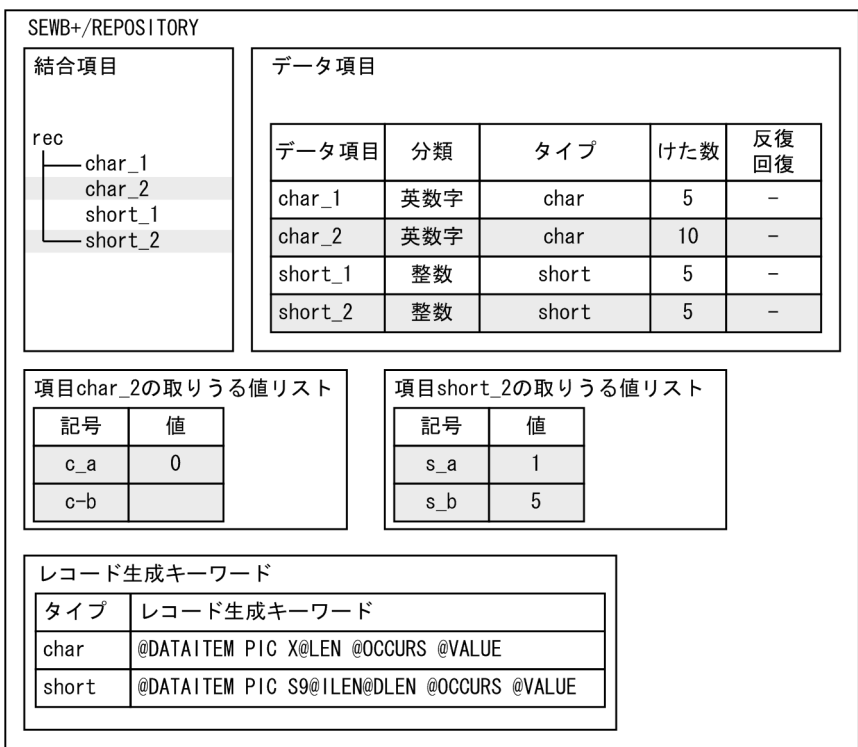

ヘッダファイル

```
typedef struct rec {<br>char char_1[5];
            enum char 2\left\{\n\begin{array}{r}\nc_a = 0.\n\end{array}\n\right.\overline{c_b}<br>} char_2;
             short short_1;
short short_1,<br>
enum short_2 {<br>
s_a = 1,<br>
s_b = 5<br>
} short_2;<br>
} rec:
```
(凡例) :取りうる値。

注 enumを生成する場合, 生成キーワードでの項目の展開はしません。

# 7.9.10 @@file

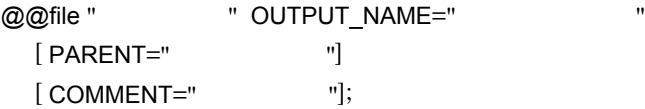

 $1$   $1$ 

COBOL <sub>COBOL</sub>

```
• @@file @@file @@file 2006
   • <sub>→</sub> ブロック名には, <sub>の理</sub>の ブロック名には, <sub>の理</sub>の ブロック名には, <sub>の理学</sub>の文字列を
   • • • \frac{1}{2}• 出力ファイル名に存在しないディレクトリを指定した場合,ディレクトリを作成する。
  • OUTPUT_NAME
   • ブロック名,親ブロック名,出力ファイル名の文字列には可変記号を指定できる。
   • ブロック名は[ユーザ処理]タブに表示される。
            • ブロック名は @@diagram 文,@@uoc 文,@@rule 文の PARENT に指定できる。
   • • \blacksquare• • \overline{a}• • \blacksquare• • \blacksquare• • \blacksquare• @@file
     @@uoc
     @@rule
     @@merge
     @@put @@expand
@@lang C;
@@interface @入力ファイル = {
 ATTR = FILE10 = 1N,
- ....<br>レコード名 = {ATTR=RECORD_NAME} };<br>@@interface @出力ファイル = {
 ATTR = FILE10 = 00T,#include "fileio.h"
void file_io_main()
\overline{\mathcal{L}}int rtn_code = 0;
  rtn\_code = file\_io_error();
  return(true);
\mathcal{I}1. @@file ヘッダを"fileio.h"に生成する。<br>2. @@file ソースファイルを"fileio.cpp"に生成する。
```
# 7.9.11 @@foreach

 $@@$ foreach  $1($  2)

7. テンプレート記述言語

 $7.$ 

@@end;  $2$  0  $1$ **•** 可変記号 1 には可変記号 2 の配列の値が順に設定されて,配列の要素がなくなるまで文が繰り返し **• 1** @@foreach @@foreach •  $2$  1 **•** 可変記号 2 の添字が位置指定(数字)の場合,1 から要素の最後までループする。 • **•** The contract of the contract of the contract of the contract of the contract of the contract of the contract of the contract of the contract of the contract of the contract of the contract of the contract of the con (例1) 展開結果 @@set @ITEM01 ={'a','b','c','d'};  $\boxed{01}$  WORKa PIC  $X(10)$ . 01 WORKb PIC X(10). @@foreach @WORK (@ITEMO1) 01 WORK@WORK PIC X(10). 01 WORKc  $PIC X(10)$ . WORKd PIC  $X(10)$ @@end ; 01 (例2) @@set @ITEM02[a] = 1; @@set @ITEM02[c] = 3; 展開結果 @@set @ITEM02[b] = 2; 01 WORK1 PIC X(10). @@foreach @WORK (@ITEM02)  $01$ WORK3 PIC X (10). 01 WORK@WORK PIC X(10). WORK2 PIC X (10). 01 @@end ; @@set @WORKwork = 1; ...............................@@foreachの@WORKとは 別のものである。 (例3) {'01-ITEM1', 'I1-ITEM1'}<br>{'01-ITEM2', 'I1-A01'}<br>{'01-ITEM3', 'I1-B01'} <sup>(inter</sup>ms[1]の値: @Items[2]の値: @Items[3]の値: のとき, @@foreach @pair (@ltems) MOVE @pair[2] TO @pair[1] @@end; MOVE 11-1TEM1 TO 01-1TEM1 MOVE 11-A01 TO 01-ITEM2 MOVE 11-B01 TO 01-ITEM3

# $7.9.12$  @@getdata

 $@@getdata($   $[\n\{," \$   $"$   $[,$ BASIC\_ATTR] | ,,BASIC\_ATTR } ] )
#### $@@{\rm interface}$

- $@@set$
- **•** *C@interface* **ATTR=ITEM ATTR**
- **•** <u>• リポジトリの言語によって, 言語</u>
- SEWB+/REPOSITORY
- @@lang FOR\_REPOSITORY
- BASIC\_ATTR
- **•** データ項目の定義情報は,@@set 文の左辺の可変記号に二次元の配列で設定される。
- トゥックス <sub>→</sub> 一次元目の記号 の要素数は下位のデータ項目を含めた数と同じ。
- 
- <del>1</del> 2007年 三次元目の記録には、二次元の記録には、二次元の記録には、二次元の配列の定義情報
- **•** The State Association of the State Association of the State Association of the State Association of the State Association of the State Association of the State Association of the State Association of the State Associ
- 
- **•** 三次元の配列の要素には,各定義情報の定義順を数値で指定する。
- 2000 and the contract of the contract of the contract of the contract of the contract of the contract of the contract of the contract of the contract of the contract of the contract of the contract of the contract of th

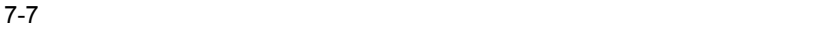

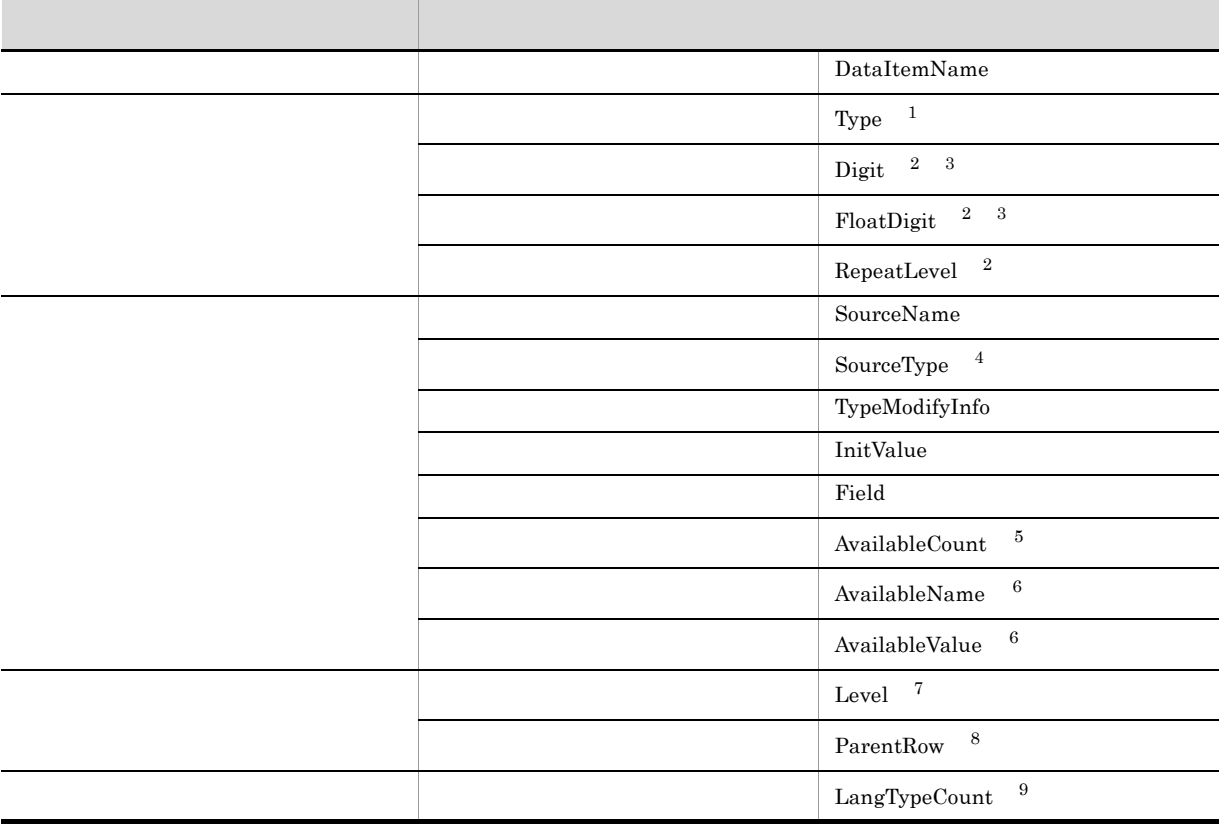

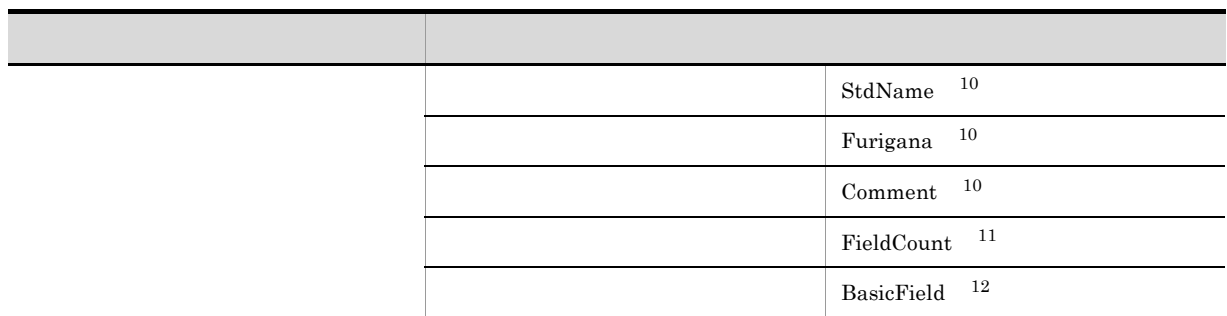

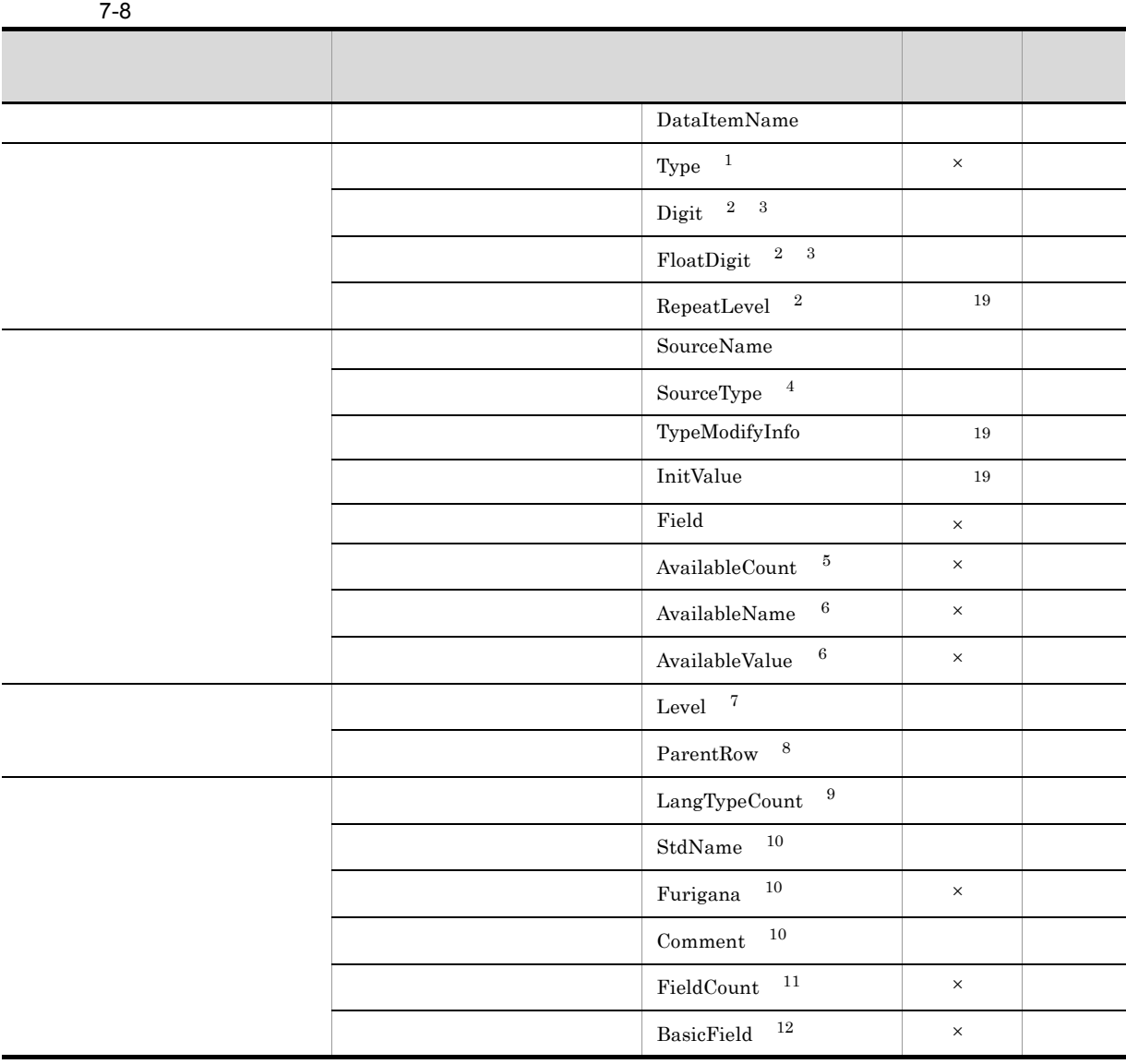

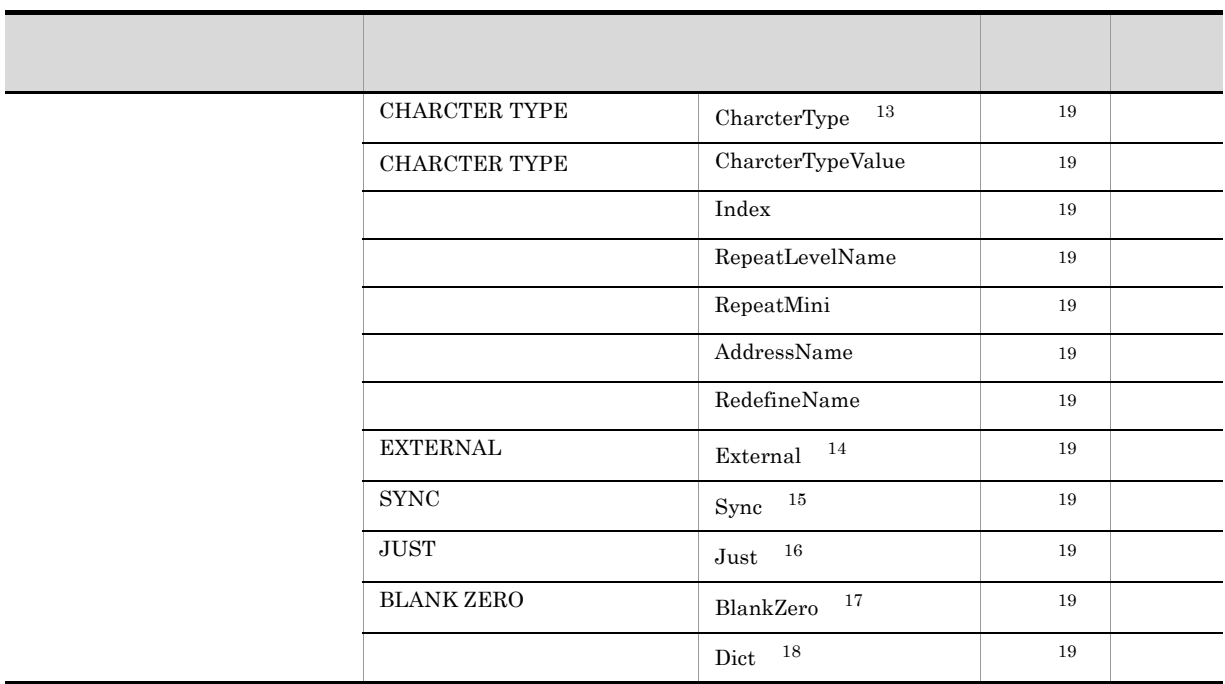

 $\times$  0  $\times$ 

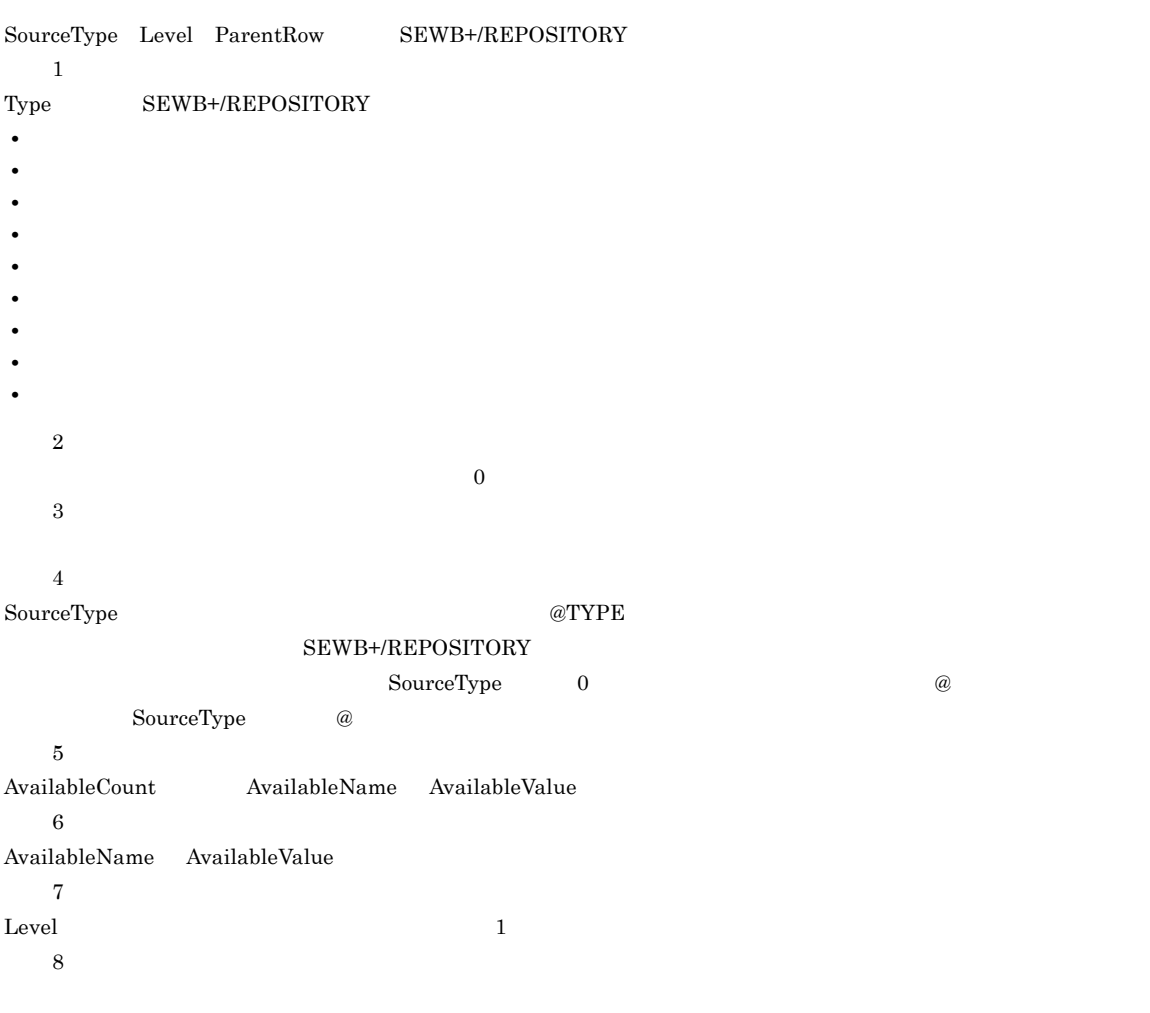

# $\emph{ParentRow}$  0

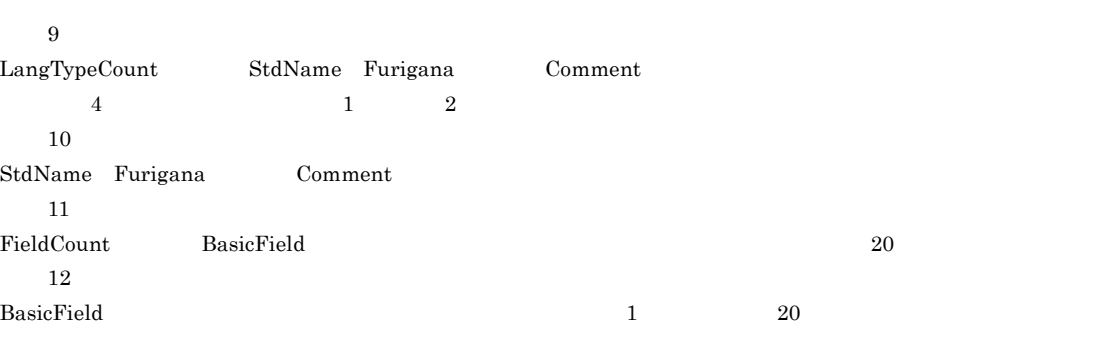

#### 注※ 13 CHARCTER TYPE 注※ 14

 $\begin{minipage}{0.5\linewidth} \begin{tabular}{l} \multicolumn{2}{c}{} & \multicolumn{2}{c}{} & \multicolumn{2}{c}{} & \multicolumn{2}{c}{} & \multicolumn{2}{c}{} \\ \multicolumn{2}{c}{} & \multicolumn{2}{c}{} & \multicolumn{2}{c}{} & \multicolumn{2}{c}{} \\ \multicolumn{2}{c}{} & \multicolumn{2}{c}{} & \multicolumn{2}{c}{} & \multicolumn{2}{c}{} \\ \multicolumn{2}{c}{} & \multicolumn{2}{c}{} & \multicolumn{2}{c}{} & \multicolumn{2}{c}{} \\ \multicolumn{2}{c}{} & \$  $15\,$ 

 $S{\rm YNC}$  on  $S{\rm YNC}$  on  $S{\rm YNC}$ 

注※ 16  $\rm JIST$   $\rm JIST$   $\rm 0$ 

注※ 17 BLANK WHEN ZERO  $$\rm BLANK$  WHEN ZERO  $$\rm BLANK$  WHEN ZERO  $\overline{0}$ 

注※ 18  $\overline{a}$ 

注※ 19  $\begin{array}{ccc} \mathrm{SQL} & \hspace{2.5cm} & 0 \end{array}$ 

1 BASIC\_ATTR

データ構造 社員情報 .、... ...<br>– 社員番号 - 氏名 、<br>「<br>「<br>名 - <del>- - -</del><br>- 入社年<br>- 在職コード

### @@getdata 関数で取得されるデータ項目の定義情報(言語区分は「COBOL 又は OOCOBOL 1 2

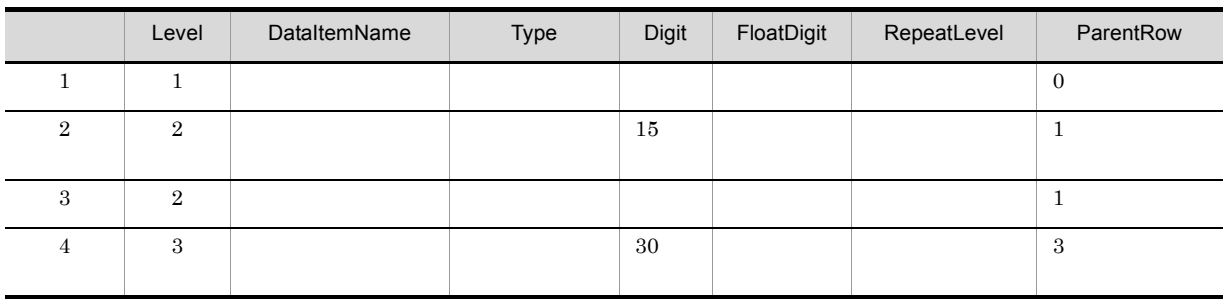

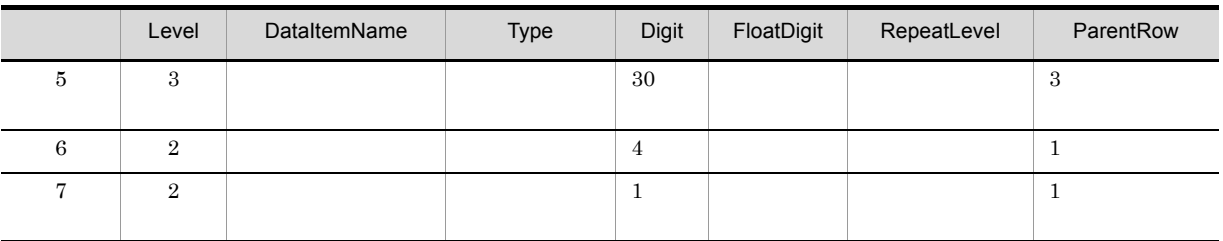

### 定義情報の続き 2 2

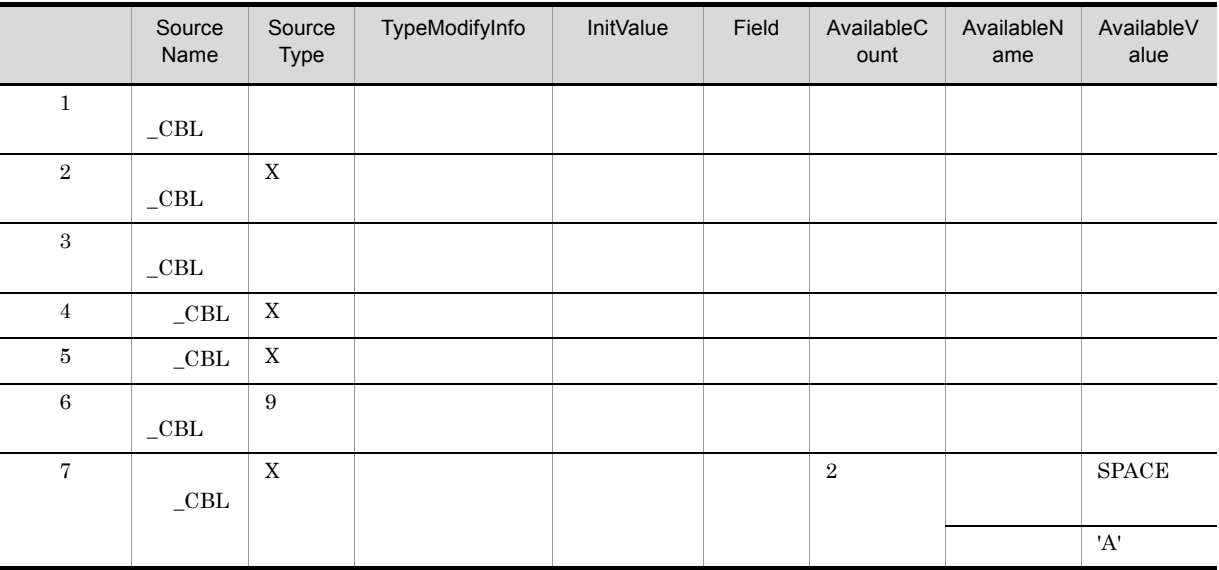

Digit FloatDigit

```
@@interface @FILE1 = {
 ATTR=FILE,
 KEY={ATTR=ITEM, REF=@FILE1}
 \};
@@set @REC=@@getdata(@FILE1, "COBOL又は00COBOL"); 1.
@@set @REC cnt = @@count (@REC) :
@@set @cnt = 1;
@@while ( @cnt <= @REC_cnt)
                                        \overline{2}.
@@switch (@REC[@cnt ,SourceType] )
                                        \mathbf{3}@@case
       @REC[@cnt, Level] @REC[@cnt, SourceName] @REC[@cnt, External].
       @@break;
     @@case "X":
       @REC[@cnt,Level] @REC[@cnt,SourceName] PIC X(@REC[@cnt,Digit]).
       @@break;
     @@case "9":
       @REC[@cnt, Level] @REC[@cnt, SourceName] PIC 9(@REC[@cnt, Digit]).
       @@break;
     @@default:
       @REC[@cnt, Level] @REC[@cnt, SourceName] @REC[@cnt, SourceType].
 @@end;
@@if (@REC[@cnt, AvailableCount] ne "")
   @@set @cnt2 = 1;
     @@while(@cnt2 <= @REC[@cnt, AvailableCount])
       88 @REC[@cnt, AvailableName,@cnt2] VALUE @REC[@cnt,
AvailableValue, @cnt2]..
       @@set @cnt2 = @cnt2 + 1;
                                                                         8.
     @@end;
 @@end;
    @@set @cnt = @cnt + 1;
@@end;
@@set @cnt = 1;
 @@while ( @cnt <= @REC_cnt)
                                  9.
    @@set @parent_pos = @REC[@cnt, ParentRow] ;
                                                       10.@@set @string = @REG[@cnt, SourceName];
       @@while (@parent_pos > 0)
                                                       11.@@set @string = "@string OF @REC[@parent_pos.SourceName]";
                                                                                12.@@set @parent_pos = @REC[@parent_pos, ParentRow];
                                                                                13.@@end;
       @@switch(@REC[@cnt,SourceType])<br>@@switch(@REC[@cnt,SourceType])<br>MOVE SPACE TO @string.
              @@break;
           @@case "9":<br>MOVE ZERO TO @string.
                                             \cdot 14
              @@break;
       @@end;
    @@end;
    @@set @cnt = @cnt + 1;
 @@end;
```
1. データ項目の定義情報を取得し、@RECに設定。 2. 取得したデータ項目定義情報の項目数分繰り返す。 2. AXISOに アークスロン数品様の写 4. 結合項目の生成。 「レベル 名前.」 5. SourceTypeが"X"の生成。 「レベル 名前 PIC X (けた数).」 6. SourceTypeが"9"の生成。 「レベル 名前 PIC 9 (けた数) 」 7. フリー定義の生成。 「レベル 名前 フリー定義文字.」 8. 条件名の生成。 9. 取得したデータ項目定義情報の項目数分繰り返す。 11. 上位の項目がなくなるまで繰り返す。 12. 可変記号に設定されている文字列の末尾に「OF 上位の項目の名前」を追加する。 13. 上位の項目の位置を設定する。

14. 単一項目の初期化。

#### @@set

@@set @REC = @@getdata(@FILE1,"COBOL又は00COBOL");

#### @REC

@REC SEWB+/REPOSITORY

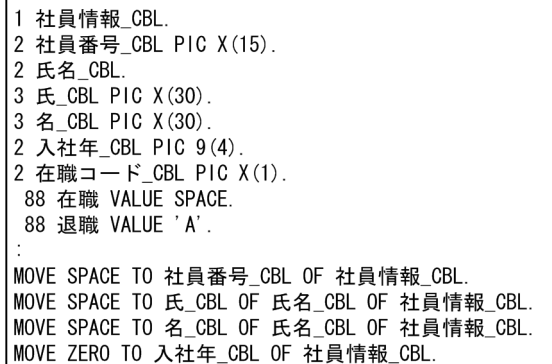

#### @@set

@@set @REC = @@getdata(@FILE1[KEY],"COBOL又は00COBOL");

#### @REC 1 2

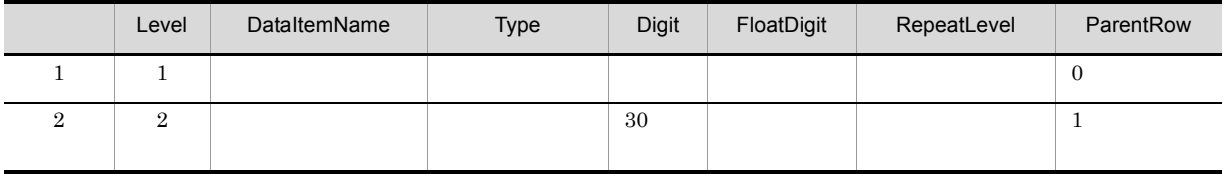

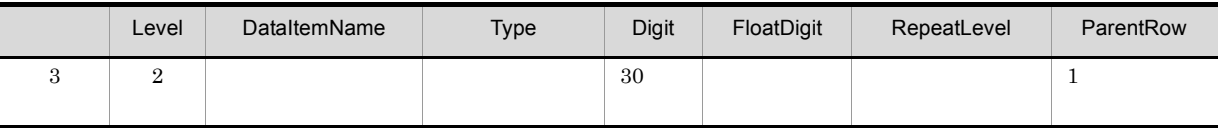

@REC 2 2

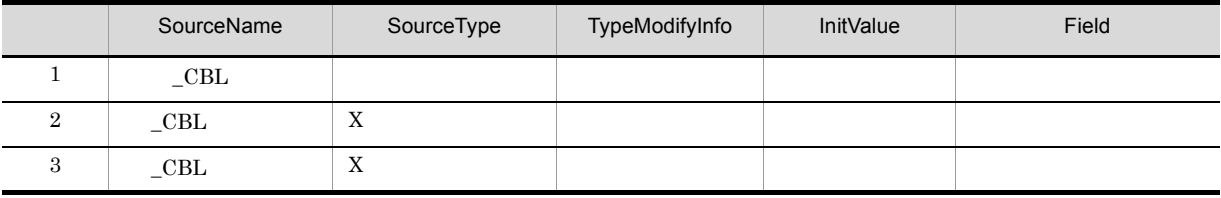

Digit FloatDigit

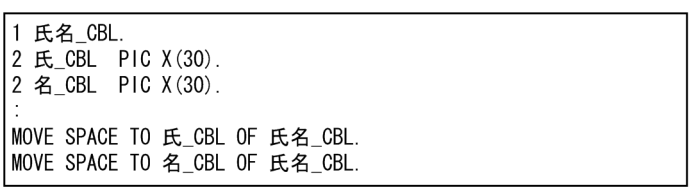

#### @@set

 $\boxed{\text{@Set @REC = @@getdata(@FILE1[KEY], "COBOL\mathcal{R}1\text{±00C0BOL}'):}$ 

@REC 1 2

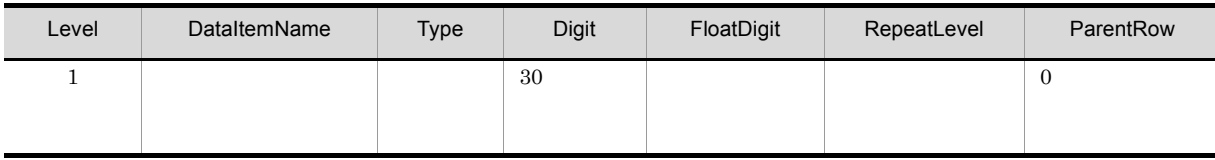

@REC の内容の続き 2 2

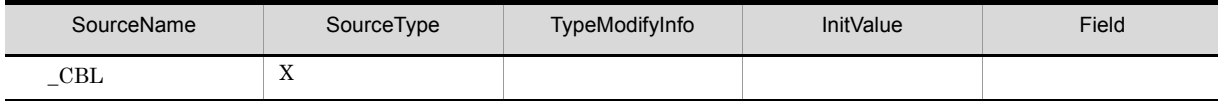

1 氏\_CBL PIC X(30).

MOVE SPACE TO 氏\_CBL.

#### @@set

 $\boxed{\text{@Set @REC = @@getdata(@FILE1, "COBOL\chi|\text{±00C0BOL}'') :}}$ 

#### @REC

 $@REC \qquad \quad \ \ \text{SEWB+/RECORD DEFINER}$ 

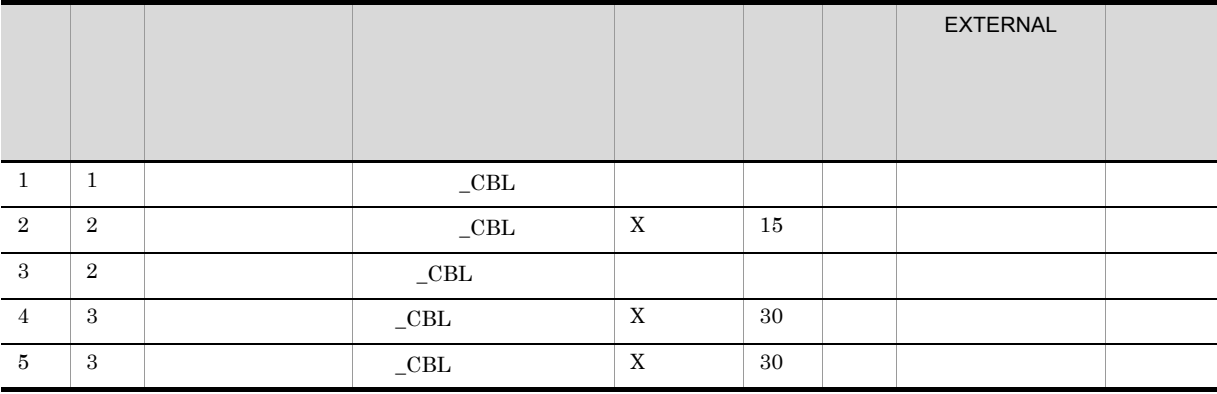

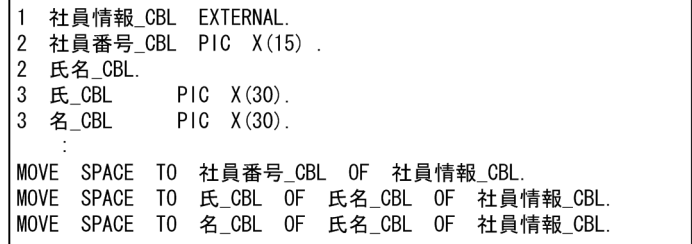

2 BASIC\_ATTR

データ構造

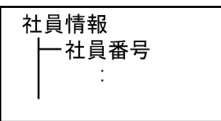

#### @@getdata 関数で取得されるデータ項目の定義情報(言語区分は「COBOL 又は OOCOBOL 1 3

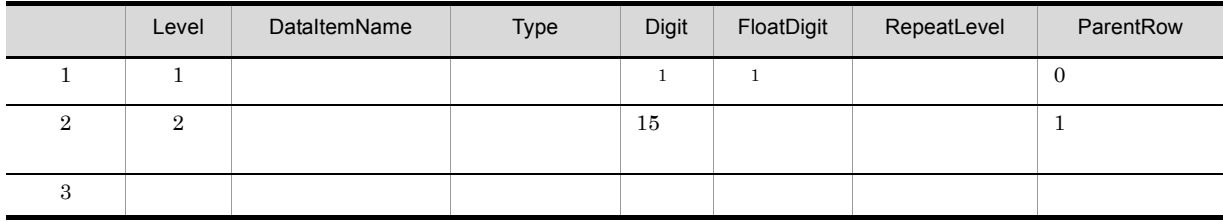

@@getdata 関数で取得されるデータ項目の定義情報の続き 2 3

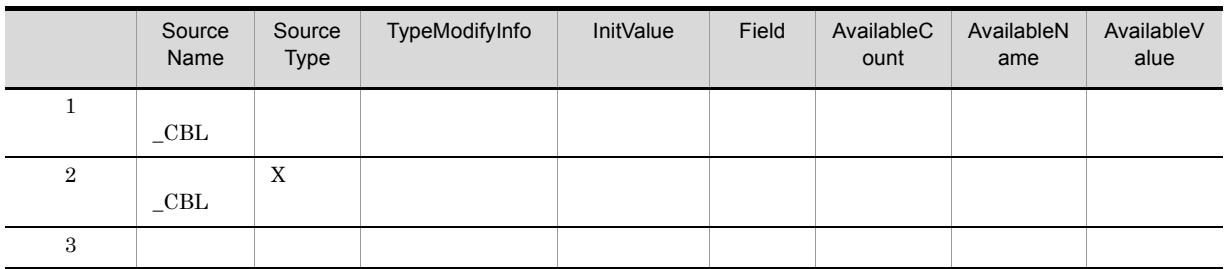

#### @@getdata 関数で取得されるデータ項目の定義情報の続き 3 3

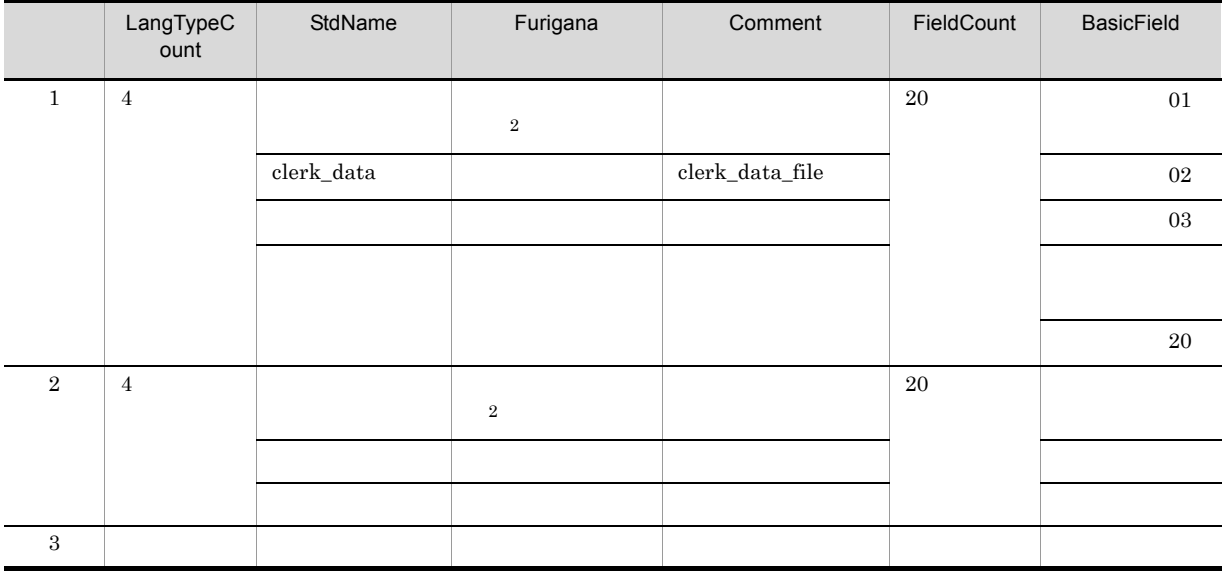

 $\,$  1

 $\overline{2}$ 

Digit FloatDigit

```
@@interface @FILE1 = {ATTR = F1IFKEY = \{ATTR = ITEM, REF = @FILE1\}\};
@@set @REC=@@getdata(@FILE1, "COBOL又はOOCOBOL", BASIC ATTR);
                                                                                 \mathbf{1}.
@@set@REC_cnt = @@count@REC;@@set @cont = 1:
@@while ( @cnt \leq @REG_cnt)
                                               \overline{2}@e if (@REC[@ent, Comment, 1] ne ""
  ** @REC[@cnt, Comment, 1]
                                     \overline{\phantom{a}} @REC[@cnt, BasicField,1] \overline{\phantom{a}} 3.
 @@end;
 @@switch (@REC[@cnt , SourceType])
                                              \overline{4}.
      @@case
        @REC[@cnt, Level] @REC[@cnt, SourceName]..
                                                                  5<sub>1</sub>@@break;<br>@@case "X":
        @REC[@cnt, Level] @REC[@cnt, SourceName] PIC X(@REC[@cnt, Digit]).
        @@break;
      @@case
                "9"@REC[@cnt, Level] @REC[@cnt, SourceName] PIC 9(@REC[@cnt, Digit]).
        @@break;
      @@default:
        @REC[@cnt,Level] @REC[@cnt,SourceName] @REC[@cnt,SourceType].
                                                                                               8
 @@end;
 @@if (@REC[@cnt, AvailableCount] ne "")<br>@@set @cnt2 = 1;
     @@while(@cnt2 <= @REC[@cnt, AvailableCount])
                                                                                                         9
       88 @REC[@cnt, AvailableName,@cnt2] VALUE @REC[@cnt, AvailableValue,@cnt2].
       @@set @cnt2 = @cnt2 + 1;
     @@end;
 @@end;
   @@set @cnt = @cnt + 1;
@@end;@@set @cnt = 1;
@@while ( @cnt \leq @REC_cnt)
                                               10While ( Wcht <= WkEC_cht)<br>@@if(@REC[@cnt.Type] ne "結合データ")<br>@@set @parent_pos = @REC[@cnt.ParentRow] ;<br>@@set @parent_pos = @REC[@cnt.ParentRow] ;
                                                                11.@@set@string = @REG@cnt, SourceName]@@while (@parent_pos > 0)     12.<br>    @@set @string = "@string OF @REC[@parent_pos,SourceName]";
                                                                                               13.@@set @parent\_pos = @REG@parent\_pos, ParentRow];
                                                                                              14.
       @@end;
       @@switch(@REC[@cnt, SourceType])
            elent@neot@cnt,sourcerypej/<br>@@case "X":<br>MOVE SPACE TO @string.
            @@break;<br>@@case "9":<br>MOVE ZERO TO @string.
                                                       15.
                @@break;
       @@end;@@end;
   @@set @cnt = @cnt + 1;@@end;
```
1. データ項目の定義情報を取得し@RECに設定。 2. 取得したデータ項目定義情報の項目数分繰り返す。 4. SourceTypeの値で生成を分ける。 5. 結合項目の生成。 「レベル 名前. 」 6. SourceTypeが"X"の生成。 「レベル 名前 PIC X(けた数). 」 7. SourceTypeが"9"の生成。 「レベル データ項目名 PIC 9(けた数). 」 8. フリー定義の生成。 「レベル 名前 フリー定義文字. 」 9. 条件名の生成。 …………………。<br>10. 取得したデータ項目定義情報の項目数分繰り返す。 11. 上位の項目の位置を設定。 14. 上位の項目の位置を設定。 15. 単一項目の初期化。

#### @@set

 $@REC = @@getdata@FILE1,$  "COBOLまたは00COBOL", BASIC ATTR); @@set

#### @REC

@REC SEWB+/REPOSITORY

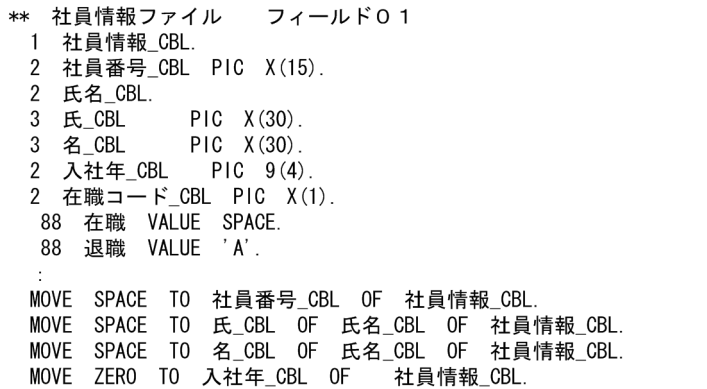

### 7.9.13 @@getdate

@@getdate

@@getdate

- $@@set$
- **a** a contract a contract  $\alpha$  as  $\alpha$  is the  $\alpha$  set  $\alpha$  and  $\alpha$  set  $\alpha$  is the  $\alpha$  set  $\alpha$

#### YYYY/MM/DD HH MM SS

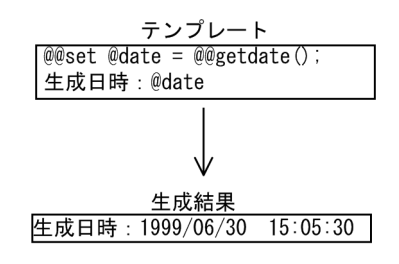

# 7.9.14 @@getmemo

@@getmemo

•  $@@set$ 

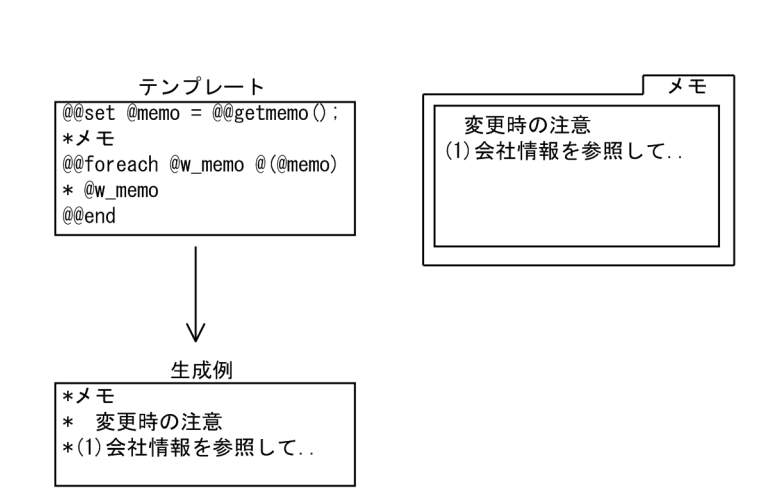

•<br>
•<br>
•

**•** メモの内容は @@set 文の左辺の可変記号に,一次元の配列で設定される。

# 7.9.15 @@getrfile

@@getrfile

• @@set

1.  $\blacksquare$ 

 $2.$ 

3. 部品ファイル

4. マップ定義ファイル

5. XML

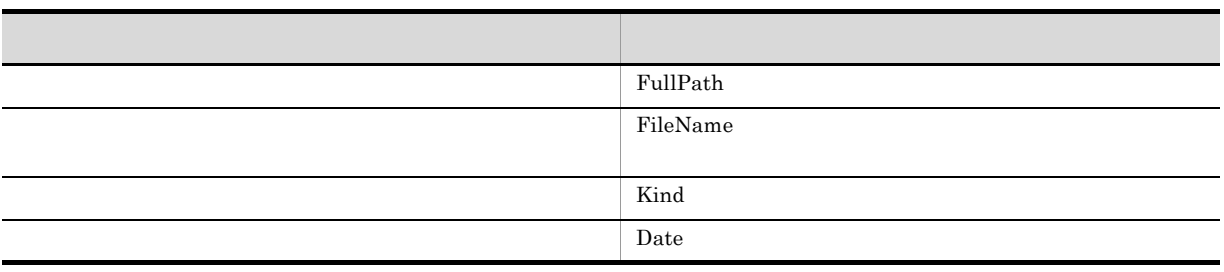

• **•** The contract of the contract of the contract of the contract of the contract of the contract of the contract of the contract of the contract of the contract of the contract of the contract of the contract of the cont

• <mark>•</mark> 2007 · 2008 · 2008 · 2008 · 2008 · 2009 · 2008 · 2008 · 2008 · 2008 · 2008 · 2008 · 2008 · 2008 · 2008 · 2008 · 2008 · 2008 · 2008 · 2008 · 2008 · 2008 · 2008 · 2009 · 2008 · 2008 · 2008 · 2008 · 2008 · 2008 · 2008 ·

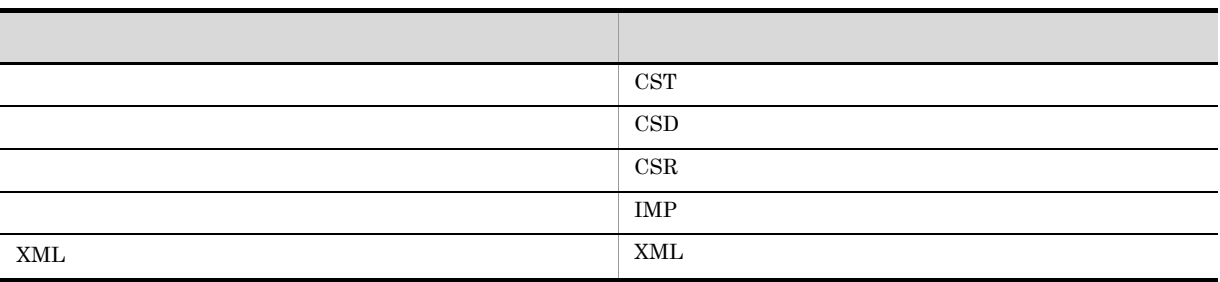

• **•**  $\mathbb{R}$ YYYY/MM/DD HH MM SS

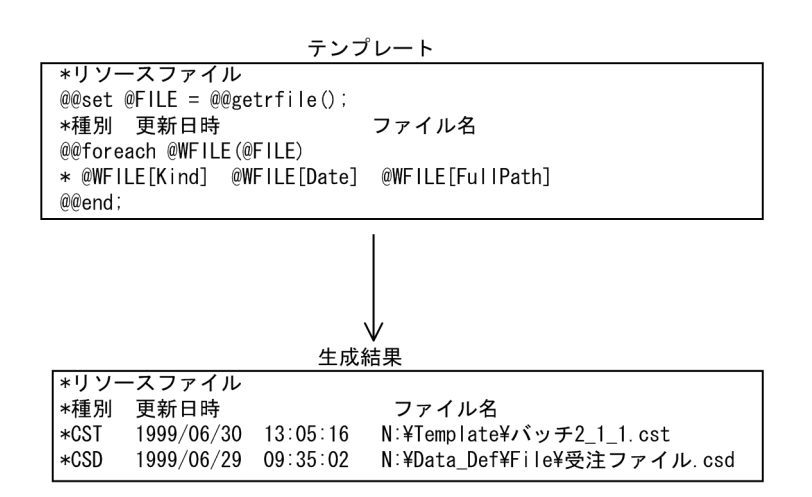

# 7.9.16 @@getsign

@@getsign

- @@set
- **•**[サイン]タブの情報は,@@set 文の左辺の可変記号に設定される。

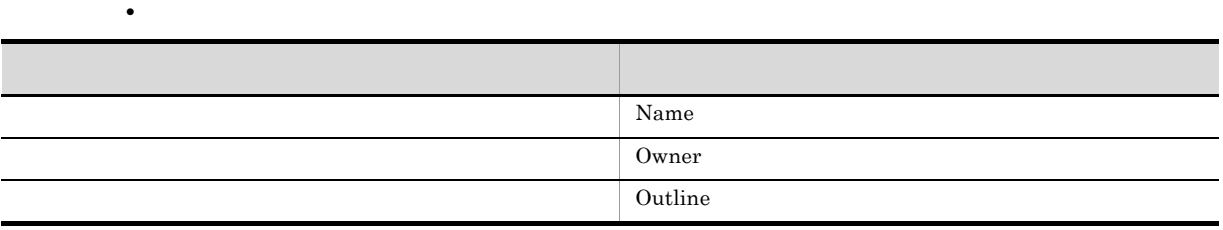

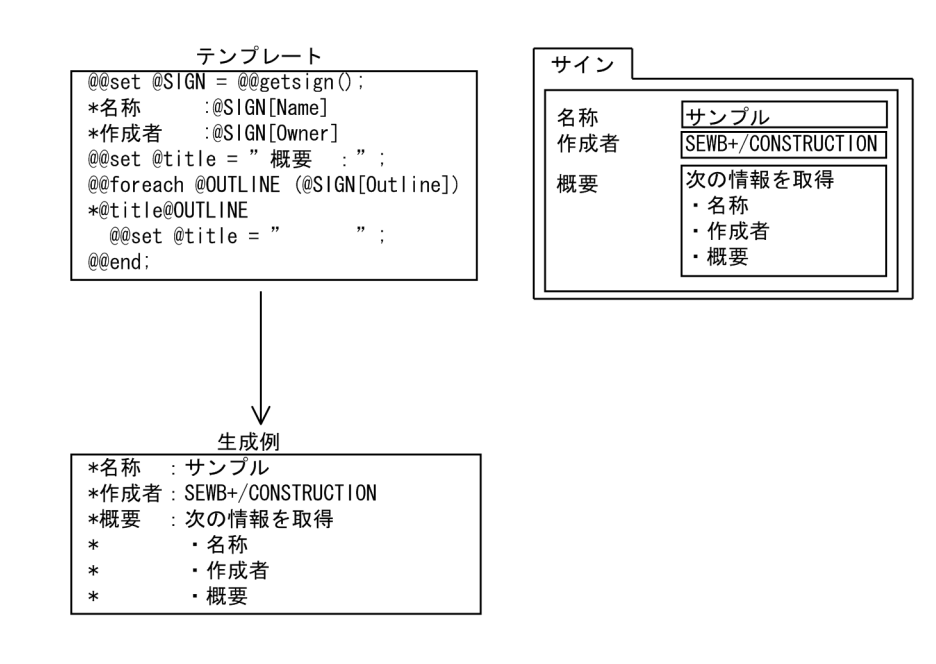

**•** 概要は二次元の配列で,改行ごとに別の配列が確保される。

# 7.9.17 @@global

@@global

@@global

- **•** 可変記号に配列や生成式は指定できない。 • *@@global*
- 
- 

**•** テンプレート中ですでに定義済みの(使用されている)可変記号を @@global 文で宣言することは

 $@@{\rm interface} \qquad @@{\rm set} \qquad \qquad @\\ @{\rm right} \qquad \qquad @\\ @{\rm global}$ 

7. テンプレート記述言語

• @@interface @@set @coglobal  $\blacksquare$ 

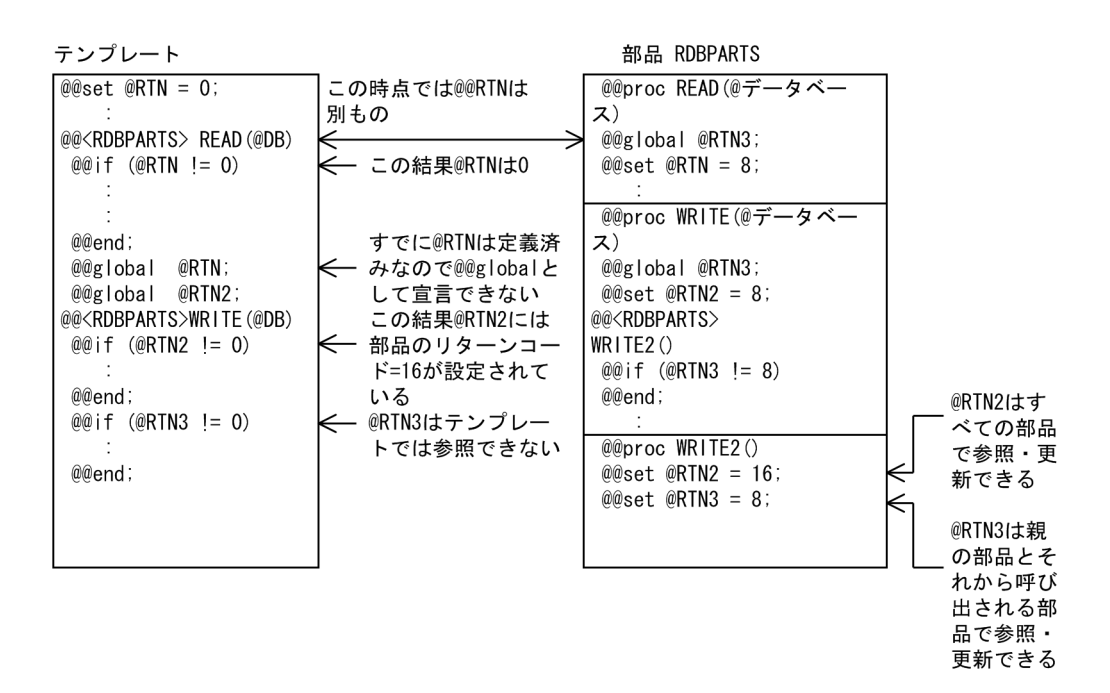

### 7.9.18 @@if

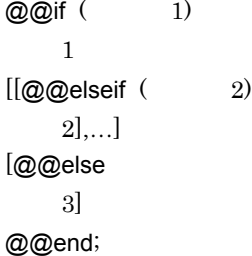

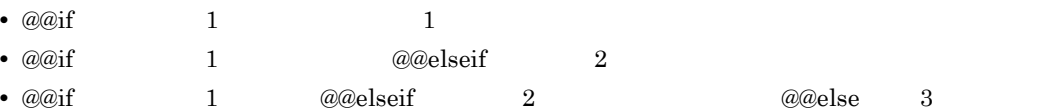

```
@@if (@MESSAGE eq "AC") @@*
  ACCEPT START-DATE FROM DATE
  DISPLAY ' @PROG_ID: STARTED ' START-DATE
```
@@elseif (@MESSAGE eq "96") MOVE '96-03-18' TO START-DATE @@else MOVE '95-02-27' TO START-DATE @@end;

# 7.9.19 @@interface

 $7.5.3$ 

# 7.9.20 @@itemlist

@@itemlist

 $\overline{2}$  and  $\overline{2}$  2  $\overline{2}$   $\overline{2}$   $\overline{2}$ 

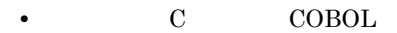

- @@set
- *@@interface* ATTR=DB RDB
- **•** 言語種別が C の場合,レコード定義を参照するデータ定義は指定できない。

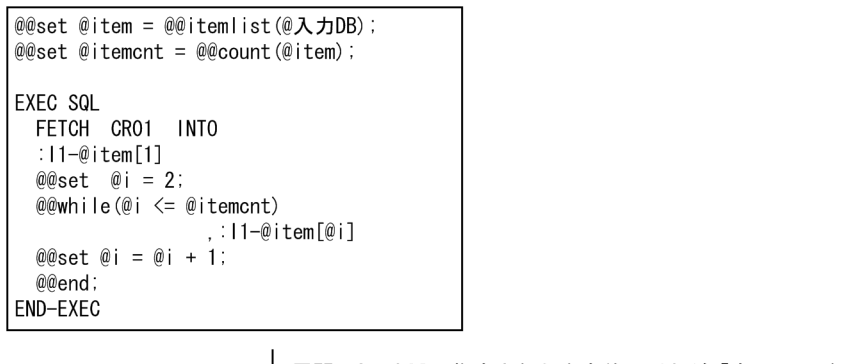

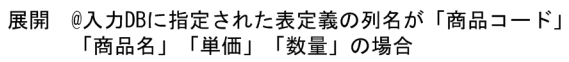

#### 生成結果

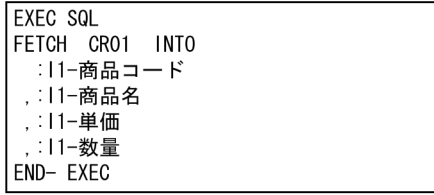

### 7.9.21 @@lang

 $@@$ lang {  $COBOL$  | C | "  $"$  $[FOR\_REPOSITION = " ]$  $[$  EXTENSION = " $]$  $[MODIFY\_CONNECT = "$  " [ MODIFY\_ORDER = { DESCEND | ASCEND } ]  $[UOC_BEGIN = "$  $[UOC_END = "$   $"]$ ;

• @@lang

- **•**  $\mathbf{r} = \mathbf{r} \cdot \mathbf{r} + \mathbf{r} \cdot \mathbf{r} + \mathbf{r} \cdot \mathbf{r} + \mathbf{r} \cdot \mathbf{r} + \mathbf{r} \cdot \mathbf{r} + \mathbf{r} \cdot \mathbf{r} + \mathbf{r} \cdot \mathbf{r} + \mathbf{r} \cdot \mathbf{r} + \mathbf{r} \cdot \mathbf{r} + \mathbf{r} \cdot \mathbf{r} + \mathbf{r} \cdot \mathbf{r} + \mathbf{r} \cdot \mathbf{r} + \mathbf{r} \cdot \mathbf{r} + \mathbf{r} \cdot \mathbf{r$
- **1 1 1 1**
- **• •**  $\mathbb{R}$
- @@lang
- $COBOL$
- COBOL C
- **•** リポジトリの言語区分は,@@getdata 関数,@@modify 関数,@@rule 文での SEWB+/ REPOSITORY
- FOR\_REPOSITORY

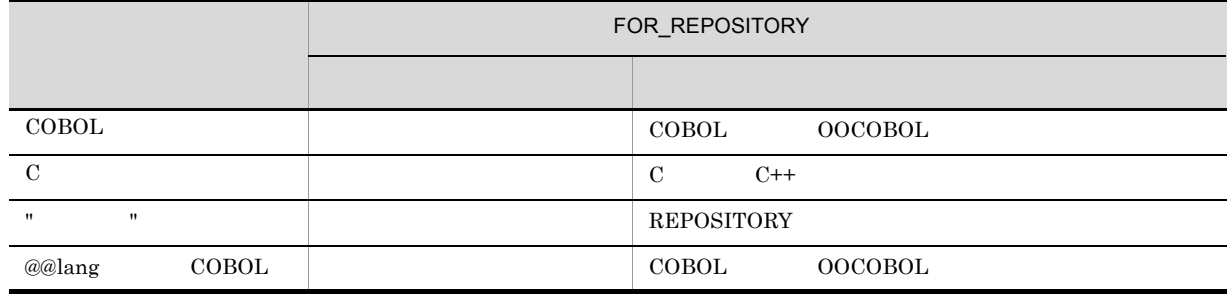

• <u>• на на на наталежната на наталежната на наталежната на наталежната на наталежната на наталежната на наталежната на<br>Селото на наталежната на наталежната на наталежната на наталежната на наталежната на наталежната на на</u> • EXTENSION

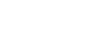

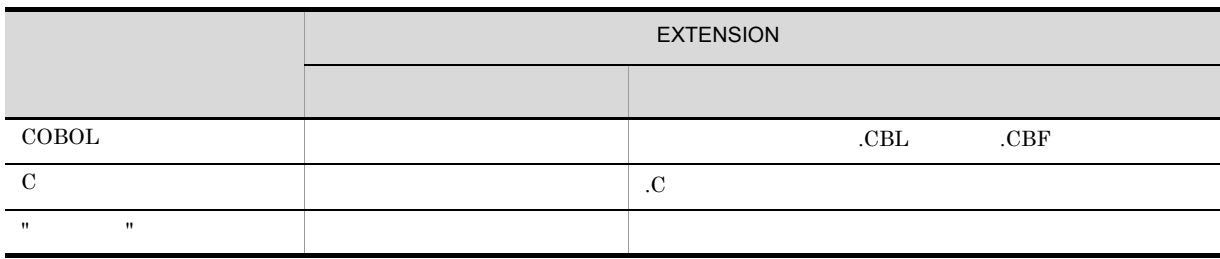

• **a** a modify **a** a modify **a** a modify  $\alpha$  **a** modify  $\alpha$  **a**  $\alpha$  **a**  $\alpha$  **a**  $\alpha$ 

#### SEWB+/REPOSITORY

• MODIFY\_CONNECT

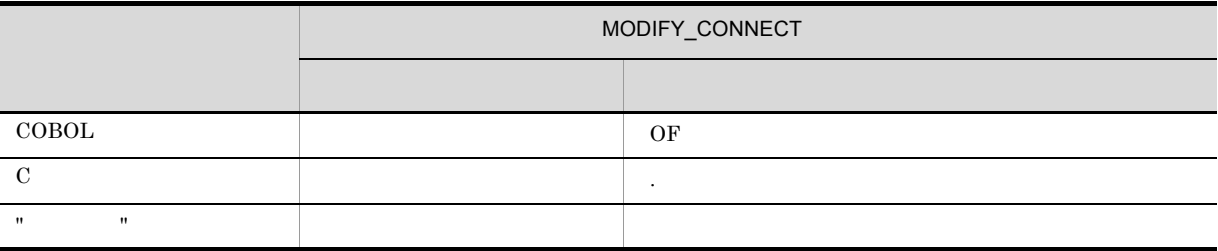

• MODIFY\_ORDER @@modify **@MODIFY** @MODIFY

#### SEWB+/REPOSITORY

• MODIFY\_ORDER

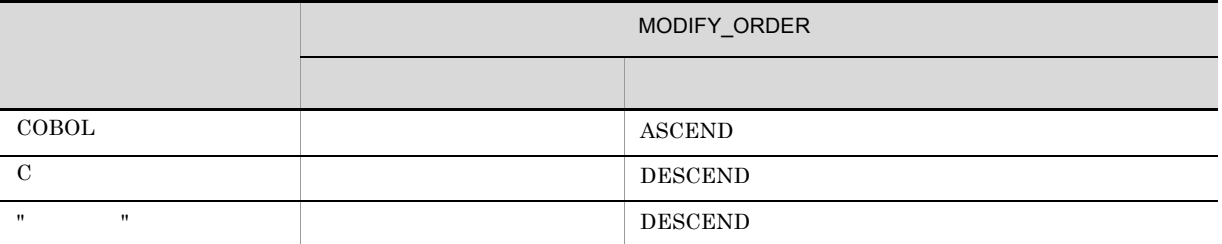

- UOC\_BEGIN
- UOC\_END
- **•** ユーザ追加処理の前後に挿入する文字列には,ユーザ追加処理のブロック名が展開する可変記号 @uocname

#### $@uocname \hspace{1.5cm} \textbf{UOC\_BEGIN} \hspace{1.5cm} \textbf{UOC\_END}$

• **• COBOL COBOL COBOL**  $\verb|UOC_BEGIN - UOC_END | \qquad \qquad \qquad \qquad \text{0.6}$ **•** UOC リバース機能を使う場合は,UOC\_BEGIN UOC\_END に次の形式の文字列を指定する必

UOC\_BEGIN="UOC (@  $[$ [@  $]$ ][ UOC\_END ="UOC (@ ][ ]"  $UOC$   $UOC$ UOC\_BEGIN="UOCの開始を意味する文字列 @uocname [任意の文字列]"  $UOC$   $END$  = " $UOC$ • @uoc SUPPRESS UOC\_BEGIN UOC\_END 生成されない。したがって,UOC リバース機能を使う場合,@uoc 文に SUPPRESS を指定しては

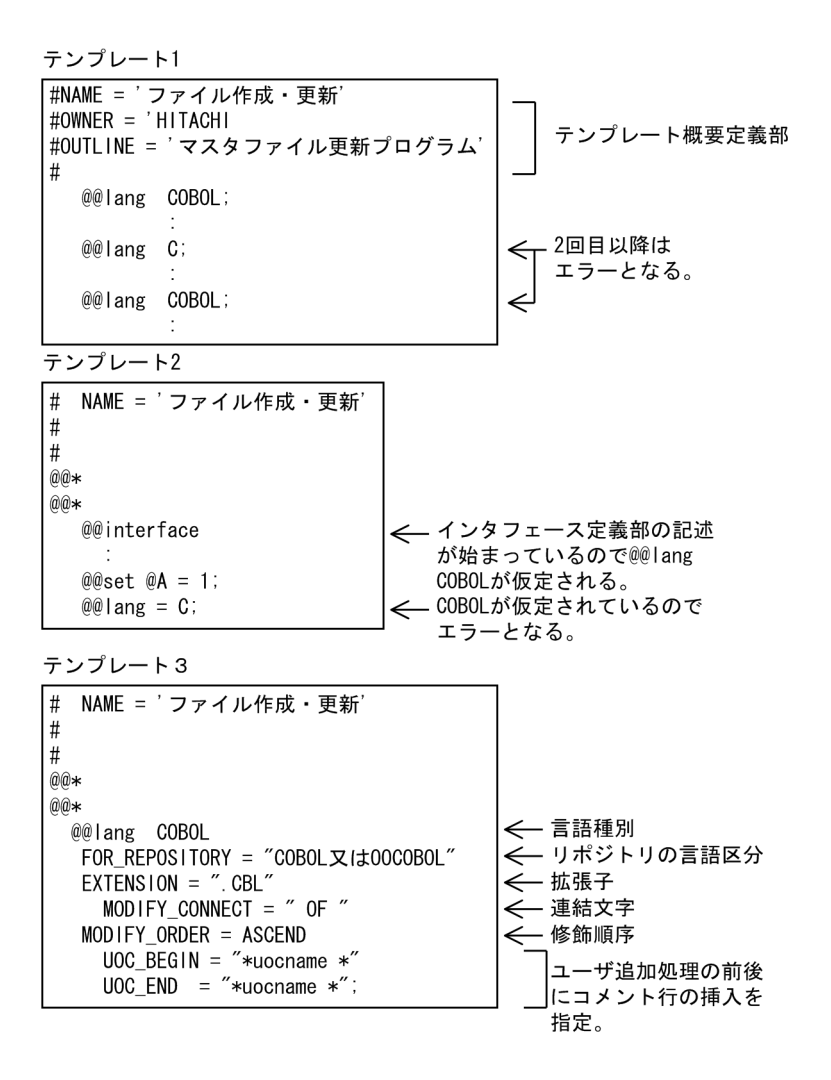

### $7.9.22$  @@leadbyte

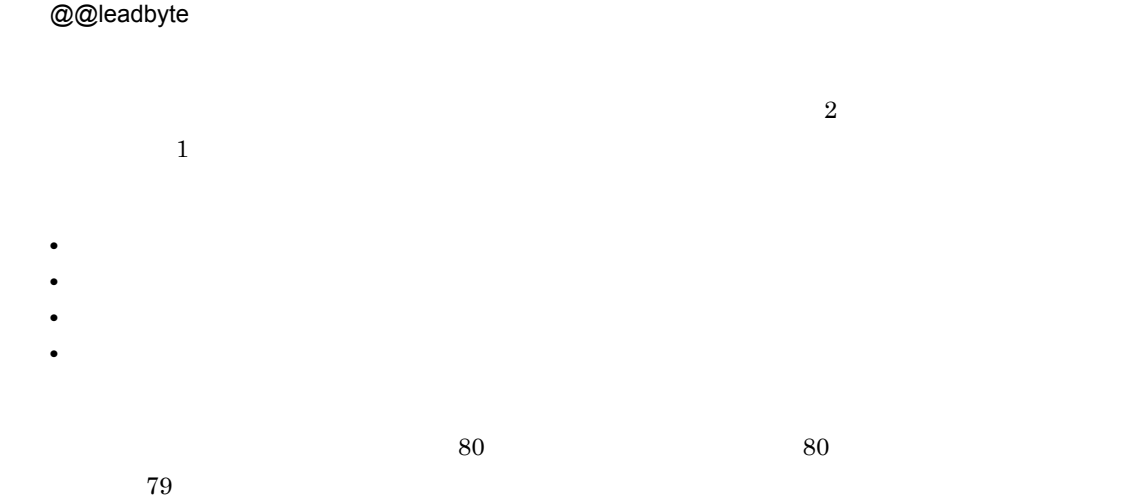

```
@@set @string = "長い文字列...";
                                             … @string:分割対象文字列
                                             ... @len: 分割対象文字列のバイト数
@@set @len = @@lengthb(@string);
@@set@cnt = 0;… @cnt:分割処理済みバイト数
@@while (@cnt < @len)
                                             ・・・80バイト目がリードバイトの場合<br>・・・79バイト切り出す
 @@if (@@leadbyte(@string, @cnt + 80))@@set @gen = @@strb(@string,@cnt + 1,79);
   @@set @cnt = @cnt + 79;
                                              … 分割処理済みバイト数に79加算
 @@else
   @@set @gen = @@strb(@string, @cnt + 1, 80);
                                              …80バイト切り出す
   @@set @cnt = @cnt + 80;
                                             … 分割処理済みバイト数に80加算
 @@end;
                                              … 切り出した文字列を展開
@gen
@@end;
```
### 7.9.23 @@length

@@length

```
• 可変記号の内容が配列のときは,添字を指定する。
• • <u>• The Secondary Secondary Secondary Secondary Secondary Secondary Secondary Secondary Secondary Secondary Secondary Secondary Secondary Secondary Secondary Secondary Secondary Secondary Secondary Secondary Secondar</u>
• 可変記号に数値を指定している場合は,その数値のけた数を返す。
@@set @A = "ABC";
@@set @B = 1234 ;
@@set @C = 01234 ;
@@set @D = "@eset @A_LEN = @Qlength(QA); @A_LEN, 3
@@set @B_LEN = @@length(@B); @B_LEN , 4@@set @C_LEN = @@length(@C); @C LEN , 5
                                              けた数なので「01234
                                  5<br>@D_LEN , 5
@@set @D_LEN = @@length(@D);
2 5
5<sub>5</sub>
```
**•** 可変記号の内容が配列のときは,添字を指定する。

### 7.9.24 @@lengthb

@@lengthb

 $7.$ 

```
@@set @A = "ABC";
@@set @B = 1234 ;
@@set @C = 01234 ;
@@set @D = " ";
@@set @A_LEN = @@lengthb(@A); @A_LEN , 3
@@set @B_LEN = @@lengthb(@B); @B_LEN , 4
@@set @C_LEN = @@lengthb(@C); @C_LEN , 5
                        けた数なので「01234
                        5けたとなる。
@eset @D<sub>LEN</sub> = @elengthb(@D); @D<sub>LEN</sub>, 10
2 5
10
```
• **•** <u>The Secondary Secondary Secondary Secondary Secondary Secondary Secondary Secondary Secondary Secondary Secondary Secondary Secondary Secondary Secondary Secondary Secondary Secondary Secondary Secondary Secondary </u>

**•** 可変記号に数値を指定している場合は,その数値のけた数を返す。

### 7.9.25 @@merge

@@merge ;  $\emph{a} \emph{Q} \emph{m}$ erge  $\emph{a} \emph{Q} \emph{q}$ ut  $\emph{Q} \emph{Q}$ ンプレートで抽出した業務ルールに書かれている,@@section 文に定義されている文字列を生成ソースに  $@@put$   $7.9.31$   $@@put$ @@section 文に関しては,マニュアル「SEWB+/REPOSITORY 辞書設計ガイド」を参照してください。 • @@merge **@@put** @@put @@section **@@section**  $@.$ • @@merge • @@put • @@section **•** @@merge **@** • @@section MAIN <sup>@</sup>@section @@rule • **•** <u>• The state and the state and the state and the state and the state and the state and the state and the state and the state and the state and the state and the state and the state and the state and the state and the</u>  $@@put$   $@@put$  $@@section$   $@@section$  $a\omega$ put  $a\omega$ 

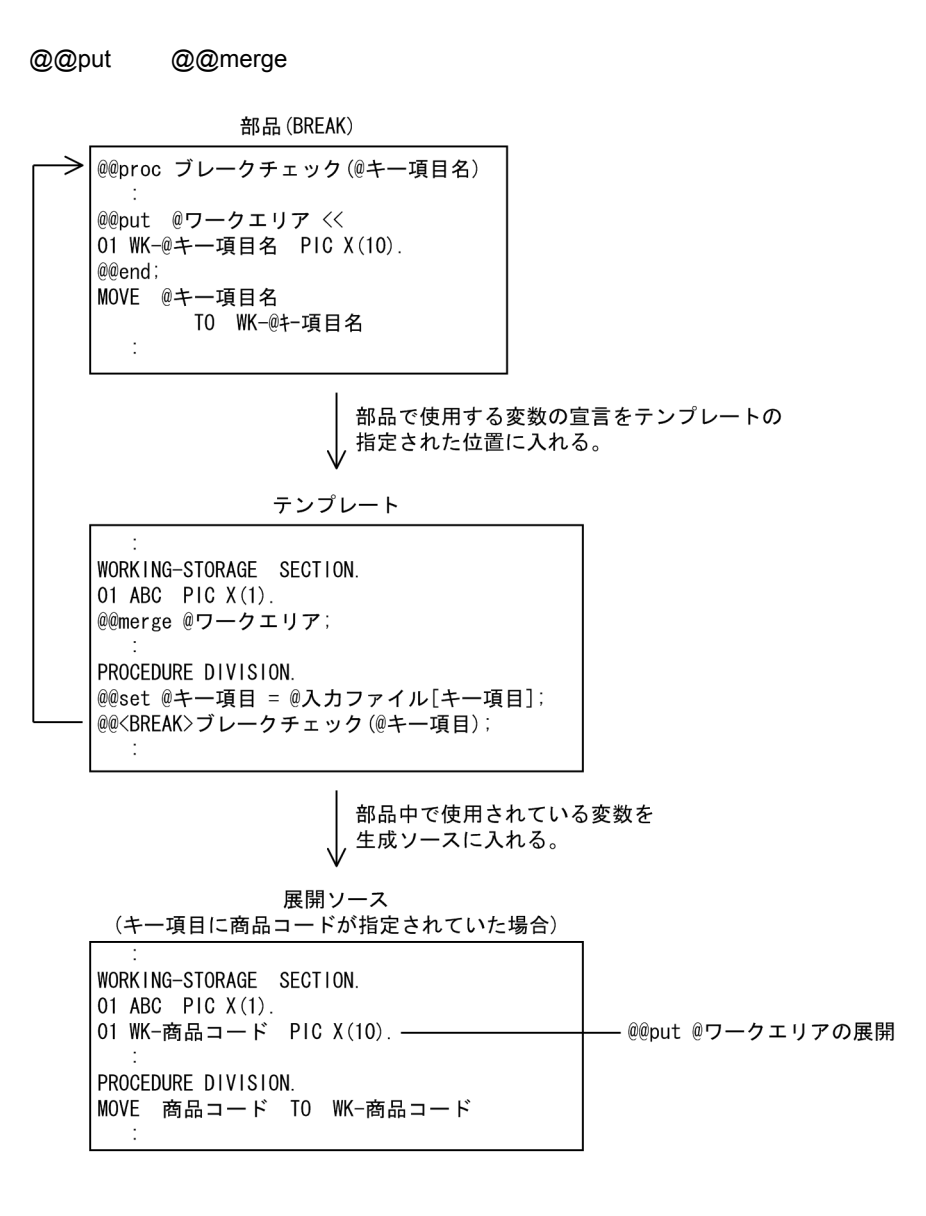

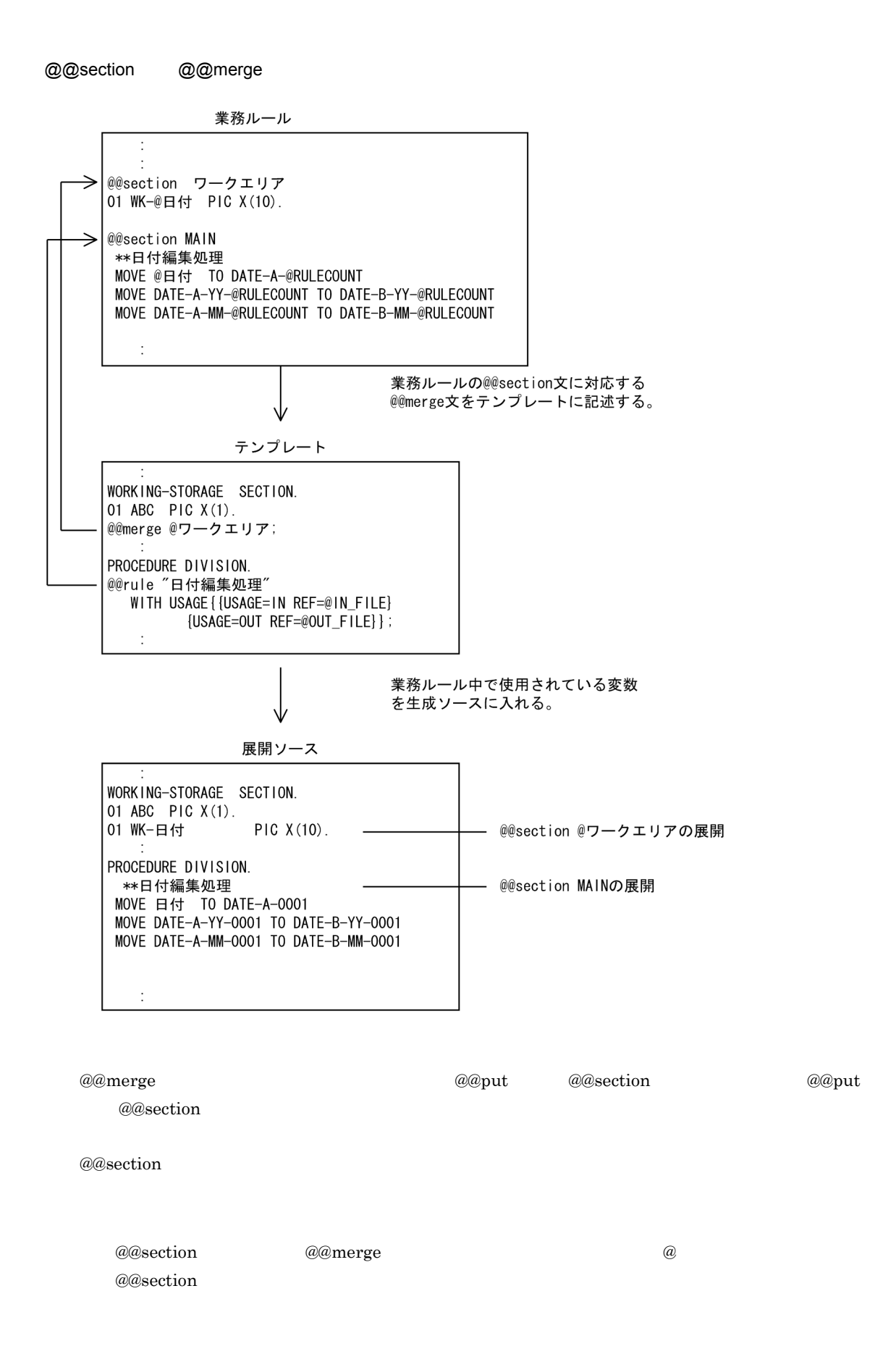

# 7.9.26 @@modify

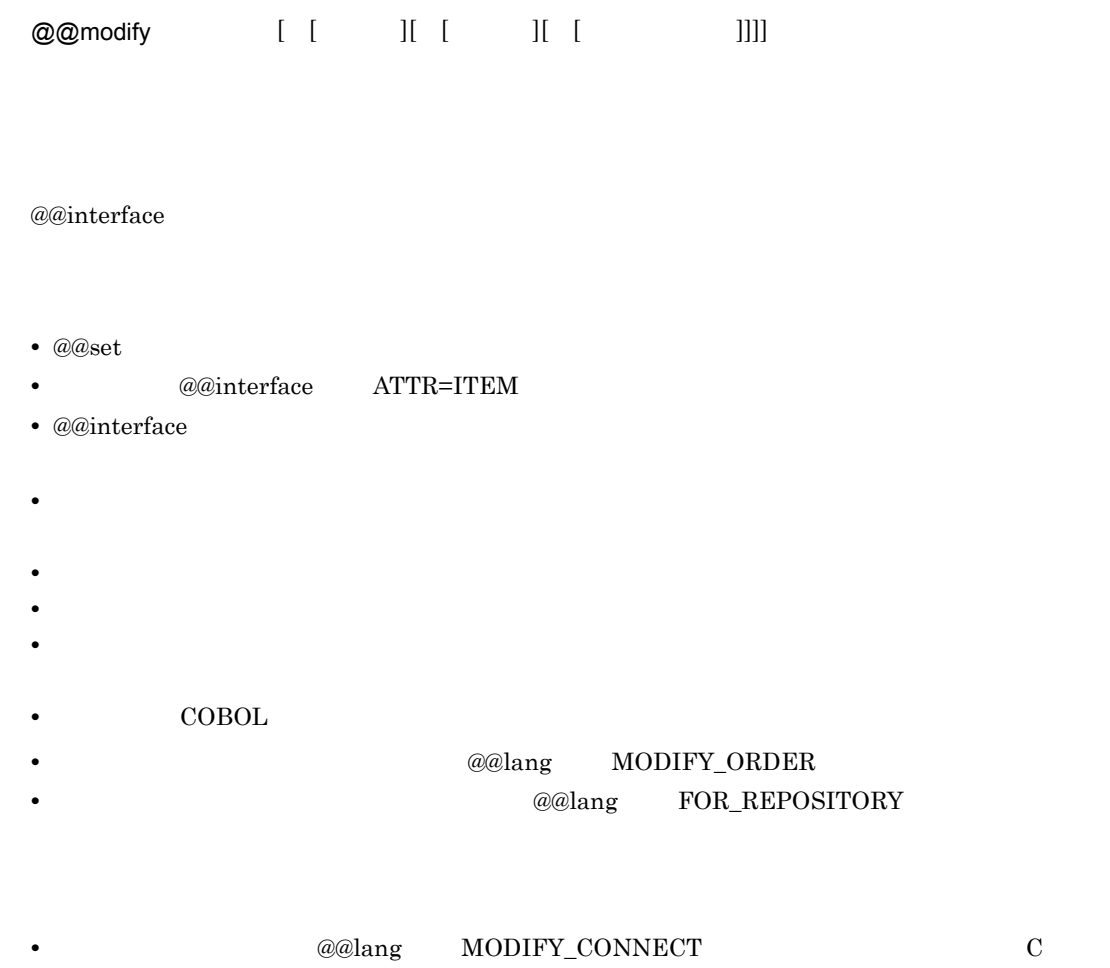

COBOL

**•** データ構造

 $\begin{minipage}{0.9\linewidth} \textbf{MODIFY\_ORDER} \end{minipage} \begin{minipage}{0.9\linewidth} \begin{minipage}{0.9\linewidth} \textbf{DESCEND} \end{minipage} \end{minipage}$  $\begin{minipage}{0.9\linewidth} \textbf{MODIFY\_ORDER} & \textbf{ASCEND} \end{minipage}$ 

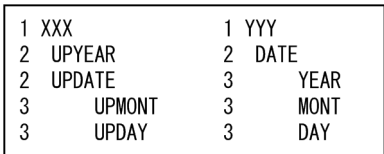

**COBOL** 

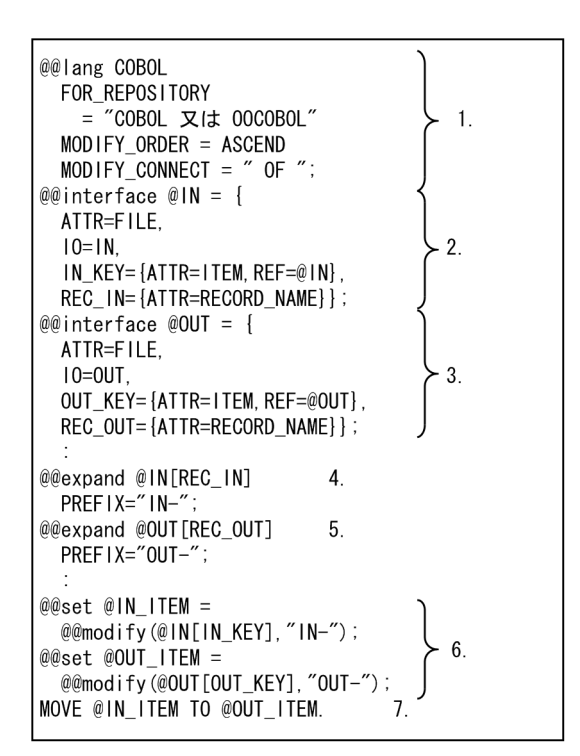

- 1. 項目修飾は, 下位項目から上位項目の順に, OFを使用し修飾する。
- 2. プログラム定義時に、@INに最上位項目YYYを選択したデータ定義、@IN[IN\_KEY]にデータ項目YEARを指 定する。
- 3. プログラム定義時に、@OUTに最上位項目XXXを選択したデータ定義, @OUT[OUT\_KEY]にデータ項目UPYEAR を指定する。
- 4. 5. レコード展開。
- 6. 修飾した項目名を可変記号に設定する。
- 7. 代入文を生成する。

 $COBOL$ 

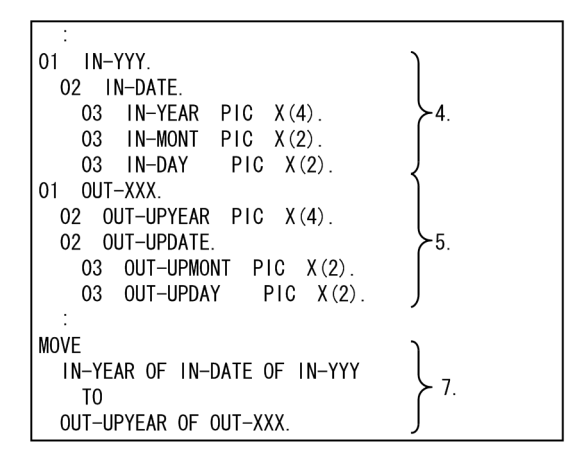

@@lang C FOR\_REPOSITORY = "C  $\nabla$ I# C++"  $\overline{1}$ .  $MODIFY$  ORDER = DESCEND  $MODIFY\_CONNECT = "."$ @@interface  $@IN = \{$  $ATIR = FILE$  $10=1N$ .  $2.$ IN KEY={ATTR=ITEM. REF=@IN}. REC\_IN={ATTR=RECORD\_NAME}};  $@@intertace$   $@OUT = \{$ ATTR=FILE,  $10 = 0$ UT.  $3.$ OUT\_KEY={ATTR=ITEM, REF=@OUT}, REC\_OUT={ATTR=RECORD\_NAME}}; @@expand @IN[REC\_IN];  $\overline{4}$ . @@expand @OUT [REC\_OUT];  $5<sub>1</sub>$ @IN[REC IN] wk in;  $6.$ @OUT [REC\_OUT] wk\_out;  $\overline{7}$ @@set @OUT\_ITEM = @@modify(@OUT[OUT\_KEY],,,"wk\_out");  $8<sub>1</sub>$ @@set @IN ITEM = @@modify $(\text{\textcircled{0}}\text{\textcircled{1}}\text{\textcircled{1}}\text{\textcirc$  $@OUT_IFEM = @IN_IFEM;$  $\overline{9}$ .

• **C** 

1. 項目修飾は、上位項目から下位項目の順に、ピリオドを使用し修飾する。

- 2. プログラム定義時に、@INに最上位項目YYYを選択したデータ定義、@IN[IN\_KEY]にデー タ項目YEARを指定する。
- 3. プログラム定義時に、@OUTに最上位項目XXXを選択したデータ定義、@OUT [OUT\_KEY]に データ項目UPYEARを指定する。
- 4. 5. レコード展開。
- 6. 7. 構造体識別子の宣言。
- 8. 修飾した項目名を可変記号に設定する。 9. 代入文を生成する。
	- C

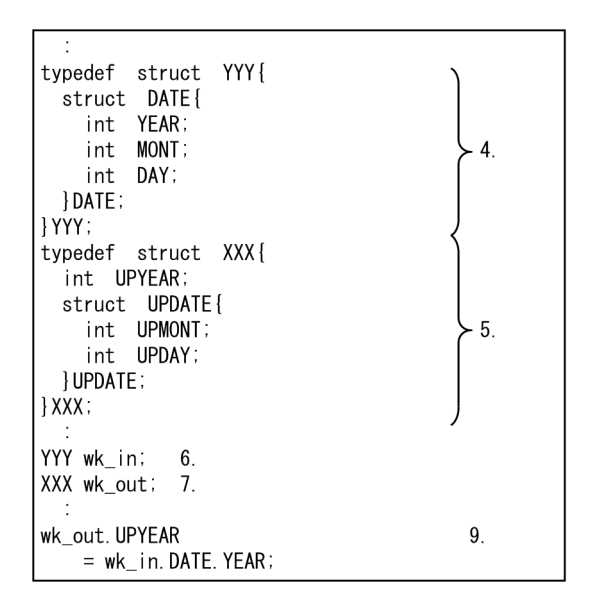

7. テンプレート記述言語

# 7.9.27 @@msg

@@msg ; **•** 文字定数は継続して指定できる。 • **•**  $\mathbf{z} = \mathbf{z} + \mathbf{z} + \mathbf{z$ **@@if (@入力ファイル[アクセス方法]ne "S")**<br>@@msg "アクセス方法の指定に誤りがあります。"; @@end; ↓ 生成結果 メッセージウィンドウ アクセス方法の指定に誤りがあります。

# 7.9.28 @@parts

@@parts " "  $REF=$  $[PARENT=""$  "]  $[COMMENT=""$   $"$ ;

• **•** *• @@interface* ATTR=PARTS

- <sub>第一</sub>。 および はんしゃ はんしゃ はんしゃ はんしゃ はんしゃ はんしゃ はんしゃ
- @@parts
- **•**  $\blacksquare$
- 
- **• •**  $\blacksquare$
- **The additional additional additional contracts**  $\omega$  additional and  $\omega$  and  $\omega$
- 
- **•**  $\blacksquare$
- **• •**  $\mathbf{D} = \mathbf{D} \times \mathbf{D}$  , we are also because  $\mathbf{D} \times \mathbf{D}$  , we are also because  $\mathbf{D} \times \mathbf{D}$ • **•**  $\blacksquare$

```
@@parts "チェック部品展開"<br>REF=@展開部品<br>PARENT="MAIN"<br>COMMNET="展開部品に指定した部品が"<br>"展開されます。"
```
# 7.9.29 @@pic

@@pic

@@interface

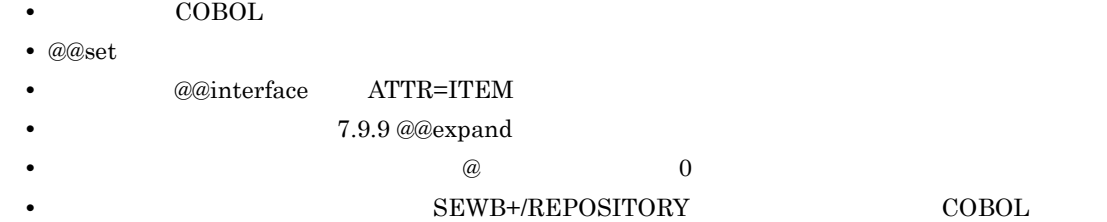

テンプレート

```
@@interface
。。…………<br>@参照ファイル =
 \text{ATTR} = \text{file}キー項目 = {ATTR = ITEM, REF = @参照ファイル}
\} ;
WORKING-STORAGE SECTION.
@@set @編集文字列 = @@pic (@参照ファイル[キー項目]);
- 01 WK-@参照ファイル[キー項目] @編集文字列 ...
PROCEDURE DIVISION.
MOVE @参照ファイル[キー項目] TO WK-@参照ファイル[キー項目]
  J.
```
@参照ファイル[キー項目]の名称が商品コードで ── ⋓参照ノアイル[キー項目]の名称か問品<br>── タイプが「X」で長さが10バイトの場合<br>≫

```
生成結果
```

```
WORKING-STORAGE SECTION.<br>01 WK-商品コード PIC X(10).
PROCEDURE DIVISION.
 MOVE 商品コード TO WK-商品コード
```
# 7.9.30 @@proc

@@proc

 $([$  [COMMENT="  $"]$ ]...)

- @@proc @@proc
- **•** The state  $\mathcal{O}(\mathcal{O}_\mathcal{A})$

 $30$ 

• COMMENT

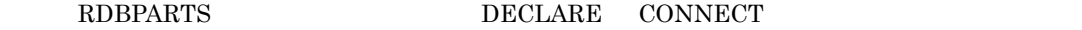

部品RDBPARTS

```
@@* DBのDECLARE定義生成
ee. DDOSDECINE定義工法<br>@@proc_DECLARE(@DB_COMMENT=必須:データ定義(RDB)の可変機能を指定する。)<br>EXEC SQL BEGIN DECLARE SECTION END-EXEC.
@@expand @DB;
EXEC SQL END DECLARE SECTION END-EXEC.
@@* DBのCONNECT生成
ee・BoodownLorエ次<br>@@proc CONNECT (@ユーザID COMMENT ="任意:実行時のユーザIDを使用するときは\fn"<br>"指定しない。",
                    @パスワードCOMMNET="ユーザIDを指定した場合、必ず指定する。")
EXEC SQL
  @@if (@ユーザIDeq "")
 CONNECT
  @@else
  CONNECT :@ユーザID IDENTIFIED BY :@パスワード
  @@end;END-EXEC
```
# 7.9.31 @@put

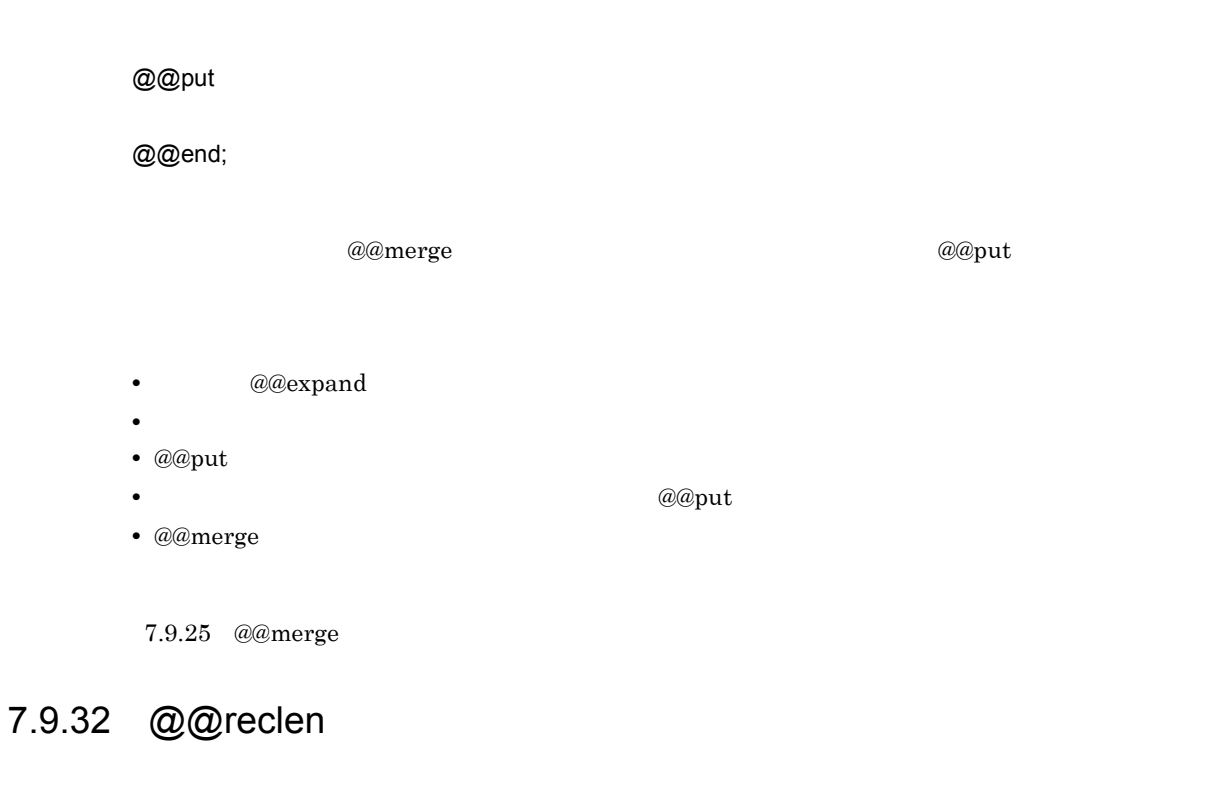

@@reclen

• **COBOL •** 可変記号名は @@interface 文の ATTR でデータ定義種別を指定した可変記号を指定する。 7. テンプレート記述言語

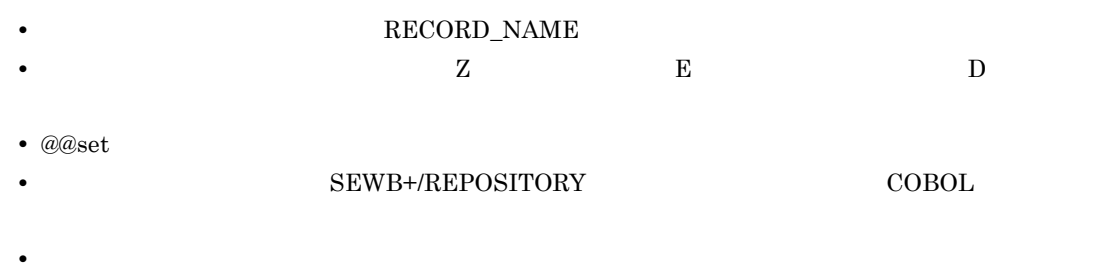

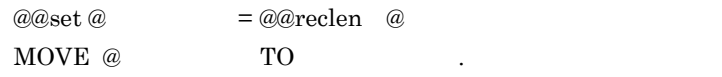

@入カファイル:JUCHUUのレコード定義

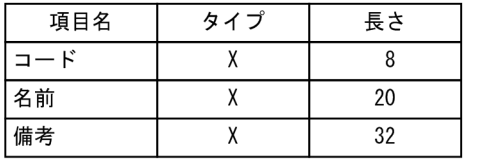

 $\omega$  60  $\omega$ 

MOVE 60 TO メッセージ長

# 7.9.33 @@rule

 $7.7$ 

# 7.9.34 @@set

 $@@set =$ 

- このことには, このことには, このことには, このことには, このことに
- **•** 右辺をコンマ(,)で区切って { } 内に並べると,配列のすべての要素に値が設定できる。
- {} **b** a construction and the construction and the construction and the construction and the construction and the construction and the construction and the construction and the construction and the construction and
- 
- **•**  $\blacksquare$
- **•** 一度,位置指定で値を設定した配列は,キーワード指定で再度値の設定はできない。 **•** 一度,キーワード指定で値を設定した配列は,位置指定で再度値の設定はできない。

270

```
(例1) 位置指定
@@set @Ar1= {001, 002, 003} ;
  このとき
@Ar1[1]
           \cdots 001
@Ar1[2]
          \cdots 002
          \cdots 003
@Ar1[3]
(例2) キーワード指定
@@set @Ar1 = {time=10, date=0105, year='H08'};
  このとき
@Ar1[time]
            \cdots10
            \cdots0105
@Ar1[date]
            \cdotsHO8
@Ar1[year]
(例 3)
@@set @Ar1={'a01','a02','a03'};<br>@@set @Ar2={IvI=1, name="ITM001", pic="9(4) BINARY"};
このとき
@Ar1[1]
             \cdots a01
             \cdots a02
@Ar1[2]
@Ar1[3]
             \cdots a03
             \cdots 1
@Ar2[lvl]
             \cdots ITM001
@Ar2[name]
             \cdots 9(4) BINARY
@Ar2[pic](例4) エラーケース
@@set@C = 'ABC' ;
                                 としている。
@@set @C = @C + 1
                           ← 式の値が文字なのでエラーになる。
```
## 7.9.35 @@str

@@str

- **•** 先頭位置,および文字列長には,数値定数,算術式,または可変記号を指定する。 **•** 文字列長(文字数)の指定は省略できる。その場合,先頭位置から可変記号の右端までを文字列長
- 2 1  $\sim$  2 1  $\sim$  1  $\sim$  1  $\sim$  7  $\sim$  1  $\sim$  7  $\sim$  7  $\sim$  7  $\sim$  7  $\sim$  7  $\sim$  7  $\sim$  7  $\sim$  7  $\sim$  7  $\sim$  7  $\sim$  7  $\sim$  7  $\sim$  7  $\sim$  7  $\sim$  7  $\sim$  7  $\sim$  7  $\sim$  7  $\sim$  7  $\sim$  7  $\sim$  7  $\sim$  7  $\sim$  7  $\sim$  7  $\sim$  7  $\sim$
- **• •**  $\mathbf{r} = \mathbf{r} \cdot \mathbf{r} + \mathbf{r} \cdot \mathbf{r} + \mathbf{r} \cdot \mathbf{r} + \mathbf{r} \cdot \mathbf{r} + \mathbf{r} \cdot \mathbf{r} + \mathbf{r} \cdot \mathbf{r} + \mathbf{r} \cdot \mathbf{r} + \mathbf{r} \cdot \mathbf{r} + \mathbf{r} \cdot \mathbf{r} + \mathbf{r} \cdot \mathbf{r} + \mathbf{r} \cdot \mathbf{r} + \mathbf{r} \cdot \mathbf{r} + \mathbf{r} \cdot \mathbf{r} + \mathbf{r} \cdot \$
- **•** 指定された文字列長よりもデータが少ない場合,データが入っているところまで設定される。

7. テンプレート記述言語

 $@@set@AO01 = 'ABCDE':$ @@set @B001 = @@str(@A001,2,3); <- @B001の内容は'BCD'が設定される。 @@set @COO1 = 12345; - conserved to the conserved of the conserved to the conserved of the conserved of the conserved of the conserved of the conserved of the conserved of the conserved of the conserved of the conserved of the conserved of なる。 

### 7.9.36 @@strb

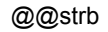

• 2 7.9.22 @@leadbyte • **• •**  $\mathbf{r} = \mathbf{r} \cdot \mathbf{r} + \mathbf{r} \cdot \mathbf{r} + \mathbf{r} \cdot \mathbf{r} + \mathbf{r} \cdot \mathbf{r} + \mathbf{r} \cdot \mathbf{r} + \mathbf{r} \cdot \mathbf{r} + \mathbf{r} \cdot \mathbf{r} + \mathbf{r} \cdot \mathbf{r} + \mathbf{r} \cdot \mathbf{r} + \mathbf{r} \cdot \mathbf{r} + \mathbf{r} \cdot \mathbf{r} + \mathbf{r} \cdot \mathbf{r} + \mathbf{r} \cdot \mathbf{r} + \mathbf{r} \cdot \$ • <sub>"</sub> internal internal internal internal internal internal internal internal internal internal internal internal internal internal internal internal internal internal internal internal internal internal internal internal @@set @A001 = 'AB漢字CD'; @F001は' データ' が設定される。

• <sub>第</sub>章, 法人员关系列表, 法人员关系, 法人员关系, 法人员关系, 法人员关系, 法人员关系, 法人员关系, 法人员关系, 法人员关系, 法人员关系, 法人员

**•** 文字列長(バイト数)の指定は省略できる。その場合,先頭位置から可変記号の右端までを文字列

### 7.9.37 @@switch

@@switch (  $\qquad$  ) @@case 1: 1 [[@@case 2: [ 2]]…] [@@default: 3] @@end;

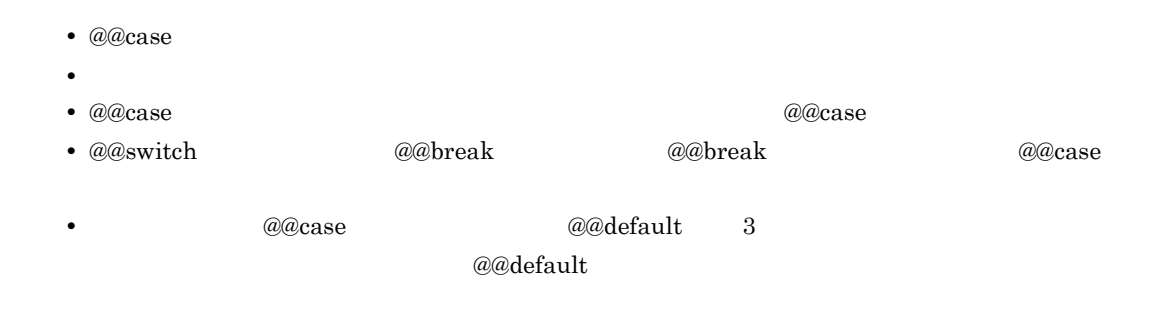

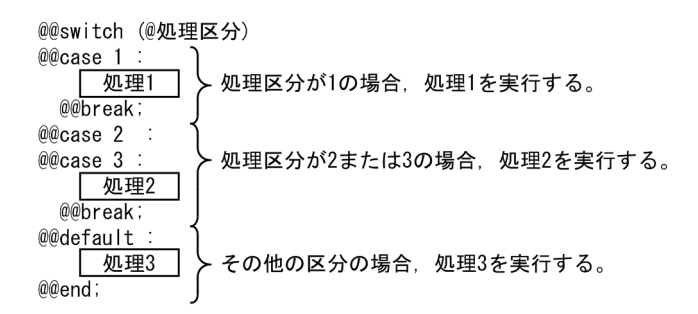

# 7.9.38 @@uoc

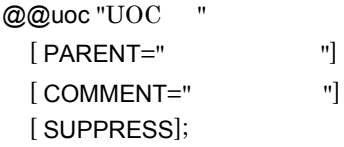

•  $UOC$ 

- **•** @@uoc 文の位置には,プログラム定義の[ユーザ処理]タブで選んだユーザ追加処理の内容が取り
- **•**  $\blacksquare$
- $UOC$
- **•** UOC 名,親ブロック名の文字列には可変記号を指定できる。ループの中で @@uoc 文を繰り返し実

 $UOC$   $UOC$ 

7. テンプレート記述言語

- **2000**  $\overline{UOC}$ • **•** *a***@uoc 2000 and the contract of the contract of the contract of the contract of the contract of the contract of the contract of the contract of the contract of the contract of the contract of the contract of the c**
- amples to the comparts of the comparts of the comparts  $\omega$  aparts  $\omega$
- **•**  $\blacksquare$

```
• SUPPRESS and a compared to the SUPPRESS of the Company of the Company of the Company of the SUPPRESS of the Company of the Company of the Company of the Company of the Company of the Company of the Company of the Company
```
 $\begin{array}{lll} \text{UOC} & \text{SUPPRESS} \end{array}$ • **•**  $\sim$  700 minutes and 200 minutes and 200 minutes and 200 minutes and 200 minutes and 200 minutes and 200 minutes and 200 minutes and 200 minutes and 200 minutes and 200 minutes and 200 minutes and 200 minutes and 200

• **•**  $\blacksquare$ 

 $\omega$ elang  $\omega$ 

```
@@uoc "<br>"COMMENT="
";
@eset @i = 1;@@while (@i <= 3)
@@uoc " @i" COMMENT="
";
@@set @i = @i + 1;
@@end;
```
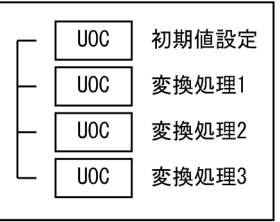

7.9.7 @@diagram

# 7.9.39 @@uocdefined

@@uocdefined "UOC "

• UOC @@uoc  $\theta$ 

**•** 指定された UOC 名を持つユーザ追加処理が,プログラム定義で作成されている場合は,真を返す。

```
@uoc" @ COMMENT="@;
@@if (!@uocdefined(" "))<br>@@msq " ¥' ¥'
   \mathcal{Q} \circledast \mathcal{Q} \circledast 
@@end;
```
# 7.9.40 @@while

@@while

@@end;
```
(例1)
、pg」<br>- @@* ファイルMAXの数だけ処理1を実行する。<br>@@set @i = 1;<br>@@set @i = 1;
@@whi!e (@i \leq @J \neq \mathcal{U}MAX)
  \frac{1}{2}<br>
@@set @i = @i + 1;
@@end;
(例2)
  。<br>- @Names の値が {KNO, KNAME, HYEAR, SAL} のとき,
@@* Namesの要素をH_Namesにすべて設定する
West @n = @@count(@Names);<br>@@set @n = @@count(@Names);<br>@@set @H_Names = ":@Names[1]";
@@if (n >= 2)
  @@set @i = 2;
  @@while (@i \leq @n)
    @@set \stackrel{\frown}{\theta}i = @i + 1;
  @@end;
@@end;
  このとき,@H_Namesの値は ":KNO, :KNAME, :HYEAR, :SAL"となります。
```
### 7.9.41 @@xmap3common

@@xmap3common

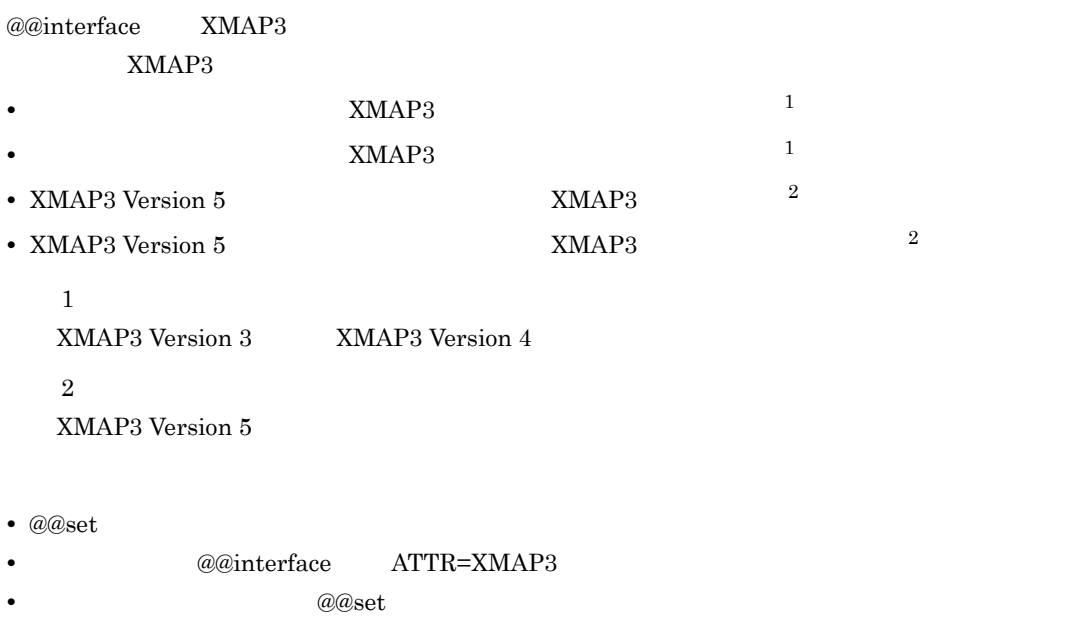

**•** 配列は,情報の種類ごとに確保される。配列の添字には,キーワードを指定する。

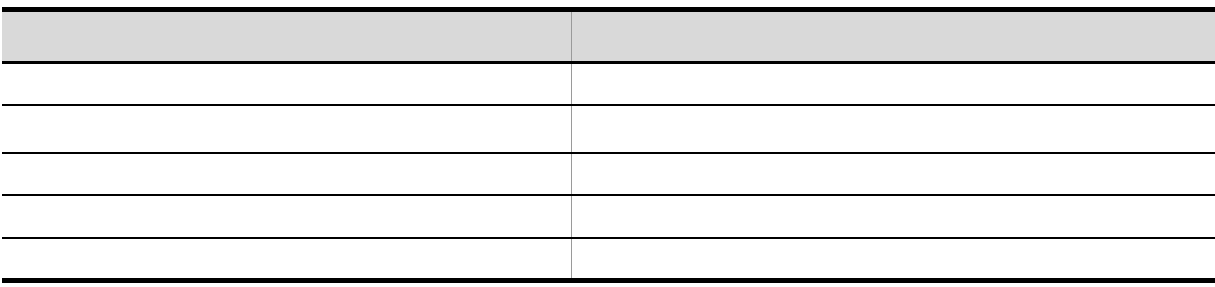

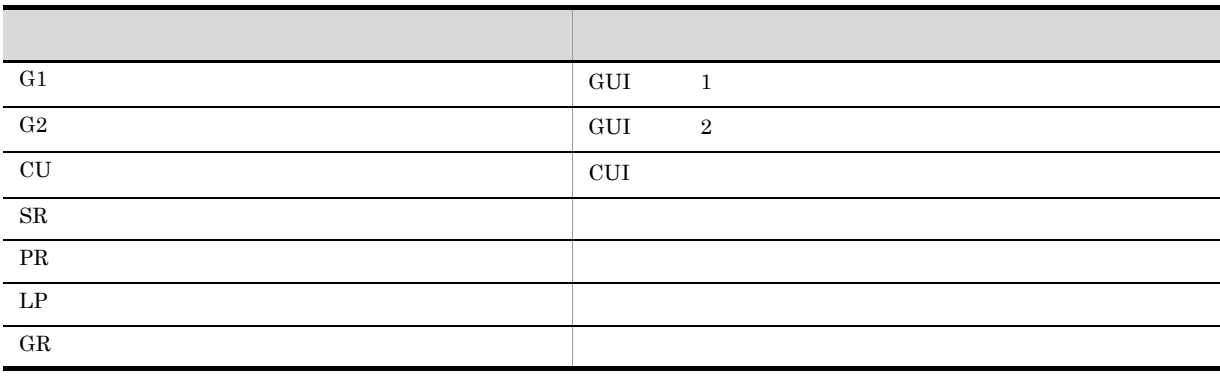

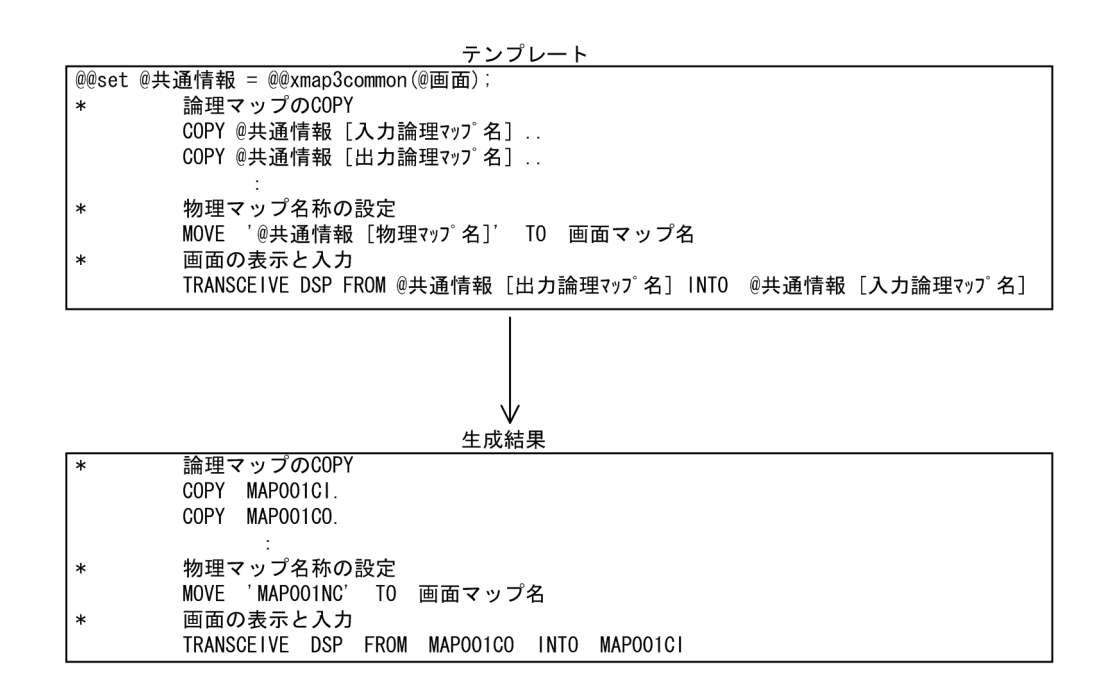

# 7.9.42 @@xmap3objects

#### @@xmap3objects

@@interface XMAP3

- @@set
- *@@interface* ATTR=XMAP3
- **•** データ項目の定義情報は,@@set 文の左辺の可変記号に二次元の配列で設定される。
- **•** 一次元の配列は,マップ定義のオブジェクト情報ごとに確保される。一次元の配列の添字には,数
- コンピュータの記録の基本には、この記録の種類ごとに関する。この記録の種類ごとに関する。この記録の基本に関する。この記録に関する。

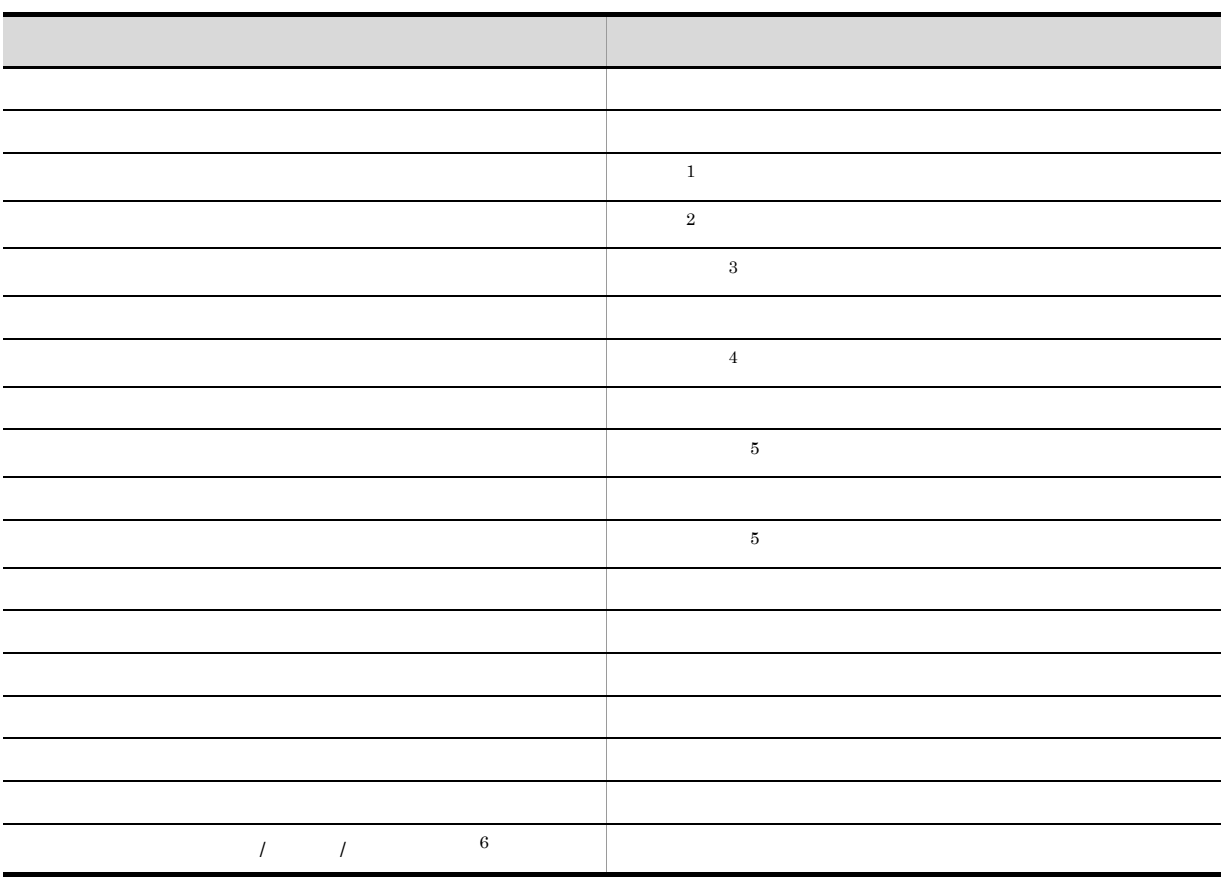

注※ 1

 $7-9$ 

注※ 2

 $7-10$ 

 $5^{\circ}$  $7-13$  $\,$  6  $\,$ 

 $7-14$ 

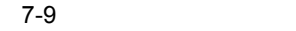

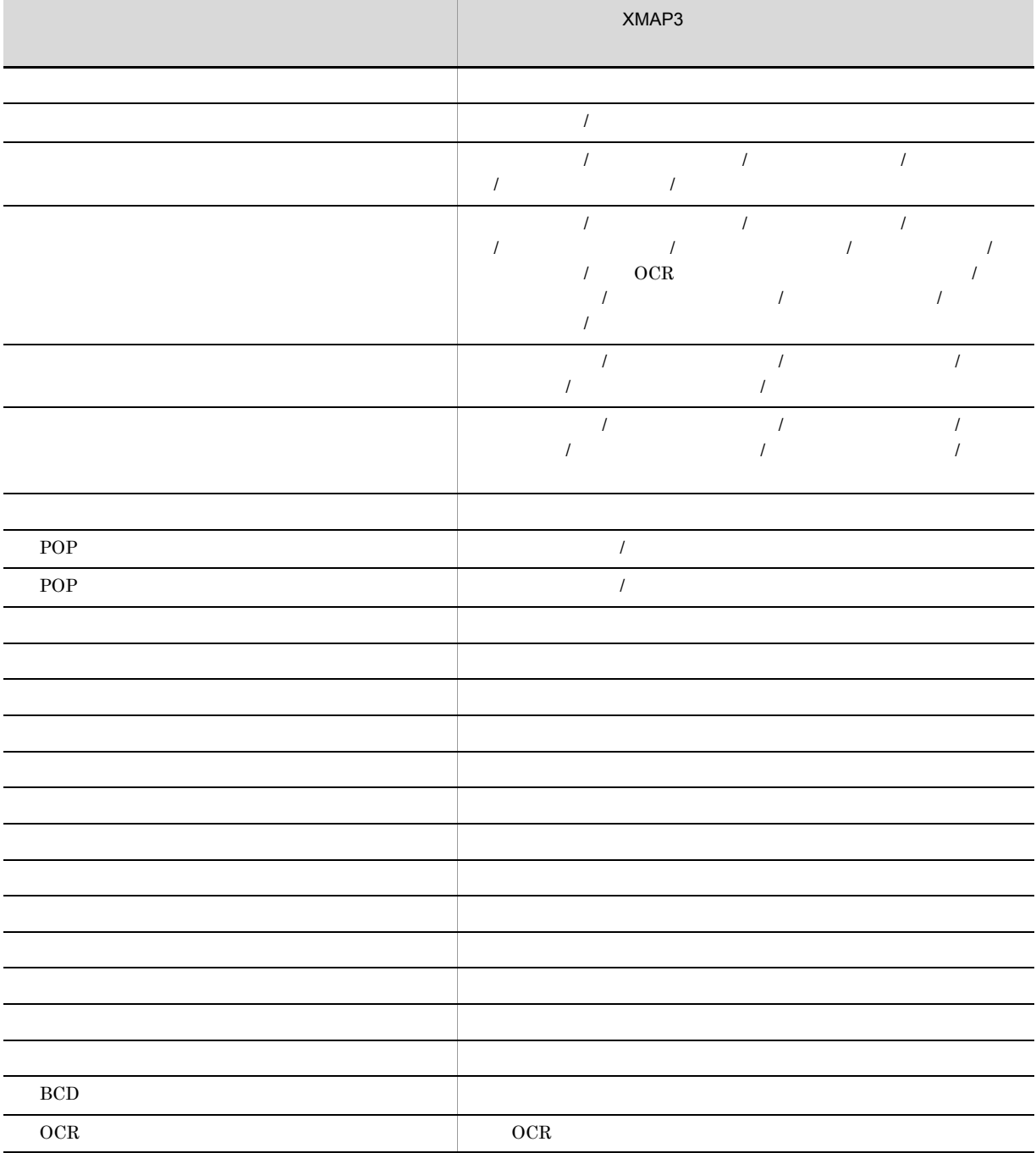

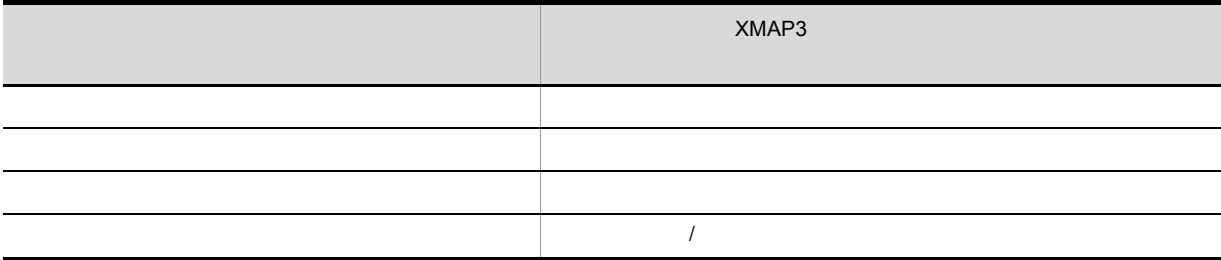

 $7-10$ 

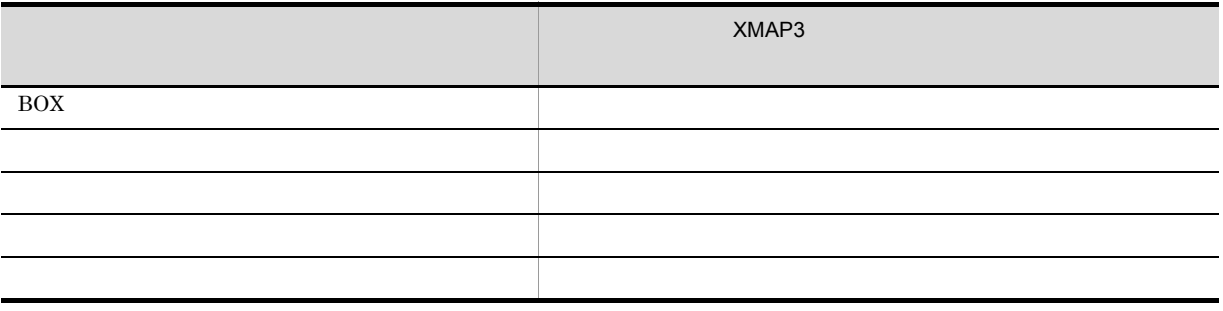

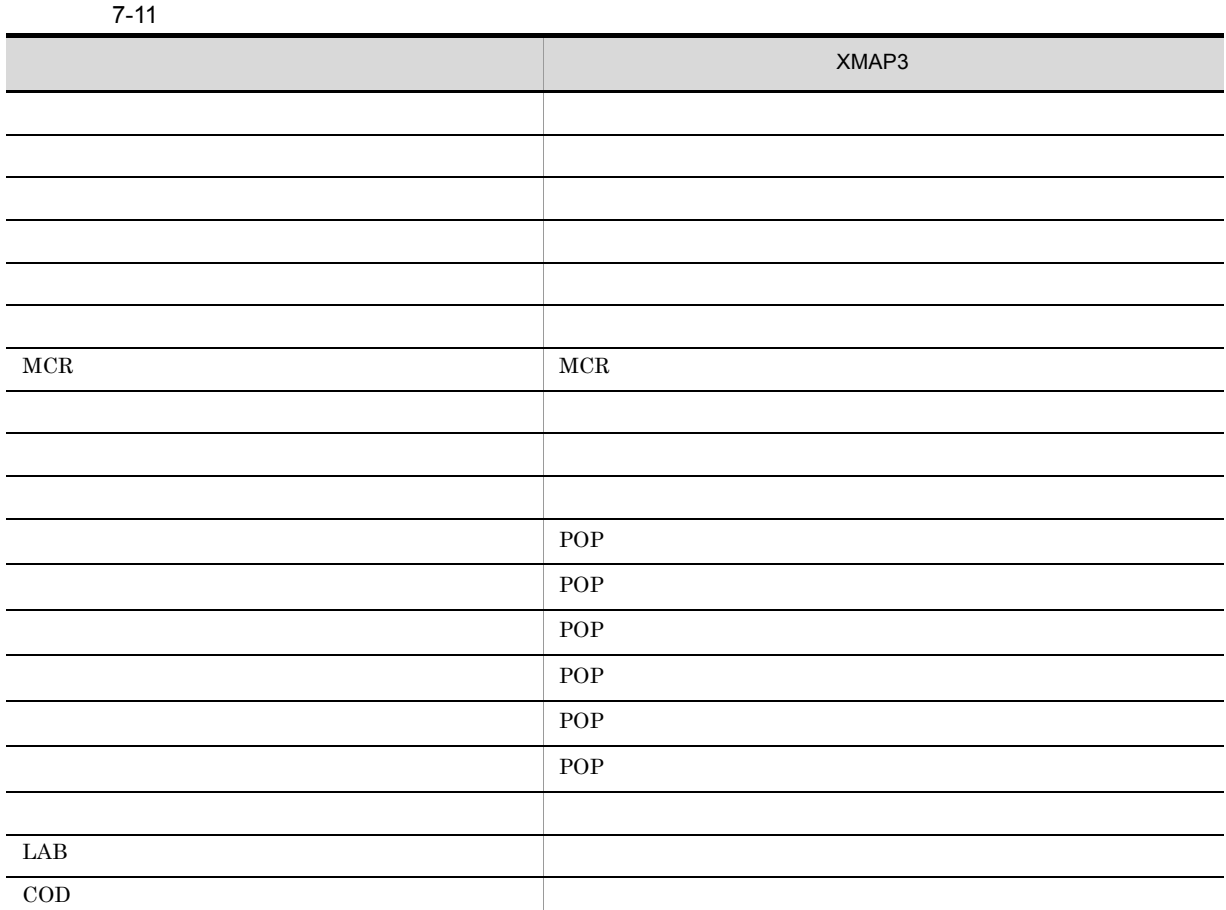

7. テンプレート記述言語

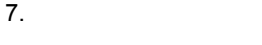

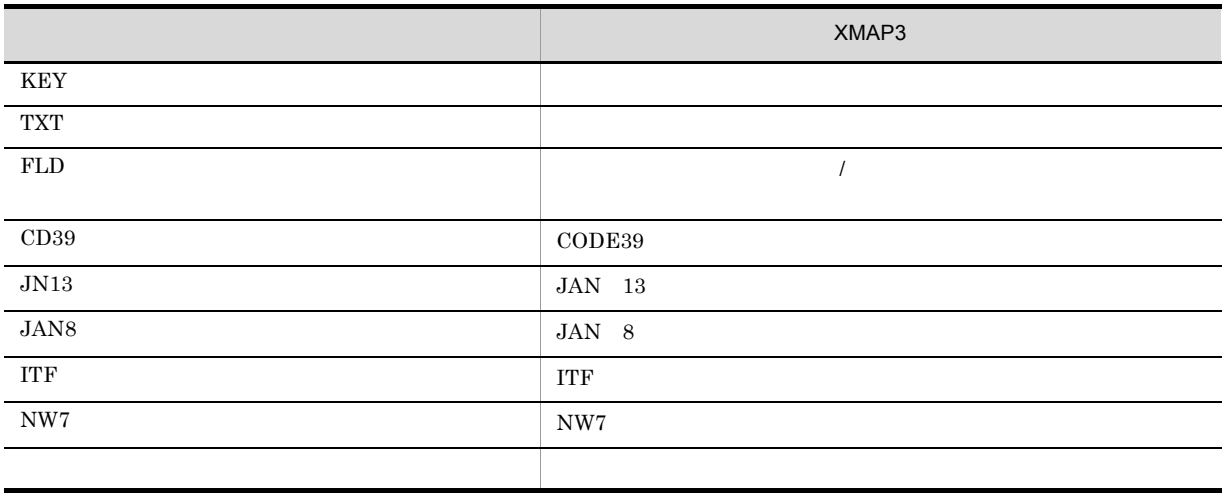

 $7-12$ 

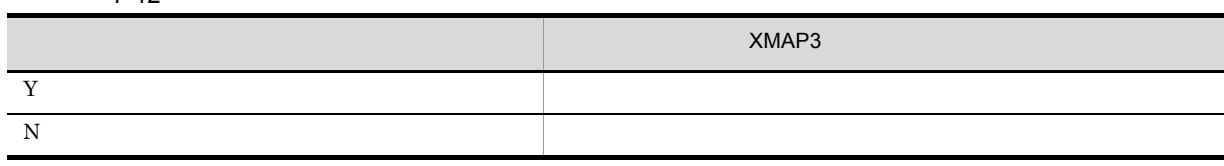

 $7-13$ 

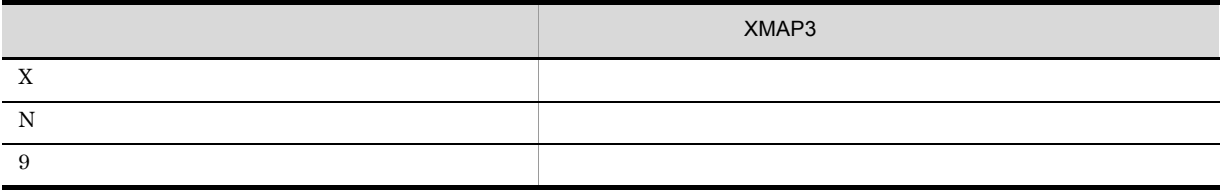

 $7-14$ 

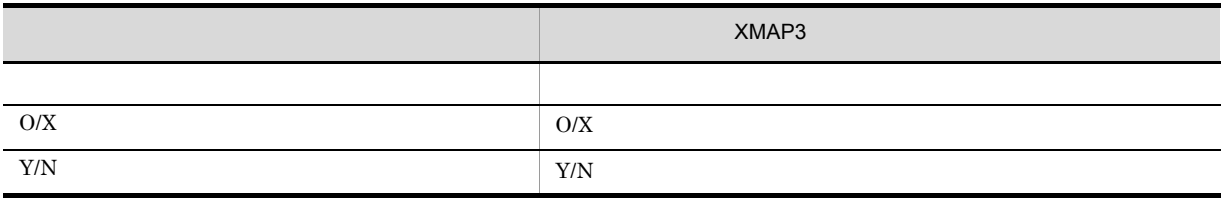

#### $XMAP3$

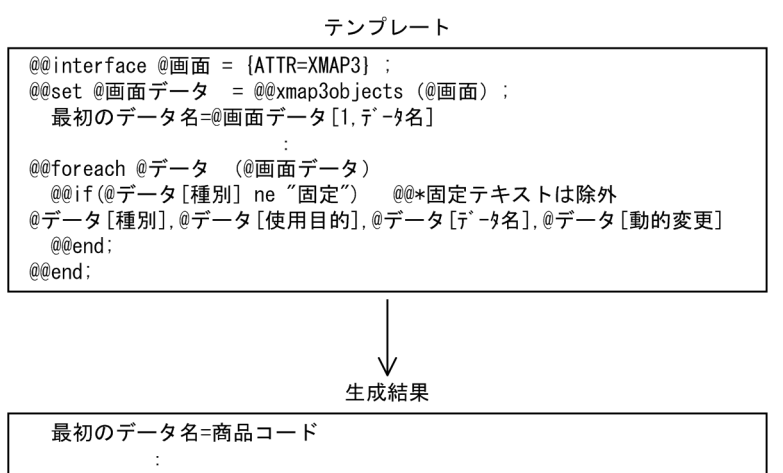

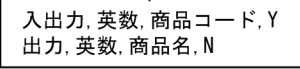

# 7.9.43 @@xmlattribute

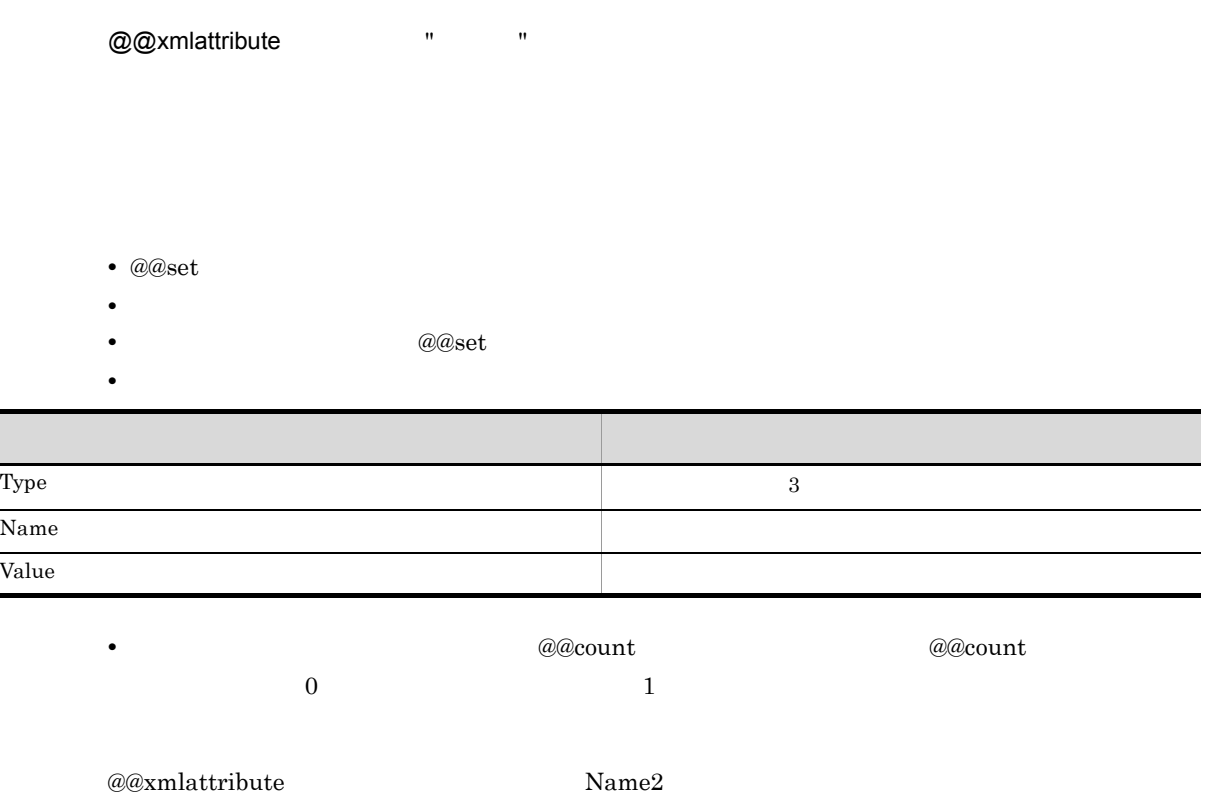

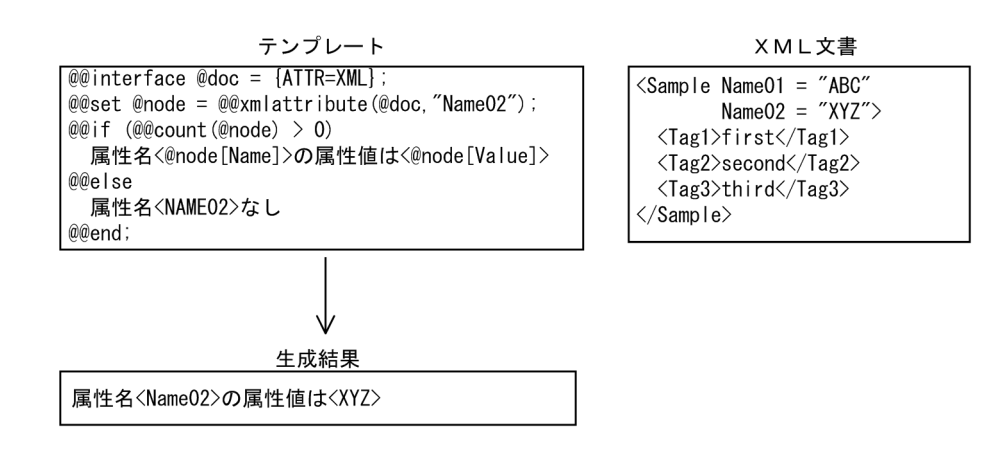

## 7.9.44 @@xmlchildnodes

@@xmlchildnodes

• @@set

- **•** 可変記号はノードを示す可変記号を指定する。
- 2000年には、記録される。<br>● 2000年には数値を指定する。
- **•** 二次元の配列は,要素ノードの情報の種類ごとに確保される。配列の添字には,キーワードを指定

• **•**  $\bullet$ 

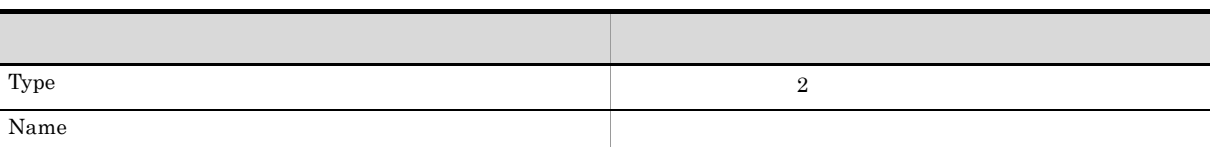

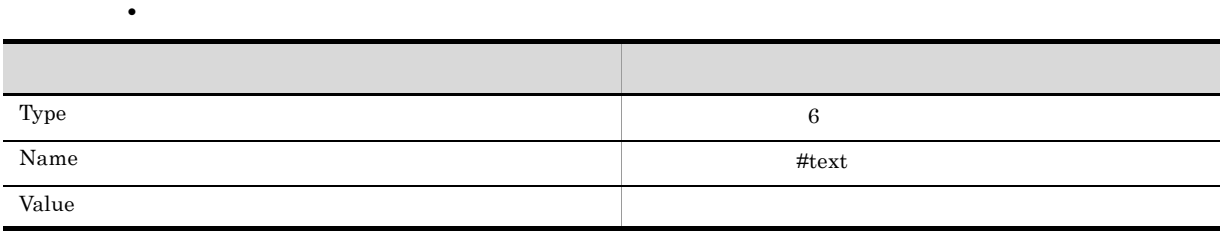

 $\overline{0}$ 

**•** 子供ノードが取得できたかどうかは,@@count 関数を使用して判定する。@@count 関数は,取得で

@@xmlchildnodes Sample

テンプレート

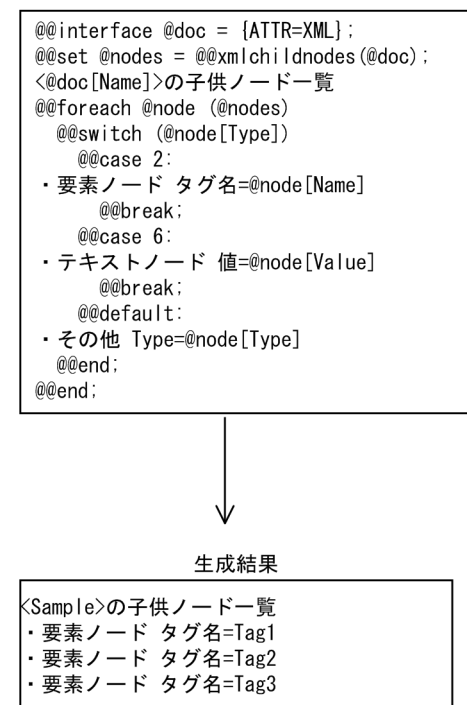

XML文書

<Sample Name01 = "ABC"<br>Name02 = "XYZ">  $\langle Tag1\rangle first \langle Tag1\rangle$ <Tag2>second</Tag2> <Tag3>third</Tag3>  $\langle$ Sample $\rangle$ 

## 7.9.45 @@xmlelements

@@xmlelements " "

• @@set

- **•** 可変記号には,要素ノードを示す可変記号を指定する。
- **•** タグ名に '\*' を指定した場合,下位のすべてのノードが取得される。
- **•** データ項目の定義情報は,@@set 文の左辺の可変記号に二次元の配列で指定される。
- 2007年, 第2008年, 第2008年, 第2008年, 第2008年, 第2008年, 第2008年, 第2008年, 第2008年, 第2008年, 第2008年, 第2008年, 第2008年, 第2008年, 第2008年, 第2008年, 第2008年, 第2008年, 第2008年, 第2008年, 第2008年, 第2008年, 第2008年, 第2008年, 第2008年, 第2008年, 第2008年, 第2008
- 2007年, 2007年, 2007年, 2007年, 2007年, 2007年, 2007年, 2007年, 2007年, 2007年, 2007年, 2007年, 2007年, 2007年, 2007年, 200

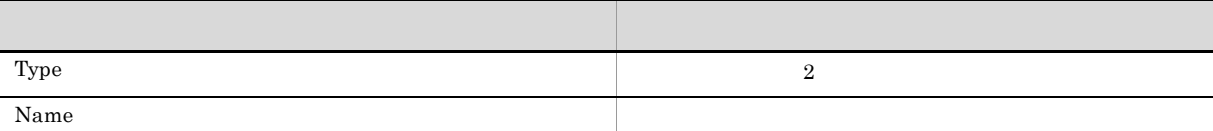

**•** 要素ノードが取得できたかどうかは,@@count 関数を使用して判定する。@@count 関数は,取得で

#### $@@xm lelements \hspace{2.5cm} \textbf{Tag2}$

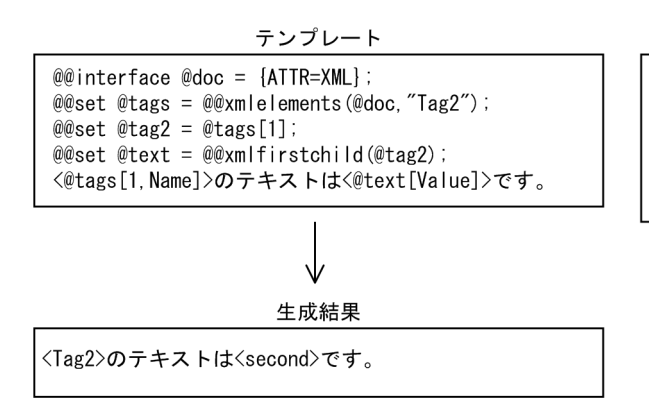

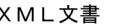

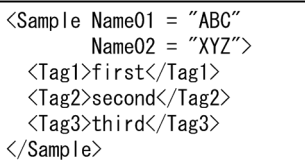

# 7.9.46 @@xmlfirstchild

@@xmlfirstchild

• @@set

- **•** <u>• The set of the set of the set of the set of the set of the set of the set of</u>
- **•** 取得したノードの情報は,@@set 文の左辺の可変記号に一次元の配列で設定される。
- 2000年、2000年、2000年、2000年、2000年、2000年、2000年、2000年、2000年、2000年、2000年、2000年、2000年、2000年、2000年、2000年、2000年、2000年、2000年、2000年、2000年、2000年、2000年、2000年、2000年、2000年、2000年、2000年、2000年、2000年、2000年、2000年、2000年、2000年、2000年、2000年、200
- **•**  $\bullet$  2000  $\bullet$  2000  $\bullet$  2
- **•**  $\bullet$

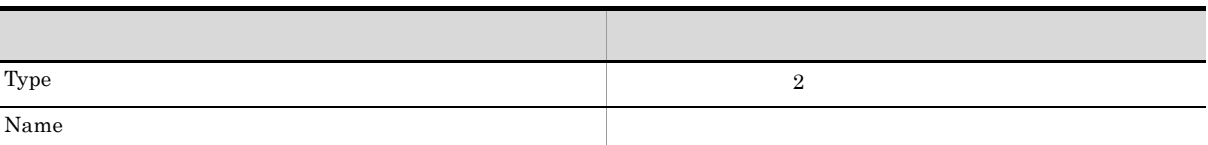

• **•**  $\frac{1}{2}$   $\frac{1}{2}$   $\frac{1}{$ 

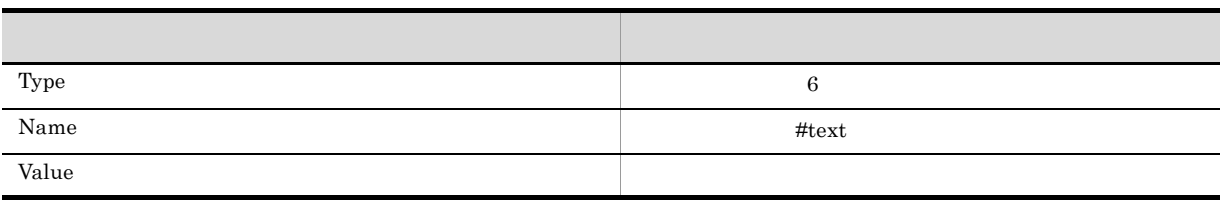

**•** ノードが取得できたかどうかは,@@count 関数を使用して判定する。@@count 関数は,取得できな

 $0 \hspace{2.5cm} 1$ 

@@xmlfirstchild Sample

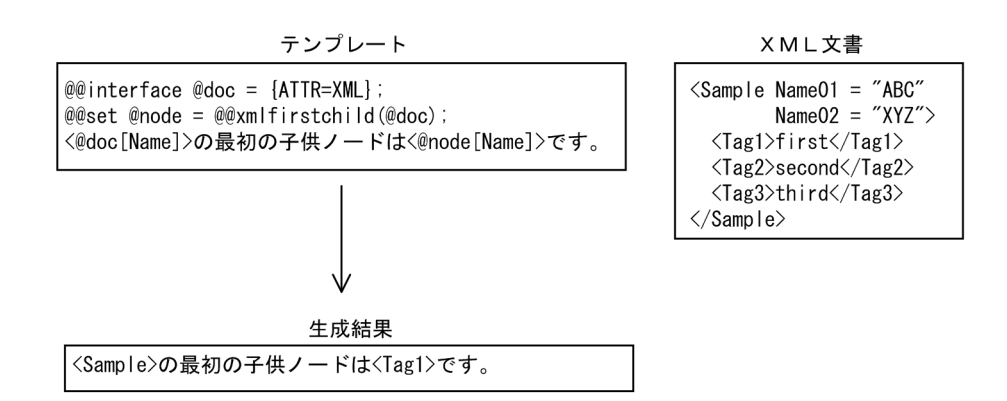

# 7.9.47 @@xmllastchild

#### @@xmllastchild

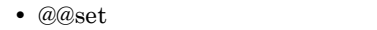

- **•** 可変記号にはノードを示す可変記号を指定する。
- **•** 取得したノードの情報は,@@set 文の左辺の可変記号に一次元の配列で設定される。

•<br>•<br>*•* 2000 to 2000 to 2000 to 2000 to 2000 to 2000 to 2000 to 2000 to 2000 to 2000 to 2000 to 2000 to 2000 to 2000

- **•** 配列はノードの情報の種類ごとに確保される。配列の添字には,キーワードを指定する。
- **• •**  $\mathbf{r} = \mathbf{r} \cdot \mathbf{r} + \mathbf{r} \cdot \mathbf{r} + \mathbf{r} \cdot \mathbf{r} + \mathbf{r} \cdot \mathbf{r} + \mathbf{r} \cdot \mathbf{r} + \mathbf{r} \cdot \mathbf{r} + \mathbf{r} \cdot \mathbf{r} + \mathbf{r} \cdot \mathbf{r} + \mathbf{r} \cdot \mathbf{r} + \mathbf{r} \cdot \mathbf{r} + \mathbf{r} \cdot \mathbf{r} + \mathbf{r} \cdot \mathbf{r} + \mathbf{r} \cdot \mathbf{r} + \mathbf{r} \cdot \$
- 読字には、そのキーワードの情報をお願います。 Type  $2$ Name  $\blacksquare$

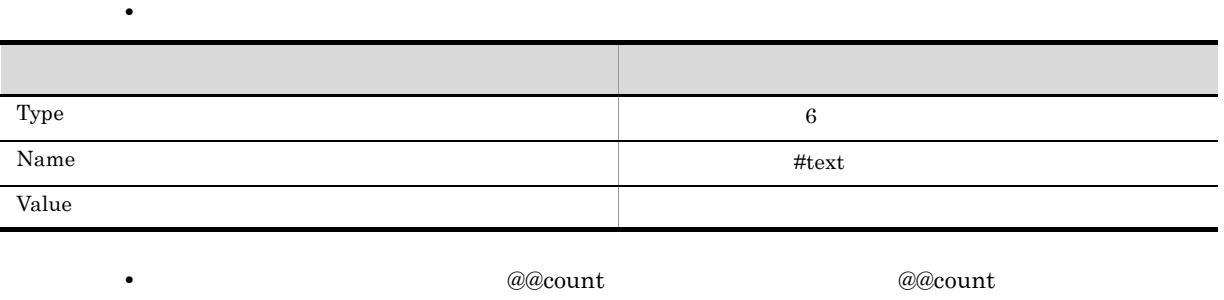

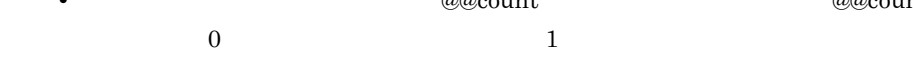

@@xmllastchild Sample

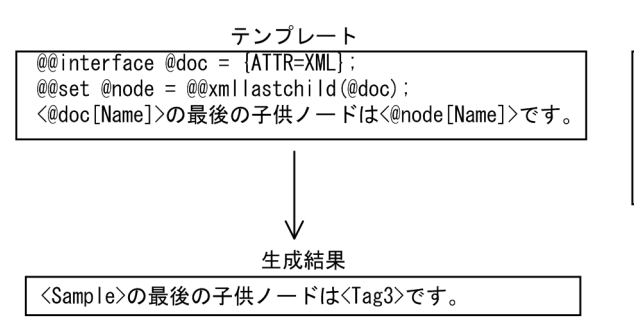

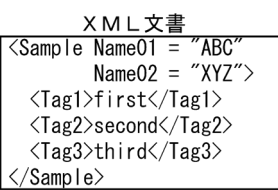

## 7.9.48 @@xmlnext

@@xmlnext

- @@set
- **•** 可変記号にはノードを示す可変記号を指定する。
- **•** 取得したノードの情報は,@@set 文の左辺の可変記号に一次元の配列で設定される。
- 2000年、2000年、2000年、2000年、2000年、2000年、2000年、2000年、2000年、2000年、2000年、2000年、2000年、2000年、2000年、2000年、2000年、2000年、2000年、2000年、2000年、2000年、2000年、2000年、2000年、2000年、2000年、2000年、2000年、2000年、2000年、2000年、2000年、2000年、2000年、2000年、200
- **• •**  $\mathbf{r} = \mathbf{r} \cdot \mathbf{r} + \mathbf{r} \cdot \mathbf{r} + \mathbf{r} \cdot \mathbf{r} + \mathbf{r} \cdot \mathbf{r} + \mathbf{r} \cdot \mathbf{r} + \mathbf{r} \cdot \mathbf{r} + \mathbf{r} \cdot \mathbf{r} + \mathbf{r} \cdot \mathbf{r} + \mathbf{r} \cdot \mathbf{r} + \mathbf{r} \cdot \mathbf{r} + \mathbf{r} \cdot \mathbf{r} + \mathbf{r} \cdot \mathbf{r} + \mathbf{r} \cdot \mathbf{r} + \mathbf{r} \cdot \$
- **•**  $\bullet$

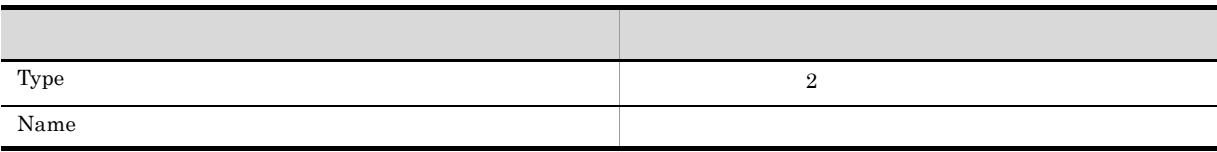

• **•**  $\frac{1}{2}$   $\frac{1}{2}$   $\frac{1}{$ 

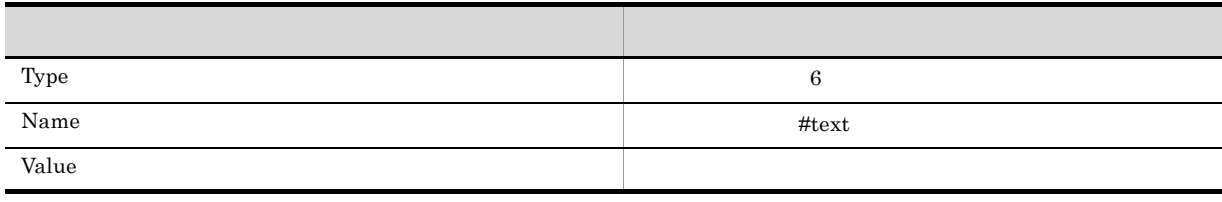

• 2000 metal and <u>Reserve and Reserve and Reserve and Reserve and Reserve and Reserve and Reserve and Reserve and Reserve and Reserve and Reserve and Reserve and Reserve and Reserve and Reserve and Reserve and Reserve and</u>  $0 \hspace{2.5cm} 1$ 

 $@@xm$ lnext Tag2

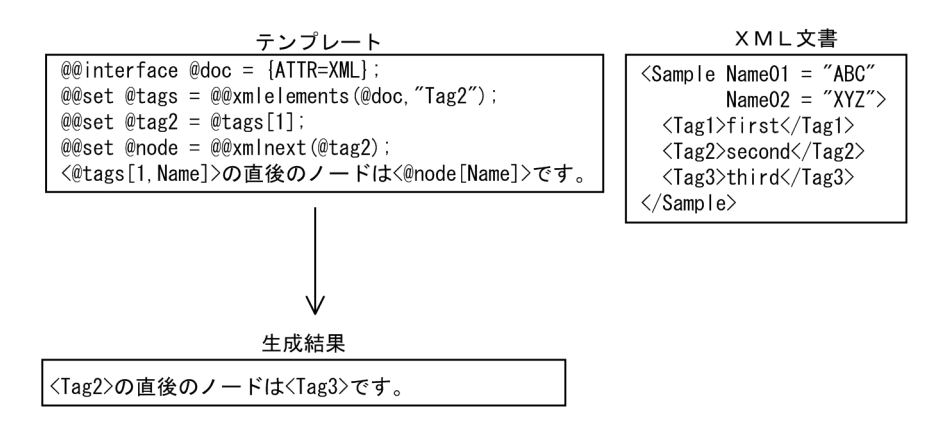

### 7.9.49 @@xmlparent

@@xmlparent

- @@set
- **•** 可変記号にはノードを示す可変記号を指定する。
- **•** 取得したノードの情報は,@@set 文の左辺の可変記号に一次元の配列で設定される。
- 2000年、2000年、2000年、2000年、2000年、2000年、2000年、2000年、2000年、2000年、2000年、2000年、2000年、2000年、2000年、2000年、2000年、2000年、2000年、2000年、2000年、2000年、2000年、2000年、2000年、2000年、2000年、2000年、2000年、2000年、2000年、2000年、2000年、2000年、2000年、2000年、200
- **•**  $\mathcal{O}(\mathcal{O}(\log n)^{1/2})$

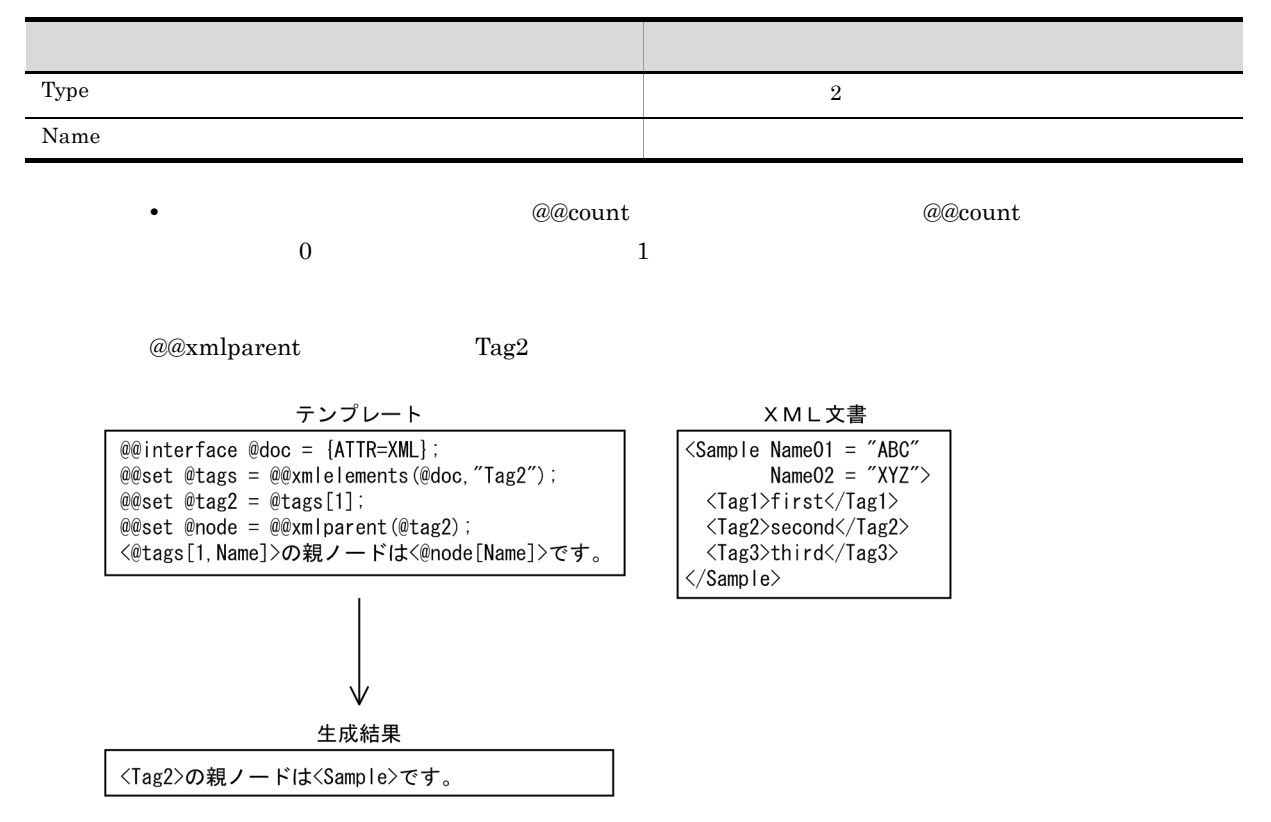

## 7.9.50 @@xmlprevious

#### @@xmlprevious

- @@set
- **•** 可変記号にはノードを示す可変記号を指定する。
- **•** 取得したノードの情報は,@@set 文の左辺の可変記号に一次元の配列で設定される。

• **•**  $\frac{1}{2}$   $\frac{1}{2}$   $\frac{1}{$ 

- 2000年、2000年、2000年、2000年、2000年、2000年、2000年、2000年、2000年、2000年、2000年、2000年、2000年、2000年、2000年、2000年、2000年、2000年、2000年、2000年、2000年、2000年、2000年、2000年、2000年、2000年、2000年、2000年、2000年、2000年、2000年、2000年、2000年、2000年、2000年、2000年、200
- **• •**  $\mathbf{r} = \mathbf{r} \cdot \mathbf{r} + \mathbf{r} \cdot \mathbf{r} + \mathbf{r} \cdot \mathbf{r} + \mathbf{r} \cdot \mathbf{r} + \mathbf{r} \cdot \mathbf{r} + \mathbf{r} \cdot \mathbf{r} + \mathbf{r} \cdot \mathbf{r} + \mathbf{r} \cdot \mathbf{r} + \mathbf{r} \cdot \mathbf{r} + \mathbf{r} \cdot \mathbf{r} + \mathbf{r} \cdot \mathbf{r} + \mathbf{r} \cdot \mathbf{r} + \mathbf{r} \cdot \mathbf{r} + \mathbf{r} \cdot \$
- **•**  $\bullet$

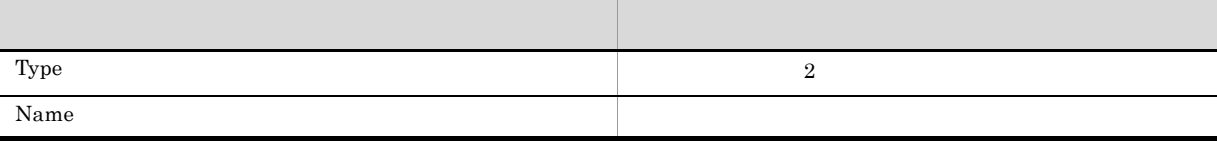

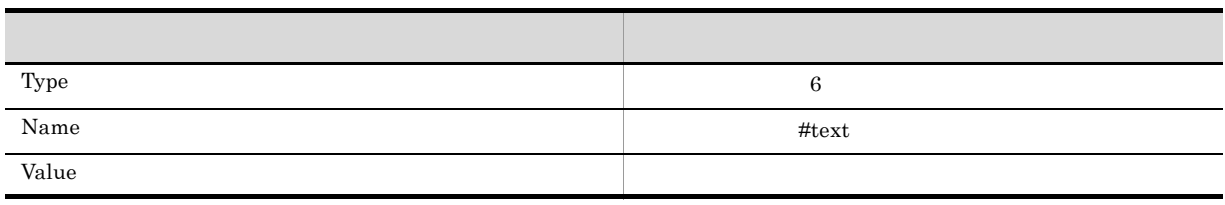

**•** ノードが取得できたかどうかは,@@count 関数を使用して判定する。@@count 関数は,取得できな  $0 \hspace{2.5cm} 1$ 

 $@@xm$ lprevious Tag2

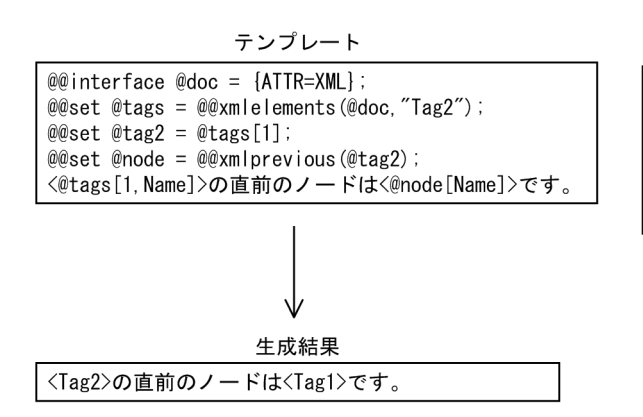

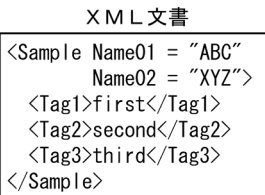

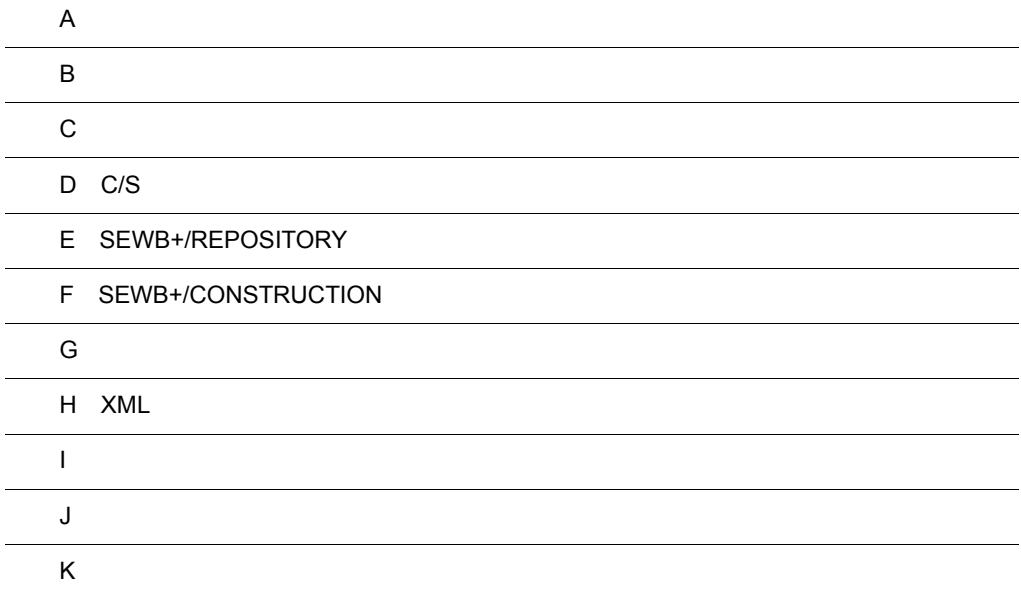

 $\overline{a}$ 

 $\overline{a}$ 

 $\overline{a}$ 

# $\overline{A}$

## A.1 SEWB+/CONSTRUCTION

 ${\tt SEWB}$  +/CONSTRUCTION

#### A-1 SEWB+/CONSTRUCTION

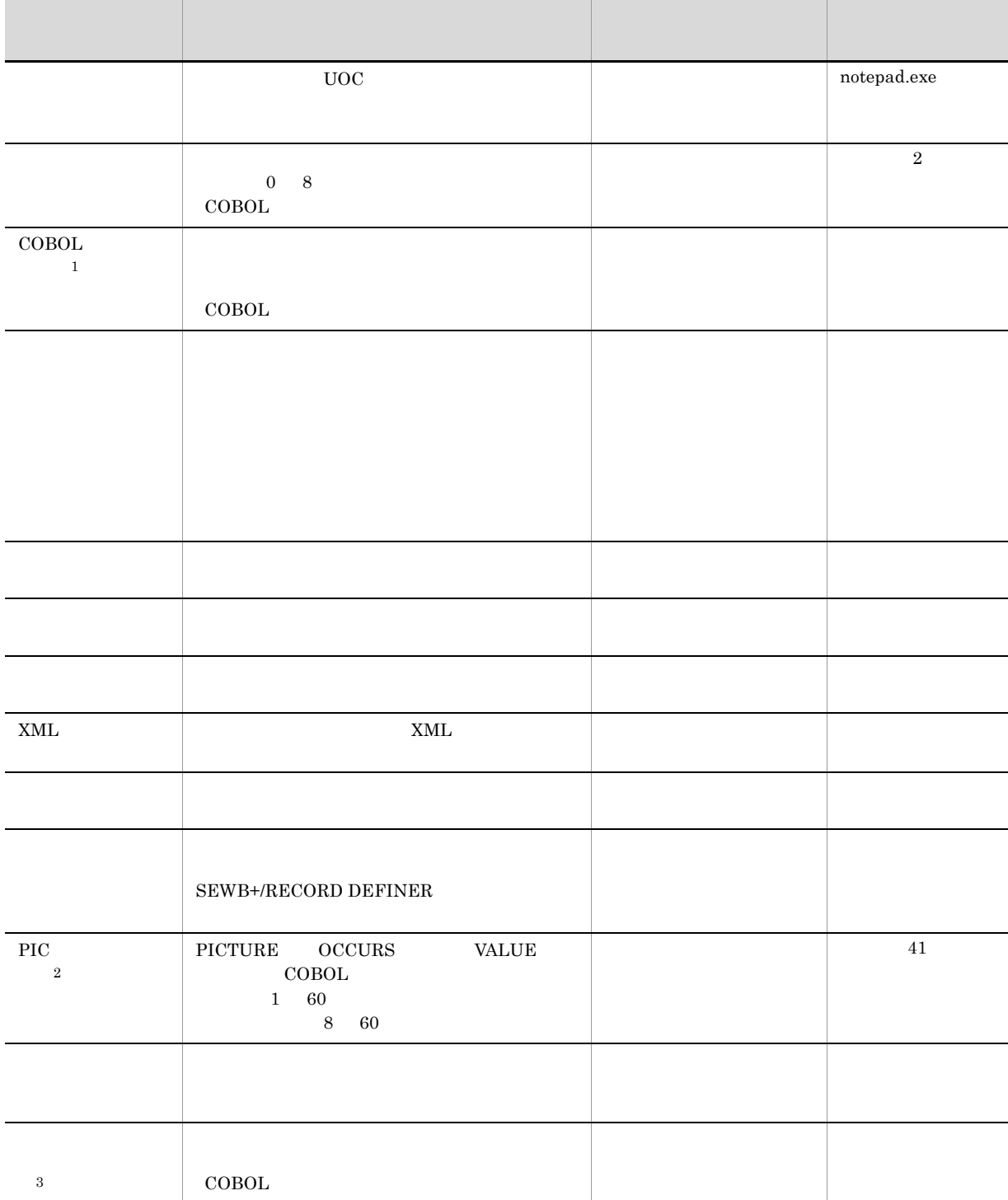

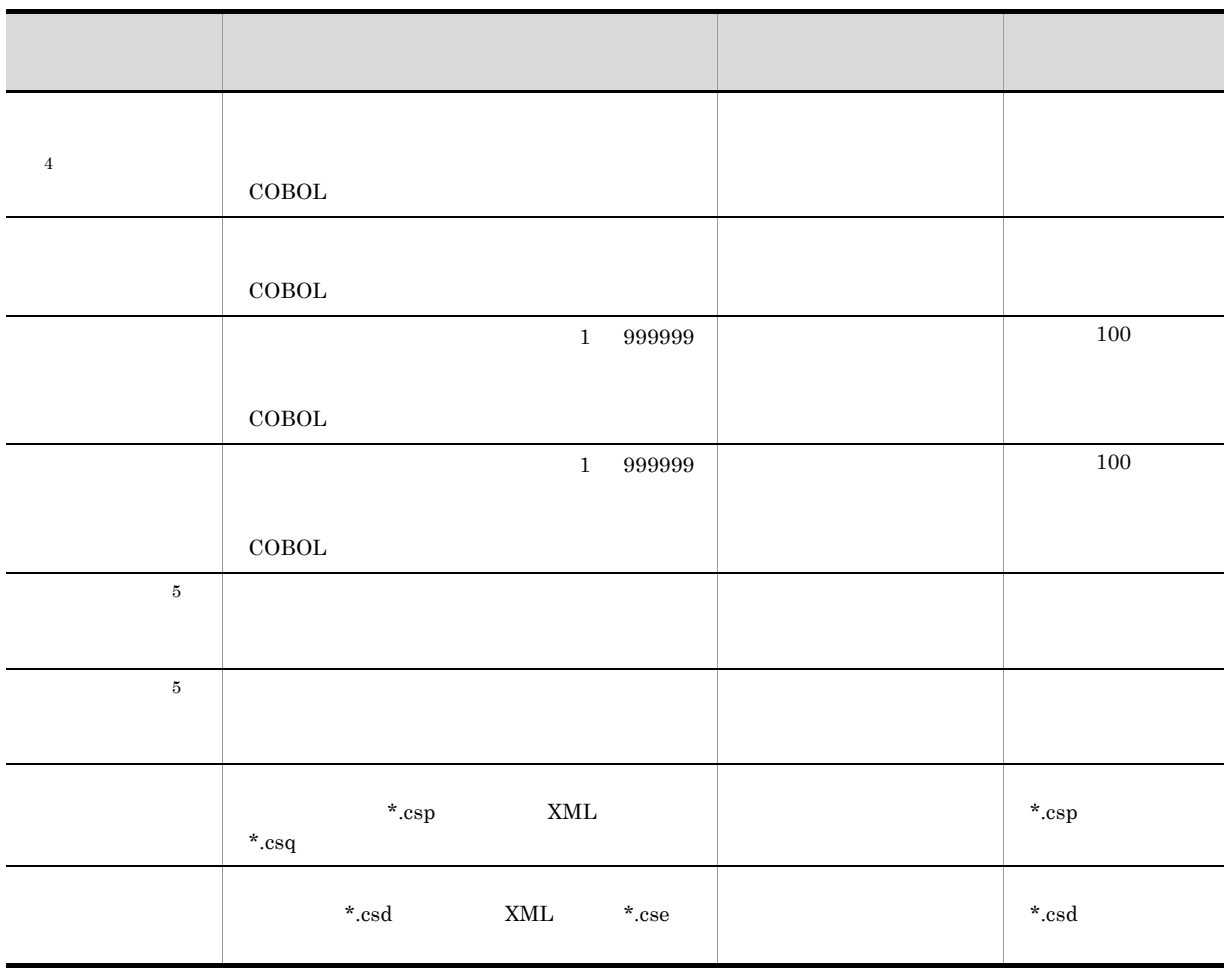

注※ 1

 $\text{COBOL}}$  $\overline{2}$  $30 \hspace{2.5cm} 31$  $\overline{2}$  $\begin{array}{ll} \text{PICTURE} & \text{PICTURE} \end{array}$ PICTURE 1 PICTURE PICTURE **PICTURE**  ${\bf OCCURS} \qquad {\bf VALUE}$  $\sqrt{3}$  $\rm{Pic}$  $@@{\mathrm{exp}}$ 

注※ 4  $\text{COBOL}$   $\text{B}$  $\,$ B  $\,$  $\alpha$ /CONSTRUCTION B  $\alpha$ 

 $\,$  B  $\,$  $\,$  5 @@lang UOC\_BEGIN UOC\_END

291

 $\overline{A}$ 

#### $A.2$

1 and  $\alpha$  and  $\alpha$  and  $\alpha$ 

 $CSPDCNVP. EXE$ CSPDCNVP.EXE (2)

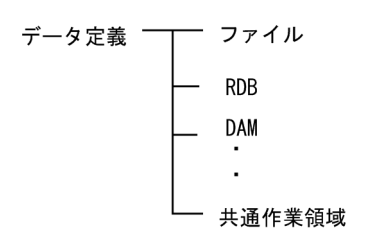

2  $\rho$ 

CSPDCNVP.EXE

SEWB+  $\frac{1}{2}$ Construction

 $SEWB+$ 

Windows

システムドライブ :¥Program Files¥HITACHI¥Sewb

64 Windows システムドライブ :¥Program Files (x86)¥HITACHI¥Sewb

CSPDCNVP.EXE

 {[ /o△変換先ファイル名] | [ /op△変換先ファイル出力先パス名]} [ /t△トレースファイル名] [ /help] [ /?] △:1 文字以上の空白を示します。 パスを変換するプログラム定義ファイルのファイル名 <sup>1</sup> を指定します。 /o △変換先ファイル名 <sup>2</sup> /op △変換先ファイル出力先パス名 <sup>2</sup> /t △トレースファイル名: /help /? 注※ 1 ワイルドカードの指定ができます。ファイル名にワイルドカードを指定した場合,/o は指定でき 注※ 2 /o または /op の指定がない場合,パス変換されたプログラム定義ファイルは,変換元ファイルに

 $3 \sim 3$ 

SEWB+/CONSTRUCTION

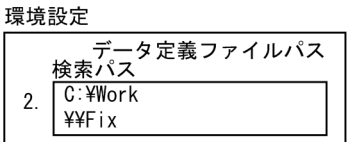

リポジトリ

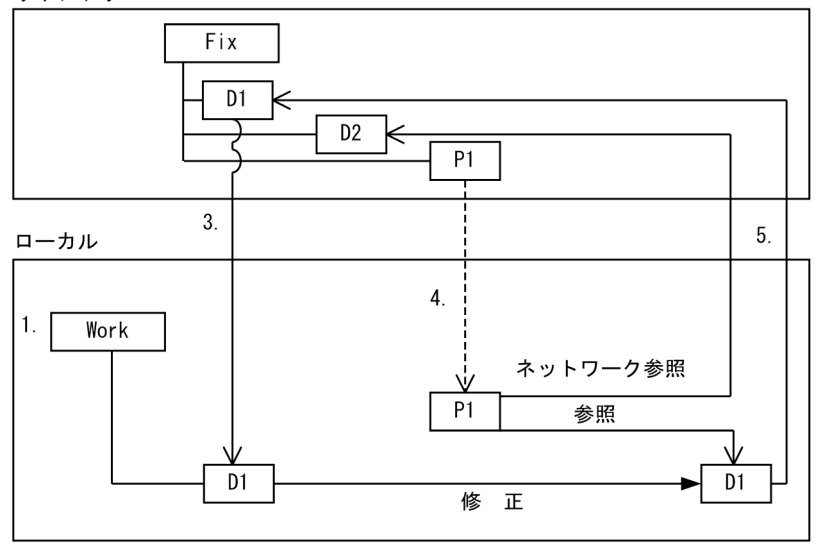

1. データ定義を修正するために,修正作業用のフォルダ「Work」をローカルに作る。

Fix

• D1

• D<sub>2</sub>

• P1 D1 D2

2. Work Fix Work」はローカルパスで, Fix」はネットワークパスでそれぞれ設定します。修正作業用のフォルダ

3. リポジトリから修正したいデータ定義を「Work」にチェックアウトして,修正する。

 $4.$ work work work P1」が参照する「D1」は修正された「Work」フォルダのものが参照され, D2」はリポジトリの Fix strategy and the strategy strategy and the strategy strategy and the strategy strategy and the strategy strategy and the strategy strategy and the strategy strategy and the strategy strategy and the strategy strategy a

5. テストでデータによるようにキュックインします。 トラックインしょう Work トラックインしょう ディックインしょう ディックインしょう ディックインしょう  $\rm{Work}$ がないため,2 番目に設定された「Fix」のデータ定義を参照するようになります。

 $4 \,$ 

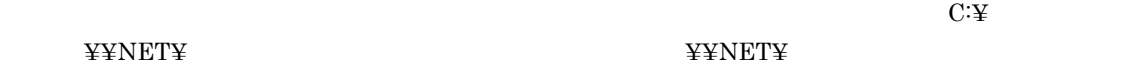

 $C:\mathfrak{F}$ 

#### $\overline{B}$

## $\overline{B}$

SEWB+/CONSTRUCTION

#### $B.1$

 $\begin{array}{lll} \text{CSDDDEF. EXE} & \text{CSDDGEN. EXE} \end{array}$ 

SEWB+  $\frac{1}{2}$ Construction

 $SEWB+$ 

Windows

システムドライブ :¥Program Files¥HITACHI¥Sewb

64 Windows システムドライブ :¥Program Files (x86)¥HITACHI¥Sewb

#### 1  $\blacksquare$

CSDDDEF.EXE [  $/t$  $\sim1$ 

esd .cse  $/t$ 

2  $\sim$ 

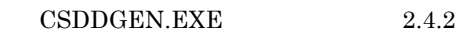

### $B.2$

 $\overline{B}$ 

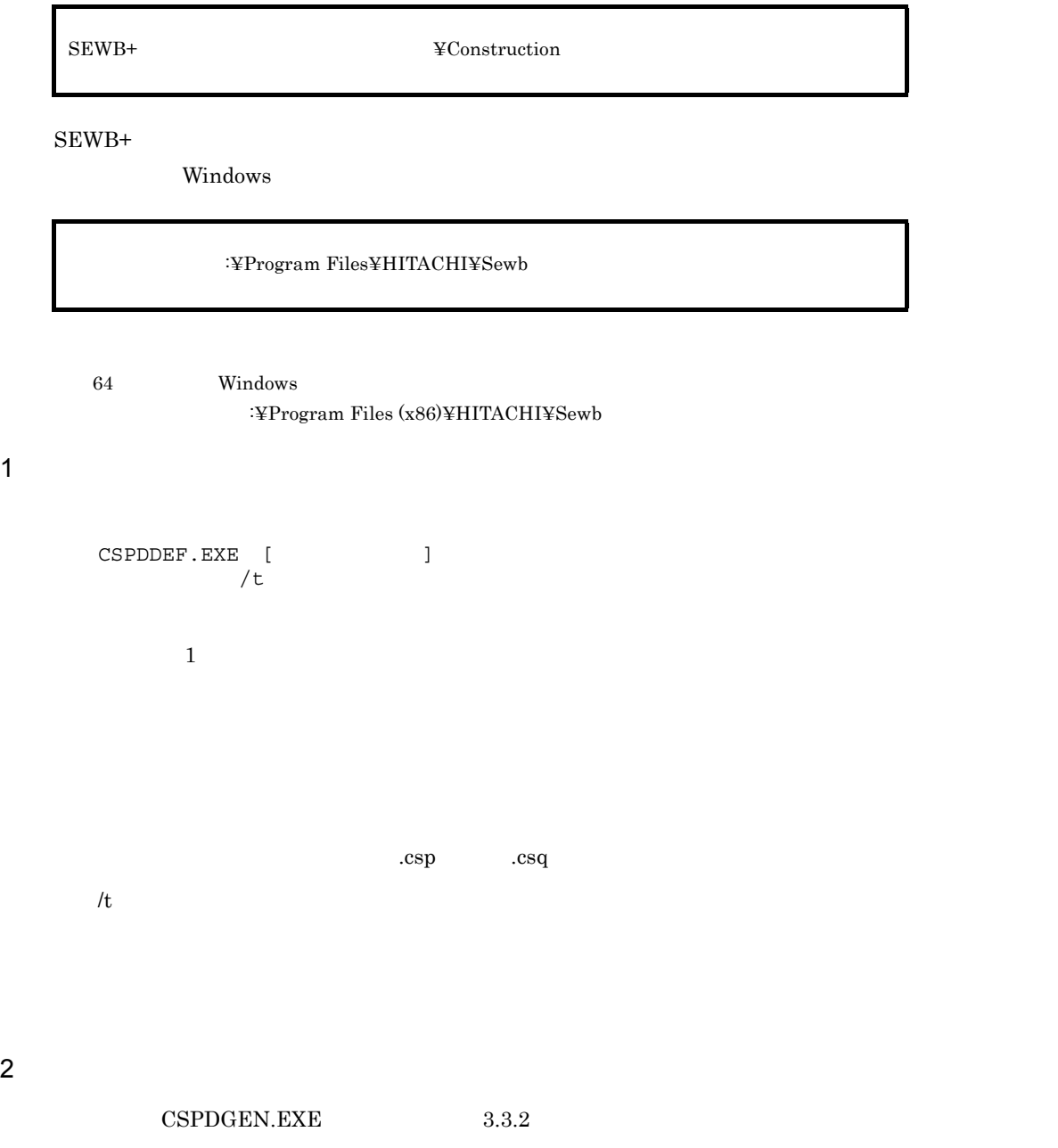

#### 297

# C/S  $\sim$ • **Figure 2.1** SPP  $SPP$  $SPP$ • WHP

 ${\large\bf SPP} {\large\pm} {\large\bf EXECAP} {\large\pm} {\large\bf SPP}$  ${\large\bf SPP}\quad {\large\bf SEND\text{-}RECV}\qquad {\large\bf SPP}$ 

# $C/S$

1 C/S

**•** プログラム情報部品 • **•** <u>• *Properties*</u>

C.2 C/S

**•** 突合チェック  $2 \overline{\phantom{a}}$ 

• **•**  $\blacksquare$ 

 $SEWB+$ 

**•** ファイルの変換 **•** ファイルの分配 • **•**  $\mathbf{v} = \mathbf{v}$ **•** レコードの集計 **•** ファイルのマージ

- 
- 

**•** シーケンシャルファイルの照合

• **•**  $\mathcal{L} = \{ \mathcal{L}_1, \ldots, \mathcal{L}_n \}$ • **•**  $\mathcal{P}$ **•** ランダムファイルの更新(エラー) • **•**  $\mathcal{P}$  -  $\mathcal{P}$  -  $\mathcal{P}$ 

 $1$ 

 $\rm C/S$ 

 $C.1$ 

 $SEWB+$ 

C F  $\sim$  C

 $C/S$ 

C <sub>c</sub>  $\overline{C}$ 

 $SEWB+$ 

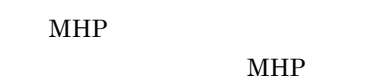

- 2 C/S
	- $C/S$
	- OpenTP1
- $\rm RPC$

 $MCF$ 

- $\begin{minipage}{0.9\linewidth} \textbf{OpenTP1} \end{minipage} \begin{minipage}{0.9\linewidth} \textbf{DAM} \end{minipage} \begin{minipage}{0.9\linewidth} \textbf{DAM} \end{minipage} \begin{minipage}{0.9\linewidth} \textbf{DAM} \end{minipage} \begin{minipage}{0.9\linewidth} \textbf{DAM} \end{minipage} \begin{minipage}{0.9\linewidth} \textbf{DAM} \end{minipage} \begin{minipage}{0.9\linewidth} \textbf{DAM} \end{minipage} \begin{minipage}{0.9\linewidth} \textbf{DAM} \end{minipage} \begin{$ • RDB  $RDB$
- SECTION

**SECTION** 

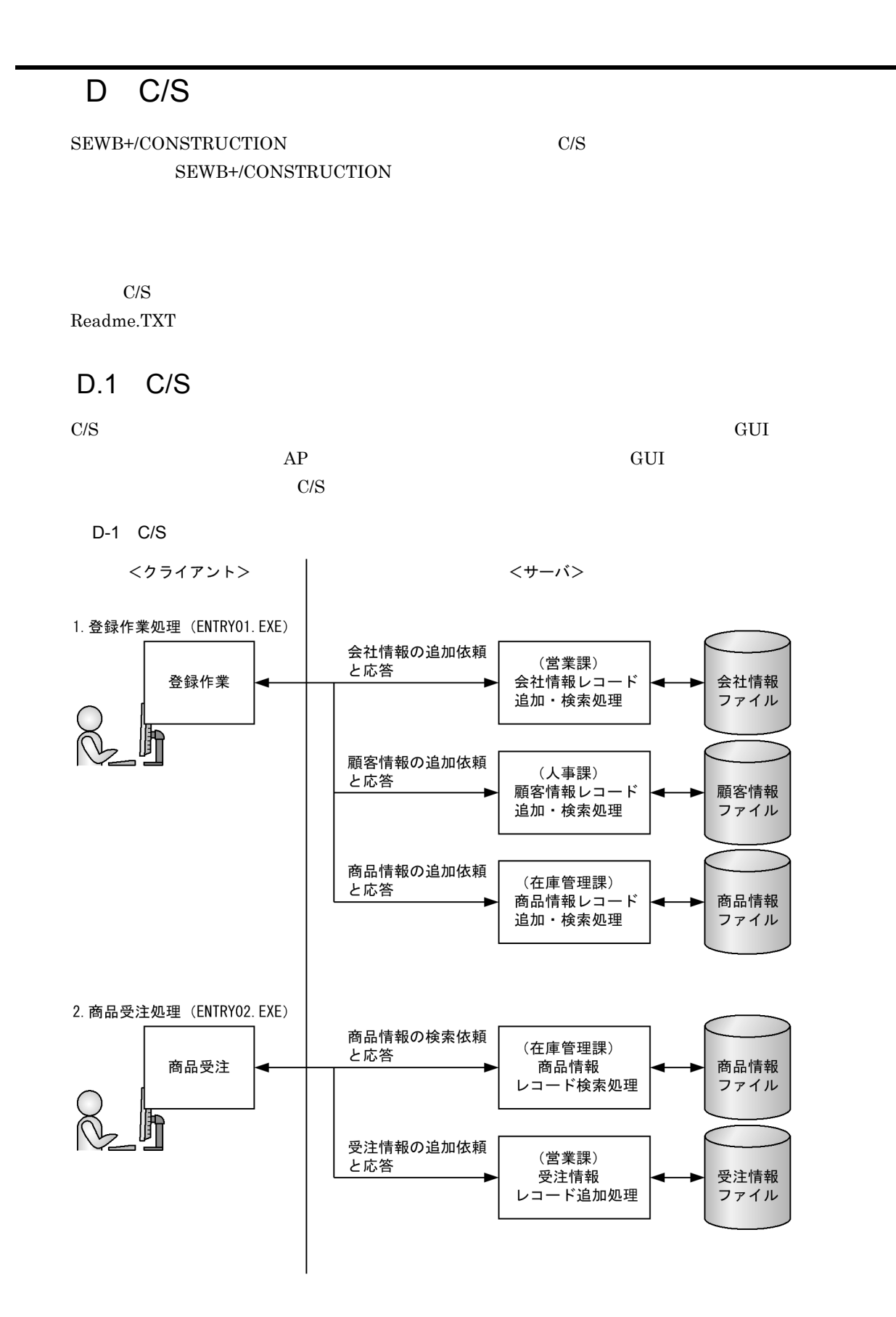

# D.2 C/S

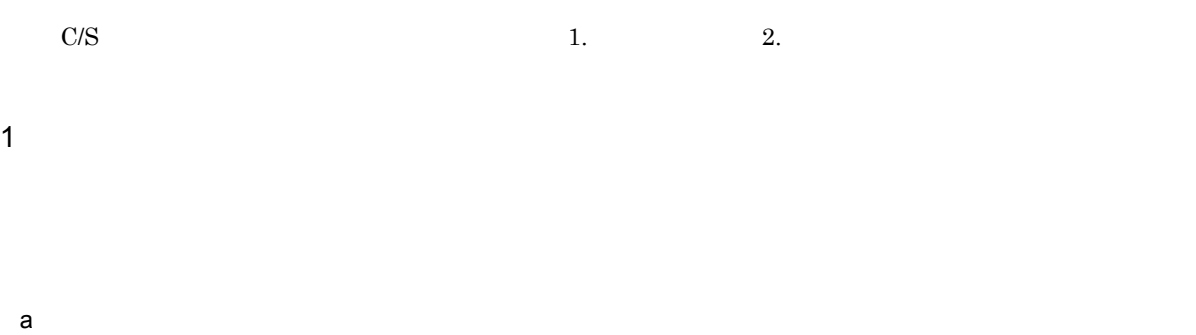

 $D-2$ 

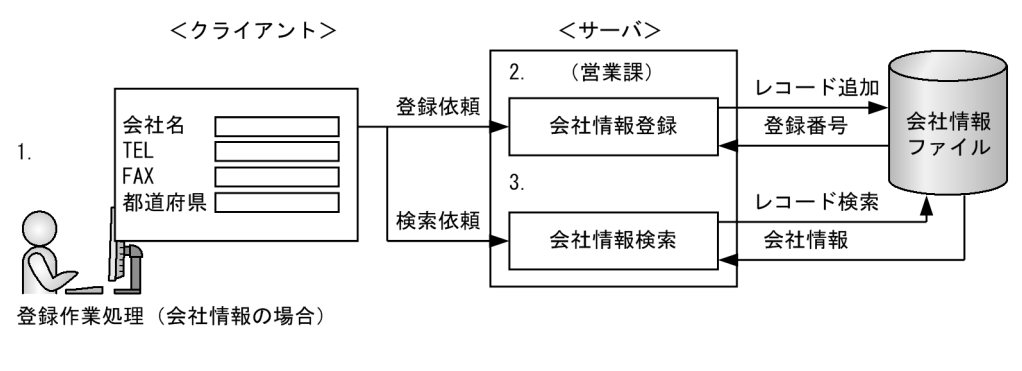

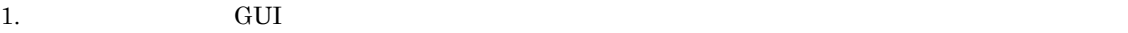

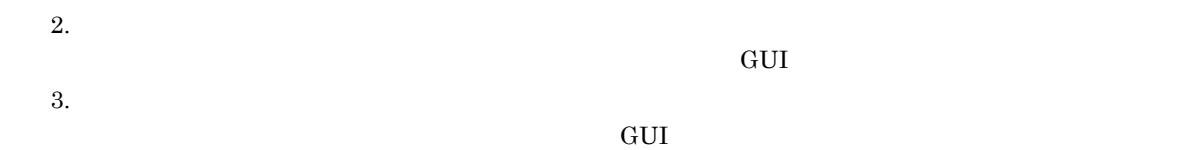

 $\mathbf b$ 

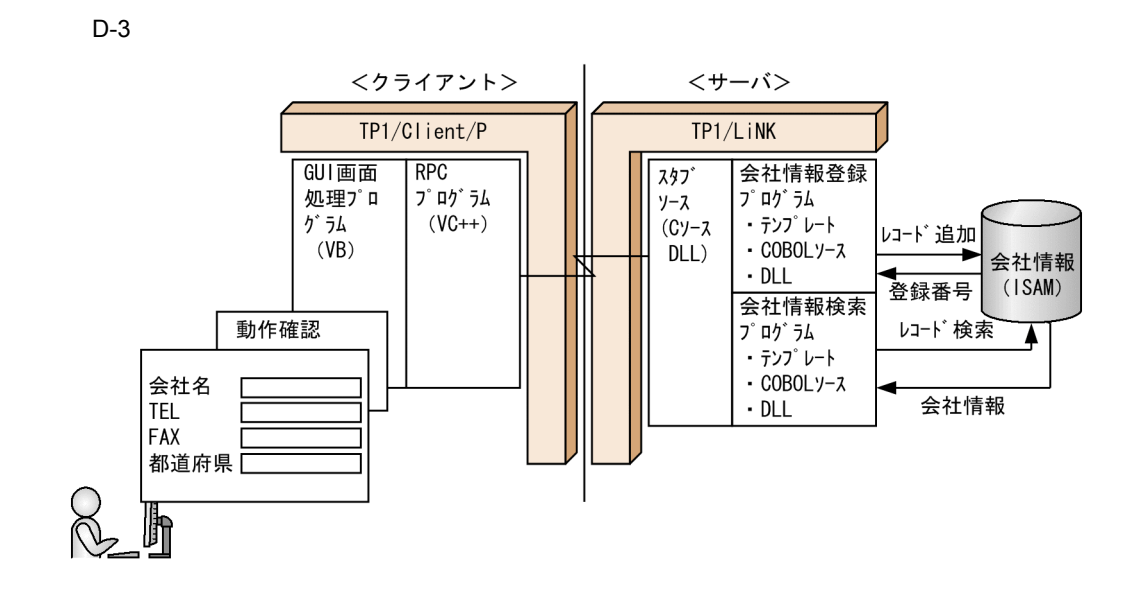

2 and  $\sim$  2

 $ID$ 

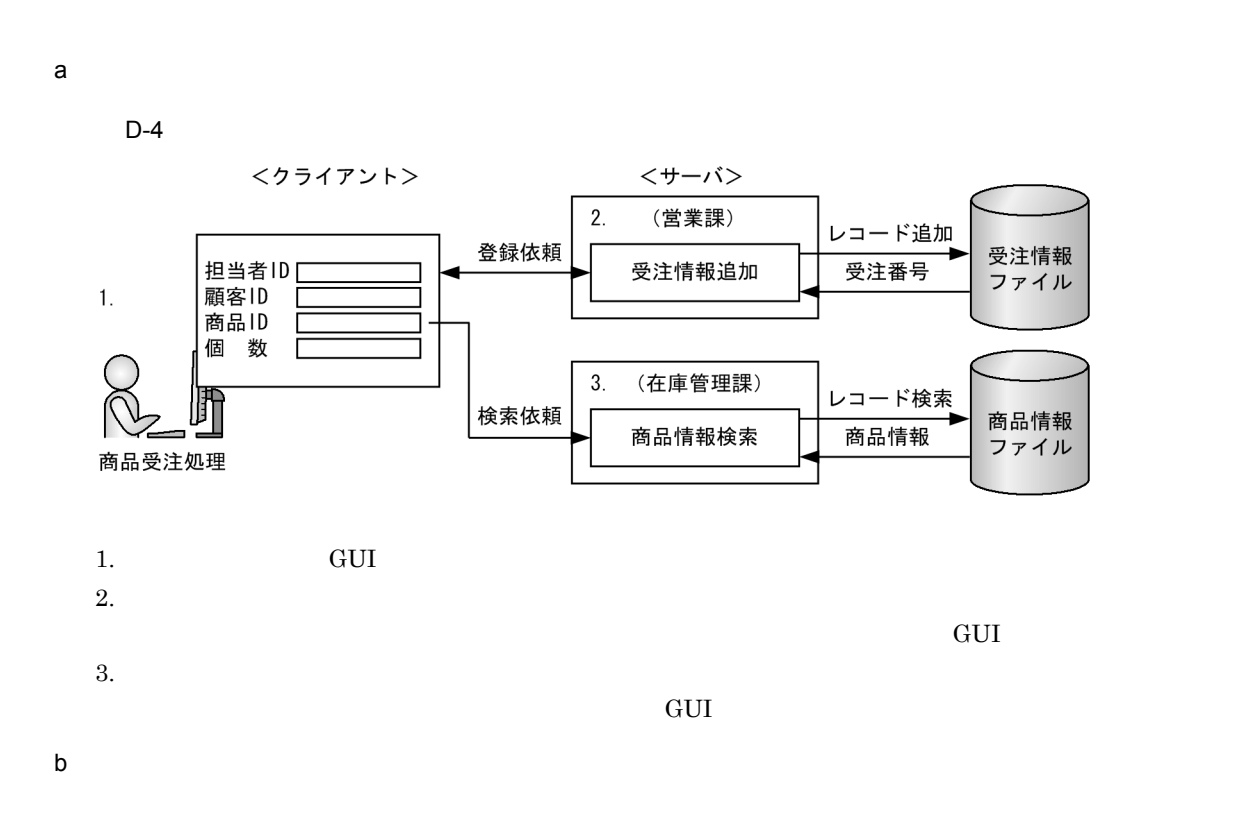

 $D-5$ 

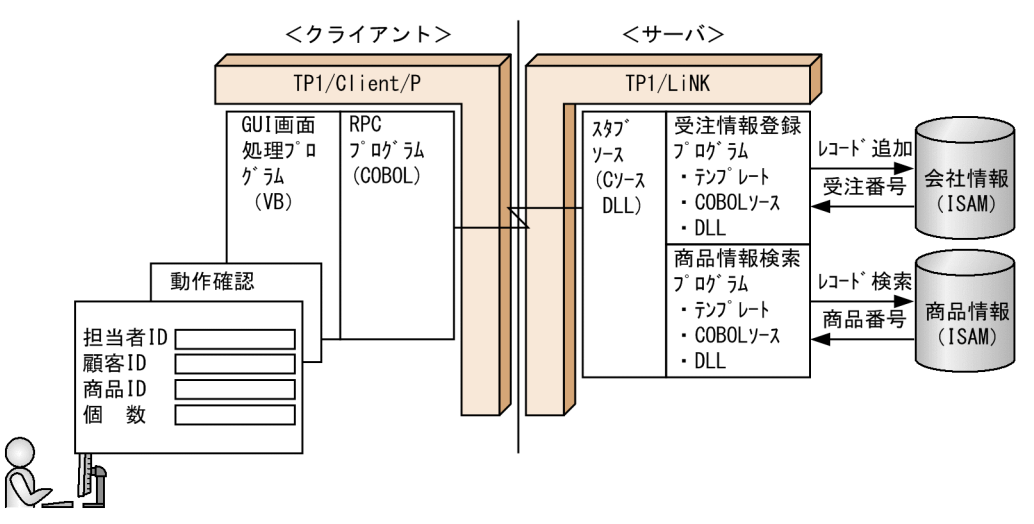

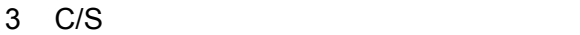

CSS\_Sample – Readme.txt :説明ファイル - Client<br>- Client : ...。<br>:C/Sシステムークライアント環境 : データ定義情報 - Data\_def : OpenTP1, EURなどの各種情報 – Etc : 入力画面用(C/Sシステム, ローカル共通) ├ Gui : ハカロ山川 (0) 00:00  $\vdash$  Local . . c/Sシステム-サーバ環境<br>: C/Sシステム-サーバ環境<br>: テンプレートファイル - Server  $\Gamma$  Server<br>Template

#### D.3 C/S C/S

D.2 COBOL, ISAM OpenTP1  ${\tt SEWB+/CONSTRUCTION} \hspace{2.5cm} {\tt CDB}$ 

 $\frac{C}{S}$ 

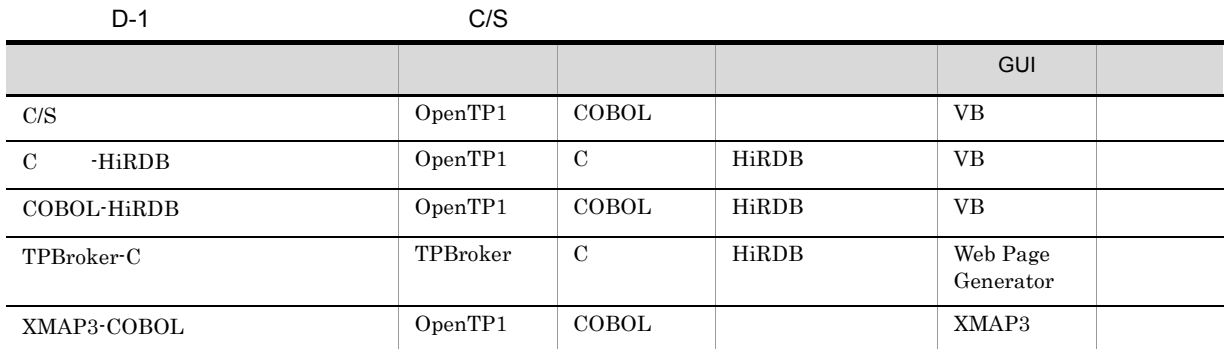

 $\rm{C/S}$ 

 $\rm C/S$ 

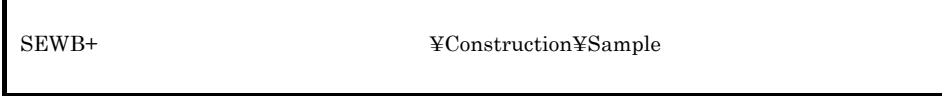

 $SEWB+$ 

Windows

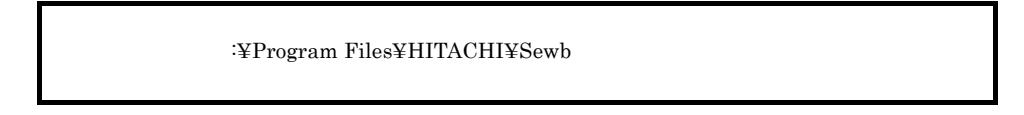

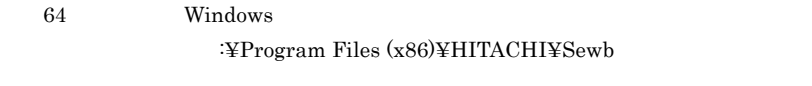

 $(5)$  C/S

1 C -HiRDB

C -HiRDB

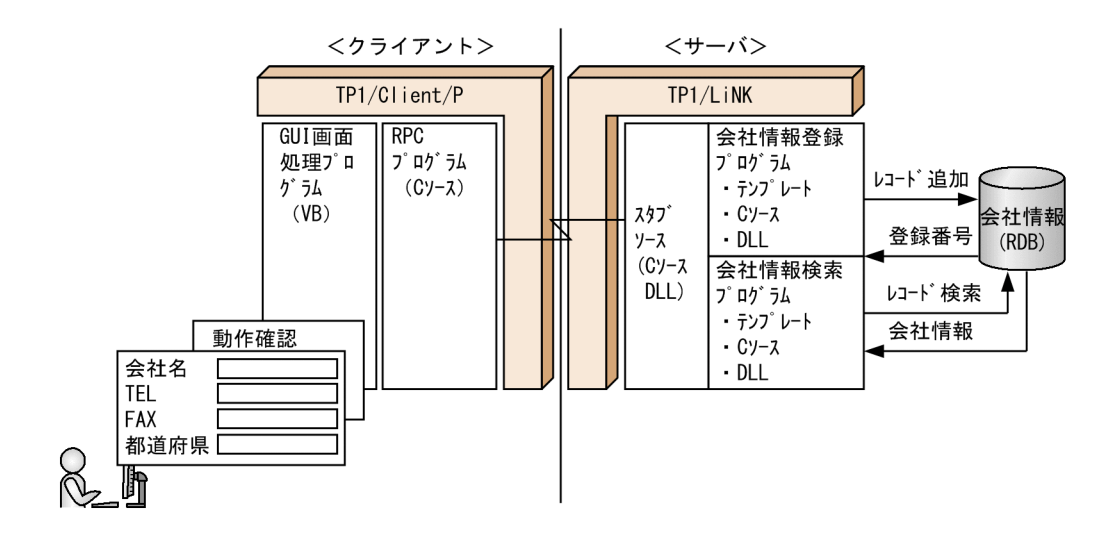

2 COBOL-HiRDB

 $COBOL$ -HiRDB

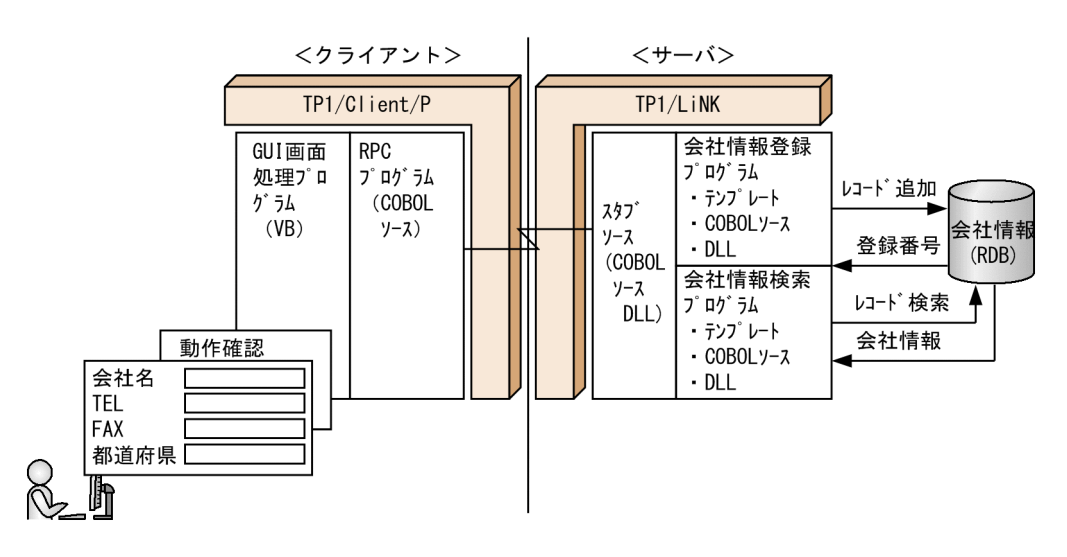

#### 3 TPBroker-C

TPBroker-C

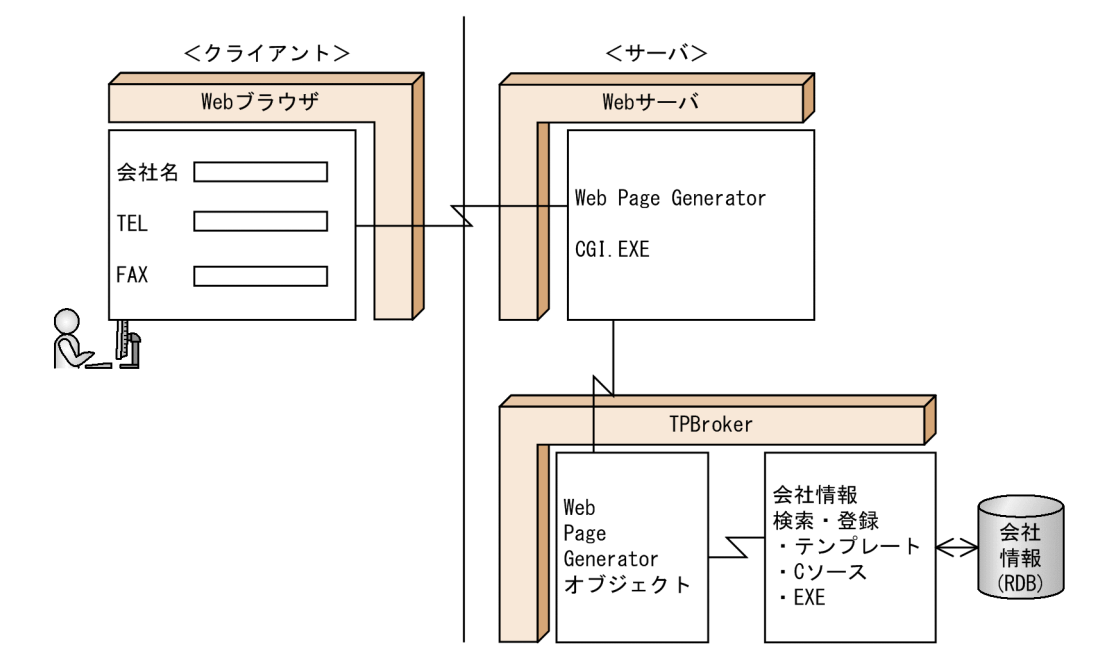

#### 4 XMAP3-COBOL

XMAP3-COBOL

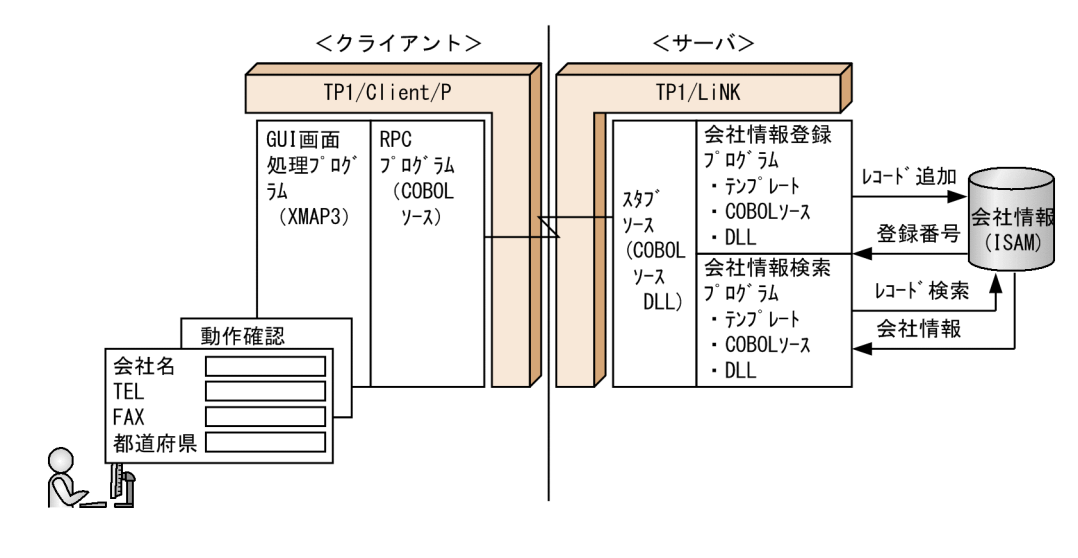

5 Substitute C/S  $\sim$  C/S

|  | : C/Sシステムサンプル<br>: C言語-HiRDB サンプル<br>: COBOL-HiRDB サンプル<br>: TPBroker-C言語 サンプル<br>: XMAP3-COBOL サンプル |
|--|----------------------------------------------------------------------------------------------------|
|--|----------------------------------------------------------------------------------------------------|

# E SEWB+/REPOSITORY

 ${\bf SEWB+}/ {\bf CONSTRUCTION} {\bf SEWB+}/ {\bf REPOSITION}$ 

#### E-1 SEWB+/REPOSITORY

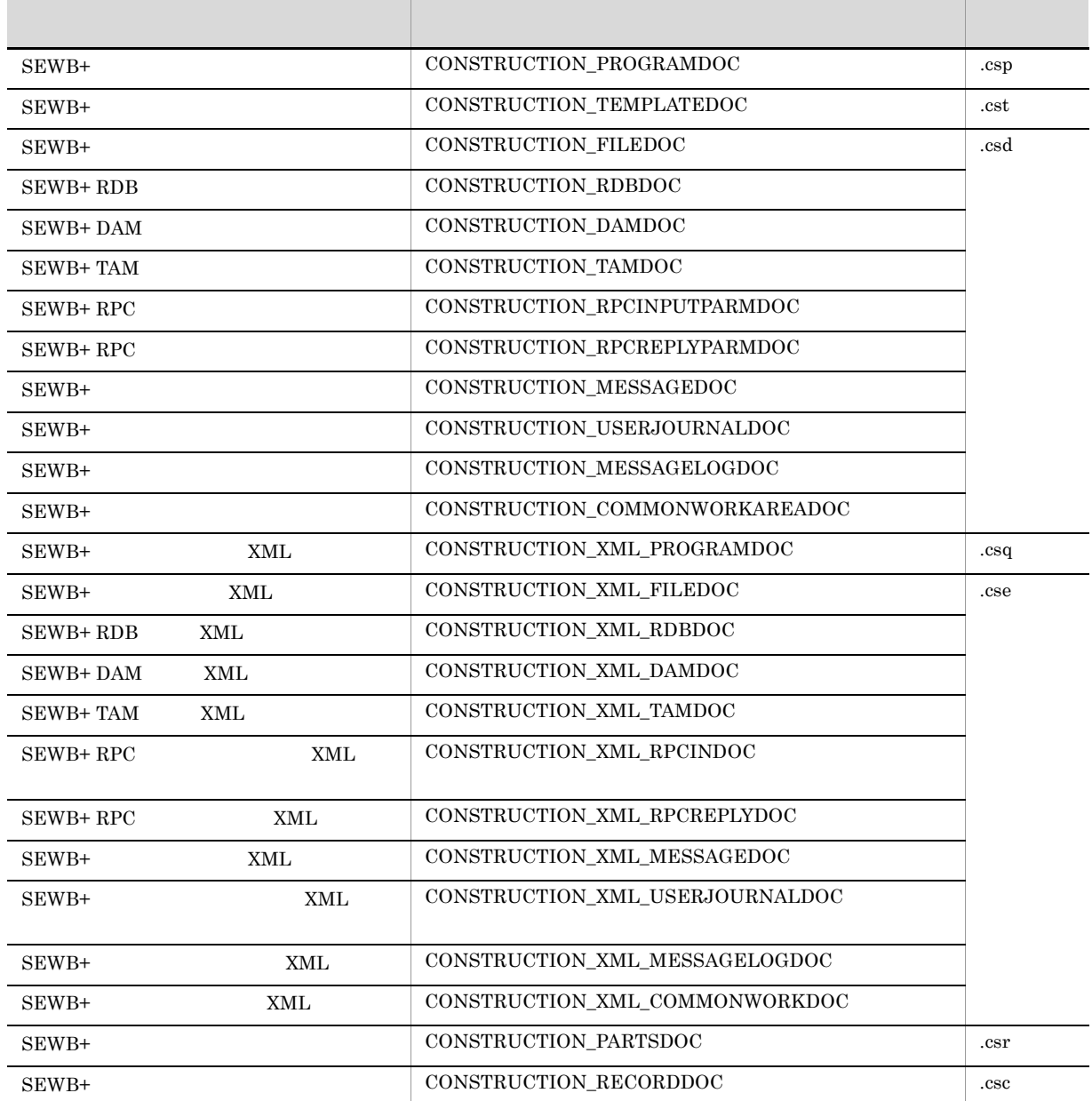

SEWB+/REPOSITORY-BROWSER

# F SEWB+/CONSTRUCTION

SEWB+/CONSTRUCTION

#### 1 SEWB+/CONSTRUCTION

SEWB+/CONSTRUCTION SEWB+  $SEWB+$  SEWB+/ REPOSITORY

 $\rm A$ 

# 2 SEWB+/CONSTRUCTION

SEWB+/CONSTRUCTION SEWB+  $SEWB+$ REPOSITORY

# 3 SEWB+/CONSTRUCTION

SEWB+/CONSTRUCTION

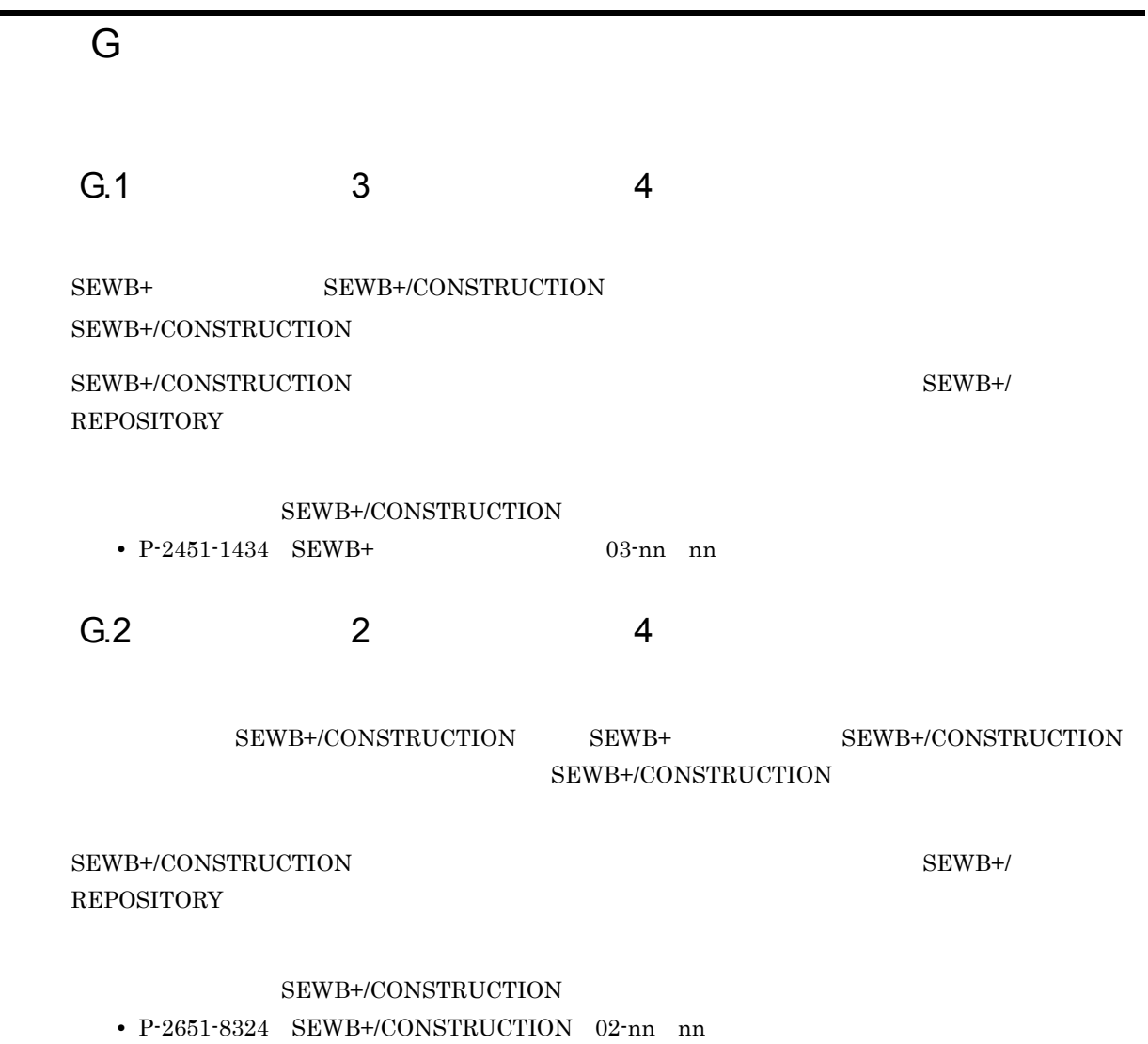

• P-2451-8F24 SEWB+/CONSTRUCTION Server 02-nn nn

# H XML

 ${\large\bf SEWB+}/ {\large\bf CONSTRUCTION} {\large\bf \small} {\small\bf \small} {\small\bf \small} {\small\bf}$ H.1 XML 1  $\blacksquare$  $a$ 1.  $XML$ 2. XML  $3.$ b)コマンドで出力する場合は、  $\tt XML$  $\begin{array}{lll} \text{CSDDCNVX. EXE} \end{array}$ 

SEWB+  $\frac{1}{2}$ Construction

 $SEWB+$ 

Windows

システムドライブ :¥Program Files¥HITACHI¥Sewb

64 Windows

 $1$ 

システムドライブ :¥Program Files (x86)¥HITACHI¥Sewb

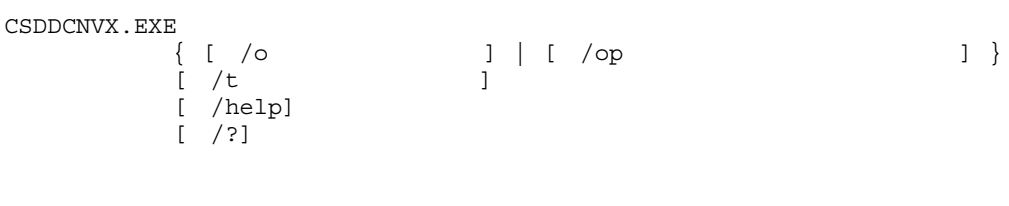

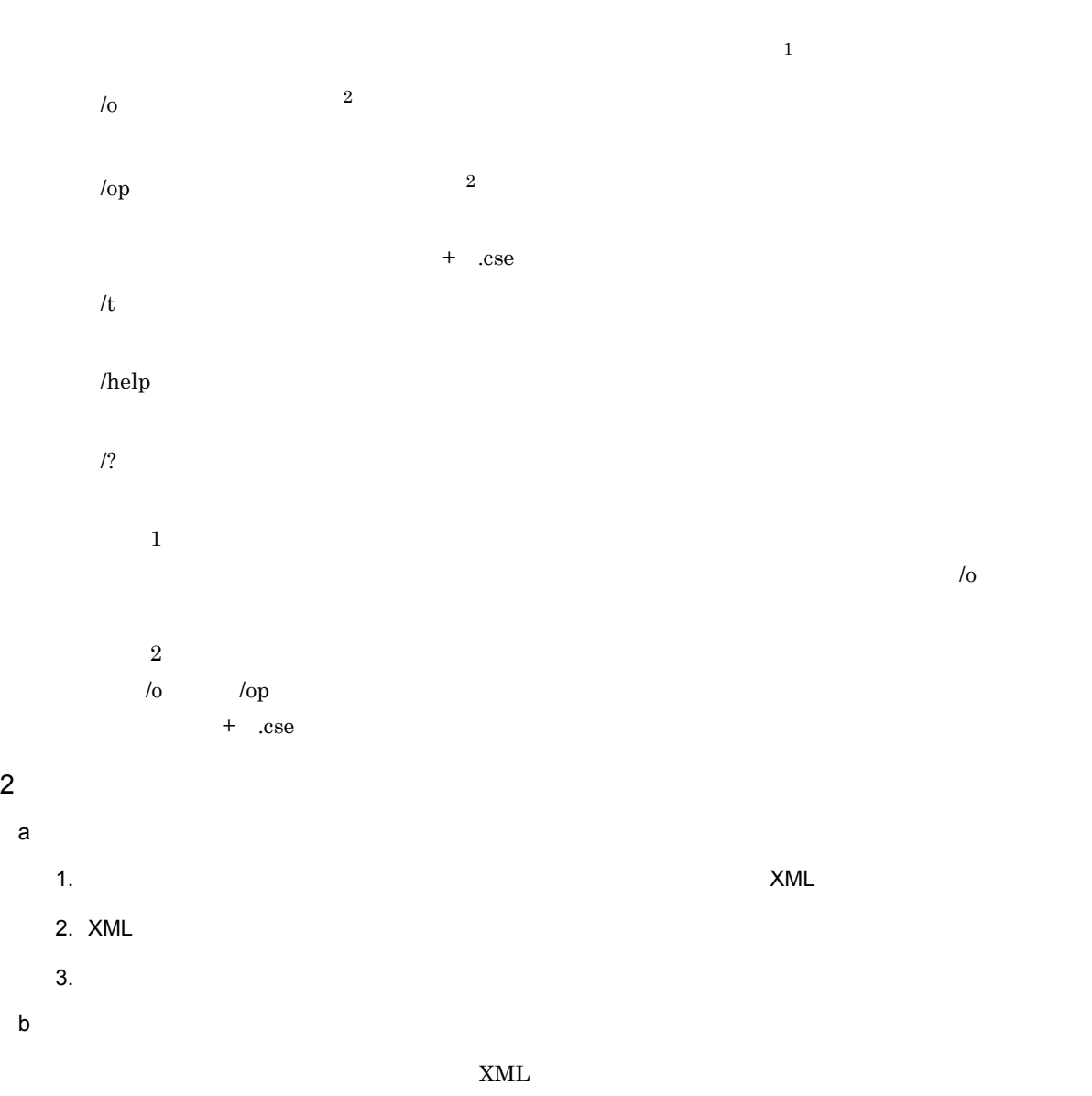

 $\label{eq:csPDCNVX} \begin{array}{ll} \text{CSPDCNVX, EXE} \end{array}$ 

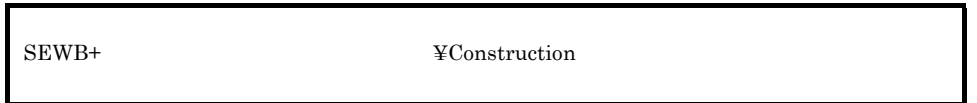

 $SEWB+$ 

Windows

システムドライブ :¥Program Files¥HITACHI¥Sewb

64 Windows

システムドライブ :¥Program Files (x86)¥HITACHI¥Sewb
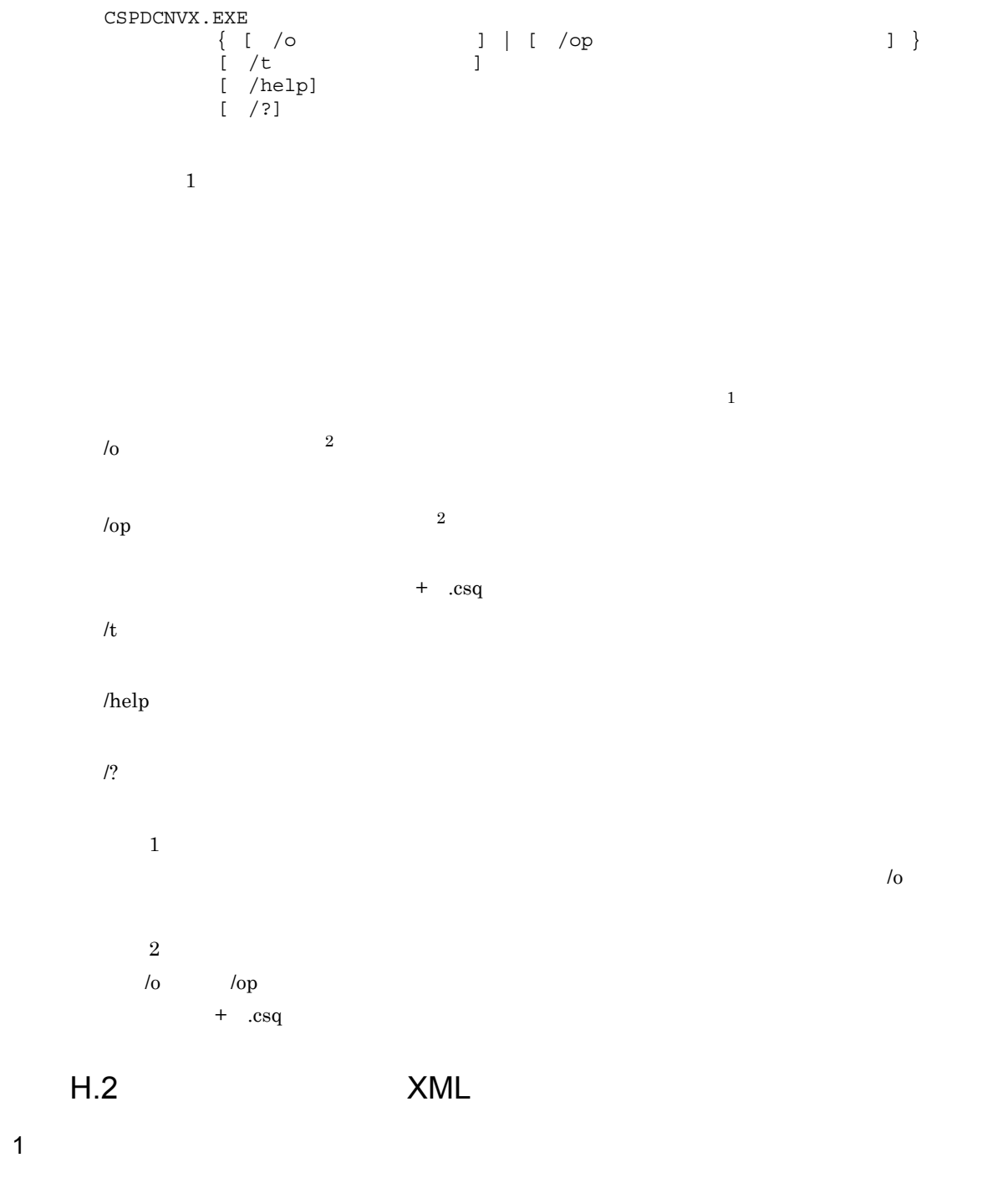

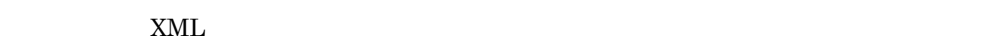

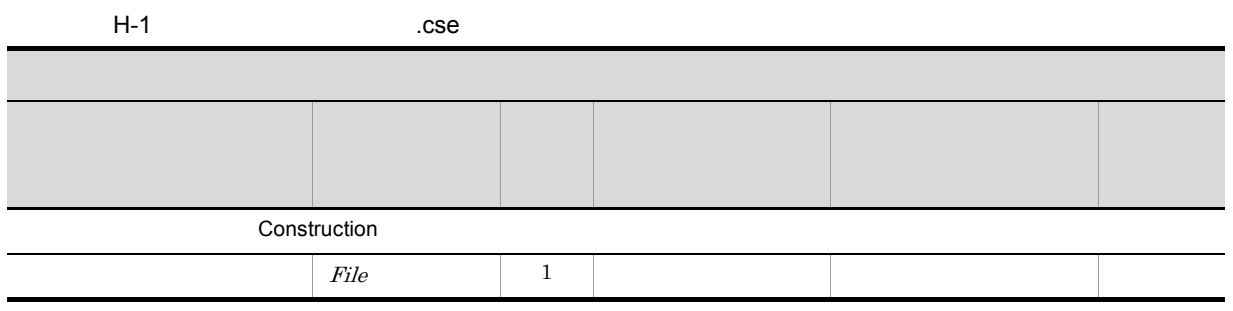

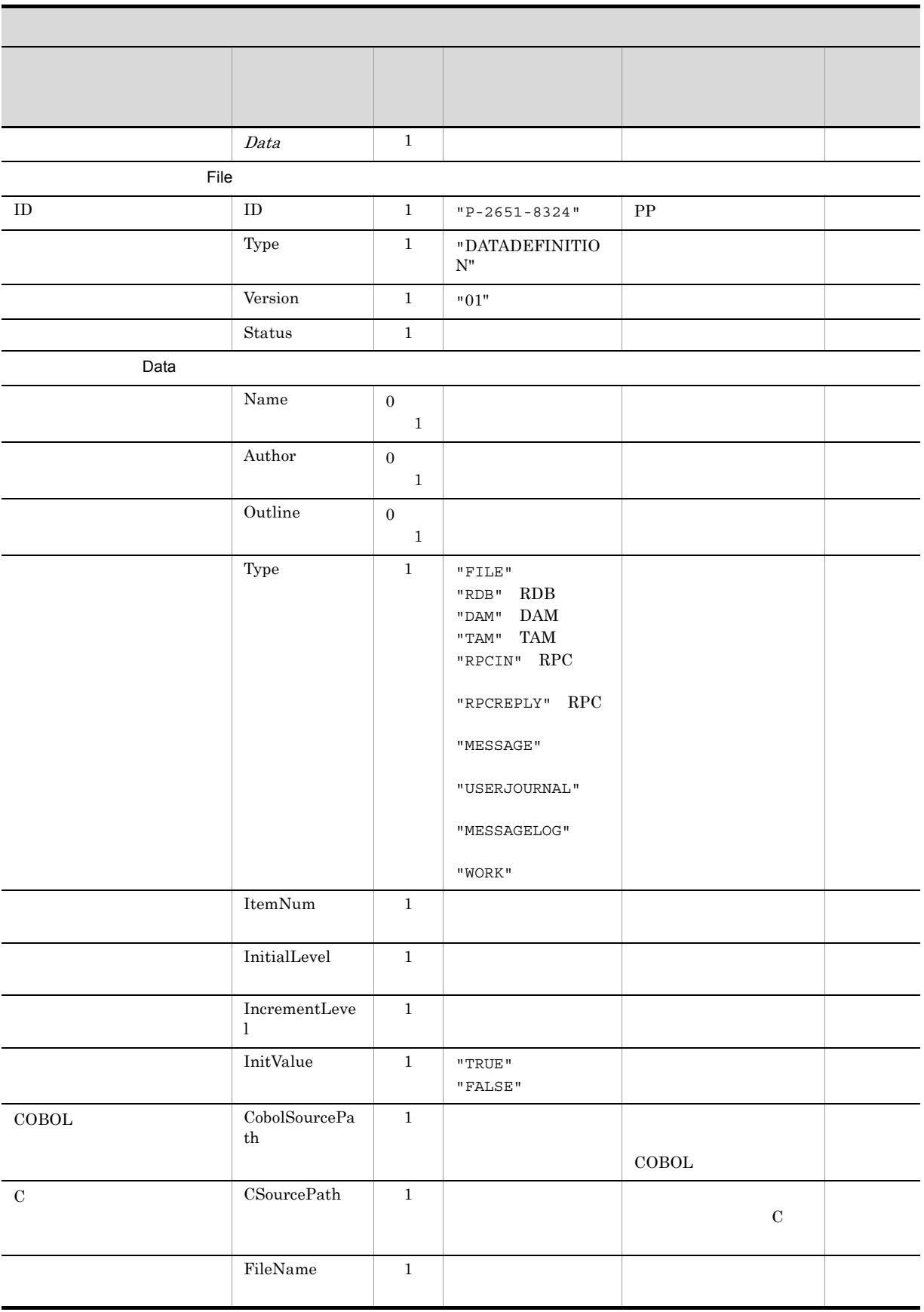

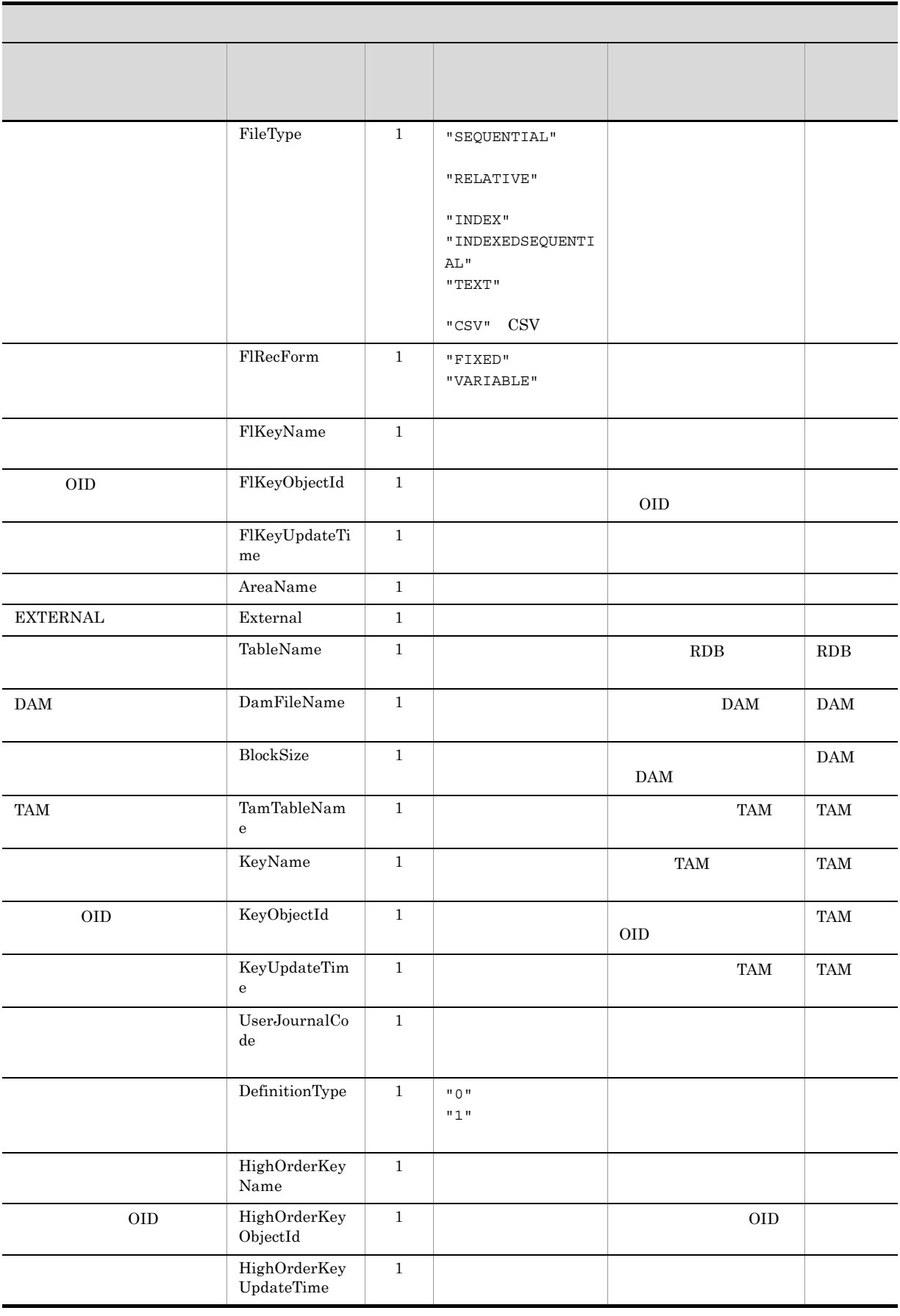

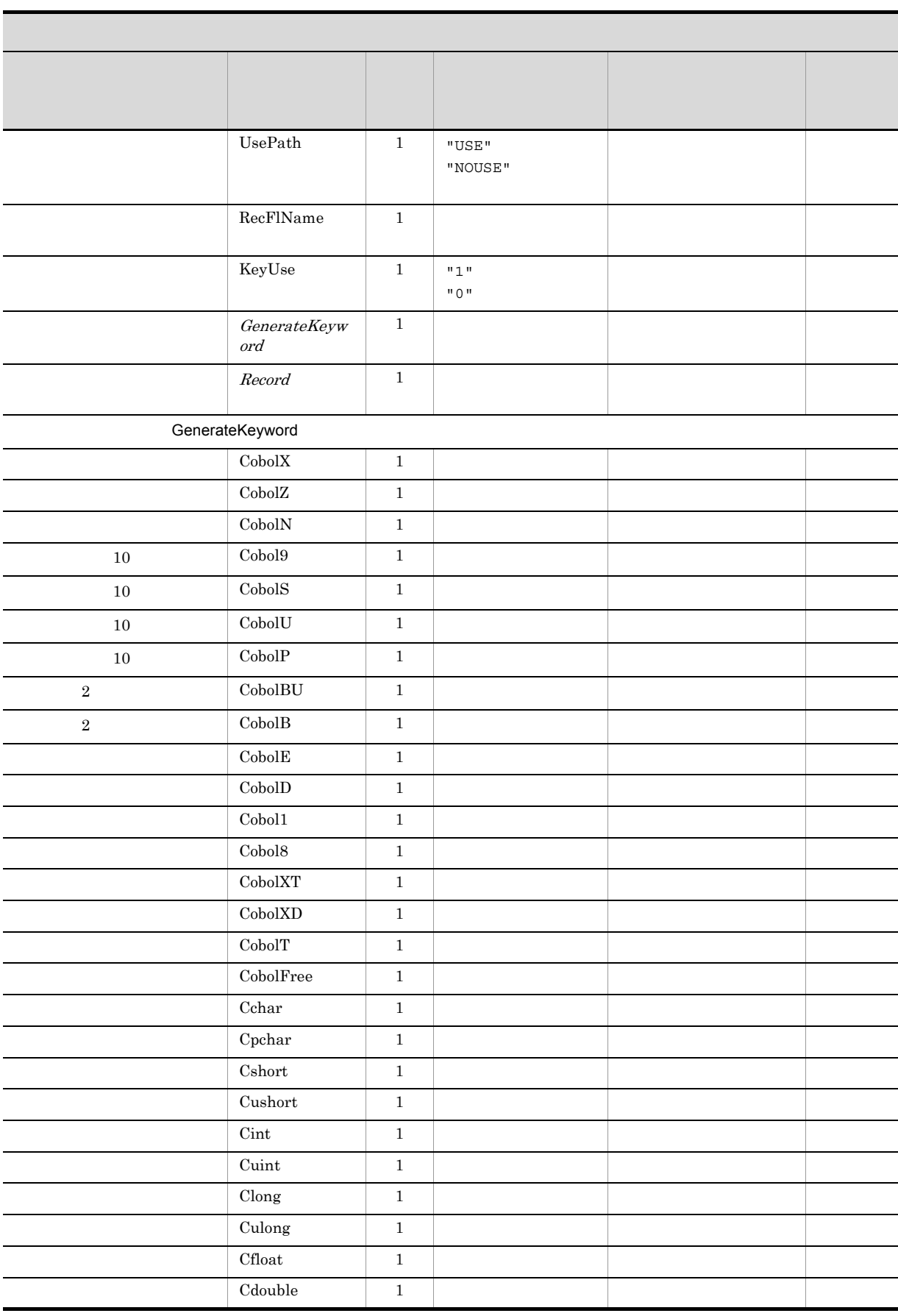

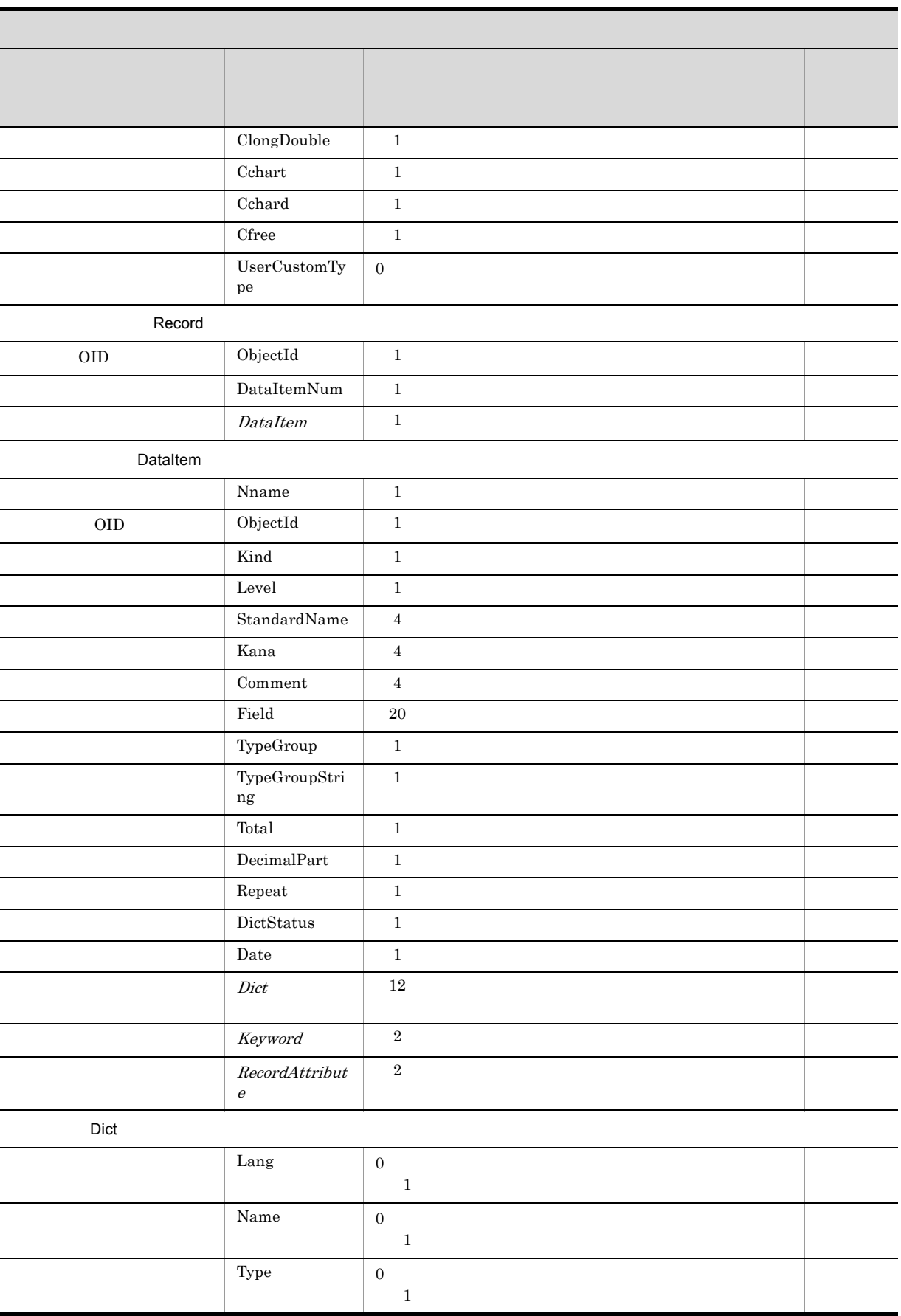

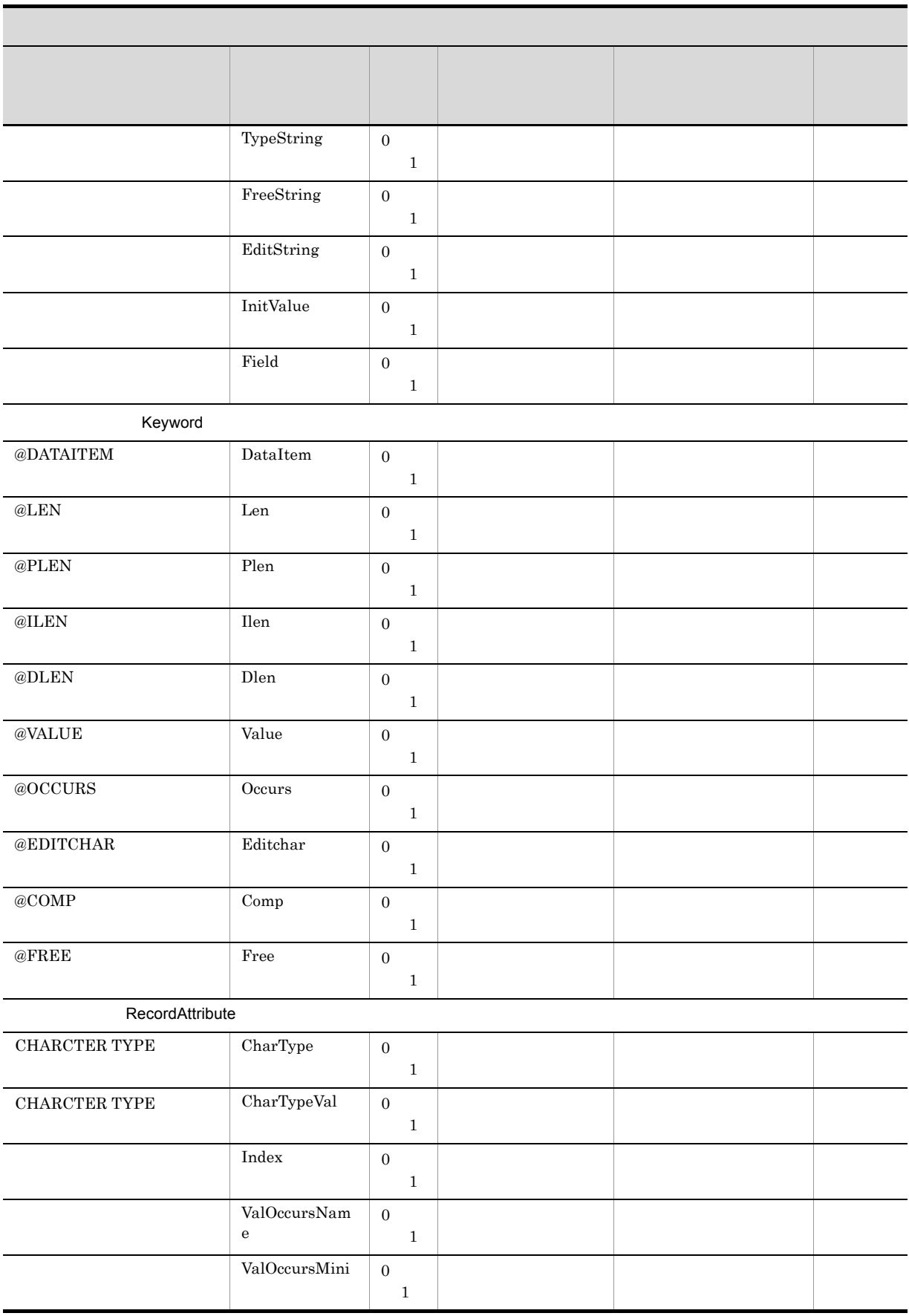

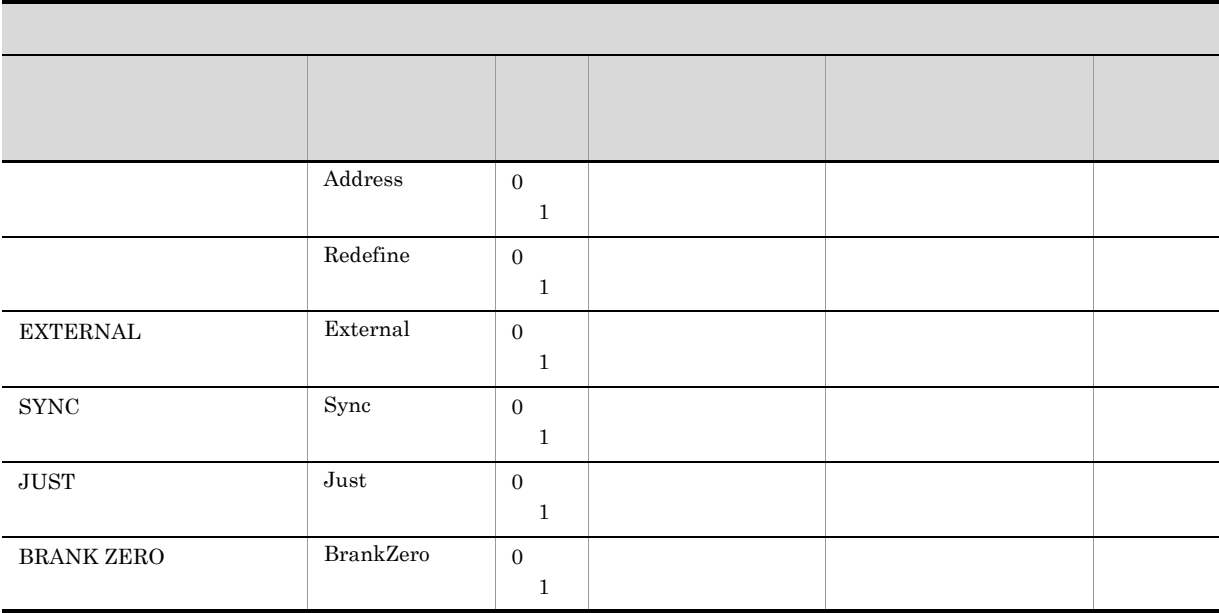

1 2  $\langle \alpha, \beta \rangle$  , the contract of  $\alpha$  or  $\alpha$  or  $\alpha$  or  $\alpha$  and  $\alpha$  and  $\alpha$  or  $\alpha$  or  $\alpha$  or  $\alpha$  or  $\alpha$  or  $\alpha$  or  $\alpha$  or  $\alpha$  or  $\alpha$  or  $\alpha$  or  $\alpha$  or  $\alpha$  or  $\alpha$  or  $\alpha$  or  $\alpha$  or  $\alpha$  or  $\alpha$  or  $\alpha$  or  $\alpha$   $\bullet \leq \&\}$ **•** & &

• " "

#### 2 DTD Document Type Definition

#### DTD 200

<?xml version="1.0" encoding="Shift\_JIS"?> <!DOCTYPE XMI [ <!ELEMENT XMI.content (Construction.File,Construction.Data)> <!ELEMENT Construction.File (Construction.File.ID,Construction.File.Type,Construction.File.Version,Construc tion.File.Status)> <!ELEMENT Construction.File.ID (#PCDATA)> <!ELEMENT Construction.File.Type (#PCDATA)> <!ELEMENT Construction.File.Version (#PCDATA)> <!ELEMENT Construction.File.Status (#PCDATA)> <!ELEMENT Construction.Data (Construction.Data.Name?,Construction.Data.Author?, Construction.Data.Outline?,Construction.Data.Type, Construction.Data.ItemNum,Construction.Data.InitialLevel, Construction.Data.IncrementLevel,Construction.Data.InitValue, Construction.Data.CobolSourcePath,Construction.Data.CSourcePath, Construction.Data.FileName,Construction.Data.FileType, Construction.Data.FlKeyName,Construction.Data.FlKeyObjectId, Construction.Data.FlKeyUpdateTime,Construction.Data.AreaName, .<br>Construction.Data.External,Construction.Data.TableName, Construction.Data.DamFileName,Construction.Data.BlockSize,

Construction.Data.TamTableName,Construction.Data.KeyName,

Construction.Data.KeyObjectID,Construction.Data.KeyUpdateTime,

Construction.Data.UserJournalCode,Construction.Data.HighOrderKeyName\*,

Construction.Data.HighOrderKeyObjectID\*,Construction.Data.HighOrderKeyUpdateTim  $e^*$ .

Construction.Data.generatekeyword,Construction.Data.record\*)> <!ELEMENT Construction.Data.Name (#PCDATA)> <!ELEMENT Construction.Data.Author (#PCDATA)> <!ELEMENT Construction.Data.Outline (#PCDATA)> <!ELEMENT Construction.Data.Type (#PCDATA)> <!ELEMENT Construction.Data.ItemNum (#PCDATA)> <!ELEMENT Construction.Data.InitialLevel (#PCDATA)> <!ELEMENT Construction.Data.IncrementLevel (#PCDATA)> <!ELEMENT Construction.Data.InitValue (#PCDATA)> <!ELEMENT Construction.Data.CobolSourcePath (#PCDATA)> <!ELEMENT Construction.Data.CSourcePath (#PCDATA)> <!ELEMENT Construction.Data.FileName (#PCDATA)> <!ELEMENT Construction.Data.FileType (#PCDATA)> <!ELEMENT Construction.Data.TableName (#PCDATA)> <!ELEMENT Construction.Data.DamFileName (#PCDATA)> <!ELEMENT Construction.Data.BlockSize (#PCDATA)> <!ELEMENT Construction.Data.TamTableName (#PCDATA)> <!ELEMENT Construction.Data.KeyName (#PCDATA)> <!ELEMENT Construction.Data.KeyObjectID (#PCDATA)> <!ELEMENT Construction.Data.KeyUpdateTime (#PCDATA)> <!ELEMENT Construction.Data.UserJournalCode (#PCDATA)> <!ELEMENT Construction.Data.DefinitionType (#PCDATA)> <!ELEMENT Construction.Data.HighOrderKeyName (#PCDATA)> <!ELEMENT Construction.Data.HighOrderKeyObjectID (#PCDATA)> <!ELEMENT Construction.Data.HighOrderKeyUpdateTime (#PCDATA)> <!ELEMENT Construction.Data.UsePath (#PCDATA)> <!ELEMENT Construction.Data.RecFlName (#PCDATA)> <!ELEMENT Construction.Data.KeyUse (#PCDATA)> <!ELEMENT Construction.Data.generatekeyword (Construction.GenerateKeyword)> <!ELEMENT Construction.GenerateKeyword (Construction.GenerateKeyword.CobolX,Construction.GenerateKeyword.CobolZ, Construction.GenerateKeyword.CobolN,Construction.GenerateKeyword.Cobol9, Construction.GenerateKeyword.CobolS,Construction.GenerateKeyword.CobolU, Construction.GenerateKeyword.CobolP,Construction.GenerateKeyword.CobolBU, Construction.GenerateKeyword.CobolB,Construction.GenerateKeyword.CobolE, Construction.GenerateKeyword.CobolD,Construction.GenerateKeyword.Cobol1, Construction.GenerateKeyword.Cobol8,Construction.GenerateKeyword.CobolXT, Construction.GenerateKeyword.CobolXD,Construction.GenerateKeyword.CobolT, Construction.GenerateKeyword.CobolFree,Construction.GenerateKeyword.CChar, Construction.GenerateKeyword.CPChar,Construction.GenerateKeyword.CShort, Construction.GenerateKeyword.CUShort,Construction.GenerateKeyword.CInt, Construction.GenerateKeyword.CUInt,Construction.GenerateKeyword.CLong, Construction.GenerateKeyword.CULong,Construction.GenerateKeyword.CFloat, Construction.GenerateKeyword.CDouble,Construction.GenerateKeyword.CLongDouble, Construction.GenerateKeyword.CCharT,Construction.GenerateKeyword.CCharD, Construction.GenerateKeyword.CFree,Construction.GenerateKeyword.UserCustomType\* )> <!ELEMENT Construction.GenerateKeyword.CobolX (#PCDATA)>

<!ELEMENT Construction.GenerateKeyword.CobolZ (#PCDATA)>

<!ELEMENT Construction.GenerateKeyword.CobolN (#PCDATA)>

<!ELEMENT Construction.GenerateKeyword.Cobol9 (#PCDATA)> <!ELEMENT Construction.GenerateKeyword.CobolS (#PCDATA)> <!ELEMENT Construction.GenerateKeyword.CobolU (#PCDATA)> <!ELEMENT Construction.GenerateKeyword.CobolP (#PCDATA)> <!ELEMENT Construction.GenerateKeyword.CobolBU (#PCDATA)> <!ELEMENT Construction.GenerateKeyword.CobolB (#PCDATA)> <!ELEMENT Construction.GenerateKeyword.CobolE (#PCDATA)> <!ELEMENT Construction.GenerateKeyword.CobolD (#PCDATA)> <!ELEMENT Construction.GenerateKeyword.Cobol1 (#PCDATA)> <!ELEMENT Construction.GenerateKeyword.Cobol8 (#PCDATA)> <!ELEMENT Construction.GenerateKeyword.CobolXT (#PCDATA)> <!ELEMENT Construction.GenerateKeyword.CobolXD (#PCDATA)> <!ELEMENT Construction.GenerateKeyword.CobolT (#PCDATA)> <!ELEMENT Construction.GenerateKeyword.CobolFree (#PCDATA)> <!ELEMENT Construction.GenerateKeyword.CChar (#PCDATA)> <!ELEMENT Construction.GenerateKeyword.CPChar (#PCDATA)> <!ELEMENT Construction.GenerateKeyword.CShort (#PCDATA)> <!ELEMENT Construction.GenerateKeyword.CUShort (#PCDATA)> <!ELEMENT Construction.GenerateKeyword.CInt (#PCDATA)> <!ELEMENT Construction.GenerateKeyword.CUInt (#PCDATA)> <!ELEMENT Construction.GenerateKeyword.CLong (#PCDATA)> <!ELEMENT Construction.GenerateKeyword.CULong (#PCDATA)> <!ELEMENT Construction.GenerateKeyword.CFloat (#PCDATA)> <!ELEMENT Construction.GenerateKeyword.CDouble (#PCDATA)> <!ELEMENT Construction.GenerateKeyword.CLongDouble (#PCDATA)> <!ELEMENT Construction.GenerateKeyword.CCharT (#PCDATA)> <!ELEMENT Construction.GenerateKeyword.CCharD (#PCDATA)> <!ELEMENT Construction.GenerateKeyword.CFree (#PCDATA)> <!ELEMENT Construction.GenerateKeyword.UserCustomType (#PCDATA)> <!ELEMENT Construction.Data.record (Construction.Record)> <!ELEMENT Construction.Record (Construction.Record.ObjectID,Construction.Record.DataItemNum,Construction.Reco rd.dataitem)> <!ELEMENT Construction.Record.ObjectID (#PCDATA)> <!ELEMENT Construction.Record.DataItemNum (#PCDATA)> <!ELEMENT Construction.Record.dataitem (Construction.DataItem+)> <!ELEMENT Construction.DataItem (Construction.DataItem.Name,Construction.DataItem.ObjectID, Construction.DataItem.Kind,Construction.DataItem.Level, Construction.DataItem.StandardName+,Construction.DataItem.Kana+, Construction.DataItem.Comment+,Construction.DataItem.Field+, Construction.DataItem.TypeGroup,Construction.DataItem.TypeGroupString, Construction.DataItem.Total,Construction.DataItem.DecimalPart, Construction.DataItem.Repeat,Construction.DataItem.RepeatSet, Construction.DataItem.dictstate,Construction.DataItem.date, Construction.DataItem.dict,Construction.DataItem.keyword, Construction.DataItem.recordattribute)> <!ELEMENT Construction.DataItem.Name (#PCDATA)> <!ELEMENT Construction.DataItem.ObjectID (#PCDATA)> <!ELEMENT Construction.DataItem.Kind (#PCDATA)> <!ELEMENT Construction.DataItem.Level (#PCDATA)> <!ELEMENT Construction.DataItem.StandardName (#PCDATA)> <!ELEMENT Construction.DataItem.Kana (#PCDATA)> <!ELEMENT Construction.DataItem.Comment (#PCDATA)> <!ELEMENT Construction.DataItem.Field (#PCDATA)> <!ELEMENT Construction.DataItem.TypeGroup (#PCDATA)> <!ELEMENT Construction.DataItem.TypeGroupString (#PCDATA)> <!ELEMENT Construction.DataItem.Total (#PCDATA)> <!ELEMENT Construction.DataItem.DecimalPart (#PCDATA)> <!ELEMENT Construction.DataItem.Repeat (#PCDATA)> <!ELEMENT Construction.DataItem.RepeatSet (#PCDATA)> <!ELEMENT Construction.DataItem.DictState (#PCDATA)> <!ELEMENT Construction.DataItem.Date (#PCDATA)> <!ELEMENT Construction.DataItem.dict (Construction.Dict)> <!ELEMENT Construction.Dict (Construction.Dict.Lang,Construction.Dict.Name?, Construction.Dict.Type?,Construction.Dict.TypeString?,

```
Construction.Dict.FreeString?,Construction.Dict.EditString?,
                         Construction.Dict.InitValue?,Construction.Dict.Field?)*>
<!ELEMENT Construction.Dict.Lang (#PCDATA)>
<!ELEMENT Construction.Dict.Name (#PCDATA)>
<!ELEMENT Construction.Dict.Type (#PCDATA)>
<!ELEMENT Construction.Dict.TypeString (#PCDATA)>
<!ELEMENT Construction.Dict.FreeString (#PCDATA)>
<!ELEMENT Construction.Dict.EditString (#PCDATA)>
<!ELEMENT Construction.Dict.InitValue (#PCDATA)>
<!ELEMENT Construction.Dict.Field (#PCDATA)>
<!ELEMENT Construction.DataItem.keyword (Construction.Keyword)>
<!ELEMENT Construction.Keyword (Construction.Keyword.DataItem,
                                  Construction.Keyword.Len?,
                                 Construction.Keyword.PLen?,
                                  Construction.Keyword.ILen?,
                                  Construction.Keyword.DLen?,
                                  Construction.Keyword.Value?,
                                  Construction.Keyword.Occurs?,
                                  Construction.Keyword.Editchar?,
                                  Construction.Keyword.Comp?,
                                  Construction.Keyword.Free?)*>
<!ELEMENT Construction.DataItem.recordattribute (Construction.RecordAttribute)>
<!ELEMENT Construction.RecordAttribute (Construction.RecordAttribute.CharType?,
                                  Construction.RecordAttribute.CharTypeVal?,
                                  Construction.RecordAttribute.Index?,
                                  Construction.RecordAttribute.ValOccursName?,
                                  Construction.RecordAttribute.ValOccursMini?,
                                  Construction.RecordAttribute.Address?,
                                  Construction.RecordAttribute.Redefine?,
                                  Construction.RecordAttribute.External,
                                  Construction.RecordAttribute.Sync,
                                  Construction.RecordAttribute.Just,
                                  Construction.RecordAttribute.BrankZero)*>
<!ELEMENT Construction.Keyword.DataItem (#PCDATA)>
<!ELEMENT Construction.Keyword.Len (#PCDATA)>
<!ELEMENT Construction.Keyword.PLen (#PCDATA)>
<!ELEMENT Construction.Keyword.ILen (#PCDATA)>
<!ELEMENT Construction.Keyword.DLen (#PCDATA)>
<!ELEMENT Construction.Keyword.Value (#PCDATA)>
<!ELEMENT Construction.Keyword.Occurs (#PCDATA)>
<!ELEMENT Construction.Keyword.Editchar (#PCDATA)>
<!ELEMENT Construction.Keyword.Comp (#PCDATA)>
<!ELEMENT Construction.Keyword.Free (#PCDATA)>
\geq
```
H.3 アコグラムにはアイトの出力によります。 おんしゃ XML しんしょう はんしょう はんしゅう はんしゅう スページ しんしゅう アイトライン しんしゃ アイトライン しんしゃ はんしゃ スページ しんしゃ アイトライン

1  $\sim$   $\sim$   $\sim$   $\sim$   $\sim$   $\sim$ 

 $XML$ 

H XML

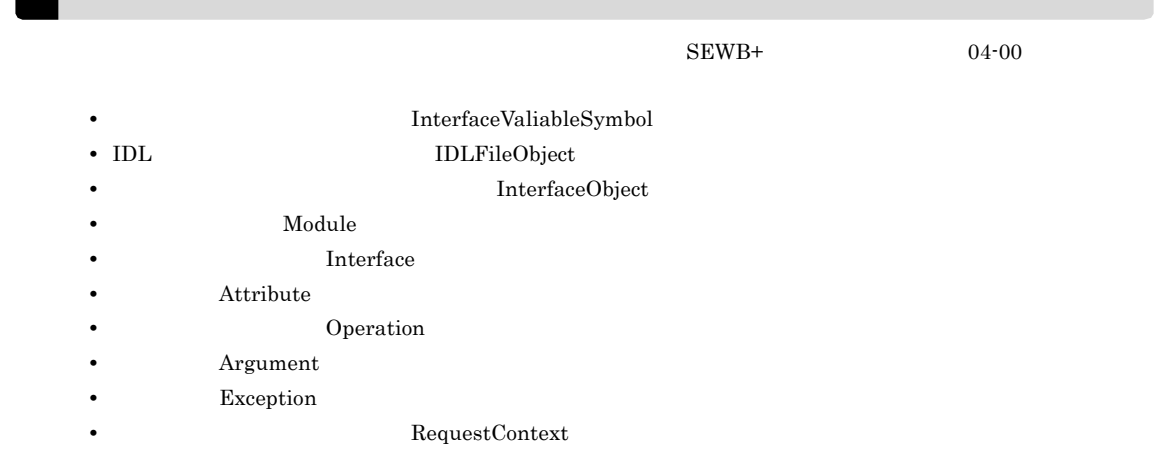

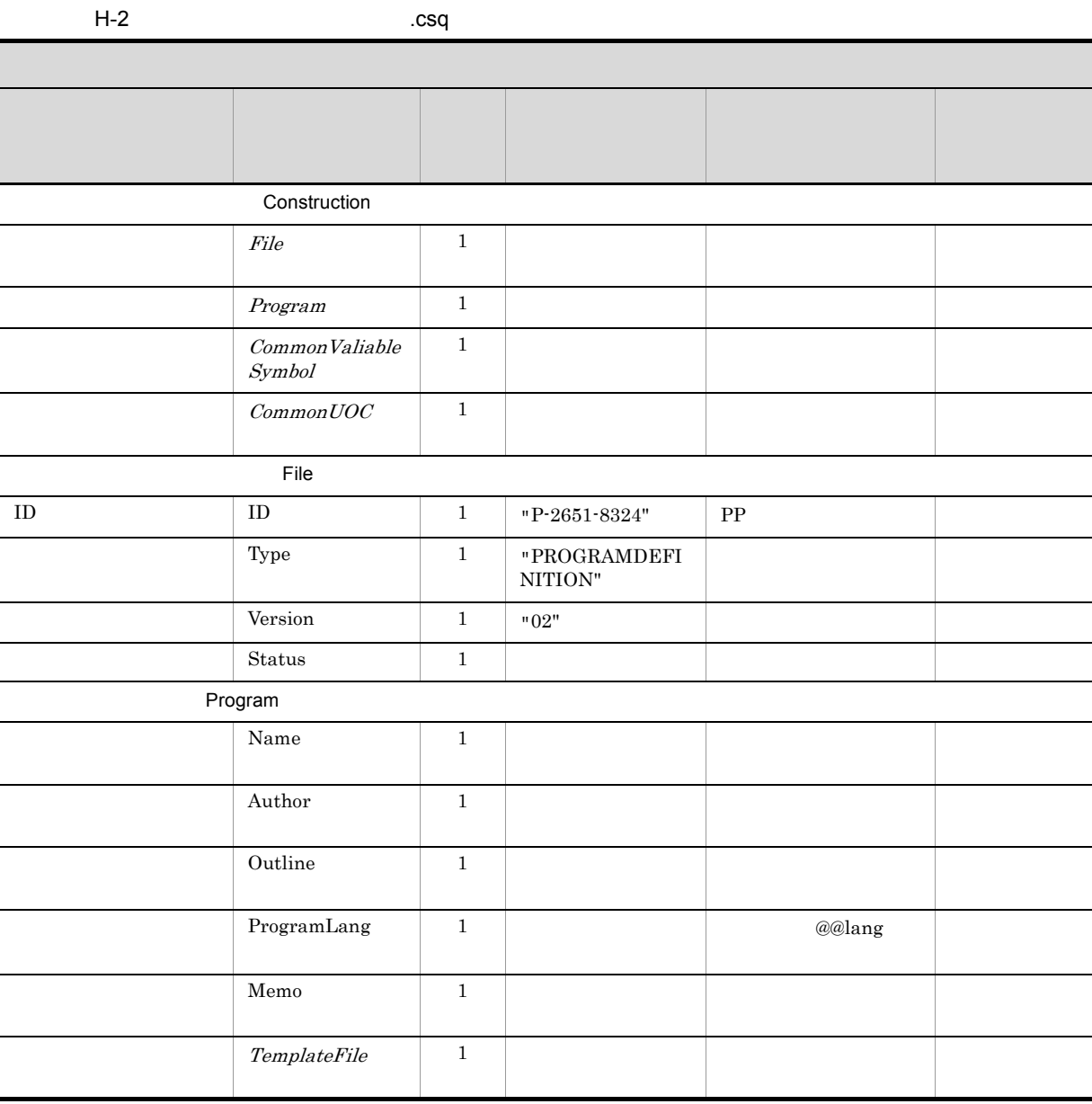

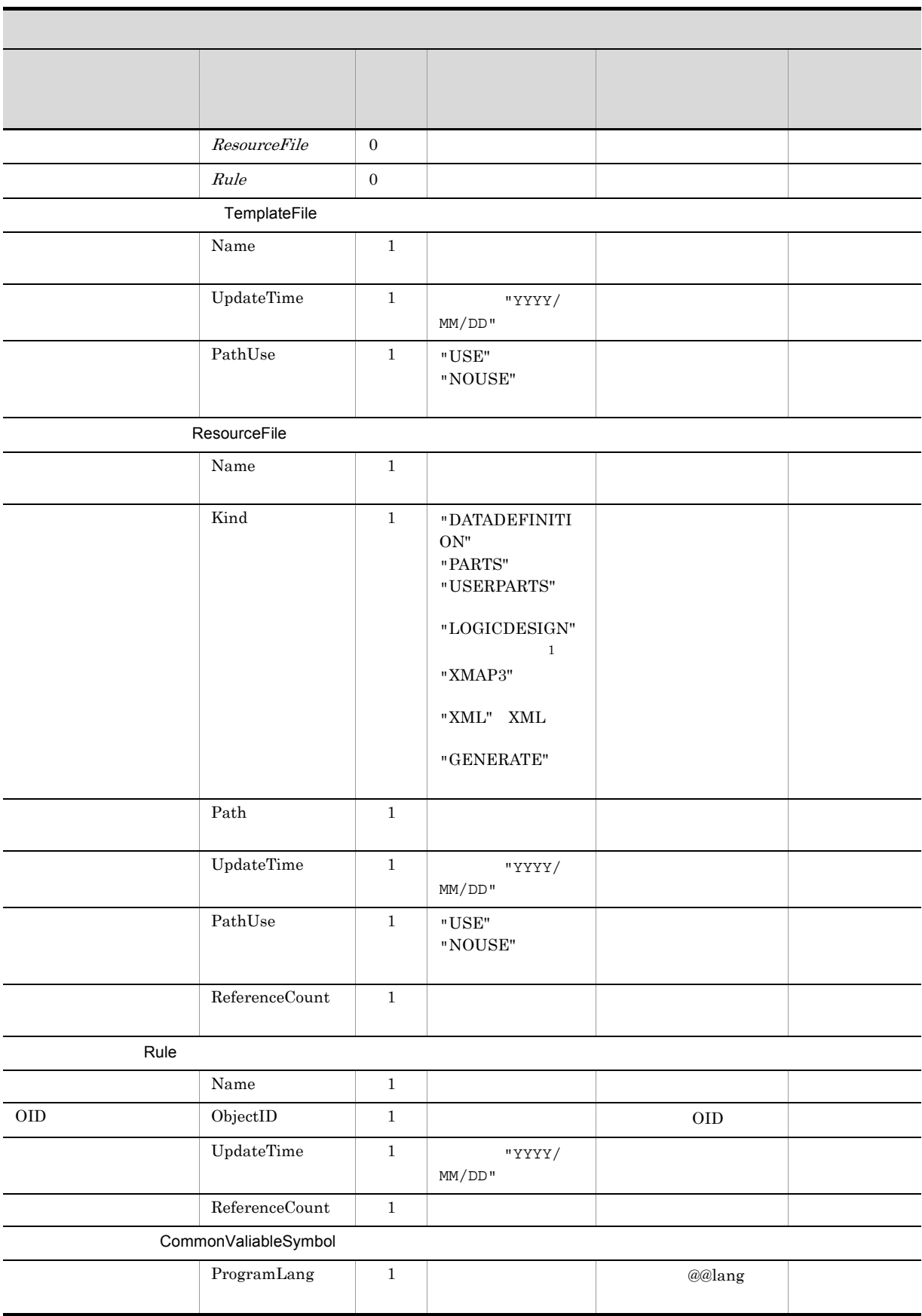

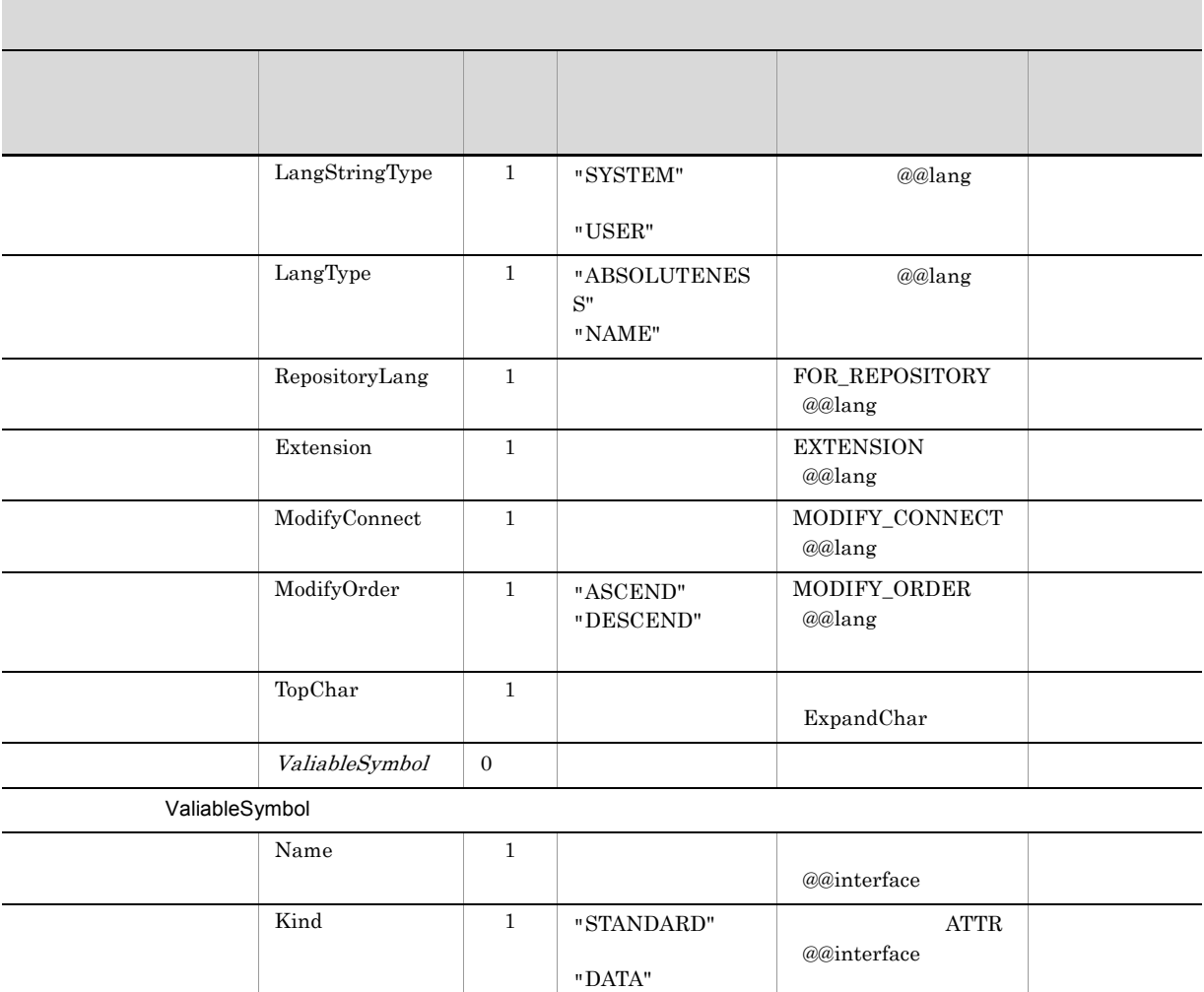

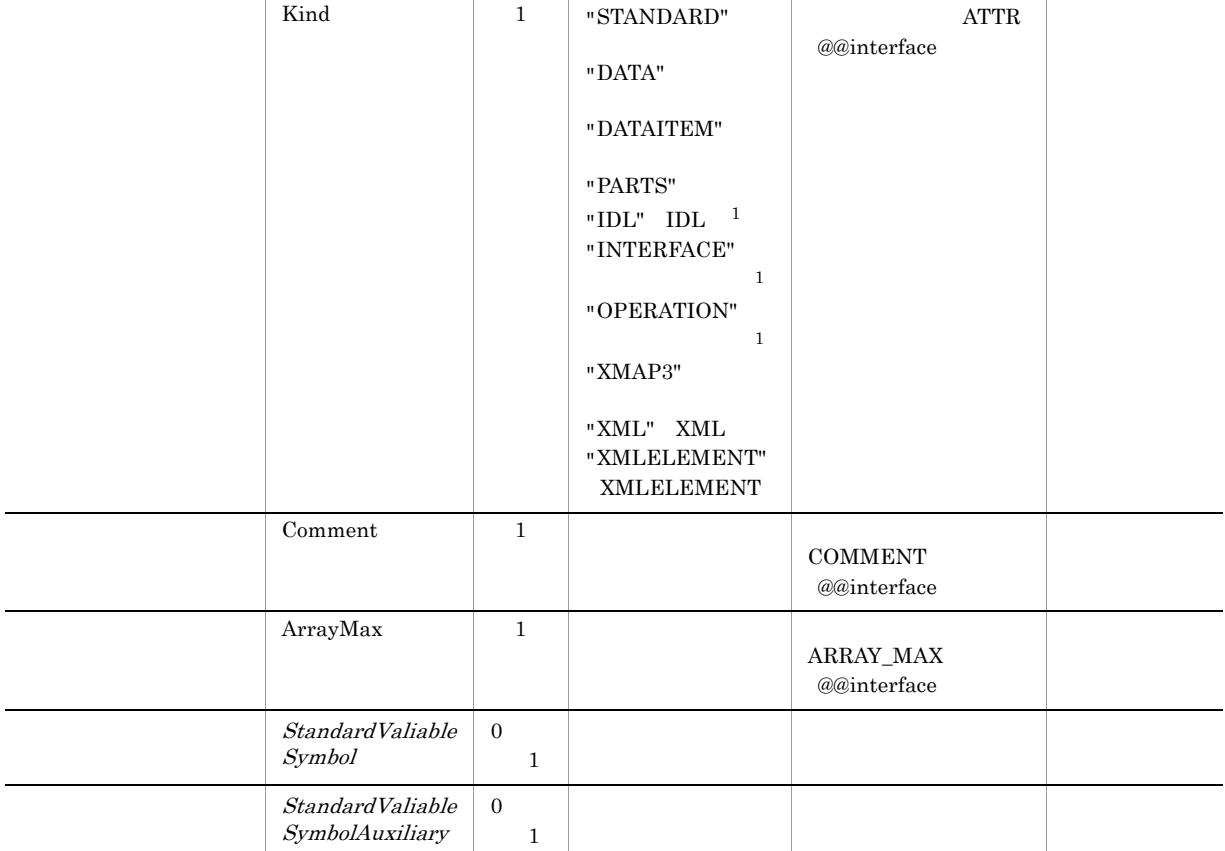

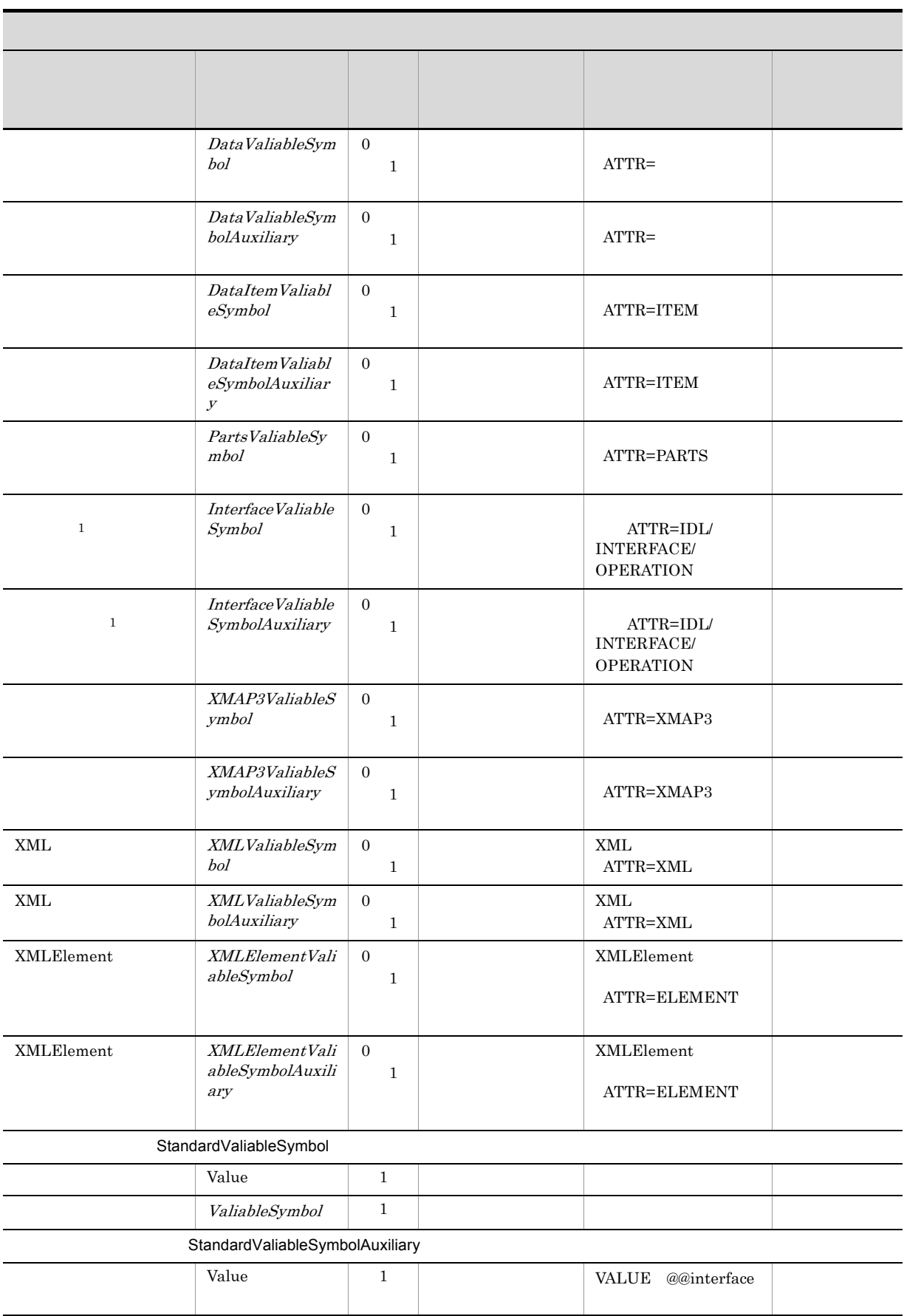

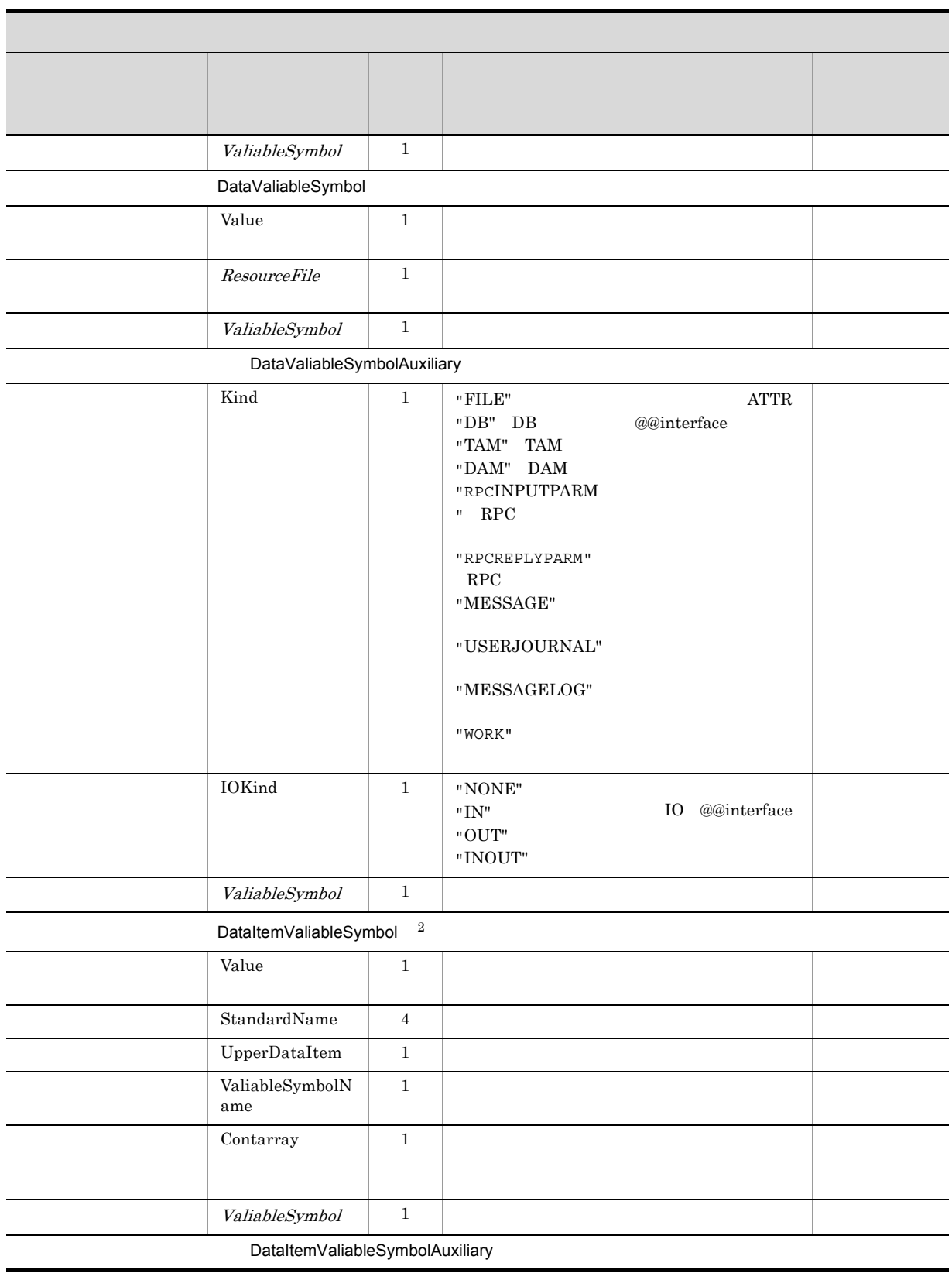

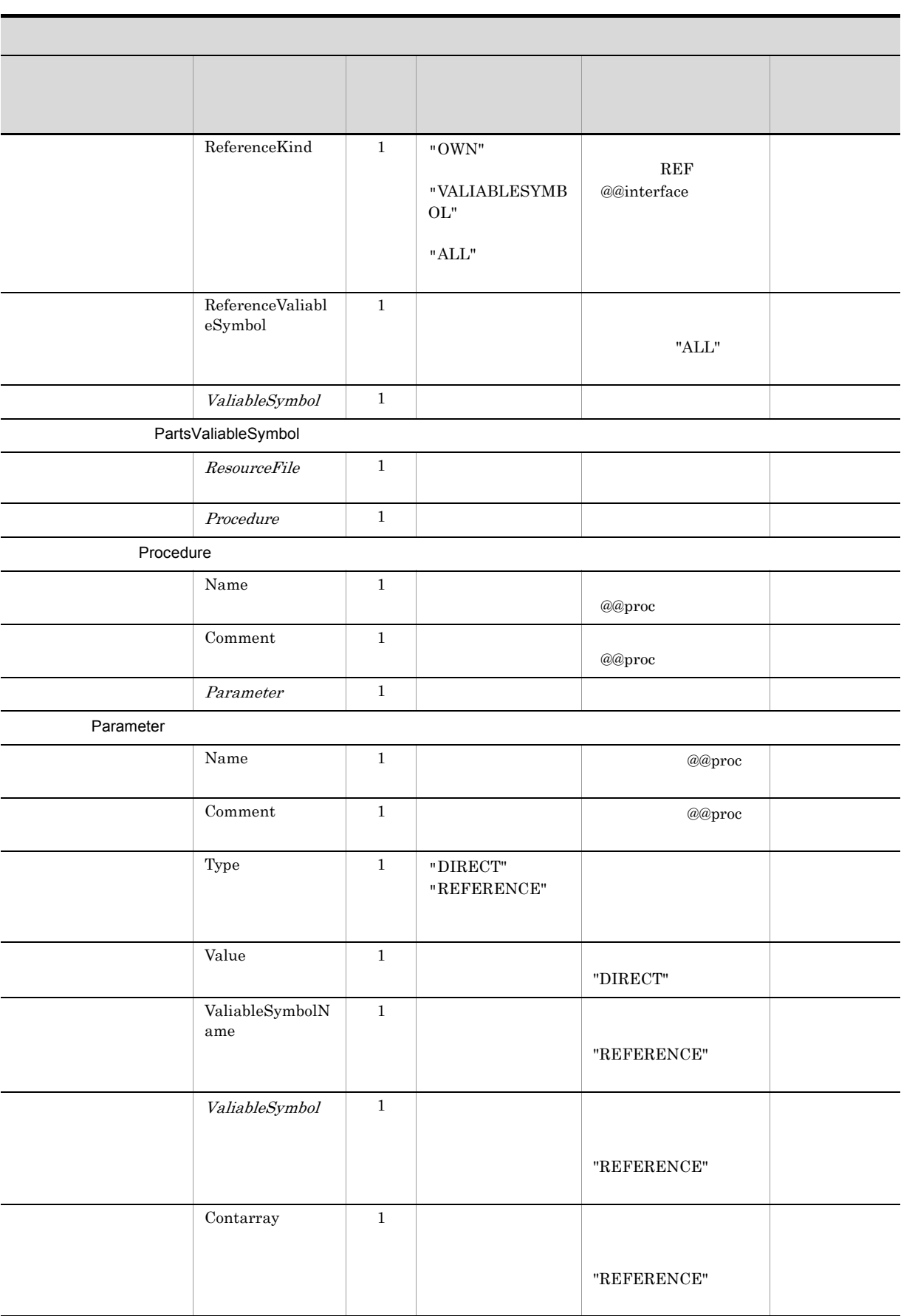

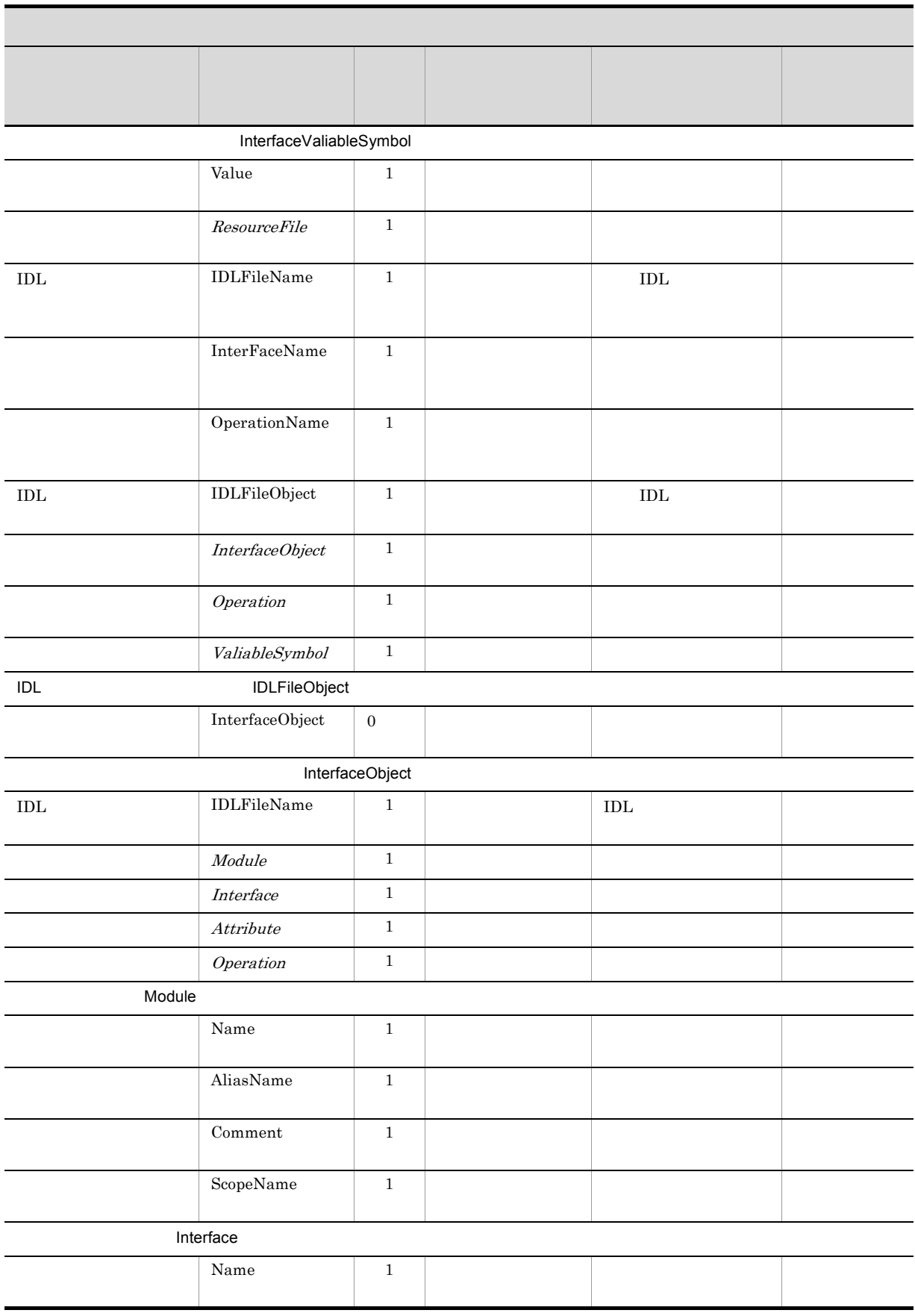

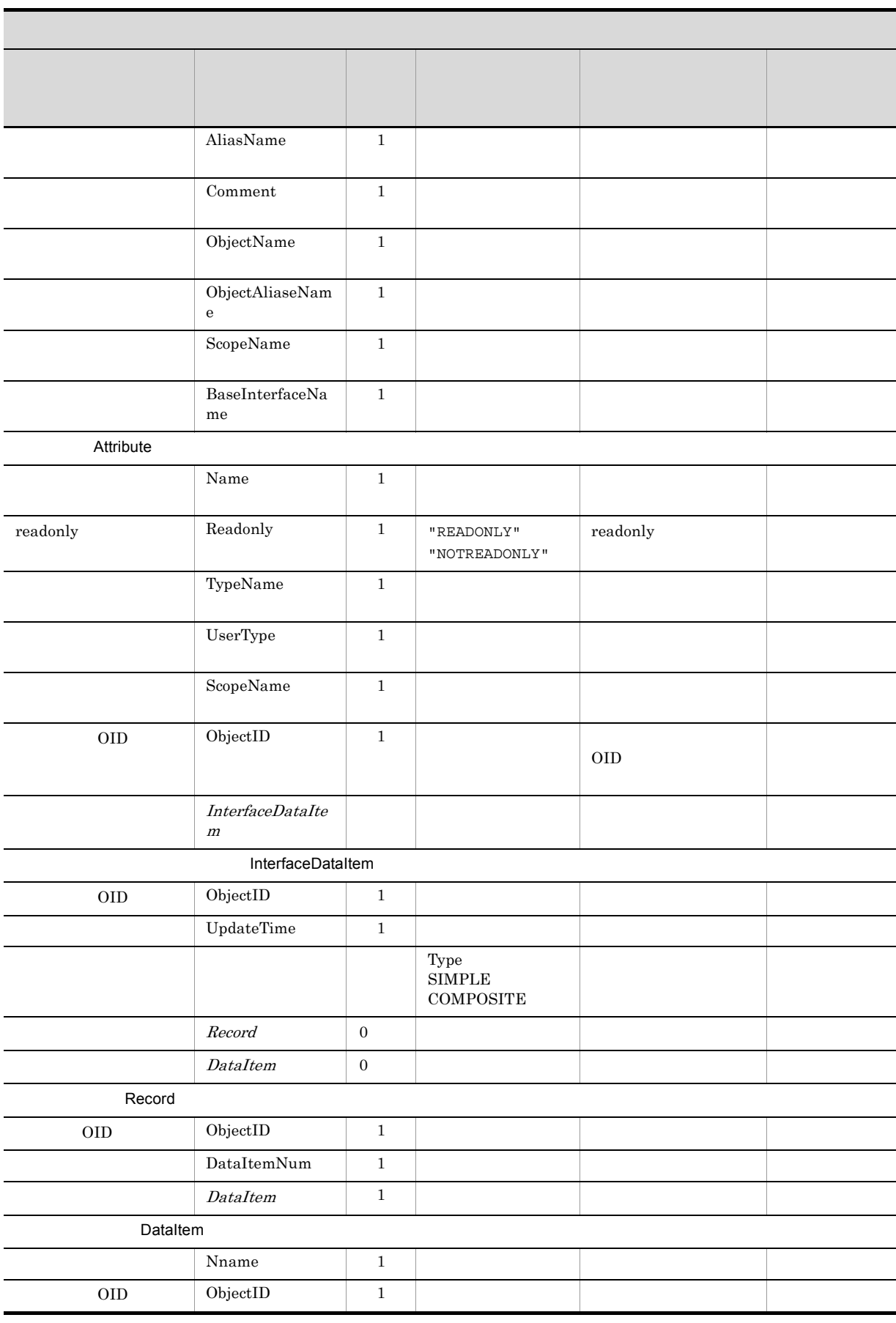

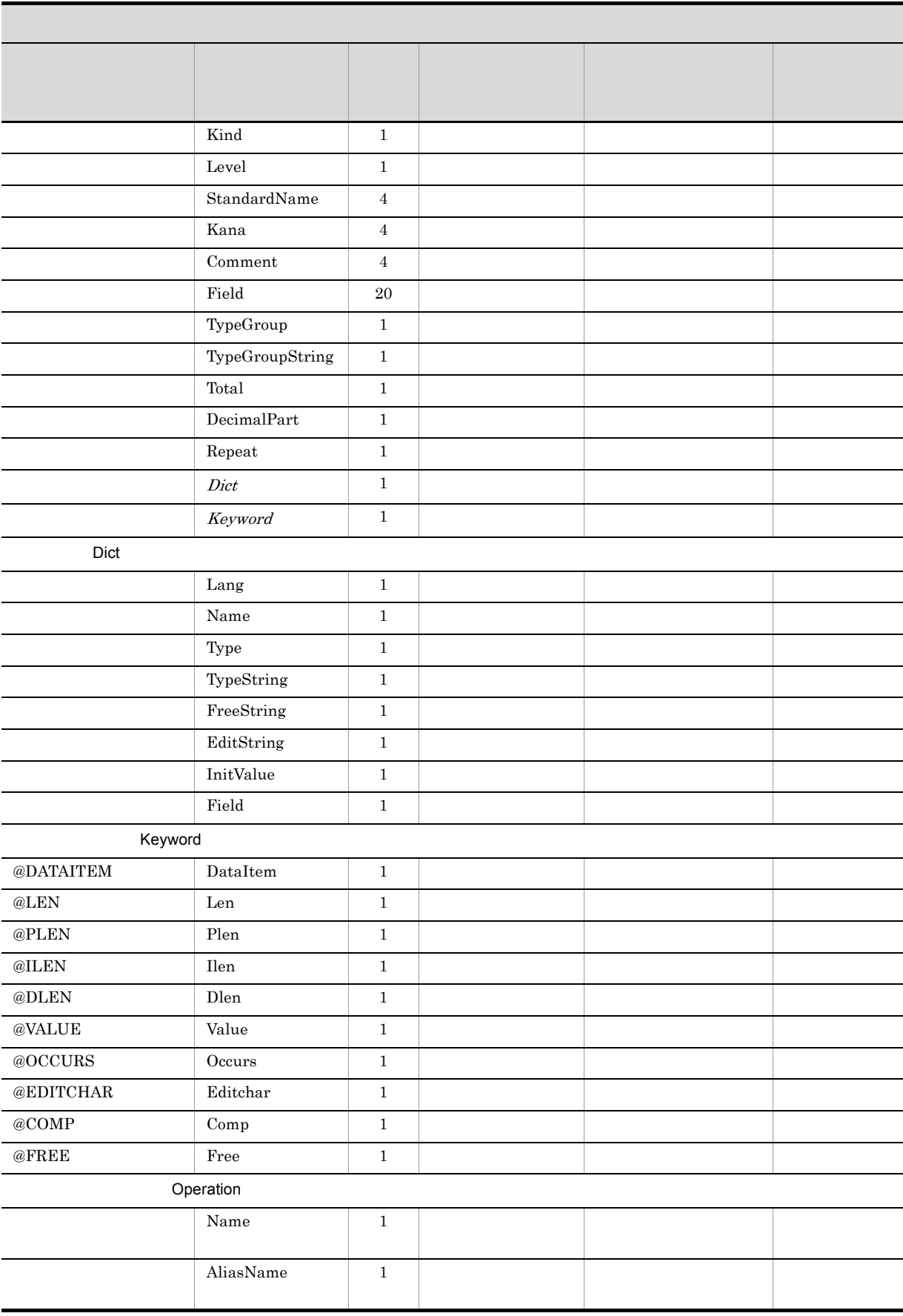

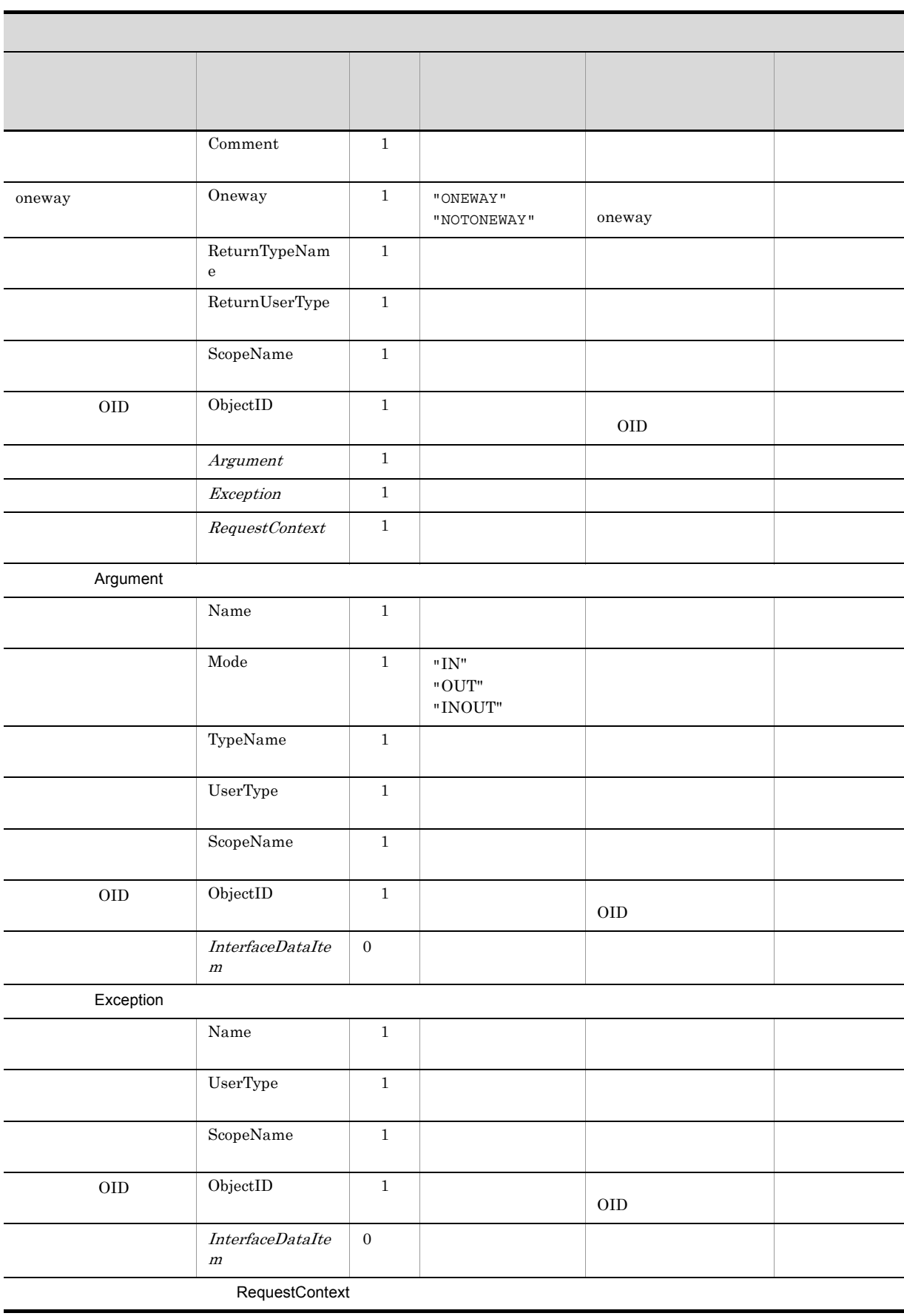

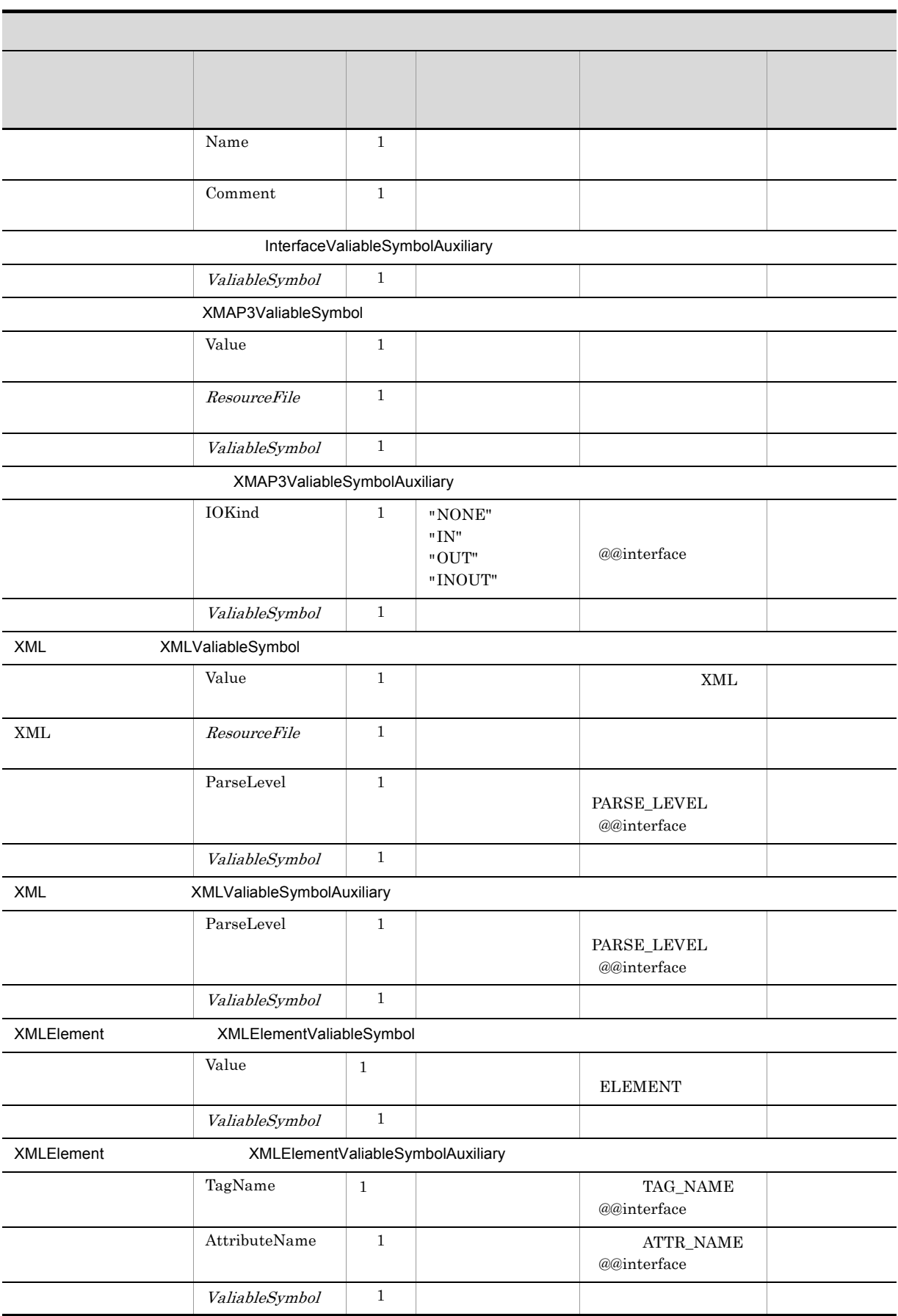

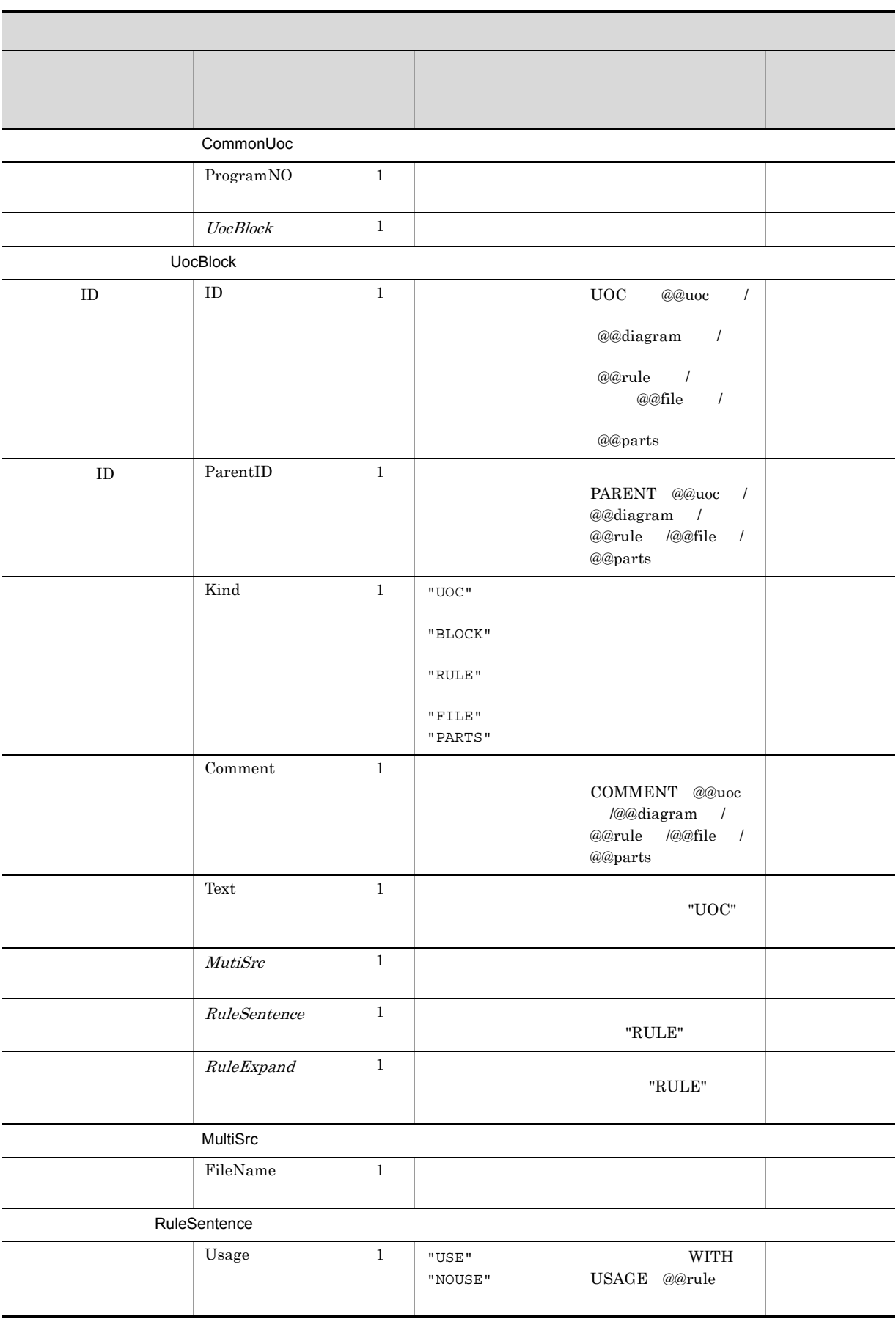

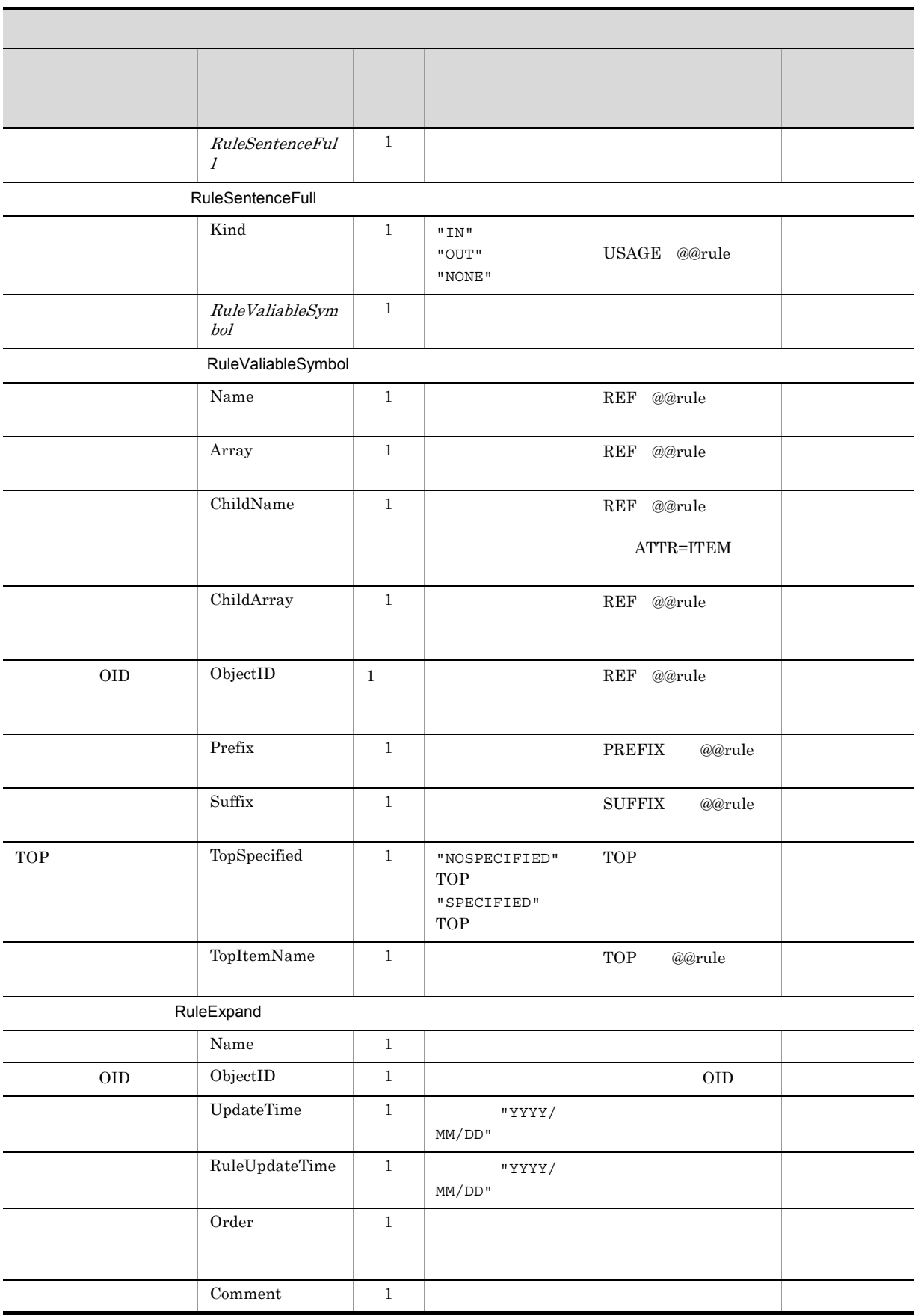

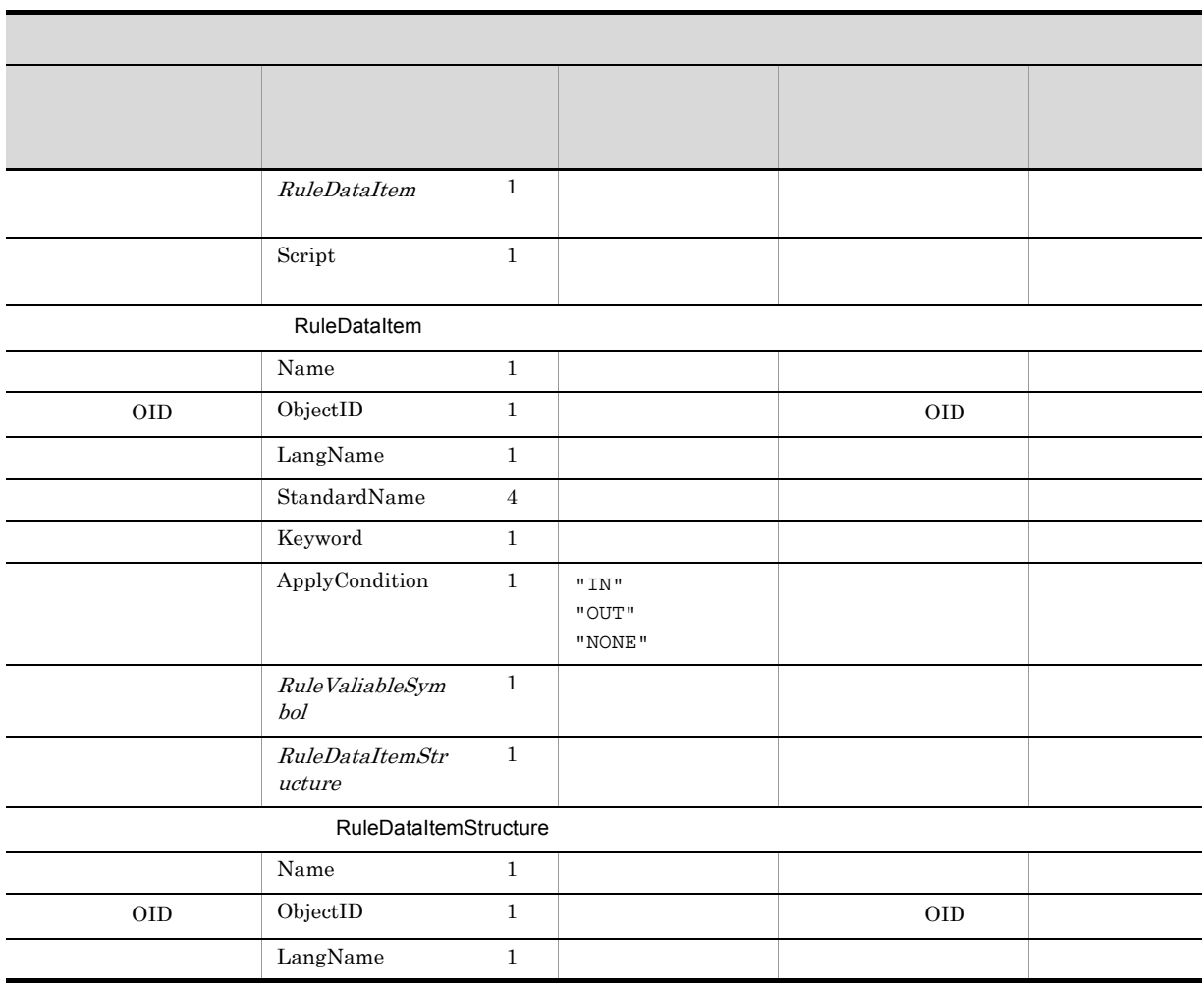

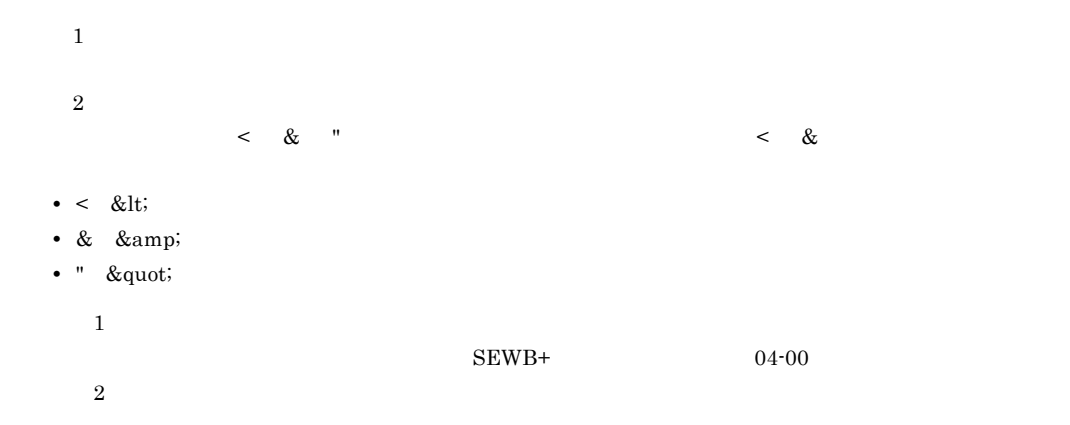

## 2 DTD Document Type Definition

## DTD

```
<?xml version="1.0" encoding="Shift_JIS"?>
<!DOCTYPE XMI [
<!ELEMENT XMI.content (Construction.File,
 Construction.Program,
 Construction.CommonValiableSymbol,
 Construction.CommonUoc)>
<!ELEMENT Construction.File (Construction.File.ID,
```
 Construction.File.Version, Construction.File.Status?)> <!ELEMENT Construction.File.ID (#PCDATA)> <!ELEMENT Construction.File.Type (#PCDATA)> <!ELEMENT Construction.File.Version (#PCDATA)> <!ELEMENT Construction.File.Status (#PCDATA)> <!ELEMENT Construction.Program (Construction.Program.Name?, Construction.Program.Author?, Construction.Program.Outline?, Construction.Program.ProgramLang, Construction.Program.Memo?, Construction.Program.templatefile, Construction.Program.resourcefile\*, Construction.Program.rule\*)> <!ELEMENT Construction.Program.Name (#PCDATA)> <!ELEMENT Construction.Program.Author (#PCDATA)> <!ELEMENT Construction.Program.Outline (#PCDATA)> <!ELEMENT Construction.Program.ProgramLang (#PCDATA)> <!ELEMENT Construction.Program.Memo (#PCDATA)> <!ELEMENT Construction.Program.templatefile (Construction.TemplateFile)> <!ELEMENT Construction.TemplateFile (Construction.TemplateFile.Name, Construction.TemplateFile.UpdateTime, Construction.TemplateFile.PathUse)> <!ELEMENT Construction.TemplateFile.Name (#PCDATA)> <!ELEMENT Construction.TemplateFile.UpdateTime (#PCDATA)> <!ELEMENT Construction.TemplateFile.PathUse (#PCDATA)> <!ELEMENT Construction.Program.resourcefile (Construction.ResourceFile\*)> <!ELEMENT Construction.ResourceFile (Construction.ResourceFile.Name, Construction.ResourceFile.Kind, Construction.ResourceFile.Path?, Construction.ResourceFile.UpdateTime, Construction.ResourceFile.PathUse, Construction.ResourceFile.ReferenceCount?)> <!ELEMENT Construction.ResourceFile.Name (#PCDATA)> <!ELEMENT Construction.ResourceFile.Kind (#PCDATA)> <!ELEMENT Construction.ResourceFile.Path (#PCDATA)> <!ELEMENT Construction.ResourceFile.UpdateTime (#PCDATA)> <!ELEMENT Construction.ResourceFile.PathUse (#PCDATA)> <!ELEMENT Construction.ResourceFile.ReferenceCount (#PCDATA)> <!ELEMENT Construction.Program.rule (Construction.Rule\*)> <!ELEMENT Construction.Rule (Construction.Rule.Name, Construction.Rule.ObjectID, Construction.Rule.UpdateTime, Construction.Rule.ReferenceCount)> <!ELEMENT Construction.Rule.Name (#PCDATA)> <!ELEMENT Construction.Rule.ObjectID (#PCDATA)> <!ELEMENT Construction.Rule.UpdateTime (#PCDATA)> <!ELEMENT Construction.Rule.ReferenceCount (#PCDATA)> <!ELEMENT Construction.CommonValiableSymbol (Construction.CommonValiableSymbol.ProgramLang, Construction.CommonValiableSymbol.LangStringType, Construction.CommonValiableSymbol.LangType, Construction.CommonValiableSymbol.RepositoryLang?, Construction.CommonValiableSymbol.Extension, Construction.CommonValiableSymbol.ModifyConnect, Construction.CommonValiableSymbol.ModifyOrder, Construction.CommonValiableSymbol.TopChar, Construction.CommonValiableSymbol.valiablesymbol\*)> <!ELEMENT Construction.CommonValiableSymbol.ProgramLang (#PCDATA)> <!ELEMENT Construction.CommonValiableSymbol.LangStringType (#PCDATA)> <!ELEMENT Construction.CommonValiableSymbol.LangType (#PCDATA)> <!ELEMENT Construction.CommonValiableSymbol.RepositoryLang (#PCDATA)> <!ELEMENT Construction.CommonValiableSymbol.Extension (#PCDATA)> <!ELEMENT Construction.CommonValiableSymbol.ModifyConnect (#PCDATA)> <!ELEMENT Construction.CommonValiableSymbol.ModifyOrder (#PCDATA)> <!ELEMENT Construction.CommonValiableSymbol.TopChar (#PCDATA)> <!ELEMENT Construction.CommonValiableSymbol.valiablesymbol

Construction.File.Type,

```
(Construction.ValiableSymbol*)>
```
<!ELEMENT Construction.ValiableSymbol (Construction.ValiableSymbol.Name, Construction.ValiableSymbol.Kind, Construction.ValiableSymbol.Comment?, Construction.ValiableSymbol.ArrayMax, Construction.ValiableSymbol.standardvaliablesymbol\*, Construction.ValiableSymbol.standardvaliablesymbolauxiliary\*, Construction.ValiableSymbol.datavaliablesymbol\*, Construction.ValiableSymbol.datavaliablesymbolauxiliary\*, Construction.ValiableSymbol.dataitemvaliablesymbol\*, Construction.ValiableSymbol.dataitemvaliablesymbolauxiliary\*, Construction.ValiableSymbol.partsvaliablesymbol\*, Construction.ValiableSymbol.interfacevaliablesymbol\*, Construction.ValiableSymbol.interfacevaliablesymbolauxiliary\*, Construction.ValiableSymbol.xmap3valiablesymbol\*, Construction.ValiableSymbol.xmap3valiablesymbolauxiliary\*, Construction.ValiableSymbol.xmlvaliablesymbol\*, Construction.ValiableSymbol.xmlvaliablesymbolauxiliary\*, Construction.ValiableSymbol.xmlelementvaliablesymbol\*, Construction.ValiableSymbol.xmlelementvaliablesymbolauxiliary\*  $\vert$   $>$ <!ELEMENT Construction.ValiableSymbol.Name (#PCDATA)> <!ELEMENT Construction.ValiableSymbol.Kind (#PCDATA)> <!ELEMENT Construction.ValiableSymbol.Comment (#PCDATA)> <!ELEMENT Construction.ValiableSymbol.ArrayMax (#PCDATA)> <!ELEMENT Construction.ValiableSymbol.standardvaliablesymbol (Construction.StandardValiableSymbol\*)> <!ELEMENT Construction.StandardValiableSymbol (Construction.StandardValiableSymbol.Value, Construction.StandardValiableSymbol.valiablesymbol\*)> <!ELEMENT Construction.StandardValiableSymbol.Value (#PCDATA)> <!ELEMENT Construction.StandardValiableSymbol.valiablesymbol (Construction.ValiableSymbol\*)> <!ELEMENT Construction.ValiableSymbol.standardvaliablesymbolauxiliary (Construction.StandardValiableSymbolAuxiliary)> <!ELEMENT Construction.StandardValiableSymbolAuxiliary (Construction.StandardValiableSymbolAuxiliary.Value, Construction.StandardValiableSymbolAuxiliary.valiablesymbol)> <!ELEMENT Construction.StandardValiableSymbolAuxiliary.Value (#PCDATA)> <!ELEMENT Construction.StandardValiableSymbolAuxiliary.valiablesymbol (Construction.ValiableSymbol\*)> <!ELEMENT Construction.ValiableSymbol.datavaliablesymbol (Construction.DataValiableSymbol\*)> <!ELEMENT Construction.DataValiableSymbol (Construction.DataValiableSymbol.Value, Construction.DataValiableSymbol.resourcefile, Construction.DataValiableSymbol.valiablesymbol)> <!ELEMENT Construction.DataValiableSymbol.Value (#PCDATA)> <!ELEMENT Construction.DataValiableSymbol.resourcefile (Construction.ResourceFile\*)> <!ELEMENT Construction.DataValiableSymbol.valiablesymbol (Construction.ValiableSymbol\*)> <!ELEMENT Construction.ValiableSymbol.datavaliablesymbolauxiliary (Construction.DataValiableSymbolAuxiliary\*)> <!ELEMENT Construction.DataValiableSymbolAuxiliary (Construction.DataValiableSymbolAuxiliary.Kind, Construction.DataValiableSymbolAuxiliary.IOKind,

Construction.DataValiableSymbolAuxiliary.valiablesymbol)> <!ELEMENT Construction.DataValiableSymbolAuxiliary.Kind (#PCDATA)>

<!ELEMENT Construction.DataValiableSymbolAuxiliary.IOKind (#PCDATA)> <!ELEMENT Construction.DataValiableSymbolAuxiliary.valiablesymbol (Construction.ValiableSymbol\*)> <!ELEMENT Construction.ValiableSymbol.dataitemvaliablesymbol (Construction.DataItemValiableSymbol\*)> <!ELEMENT Construction.DataItemValiableSymbol (Construction.DataItemValiableSymbol.Value, Construction.DataItemValiableSymbol.StandardName, Construction.DataItemValiableSymbol.UpperDataItem, Construction.DataItemValiableSymbol.ValiableSymbolName, Construction.DataItemValiableSymbol.Contarray, Construction.DataItemValiableSymbol.valiablesymbol)> <!ELEMENT Construction.DataItemValiableSymbol.Value (#PCDATA)> <!ELEMENT Construction.DataItemValiableSymbol.StandardName (#PCDATA)> <!ELEMENT Construction.DataItemValiableSymbol.UpperDataItem (#PCDATA)> <!ELEMENT Construction.DataItemValiableSymbol.ValiableSymbolName (#PCDATA)> <!ELEMENT Construction.DataItemValiableSymbol.Contarray (#PCDATA)> <!ELEMENT Construction.DataItemValiableSymbol.valiablesymbol (Construction.ValiableSymbol\*)> <!ELEMENT Construction.ValiableSymbol.dataitemvaliablesymbolauxiliary (Construction.DataItemValiableSymbolAuxiliary)> <!ELEMENT Construction.DataItemValiableSymbolAuxiliary (Construction.DataItemValiableSymbolAuxiliary.ReferenceKind, Construction.DataItemValiableSymbolAuxiliary.ReferenceValiableSymbol?, Construction.DataItemValiableSymbolAuxiliary.valiablesymbol)> <!ELEMENT Construction.DataItemValiableSymbolAuxiliary.ReferenceKind (#PCDATA)> <!ELEMENT Construction.DataItemValiableSymbolAuxiliary.ReferenceValiableSymbol  $(HPCDATA)$ <!ELEMENT Construction.DataItemValiableSymbolAuxiliary.valiablesymbol (Construction.ValiableSymbol\*)> <!ELEMENT Construction.ValiableSymbol.partsvaliablesymbol  $(Construction. PartsValiableSvmbo<sup>1</sup>$ <sup>\*</sup>) > <!ELEMENT Construction.partsvaliablesymbol (Construction.PartsValiableSymbol.resourcefile, Construction.PartsValiableSymbol.procedure)> <!ELEMENT Construction.PartsValiableSymbol.resourcefile (Construction.ResourceFile\*)> <!ELEMENT Construction.PartsValiableSymbol.procedure (Construction.Procedure\*)> <!ELEMENT Construction.Procedure (Construction.Procedure.Name, Construction.Procedure.Comment?, Construction.Procedure.parameter)> <!ELEMENT Construction.Procedure.Name (#PCDATA)> <!ELEMENT Construction.Procedure.Comment (#PCDATA)> <!ELEMENT Construction.Procedure.parameter (Construction.Parameter\*)> <!ELEMENT Construction.Parameter (Construction.Parameter.Name, Construction.Parameter.Comment?, Construction.Parameter.Type, Construction.Parameter.Value?, Construction.Parameter.ValiableSymbolName?, Construction.Parameter.Contarray)> <!ELEMENT Construction.Parameter.Name (#PCDATA)> <!ELEMENT Construction.Parameter.Comment (#PCDATA)> <!ELEMENT Construction.Parameter.Type (#PCDATA)> <!ELEMENT Construction.Parameter.Value (#PCDATA)> <!ELEMENT Construction.Parameter.ValiableSymbolName (#PCDATA)> <!ELEMENT Construction.Parameter.Contarray (#PCDATA)> <!ELEMENT Construction.ValiableSymbol.interfacevaliablesymbol (Construction.InterfaceValiableSymbol\*)> <!ELEMENT Construction.InterfaceValiableSymbol (Construction.InterfaceValiableSymbol.Value, Construction.InterfaceValiableSymbol.resourcefile, Construction.InterfaceValiableSymbol.IDLFileName,

Construction.InterfaceValiableSymbol.InterfaceName,

Construction.InterfaceValiableSymbol.OperationName?, Construction.InterfaceValiableSymbol.IDLFileObject, Construction.InterfaceValiableSymbol.interfaceobject, Construction.InterfaceValiableSymbol.operation, Construction.InterfaceValiableSymbol.valiablesymbol)> <!ELEMENT Construction.InterfaceValiableSymbol.Value (#PCDATA)> <!ELEMENT Construction.InterfaceValiableSymbol.resourcefile (Construction.ResourceFile\*)> <!ELEMENT Construction.InterfaceValiableSymbol.IDLFileName (#PCDATA)> <!ELEMENT Construction.InterfaceValiableSymbol.InterfaceName (#PCDATA)> <!ELEMENT Construction.InterfaceValiableSymbol.OperationName (#PCDATA)> <!ELEMENT Construction.InterfaceValiableSymbol.IDLFileObject (Construction.IDLFileObject\*)> <!ELEMENT Construction.IDLFileObject (Construction.IDLFileObject.interfaceobject?)> <!ELEMENT Construction.IDLFileObject.interfaceobject (Construction.InterfaceObject\*)> <!ELEMENT Construction.InterfaceValiableSymbol.interfaceobject (Construction.InterfaceObject\*)> <!ELEMENT Construction.InterfaceObject (Construction.InterfaceObject.IDLFileName, Construction.InterfaceObject.module, Construction.InterfaceObject.interface, Construction.InterfaceObject.attribute, Construction.InterfaceObject.operation)> <!ELEMENT Construction.InterfaceObject.IDLFileName (#PCDATA)> <!ELEMENT Construction.InterfaceObject.module (Construction.Module\*)> <!ELEMENT Construction.Module (Construction.Module.Name?, Construction.Module.AliasName?, Construction.Module.Comment?, Construction.Module.ScopeName?)> <!ELEMENT Construction.Module.Name (#PCDATA)> <!ELEMENT Construction.Module.AliasName (#PCDATA)> <!ELEMENT Construction.Module.Comment (#PCDATA)> <!ELEMENT Construction.Module.ScopeName (#PCDATA)> <!ELEMENT Construction.InterfaceObject.interface (Construction.Interface\*)> <!ELEMENT Construction.Interface (Construction.Interface.Name, Construction.Interface.AliasName, Construction.Interface.Comment?, Construction.Interface.ObjectName, Construction.Interface.ObjectAliaseName, Construction.Interface.ScopeName, Construction.Interface.BaseInterfaceName?)> <!ELEMENT Construction.Interface.Name (#PCDATA)> <!ELEMENT Construction.Interface.AliasName (#PCDATA)> <!ELEMENT Construction.Interface.Comment (#PCDATA)> <!ELEMENT Construction.Interface.ObjectName (#PCDATA)> <!ELEMENT Construction.Interface.ObjectAliaseName (#PCDATA)> <!ELEMENT Construction.Interface.ScopeName (#PCDATA)> <!ELEMENT Construction.Interface.BaseInterfaceName (#PCDATA)> <!ELEMENT Construction.InterfaceObject.attribute (Construction.Attribute\*)> <!ELEMENT Construction.Attribute (Construction.Attribute.Name, Construction.Attribute.Readonly, Construction.Attribute.TypeName, Construction.Attribute.UserType, Construction.Attribute.ScopeName, Construction.Attribute.ObjectID, Construction.Attribute.interfacedataitem)> <!ELEMENT Construction.Attribute.Name (#PCDATA)> <!ELEMENT Construction.Attribute.Readonly (#PCDATA)> <!ELEMENT Construction.Attribute.TypeName (#PCDATA)> <!ELEMENT Construction.Attribute.UserType (#PCDATA)> <!ELEMENT Construction.Attribute.ScopeName (#PCDATA)> <!ELEMENT Construction.Attribute.ObjectID (#PCDATA)> <!ELEMENT Construction.Attribute.interfacedataitem (Construction.InterfaceDataItem\*)> <!ELEMENT Construction.InterfaceDataItem (Construction.InterfaceDataItem.ObjectID, Construction.InterfaceDataItem.UpdateTime,

Construction.InterfaceDataItem.Type,

 Construction.InterfaceDataItem.record\*, Construction.InterfaceDataItem.dataitem\*)> <!ELEMENT Construction.InterfaceDataItem.ObjectID (#PCDATA)> <!ELEMENT Construction.InterfaceDataItem.UpdateTime (#PCDATA)> <!ELEMENT Construction.InterfaceDataItem.Type (#PCDATA)> <!ELEMENT Construction.InterfaceDataItem.record (Construction.Record)> <!ELEMENT Construction.Record (Construction.Record.ObjectID, Construction.Record.DataItemNum, Construction.Record.dataitem)> <!ELEMENT Construction.Record.ObjectID (#PCDATA)> <!ELEMENT Construction.Record.DataItemNum (#PCDATA)> <!ELEMENT Construction.Record.dataitem (Construction.DataItem+)> <!ELEMENT Construction.DataItem (Construction.DataItem.Name,Construction.DataItem.ObjectID, Construction.DataItem.Kind,Construction.DataItem.Level, Construction.DataItem.StandardName+,Construction.DataItem.Kana+, Construction.DataItem.Comment\*,Construction.DataItem.Field+, Construction.DataItem.TypeGroup,Construction.DataItem.TypeGroupString, Construction.DataItem.Total,Construction.DataItem.DecimalPart, Construction.DataItem.Repeat,Construction.DataItem.dict, Construction.DataItem.keyword)> <!ELEMENT Construction.DataItem.Name (#PCDATA)> <!ELEMENT Construction.DataItem.ObjectID (#PCDATA)> <!ELEMENT Construction.DataItem.Kind (#PCDATA)> <!ELEMENT Construction.DataItem.Level (#PCDATA)> <!ELEMENT Construction.DataItem.StandardName (#PCDATA)> <!ELEMENT Construction.DataItem.Kana (#PCDATA)> <!ELEMENT Construction.DataItem.Comment (#PCDATA)> <!ELEMENT Construction.DataItem.Field (#PCDATA)> <!ELEMENT Construction.DataItem.TypeGroup (#PCDATA)> <!ELEMENT Construction.DataItem.TypeGroupString (#PCDATA)> <!ELEMENT Construction.DataItem.Total (#PCDATA)> <!ELEMENT Construction.DataItem.DecimalPart (#PCDATA)> <!ELEMENT Construction.DataItem.Repeat (#PCDATA)> <!ELEMENT Construction.DataItem.dict (Construction.Dict)> <!ELEMENT Construction.Dict (Construction.Dict.Lang,Construction.Dict.Name?, Construction.Dict.Type?,Construction.Dict.TypeString?, Construction.Dict.FreeString?,Construction.Dict.EditString?, Construction.Dict.InitValue?,Construction.Dict.Field?)\*> <!ELEMENT Construction.Dict.Lang (#PCDATA)> <!ELEMENT Construction.Dict.Name (#PCDATA)> <!ELEMENT Construction.Dict.Type (#PCDATA)> <!ELEMENT Construction.Dict.TypeString (#PCDATA)> <!ELEMENT Construction.Dict.FreeString (#PCDATA)> <!ELEMENT Construction.Dict.EditString (#PCDATA)> <!ELEMENT Construction.Dict.InitValue (#PCDATA)> <!ELEMENT Construction.Dict.Field (#PCDATA)> <!ELEMENT Construction.DataItem.keyword (Construction.Keyword)> <!ELEMENT Construction.Keyword (Construction.Keyword.DataItem, Construction.Keyword.Len?, Construction.Keyword.PLen?, Construction.Keyword.ILen?, Construction.Keyword.DLen?, Construction.Keyword.Value?, Construction.Keyword.Occurs?, Construction.Keyword.Editchar?, Construction.Keyword.Comp?, Construction.Keyword.Free?)\*> <!ELEMENT Construction.Keyword.DataItem (#PCDATA)> <!ELEMENT Construction.Keyword.Len (#PCDATA)> <!ELEMENT Construction.Keyword.PLen (#PCDATA)> <!ELEMENT Construction.Keyword.ILen (#PCDATA)> <!ELEMENT Construction.Keyword.DLen (#PCDATA)> <!ELEMENT Construction.Keyword.Value (#PCDATA)> <!ELEMENT Construction.Keyword.Occurs (#PCDATA)> <!ELEMENT Construction.Keyword.Editchar (#PCDATA)> <!ELEMENT Construction.Keyword.Comp (#PCDATA)> <!ELEMENT Construction.Keyword.Free (#PCDATA)> <!ELEMENT Construction.InterfaceDataItem.dataitem (Construction.DataItem+)>

```
<!ELEMENT Construction.InterfaceObject.operation (Construction.Operation*)>
<!ELEMENT Construction.Operation (Construction.Operation.Name,
                                    Construction.Operation.AliasName,
                                    Construction.Operation.Comment?,
                                    Construction.Operation.Oneway,
                                    Construction.Operation.ReturnTypeName,
                                    Construction.Operation.ReturnUserType?,
                                   Construction.Operation.ScopeName?,
                                    Construction.Operation.ObjectID?,
                                    Construction.Operation.interfacedataitem,
                                    Construction.Operation.argument,
                                    Construction.Operation.exception,
                                   Construction.Operation.requestcontext)> 
<!ELEMENT Construction.Operation.Name (#PCDATA)>
<!ELEMENT Construction.Operation.AliasName (#PCDATA)>
<!ELEMENT Construction.Operation.Comment (#PCDATA)>
<!ELEMENT Construction.Operation.Oneway (#PCDATA)>
<!ELEMENT Construction.Operation.ReturnTypeName (#PCDATA)>
<!ELEMENT Construction.Operation.ReturnUserType (#PCDATA)>
<!ELEMENT Construction.Operation.ScopeName (#PCDATA)>
<!ELEMENT Construction.Operation.ObjectID (#PCDATA)>
<!ELEMENT Construction.Operation.interfacedataitem 
(Construction.InterfaceDataItem*)>
<!ELEMENT Construction.Operation.argument (Construction.Argument*)>
<!ELEMENT Construction.Argument (Construction.Argument.Name,
                                   Construction.Argument.Mode,
                                   Construction.Argument.TypeName,
                                   Construction.Argument.UserType?,
                                   Construction.Argument.ScopeName?,
                                   Construction.Argument.ObjectID,
                                   Construction.Argument.interfacedataitem)>
<!ELEMENT Construction.Argument.Name (#PCDATA)>
<!ELEMENT Construction.Argument.Mode (#PCDATA)>
<!ELEMENT Construction.Argument.TypeName (#PCDATA)>
<!ELEMENT Construction.Argument.UserType (#PCDATA)>
<!ELEMENT Construction.Argument.ScopeName (#PCDATA)>
<!ELEMENT Construction.Argument.ObjectID (#PCDATA)>
<!ELEMENT Construction.Argument.interfacedataitem 
(Construction.InterfaceDataItem*)>
<!ELEMENT Construction.Operation.exception (Construction.Exception*)>
<!ELEMENT Construction.Exception (Construction.Exception.Name,
                                    Construction.Exception.UserType,
                                    Construction.Exception.ScopeName,
                                    Construction.Exception.ObjectID,
                                    Construction.Exception.interfacedataitem)>
<!ELEMENT Construction.Exception.Name (#PCDATA)>
<!ELEMENT Construction.Exception.UserType (#PCDATA)>
<!ELEMENT Construction.Exception.ScopeName (#PCDATA)>
<!ELEMENT Construction.Exception.ObjectID (#PCDATA)>
<!ELEMENT Construction.Exception.interfacedataitem 
(Construction.InterfaceDataItem*)>
<!ELEMENT Construction.Operation.requestcontext (Construction.RequestContext*)>
<!ELEMENT Construction.RequestContext (Construction.RequestContext.Name,
                                         Construction.RequestContext.Comment?)>
<!ELEMENT Construction.RequestContext.Name (#PCDATA)>
<!ELEMENT Construction.RequestContext.Comment (#PCDATA)>
<!ELEMENT Construction.ValiableSymbol.interfacevaliablesymbolauxiliary 
(Construction.InterfaceValiableSymbolAuxiliary*)>
<!ELEMENT Construction.InterfaceValiableSymbolAuxiliary 
(Construction.InterfaceValiableSymbolAuxiliary.valiablesymbol*)>
<!ELEMENT Construction.InterfaceValiableSymbolAuxiliary.valiablesymbol 
(Construction.ValiableSymbol*)>
<!ELEMENT Construction.ValiableSymbol.xmap3valiablesymbol 
(Construction.Xmap3ValiableSymbol*)>
<!ELEMENT Construction.Xmap3ValiableSymbol 
(Construction.Xmap3ValiableSymbol.Value,
                                   Construction.Xmap3ValiableSymbol.resourcefile,
Construction.Xmap3ValiableSymbol.valiablesymbol)>
<!ELEMENT Construction.Xmap3ValiableSymbol.Value (#PCDATA)>
<!ELEMENT Construction.Xmap3ValiableSymbol.resourcefile 
(Construction.ResourceFile*)>
<!ELEMENT Construction.Xmap3ValiableSymbol.valiablesymbol 
(Construction.ValiableSymbol*)>
```
<!ELEMENT Construction.ValiableSymbol.xmap3valiablesymbolauxiliary (Construction.Xmap3ValiableSymbolAuxiliary\*)> <!ELEMENT Construction.Xmap3ValiableSymbolAuxiliary (Construction.Xmap3ValiableSymbolAuxiliary.IOKind, Construction.Xmap3ValiableSymbolAuxiliary.valiablesymbol)> <!ELEMENT Construction.Xmap3ValiableSymbolAuxiliary.IOKind (#PCDATA)> <!ELEMENT Construction.Xmap3ValiableSymbolAuxiliary.valiablesymbol (Construction.ValiableSymbol\*)> <!ELEMENT Construction.ValiableSymbol.xmlvaliablesymbol (Construction.XMLValiableSymbol)\*> <!ELEMENT Construction.XMLValiableSymbol (Construction.XMLValiableSymbol.Value, Construction.XMLValiableSymbol.resource, Construction.XMLValiableSymbol.ParseLevel, Construction.XMLValiableSymbol.valiablesymbol)> <!ELEMENT Construction.XMLValiableSymbol.Value (#PCDATA)> <!ELEMENT Construction.XMLValiableSymbol.resourcefile (Construction.ResourceFile\*)> <!ELEMENT Construction.XMLValiableSymbol.ParseLevel (#PCDATA)> <!ELEMENT Construction.XMLValiableSymbol.valiablesymbol (Construction.ValiableSymbol\*)> <!ELEMENT Construction.ValiableSymbol.xmlvaliablesymbolauxiliary (Construction.XMLValiableSymbolAuxiliary)> <!ELEMENT Construction.XMLValiableSymbolAuxiliary (Construction.XMLValiableSymbolAuxiliary.ParseLevel, Construction.XMLValiableSymbolAuxiliary.valiablesymbol)> <!ELEMENT Construction.XMLValiableSymbolAuxiliary.ParseLevel (#PCDATA)> <!ELEMENT Construction.XMLValiableSymbolAuxiliary.valiablesymbol (Construction.ValiableSymbol\*)> <!ELEMENT Construction.ValiableSymbol.xmlelementvaliablesymbol (Construction.XMLElementValiableSymbol\*)> <!ELEMENT Construction.XMLElementValiableSymbol (Construction.XMLElementValiableSymbol.Value, Construction.XMLElementValiableSymbol.valiablesymbol)> <!ELEMENT Construction.XMLElementValiableSymbol.Value (#PCDATA)> <!ELEMENT Construction.XMLElementValiableSymbol.valiablesymbol (Construction.ValiableSymbol\*)> <!ELEMENT Construction.ValiableSymbol.xmlelementvaliablesymbolauxiliary (Construction.XMLElementValiableSymbolAuxiliary)\*> <!ELEMENT Construction.XMLElementValiableSymbolAuxiliary (Construction.XMLElementValiableSymbolAuxiliary.TagName, Construction.XMLElementValiableSymbolAuxiliary.AttributeName, Construction.XMLElementValiableSymbolAuxiliary.valiablesymbol)> <!ELEMENT Construction.XMLElementValiableSymbolAuxiliary.TagName (#PCDATA)> <!ELEMENT Construction.XMLElementValiableSymbolAuxiliary.AttributeName  $(HPCDATA)$ <!ELEMENT Construction.XMLElementValiableSymbolAuxiliary.valiablesymbol (Construction.ValiableSymbol\*)> <!ELEMENT Construction.CommonUoc (Construction.CommonUoc.ProgramNo, Construction.CommonUoc.uocblock)> <!ELEMENT Construction.CommonUoc.ProgramNo (#PCDATA)> <!ELEMENT Construction.CommonUoc.uocblock (Construction.UocBlock\*)> <!ELEMENT Construction.UocBlock (Construction.UocBlock.ID, Construction.UocBlock.ParentID?, Construction.UocBlock.Kind, Construction.UocBlock.Comment?, Construction.UocBlock.Text?, Construction.UocBlock.Thinkaid?, Construction.UocBlock.multisrc, Construction.UocBlock.rulesentence, Construction.UocBlock.ruleexpand)> <!ELEMENT Construction.UocBlock.ID (#PCDATA)> <!ELEMENT Construction.UocBlock.ParentID (#PCDATA)> <!ELEMENT Construction.UocBlock.Kind (#PCDATA)> <!ELEMENT Construction.UocBlock.Comment (#PCDATA)> <!ELEMENT Construction.UocBlock.Text (#PCDATA)> <!ELEMENT Construction.UocBlock.Thinkaid (#PCDATA)> <!ELEMENT Construction.UocBlock.multisrc (Construction.MultiSrc\*)> <!ELEMENT Construction.MultiSrc (Construction.MultiSrc.FileName)> <!ELEMENT Construction.MultiSrc.FileName (#PCDATA)>

```
<!ELEMENT Construction.UocBlock.rulesentence (Construction.RuleSentence*)>
<!ELEMENT Construction.RuleSentence (Construction.RuleSentence.Usage,
                                     Construction.RuleSentence.rulesentencefull)>
<!ELEMENT Construction.RuleSentence.Usage (#PCDATA)>
<!ELEMENT Construction.RuleSentence.rulesentencefull 
(Construction.RuleSentenceFull*)>
<!ELEMENT Construction.RuleSentenceFull (Construction.RuleSentenceFull.Kind,
Construction.RuleSentenceFull.rulevaliablesymbol)>
<!ELEMENT Construction.RuleSentenceFull.Kind (#PCDATA)>
<!ELEMENT Construction.RuleSentenceFull.rulevaliablesymbol 
(Construction.RuleValiableSymbol*)>
<!ELEMENT Construction.RuleValiableSymbol 
(Construction.RuleValiableSymbol.Name,
                                           Construction.RuleValiableSymbol.Array,
                                      Construction.RuleValiableSymbol.ChildName?,
                                      Construction.RuleValiableSymbol.ChildArray,
                                       Construction.RuleValiableSymbol.ObjectID+,
                                         Construction.RuleValiableSymbol.Prefix?,
                                         Construction.RuleValiableSymbol.Suffix?,
                                    Construction.RuleValiableSymbol.TopSpecified,
                                   Construction.RuleValiableSymbol.TopItemName?)>
<!ELEMENT Construction.RuleValiableSymbol.Name (#PCDATA)>
<!ELEMENT Construction.RuleValiableSymbol.Array (#PCDATA)>
<!ELEMENT Construction.RuleValiableSymbol.ChildName (#PCDATA)>
<!ELEMENT Construction.RuleValiableSymbol.ChildArray (#PCDATA)>
<!ELEMENT Construction.RuleValiableSymbol.ObjectID (#PCDATA)>
<!ELEMENT Construction.RuleValiableSymbol.Prefix (#PCDATA)>
<!ELEMENT Construction.RuleValiableSymbol.Suffix (#PCDATA)>
<!ELEMENT Construction.RuleValiableSymbol.TopSpecified (#PCDATA)>
<!ELEMENT Construction.RuleValiableSymbol.TopItemName (#PCDATA)>
<!ELEMENT Construction.UocBlock.ruleexpand (Construction.RuleExpand*)>
<!ELEMENT Construction.RuleExpand (Construction.RuleExpand.Name,
                                     Construction.RuleExpand.ObjectID,
                                    Construction.RuleExpand.UpdateTime,
                                    Construction.RuleExpand.RuleUpdateTime,
                                     Construction.RuleExpand.Order,
                                     Construction.RuleExpand.Comment?,
                                     Construction.RuleExpand.ruledataitem,
                                    Construction.RuleExpand.Script)>
<!ELEMENT Construction.RuleExpand.Name (#PCDATA)>
<!ELEMENT Construction.RuleExpand.ObjectID (#PCDATA)>
<!ELEMENT Construction.RuleExpand.UpdateTime (#PCDATA)>
<!ELEMENT Construction.RuleExpand.RuleUpdateTime (#PCDATA)>
<!ELEMENT Construction.RuleExpand.Order (#PCDATA)>
<!ELEMENT Construction.RuleExpand.Comment (#PCDATA)>
<!ELEMENT Construction.RuleExpand.ruledataitem (Construction.RuleDataItem*)>
<!ELEMENT Construction.RuleDataItem (Construction.RuleDataItem.Name,
                                      Construction.RuleDataItem.ObjectID,
                                      Construction.RuleDataItem.LangName,
                                      Construction.RuleDataItem.StandardName+,
                                      Construction.RuleDataItem.Keyword,
                                      Construction.RuleDataItem.Applycondition,
                                    Construction.RuleDataItem.rulevaliablesymbol,
                                Construction.RuleDataItem.ruledataitemstructure)>
<!ELEMENT Construction.RuleDataItem.Name (#PCDATA)>
<!ELEMENT Construction.RuleDataItem.ObjectID (#PCDATA)>
<!ELEMENT Construction.RuleDataItem.LangName (#PCDATA)>
<!ELEMENT Construction.RuleDataItem.StandardName (#PCDATA)>
<!ELEMENT Construction.RuleDataItem.Keyword (#PCDATA)>
<!ELEMENT Construction.RuleDataItem.Applycondition (#PCDATA)>
<!ELEMENT Construction.RuleDataItem.rulevaliablesymbol 
(Construction.RuleValiableSymbol*)>
<!ELEMENT Construction.RuleDataItem.ruledataitemstructure 
(Construction.RuleDataItemStructure*)>
<!ELEMENT Construction.RuleDataItemStructure 
(Construction.RuleDataItemStructure.Name,
                                     Construction.RuleDataItemStructure.ObjectID,
Construction.RuleDataItemStructure.LangName)>
<!ELEMENT Construction.RuleDataItemStructure.Name (#PCDATA)>
<!ELEMENT Construction.RuleDataItemStructure.ObjectID (#PCDATA)>
```
<!ELEMENT Construction.RuleExpand.Script (#PCDATA)> ]>

付録 I ファイルの互換性

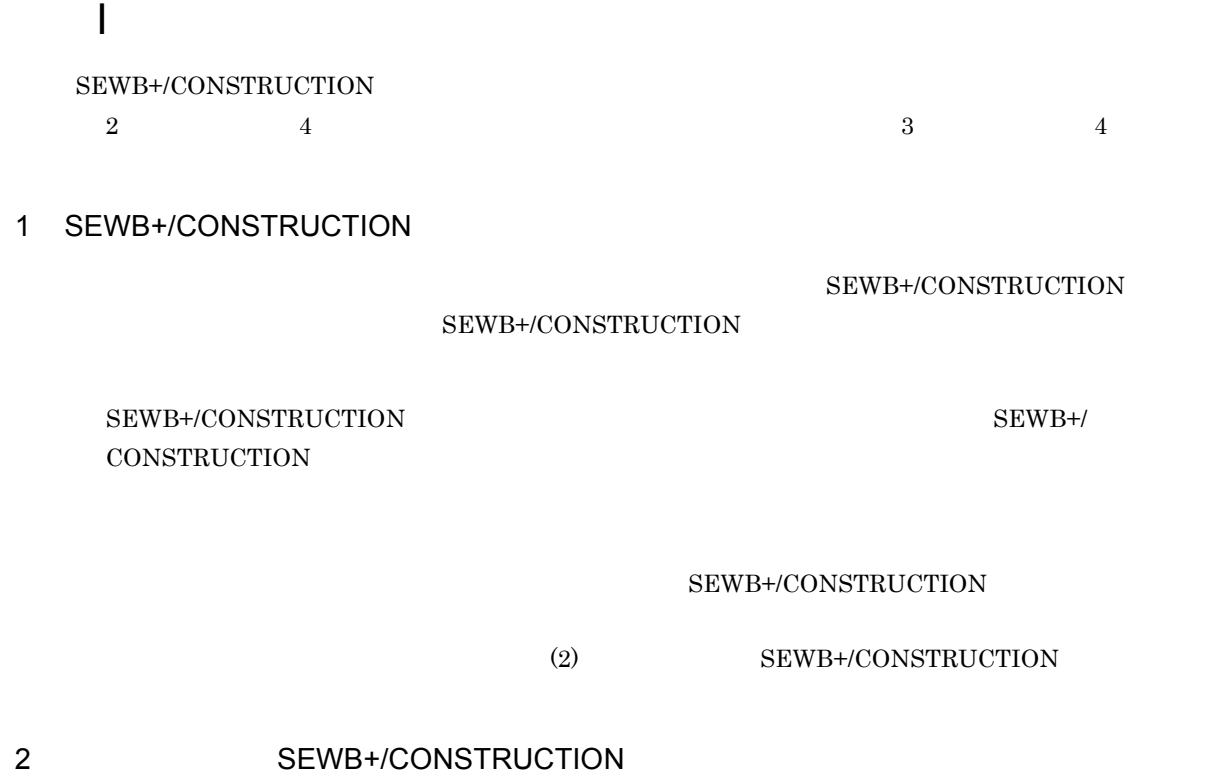

#### SEWB+/CONSTRUCTION

 $02 - 00$ 

### SEWB+/CONSTRUCTION 02-01

#### SEWB+/CONSTRUCTION 02-00

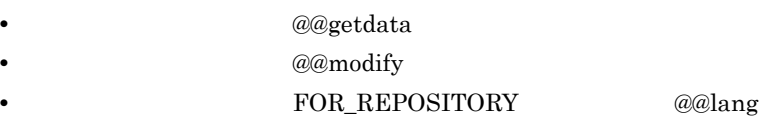

• *@modify* 

 $02 - 03$ 

## ${\rm SEWB}{+}/{{\rm CONSTRUCTION}}$ 02-08 SEWB+/CONSTRUCTION 02-03

**•** データ項目名称―標準名称表示切替機能

 $02 - 04$ SEWB+/CONSTRUCTION 02-05 SEWB+/CONSTRUCTION 02-04

 $02-05$ SEWB+/CONSTRUCTION 02-06 SEWB+/CONSTRUCTION 02-05 • **•**  $\qquad \qquad \textcircled{aPLEN}$ 

• **•**  $\mathbf{P} = \{ \mathbf{P}_1, \mathbf{P}_2, \ldots, \mathbf{P}_N \}$ 

# 3 SEWB+/CONSTRUCTION

**•** データ項目名称―標準名称表示切替機能

**•** データ定義ファイルをチェックインして使用している場合は,そのまま使用できます。

• **•** The scale of the scale of the scale of the scale of the scale of the scale of the scale of the scale of the scale of the scale of the scale of the scale of the scale of the scale of the scale of the scale of the scal

• **•**  $\sim$  7  $\sim$  7

 $02-07$  ${\rm SEWB}{+}/{{\rm CONSTRUCTION}}$ 02-08 SEWB+/CONSTRUCTION 02-07

付録 I ファイルの互換性

# 付録 J このマニュアルの参考情報

# $J.1$

SEWB+

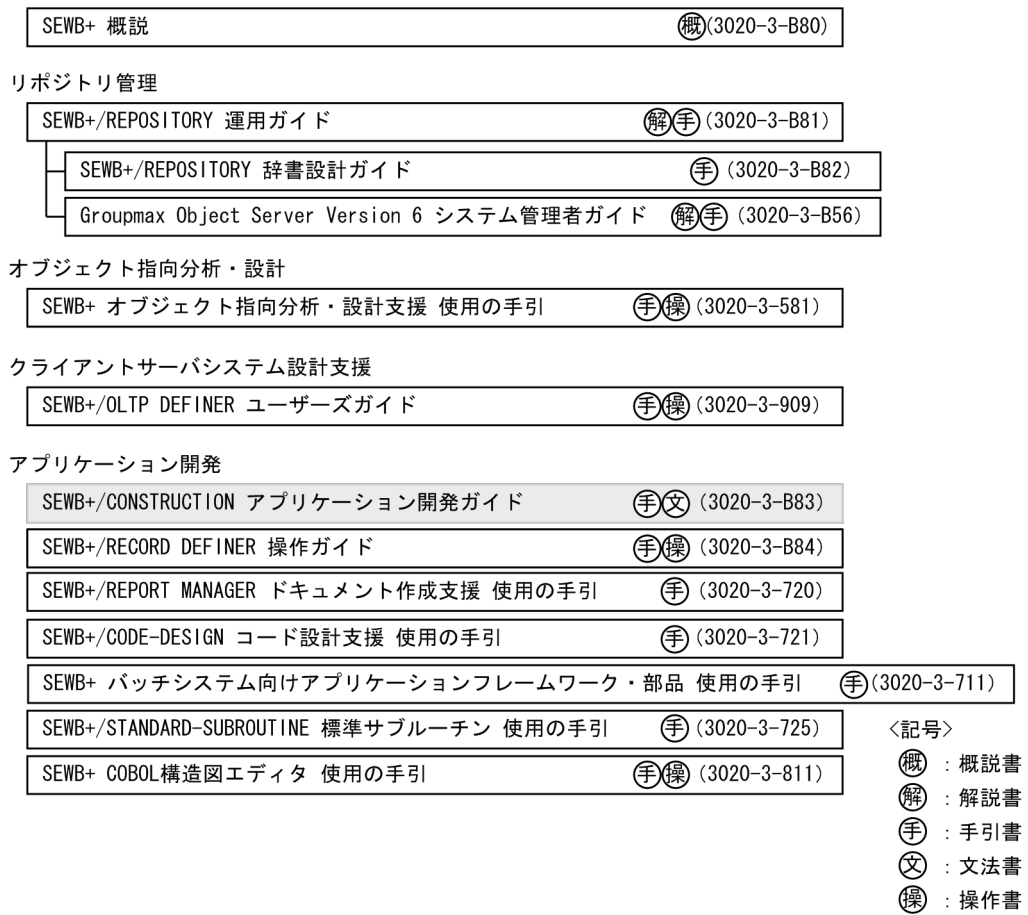

## SEWB+

SEWB+ 3020-3-B80  $\rm SEWB +/REPOSITION \rm N\ \rm I\ \rm 3020\cdot 3\cdot B81$ SEWB+/REPOSITORY 3020-3-B82 SEWB+/RECORD DEFINER 3020-3-B84

## $SEWB+$

#### COBOL

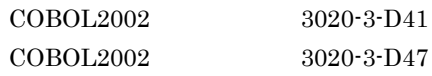

SEWB+ 3020-3-711
WorkCoordinator WorkCoordinator Definer Version 3 2020-3-987 EUR uCosminexus EUR  $3020 - 7 - 531$ <sup>1</sup> uCosminexus EUR  $3020 - 7 - 533$ <sup>1</sup> uCosminexus EUR  $EUR$  Form  $3020-7-534$   $1$ uCosminexus EUR  $3020 - 7 - 535$ <sup>1</sup> uCosminexus EUR  $3020-7-536$ <sup>1</sup> uCosminexus EUR  $3020-7-537$ <sup>1</sup> uCosminexus EUR  $3020-7-702$   $2$ uCosminexus EUR  $3020 - 7 - 703$ <sup>2</sup> uCosminexus EUR  $3020 - 7 - 705$   $2$ uCosminexus EUR  $\text{EUR Server}$   $3020 \cdot 7 \cdot 708$   $^2$ uCosminexus EUR  $\text{EUR Server} = 3020\cdot 7\cdot 710^{-2}$ uCosminexus EUR  $3020 - 7 - 713$ <sup>2</sup> uCosminexus EUR  $3020-7-714$   $^2$ Web Page Generator Web Page Generator - Design  $3020 - 7 - 236$ Web Page Generator Enterprise  $3020-7-241$ XMAP3  $XMAP3$   $3020-7-583$   $3$  $XMAP3$   $3020-7-584$   $3$  $\textup{XMAP3} \hspace{25pt} 3020\textup{-}7\textup{-}593 \hspace{25pt} 4$  $XMAP3$   $3020-7-594$   $4$  $XMAP3$  Version 5  $XMAP3$   $3020-7-512$   $5$ XMAP3 Version 5  $\mu$  XMAP3  $\mu$  3020-7-513  $^5$  $\mathbf{1}$ EUR Version 8  $\overline{2}$ EUR Version 9 注※ 3 XMAP3 Version 3  $\overline{4}$ XMAP3 Version 4  $5\phantom{.0}$ 

XMAP3 Version 5

付録 J このマニュアルの参考情報

 $J.2$ 

付録 J このマニュアルの参考情報

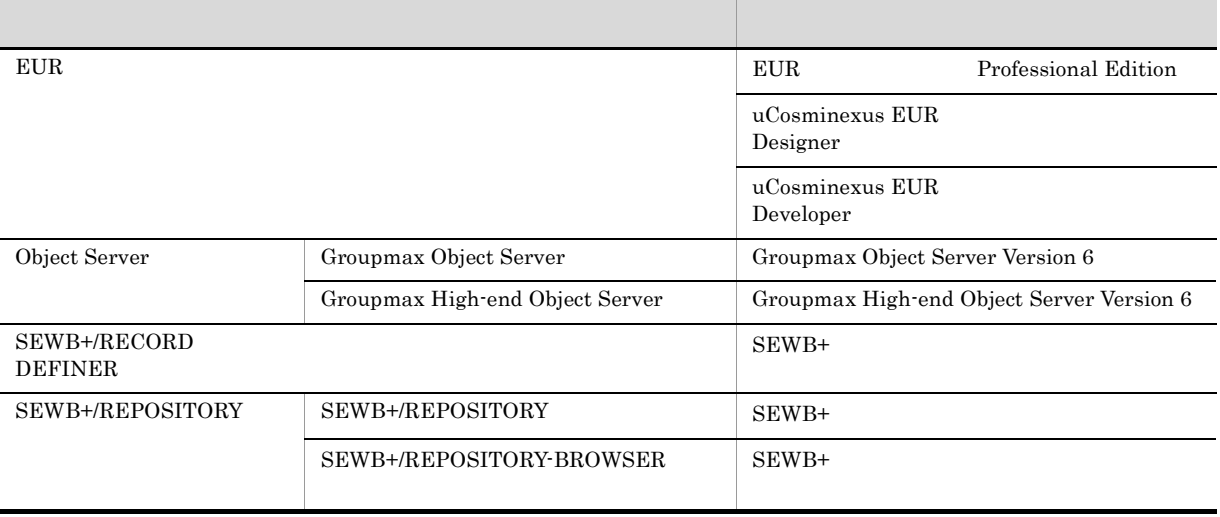

# $J.3$  KB

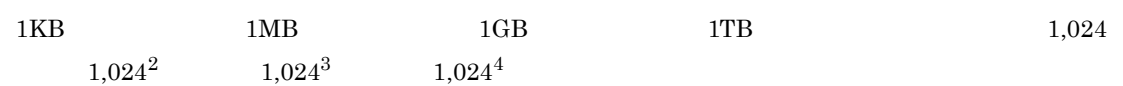

• <sub>2</sub> and the contract of the contract of the contract of the contract of the contract of the contract of the contract of the contract of the contract of the contract of the contract of the contract of the contract of the

 $\mathsf{K}$ 

<span id="page-362-8"></span><span id="page-362-7"></span><span id="page-362-6"></span><span id="page-362-5"></span><span id="page-362-4"></span><span id="page-362-3"></span><span id="page-362-2"></span><span id="page-362-1"></span><span id="page-362-0"></span>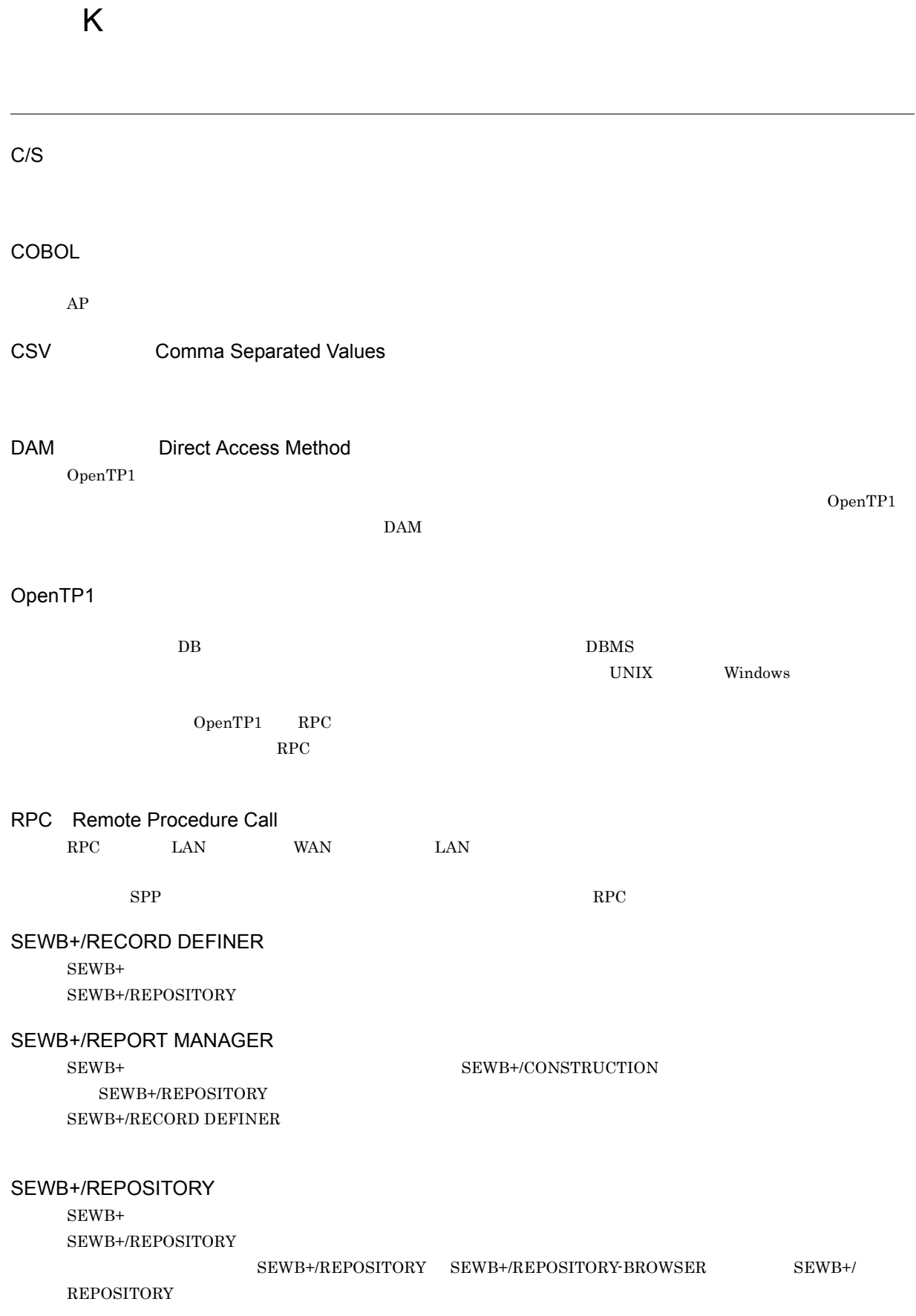

#### SEWB+/REPOSITORY-BROWSER

<span id="page-363-1"></span><span id="page-363-0"></span>SEWB+  ${\tt SEWB+/REPOSITION}$  ${\tt SEWB+/REPOSITION} {\tt PROS} {\tt ITORY-BROWSER}$ 

#### SEWB+

<span id="page-363-6"></span><span id="page-363-5"></span><span id="page-363-4"></span><span id="page-363-3"></span><span id="page-363-2"></span>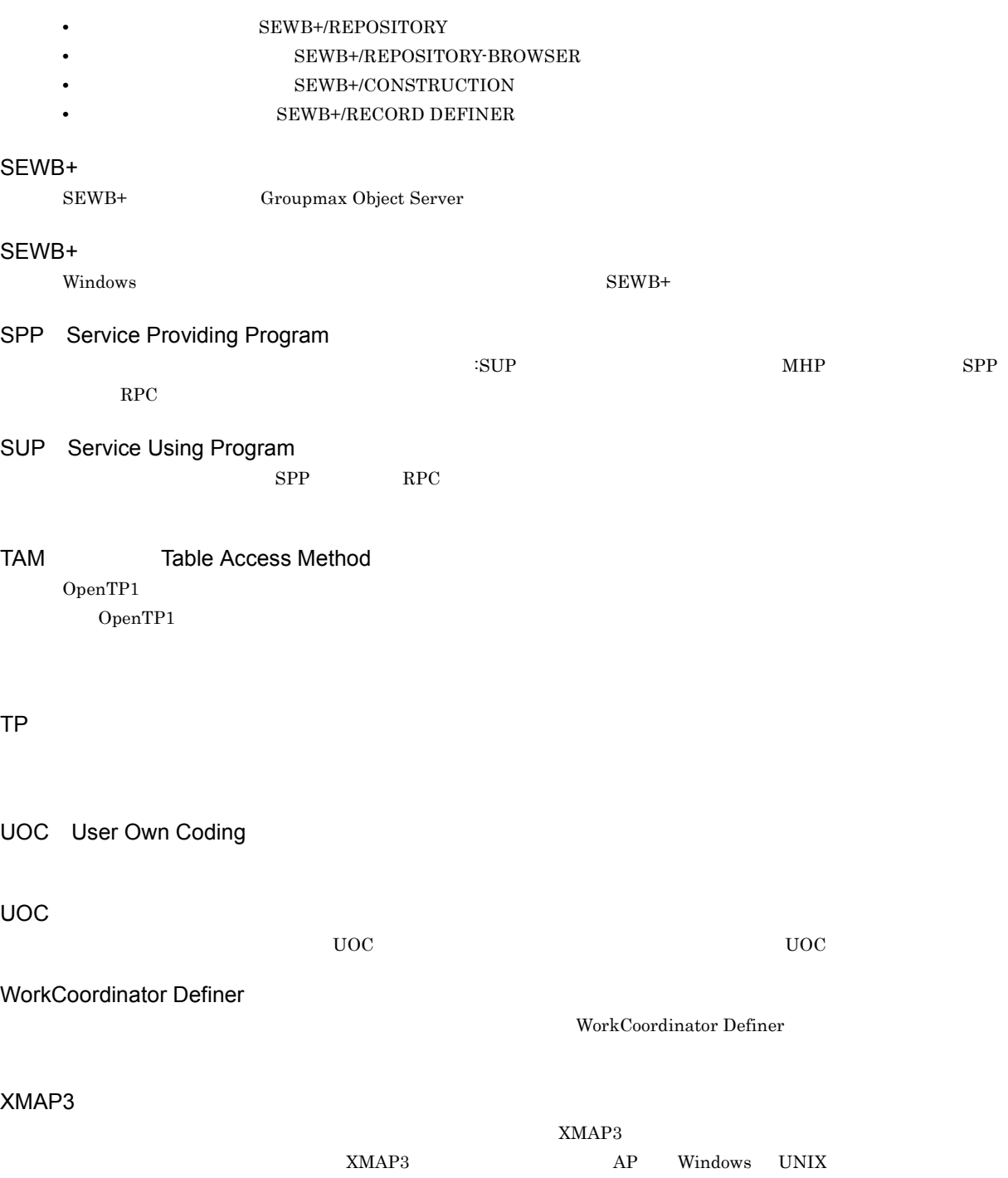

<span id="page-363-11"></span><span id="page-363-10"></span><span id="page-363-9"></span><span id="page-363-8"></span><span id="page-363-7"></span> $CS$ 

<span id="page-364-4"></span><span id="page-364-3"></span><span id="page-364-2"></span><span id="page-364-1"></span><span id="page-364-0"></span>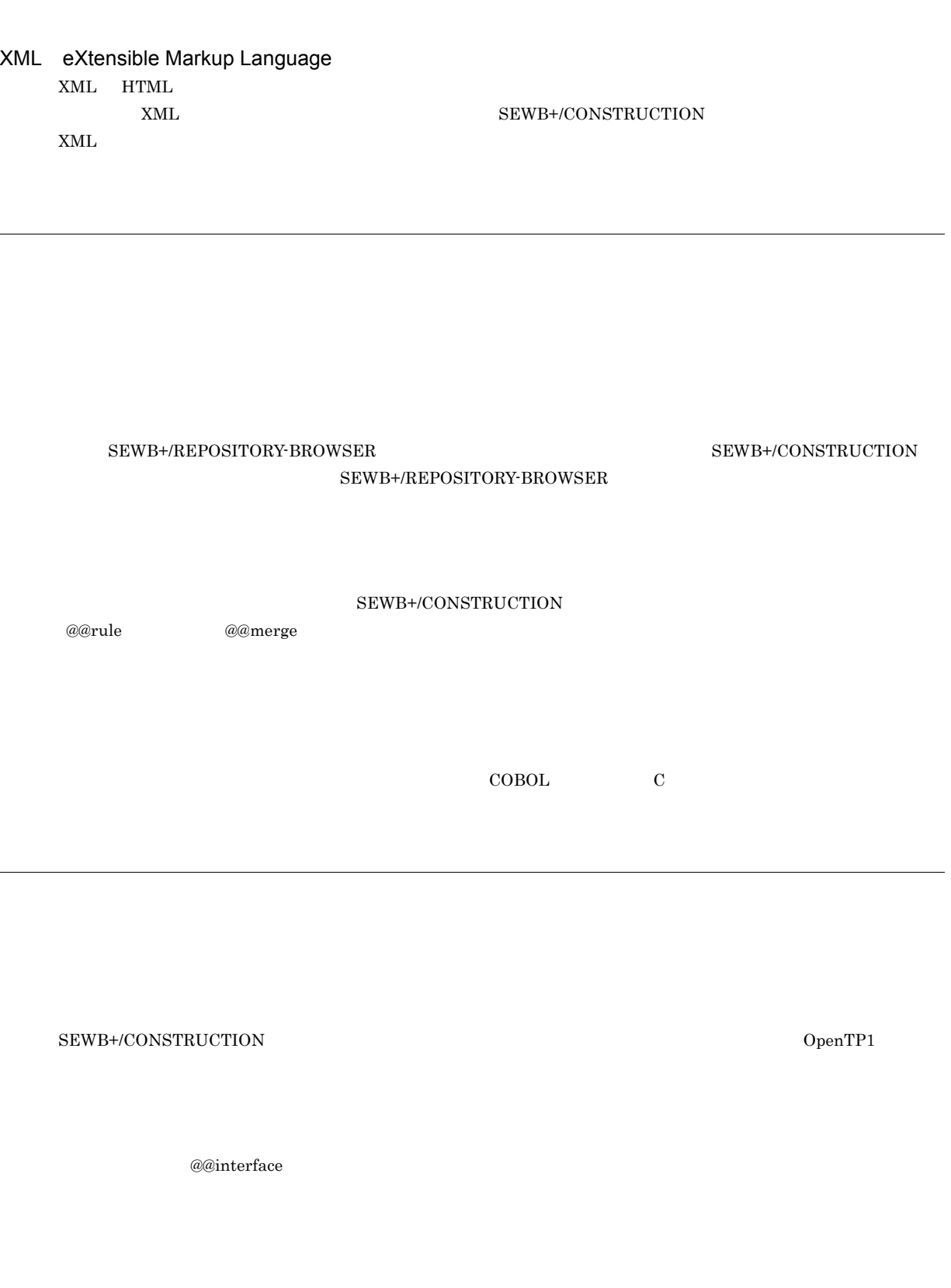

<span id="page-364-9"></span><span id="page-364-8"></span><span id="page-364-7"></span><span id="page-364-6"></span><span id="page-364-5"></span> $AP$ 

 ${\tt SEWB+/CONSTRUCTION} \hspace{2.5cm} {\tt AP}$ 

 $\mathsf{K}$ 

<span id="page-365-3"></span><span id="page-365-2"></span><span id="page-365-1"></span><span id="page-365-0"></span>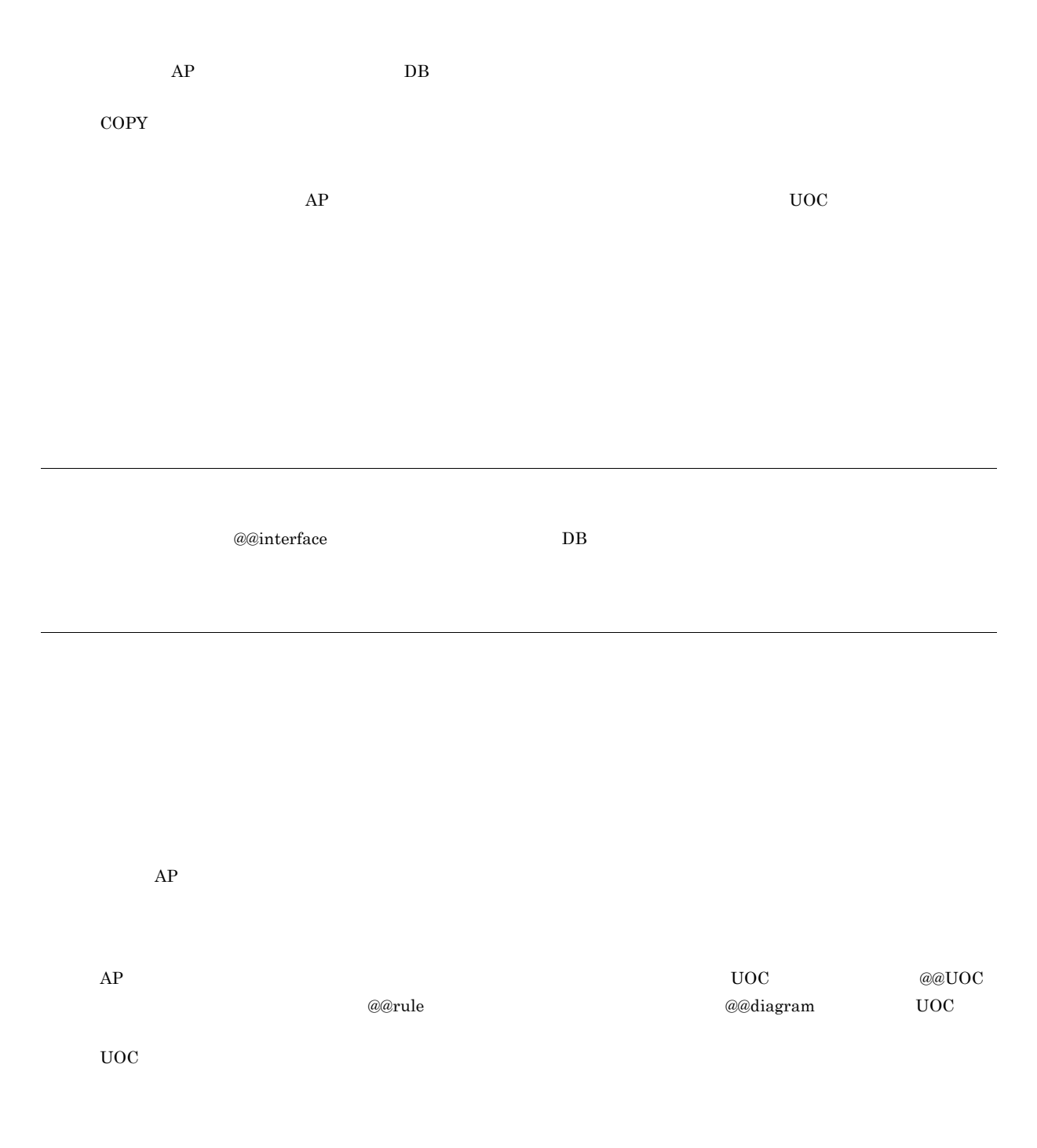

<span id="page-365-9"></span><span id="page-365-8"></span><span id="page-365-7"></span><span id="page-365-6"></span><span id="page-365-5"></span><span id="page-365-4"></span>UOC **U** 

 ${\tt SWB}+/{\tt CONSTRUCTION}$  $AP$ 

<span id="page-365-10"></span> $OpenTP1$ 

<span id="page-366-2"></span><span id="page-366-1"></span><span id="page-366-0"></span>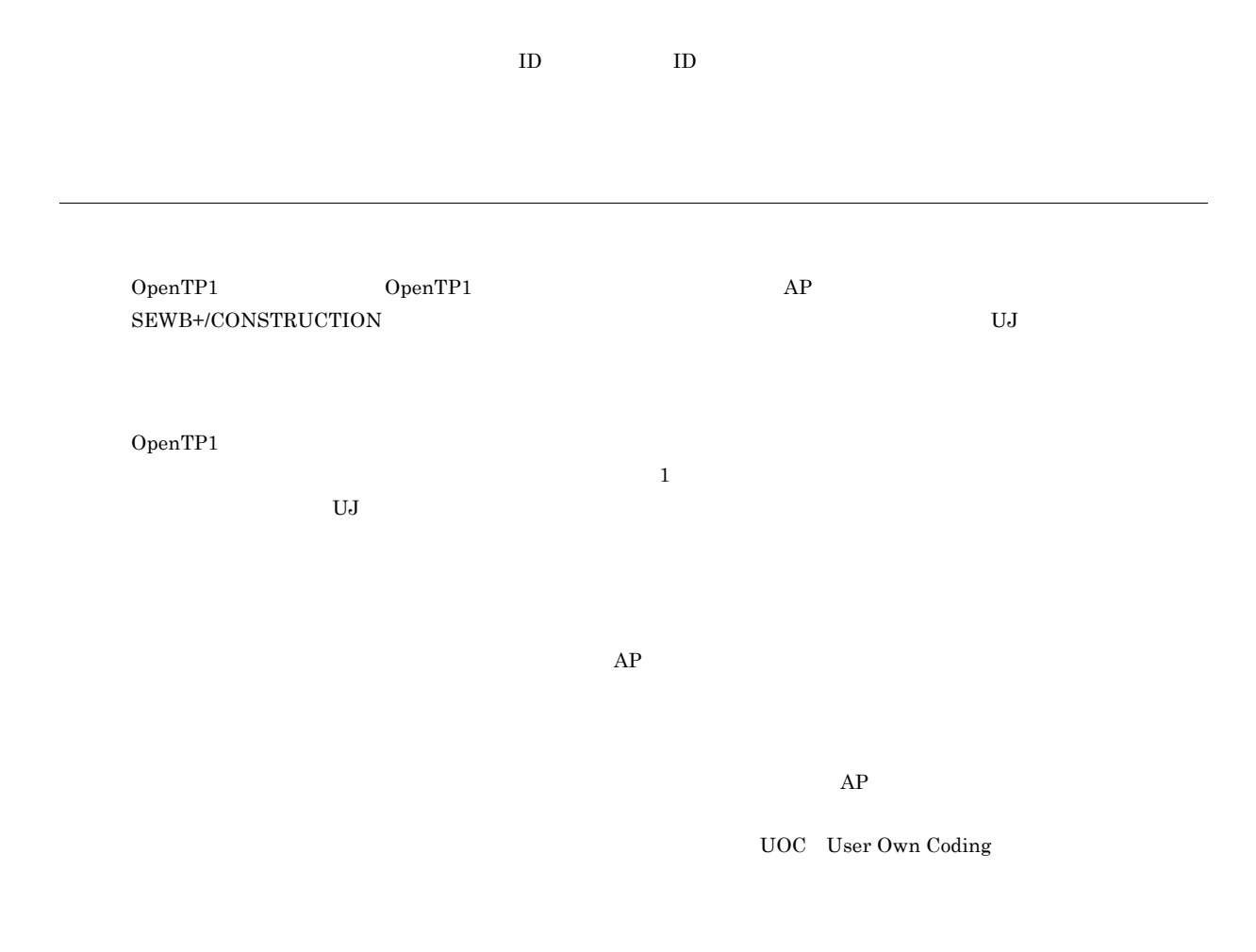

<span id="page-366-8"></span><span id="page-366-7"></span><span id="page-366-6"></span><span id="page-366-5"></span><span id="page-366-4"></span><span id="page-366-3"></span> $\rm COPY$ 

COBOL COPY C

@@lang [256](#page-269-0) @@leadbyte [258](#page-271-0) @@leadbyte [258](#page-271-1) @@length [259](#page-272-0) @@lengthb [259](#page-272-1) @@lengthb [259](#page-272-2) @@length [259](#page-272-3) @@merge [260](#page-273-0) @@merge [210](#page-223-0), [260](#page-273-1) @@modify [263](#page-276-0) @@modify [263](#page-276-1) @@msg [266](#page-279-0) @@msg [266](#page-279-1) @@parts [266](#page-279-2) @@pic [267](#page-280-0) @@pic [267](#page-280-1) @@proc [268](#page-281-0) @@put [269](#page-282-0) @@put [269](#page-282-1) @@reclen [269](#page-282-2) @@reclen [269](#page-282-3) @@rule [198](#page-211-0), [270](#page-283-0) @@section [210](#page-223-1) @@set [270](#page-283-1) @@set [270](#page-283-2) @@str [271](#page-284-0) @@strb [272](#page-285-0)  $@@strb$  [272](#page-285-1) @@str [271](#page-284-1) @@switch [272](#page-285-2) @@uocdefined [274](#page-287-0) @@uocdefined [274](#page-287-1) @@uoc [273](#page-286-0) @@while [274](#page-287-2) @@while [274](#page-287-3) @@xmap3common [275](#page-288-0) @@xmap3common [275](#page-288-1) @@xmap3objects [277](#page-290-0)  $@@xmap3objects$  [277](#page-290-1) @@xmlattribute [281](#page-294-0)  $@@xmlattribute$  [281](#page-294-1) @@xmlchildnodes [282](#page-295-0)  $@@x$ mlchildnodes [282](#page-295-1) @@xmlelements [283](#page-296-0) @@xmlelements [283](#page-296-1) @@xmlfirstchild [284](#page-297-0)  $@@xmlfirstchild$  [284](#page-297-1)

@@xmllastchild [285](#page-298-0) @@xmllastchild [285](#page-298-1) @@xmlnext [286](#page-299-0)  $@@xm$ lnext [286](#page-299-1) @@xmlparent [287](#page-300-0) @@xmlparent [287](#page-300-1) @@xmlprevious [288](#page-301-0) @@xmlprevious [288](#page-301-1) || [177](#page-190-1)

# $A$

ARRAY\_MAX [173](#page-186-0), [190](#page-203-0) ASCEND [173](#page-186-1) ATTR [173](#page-186-2), [188](#page-201-0) ATTR\_NAME [173](#page-186-3), [191](#page-204-0)

# $\overline{B}$

BASIC\_ATTR [173](#page-186-4)

# $\overline{C}$

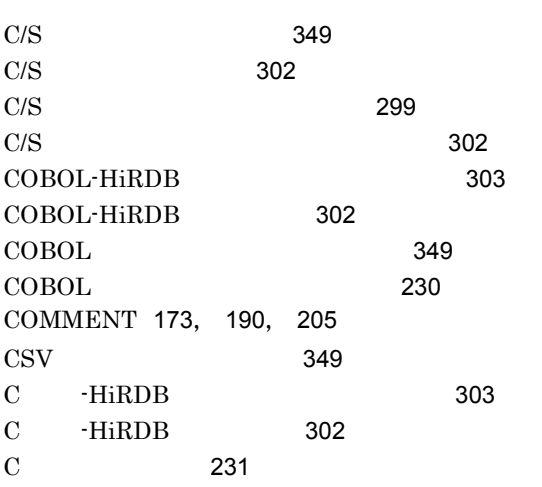

#### D

DAM [5](#page-18-0), [10](#page-23-0), [188](#page-201-1)  $[DAM]$  [12](#page-25-0)  $DAM$  [349](#page-362-3) DB [188](#page-201-2) DESCEND [173](#page-186-6) DTD [334](#page-347-0)

#### E

EQ [174](#page-187-0) eq [176](#page-189-11) EXTENSION [174](#page-187-1) EXTERNAL [191](#page-204-1)

#### F

FILE [188](#page-201-3) FOR\_REPOSITORY [174](#page-187-2)

#### G

GE [174](#page-187-3) ge [176](#page-189-12) GT [174](#page-187-4) gt [176](#page-189-13)

# I

IO [174](#page-187-5), [190](#page-203-2) IO [204](#page-217-0)

## L

LE [174](#page-187-6) le [176](#page-189-14) LT [174](#page-187-7) lt [176](#page-189-15)

#### M

MODIFY\_CONNECT [174](#page-187-8) MODIFY\_ORDER [174](#page-187-9) MSG [188](#page-201-4) MSGLOG [188](#page-201-5)

#### N

NE [174](#page-187-10) ne [176](#page-189-16) NOVALUE [174](#page-187-11)

## O<sub>b</sub>

OpenTP1 [349](#page-362-4) OUTPUT\_NAME [174](#page-187-12)

## P

PARENT [174](#page-187-13), [205](#page-218-1) PARSE\_LEVEL [174](#page-187-14), [190](#page-203-3) PREFIX [174](#page-187-15) PREFIX [203](#page-216-0)

## R

RDB [5](#page-18-1), [10](#page-23-1) RDB [22](#page-35-0)  $[RDB]$  [12](#page-25-1)

REF [174](#page-187-16), [190](#page-203-4) RPC [5](#page-18-2) RPC\_INPARM [188](#page-201-6) RPC\_REPLY [188](#page-201-7) RPC [349](#page-362-5)  $RPC$  [10](#page-23-2) [RPC 応答領域 ] タブ [13](#page-26-0)  $RPC$  [10](#page-23-3)  $[RPC$   $]$  [12](#page-25-2)

#### S

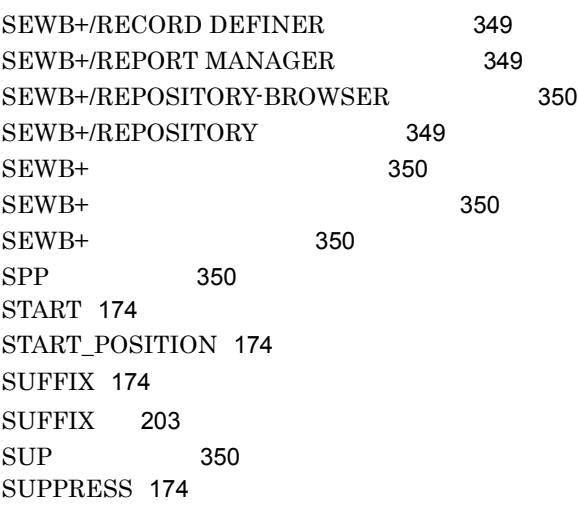

#### T

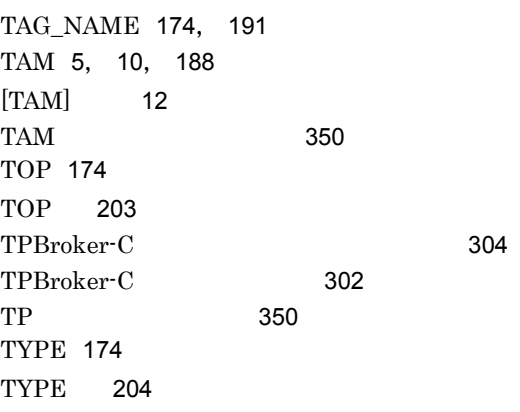

#### U

UJ [188](#page-201-9) UOC\_BEGIN [174](#page-187-24) UOC\_END [174](#page-187-25) UOC [350](#page-363-8) UOC [42](#page-55-0), [257](#page-270-0)  $UOC$  [350](#page-363-9) UP [174](#page-187-26) USAGE [174](#page-187-27)

# $V$

VALUE [174](#page-187-28), [190](#page-203-5)

#### W

WITH [174](#page-187-29) WITH USAGE [202](#page-215-0) WORK [188](#page-201-10) WorkCoordinator Definer 1[350](#page-363-10)

#### X

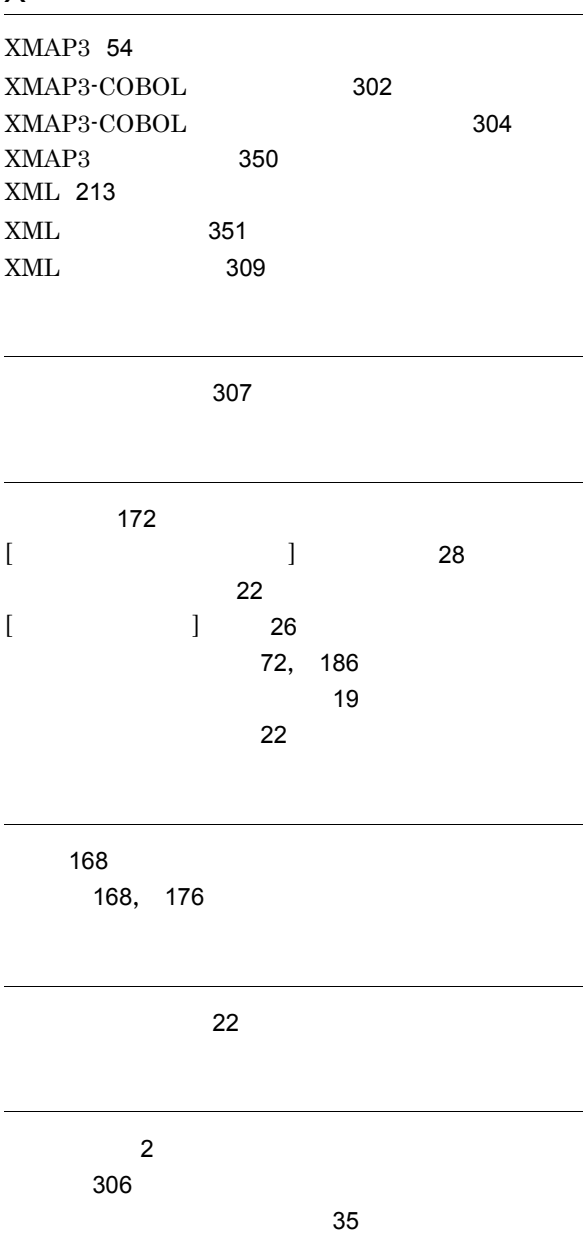

仮名 [168](#page-181-2) 可変記号 [4](#page-17-0), [170](#page-183-0) 可変記号〔用語解説〕[351](#page-364-1)  $\begin{bmatrix} 1 & 1 & 39 \end{bmatrix}$  $\begin{bmatrix} 1 & 1 & 39 \end{bmatrix}$  $\begin{bmatrix} 1 & 1 & 39 \end{bmatrix}$ [170](#page-183-1)

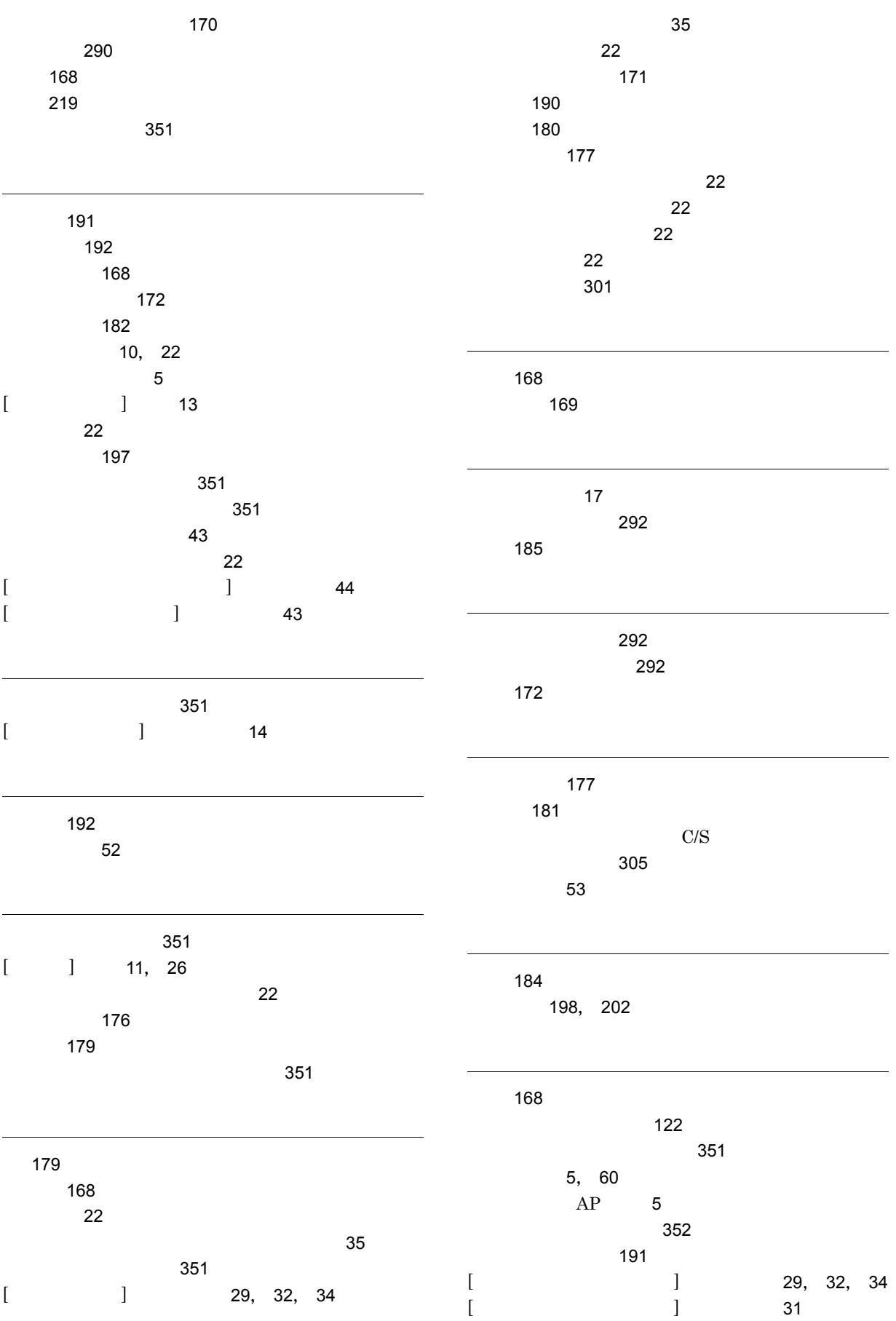

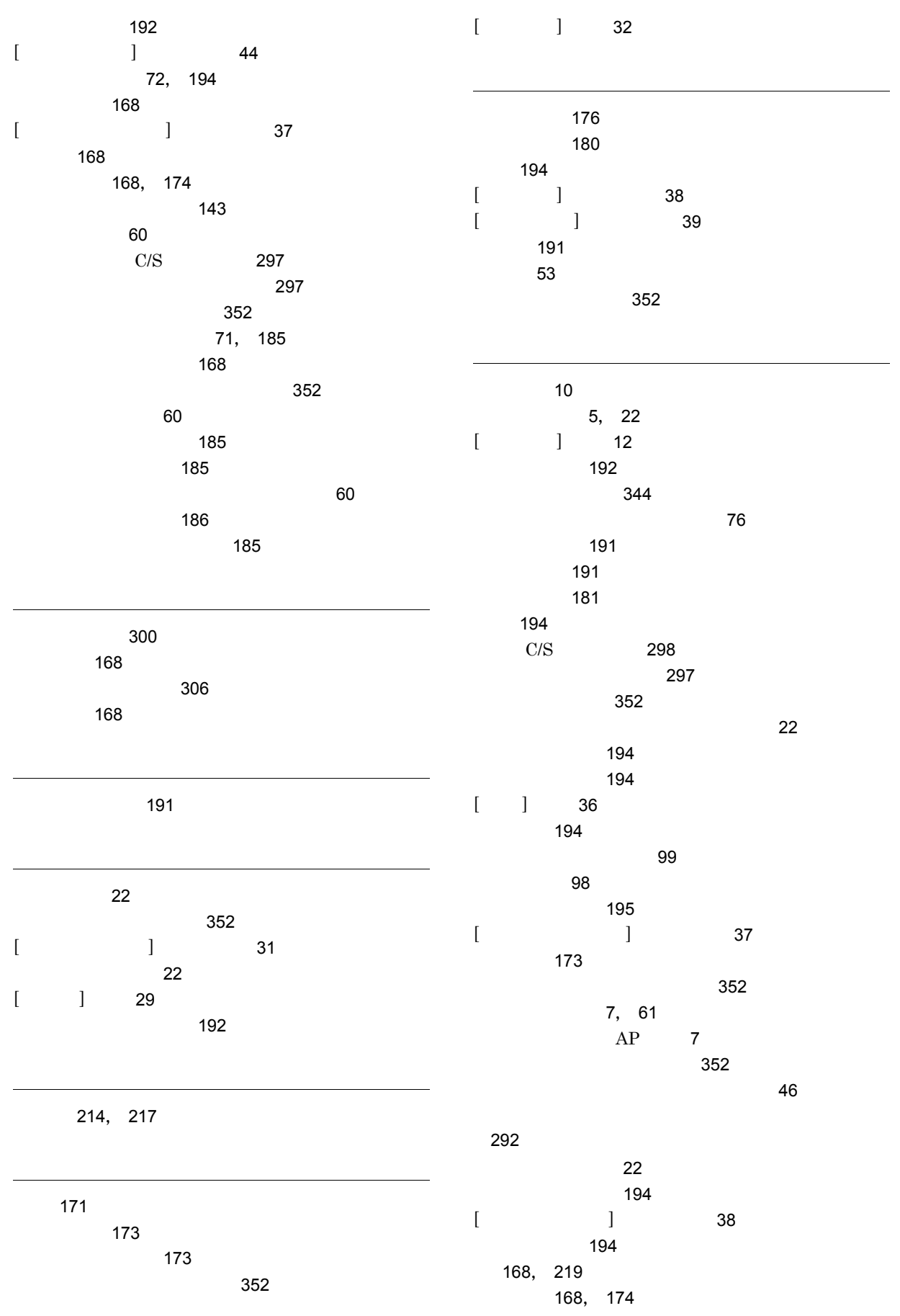

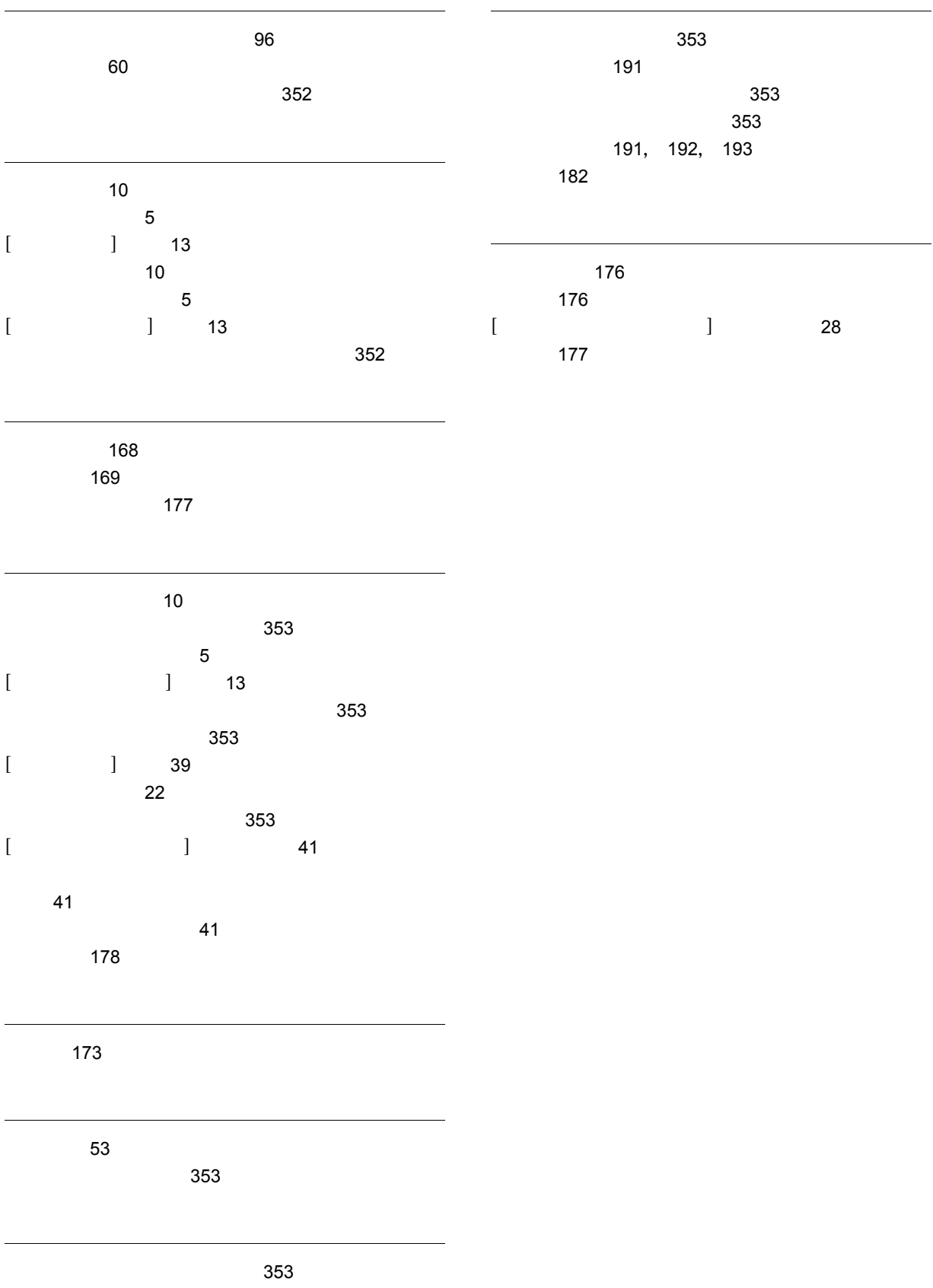